# **MATLAB® Coder™** Reference

# MATLAB®

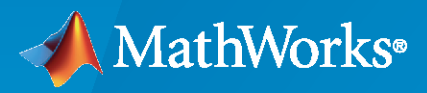

 $^{\circledR}$ 

**R**2020**b**

#### **How to Contact MathWorks**

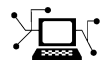

Latest news: [www.mathworks.com](https://www.mathworks.com)

Sales and services: [www.mathworks.com/sales\\_and\\_services](https://www.mathworks.com/sales_and_services)

User community: [www.mathworks.com/matlabcentral](https://www.mathworks.com/matlabcentral)

Technical support: [www.mathworks.com/support/contact\\_us](https://www.mathworks.com/support/contact_us)

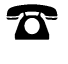

 $\blacktriangleright\!\!\!\blacktriangleleft$ 

Phone: 508-647-7000

#### The MathWorks, Inc. 1 Apple Hill Drive Natick, MA 01760-2098

*MATLAB® Coder™ Reference*

© COPYRIGHT 2011–2020 by The MathWorks, Inc.

The software described in this document is furnished under a license agreement. The software may be used or copied only under the terms of the license agreement. No part of this manual may be photocopied or reproduced in any form without prior written consent from The MathWorks, Inc.

FEDERAL ACQUISITION: This provision applies to all acquisitions of the Program and Documentation by, for, or through the federal government of the United States. By accepting delivery of the Program or Documentation, the government hereby agrees that this software or documentation qualifies as commercial computer software or commercial computer software documentation as such terms are used or defined in FAR 12.212, DFARS Part 227.72, and DFARS 252.227-7014. Accordingly, the terms and conditions of this Agreement and only those rights specified in this Agreement, shall pertain to and govern the use, modification, reproduction, release, performance, display, and disclosure of the Program and Documentation by the federal government (or other entity acquiring for or through the federal government) and shall supersede any conflicting contractual terms or conditions. If this License fails to meet the government's needs or is inconsistent in any respect with federal procurement law, the government agrees to return the Program and Documentation, unused, to The MathWorks, Inc.

#### **Trademarks**

MATLAB and Simulink are registered trademarks of The MathWorks, Inc. See [www.mathworks.com/trademarks](https://www.mathworks.com/trademarks) for a list of additional trademarks. Other product or brand names may be trademarks or registered trademarks of their respective holders.

#### **Patents**

MathWorks products are protected by one or more U.S. patents. Please see [www.mathworks.com/patents](https://www.mathworks.com/patents) for more information.

#### **Revision History**

April 2011 Online only New for Version 2 (R2011a)

September 2011 Online only Revised for Version 2.1 (Release 2011b) March 2012 Online only Revised for Version 2.2 (Release 2012a) September 2012 Online only Revised for Version 2.3 (Release 2012b) March 2013 Online only Revised for Version 2.4 (Release 2013a) September 2013 Online only Revised for Version 2.5 (Release 2013b) March 2014 Online only Revised for Version 2.6 (Release 2014a) October 2014 Online only Revised for Version 2.7 (Release 2014b) March 2015 Online only Revised for Version 2.8 (Release 2015a) Revised for Version 3.0 (Release 2015b) October 2015 Online only Rereleased for Version 2.8.1 (Release 2015aSP1) March 2016 Online only Revised for Version 3.1 (Release 2016a) September 2016 Online only Revised for Version 3.2 (Release 2016b) March 2017 Online only Revised for Version 3.3 (Release 2017a) Revised for Version 3.4 (Release 2017b) March 2018 Online only Revised for Version 4.0 (Release 2018a) September 2018 Online only Revised for Version 4.1 (Release 2018b) March 2019 Online only Revised for Version 4.2 (Release 2019a) September 2019 Online only Revised for Version 4.3 (Release 2019b) Online only Revised for Version 5.0 (Release 2020a) September 2020 Online only Revised for Version 5.1 (Release 2020b)

## **Check Bug Reports for Issues and Fixes**

Software is inherently complex and is not free of errors. The output of a code generator might contain bugs, some of which are not detected by a compiler. MathWorks reports critical known bugs brought to its attention on its Bug Report system at [www.mathworks.com/support/bugreports/](https://www.mathworks.com/support/bugreports/). In the search bar, type the phrase "Incorrect Code Generation" to obtain a report of known bugs that produce code that might compile and execute, but still produce wrong answers. To save a search, click Save Search.

The bug reports are an integral part of the documentation for each release. Examine periodically all bug reports for a release, as such reports may identify inconsistencies between the actual behavior of a release you are using and the behavior described in this documentation.

In addition to reviewing bug reports, you should implement a verification and validation strategy to identify potential bugs in your design, code, and tools.

# **Contents**

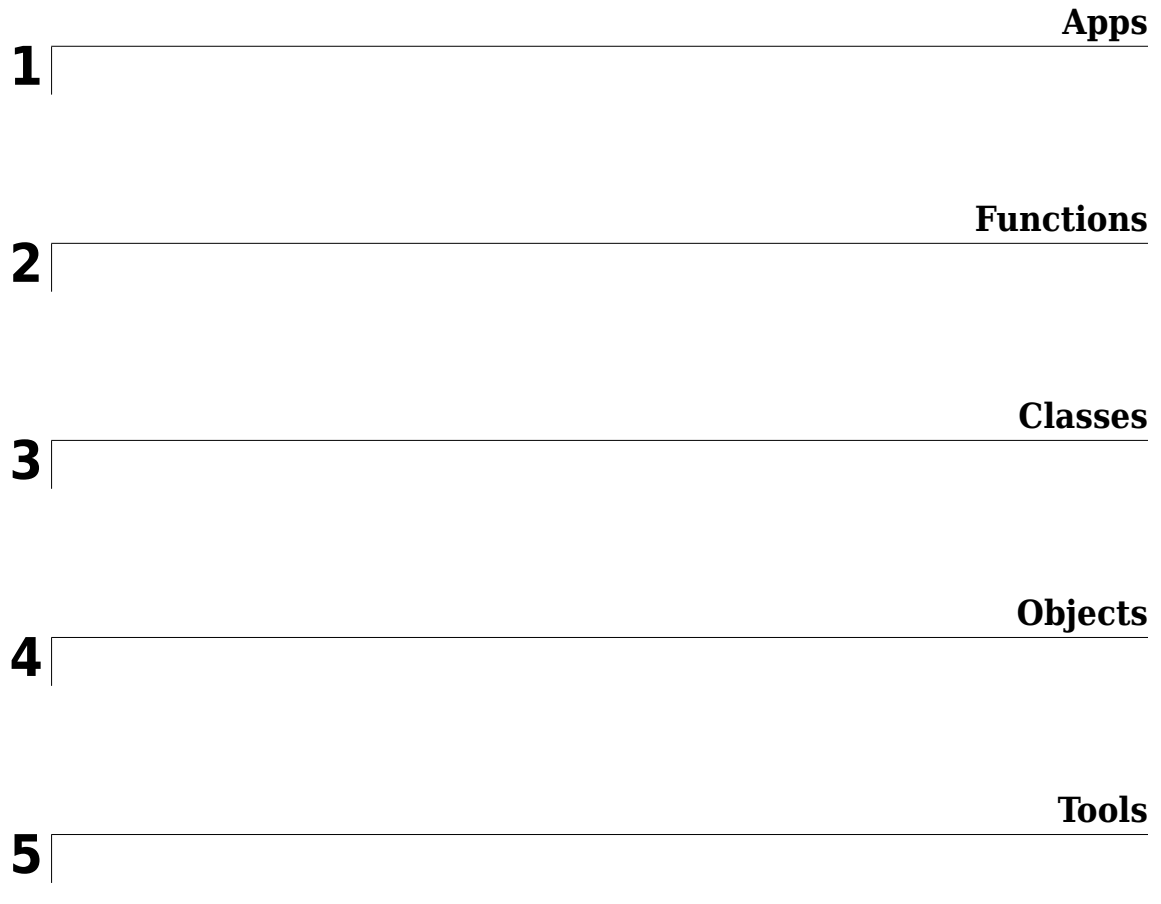

# <span id="page-6-0"></span>**Apps**

## **MATLAB Coder**

Generate C code or MEX function from MATLAB code

## **Description**

The **MATLAB Coder** app generates C or C++ code from MATLAB code. You can generate:

- C or C++ source code, static libraries, dynamically linked libraries, and executables that you can integrate into existing C or C++ applications outside of MATLAB.
- MEX functions for accelerated versions of your MATLAB functions.

The workflow-based user interface steps you through the code generation process. Using the app, you can:

- Create a project or open an existing project. The project specifies the input files, entry-point function input types, and build configuration.
- Review code generation readiness issues, including unsupported functions.
- Check your MATLAB function for run-time issues.
- Fix issues in your MATLAB code using the integrated editor.
- Convert floating-point MATLAB code to fixed-point C code (requires a Fixed-Point Designer™ license).
- Convert double-precision MATLAB code to single-precision C code (requires a Fixed-Point Designer license).
- Trace from MATLAB code to generated C or C++ source code through comments.
- See static code metrics (requires an Embedded Coder® license).
- Verify the numerical behavior of generated code using software-in-the-loop and processor-in-theloop execution (requires an Embedded Coder license).
- Export project settings in the form of a MATLAB script.
- Access generated files.
- Package generated files as a single zip file for deployment outside of MATLAB.

When the app creates a project, if the Embedded Coder product is installed, the app enables Embedded Coder features. When Embedded Coder features are enabled, code generation requires an Embedded Coder license. To disable Embedded Coder features, in the project build settings, on the **All Settings** tab, under **Advanced**, set **Use Embedded Coder features** to No.

The **MATLAB Coder** app is not supported in MATLAB Online™.

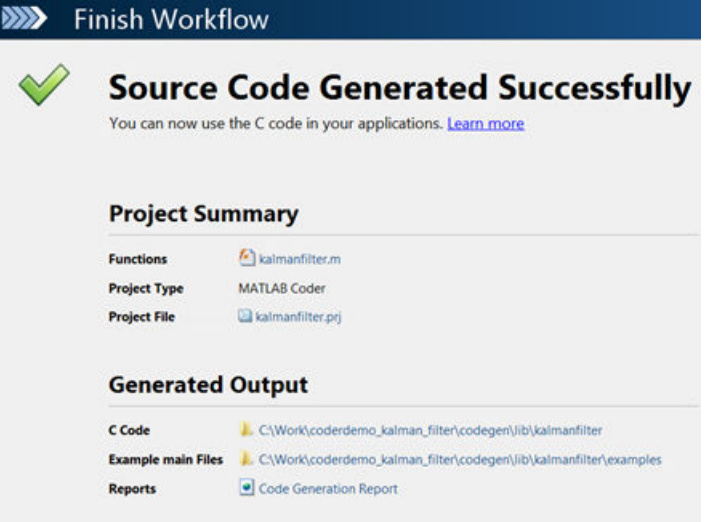

## **Open the MATLAB Coder App**

- MATLAB Toolstrip: On the **Apps** tab, under **Code Generation**, click the app icon.
- MATLAB command prompt: Enter coder.

### **Examples**

• "Generate C Code by Using the MATLAB Coder App"

#### **Programmatic Use**

[coder](#page-38-0)

**See Also**

**Apps Fixed-Point Converter**

**Functions** [codegen](#page-18-0)

**Topics** "Generate C Code by Using the MATLAB Coder App"

## <span id="page-10-0"></span>**Functions**

## **cnncodegen**

Generate code and build static library for Series or DAG Network

#### **Syntax**

```
cnncodegen(net,'targetlib',libraryname)
cnncodegen(net,'targetlib',libraryname,Name,Value)
```
#### **Description**

 $r = c$ nncodegen(net, 'targetlib', libraryname) generates  $C++$  code and builds a static library for the specified network object and target library by using default values for all properties.

cnncodegen(net, 'targetlib', libraryname, Name, Value) generates C++ code and builds a static library for the specified network object and target library with additional code generation options specified by one or more Name, Value pair arguments.

#### **Examples**

#### **Generate C++ Code for a Pretrained Network to Run on an ARM Processor**

Use cnncodegen to generate  $C++$  code for a pretrained network for deployment to an ARM<sup>®</sup> processor.

Get the pretrained GoogLeNet model by using the googlenet function. This function requires the Deep Learning Toolbox™ Model for GoogLeNet Network. If you have not installed this support package, the function provides a download link. Alternatively, see [https://www.mathworks.com/](https://www.mathworks.com/matlabcentral/fileexchange/64456-deep-learning-toolbox-model-for-googlenet-network) [matlabcentral/fileexchange/64456-deep-learning-toolbox-model-for-googlenet-network.](https://www.mathworks.com/matlabcentral/fileexchange/64456-deep-learning-toolbox-model-for-googlenet-network)

net = googlenet;

Generate code by using cnncodegen with 'targetlib' set to 'arm-compute'. For 'armcompute', you must provide the 'ArmArchitecture' parameter.

```
cnncodegen(net,'targetlib','arm-compute'...
,'targetparams',struct('ArmComputeVersion','19.02','ArmArchitecture','armv8'));
```
#### **Generate Code for the YOLO Network to Run on NVIDIA GPU**

Generate CUDA® C++ code from a SeriesNetwork object created for the YOLO architecture, trained for classifying the PASCAL dataset. This example requires the GPU Coder™ product and GPU Coder Interface for Deep Learning Libraries.

Get the pretrained YOLO network and convert it into a SeriesNetwork object.

url = 'https://www.mathworks.com/supportfiles/gpucoder/cnn\_models/Yolo/yolonet.mat'; websave('yolonet.mat',url); net = coder.loadDeepLearningNetwork('yolonet.mat');

The SeriesNetwork object net contains 58 layers. These layers are convolution layers followed by leaky ReLU and fully connected layers at the end of the network architecture. You can use net.Layers to see the all the layers in this network.

Use the cnncodegen function to generate CUDA code.

```
cnncodegen(net,'targetlib','cudnn');
```
The code generator generates the .cu and header files in the '/pwd/codegen' folder. The series network is generated as a C++ class called CnnMain, containing an array of 58 layer classes. The setup() method of this class sets up handles and allocates resources for each layer object. The predict() method invokes prediction for each of the 58 layers in the network. The cleanup() method releases all the memory and system resources allocated for each layer object. All the binary weights (cnn  $**$  w) and the bias files (cnn  $**$  b) for the convolution layers of the network are stored in the codegen folder. The files are compiled into the static library cnnbuild.a (on Linux<sup>®</sup>) or cnnbuild.lib (on Windows®).

#### **Input Arguments**

#### **net — Name of the series or DAG network object**

character vector | string scalar

Pretrained SeriesNetwork or DAGNetwork object.

#### **libraryname — Deep learning target library**

character vector | string scalar

The target library and the target platform to generate code for, specified as one of the values in this table.

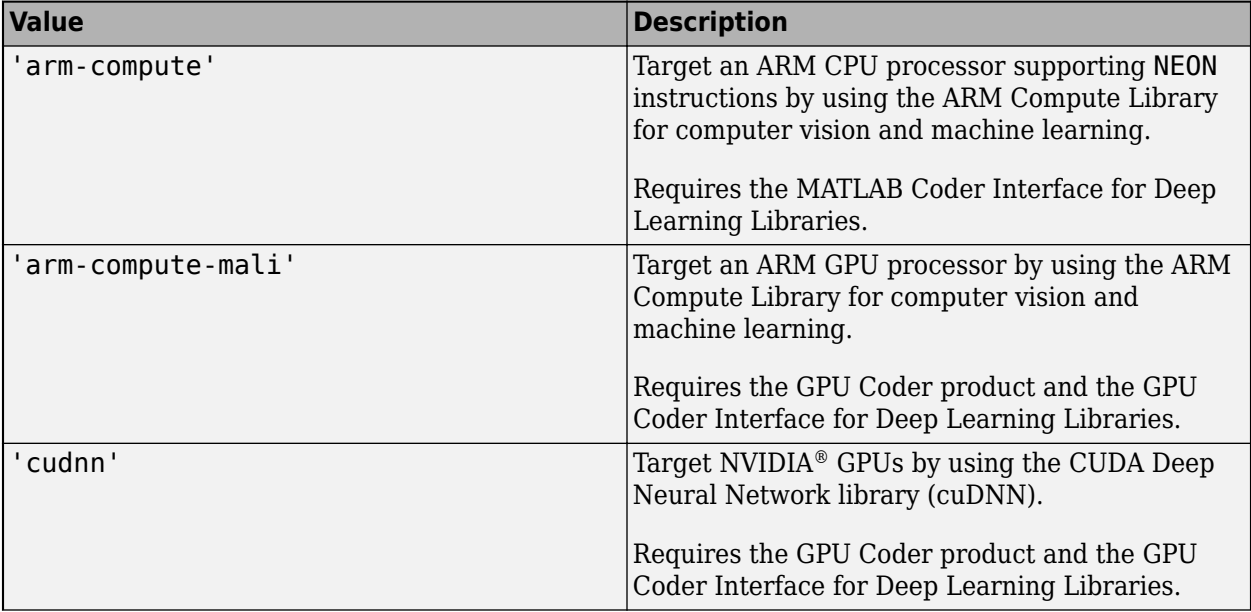

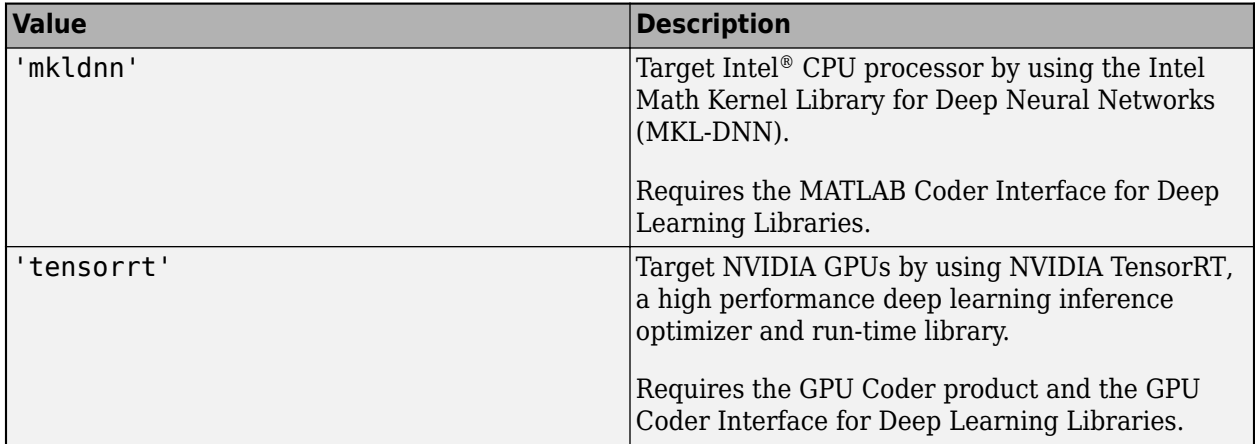

#### **Name-Value Pair Arguments**

Specify optional comma-separated pairs of Name, Value arguments. Name is the argument name and Value is the corresponding value. Name must appear inside quotes. You can specify several name and value pair arguments in any order as Name1, Value1, ..., NameN, ValueN.

Example: cnncodegen(net,'targetlib','mkldnn','codegenonly',0,'batchsize',1) generates C++ code for the Intel processor by using MKL-DNN and builds a static library for the network object in net.

#### **General Options**

#### **batchsize — Size**

1 (default) | positive integer

A positive nonzero integer value specifying the number of observations to operate on in a single call to the network predict() method. When calling network->predict(), the size of the input data must match the batchsize value specified during cnncodegen.

If libraryname is 'arm-compute' or 'arm-compute-mali', the value of batchsize must be 1.

#### **codegenonly — Option to generate only code**

0 (default)  $|1$ 

Boolean flag that, when enabled, generates C++ code without generating and building a makefile.

#### **targetparams — Library-specific parameters**

structure

Library-specific parameters specified as a 1-by-1 structure containing the fields described in these tables.

#### **Parameters for ARM Compute Library (CPU)**

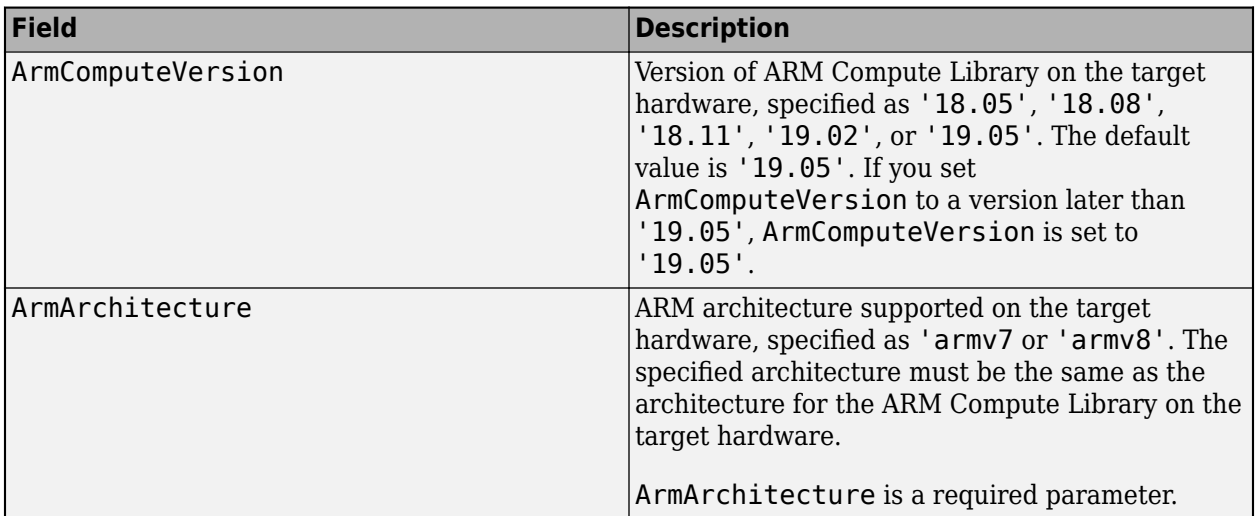

#### **Parameters for ARM Compute Library (Mali GPU)**

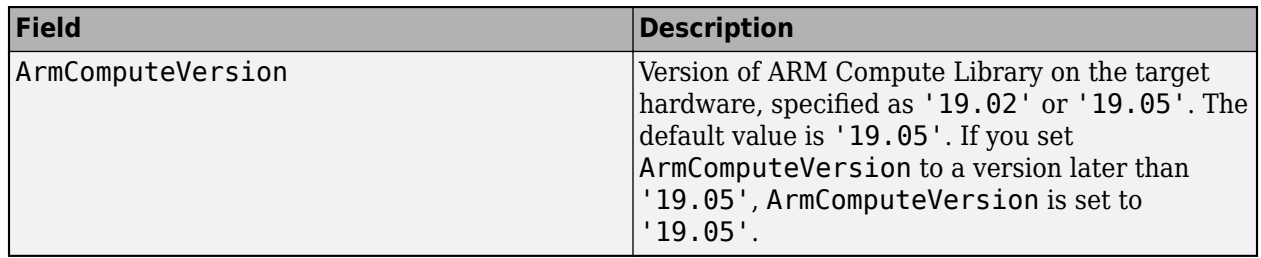

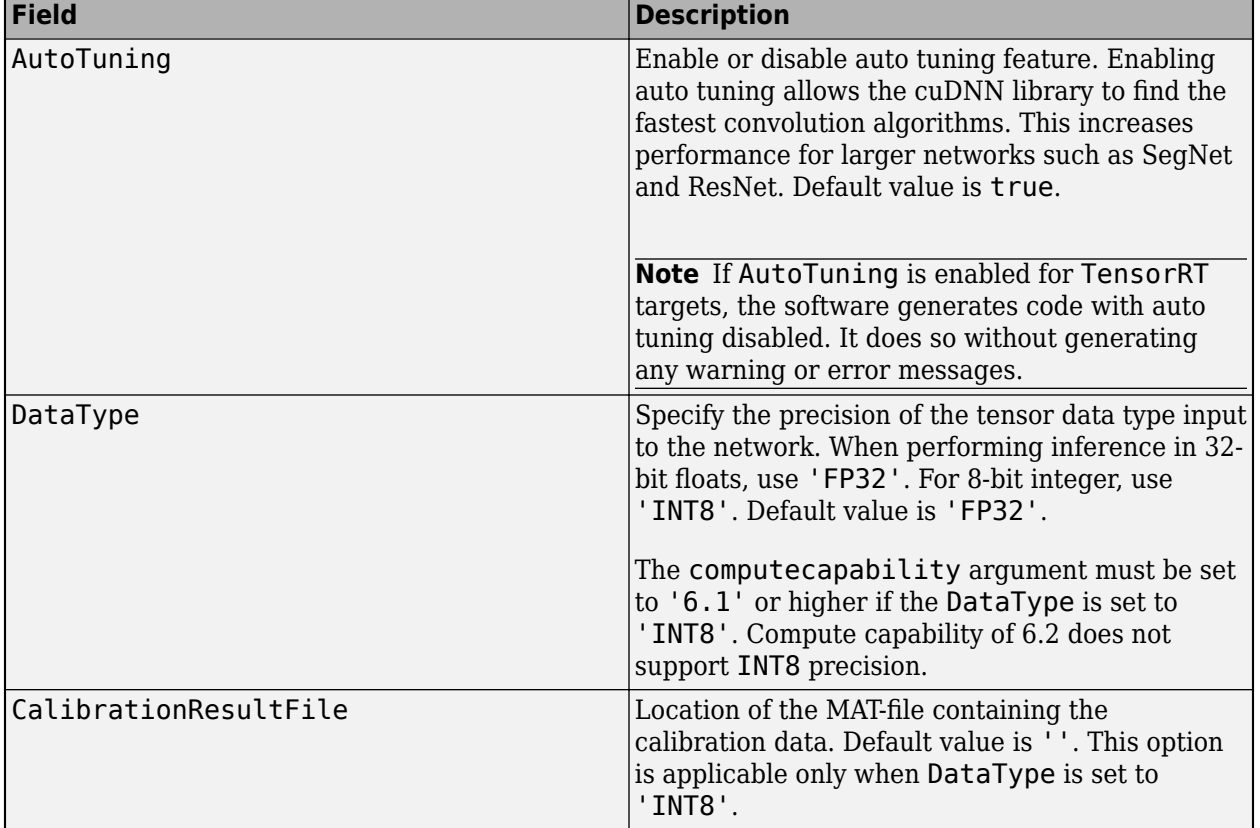

#### **Parameters for NVIDIA cuDNN Library**

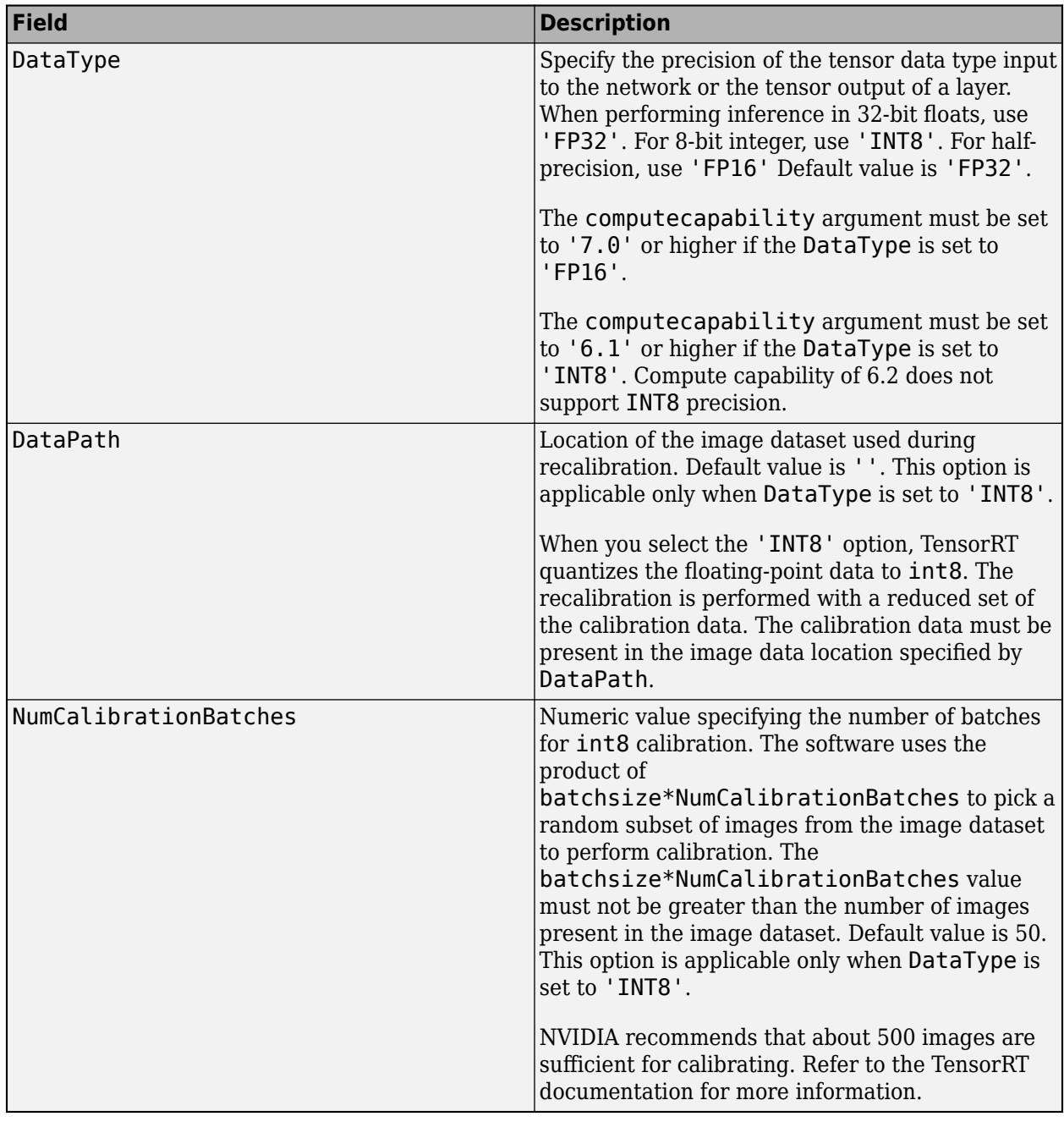

#### **Parameters for NVIDIA TensorRT Library**

#### **GPU Options (GPU Coder Only)**

#### **computecapability — Compute version**

character vector | string scalar

#### This property affects GPU targeting only.

Character vector or string scalar specifying the NVIDIA GPU compute capability to compile for. Argument takes the format of major#.minor#.

Possible values are '3.2'|'3.5'|'3.7'|'5.0'|'5.2'|'5.3'|'6.0'|'6.1'|'6.2'|'7.0'|'7.1'|'7.2'.

Default value is '3.5'.

#### **Compatibility Considerations**

#### **Changes to Target Library Support**

*Behavior change in future release*

In a future release, the cnncodegen function will generate  $C++$  code and build a static library for only the ARM Mali GPU processor. You can continue to use the 'arm-compute-mali' value for the 'targetlib' argument to target an ARM Mali GPU by using the ARM Compute Library for computer vision and machine learning.

For all other targets, use the [codegen](#page-18-0) command.

#### **See Also**

**Functions** [codegen](#page-18-0) | [coder.loadDeepLearningNetwork](#page-113-0)

#### **Topics**

"Code Generation for Deep Learning Networks with MKL-DNN"

"Deep Learning Prediction with ARM Compute Using codegen"

"Code Generation for Object Detection by Using YOLO v2" (GPU Coder)

"Deep Learning Prediction by Using NVIDIA TensorRT" (GPU Coder)

#### **Introduced in R2017b**

## <span id="page-18-0"></span>**codegen**

Generate C/C++ code from MATLAB code

#### **Syntax**

```
codegen options function -args {func_inputs}
codegen options files function -args {func_inputs}
codegen options files function -args {func_inputs} -nargout number_args
codegen options files function1 -args {func1_inputs} ... functionN -args
{funcN_inputs}
codegen options files function -args {func_inputs1} ... -args {func_inputsN}
```
codegen project

#### **Description**

codegen options function -args {func\_inputs} generates C or  $C++$  code from a MATLAB function with inputs of type func\_inputs and builds the generated code. Use the options argument to specify settings such as the code generation configuration object. The configuration object controls build type (MEX, lib, dll, or exe) and code generation parameters. For information on creating and using a configuration object, see "Configure Build Settings", [coder.config](#page-66-0), and the configuration object reference pages: [coder.CodeConfig](#page-525-0), [coder.MexCodeConfig](#page-601-0), and [coder.EmbeddedCodeConfig](#page-551-0).

If the function does not have inputs, omit the function-specific -args {func\_inputs} option.

codegen options files function -args {func\_inputs} generates  $C/C++$  code from a MATLAB function that uses custom source code specified in external files. For more information, see "Call C/C++ Code from MATLAB Code" and "Configure Build for External C/C++ Code".

codegen options files function -args {func\_inputs} -nargout number\_args generates C/C++ code and controls the number of output arguments for the C/C++ function code generated from the MATLAB function. The files and options arguments are optional. Use the nargout option when not all of the MATLAB function outputs are needed. For more information, see "Specify Number of Entry-Point Function Input or Output Arguments to Generate".

codegen options files function1 -args {func1\_inputs} ... functionN -args  ${function$  inputs} generates  $C/C++$  code from multiple MATLAB functions. Write the input arguments separately for each function following the function name. You can also use the -nargout option for each function. The functions that you generate code from are called *entry-point functions*. For more information, see "Generate Code for Multiple Entry-Point Functions".

codegen options files function -args {func\_inputs1} ... -args {func\_inputsN} generates multisignature MEX function from a MATLAB function. Provide multiple -args specifications for input arguments of the same entry-point function. Use the options argument to specify settings such as the code generation configuration object and parameters. You must specify the build type as MEX function. Other build types (lib, dll, and exe) are not supported. For more information, see "Generate One MEX Function That Supports Multiple Signatures".

codegen project generates code from a MATLAB Coder project file, for example, test.prj.

#### **Examples**

#### **Generate a MEX Function from a MATLAB Function**

Write a MATLAB function mcadd that returns the sum of two values.

```
function y = \text{mcadd}(u, v) %#codegen
% The directive %#codegen indicates that the function
% is intended for code generation
y = u + v;end
```
At the MATLAB command line, run this codegen command.

codegen  $m$ cadd -args  $\{[0 0 0 0]$ , 0}

The code generator produces a MEX file mcadd\_mex in the current working folder.

- If you do not specify a build target, code generation defaults to MEX code generation. By default, the code generator names the generated MEX function mcadd\_mex.
- To allow the generation of MEX or  $C/C++$  code with specific types, you must specify the properties (class, size, and complexity) of all input variables to the MATLAB entry-point functions. In this example, you use the -args option to provide example values for the inputs. The code generator uses these example values to determine that the first input is a 1-by-4 array of real double values and the second input is a real scalar double.

The actual values of these example inputs are not relevant for code generation. Any other pair of values with the same properties (class, size, and complexity) results in the same generated code. See "Specify Properties of Entry-Point Function Inputs".

At the command line, call the generated MEX function mcadd mex. Make sure that the class, size, and complexity of the values that you pass to mcadd\_mex match the input properties that you specified in the codegen command.

mcadd\_mex([1 1 1 1],5)

 $ans =$ 

6 6 6 6

Running the MATLAB function mcadd with these input values produces the same output. This test case verifies that mcadd and mcadd\_mex have the same behavior.

#### **Generate a MEX Function from a MATLAB Function That Has Multiple Signatures**

Write a MATLAB function myAdd that returns the sum of two values.

```
function y = myAdd(u,v) %#codegen
y = u + v;
end
```
At the MATLAB command line, run this codegen command.

codegen -config:mex myAdd.m -args {1,2} -args {int8(2),int8(3)} -args {1:10,1:10} -report

The code generator creates a single MEX function myAdd\_mex for the multiple signatures specified in the codegen command. For more information, see "Generate One MEX Function That Supports Multiple Signatures".

#### **Generate C Static Library Files in a Custom Folder**

Write a MATLAB function, mcadd, that returns the sum of two values.

function  $y = \text{mcadd}(u, v)$  %#codegen  $y = u + v;$ 

Generate the C library files in a custom folder mcaddlib using the -config:lib option. Specify the first input type as a 1-by-4 vector of unsigned 16-bit integers. Specify the second input as a doubleprecision scalar.

```
codegen -d mcaddlib -config:lib mcadd -args {zeros(1,4,'uint16'),0}
```
#### **Generate an Executable**

Write a MATLAB function, coderRand, that generates a random scalar value from the standard uniform distribution on the open interval (0,1).

```
function r = \text{coderRand}() %#codegen
r = rand();
```
Write a main C function, c:\myfiles\main.c, that calls coderRand.

```
/*
** main.c
*/
#include <stdio.h>
#include <stdlib.h>
#include "coderRand.h"
#include "coderRand initialize.h"
#include "coderRand_terminate.h"
int main()
{
     coderRand_initialize();
     printf("coderRand=%g\n", coderRand());
    coderRand terminate();
     puts("Press enter to quit:");
     getchar();
     return 0;
```
}

Configure your code generation parameters to include the main C function, then generate the C executable.

```
cfg = coder.config('exe')
cfg.CustomSource = 'main.c'
cfg.CustomInclude = 'c:\myfiles'
codegen -config cfg coderRand
```
codegen generates a C executable, coderRand.exe, in the current folder, and supporting files in the default folder, codegen\exe\coderRand.

This example shows how to specify a main function as a parameter in the configuration object coder.CodeConfig. Alternatively, you can specify the file containing main() separately at the command line. You can use a source, object, or library file.

For a more detailed example, see "Use an Example C Main in an Application".

#### **Generate Code That Uses a Variable-Size Input**

Write a MATLAB function that takes a single input.

```
function y = \text{halfValue}(\text{vector}) %codegen
    y = 0.5 * vector:
end
```
Use [coder.typeof](#page-166-0) to define an input type as a row vector of doubles with a maximum size of 1 by-16, with the second dimension variable-size.

 $vectorType = coder.typeof(1, [1 16], [false true]);$ 

Generate a C static library.

codegen -config:lib halfValue -args {vectorType}

#### **Generate Code That Uses Global Data**

Write a MATLAB function, use globals, that takes one input parameter u and uses two global variables AR and B.

```
function y = use_globals(u)%#codegen
% Turn off inlining to make 
% generated code easier to read
coder.inline('never');
global AR;
global B;
AR(1) = u(1) + B(1);y = AR * 2;
```
Generate a MEX function. By default, codegen generates a MEX function named use\_globals\_mex in the current folder. Specify the properties of the global variables at the command line by using the globals option. Specify that input u is a real, scalar, double, by using the -args option.

```
codegen -globals \{AR', ones(4), 'B', [1 2 3 4]\} use globals -args \{0\}
```
Alternatively, you can initialize the global data in the MATLAB workspace. At the MATLAB prompt, enter:

global AR B;  $AR = ones(4);$  $B = [1 2 3];$ 

Generate the MEX function.

codegen use\_globals -args {0}

#### **Generate Code That Accepts an Enumerated Type Input**

Write a function, displayState, that uses enumerated data to activate an LED display, based on the state of a device. It lights a green LED display to indicate the ON state. It lights a red LED display to indicate the OFF state.

```
function led = displayState(state)
%#codegen
if state == systemode.0N led = LEDcolor.GREEN;
else
     led = LEDcolor.RED;
end
```
Define an enumeration LEDColor. On the MATLAB path, create a file named 'LEDColor' containing:

```
classdef LEDcolor < int32
     enumeration
         GREEN(1),
         RED(2),
     end
end
```
Create a coder.EnumType object using a value from an existing MATLAB enumeration.

Define an enumeration sysMode. On the MATLAB path, create a file named 'sysMode' containing:

```
classdef sysMode < int32
  enumeration
    OFF(0) ON(1)
  end
end
```
Create a coder.EnumType object from this enumeration.

```
t = coder.typeof(sysMode.OFF);
```
Generate a MEX function for displayState.

```
codegen displayState -args {t}
```
#### **Generate a Static Library That Accepts a Fixed-Point Input**

Write a MATLAB language function, mcsqrtfi, that computes the square root of a fixed-point input.

```
function y = \text{mcsqrt}f(x) %#codegen
y = sqrt(x);
```
Define numerictype and fimath properties for the fixed-point input x and generate C library code for mcsqrtfi using the -config:lib option.

```
T = numerictype('WordLength', 32, ...
                  'FractionLength',23, ...
                  'Signed',true)
F = fimath('SumMode','SpecifyPrecision', ...
            'SumWordLength',32, ...
            'SumFractionLength',23, ...
            'ProductMode','SpecifyPrecision', ...
            'ProductWordLength',32, ...
            'ProductFractionLength',23)
% Define a fixed-point variable with these
% numerictype and fimath properties
myfiprops = {fi(4.0,T,F)}codegen -config:lib mcsqrtfi -args myfiprops
```
codegen generates C library and supporting files in the default folder, codegen/lib/mcsqrtfi.

#### **Generate a Static C++ Library That Accepts Half-Precision Inputs**

You can generate code for MATLAB code that accepts half-precision inputs. For more information, see [half](#page-392-0).

Write a MATLAB function foo that returns the sum of two values.

```
function y = foo(a, b)y = a + b;
end
```
At the MATLAB command line, run this codegen command.

```
codegen -lang:c++ -config:lib foo -args {half(0),half(0)} -report
```

```
Code generation successful: View report
```
The code generator produces a static C++ library in *work*\codegen\lib\foo, where *work* is the current working folder.

To view the code generation report, click *View report*. In the report viewer, inspect the generated C++ source code in the file foo.cpp.

```
real16_T foo(real16_T a, real16_T b)
{
  return a + b;
}
```
The generated function foo accepts and returns half-precision values. The C++ half-precision type real16 T is defined in the generated header file rtwhalf.h. Inspect the definition of the + operator of the class real16\_T.

The generated code in this example converts half-precision inputs to single-precision, performs the addition operation in single-precision, and converts the result back into half-precision.

#### **Convert Floating-Point MATLAB Code to Fixed-Point C Code**

This example requires Fixed-Point Designer.

Write a MATLAB function, myadd, that returns the sum of two values.

```
function y = myadd(u, v) %#codegen
     y = u + v;
end
```
Write a MATLAB function, myadd test, to test myadd.

```
function y = myadd test %#codegen
   y = myadd(10, 20);end
```
Create a coder.FixptConfig object, fixptcfg, with default settings.

 $fixptcfg = coder.config('fixpt');$ 

Set the test bench name.

fixptcfg.TestBenchName = 'myadd\_test';

Create a code generation configuration object to generate a standalone C static library.

 $cfq = coder.confiq('lib');$ 

Generate the code using the -float2fixed option.

```
codegen -float2fixed fixptcfg -config cfg myadd
```
#### **Convert codegen command to equivalent MATLAB Coder project**

Define a MATLAB function, myadd, that returns the sum of two values.

```
function y = myadd(u, v) %#codegen
y = u + v;end
```
Create a coder. CodeConfig object for generating a static library. Set TargetLang to 'C++'.

```
cfg = coder.config('lib');cfg.TargetLang = 'C++';
```
At the MATLAB command line, create and run a codegen command. Specify myadd as the entry-point function. Specify the inputs to myadd to be variable-size matrices of type double whose dimensions are unbounded. Specify cfg as the code configuration object. Include the -toproject option to convert the codegen command to an equivalent MATLAB Coder project file with name myadd\_project.prj.

```
codegen -config cfg myadd -args {coder.typeof(1,[Inf,Inf]),coder.typeof(1,[Inf,Inf])} -toproject
```

```
Project file 'myadd_project.prj' was successfully created.
Open Project
```
The code generator creates the project file myadd project.prj in the current working folder. Running codegen with the -toproject option does not generate code. It only creates the project file.

Generate code from myadd\_project.prj by using another codegen command.

```
codegen myadd_project.prj
```
The code generator produces a C++ static library function myadd in the *work*\codegen\lib\myadd folder, where *work* is your current working directory.

#### **Input Arguments**

#### **options — Code generation options**

option value | space delimited list of option values

The codegen command gives precedence to individual command-line options over options specified by a configuration object. If command-line options conflict, the rightmost option prevails. The order of the options and the other syntax elements is interchangeable.

Specified as one or more of these values:

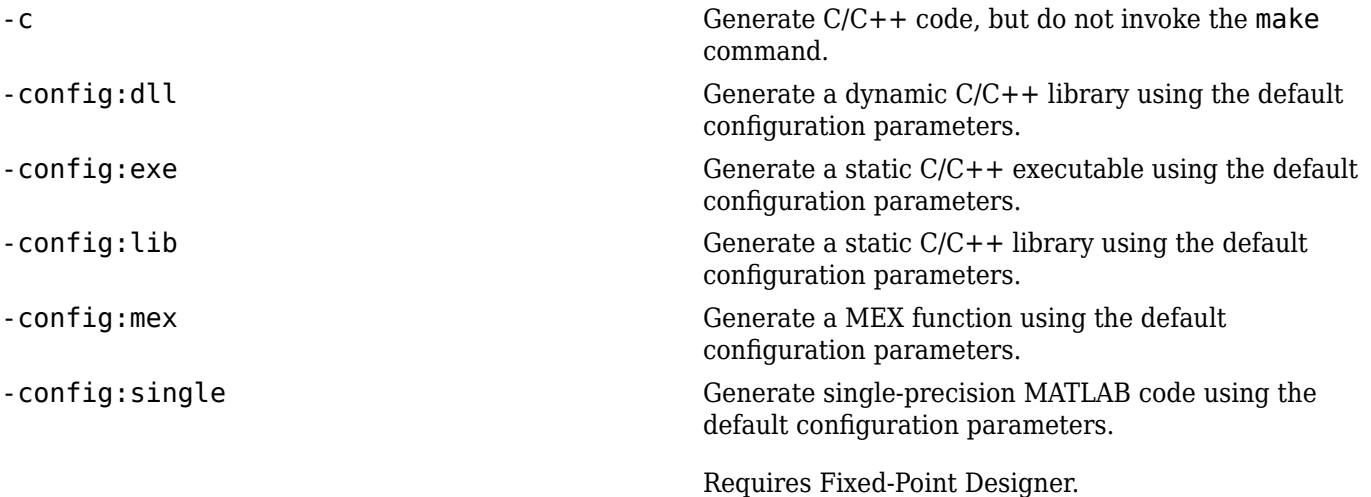

-config *config\_object* Specify the configuration object that contains the code generation parameters. *config\_object* is one of the following configuration objects:

> • coder.CodeConfig — Parameters for standalone C/C++ library or executable generation if Embedded Coder is not available.

```
% Configuration object for a dynamic linked library
cfg = coder.config('dll')
% Configuration object for an executable
cfg = coder.config('exe')
% Configuration object for a static standalone library
cfg = coder.config('lib')
```
• coder.EmbeddedCodeConfig— Parameters for a standalone C/C++ library or executable generation if Embedded Coder is available.

```
% Configuration object for a dynamic linked library
ec_cfg = coder.config('dll')
% Configuration object for an executable
ec cfg = coder.config('exe')% Configuration object for a static standalone library
ec cfg = coder.config('lib')
```
• coder.MexCodeConfig — Parameters for MEX code generation.

```
mex_cfg = coder.config% or 
max_c fg = coder.config('max')
```
For more information, see "Configure Build Settings".

-d *out* folder states of  $\sim$  Store generated files in the absolute or relative path specified by *out\_folder*. *out\_folder* must not contain:

- Spaces, as spaces can lead to code generation failures in certain operating system configurations.
- Non 7-bit ASCII characters, such as Japanese characters,

If the folder specified by *out\_folder* does not exist, codegen creates it.

If you do not specify the folder location, codegen generates files in the default folder:

codegen/*target*/*fcn\_name*.

*target* can be:

- mex for MEX functions
- exe for embeddable C/C++ executables
- lib for embeddable C/C++ libraries
- dll for C/C++ dynamic libraries

*fcn\_name* is the name of the first MATLAB function (alphabetically) at the command line.

The function does not support the following characters in folder names: asterisk (\*), question-mark (?), dollar (\$), and pound (#).

**Note** Each time codegen generates the same type of output for the same code, it removes the files from the previous build. If you want to preserve files from a previous build, before starting another build, copy them to a different location.

-double2single *double2single\_cfg\_name* Generates single-precision MATLAB code using the settings that the coder.SingleConfig object *double2single\_cfg\_name* specifies. codegen generates files in the folder codegen/*fcn\_name*/ single.

*fcn* name is the name of the entry-point function.

When used with the -config option, also generates single-precision C/C++ code. codegen generates the single-precision files in the folder codegen/*target*/ *folder\_name*

. *target* can be:

- mex for MEX functions
- exe for embeddable C/C++ executables
- lib for embeddable C/C++ libraries
- dll for C/C++ dynamic libraries

*folder\_name* is the concatenation of *fcn\_name* and *singlesuffix*.

*singlesuffix* is the suffix that the coder.SingleConfig property OutputFileNameSuffix specifies. The singleprecision files in this folder also have this suffix.

For more information, see "Generate Single-Precision MATLAB Code". You must have Fixed-Point Designer to use this option.

-float2fixed *float2fixed\_cfg\_name* When used with the -config option, generates fixedpoint C/C++ code using the settings that the floatingpoint to fixed-point conversion configuration object *float2fixed\_cfg\_name* specifies.

> codegen generates files in the folder codegen/ *target*/*fcn\_name*\_fixpt. *target* can be:

- mex for MEX functions
- exe for embeddable C/C++ executables
- lib for embeddable C/C++ libraries
- dll for C/C++ dynamic libraries

*fcn\_name* is the name of the entry-point function.

When used without the -config option, generates fixed-point MATLAB code using the settings that the floating-point to fixed-point conversion configuration object named *float2fixed\_cfg\_name* specifies. codegen generates files in the folder codegen/ *fcn\_name*/fixpt.

You must set the TestBenchName property of *float2fixed\_cfg\_name*. For example:

fixptcfg.TestBenchName = 'myadd\_test';

This command specifies that myadd\_test is the test file for the floating-point to fixed-point configuration object fixptcfg.

For more information, see "Convert MATLAB Code to Fixed-Point C Code". You must have Fixed-Point Designer to use this option.

-g Specify whether to use the debug option for the C compiler. If you enable debug mode, the C compiler disables some optimizations. The compilation is faster, but the execution is slower.

-globals *global* values Specify names and initial values for global variables in MATLAB files.

> global\_values is a cell array of global variable names and initial values. The format of global\_values is:

{g1, init1, g2, init2, ..., gn, initn}

gn is the name of a global variable specified as a character vector. initn is the initial value. For example:

-globals {'g', 5}

Alternatively, use this format:

-globals {global\_var, {type, initial\_value}}

type is a type object. To create the type object, use coder.typeof. For global cell array variables, you must use this format.

Before generating code with codegen, initialize global variables. If you do not provide initial values for global variables using the -globals option, codegen checks for the variable in the MATLAB global workspace. If you do not supply an initial value, codegen generates an error.

MATLAB Coder and MATLAB each have their own copies of global data. For consistency, synchronize their global data whenever the two interact. If you do not synchronize the data, their global variables can differ.

To specify a constant value for a global variable, use coder.Constant. For example:

-globals {'g', coder.Constant(v)}

specifies that g is a global variable with constant value v.

For more information, see "Generate Code for Global Data".

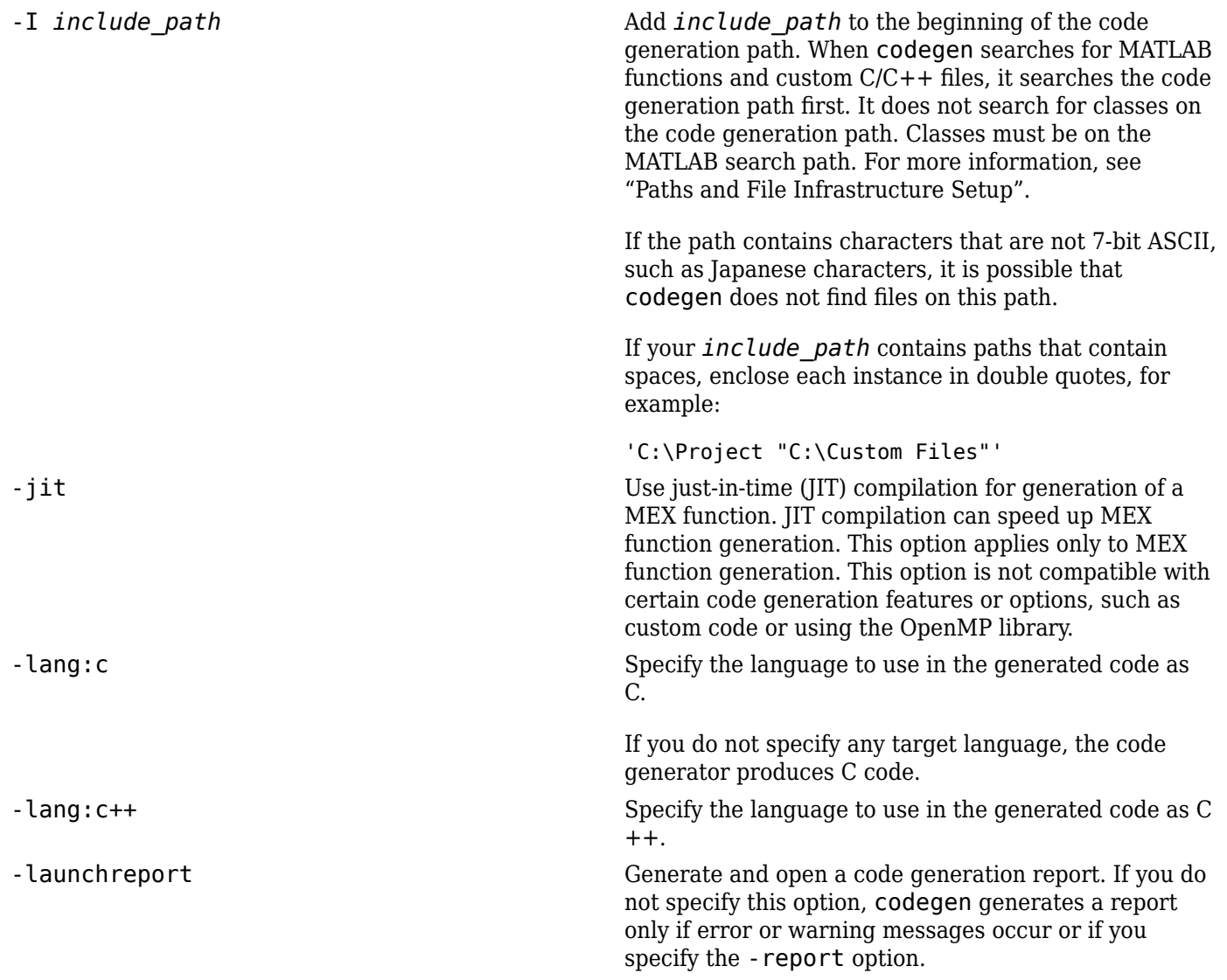

-o *output\_file\_name* Generate the MEX function, C/C++ library, or C/C++ executable file with the base name *output\_file\_name* plus an extension:

- .a or .lib for C/C++ static libraries
- .exe or no extension for C/C++ executables
- .dll for  $C/C++$  dynamic libraries on Microsoft<sup>®</sup> Windows systems
- .so for C/C++ dynamic libraries on Linux systems
- .dylib for C/C++ dynamic libraries on Mac systems
- Platform-dependent extension for generated MEX functions

*output\_file\_name* can be a file name or include an existing path. *output\_file\_name* must not contain spaces, as spaces can lead to code generation failures in certain operating system configurations.

For MEX functions, *output* file name must be a valid MATLAB function name.

If you do not specify an output file name for libraries and executables, the base name is *fcn\_1*. *fcn\_1* is the name of the first MATLAB function specified at the command line. For MEX functions, the base name is *fcn\_1\_mex*. You can run the original MATLAB function and the MEX function and compare the results.

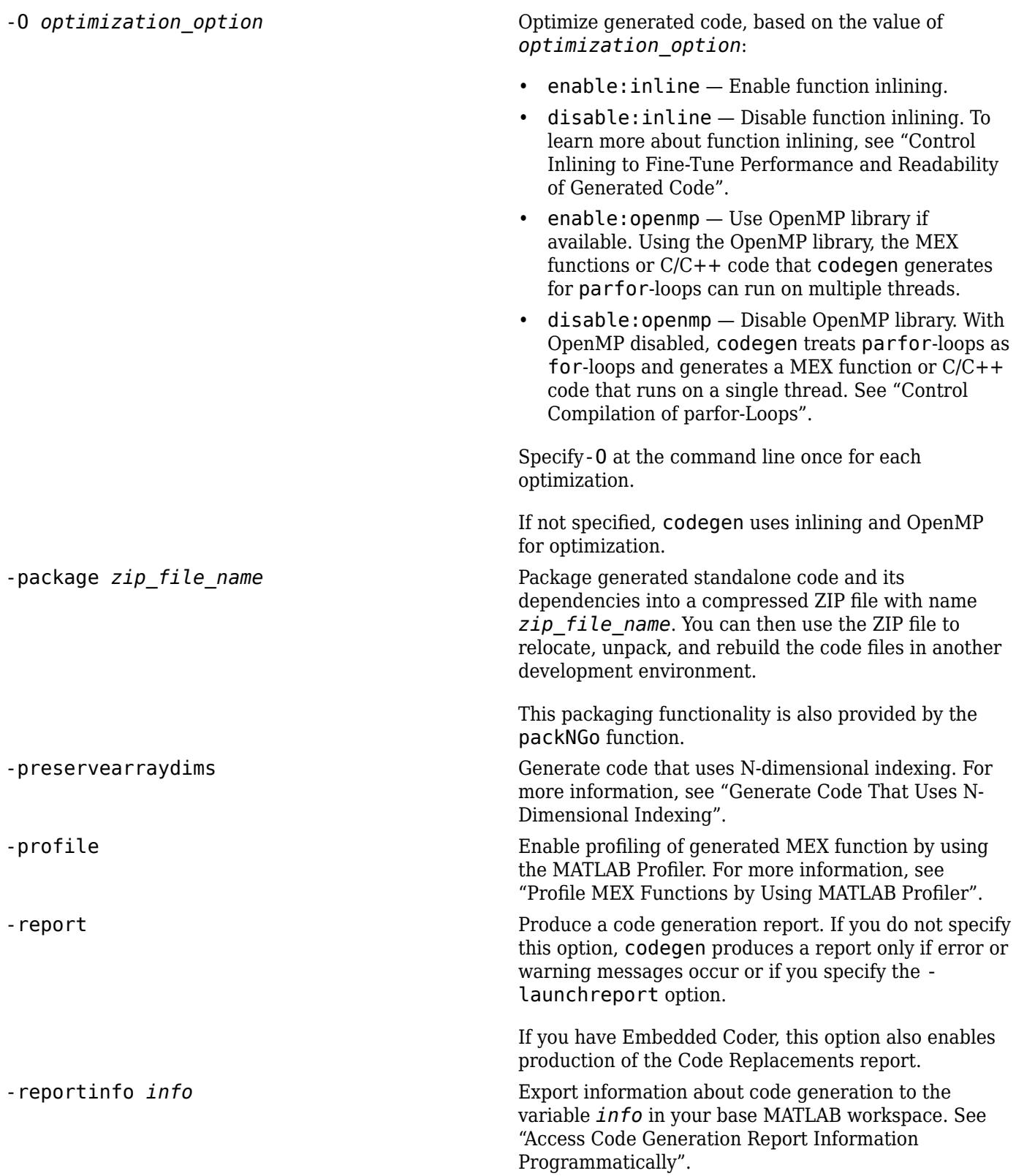

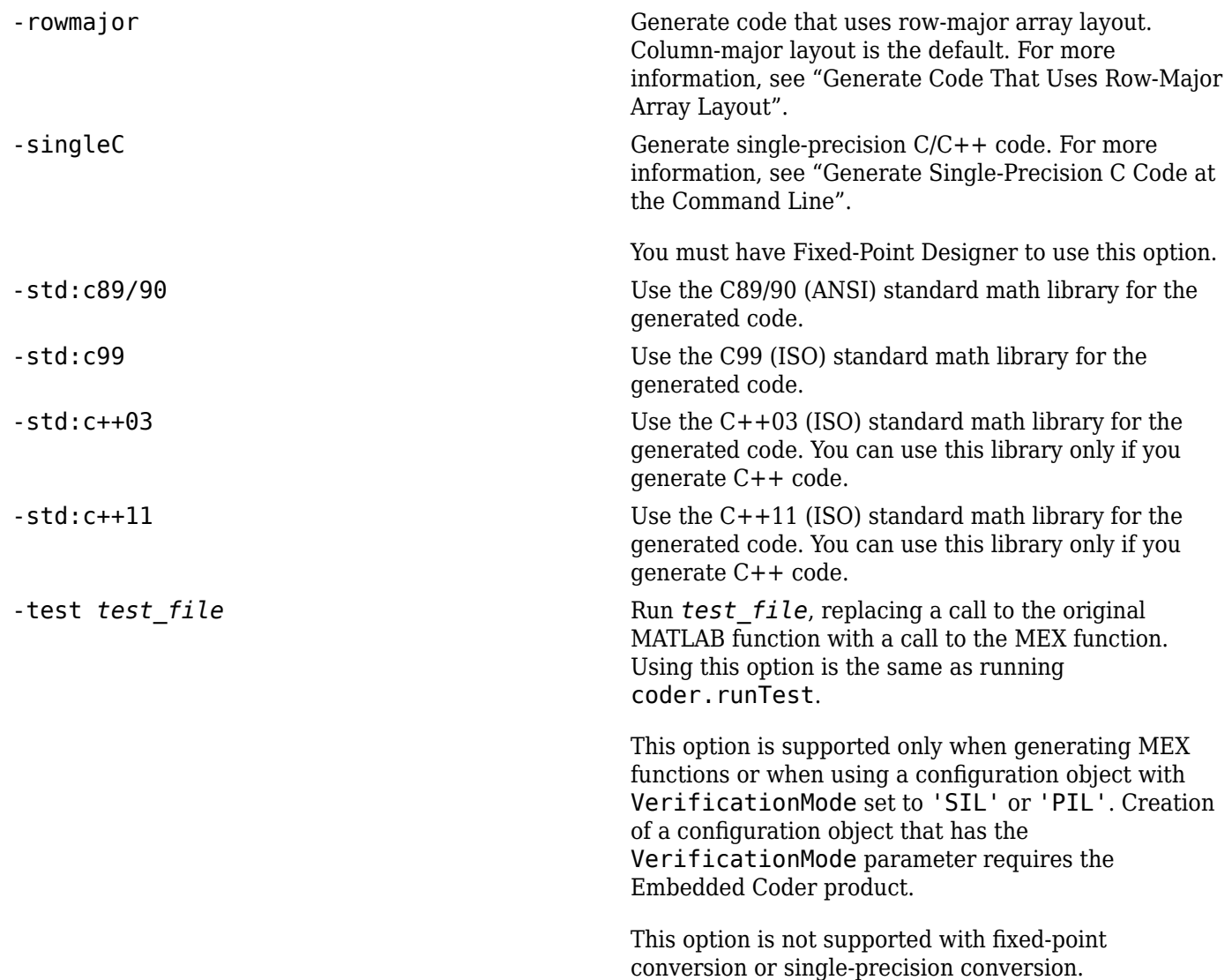

-toproject *project* file name Convert the codegen command to an equivalent MATLAB Coder project file named *project\_file\_name*. You can then generate code from the project file by using another codegen command or the MATLAB Coder app.

> You can also use the -toproject option to convert an incomplete codegen command to a project file. For example, to create a project file myProjectTemplate.prj that contains only the code generation parameters stored in the configuration object cfg, run:

codegen -config cfg -toproject myProjectTemplate.prj

In this case, myProjectTemplate.prj does not contain specifications of entry-point functions or input types. So, you cannot generate code from this project file. You can open myProjectTemplate.prj in the MATLAB Coder app and use it as a template to create full project files that you can use to generate code.

Running codegen with the -toproject *project\_file\_name* option does not generate code. It creates only the project file.

See "Convert codegen Command to Equivalent MATLAB Coder Project".

-v Enable verbose mode to show build steps. Use when generating libraries or executables only.

-? Display help for codegen command.

#### **function — Name of MATLAB function to generate code from**

function name

Specified as a function existing in the current working folder or on the path. If the MATLAB file is on a path that contains non 7-bit ASCII characters, such as Japanese characters, the codegen command might not find the file.

If you are using the LCC compiler, do not name an entry-point function main.

Example: codegen myAddFunction

#### **func\_inputs — Example values for MATLAB function inputs**

expression | variable | literal value | coder.Type object

Example values that define the size, class, and complexity of the inputs of the preceding MATLAB function. The position of the input in the cell array must correspond to the position of the input argument in the MATLAB function definition. Alternatively, instead of an example value, you can provide a coder.Type object. To create a coder.Type object, use coder.typeof.

To generate a function that has fewer input arguments than the function definition has, omit the example values for the arguments that you do not want.
For more information, see "Specify Properties of Entry-Point Function Inputs".

Example: codegen foo -args {1} Example: codegen foo2 -args {1, ones(3,5)} Example: codegen foo3 -args {1, ones(3,5), coder.typeof("hello")}

#### **files — Names of custom source files**

file name | space delimited list of file names

Space-separated list of custom files to include in generated code. The order of the options, external files, and function specifications is interchangeable. You can include these types of files:

- $C$  file  $(.c)$
- $\cdot$  C++ file (.cpp)
- Header file (.h)
- Object file (.o or .obj)
- Library (.a, .so, .dylib, or .lib)
- Template makefile (.tmf)

**Note** Support for template makefiles (TMF) will be removed in a future release. Instead, use the toolchain approach for building the generated code.

If these files are on a path that contains non 7-bit ASCII characters, such as Japanese characters, the codegen command might not find the files.

Example: codegen foo myLib.lib

#### **number\_args — Number of output arguments in the generated entry-point function** integer

Number of output arguments in the C/C++ entry-point function generated for the preceding MATLAB function. The code generator produces the specified number of output arguments in the order in which they occur in the MATLAB function definition.

Example: codegen myMLfnWithThreeOuts -nargout 2

#### **project — Project file name**

file name

Project file created from the MATLAB Coder app. The code generator uses the project file to set entry-point functions, input type definitions, and other options. To open the app and create or modify a project file, use the [coder](#page-38-0) function.

Example: codegen foo.prj

### **Limitations**

- You cannot generate code for MATLAB scripts. Rewrite the script as a function to generate code.
- Generating code when the current folder is a private folder or an @ folder is not supported, because these folders have special meanings in MATLAB. You can generate code that invokes methods in @ folders and functions in private folders.

# **Tips**

- By default, code is generated in the folder codegen/*target*/*function*. MEX functions and executables are copied to the current working folder.
- To simplify your code generation process, you can write your code generation commands in a separate script. In the script, define your function input types and code generation options. To generate code, call the script.
- Each time codegen generates the same type of output for the same code or project, it removes the files from the previous build. If you want to preserve files from a previous build, before starting another build, copy the files to a different location.
- Use the [coder](#page-38-0) function to open the MATLAB Coder app and create a MATLAB Coder project. The app provides a user interface that facilitates adding MATLAB files, defining input parameters, and specifying build parameters.
- You can call codegen by using function syntax. Specify the codegen arguments as character vectors or string scalars. For example:

```
codegen('myfunction','-args',{2 3},'-report')
```
• To provide a string scalar as an input or to specify a codegen argument as a string scalar, use the function syntax. For example:

```
codegen('myfunction','-args',"mystring",'-report')
codegen("myfunction","-args","mystring","-report")
```
Providing string scalar inputs to the command form of codegen can produce unexpected results. See "Command vs. Function Syntax".

• To perform programmatic codegen calls, use the function syntax. For example:

```
A = \{ 'myfunction' , '-args', {2 3} \};codegen(A{}:})
```
### **See Also**

[coder](#page-38-0) | [coder.EnumType](#page-430-0) | [coder.FixptConfig](#page-442-0) | [coder.config](#page-66-0) | [coder.runTest](#page-152-0) | [coder.typeof](#page-166-0) | fi | fimath | mex | numerictype | [packNGo](#page-398-0) | [parfor](#page-196-0)

#### **Topics**

"Generate C Code at the Command Line" "Generate C Code by Using the MATLAB Coder App" "Build Process Customization"

#### **Introduced in R2011a**

# <span id="page-38-0"></span>**coder**

Open MATLAB Coder app

# **Syntax**

```
coder
coder projectname
coder -open projectname
coder -build projectname
coder -new projectname
coder -ecoder false -new projectname
coder -tocode projectname -script scriptname
coder -tocode projectname
coder -toconfig projectname
cfg = coder('-toconfig','projectname')
coder -typeEditor
```
# **Description**

coder opens the MATLAB Coder app. To create a project, on the **Select Source Files** page, provide the entry-point file names. The app creates a project with a default name that is the name of the first

entry-point file. To open an existing project, on the app toolbar, click  $\Box$ , and then click **Open existing project**.

If the Embedded Coder product is installed, when the app creates a project, it enables Embedded Coder features. When Embedded Coder features are enabled, code generation requires an Embedded Coder license. To disable Embedded Coder features, in the project build settings, on the **All Settings** tab, under **Advanced**, set **Use Embedded Coder features** to No.

coder projectname opens the MATLAB Coder app using the existing project named projectname.prj.

coder -open projectname opens the MATLAB Coder app using the existing project named projectname.prj.

coder -build projectname builds the existing project named projectname.prj.

coder -new projectname opens the MATLAB Coder app creating a project named projectname.prj. If the Embedded Coder product is installed, the app creates the project with Embedded Coder features enabled. To disable these features, in the project build settings, on the **All Settings** tab, under **Advanced**, set **Use Embedded Coder features** to No.

coder -ecoder false -new projectname opens the MATLAB Coder app creating a project named projectname.prj. The app creates the project with Embedded Coder features disabled even if the Embedded Coder product is installed.

coder -tocode projectname -script scriptname converts the existing project named projectname.prj to the equivalent script of MATLAB commands. The script is named scriptname.

- If scriptname exists, coder overwrites it.
- The script reproduces the project build configuration in a configuration object and builds the project. The script:
	- Creates a configuration object named cfg.
	- Defines the variable ARGS for function input types.
	- Defines the variable GLOBALS for global data initial values.
	- Runs the codegen command. When you run the script, the entry-point functions that are arguments to codegen must be on the search path.
- cfg, ARGS, and GLOBALS appear in the base workspace only after you run the script.

If the project includes automated fixed-point conversion, coder generates two scripts:

- A script scriptname that contains the MATLAB commands to:
	- Create a code configuration object that has the same settings as the project.
	- Run the codegen command to convert the fixed-point MATLAB function to a fixed-point C function.
- A script whose file name is a concatenation of the name specified by scriptname and the generated fixed-point file name suffix specified by the project file. If scriptname specifies a file extension, the script file name includes the file extension. For example, if scriptname is myscript.m and the suffix is the default value fixpt, the script name is myscript fixpt.m.

This script contains the MATLAB commands to:

- Create a floating-point to fixed-point conversion configuration object that has the same fixedpoint conversion settings as the project.
- Run the codegen command to convert the floating-point MATLAB function to a fixed-point MATLAB function.

For a project that includes fixed-point conversion, before converting the project to scripts, complete the **Test Numerics** step of the fixed-point conversion process.

coder -tocode projectname converts the existing project named projectname.prj to the equivalent script of MATLAB commands. It writes the script to the Command Window.

coder -toconfig projectname exports the code configuration settings stored in a MATLAB Coder project file to a code configuration object. Executing this command returns a code configuration object corresponding to projectname. For more information on which code configuration object is returned for different project file settings, see "Share Build Configuration Settings".

 $cfg = coder(' -toconfig', 'projectname')$  returns a configuration object that contains the code configuration settings stored in a MATLAB Coder project file. Executing this command returns a code configuration object cfg corresponding to projectname. For more information on which code configuration object is returned for different project file settings, see "Share Build Configuration Settings".

coder -typeEditor opens an empty Coder Type Editor dialog. If a dialog is already open, this command brings it to the front of the screen.

See "Create and Edit Input Types by Using the Coder Type Editor".

### **Examples**

#### **Open an existing MATLAB Coder project**

Open the MATLAB Coder app using the existing MATLAB Coder project named my\_coder\_project. coder -open my\_coder\_project

#### **Build a MATLAB Coder project**

Build the MATLAB Coder project named my\_coder\_project. coder -build my coder project

#### **Create a MATLAB Coder project**

Open the MATLAB Coder app and create a project named my\_coder\_project.

coder -new my coder project

#### **Convert a MATLAB Coder project to a MATLAB script**

Convert the MATLAB Coder project named my\_coder\_project.prj to the MATLAB script named myscript.m.

coder -tocode my coder project -script my script.m

#### **Create code configuration object from MATLAB Coder project**

Define a MATLAB function, myadd, that returns the sum of two values.

```
function y = myadd(u,v) %#codegen
y = u + v;end
```
Create a MATLAB Coder project myadd.prj:

- Open the MATLAB Coder app. Specify myadd as the entry point function.
- On the **Define Inputs Types** page, specify u and v as double scalars.
- On the **Generate Code** page, set **Build Type** to MEX. Leave other project file settings with their default values.

At the MATLAB command line, run this command:

cfg = coder('-toconfig','myadd.prj');

The code generator creates a [coder.MexCodeConfig](#page-601-0) object cfg that contains the code configuration settings stored in myadd.prj.

Inspect the properties of cfg.

```
cfq = Description: 'class MexCodeConfig: MEX configuration objects with C code.'
    Name: 'MexCodeConfig'
-------------------------------- Report -------------------------------
                       GenerateReport: true
                         LaunchReport: false
                    ReportInfoVarName: ''
           ReportPotentialDifferences: false
------------------------------- Debugging -----------------------------
                      EchoExpressions: true
                      EnableDebugging: false
                   EnableMexProfiling: false
     ---------------------------- Code Generation --------------------------
                       ConstantInputs: 'CheckValues'
                             EnableJIT: false
                  FilePartitionMethod: 'MapMFileToCFile'
                           GenCodeOnly: false
    HighlightPotentialRowMajorIssues: true
                   PostCodeGenCommand: ''
              PreserveArrayDimensions: false
                              RowMajor: false
                            TargetLang: 'C'
------------------------ Language And Semantics -----------------------
            CompileTimeRecursionLimit: 50
               ConstantFoldingTimeout: 40000
              DynamicMemoryAllocation: 'Threshold'
    DynamicMemoryAllocationThreshold: 65536
             EnableAutoExtrinsicCalls: true
               EnableRuntimeRecursion: true
                 EnableVariableSizing: true
                       ExtrinsicCalls: true
                 GlobalDataSyncMethod: 'SyncAlways'
                InitFltsAndDblsToZero: true
                PreserveVariableNames: 'None'
            SaturateOnIntegerOverflow: true
-------------------------        C++ Language Features -------------------------
                          CppNamespace: ''
----------------- Safety (disable for faster execution) ---------------
                       IntegrityChecks: true
                 ResponsivenessChecks: true
---------------- Function Inlining and Stack Allocation ---------------
```
 InlineStackLimit: 4000 InlineThreshold: 10 InlineThresholdMax: 200 StackUsageMax: 200000 ----------------------------- Optimizations --------------------------- EnableMemcpy: true EnableOpenMP: true MemcpyThreshold: 64 ------------------------------- Comments ------------------------------ GenerateComments: true MATLABSourceComments: false ------------------------------ Custom Code ---------------------------- CustomHeaderCode: '' CustomInclude: '' CustomInitializer: '' CustomLibrary: '' CustomSource: '' CustomSourceCode: '' CustomTerminator: '' ReservedNameArray: ''

### **Input Arguments**

#### **projectname — Name of MATLAB Coder project**

project name

Name of MATLAB Coder project that you want to create, open, or build. The project name must not contain spaces.

#### **scriptname — Name of script file**

script name

Name of script that you want to create when using the -tocode option with the -script option. The script name must not contain spaces.

#### **Output Arguments**

#### **cfg — Code configuration object**

coder.MexCodeConfig | coder.CodeConfig | coder.EmbeddedCodeConfig

Code configuration object that contains the configuration settings stored in a MATLAB Coder project file.

### **Limitations**

• The coder function is not supported in MATLAB Online.

# **Tips**

- If you are sharing an Embedded Coder license, use coder -ecoder false -new projectname to create a project that does not require this license. If the Embedded Coder product is installed, the app creates the project with Embedded Coder features disabled. When these features are disabled, code generation does not require an Embedded Coder license. To enable Embedded Coder features, in the project build settings, on the **All Settings** tab, under **Advanced**, set **Use Embedded Coder features** to Yes.
- Creating a project or opening an existing project causes other MATLAB Coder or Fixed-Point Converter projects to close.
- If your installation does not include the Embedded Coder product, the Embedded Coder settings do not show. However, values for these settings are saved in the project file. If you open the project in an installation that includes the Embedded Coder product, you see these settings.
- A Fixed-Point Converter project opens in the Fixed-Point Converter app. To convert the project to a MATLAB Coder project, in the Fixed-Point Converter app:
	- **1**

Click and select **Reopen project as.** 

**2** Select MATLAB Coder.

### **Alternatives**

- On the **Apps** tab, in the **Code Generation** section, click **MATLAB Coder**.
- Use the [codegen](#page-18-0) function to generate code at the command line.

# **See Also**

**[MATLAB Coder](#page-7-0)** | [codegen](#page-18-0) | [coder.CodeConfig](#page-525-0) | [coder.EmbeddedCodeConfig](#page-551-0) | [coder.MexCodeConfig](#page-601-0)

### **Topics**

"Generate C Code by Using the MATLAB Coder App"

"Convert MATLAB Coder Project to MATLAB Script"

"Convert Fixed-Point Conversion Project to MATLAB Scripts"

"Share Build Configuration Settings"

"Convert MATLAB Code to Fixed-Point C Code"

"Create and Edit Input Types by Using the Coder Type Editor"

#### **Introduced in R2011a**

# **coder.allowpcode**

**Package:** coder

Control code generation from protected MATLAB files

## **Syntax**

coder.allowpcode('plain')

### **Description**

coder.allowpcode('plain') allows you to generate protected MATLAB code (P-code) that you can then compile into optimized MEX functions or embeddable C/C++ code. This function does not obfuscate the generated MEX functions or embeddable C/C++ code.

With this capability, you can distribute algorithms as protected P-files that provide code generation optimizations.

Call this function in the top-level function before control-flow statements, such as if, while, switch, and function calls.

MATLAB functions can call P-code. When the .m and .p versions of a file exist in the same folder, the P-file takes precedence.

coder.allowpcode is ignored outside of code generation.

### **Examples**

Generate optimized embeddable code from protected MATLAB code:

**1** Write an function **p** abs that returns the absolute value of its input:

```
function out = p_abs(in) %#codegen
% The directive %#codegen indicates that the function
% is intended for code generation
coder.allowpcode('plain');
out = abs(in);
```
**2** Generate protected P-code. At the MATLAB prompt, enter:

pcode p\_abs

The P-file,  $p$  abs.p, appears in the current folder.

**3** Generate a MEX function for p abs.p, using the -args option to specify the size, class, and complexity of the input parameter (requires a MATLAB Coder license). At the MATLAB prompt, enter:

```
codegen p abs -args { int32(0) }
```
codegen generates a MEX function in the current folder.

**4** Generate embeddable C code for p\_abs.p (requires a MATLAB Coder license). At the MATLAB prompt, enter:

codegen p\_abs -config:lib -args { int32(0) };

codegen generates C library code in the codegen\lib\p\_abs folder.

# **See Also**

[codegen](#page-18-0) | pcode

**Topics** "Compilation Directive %#codegen"

**Introduced in R2011a**

# **coder.approximation**

Create function replacement configuration object

# **Syntax**

- $q = coder.appendization(function name)$
- q = coder.approximation('Function',function\_name,Name,Value)

### **Description**

 $q = \text{coder}.$  approximation(function name) creates a function replacement configuration object for use during code generation or fixed-point conversion. The configuration object specifies how to create a lookup table approximation for the MATLAB function specified by function name. To associate this approximation with a coder.FixptConfig object for use with thecodegen function, use the coder. FixptConfig configuration object addApproximation method.

Use this syntax only for the functions that  $\text{coder}.\text{approximation}$  can replace automatically. These functions are listed in the function name argument description.

q = coder.approximation('Function',function\_name,Name,Value) creates a function replacement configuration object using additional options specified by one or more name-value pair arguments.

# **Examples**

#### **Replace log Function with Default Lookup Table**

Create a function replacement configuration object using the default settings. The resulting lookup table in the generated code uses 1000 points.

```
logAppx = coder.append(ximal);
```
#### **Replace log Function with Uniform Lookup Table**

Create a function replacement configuration object. Specify the input range and prefix to add to the replacement function name. The resulting lookup table in the generated code uses 1000 points.

```
logAppx = coder.append(x) = coder.approximation('Function','log','InputRange',[0.1, 1000],...
'FunctionNamePrefix','log_replace_');
```
#### **Replace log Function with Optimized Lookup Table**

Create a function replacement configuration object using the 'OptimizeLUTSize' option to specify to replace the log function with an optimized lookup table. The resulting lookup table in the generated code uses less than the default number of points.

```
 logAppx = coder.approximation('Function','log','OptimizeLUTSize', true,...
'InputRange',[0.1,1000],'InterpolationDegree',1,'ErrorThreshold',1e-3,...
'FunctionNamePrefix','log_optim_','OptimizeIterations',25);
```
#### **Replace Custom Function with Optimized Lookup Table**

Create a function replacement configuration object that specifies to replace the custom function, saturateExp, with an optimized lookup table.

Create a custom function, saturateExp.

```
saturateExp = \mathfrak{a}(x) 1/(1+exp(-x));
```
Create a function replacement configuration object that specifies to replace the saturateExp function with an optimized lookup table. Because the saturateExp function is not listed as a function for which coder.approximation can generate an approximation automatically, you must specify the CandidateFunction property.

```
saturateExp = @(x) 1/(1+exp(-x));
custAppx = coder.approximation('Function','saturateExp',...
'CandidateFunction', saturateExp,...
'NumberOfPoints',50,'InputRange',[0,10]);
```
### **Input Arguments**

#### **function\_name — Name of the function to replace**

```
'acos' | 'acosd' | 'acosh' | 'acoth' | 'asin' | 'asind' | 'asinh' | 'atan' | 'atand' |
'atanh' | 'cos' | 'cosd' | 'cosh' | 'erf ' | 'erfc' | 'exp' | 'log' | 'normcdf' | 'reallog'
| 'realsqrt' | 'reciprocal' | 'rsqrt' | 'sin' | 'sinc' | 'sind' | 'sinh' | 'sqrt' | 'tan' |
'tand'
```
Name of function to replace, specified as a string. The function must be one of the listed functions.

Example: 'sqrt'

Data Types: char

#### **Name-Value Pair Arguments**

Specify optional comma-separated pairs of Name, Value arguments. Name is the argument name and Value is the corresponding value. Name must appear inside quotes. You can specify several name and value pair arguments in any order as Name1, Value1, ..., NameN, ValueN.

Example: 'Function', 'log'

#### **Architecture — Architecture of lookup table approximation**

'LookupTable' (default) | 'Flat'

Architecture of the lookup table approximation, specified as the comma-separated pair consisting of 'Architecture' and a string. Use this argument when you want to specify the architecture for the lookup table. The Flat architecture does not use interpolation.

Data Types: char

#### **CandidateFunction — Function handle of the replacement function**

function handle | string

Function handle of the replacement function, specified as the comma-separated pair consisting of 'CandidateFunction' and a function handle or string referring to a function handle. Use this argument when the function that you want to replace is not listed under function name. Specify the function handle or string referring to a function handle of the function that you want to replace. You can define the function in a file or as an anonymous function.

If you do not specify a candidate function, then the function you chose to replace using the Function property is set as the CandidateFunction.

Example: 'CandidateFunction',  $\mathcal{Q}(x)$   $(1./(1+x))$ Data Types: function\_handle | char

#### **ErrorThreshold — Error threshold value used to calculate optimal lookup table size** 0.001 (default) | nonnegative scalar

Error threshold value used to calculate optimal lookup table size, specified as the comma-separated pair consisting of 'ErrorThreshold' and a nonnegative scalar. If 'OptimizeLUTSize' is true, this argument is required.

#### **Function — Name of function to replace with a lookup table approximation**

function\_name

Name of function to replace with a lookup table approximation, specified as the comma-separated pair consisting of 'Function' and a string. The function must be continuous and stateless. If you specify one of the functions that is listed under function\_name, the conversion process automatically provides a replacement function. Otherwise, you must also specify the 'CandidateFunction' argument for the function that you want to replace.

Example: 'Function','log'

Example: 'Function', 'my\_log','CandidateFunction',@my\_log

Data Types: char

#### **FunctionNamePrefix — Prefix for generated fixed-point function names**

'replacement\_' (default) | string

Prefix for generated fixed-point function names, specified as the comma-separated pair consisting of 'FunctionNamePrefix' and a string. The name of a generated function consists of this prefix, followed by the original MATLAB function name.

Example: 'log\_replace\_'

#### **InputRange — Range over which to replace the function**

[ ] (default) | 2x1 row vector | 2xN matrix

Range over which to replace the function, specified as the comma-separated pair consisting of 'InputRange' and a 2-by-1 row vector or a 2-by-*N* matrix.

Example:  $[-1 1]$ 

#### **InterpolationDegree — Interpolation degree**

1 (default) | 0 | 2 | 3

Interpolation degree, specified as the comma-separated pair consisting of 'InterpolationDegree' and1 (linear), 0 (none), 2 (quadratic), or 3 (cubic).

#### **NumberOfPoints — Number of points in lookup table**

1000 (default) | positive integer

Number of points in lookup table, specified as the comma-separated pair consisting of 'NumberOfPoints' and a positive integer.

#### **OptimizeIterations — Number of iterations**

25 (default) | positive integer

Number of iterations to run when optimizing the size of the lookup table, specified as the commaseparated pair consisting of 'OptimizeIterations' and a positive integer.

#### **OptimizeLUTSize — Optimize lookup table size**

false (default) | true

Optimize lookup table size, specified as the comma-separated pair consisting of 'OptimizeLUTSize' and a logical value. Setting this property to true generates an area-optimal lookup table, that is, the lookup table with the minimum possible number of points. This lookup table is optimized for size, but might not be speed efficient.

#### **PipelinedArchitecture — Option to enable pipelining**

false (default) | true

Option to enable pipelining, specified as the comma-separated pair consisting of 'PipelinedArchitecture' and a logical value.

# **Output Arguments**

#### **q — Function replacement configuration object, returned as a coder.mathfcngenerator.LookupTable or a coder.mathfcngenerator.Flat configuration**

**object**

```
coder.mathfcngenerator.LookupTable configuration object |
coder.mathfcngenerator.Flat configuration object
```
Function replacement configuration object. Use the coder.FixptConfig configuration object addApproximation method to associate this configuration object with a coder.FixptConfig object. Then use the codegen function -float2fixed option with coder.FixptConfig to convert floating-point MATLAB code to fixed-point code.

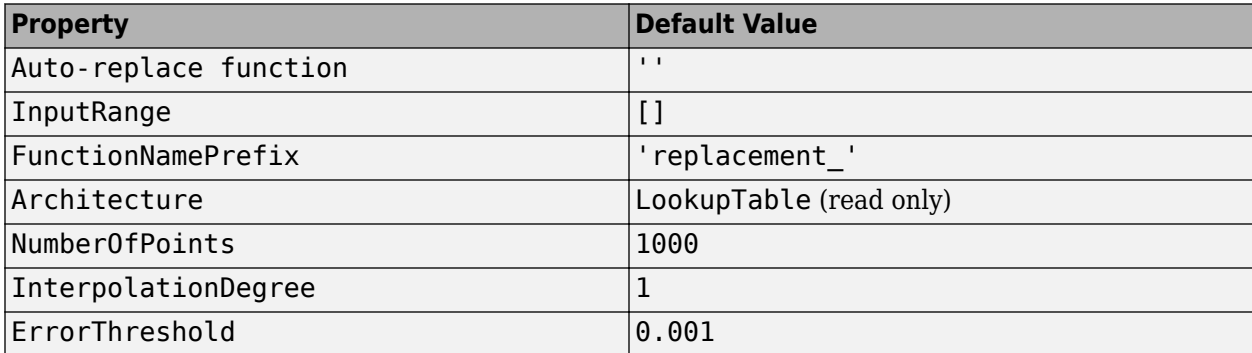

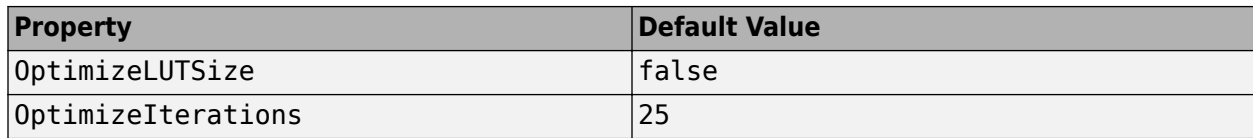

### **See Also**

#### **Classes**

[coder.FixptConfig](#page-442-0)

#### **Functions**

[codegen](#page-18-0)

#### **Topics**

"Replace the exp Function with a Lookup Table"

"Replace a Custom Function with a Lookup Table"

"Replacing Functions Using Lookup Table Approximations"

#### **Introduced in R2014b**

# <span id="page-51-0"></span>**coder.ceval**

Call external C/C++ function

# **Syntax**

```
coder.ceval(cfun_name)
coder.ceval(cfun name, cfun arguments)
coder.ceval('-global',cfun_name)
coder.ceval('-global',cfun_name,cfun_arguments)
coder.ceval('-gpudevicefcn',devicefun_name,devicefun_arguments)
coder.ceval('-layout:rowMajor',cfun_name,cfun_arguments)
coder.ceval('-layout:columnMajor',cfun_name,cfun_arguments)
coder.ceval('-layout:any',cfun_name,cfun_arguments)
cfun return = coder.ceval( \qquad )
```
# **Description**

coder.ceval(cfun\_name) executes the external  $C/C++$  function specified by cfun\_name. Define cfun name in an external  $C/C++$  source file or library. Provide the external source, library, and header files to the code generator.

coder.ceval(cfun\_name,cfun\_arguments) executes cfun\_name with arguments cfun arguments. cfun arguments is a comma-separated list of input arguments in the order that cfun name requires.

By default, coder. ceval passes arguments by value to the  $C/C++$  function whenever  $C/C++$ supports passing arguments by value. To make coder.ceval pass arguments by reference, use the constructs coder.ref, coder.rref, and coder.wref. If C/C++ does not support passing arguments by value, for example, if the argument is an array, coder.ceval passes arguments by reference. If you do not use coder.ref, coder.rref or coder.wref, a copy of the argument can appear in the generated code to enforce MATLAB semantics for arrays.

coder.ceval('-global', cfun\_name) executes cfun\_name and indicates that cfun\_name uses one or more MATLAB global variables. The code generator can then produce code that is consistent with this global variable usage.

coder.ceval('-global', cfun\_name, cfun\_arguments) executes cfun\_name with arguments cfun arguments and indicates that cfun name uses one or more MATLAB global variables.

coder.ceval('-gpudevicefcn',devicefun\_name,devicefun\_arguments) allows you to call CUDA GPU device functions from within kernels. '-gpudevicefcn' indicates to coder.ceval that the target function is on the GPU device. device fun name is the name of the device function and devicefun arguments is a comma-separated list of input arguments in the order that devicefun name requires. This option requires the GPU Coder product.

coder.ceval('-layout:rowMajor',cfun\_name,cfun\_arguments) executes cfun\_name with arguments cfun\_arguments and passes data stored in row-major layout. When called from a

function that uses column-major layout, the code generator converts inputs to row-major layout and converts outputs back to column-major layout. For a shorter syntax, use coder.ceval('  $row', \ldots$ ).

coder.ceval('-layout:columnMajor',cfun\_name,cfun\_arguments) executes cfun\_name with arguments cfun arguments and passes data stored in column-major layout. When called from a function that uses row-major layout, the code generator converts inputs to column-major layout and converts outputs back to row-major layout. For a shorter syntax, use  $\text{coder.ceval}$  ('-col',...).

coder.ceval('-layout:any',cfun\_name,cfun\_arguments) executes cfun\_name with arguments cfun arguments and passes data with its current array layout, even when array layouts do not match. The code generator does not convert the array layout of the input or output data.

cfun return = coder.ceval(  $\Box$  ) executes cfun\_name and returns a single scalar value, cfun return, corresponding to the value that the  $C/C++$  function returns in the return statement. To be consistent with  $C/C++$ , coder.ceval can return only a scalar value. It cannot return an array. Use this option with any of the input argument combinations in the previous syntaxes.

### **Examples**

#### **Call External C Function**

Call a C function foo(u) from a MATLAB function from which you intend to generate C code.

Create a C header file foo.h for a function foo that takes two input parameters of type double and returns a value of type double.

```
double foo(double in1, double in2);
```
Write the C function foo.c.

```
#include <stdio.h>
#include <stdlib.h>
#include "foo.h"
double foo(double in1, double in2)
{
   return in1 + in2;
}
```
Write a function callfoo that calls foo by using coder.ceval. Provide the source and header files to the code generator in the function.

```
function y = callfoo % f(x) \frac{dy}{dx} \frac{dy}{dx}y = 0.0;if coder.target('MATLAB')
     % Executing in MATLAB, call MATLAB equivalent of
     % C function foo
    y = 10 + 20;
else
     % Executing in generated code, call C function foo
     coder.updateBuildInfo('addSourceFiles','foo.c');
     coder.cinclude('foo.h');
    y = coder.ceval('foo', 10, 20);
```
#### end end

Generate C library code for function callfoo. The codegen function generates C code in the \codegen\lib\callfoo subfolder.

```
codegen -config:lib callfoo -report
```
#### **Call a C Library Function**

Call a C library function from MATLAB code.

Write a MATLAB function myabsval.

```
function y = myabsval(u)%#codegen
y = abs(u);
```
Generate a C static library for myabsval, using the -args option to specify the size, type, and complexity of the input parameter.

```
codegen -config:lib myabsval -args {0.0}
```
The codegen function creates the library file myabsval.lib and header file myabsval.h in the folder \codegen\lib\myabsval. (The library file extension can change depending on your platform.) It generates the functions myabsval\_initialize and myabsval\_terminate in the same folder.

Write a MATLAB function to call the generated C library function using coder.ceval.

```
function y = \text{callmy}absval(y)
%#codegen
% Check the target. Do not use coder.ceval if callmyabsval is
% executing in MATLAB
if coder.target('MATLAB')
   % Executing in MATLAB, call function myabsval
  y = myabsval(y);
else
   % add the required include statements to generated function code
  coder.updateBuildInfo('addIncludePaths','$(START_DIR)\codegen\lib\myabsval');
  coder.cinclude('myabsval initialize.h');
   coder.cinclude('myabsval.h');
   coder.cinclude('myabsval_terminate.h');
   % Executing in the generated code. 
   % Call the initialize function before calling the 
   % C function for the first time
   coder.ceval('myabsval_initialize');
   % Call the generated C library function myabsval
  y = \text{coder.ceval('myabsval', y)}; % Call the terminate function after
   % calling the C function for the last time
   coder.ceval('myabsval_terminate');
end
```
Generate the MEX function callmyabsval mex. Provide the generated library file at the command line.

codegen -config:mex callmyabsval codegen\lib\myabsval\myabsval.lib -args {-2.75}

Rather than providing the library at the command line, you can use [coder.updateBuildInfo](#page-178-0) to specify the library within the function. Use this option to preconfigure the build. Add this line to the else block:

coder.updateBuildInfo('addLinkObjects','myabsval.lib','\$(START\_DIR)\codegen\lib\myabsval',100,true

Run the MEX function callmyabsval mex which calls the library function myabsval.

```
callmyabsval_mex(-2.75)
```
 $ans =$ 

2.7500

Call the MATLAB function callmyabsval.

callmyabsval(-2.75)

 $ans =$ 

2.7500

The callmyabsval function exhibits the desired behavior for execution in MATLAB and in code generation.

#### **Call C Function That Uses Global Variable**

Use the '-global' flag when you call a C function that modifies a global variable.

Write a MATLAB function useGlobal that calls a C function addGlobal. Use the '-qlobal' flag to indicate to the code generator that the C function uses a global variable.

```
function y = useGlobal()global g;
t = q;% compare execution with/without '-global' flag
coder.ceval('-global','addGlobal'); 
y = t;end
```
Create a C header file addGlobal.h for the function addGlobal.

void addGlobal(void);

Write the C function addGlobal in the file addGlobal.c. This function includes the header file useGlobal\_data.h that the code generator creates when you generate code for the function useGlobal. This header file contains the global variable declaration for g.

```
#include "addGlobal.h"
#include "useGlobal data.h"
void addGlobal(void) {
```

```
 g++;
}
```
Generate the MEX function for useGlobal. To define the input to the code generator, declare the global variable in the workspace.

```
global g;
q = 1;codegen useGlobal -report addGlobal.h addGlobal.c
y = useGlobal_mex();
```
With the '-global' flag, the MEX function produces the result  $y = 1$ . The '-global' flag indicates to the code generator that the C function possibly modifies the global variable. For useGlobal, the code generator produces this code:

```
real T useGlobal(const emlrtStack *sp)
{
   real_T y;
   (void)sp;
 y = g; addGlobal();
   return y;
}
```
Without the  $'$ -global' flag, the MEX function produces  $y = 2$ . Because there is no indication that the C function modifies g, the code generator assumes that y and g are identical. This C code is generated:

```
real T useGlobal(const emlrtStack *sp)
{
   (void)sp;
  addGlobal();
   return g;
}
```
#### **Call C Function That Uses Different Array Layout**

Suppose that you have a C function testRM that is designed to use row-major layout. You want to integrate this function into a MATLAB function bar that operates on arrays. The function bar is designed to use column-major layout, employing the coder.columnMajor directive.

```
function out = bar(in)%#codegen
coder.columnMajor;
coder.ceval('-layout:rowMajor','testRM', ...
     coder.rref(in),coder.wref(out));
end
```
In the generated code, the code generator inserts a layout conversion from column-major layout to row-major layout on the variable in before passing it to testRM. On the output variable out, the code generator inserts a layout conversion back to column-major.

In general, if you do not specify the layout option for coder.ceval, the external function arguments are assumed to use column-major.

#### **Call C Function That Takes Complex Number Inputs**

Suppose you have a MATLAB function that calls custom C code that takes complex number inputs. You must define your C code input parameters so that the complex number inputs from your MATLAB function can map to your C code.

In generated code, complex numbers are defined as a struct that has two fields, re and im, which are the real and imaginary part of a complex number respectively. This struct is defined in the header file rtwtypes.h, which you can find in the codegen\lib\functionName folder of your current path. The struct is defined as follows:

```
typedef struct {
     real32_T re; /*Real Component*/
    real32 T im; /*Imaginary Component*/
} creal32_T;
```
For more information, see "Mapping MATLAB Types to Types in Generated Code".

The C code that you want to integrate must include the rtwtypes. h header file. An example C code foo.c is shown below:

```
#include "foo.h"
#include<stdio.h>
#include<stdlib.h>
#include "rtwtypes.h"
double foo(creal32_T x) {
    double z = 0.0;
    z = x \cdot re*x \cdot re + x \cdot im*x \cdot im; return (z);
}
```
The struct is named creal32\_T. A header file foo.h must also be defined as:

```
#include "rtwtypes.h"
double foo(creal32_T x);
```
The MATLAB code executes foo.c by using the coder.ceval function that has a complex numbers input:

```
function y = complexCeval % f(x) \frac{dy}{dx}codegen
y = 0.0;
coder.updateBuildInfo('addSourceFiles','foo.c');
coder.cinclude('foo.h');
y = \text{coder.ceval('foo', 10+20i)};end
```
The coder.ceval command takes the complex number input. The code generator maps the complex number to the struct creal32 T variable x and its fields re and im.

Generate code for the function complexCeval by running this command:

```
codegen -config:lib -report complexCeval
```
## **Input Arguments**

#### **cfun\_name — C/C++ function name**

character vector | string scalar

#### Name of external C/C++ function to call.

Example: coder.ceval('foo')

Data Types: char | string

#### **cfun\_arguments — C/C++ function arguments**

scalar variable | array | element of an array | structure | structure field | object property

#### Comma-separated list of input arguments in the order that cfun\_name requires.

Example: coder.ceval('foo', 10, 20);

Example:  $coder.event('myFunction', coder.ref(x));$ 

Data Types: single | double | int8 | int16 | int32 | int64 | uint8 | uint16 | uint32 | uint64 | logical | char | struct Complex Number Support: Yes

# **Limitations**

- You cannot use coder.ceval on functions that you declare extrinsic with coder.extrinsic.
- When the LCC compiler creates a library, it adds a leading underscore to the library function names. If the compiler for the library was LCC and your code generation compiler is not LCC, you must add the leading underscore to the function name, for example, coder.ceval('\_mylibfun'). If the compiler for a library was not LCC, you cannot use LCC to generate code from MATLAB code that calls functions from that library. Those library function names do not have the leading underscore that the LCC compiler requires.
- If a property has a get method, a set method, or validators, or is a System object™ property with certain attributes, then you cannot pass the property by reference to an external function. See "Passing By Reference Not Supported for Some Properties".

# **Tips**

- For code generation, before calling coder.ceval, you must specify the type, size, and complexity data type of return values and output arguments.
- To apply coder.ceval to a function that accepts or returns variables that do not exist in MATLAB code, such as pointers, FILE types for file  $I/O$ , and  $C/C++$  macros, use the [coder.opaque](#page-128-0) function.
- Use coder.ceval only in MATLAB for code generation. coder.ceval generates an error in uncompiled MATLAB code. To determine if a MATLAB function is executing in MATLAB, use coder.target. If the function is executing in MATLAB, call the MATLAB version of the  $C/C++$ function.

### **See Also**

[codegen](#page-18-0) | [coder.ExternalDependency](#page-433-0) | [coder.columnMajor](#page-64-0) | [coder.extrinsic](#page-86-0) | [coder.opaque](#page-128-0) | [coder.ref](#page-135-0) | [coder.reservedName](#page-138-0) | [coder.rowMajor](#page-146-0) | [coder.rref](#page-148-0) | [coder.target](#page-163-0) | [coder.updateBuildInfo](#page-178-0) | [coder.wref](#page-192-0)

### **Topics**

- "External Code Integration"
- "Generate Code That Uses Row-Major Array Layout"
- "Interface with Row-Major Data in MATLAB Function Block" (Simulink)
- "Unknown Output Type for coder.ceval"

#### **Introduced in R2011a**

# **coder.cinclude**

Include header file in generated code

### **Syntax**

```
coder.cinclude(headerfile)
coder.cinclude(headerfile,'InAllSourceFiles',allfiles)
```
# **Description**

coder.cinclude(headerfile) includes a header file in generated C/C++ source code.

MATLAB Coder generates the include statement in the  $C/C++$  source files that are generated from the MATLAB code that contains the coder.cinclude call.

In a Simulink® model, when a coder.cinclude call appears in a MATLAB Function block, the code generator puts the include statement in the model header file.

**Note** Place a coder.cinclude call as close as possible to the coder.ceval call that requires the header file.

coder.cinclude(headerfile,'InAllSourceFiles',allfiles) uses the allfiles option to determine whether to include the header file in almost all C/C++ source files.

If allfiles is true, MATLAB Coder generates the include statement in almost all C/C++ source files, except for some utility files. This behavior is the coder.cinclude behavior from R2016a and earlier releases. The presence of the include statement in these additional files can increase compile time and make the generated code less readable. Use this option only if your code depends on the legacy behavior. If allfiles is false, the behavior is the same as the behavior of coder.cinclude(headerfile).

In a MATLAB Function block, coder.cinclude(headerfile,'InAllSourceFiles', allfiles) is the same as coder.cinclude(headerfile).

# **Examples**

#### **Include Header File in C/C++ Code Generated by Using the MATLAB Coder codegen Command**

Generate code from a MATLAB function that calls an external C function. Use coder.cinclude to include the required header file in the generated C code.

In a writable folder, create a subfolder mycfiles.

Write a C function myMult2.c that doubles its input. Save it in mycfiles.

#include "myMult2.h" double myMult2(double u)

```
{
     return 2 * u;
}
```
Write the header file myMult2.h. Save it in mycfiles.

```
#if !defined(MYMULT2)
#define MYMULT2
extern double myMult2(double);
#endif
```
Write a MATLAB function, my func, that includes my Mult2. h and calls my Mult2 for code generation only.

```
function y = myfunc%#codegen
y = 21;if ~coder.target('MATLAB')
     % Running in generated code
     coder.cinclude('myMult2.h');
    y = \text{coder.ceval('myMult2', y)};else
     % Running in MATLAB
    y = y * 2;end
end
```
Create a code configuration object for a static library. Specify the locations of myMult2.h and myMult2.c

```
cfq = coder.config('lib');cfq.CustomInclude = fullfile(pwd,'mycfiles');cfg.CustomSource = fullfile(pwd,'mycfiles','myMult2.c');
```
Generate the code.

codegen -config cfg myfunc -report

The file my func.c contains this statement:

#include "myMult2.h"

The include statement does not appear in any other file.

#### **Include Header File in C/C++ Code Generated from a MATLAB Function Block in a Simulink Model**

Generate code from a MATLAB Function block that calls an external C function. Use coder.cinclude to include the required header file in the generated C code.

In a writable folder, create a subfolder mycfiles.

Write a C function myMult2.c that doubles its input. Save it in mycfiles.

```
#include "myMult2.h"
double myMult2(double u)
```

```
{
     return 2 * u;
}
```
Write the header file myMult2.h. Save it in mycfiles.

```
#if !defined(MYMULT2)
#define MYMULT2
extern double myMult2(double);
#endif
```
Create a Simulink model that contains a MATLAB Function block connected to an Outport block.

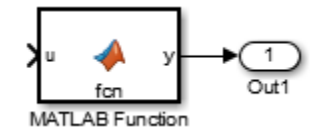

In the MATLAB Function block, add the function myfunc that includes myMult2.h and calls myMult2.

```
function y = myfunc%#codegen
y = 21;coder.cinclude('myMult2.h');
y = \text{coder.ceval('myMult2', y)};% Specify the locations of myMult2.h and myMult2.c
coder.extrinsic('pwd', 'fullfile');
customDir = coder.const(fullfile(pwd, 'mycfiles'));
coder.updateBuildInfo('addIncludePaths', customDir);
coder.updateBuildInfo('addSourcePaths', customDir);
coder.updateBuildInfo('addSourceFiles', 'myMult2.c');
end
```
Open the Configuration Parameters dialog box.

On the **Solver** pane, select a fixed-step solver.

Save the model as mymodel.

Build the model.

The file mymodel.h contains this statement:

#include "myMult2.h"

To read more about integrating custom code in a MATLAB Function block, see "Integrate C Code Using the MATLAB Function Block" (Simulink).

### **Input Arguments**

#### **headerfile — Name of header file**

character vector | string scalar

Name of a header file specified as a character vector or string scalar. headerfile must be a compile-time constant.

Enclose a system header file name in angle brackets  $\lt$  >. The generated #include statement for a system header file has the format #include <sysheader>. A system header file must be in a standard location or on the include path. Specify the include path by using code generation custom code parameters.

Example: coder.cinclude('<sysheader.h>')

For a header file that is not a system header file, omit the angle brackets. The generated #include statement for a header file that is not a system header file has the format #include "myHeader". The header file must be in the current folder or on the include path. Specify the include path by using code generation custom code parameters.

Example: coder.cinclude('myheader.h')

Data Types: char

#### **allfiles — All source files option**

true | false

Option to include header file in all generated C/C++ source files. If allfiles is true, MATLAB Coder generates the include statement in almost all of the  $C/C++$  source files, except for some utility files. If allfiles is false, the behavior is the same as the behavior of coder.cinclude(headerfile).

In a MATLAB Function block, the code generator ignores the all source files option.

Data Types: logical

### **Limitations**

• Do not call coder.cinclude inside run-time conditional constructs such as if statements, switch statements, while-loops, and for-loops. You can call coder.cinclude inside compiletime conditional statements, such as coder.target. For example:

```
...
if ~coder.target('MATLAB')
    coder.cinclude('foo.h');
    coder.ceval('foo');
end
...
```
#### **Tips**

- Before a coder.ceval call, call coder.cinclude to include the header file required by the external function that coder, ceval calls.
- Extraneous include statements in generated  $C/C++$  code can increase compile time and reduce code readability. To avoid extraneous include statements in code generated by MATLAB Coder, follow these best practices:
	- Place a coder.cinclude call as close as possible to the coder.ceval call that requires the header file.
	- Do not set allfiles to true.

For the MATLAB Function block, the code generator generates the include statement in the model header file.

• In R2016a and earlier releases, for any coder.cinclude call, MATLAB Coder included the header file in almost all generated  $C/C++$  source files, except for some utility files. If you have code that depends on this legacy behavior, you can preserve the legacy behavior by using this syntax:

```
coder.cinclude(headerfile,'InAllSourceFiles',true)
```
### **See Also**

[codegen](#page-18-0) | [coder.ceval](#page-51-0) | [coder.config](#page-66-0) | [coder.reservedName](#page-138-0) | [coder.target](#page-163-0)

#### **Topics**

"Configure Build for External C/C++ Code"

#### **Introduced in R2013a**

# <span id="page-64-0"></span>**coder.columnMajor**

Specify column-major array layout for a function or class

## **Syntax**

coder.columnMajor

### **Description**

coder.columnMajor specifies column-major array layout for the data used by the current function in generated code. When placed in a class constructor, coder.columnMajor specifies column-major layout for data used by the class.

**Note** By default, code generation uses column-major array layout.

### **Examples**

#### **Specify Column-Major Array Layout for a Function**

Specify column-major array layout for a function by inserting coder.columnMajor into the function body.

Suppose that myFunction is the top-level function of your code. Your application requires you to perform matrix addition with column-major array layout and matrix multiplication with row-major layout.

```
function S = myFunction(A, B)%#codegen
% check to make sure inputs are valid
if size(A,1) \sim= size(B,1) || size(A,2) \sim= size(B,2)
     disp('Matrices must be same size.')
     return;
end
% make both matrices symmetric
B = B^*B';
A = A^*A';
% add matrices
S = addMatrix(A, B);end
```
Write a function for matrix addition called addMatrix. Specify column-major for addMatrix by using coder.columnMajor.

```
function S = addMatrix(A, B)%#codegen
S = zeros(size(A));coder.columnMajor; % specify column-major array layout
S = A + B;end
```
Generate code for myFunction. Use the codegen command.

codegen myFunction -args {ones(10,20),ones(10,20)} -config:lib -launchreport -rowmajor

Because of the codegen -rowmajor option, the matrix multiplication in myFunction uses rowmajor layout. However, the generated code for addMatrix uses column-major array layout due to the coder.columnMajor call.

# **Tips**

- The code generator uses column-major array layout by default.
- The specification of array layout inside a function supersedes the array layout specified with the codegen command. For example, if the function foo contains coder.columnMajor, and you generate code by using:

codegen foo -rowmajor

then the generated code still uses column-major layout.

- Other functions called from within a column-major function inherit the column-major specification. However, if one of the called functions has its own distinct coder. rowMajor call, the code generator changes the array layout accordingly. If a row-major function and a column-major function call the same function, which does not have its own array layout specification, the code generator produces a row-major version and column-major version of the function.
- coder.columnMajor is ignored outside of code generation and simulation.

### **See Also**

[coder.ceval](#page-51-0) | [coder.isColumnMajor](#page-105-0) | [coder.isRowMajor](#page-107-0) | [coder.rowMajor](#page-146-0)

#### **Topics**

"Generate Code That Uses Row-Major Array Layout" "Specify Array Layout in Functions and Classes" "Generate Code That Uses N-Dimensional Indexing"

#### **Introduced in R2018a**

# <span id="page-66-0"></span>**coder.config**

**Package:** coder

Create MATLAB Coder code generation configuration objects

# **Syntax**

```
config obj = coder.configconfig obj = coder.config(build type)config obj = coder.config(build type, 'ecoder', ecoder flag)
config obj = coder.config(numeric conversion type)
```
# **Description**

config  $obj = coder.config$  creates a [coder.MexCodeConfig](#page-601-0) code generation configuration object for use with [codegen](#page-18-0) when generating a MEX function. Use a coder.MexCodeConfig object with the -config option of the codegen command.

config obj = coder.config(build type) creates a code generation configuration object for use with [codegen](#page-18-0) when generating a MEX function or standalone code (static library, dynamically linked library or executable program). Use the code generation configuration object with the config option of the codegen command.

```
config obj = coder.config(build type, 'ecoder', ecoder flag) creates a
coder.EmbeddedCodeConfig object or a coder.CodeConfig object depending on whether
ecoder flag is true or false. build type is 'lib', 'dll', or 'exe'.
```
config\_obj = coder.config(numeric\_conversion\_type) creates these configuration objects for use with [codegen](#page-18-0):

- coder. FixptConfig when generating fixed-point MATLAB or  $C/C++$  code from floating-point MATLAB code. Use with the -float2fixed option of the codegen command.
- coder.SingleConfig when generating single-precision MATLAB code from double-precision MATLAB code. Use with the -double2single option of the codegen command.

Fixed-point conversion or single-precision conversion requires Fixed-Point Designer.

# **Examples**

#### **Generate MEX Function from MATLAB Function**

Generate a MEX function from a MATLAB function that is suitable for code generation and enable a code generation report.

Write a MATLAB function, coderand, that generates a random scalar value from the standard uniform distribution on the open interval (0,1).

```
function r = coderand() %#codegen
% The directive %#codegen declares that the function
```

```
% is intended for code generation
r = rand();
```
Create a code generation configuration object to generate a MEX function.

 $cfg = coder.config % or cfg = coder.config('mex')$ 

Open the code generation report.

cfg.GenerateReport = true;

Generate a MEX function in the current folder that specifies the configuration object by using the config option.

```
% Generate a MEX function and code generation report
codegen -config cfg coderand
```
#### **Generate Standalone C Static or Dynamic Library or Generate Standalone C Executable**

Create a code generation configuration object for a standalone C static library.

```
cfg = coder.config('lib')% Returns a coder.EmbeddedCodeConfig object if the Embedded 
% Coder product is installed. 
% Otherwise, returns a coder.CodeConfig object.
```
Create a code generation configuration object to generate a standalone C dynamic library.

```
cfg = coder.config('dll')% Returns a coder.EmbeddedCodeConfig object if the Embedded 
% Coder product is installed. 
% Otherwise, returns a coder.CodeConfig object.
```
Create a code generation configuration object to generate a standalone C executable.

```
cfq = coder.config('exe')% Returns a coder.EmbeddedCodeConfig object if the Embedded 
% Coder product is installed. 
% Otherwise, returns a coder.CodeConfig object.
```
#### **Create a coder.CodeConfig Object with Embedded Coder Installed**

Create a [coder.CodeConfig](#page-525-0) object even when the Embedded Coder product is installed on your system.

```
cfg = coder.config('lib','ecoder',false)
```
Create a [coder.EmbeddedCodeConfig](#page-551-0) object without Embedded Coder.

```
cfg = coder.config('lib','ecoder',true)
```
### **Create a Numeric Conversion Configuration Object**

Create a [coder.FixptConfig](#page-442-0) object.

 $fixptcfg = coder.config('fixpt');$ 

Create a coder.SingleConfig object.

scfg = coder.config('single');

### **Input Arguments**

### **build\_type — Type of code generation object to create**

'mex' | 'lib' | 'dll' | 'exe'

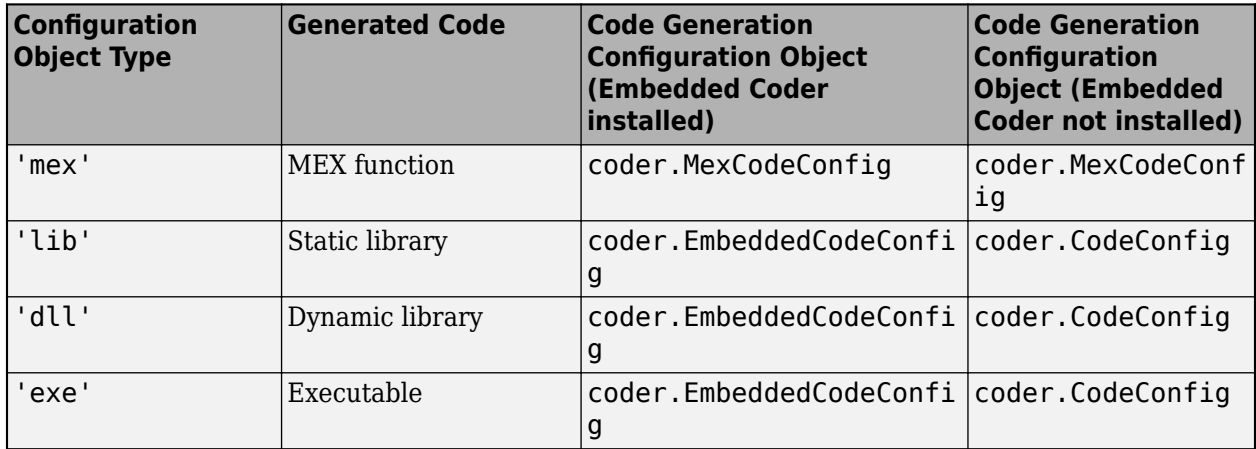

Example: coder.config('mex');

Data Types: char | string

#### **numeric\_conversion\_type — Numeric conversion object type**

'fixpt' | 'single'

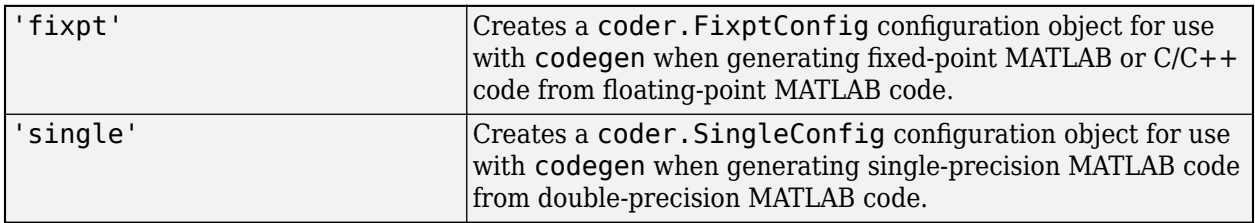

Example: coder.config('fixpt');

Data Types: char | string

# **ecoder\_flag — Embedded Coder code configuration object flag**

false | true

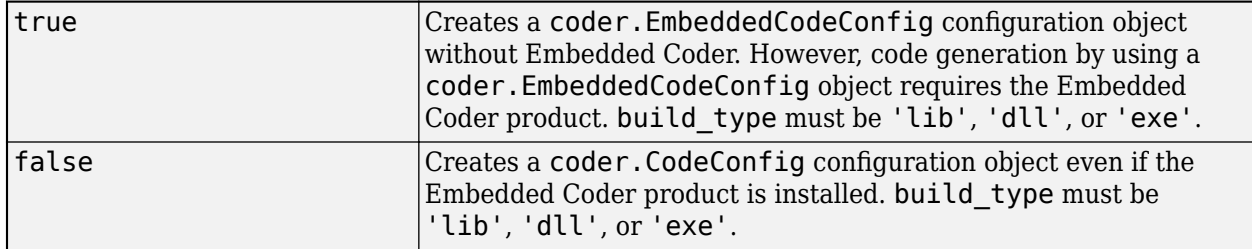

Example: coder.config('lib','ecoder',false);

Data Types: logical

### **Output Arguments**

#### **config\_obj — Code generation configuration handle**

coder.CodeConfig | coder.MexCodeConfig | coder.EmbeddedCodeConfig | coder.FixptConfig | coder.SingleConfig

Handle to the MATLAB Coder code generation configuration object.

### **Alternatives**

Use the [coder](#page-38-0) function to open the MATLAB Coder app and create a MATLAB Coder project. The app provides a user interface that facilitates adding MATLAB files, defining input parameters, and specifying build parameters.

### **See Also**

[codegen](#page-18-0) | [coder.CodeConfig](#page-525-0) | [coder.EmbeddedCodeConfig](#page-551-0) | [coder.FixptConfig](#page-442-0) | [coder.MexCodeConfig](#page-601-0) | coder.SingleConfig

#### **Topics**

"Accelerate MATLAB Algorithm by Generating MEX Function" "Generate C Code at the Command Line" "Convert MATLAB Code to Fixed-Point C Code" "Generate Single-Precision C Code at the Command Line"

#### **Introduced in R2011a**

# **coder.const**

Fold expressions into constants in generated code

## **Syntax**

```
out = coder.const(expression)
[out1,...,outN] = coder.config(handle,arg1,...,argN)
```
# **Description**

out = coder.const(expression) evaluates expression and replaces out with the result of the evaluation in generated code.

 $[out1,...,outN] = coder.config(handle,arg1,...,argN)$  evaluates the multi-output function having handle handle. It then replaces  $\text{out}1, \ldots$ , out N with the results of the evaluation in the generated code.

### **Examples**

#### **Specify Constants in Generated Code**

This example shows how to specify constants in generated code using coder.const.

Write a function AddShift that takes an input Shift and adds it to the elements of a vector. The vector consists of the square of the first 10 natural numbers. AddShift generates this vector.

```
function y = AddShift(Shift) %#codegen
y = (1:10).<sup>2</sup>+Shift;
```
Generate code for AddShift using the codegen command. Open the Code Generation Report.

```
codegen -config:lib -launchreport AddShift -args 0
```
The code generator produces code for creating the vector. It adds Shift to each element of the vector during vector creation. The definition of AddShift in generated code looks as follows:

```
void AddShift(double Shift, double y[10])
{
  int k;
 for (k = 0; k < 10; k++) {
   y[k] = (double)((1 + k) * (1 + k)) + Shift; }
}
```
Replace the expression  $(1:10)$ . ^2 with coder.const $((1:10)$ . ^2), and then generate code for AddShift again using the codegen command. Open the Code Generation Report.

codegen -config:lib -launchreport AddShift -args 0

The code generator creates the vector containing the squares of the first 10 natural numbers. In the generated code, it adds Shift to each element of this vector. The definition of AddShift in generated code looks as follows:

```
void AddShift(double Shift, double y[10])
{
  int i;
 static const signed char iv[10] = \{ 1, 4, 9, 16, 25, 36, 49, 64, 81, 100 };
  for (i = 0; i < 10; i++) {
   y[i] = (double)iv[i] + Shift; }
}
```
#### **Create Lookup Table in Generated Code**

This example shows how to fold a user-written function into a constant in generated code.

Write a function getsine that takes an input index and returns the element referred to by index from a lookup table of sines. The function getsine creates the lookup table using another function gettable.

```
function y = qetsine(index) %#codegen
  assert(isa(index, 'int32'));
  persistent tbl;
  if isempty(tbl)
           tbl = qettable(1024); end
 y = \text{th}(\text{index});
function y = gettable(n)y = zeros(1, n);for i = 1:ny(i) = \sin((i-1)/(2*pi*n)); end
```
Generate code for getsine using an argument of type int32. Open the Code Generation Report.

codegen -config:lib -launchreport getsine -args int32(0)

The generated code contains instructions for creating the lookup table.

Replace the statement:

```
tbl = gettable(1024);
```
with:

 $tbl = coder.const(qettable(1024));$ 

Generate code for getsine using an argument of type int32. Open the Code Generation Report.
The generated code contains the lookup table itself. coder.const forces the expression gettable(1024) to be evaluated during code generation. The generated code does not contain instructions for the evaluation. The generated code contains the result of the evaluation itself.

#### **Specify Constants in Generated Code Using Multi-Output Function**

This example shows how to specify constants in generated code using a multi-output function in a coder.const statement.

Write a function MultiplyConst that takes an input factor and multiplies every element of two vectors vec1 and vec2 with factor. The function generates vec1 and vec2 using another function EvalConsts.

```
function [y1,y2] = MultiplyConst(factor) % <i>#code>codegen</i> [vec1,vec2]=EvalConsts(pi.*(1./2.^(1:10)),2);
   y1=vec1.*factor;
   y2=vec2.*factor;
function [f1,f2]=EvalConsts(z,n)
  f1=z.^{\wedge}(2*n)/factorial(2*n);f2=z.^(2*n+1)/factorial(2*n+1);
```
Generate code for MultiplyConst using the codegen command. Open the Code Generation Report.

codegen -config:lib -launchreport MultiplyConst -args 0

The code generator produces code for creating the vectors.

Replace the statement

```
[vec1, vec2]=EvalConsts(pi. * (1./2.^(1:10)), 2);
```
with

[vec1,vec2]=coder.const(@EvalConsts,pi.\*(1./2.^(1:10)),2);

Generate code for MultiplyConst using the codegen command. Open the Code Generation Report.

codegen -config:lib -launchreport MultiplyConst -args 0

The code generator does not generate code for creating the vectors. Instead, it calculates the vectors and specifies the calculated vectors in generated code.

#### **Read Constants by Processing XML File**

This example shows how to call an extrinsic function using coder.const.

Write an XML file MyParams. xml containing the following statements:

```
<params>
     <param name="hello" value="17"/>
     <param name="world" value="42"/>
</params>
```
Save MyParams.xml in the current folder.

Write a MATLAB function xml2struct that reads an XML file. The function identifies the XML tag param inside another tag params.

After identifying param, the function assigns the value of its attribute name to the field name of a structure s. The function also assigns the value of attribute value to the value of the field.

```
function s = xml2struct(file)
s = struct();
doc = xmlread(file);els = doc.getElementsByTagName('params');
for i = 0:els.getLength-1
    it = els.item(i); ps = it.getElementsByTagName('param');
    for j = 0:ps.getLength-1param = ps.item(i); paramName = char(param.getAttribute('name'));
         paramValue = char(param.getAttribute('value'));
         paramValue = evalin('base', paramValue);
         s.(paramName) = paramValue; 
     end
end
```
Save xml2struct in the current folder.

Write a MATLAB function MyFunc that reads the XML file MyParams. xml into a structure s using the function xml2struct. Declare xml2struct as extrinsic using coder.extrinsic and call it in a coder.const statement.

```
function y = MyFunc(u) %#codegen
   assert(isa(u, 'double'));
   coder.extrinsic('xml2struct');
   s = coder.const(xml2struct('MyParams.xml'));
  y = s.hello + s.world + u;
```
Generate code for MyFunc using the codegen command. Open the Code Generation Report.

codegen -config:dll -launchreport MyFunc -args 0

The code generator executes the call to xml2struct during code generation. It replaces the structure fields s.hello and s.world with the values 17 and 42 in generated code.

### **Input Arguments**

#### **expression — MATLAB expression or user-written function**

expression with constants | single-output function with constant arguments

MATLAB expression or user-defined single-output function.

The expression must have compile-time constants only. The function must take constant arguments only. For instance, the following code leads to a code generation error, because  $x$  is not a compiletime constant.

```
function y=func(x)
    y=coder.const(log10(x));
```
To fix the error, assign x to a constant in the MATLAB code. Alternatively, during code generation, you can use coder.Constant to define input type as follows:

codegen -config:lib func -args coder.Constant(10)

Example: 2\*pi, factorial(10)

#### **handle — Function handle**

function handle

Handle to built-in or user-written function.

Example: @log, @sin

Data Types: function\_handle

#### **arg1,...,argN — Arguments to the function with handle handle**

function arguments that are constants

Arguments to the function with handle handle.

The arguments must be compile-time constants. For instance, the following code leads to a code generation error, because x and y are not compile-time constants.

```
function y = func(x,y) y=coder.const(@nchoosek,x,y);
```
To fix the error, assign x and y to constants in the MATLAB code. Alternatively, during code generation, you can use coder.Constant to define input type as follows:

codegen -config:lib func -args {coder.Constant(10),coder.Constant(2)}

#### **Output Arguments**

#### **out — Value of expression**

value of the evaluated expression

Value of expression. In the generated code, MATLAB Coder replaces occurrences of out with the value of expression.

#### **out1,...,outN — Outputs of the function with handle handle**

values of the outputs of the function with handle handle

Outputs of the function with handle handle. MATLAB Coder evaluates the function and replaces occurrences of out1,...,outN with constants in the generated code.

#### **Tips**

- When possible, the code generator constant-folds expressions automatically. Typically, automatic constant-folding occurs for expressions with scalars only. Use coder.const when the code generator does not constant-fold expressions on its own.
- When constant-folding computationally intensive function calls, to reduce code generation time, make the function call extrinsic. The extrinsic function call causes evaluation of the function call by MATLAB instead of by the code generator. For example:

```
function j = fcn(z)zTable = coder.const(0:0.01:100);jTable = coder.const(feval('besselj',3,zTable));
j = interp1(zTable, jTable, z);
end
```
See "Use coder.const with Extrinsic Function Calls".

• If coder.const is unable to constant-fold a function call, try to force constant-folding by making the function call extrinsic. The extrinsic function call causes evaluation of the function call by MATLAB instead of by the code generator. For example:

```
function yi = fcn(xi)y = coder.const(feval('rand',1,100));
yi = interp1(y, xi);end
```
See "Use coder.const with Extrinsic Function Calls".

### **See Also**

#### **Topics**

"Constant Folding" "Fold Function Calls into Constants" "Use coder.const with Extrinsic Function Calls"

#### **Introduced in R2013b**

## **coder.cstructname**

**Package:** coder

Name C structure type in generated code

### **Syntax**

```
coder.cstructname(var,structName)
coder.cstructname(var,structName,'extern','HeaderFile',headerfile)
coder.cstructname(var,structName,'extern','HeaderFile',
headerfile,'Alignment',alignment)
outtype = coder.cstructname(intype,structName)
outtype = coder.cstructname(intype,structName,'extern','HeaderFile',
headerfile)
outtype = coder.cstructname(intype,structName,'extern','HeaderFile',
headerfile,'Alignment',alignment)
```
## **Description**

coder.cstructname names the generated or externally defined C structure type to use for MATLAB variables that are represented as structures in generated code.

coder.cstructname(var,structName) names the C structure type generated for the MATLAB variable var. The input var can be a structure or a cell array. Use this syntax in a function from which you generate code. Place coder.cstructname after the definition of var and before the first use of var. If var is an entry-point (top-level) function input argument, place coder.cstructname at the beginning of the function, before any control flow statements.

coder.cstructname(var,structName,'extern','HeaderFile',headerfile) specifies that the C structure type to use for var has the name structName and is defined in the external file, headerfileName.

It is possible to use the 'extern' option without specifying the header file. However, it is a best practice to specify the header file so that the code generator produces the #include statement in the correct location.

```
coder.cstructname(var,structName,'extern','HeaderFile',
headerfile, 'Alignment', alignment) also specifies the run-time memory alignment for the
externally defined structure type structName. If you have Embedded Coder and use custom Code
Replacement Libraries (CRLs), specify the alignment so that the code generator can match CRL
functions that require alignment for structures. See "Data Alignment for Code Replacement"
(Embedded Coder).
```
outtype = coder.cstructname(intype,structName) returns a structure or cell array type object outtype that specifies the name of the C structure type to generate. coder.cstructname creates outtype with the properties of the input type intype. Then, it sets the TypeName property to structName. Use this syntax to create a type object that you use with the codegen -args option. You cannot use this syntax in a function from which you generate code.

You cannot use this syntax in a MATLAB Function block.

outtype = coder.cstructname(intype,structName,'extern','HeaderFile', headerfile) returns a type object outtype that specifies the name and location of an externally defined C structure type. The code generator uses the externally defined structure type for variables with type outtype.

You cannot use this syntax in a MATLAB Function block.

```
outtype = coder.cstructname(intype,structName,'extern','HeaderFile',
headerfile, 'Alignment', alignment) creates a type object outtype that also specifies the C
structure type alignment.
```
You cannot use this syntax in a MATLAB Function block.

### **Examples**

#### **Name the C Structure Type for a Variable in a Function**

In a MATLAB function, myfun, assign the name MyStruct to the generated C structure type for the variable v.

```
function y = myfun()%#codegen
v = struct('a', 1, 'b', 2);coder.cstructname(v, 'myStruct');
y = v;end
```
Generate standalone C code. For example, generate a static library.

codegen -config:lib myfun -report

To see the generated structure type, open codegen/lib/myfun/myfun\_types.h or view my fun  $types.h$  in the code generation report. The generated C structure type is:

```
typedef struct {
   double a;
   double b;
} myStruct;
```
#### **Name the C Structure Type Generated for a Substructure**

In a MATLAB function, myfun1, assign the name MyStruct to the generated C structure type for the structure v. Assign the name mysubStruct to the structure type generated for the substructure v.b.

```
function y = myfun()%#codegen
v = struct('a', 1, 'b', struct('f', 3));coder.cstructname(v, 'myStruct');
coder.cstructname(v.b, 'mysubStruct');
y = v;end
```
The generated C structure type mysubStruct is:

typedef struct { double f; } mysubStruct;

The generated C structure type myStruct is:

```
typedef struct {
  double a;
   mysubStruct b;
} myStruct;
```
#### **Name the Structure Type Generated for a Cell Array**

In a MATLAB function, myfun2, assign the name myStruct to the generated C structure type for the cell arrayc.

```
function z = myfun2()c = \{1 \ 2 \ 3\};coder.cstructname(c,'myStruct')
z = c;
```
The generated C structure type for c is:

```
typedef struct {
  double f1;
   double f2;
  double f3;
} myStruct;
```
#### **Name an Externally Defined C Structure Type**

Specify that a structure passed to a C function has a structure type defined in a C header file.

Create a C header file mycadd.h for the function mycadd that takes a parameter of type mycstruct. Define the type mycstruct in the header file.

```
#ifndef MYCADD_H
#define MYCADD_H
typedef struct {
     double f1;
     double f2;
} mycstruct;
double mycadd(mycstruct *s);
#endif
Write the C function mycadd.c.
#include <stdio.h>
#include <stdlib.h>
```

```
#include "mycadd.h"
double mycadd(mycstruct *s)
{
   return s->f1 + s->f2;
}
```
Write a MATLAB function mymAdd that passes a structure by reference to mycadd. Use coder.cstructname to specify that in the generated code, the structure has the C type mycstruct, which is defined in mycadd.h.

```
function y = mymAdd%#codegen
s = struct('f1', 1, 'f2', 2);coder.cstructname(s, 'mycstruct', 'extern', 'HeaderFile', 'mycadd.h');
y = 0;y = \text{coder.ceval('mycadd', coder.ref(s))};
```
Generate a C static library for function mymAdd.

codegen -config:lib mymAdd mycadd.c

The generated header file mymadd\_types.h does not contain a definition of the structure mycstruct because mycstruct is an external type.

#### **Create a Structure Type Object That Names the Generated C Structure Type**

Suppose that the entry-point function myFunction takes a structure argument. To specify the type of the input argument at the command line:

- **1** Define an example structure S.
- **2** Create a type T from S by using coder.typeof.
- **3** Use coder.cstructname to create a type T1 that:
	- Has the properties of T.
	- Names the generated C structure type myStruct.
- **4** Pass the type to codegen by using the -args option.

For example:

```
S = struct('a',double(0), 'b', single(0));T = coder.typeq(f(S));T1 = \text{coder.cstructname}(T, \text{ 'myStruct'});
codegen -config:lib myFunction -args T1
```
Alternatively, you can create the structure type directly from the example structure.

```
S = struct('a',double(0), 'b', single(0));T1 = coder.cstructname(S,'myStruct');
codegen -config:lib myFunction -args T1
```
### **Input Arguments**

#### **var — MATLAB structure or cell array variable**

structure | cell array

MATLAB structure or cell array variable that is represented as a structure in the generated code.

#### **structName — Name of C structure type**

character vector | string scalar

Name of generated or externally defined C structure type, specified as a character vector or string scalar.

#### **headerfile — Header file that contains the C structure type definition**

character vector | string scalar

Header file that contains the C structure type definition, specified as a character vector or string scalar.

To specify the path to the file:

- Use the codegen -I option or the **Additional include directories** parameter on the MATLAB Coder app settings **Custom Code** tab.
- For a MATLAB Function block, on the **Simulation Target** and the **Code Generation** > **Custom Code** panes, under **Additional build information**, set the **Include directories** parameter.

Alternatively, use [coder.updateBuildInfo](#page-178-0) with the 'addIncludePaths' option.

Example: 'mystruct.h'

#### **alignment — Run-time memory alignment for structure**

-1 (default) | power of 2 not greater than 128

Run-time memory alignment for generated or externally defined structure.

**intype — Type object or variable for creation of new type object**

coder.StructType | coder.CellType | structure | cell array

Structure type object, cell array type object, structure variable, or cell array variable from which to create a type object.

### **Limitations**

- You cannot apply coder.cstructname directly to a global variable. To name the structure type to use with a global variable, use coder.cstructname to create a type object that names the structure type. Then, when you run codegen, specify that the global variable has that type. See "Name the C Structure Type to Use With a Global Structure Variable".
- For cell array inputs, the field names of externally defined structures must be f1, f2, and so on.
- You cannot apply coder.cstructname directly to a class property.

## **Tips**

- For information about how the code generator determines the  $C/C++$  types of structure fields, see "Mapping MATLAB Types to Types in Generated Code".
- Using coder.cstructname on a structure array sets the name of the structure type of the base element, not the name of the array. Therefore, you cannot apply coder.cstructname to a structure array element, and then apply it to the array with a different C structure type name. For example, the following code is not allowed. The second coder.cstructname attempts to set the name of the base type to myStructArrayName, which conflicts with the previously specified name, myStructName.

```
% Define scalar structure with field a 
mvStruct = struct('a', 0);coder.cstructname(myStruct,'myStructName'); 
% Define array of structure with field a 
myStructArray = remat(myStruct, 4, 6);coder.cstructname(myStructArray,'myStructArrayName');
```
- Applying coder.cstructname to an element of a structure array produces the same result as applying coder.cstructname to the entire structure array. If you apply coder.cstructname to an element of a structure array, you must refer to the element by using a single subscript. For example, you can use  $\text{var}(1)$ , but not  $\text{var}(1,1)$ . Applying coder.cstructname to  $\text{var}(:)$ produces the same result as applying coder.cstructname to var or var(n).
- Heterogeneous cell arrays are represented as structures in the generated code. Here are considerations for using coder.cstructname with cell arrays:
	- In a function from which you generate code, using coder.cstructname with a cell array variable makes the cell array heterogeneous. Therefore, if a cell array is an entry-point function input and its type is permanently homogeneous, then you cannot use coder.cstructname with the cell array.
	- Using coder.cstructname with a homogeneous coder.CellType object intype makes the returned object heterogeneous. Therefore, you cannot use coder.cstructname with a permanently homogeneous coder.CellType object. For information about when a cell array is permanently homogeneous, see "Specify Cell Array Inputs at the Command Line".
	- When used with a coder.CellType object, coder.cstructname creates a coder.CellType object that is permanently heterogeneous.
- When you use a structure named by coder.cstructname in a project with row-major and column-major array layouts, the code generator renames the structure in certain cases, appending row or col to the beginning of the structure name. This renaming provides unique type definitions for the types that are used in both array layouts.
- These tips apply only to MATLAB Function blocks:
	- MATLAB Function block input and output structures are associated with bus signals. The generated name for the structure type comes from the bus signal name. Do not use coder.cstructname to name the structure type for input or output signals. See "Create Structures in MATLAB Function Blocks" (Simulink).
	- The code generator produces structure type names according to identifier naming rules, even if you name the structure type with coder.cstructname. If you have Embedded Coder, you can customize the naming rules. See "Construction of Generated Identifiers" (Embedded Coder).

### **See Also**

[codegen](#page-18-0) | [coder.CellType](#page-416-0) | [coder.StructType](#page-457-0) | [coder.ceval](#page-51-0)

#### **Topics**

"Structure Definition for Code Generation"

"Code Generation for Cell Arrays"

"Specify Cell Array Inputs at the Command Line"

"Call C/C++ Code from MATLAB Code"

#### **Introduced in R2011a**

# **coder.DeepLearningConfig**

Create deep learning code generation configuration objects

### **Syntax**

deepLearningCfg = coder.DeepLearningConfig(targetlib)

### **Description**

deepLearningCfg = coder.DeepLearningConfig(targetlib)creates a deep learning configuration object containing library-specific parameters that [codegen](#page-18-0) uses to generate code for deep neural networks. Assign this deep learning configuration object to the DeepLearningConfig property of the code configuration object created by using [coder.config](#page-66-0). Pass the code configuration object to the codegen function by using the -config option.

### **Examples**

#### **Generate Code for the ResNet-50 Network Using Intel MKL-DNN Library**

Set the code configuration parameters and generate C++ code for an ResNet-50 series network. The generated code uses the Intel MKL-DNN deep learning libraries.

Create an entry-point function resnet\_predict that uses the coder.loadDeepLearningNetwork function to load the resnet50 SeriesNetwork object.

```
function out = resnet_predict(in)
persistent mynet;
if isempty(mynet)
     mynet = coder.loadDeepLearningNetwork('resnet50', 'myresnet');
end
```

```
out = predict(mynet,in);
```
The persistent object avoids reconstructing and reloading the network object during subsequent calls to the function to invoke the predict method on the input.

The input layer of the pretrained ResNet-50 network accepts images of size 224x224x3. To read an input image from a graphics file and resize it to 224x224, use the following lines of code:

```
in = imread('peppers.png');
in = imresize(in, [224, 224]);
```
Create a coder.config configuration object for MEX code generation and set the target language to C++. On the configuration object, set DeepLearningConfig with targetlib as 'mkldnn'. Use the -config option of the [codegen](#page-18-0) function to pass this code configuration object. The [codegen](#page-18-0) function must determine the size, class, and complexity of MATLAB function inputs. Use the -args option to specify the size of the input to the entry-point function.

```
cfg = coder.config('max');cfg.TargetLang = 'C++';
```

```
cfg. DeepLearningConfig = coder. DeepLearningConfig('mkldnn');codegen -args {ones(224,224,3,'single')} -config cfg resnet_predict;
```
The codegen command places all the generated files in the codegen folder. It contains the C++ code for the entry-point function resnet predict.cpp, header and source files containing the  $C++$  class definitions for the convoluted neural network (CNN), weight, and bias files.

### **Input Arguments**

#### **targetlib — Specify the target deep learning library**

character vector | string scalar

Target library for deep learning code generation, specified as one of the values in this table.

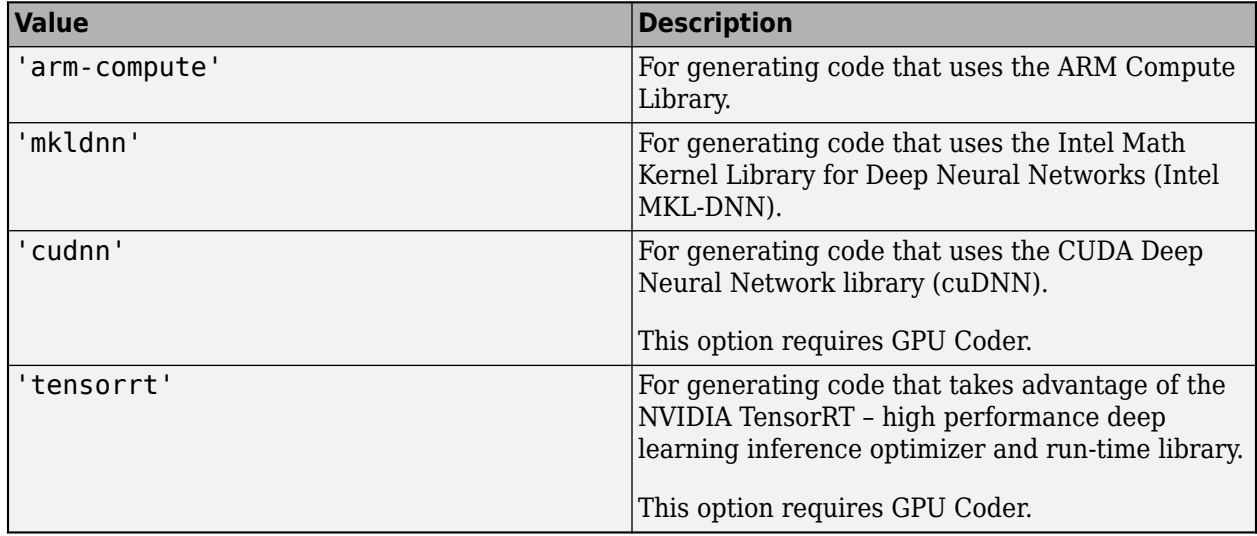

### **Output Arguments**

#### **deepLearningCfg — Deep learning configuration object**

Configuration Object

Configuration object based on the target library specified in the input argument. This object contains library-specific parameters that are used during code generation.

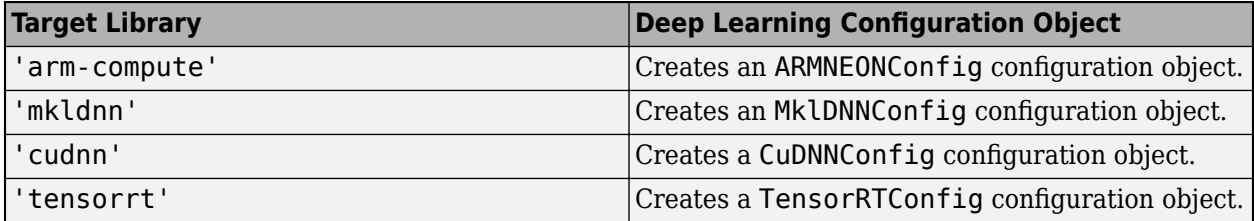

### **See Also**

**Functions**

[codegen](#page-18-0) | [coder.loadDeepLearningNetwork](#page-113-0)

#### **Objects**

[coder.ARMNEONConfig](#page-627-0) | [coder.CodeConfig](#page-525-0) | [coder.MklDNNConfig](#page-629-0)

#### **Topics**

"Code Generation for Deep Learning Networks with MKL-DNN"

"Code Generation for Deep Learning Networks with ARM Compute Library"

"Code Generation for Object Detection by Using YOLO v2" (GPU Coder)

"Code Generation for Deep Learning Networks by Using cuDNN" (GPU Coder)

"Code Generation for Deep Learning Networks by Using TensorRT" (GPU Coder)

#### **Introduced in R2018b**

## **coder.extrinsic**

Declare extrinsic functions

### **Syntax**

```
coder.extrinsic(function)
coder.extrinsic(function1, ... ,functionN)
coder.extrinsic('-sync:on', function1, ... ,functionN)
coder.extrinsic('-sync:off', function1, ... ,functionN)
```
### **Description**

coder.extrinsic(function) declares function as an extrinsic function. The code generator does not produce code for the body of the extrinsic function and instead uses the MATLAB engine to execute the call. This functionality is available only when the MATLAB engine is available during execution. Examples of situations during which the MATLAB engine is available include execution of MEX functions, Simulink simulations, or function calls at the time of code generation (also known as compile time).

During standalone code generation, the code generator attempts to determine whether an extrinsic function affects the output of the function in which it is called — for example by returning mxArrays to an output variable. Provided that there is no change to the output, the code generator proceeds with code generation, but excludes the extrinsic function from the generated code. Otherwise, the code generator produces a compilation error.

You cannot use coder.ceval on functions that you declare as extrinsic by using coder.extrinsic.

coder.extrinsic is ignored outside of code generation.

coder.extrinsic(function1, ... ,functionN) declares function1 through functionN as extrinsic functions.

coder.extrinsic('-sync:on', function1, ... ,functionN) enables synchronization of global data between MATLAB and MEX functions before and after calls to the extrinsic functions function1 through functionN. If only a few extrinsic calls use or modify global data, turn off synchronization before and after all extrinsic function calls by setting the global synchronization mode to At MEX-function entry and exit. Use the '-sync:on' option to turn on synchronization for only the extrinsic calls that do modify global data.

For constant global data, enables verification of consistency between MATLAB and MEX functions after calls to the extrinsic functions.

See "Generate Code for Global Data".

coder.extrinsic('-sync:off', function1, ... ,functionN) disables synchronization of global data between MATLAB and MEX functions before and after calls to the extrinsic functions function1 through functionN. If most extrinsic calls use or modify global data, but a few do not, use the '-sync:off' option to turn off synchronization for the extrinsic calls that do not modify global data.

For constant global data, disables verification of consistency between MATLAB and MEX functions after calls to the extrinsic functions.

See "Generate Code for Global Data".

### **Examples**

#### **Declare a MATLAB Function as Extrinsic**

The MATLAB function patch is not supported for code generation. This example shows how you can still use the functionality of patch in your generated MEX function by declaring patch as extrinsic your MATLAB function.

This MATLAB code declares patch as extrinsic in the local function create\_plot. By declaring patch as extrinsic, you instruct the code generator not to produce code for patch. Instead, the code generator dispatches patch to MATLAB for execution.

The code generator automatically treats many common MATLAB visualization functions, such as the function axis as extrinsic.

```
function c = pythagoras(a, b, color) %#codegen
% Calculate the hypotenuse of a right triangle
% and display the triangle as a patch object. 
c = sqrt(a^2 + b^2);create plot(a, b, color);
end
function create plot(a, b, color)
%Declare patch as extrinsic
coder.extrinsic('patch'); 
x = [0; a; a];y = [0;0;b];patch(x,y,color);
axis('equal');
end
```
Generate a MEX function for pythagoras. Also, generate the code generation report.

codegen - report pythagoras - args  $\{1, 1, [.3, .3, .3]\}$ 

In the report, view the MATLAB code for create plot.

```
7 function create plot(a, b, color)
 8 coder.extrinsic('patch');
9 \times = [0; a; a];10 y = [0;0;b];11 patch(x,y,color);
12 axis('equal');13 end
```
The report highlights the patch and axis functions to indicate that they are treated as extrinsic functions.

Run the MEX function.

#### pythagoras\_mex(3, 4, [1.0 0.0 0.0]);

MATLAB displays the plot of the right triangle as a red patch object.

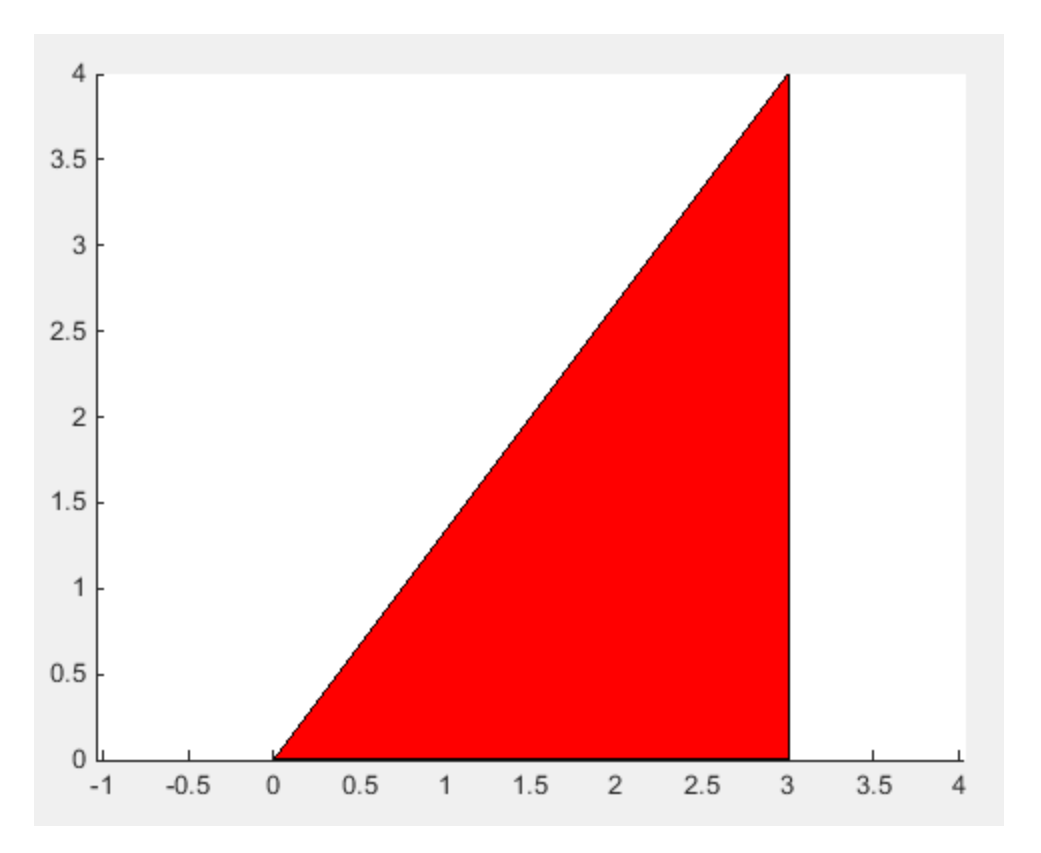

### **Input Arguments**

#### **function — MATLAB function name**

character vector

Name of the MATLAB function that is declared as extrinsic.

Example: coder.extrinsic('patch') Data Types: char

### **Limitations**

- Extrinsic function calls have some overhead that can affect performance. Input data that is passed in an extrinsic function call must be provided to MATLAB, which requires making a copy of the data. If the function has any output data, this data must be transferred back into the MEX function environment, which also requires a copy.
- The code generator does not support the use of coder.extrinsic to call functions that are located in a private folder.
- The code generator does not support the use of coder.extrinsic to call local functions.

## **Tips**

- The code generator automatically treats many common MATLAB visualization functions, such as plot, disp, and figure, as extrinsic. You do not have to explicitly declare them as extrinsic functions by using coder.extrinsic.
- Use the coder.screener function to detect which functions you must declare as extrinsic. This function runs the Code Generation Readiness Tool that screens the MATLAB code for features and functions that are not supported for code generation.

### **See Also**

[coder.ceval](#page-51-0) | [coder.screener](#page-158-0)

#### **Topics**

- "Extrinsic Functions"
- "Generate Code for Global Data"
- "Define Constant Global Data"
- "Resolution of Function Calls for Code Generation"

#### **Introduced in R2011a**

# **coder.getArgTypes**

**Package:** coder

Determine types of function input arguments by executing test file

### **Syntax**

```
types = coder.getArgTypes(test_fcn,fcn)
struct of types = coder.getArgTypes(test fcn, {fcn 1,\ldots, fcn n})
struct of types = coder.getArgTypes(test fcn, fcn, 'uniform',struct flag)
```
### **Description**

types = coder.getArgTypes(test fcn,fcn) returns a cell array of coder.Type objects determined by executing test fcn. The function test fcn must call the specified entry-point MATLAB function fcn. Input arguments to fcn construct the returned types.

struct of types = coder.getArgTypes(test fcn, {fcn 1,..., fcn n}) returns a structure containing cell arrays of coder. Type objects determined by executing test fcn. The function test fcn must call the specified entry-point functions fcn 1 through fcn n. Input arguments to these functions construct the returned types. The returned structure contains one field for each function. The field name is the same as the name of the corresponding function.

struct of types = coder.getArgTypes(test fcn,fcn, 'uniform',struct flag) returns a structure even though there is only one entry-point function. The property uniform defines whether the output array type is a structure of cell arrays (true) or a cell array (false).

### **Examples**

#### **Get Input Parameter Types for Single Entry-Point Function**

Get input parameter types for function my fun by running test file my test, which calls my fun. Use these input types to generate code for my fun.

In a local writable folder, create the MATLAB function my fun and save it in the file my fun.m.

```
function y = my fun(u,v) %#codegen
    y = u+v;end
```
Create the test function my test and save it in the file my test.m.

```
function y = my test
    a = single(\overline{10});
    b = single(20);y = my_fun(a,b);end
```
To get the input types for my\_fun, run the test function.

```
types = coder.getArgTypes('my_test','my_fun')
types =
  1×2 cell array
    {1×1 coder.PrimitiveType} {1×1 coder.PrimitiveType}
```
Generate a MEX function for my\_fun by using these input types as example inputs.

```
codegen my_fun -args types
```
In the current folder, codegen generates a MEX function, my\_fun\_mex, that accepts inputs of type single.

Test the MEX function. For example:

 $y = my$  fun mex(single(10), single(20))

#### **Get Input Parameter Types for Multiple Entry-Point Functions**

Get input parameter types for functions my fun1 and my fun2 by running test file my test2, which calls my\_fun1 and my\_fun2. Use these input types to generate code for my\_fun1 and my\_fun2.

In a local writable folder, create the MATLAB function my fun1. Save it in the file my fun1.m.

function  $y = my_fun1(u)$  %#codegen  $y = u;$ 

Create the function my fun2. Save it in the file my fun2.m.

```
function y = my_fun2(u,v) %#codegen
   y = u + v;
```
Create the test function.

```
function [y1, y2] = my_test2a = 10;b = single(20);y1 = my fun1(a);
   y2 = my fun2(a,b);
end
```
To get the input types for my fun1 and my fun2, run the test function.

```
types = coder.getArgTypes('my_test2',{'my_fun1','my_fun2'})
types = 
  struct with fields:
   my fun1: {[1×1 coder.PrimitiveType]}
    my_fun2: {[1×1 coder.PrimitiveType] [1×1 coder.PrimitiveType]}
```
Generate a MEX function for my fun1 and my fun2 by using these input types as example inputs.

codegen my\_fun1 -args types.my\_fun1 my\_fun2 -args types.my\_fun2

In the current folder, codegen generates a MEX function, my fun1 mex, with two entry points, my fun1 and my fun2, that accept inputs of type double.

Test each entry point in the MEX function. For example:

 $y1 = my_fun1_mean('my_fun1',10)$  $y2 = my_{\text{run1} \text{max}}('my_{\text{run2}}', 10, 20)$ 

#### **Get Input Parameter Types as Structure for Single Entry-Point Function**

Get input parameter types for function my fun by running test file my test, which calls my fun. Use these input types to generate code for my fun.

In a local writable folder, create the MATLAB function my\_fun and save it in the file my\_fun.m.

```
function y = my_fun(u,v) %#codegen
   y = u+v;end
```
Create the test function my test and save it in the file my test.m.

```
function y = my test
   a = single(10);b = single(20);y = my_fun(a,b);end
```
To get the input types for my fun as structure with fields, run the test function.

```
types = coder.getArgTypes('my_test','my_fun','uniform',true)
```
types =

```
 struct with fields:
```
my fun: {[1×1 coder.PrimitiveType] [1×1 coder.PrimitiveType]}

Generate a MEX function for my fun by using these input types as example inputs.

codegen my fun -args types.my fun

In the current folder, codegen generates a MEX function, my\_fun\_mex, that accepts inputs of type single.

Test the MEX function. For example:

 $y = my$  fun mex(single(10), single(20))

#### **Input Arguments**

#### **fcn — Name of function**

character vector | string scalar

Name or handle of entry-point MATLAB function for which you want to determine input types. The function cannot be a local function. It must be on the MATLAB path in a writable folder.

Example: types = coder.getArgTypes('my test', 'my fun'); Example: types =  $color.getArgTypes(@my-test,@my-fun);$ Data Types: char | string | function handle

#### **fcn\_1,...,fcn\_n — List of names of functions**

character vector | string scalar

Comma-separated list of names or handles of entry-point MATLAB functions for which you want to determine input types. The functions cannot be local functions. They must be on the MATLAB path in a writable folder. The entry-point function names must be unique.

Example: types =  $color.getArgTypes('my-test',{'myfun1','myfun2'});$ Example: types = coder.getArgTypes(@my\_test,{@my\_fun1,@my\_fun2}); Data Types: char | string | function handle

#### **test\_fcn — Name of test function**

character vector | string scalar

Name or handle of test function or name of test script. The test function or script must be on the MATLAB path. test fcn must call at least one of the specified entry-point functions. The input arguments to these functions construct the returned types.

```
Example: types = color.getArgTypes('my test', 'my fun');
```
Data Types: char | string | function handle

#### **struct\_flag — Output array type flag**

true | false

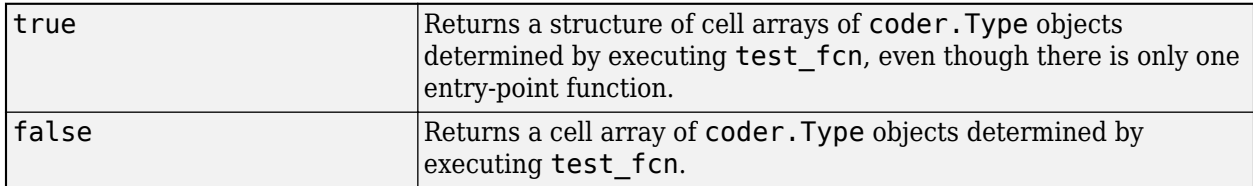

Example: coder.getArgTypes('my\_test','my\_fun','uniform',true);

Data Types: logical

### **Output Arguments**

#### **types — Cell array of coder.Type objects**

cell array

Cell array of coder.Type objects determined by executing the test function.

#### **struct\_of\_types — Structure containing cell arrays of coder.Type objects** struct

Structure containing cell arrays of coder.Type objects determined by executing the test\_fcn function. The structure contains one field for each function. The field name is the same as the name of the corresponding function.

### **Tips**

- Before using coder.getArgTypes, run the test function in MATLAB to verify that it provides the expected results.
- Verify that the test function calls the specified entry-point functions with input data types suitable for your run-time environment. If the test function does not call a specified function, coder.getArgTypes cannot determine the input types for this function.
- coder.getArgTypes might not compute the ideal type for your application. For example, you might want the size to be unbounded. The coder.getArgTypes function returns a bound based on the largest input. To adjust the sizes of the returned types, use coder.resize.
- For some combinations of inputs, coder.getArgTypes cannot produce a valid type. For example, if the test function calls the entry-point function with single inputs, and then calls it with double inputs, coder.getArgTypes generates an error because there is no single type that can represent both calls.
- When you generate code for the MATLAB function, use the returned types as example inputs by passing them to the codegen function using the -args option.

### **Alternatives**

- "Specify Properties of Entry-Point Function Inputs Using the App"
- "Define Input Properties Programmatically in the MATLAB File"

### **See Also**

[codegen](#page-18-0) | [coder.resize](#page-141-0) | [coder.runTest](#page-152-0) | [coder.typeof](#page-166-0)

#### **Topics**

"Specify Properties of Entry-Point Function Inputs"

#### **Introduced in R2012a**

# **coder.getDeepLearningLayers**

Get convolutional neural network layers supported for code generation for a specific deep learning library

### **Syntax**

coder.getDeepLearningLayers(libraryname)

### **Description**

coder.getDeepLearningLayers(libraryname) returns the convolutional neural network layers supported for code generation for a specific deep learning library.

**Note** To use coder.getDeepLearningLayers, you must install the support package that corresponds to libraryname:

- For 'arm-compute' and 'mkldnn', install MATLAB Coder Interface for Deep Learning Libraries.
- For 'cudnn', 'tensorrt' or 'arm-compute-mali', install GPU Coder Interface for Deep Learning Libraries.

**Note** The coder.getDeepLearningLayers function does not list certain custom layers if the associated support packages are not installed. For example, keras layers are not listed if the Deep Learning Toolbox Importer for TensorFlow™-Keras Models support package is not installed.

### **Examples**

#### **Get Layers Supported for Code Generation for a Specific Deep Learning Library**

Get a list of layers supported for code generation for Intel Math Kernel Library for Deep Neural Networks.

```
coder.getDeepLearningLayers('mkldnn')
```

```
ans =
```

```
 48×1 cell array
```
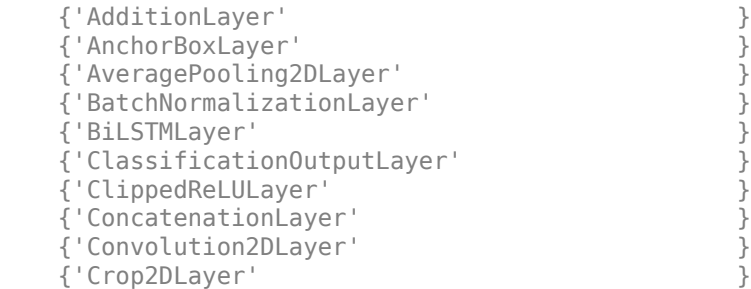

 {'CrossChannelNormalizationLayer' } {'DepthConcatenationLayer' } {'DropoutLayer' } {'ELULayer' } {'FocalLossLayer' } {'FullyConnectedLayer' } {'GlobalAveragePooling2DLayer' } {'GlobalMaxPooling2DLayer' } {'GroupedConvolution2DLayer' } {'ImageInputLayer' } {'LSTMLayer' } {'LeakyReLULayer' } {'MaxPooling2DLayer' } {'MaxUnpooling2DLayer' } {'PixelClassificationLayer' } {'RCNNBoxRegressionLayer' } {'ReLULayer' } {'RegressionOutputLayer' } {'SSDMergeLayer' } {'SequenceInputLayer' } {'SigmoidLayer' } {'SoftmaxLayer' } {'SpaceToDepthLayer' } {'TanhLayer' } {'TransposedConvolution2DLayer' }<br>{'WordEmbeddingLayer' } {'WordEmbeddingLayer' } {'YOLOv2OutputLayer' } {'YOLOv2ReorgLayer' } {'YOLOv2TransformLayer' } {'nnet.keras.layer.FlattenCStyleLayer' } {'nnet.keras.layer.GlobalAveragePooling2dLayer'} {'nnet.keras.layer.SigmoidLayer' } {'nnet.keras.layer.TanhLayer' } {'nnet.keras.layer.ZeroPadding2dLayer' } {'nnet.onnx.layer.ElementwiseAffineLayer' } {'nnet.onnx.layer.FlattenLayer' } {'nnet.onnx.layer.IdentityLayer' } {'ScalingLayer' }

### **Input Arguments**

#### **libraryname — Name of deep learning library**

character vector | string scalar

Name of deep learning library, specified as one of the values in this table.

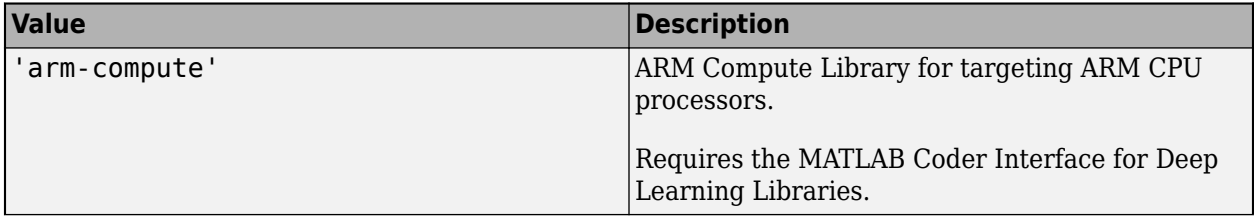

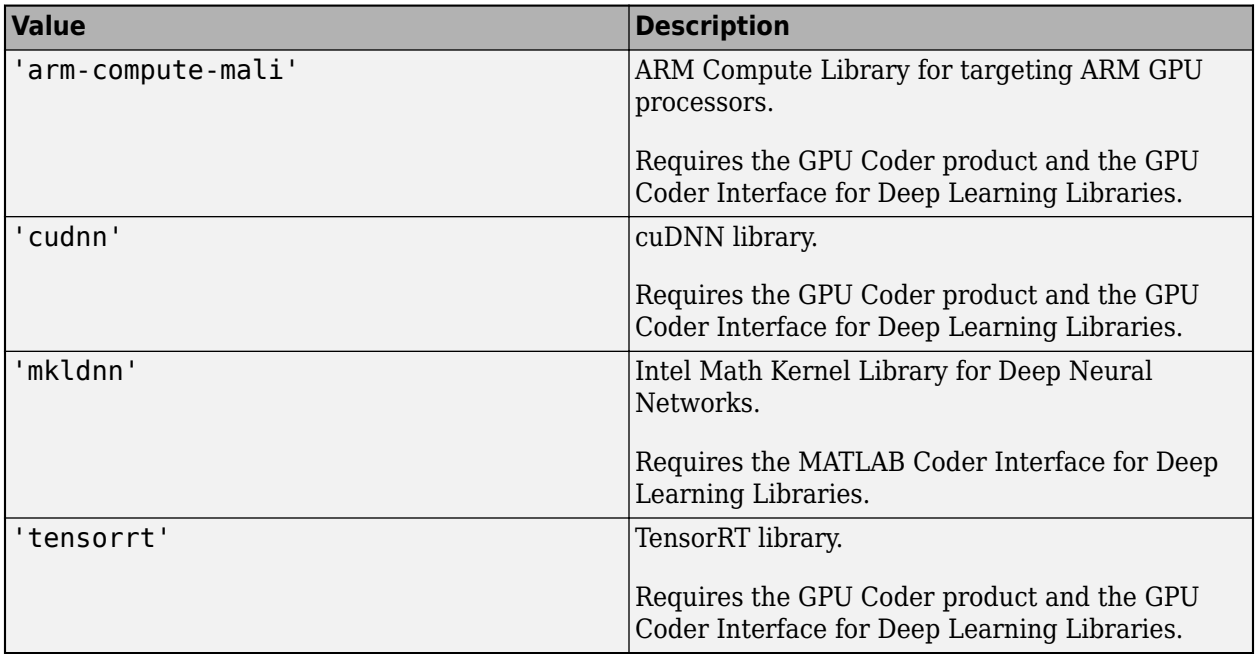

### **See Also**

#### **Functions**

[codegen](#page-18-0) | [coder.loadDeepLearningNetwork](#page-113-0)

#### **Topics**

- "Installing Prerequisite Products" (GPU Coder)
- "Prerequisites for Deep Learning with MATLAB Coder"
- "Supported Networks and Layers" (GPU Coder)
- "Networks and Layers Supported for C++ Code Generation"
- "Code Generation for Deep Learning Networks with MKL-DNN"
- "Code Generation for Deep Learning Networks with ARM Compute Library"
- "Code Generation for Deep Learning Networks by Using cuDNN" (GPU Coder)
- "Code Generation for Deep Learning Networks by Using TensorRT" (GPU Coder)

#### **Introduced in R2018b**

## <span id="page-98-0"></span>**coder.ignoreConst**

Prevent use of constant value of expression for function specializations

### **Syntax**

```
coder.ignoreConst(expression)
```
### **Description**

coder.ignoreConst(expression) prevents the code generator from using the constant value of expression to create [function specializations on page 2-91.](#page-100-0) coder.ignoreConst(expression) returns the value of expression.

### **Examples**

#### **Prevent Function Specializations Based on Constant Input Values**

Use coder.ignoreConst to prevent function specializations for a function that is called with constant values.

Write the function call myfn, which calls myfcn.

```
function [x, y] = \text{call myfon}(n)%#codegen
x = myfcn(n, 'model');y = myfcn(n, 'mode2');
end
function y = myfon(n, mode)coder.inline('never');
if strcmp(mode,'mode1')
    y = n;else
     y = -n;
end
end
```
Generate standalone C code. For example, generate a static library. Enable the code generation report.

codegen -config:lib call\_myfcn -args {1} -report

In the code generation report, you see two function specializations for call\_myfcn.

 $\Box$  Functions call myfcn  $\Delta$  call myfcn > myfcn > 1 call myfcn > myfcn > 2 The code generator creates call myfcn>myfcn>1 for mode with a value of 'mode1'. It creates call myfcn>myfcn>2 for mode with a value of 'mode2'.

In the generated C code, you see the specializations my  $fcn$  and b my  $fcn$ .

```
static double b_myfcn(double n)
{
   return -n;
}
static double myfcn(double n)
{
   return n;
}
```
To prevent the function specializations, instruct the code generator to ignore that values of the mode argument are constant.

```
function [x, y] = \text{call_myfcn}(n)%#codegen
x = myfon(n, coder.ignoreConst('model'));y = myfcn(n, coder.ignoreConst('mode2'));
end
function y = myfon(n, mode)coder.inline('never');
if strcmp(mode,'mode1')
    y = n;else
    y = -n;end
end
```
Generate the C code.

codegen -config:lib call\_myfcn -args {1} -report

In the code generation report, you do not see multiple function specializations.

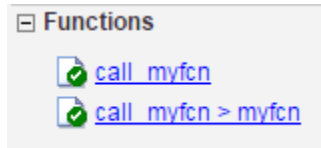

In the generated C code, you see one function for my\_fcn.

#### **Input Arguments**

**expression — Expression whose value is to be treated as a nonconstant** MATLAB expression

Expression whose value is to be treated as a nonconstant, specified as a MATLAB expression.

### <span id="page-100-0"></span>**More About**

#### **Function Specialization**

Version of a function in which an input type, size, complexity, or value is customized for a particular invocation of the function.

Function specialization produces efficient C code at the expense of code duplication. The code generation report shows all MATLAB function specializations that the code generator creates. However, the specializations might not appear in the generated  $C/C++$  code due to later transformations or optimizations.

### **Tips**

- For some recursive function calls, you can use coder.ignoreConst to force run-time recursion. See "Force Code Generator to Use Run-Time Recursion".
- coder.ignoreConst(expression) prevents the code generator from using the constant value of expression to create function specializations. It does not prevent other uses of the constant value during code generation.

### **See Also**

[coder.ignoreSize](#page-101-0) | [coder.inline](#page-103-0)

#### **Topics**

"Force Code Generator to Use Run-Time Recursion" "Compile-Time Recursion Limit Reached" "Avoid Duplicate Functions in Generated Code"

#### **Introduced in R2017a**

# <span id="page-101-0"></span>**coder.ignoreSize**

**Package:** coder

Prevent code generator from creating function specializations for constant-size expressions

### **Syntax**

```
coder.ignoreSize(expression)
```
### **Description**

coder.ignoreSize(expression) declares that the code generator must not use the constant size of an expression to create function specializations.

### **Examples**

#### **Duplicate Functions Generated for Multiple Input Sizes**

If your MATLAB code calls a function multiple times and passes inputs of different sizes, the code generator can create function specializations for each size. To avoid this issue, use coder.ignoreSize on the function input. For example, this code uses coder.ignoreSize to avoid creating multiple copies of the function indexOf:

```
function [out1, out2] = test1(in)
 a = 1:10;b = 2:40; % Without coder.ignoreSize duplicate functions are generated
 out1 = index0f(coder.jpg noreSize(a), in); out2 = indexOf(coder.ignoreSize(b), in);
end
function index = index0f(array, value) coder.inline('never');
  for i = 1: numel(array)
      if array(i) == value
          index = i; return
       end
  end
 index = -1;
   return
end
```
To generate code, enter:

codegen test1 -config:lib -report -args {1}

### **Input Arguments**

**expression — Expression whose size is to be treated as nonconstant** MATLAB expression

Example: foo(coder.ignoreSize(1:10))

### **More About**

#### **Function Specialization**

Version of a function in which an input type, size, complexity, or value is customized for a particular invocation of the function.

Function specialization produces efficient C code at the expense of code duplication. The code generation report shows all MATLAB function specializations that the code generator creates. However, the specializations might not appear in the generated  $C/C++$  code due to later transformations or optimizations.

### **Tips**

• If you assign an expression to a variable and declare the variable as variable-size by using coder. varsize, this declaration has the same effect as using coder. ignoreSize on the expression.

### **See Also**

[coder.ignoreConst](#page-98-0)

#### **Topics**

"Avoid Duplicate Functions in Generated Code"

#### **Introduced in R2019b**

# <span id="page-103-0"></span>**coder.inline**

**Package:** coder

Control inlining in generated code

### **Syntax**

```
coder.inline('always')
coder.inline('never')
coder.inline('default')
```
### **Description**

coder.inline('always') forces [inlining on page 2-95](#page-104-0) of the current function in the generated code. Place the coder.inline directive inside the function to which it applies. The code generator does not inline entry-point functions and recursive functions. Also, the code generator does not inline functions into parfor loops, or inline functions called from parfor loops.

coder.inline('never') prevents inlining of the current function in the generated code. Prevent inlining when you want to simplify the mapping between the MATLAB source code and the generated code. You can disable inlining for all functions at the command line by using the -O disable:inline option of the codegen command.

coder.inline('default') uses internal heuristics to determine whether to inline the current function. Usually, the heuristics produce highly optimized code. Use coder.inline only when you need to fine-tune these optimizations.

### **Examples**

- "Prevent Function Inlining" on page 2-94
- "Use coder.inline in Control Flow Statements" on page 2-94

#### **Prevent Function Inlining**

In this example, function foo is not inlined in the generated code:

```
function y = foo(x) coder.inline('never');
 y = x;end
```
#### **Use coder.inline in Control Flow Statements**

You can use coder. inline in control flow code. If the software detects contradictory coder.inline directives, the generated code uses the default inlining heuristic and issues a warning.

Suppose that you want to generate code for a division function used by a system with limited memory. To optimize memory use in the generated code, the inline\_division function manually controls inlining based on whether it performs scalar division or vector division:

<span id="page-104-0"></span>function y = inline\_division(dividend, divisor)

```
% For scalar division, inlining produces smaller code
% than the function call itself. 
if isscalar(dividend) && isscalar(divisor)
    coder.inline('always');
else
% Vector division produces a for-loop.
% Prohibit inlining to reduce code size.
    coder.inline('never');
end
if any(divisor == 0)
    error('Cannot divide by 0');
end
```
y = dividend / divisor;

#### **More About**

#### **Inlining**

Technique that replaces a function call with the contents (body) of that function. Inlining eliminates the overhead of a function call, but can produce larger  $C/C++$  code. Inlining can create opportunities for further optimization of the generated C/C++ code.

#### **See Also**

[codegen](#page-18-0)

#### **Topics**

"Control Inlining to Fine-Tune Performance and Readability of Generated Code" "Optimization Strategies"

#### **Introduced in R2011a**

## **coder.isColumnMajor**

Determine whether the current function or variable uses column-major layout

### **Syntax**

```
coder.isColumnMajor
coder.isColumnMajor(arg)
```
### **Description**

coder.isColumnMajor resolves as true in the generated code if the current function uses columnmajor array layout. Use the function as the expression in control flow (if, else, switch) statements.

```
coder.isColumnMajor(arg) resolves as true if the current variable uses column-major array
layout.
```
### **Examples**

#### **Query Array Layout of a Function**

To query the array layout of a function at compile time, use coder.isColumnMajor or coder.isRowMajor. This query can be useful for specializing your generated code when it involves row-major and column-major functions. For example, consider this function:

```
function S = addMatrixRound(A, B)if coder.isRowMajor
     %execute this code if row major
    S = addMatrix OptimizedForRowMajor(A,B);
elseif coder.isColumnMajor
     %execute this code if column major
     S = addMatrix_OptimizedForColumnMajor(A,B);
end
```
The function addMatrixRouted behaves differently depending on whether it uses row-major layout or column-major layout. The layout that the function uses, for example, can depend on whether it is called from a function that contains coder. rowMajor or coder.columnMajor. When addMatrixRouted uses row-major layout, it calls the addMatrix\_OptimizedForRowMajor function, which has efficient memory access for row-major data. When the function uses columnmajor layout, it calls a version of the addMatrix function optimized for column-major data.

By using the query functions, the generated code for addMatrixRouted provides efficient memory access for either choice of array layout.

#### **Query Array Layout of a Variable**

Consider the function bar:

function bar coder.columnMajor;

```
x = magic(3);if coder.isColumnMajor(x)
     fprintf('This will always be displayed in generated code.\n');
else
     fprintf('This will never be displayed in generated code.\n');
end
end
```
Generate code:

codegen bar

To run the MEX function, enter:

bar\_mex

### **Input Arguments**

**arg — Variable name**

array variable

Variable to query for array layout.

Example: coder.isColumnMajor(x);

### **Limitations**

• You cannot query the array layout of a structure field or property.

### **Tips**

- The code generator uses column-major layout by default.
- Outside of code generation and simulation, coder.isColumnMajor is always true.
- If coder. isColumnMajor always resolves to true for your code, other branches in the if statement are ignored by the code generator. Otherwise, one instance of the current function is created for each array layout.

### **See Also**

[coder.ceval](#page-51-0) | [coder.columnMajor](#page-64-0) | [coder.isRowMajor](#page-107-0) | [coder.rowMajor](#page-146-0)

#### **Topics**

"Generate Code That Uses Row-Major Array Layout"

"Specify Array Layout in Functions and Classes"

"Generate Code That Uses N-Dimensional Indexing"

#### **Introduced in R2018a**

## <span id="page-107-0"></span>**coder.isRowMajor**

Determine whether the current function or variable uses row-major layout

### **Syntax**

```
coder.isRowMajor
coder.isRowMajor(arg)
```
### **Description**

coder.isRowMajor resolves as true in the generated code if the current function uses row-major array layout. Use the function as the expression in control flow (if, else, switch) statements.

coder.isRowMajor(arg) resolves as true if the current variable uses row-major array layout.

### **Examples**

#### **Query Array Layout of a Function**

To query the array layout of a function at compile time, use coder.isRowMajor or coder.isColumnMajor. This query can be useful for specializing your generated code when it involves row-major and column-major functions. For example, consider this function:

```
function S = addMatrixRound(A, B)if coder.isRowMajor
      %execute this code if row major
    S = addMatrixOptimizedForRowMajor(A,B);elseif coder.isColumnMajor
      %execute this code if column major
     S = addMatrix OptimizedForColumnMajor(A,B);end
```
The function addMatrixRouted behaves differently depending on whether it uses row-major layout or column-major layout. The layout that the function uses, for example, can depend on whether it is called from a function that contains coder.rowMajor or coder.columnMajor. When addMatrixRouted uses row-major layout, it calls the addMatrix\_OptimizedForRowMajor function, which has efficient memory access for row-major data. When the function uses columnmajor layout, it calls a version of the addMatrix function optimized for column-major data.

By using the query functions, the generated code for addMatrixRouted provides efficient memory access for either choice of array layout.

#### **Query Array Layout of a Variable**

Consider the function foo:

function foo coder.rowMajor;
```
x = magic(3);if coder.isRowMajor(x)
     fprintf('This will always be displayed in generated code.\n');
else
     fprintf('This will never be displayed in generated code.\n');
end
end
```
Generate code:

codegen foo

To run the MEX function, enter:

foo\_mex

### **Input Arguments**

**arg — Variable name**

array variable

Variable to query for array layout.

Example: coder.isRowMajor(x);

### **Limitations**

• You cannot query the array layout of a structure field or property.

### **Tips**

- Outside of code generation and simulation, coder.isRowMajor is always false.
- If coder.isRowMajor always resolves to true for your code, other branches in the if statement are ignored by the code generator. Otherwise, one instance of the current function is created for each array layout.

### **See Also**

[coder.ceval](#page-51-0) | [coder.columnMajor](#page-64-0) | [coder.isColumnMajor](#page-105-0) | [coder.rowMajor](#page-146-0)

### **Topics**

"Generate Code That Uses Row-Major Array Layout"

"Specify Array Layout in Functions and Classes"

"Generate Code That Uses N-Dimensional Indexing"

### **Introduced in R2018a**

# **coder.load**

Load compile-time constants from MAT-file or ASCII file into caller workspace

# **Syntax**

```
S = coder.load(filename)
S = coder.load(filename, var1, \ldots, varN)S = coder.load(filename,'-regexp',expr1,...,exprN)
S = coder.load(filename,'-ascii')
S = coder.load(filename,'-mat')
S = coder.load(filename,'-mat',var1,...,varN)
S = \text{coder.load}(\text{filename}, '-\text{mat}', '-\text{regexp}', \text{expr1}, ..., \text{exprN})
```
# **Description**

- S = coder.load(filename) loads compile-time constants from filename.
- If filename is a MAT-file, then coder.load loads variables from the MAT-file into a structure array.
- If filename is an ASCII file, then coder.load loads data into a double-precision array.

coder.load loads data at code generation time, also referred to as *compile time*. If you change the content of filename after you generate code, the change is not reflected in the behavior of the generated code.

 $S = \text{coder} \cdot \text{load}(\text{filename}, \text{var1}, \ldots, \text{varN})$  loads only the specified variables from the MAT-file filename.

S = coder.load(filename,'-regexp',expr1,...,exprN) loads only the variables that match the specified regular expressions.

S = coder.load(filename,'-ascii') treats filename as an ASCII file, regardless of the file extension.

S = coder.load(filename,'-mat') treats filename as a MAT-file, regardless of the file extension.

S = coder.load(filename,'-mat',var1,...,varN) treats filename as a MAT-file and loads only the specified variables from the file.

S = coder.load(filename,'-mat','-regexp', expr1,...,exprN) treats filename as a MAT-file and loads only the variables that match the specified regular expressions.

## **Examples**

#### **Load compile-time constants from MAT-file**

Generate code for a function edgeDetect1 which given a normalized image, returns an image where the edges are detected with respect to the threshold value. edgeDetect1 uses coder.load to load the edge detection kernel from a MAT-file at compile time.

Save the Sobel edge-detection kernel in a MAT-file.

```
k = [1 \ 2 \ 1; 0 \ 0 \ 0; -1 \ -2 \ -1];
```
save sobel.mat k

Write the function edgeDetect1.

```
function edgeImage = edgeDetect1(originalImage, threshold) %Hcodegen
assert(all(size(originalImage) < = [1024 1024]));assert(isa(originalImage, 'double'));
assert(isa(threshold, 'double'));
S = \text{coder.load('sobel.math', 'k')};H = conv2(double(originalImage),S.k, 'same');
V = conv2(double(originalImage),S.k','same');
E = sqrt(H.*H + V.*V);edgeImage = uint8((E > threshold) * 255);
```
Create a code generation configuration object for a static library.

 $cfg = coder.config('lib');$ 

Generate a static library for edgeDetect1.

codegen -report -config cfg edgeDetect1

codegen generates C code in the codegen\lib\edgeDetect1 folder.

#### **Load compile-time constants from ASCII file**

Generate code for a function edgeDetect2 which given a normalized image, returns an image where the edges are detected with respect to the threshold value. edgeDetect2 uses coder.load to load the edge detection kernel from an ASCII file at compile time.

Save the Sobel edge-detection kernel in an ASCII file.

```
k = [1 \ 2 \ 1; 0 \ 0 \ 0; -1 \ -2 \ -1];save sobel.dat k -ascii
```
Write the function edgeDetect2.

```
function edgeImage = edgeDetect2(originalImage, threshold) %#codegen
assert(all(size(originalImage) < = [1024 1024]);assert(isa(originalImage, 'double'));
assert(isa(threshold, 'double'));
k = coder.load('sobel.dat');H = conv2(double(originalImage),k, 'same');
V = conv2(double(originalImage),k','same');
```

```
E = sqrt(H.*H + V.*V);edgeImage = uint8((E > threshold) * 255);
```
Create a code generation configuration object for a static library.

```
cfq = coder.config('lib');
```
Generate a static library for edgeDetect2.

codegen -report -config cfg edgeDetect2

codegen generates C code in the codegen\lib\edgeDetect2 folder.

### **Input Arguments**

#### **filename — Name of file**

character vector | string scalar

Name of file. filename must be a compile-time constant.

filename can include a file extension and a full or partial path. If filename has no extension, load looks for a file named filename.mat. If filename has an extension other than .mat, load treats the file as ASCII data.

ASCII files must contain a rectangular table of numbers, with an equal number of elements in each row. The file delimiter (the character between elements in each row) can be a blank, comma, semicolon, or tab character. The file can contain MATLAB comments (lines that begin with a percent  $sian.$  %).

Example: 'myFile.mat'

#### **var1,...,varN — Names of variables to load**

character vector | string scalar

Names of variables, specified as one or more character vectors or string scalars. Each variable name must be a compile-time constant. Use the \* wildcard to match patterns.

Example:  $\text{coder.Load('myFile.math', 'A*')}$  loads all variables in the file whose names start with A.

#### **expr1,...,exprN — Regular expressions indicating which variables to load**

character vector | string scalar

Regular expressions indicating which variables to load specified as one or more character vectors or string scalars. Each regular expression must be a compile-time constant.

Example: coder.load('myFile.mat', '-regexp', '^A') loads only variables whose names begin with A.

### **Output Arguments**

### **S — Loaded variables or data**

structure array | m-by-n array

If filename is a MAT-file, S is a structure array.

If filename is an ASCII file, S is an m-by-n array of type double. m is the number of lines in the file and n is the number of values on a line.

### **Limitations**

- Arguments to coder.load must be compile-time constants.
- The output S must be the name of a structure or array without any subscripting. For example,  $S(i) = coder.load('myFile.math') is not allowed.$
- You cannot use save to save workspace data to a file inside a function intended for code generation. The code generator does not support the save function. Furthermore, you cannot use coder.extrinsic with save. Prior to generating code, you can use save to save workspace data to a file.

### **Tips**

- coder.load loads data at compile time, not at run time. If you are generating MEX code or code for Simulink simulation, you can use the MATLAB function load to load run-time values.
- If the MAT-file contains unsupported constructs, use coder. load (filename, var1, ..., varN) to load only the supported constructs.
- If you generate code in a MATLAB Coder project, the code generator practices incremental code generation for the coder. load function. When the MAT-file or ASCII file used by coder. load changes, the software rebuilds the code.

### **See Also**

matfile | regexp | save

### **Topics**

"Regular Expressions"

### **Introduced in R2013a**

# **coder.loadDeepLearningNetwork**

Load deep learning network model

### **Syntax**

```
net = coder.loadDeepLearningNetwork(filename)
net = coder.loadDeepLearningNetwork(functionname)
net = coder.loadDeepLearningNetwork( ,network name)
```
### **Description**

net = coder.loadDeepLearningNetwork(filename) loads a pretrained deep learning SeriesNetwork, DAGNetwork, yolov2ObjectDetector, or ssdObjectDetector object saved in the filename MAT-file. filename must be a valid MAT-file existing on the MATLAB path containing a single SeriesNetwork, DAGNetwork, yolov2ObjectDetector, or ssdObjectDetector object. The MAT-file must contain only the network to be loaded.

net = coder.loadDeepLearningNetwork(functionname) calls a function that returns a pretrained deep learning SeriesNetwork, DAGNetwork, yolov2ObjectDetector, or ssdObjectDetector object. functionname must be the name of a function existing on the MATLAB path that returns a SeriesNetwork, DAGNetwork, yolov2ObjectDetector, or ssdObjectDetector object.

net = coder.loadDeepLearningNetwork( \_\_\_ , network\_name) is the same as net = coder.loadDeepLearningNetwork(filename) with the option to name the C++ class generated from the network. network name is a descriptive name for the network object saved in the MAT-file or pointed to by the function. The network name must be a char type that is a valid identifier in  $C++$ .

Use this function when generating code from a network object inference. This function generates a C ++ class from this network. The class name is derived from the MAT-file name or the function name.

## **Examples**

### **Generate C++ Code from a MAT-File Containing the VGG-16 Network**

Use of the coder.loadDeepLearningNetwork function to load an VGG-16 series network and generate C++ code for this network.

Get the MAT-file containing the pretrained VGG-16 network.

```
url = 'https://www.mathworks.com/supportfiles/gpucoder/cnn_models/VGG/vgg16.mat';
websave('vgg16.mat',url);
```
Create an entry-point function myVGG16 that uses the coder.loadDeepLearningNetwork function to load the vgg16.mat into the persistent mynet SeriesNetwork object.

```
function out = myVGG16(in)
```
persistent mynet; if isempty(mynet)

```
 mynet = coder.loadDeepLearningNetwork('vgg16.mat', 'myVGGnet');
end
```

```
out = predict(mynet,in);
```
The persistent object avoids reconstructing and reloading the network object during subsequent calls to the function to invoke the predict method on the input.

The input layer of the pretrained VGG-16 network accepts images of size 224x224x3. Use the following lines of code to read an input image from a graphics file and resize it to 224x224.

```
in = imread('peppers.png');
in = imresize(in, [224, 224]);
```
Create a coder.config configuration object for MEX code generation and set the target language to C++. On the configuration object, set DeepLearningConfig with targetlib as 'mkldnn'. The [codegen](#page-18-0) function must determine the size, class, and complexity of MATLAB function inputs. Use the -args option to specify the size of the input to the entry-point function. Use the -config option to pass the code configuration object.

```
cfg = coder.config('max');cfg.TargetLang = 'C++';cfg.DeepLearningConfig = coder.DeepLearningConfig('mkldnn'); 
codegen -args {ones(224,224,3,'uint8')} -config cfg myVGG16 -report;
```
The codegen command places all the generated files in the codegen folder. The folder contains the  $C++$  code for the entry-point function myVGG16.cpp, header and source files containing the  $C++$ class definitions for the convoluted neural network (CNN), weight, and bias files.

Call VGG-16 predict on the input image and display the top five predicted labels.

```
predict scores = myVGG16 mex(in);
[scores, index] = sort(predict scores, 'descend');
net = coder.loadDeepLearningNetwork('vgg16.mat');
classNames = net.Layers(end).Classes;
disp(classNames(indx(1:5)));
```

```
 bell pepper 
 cucumber 
 grocery store 
 acorn squash 
 butternut squash
```
#### **Code Generation for a SeriesNetwork Inference Loaded from a MATLAB Function**

Use of the coder.loadDeepLearningNetwork function to load an resnet50 series network and generate CUDA code for this network.

Create an entry-point function resnetFun that uses the coder.loadDeepLearningNetwork function to call the Deep Learning Toolbox toolbox function resnet50. This function returns a pretrained ResNet-50 network.

```
function out = resnetFun(in)
```
persistent mynet;

```
if isempty(mynet)
    mynet = coder.loadDeepLearningNetwork('resnet50', 'myresnet');
end
out = predict(mynet,in);
```
The persistent object avoids reconstructing and reloading the network object during subsequent calls to the function to invoke the predict method on the input.

The input layer of the pretrained ResNet-50 network accepts images of size 224x224x3. To read an input image from a graphics file and resize it to 224x224, use the following lines of code:

```
in = imread('peppers.png');in = imresize(in, [224, 224]);
```
Create a coder.gpuConfig configuration object for MEX code generation and set the target language to C++. The [codegen](#page-18-0) function must determine the size, class, and complexity of MATLAB function inputs. Use the -args option to specify the size of the input to the entry-point function and the -config option to pass the code configuration object.

```
cfq = coder.gpuConfig('mex');cfg.TargetLang = 'C++';cfg.DeepLearningConfig = coder.DeepLearningConfig('cudnn'); 
codegen -args {ones(224,224,3,'uint8')} -config cfg resnetFun -report;
```
The codegen command places all the generated files in the codegen folder. It contains the CUDA code for the entry-point function resnetFun.cu, header, and source files containing the C++ class definitions for the convoluted neural network (CNN), weight, and bias files.

### **Input Arguments**

#### **filename — MAT file name**

name

Specifies the name of the MAT-file containing the pretrained SeriesNetwork, DAGNetwork, yolov2ObjectDetector, or ssdObjectDetector object.

Data Types: string

**functionname — MATLAB function name** name

Specifies the name of the function that returns a pretrained SeriesNetwork, DAGNetwork, yolov2ObjectDetector, or ssdObjectDetector object.

Data Types: string

### **network\_name — Descriptive name**

name

Descriptive name for the network object saved in the MAT-file. It must be a char type that is a valid identifier in C++.

Data Types: char

## **Output Arguments**

### **net — Network object**

SeriesNetwork object | DAGNetwork object | yolov2ObjectDetector object | ssdObjectDetector object

Network inference, returned as a SeriesNetwork, DAGNetwork, yolov2ObjectDetector, or ssdObjectDetector object.

### **Limitations**

- coder.loadDeepLearningNetwork does not support loading MAT-files with multiple networks.
- The MAT-file must contain only the network to be loaded.

# **See Also**

### **Functions**

[codegen](#page-18-0)

### **Objects**

DAGNetwork | SeriesNetwork | ssdObjectDetector | yolov2ObjectDetector

### **Topics**

"Load Pretrained Networks for Code Generation" "Code Generation for Deep Learning Networks with MKL-DNN" "Code Generation for Deep Learning Networks with ARM Compute Library"

### **Introduced in R2017b**

# **coder.newtype**

**Package:** coder

Create a coder.Type object to represent the type of an entry-point function input

# **Syntax**

 $t = \text{coder.newtype}(\text{numeric class},\text{sz},\text{variable }d\text{ims})$ 

```
t = coder.newtype(numeric_class,sz,variable_dims, Name,Value)
```
 $t = \text{coder.newtype('constant',value)}$ 

```
t = coder.newtype('struct', struct fields, sz, variable dims)
```
- t = coder.newtype('cell',cells,sz,variable\_dims)
- t = coder.newtype('embedded.fi',numerictype,sz,variable\_dims, Name,Value)
- t = coder.newtype(enum\_value,sz,variable\_dims)
- $t = \text{coder.newtype}(class name)$
- t = coder.newtype('string')

# **Description**

The coder.newtype function is an advanced function that you can use to control the coder.Type object. Consider using [coder.typeof](#page-166-0) instead of coder.newtype. The function coder.typeof creates a type from a MATLAB example.

**Note** You can also create and edit coder.Type objects interactively by using the Coder Type Editor. See "Create and Edit Input Types by Using the Coder Type Editor".

 $t = \text{coder.newtype}$ (numeric class,sz,variable dims) creates a coder. Type object representing values of class numeric class, sizes sz (upper bound), and variable dimensions variable dims. If sz specifies inf for a dimension, then the size of the dimension is unbounded and the dimension is variable-size. When variable dims is not specified, the dimensions of the type are fixed except for those that are unbounded. When variable dims is a scalar, it is applied to type dimensions that are not 1 or 0, which are fixed.

t = coder.newtype(numeric\_class,sz,variable\_dims, Name,Value) creates a coder.Type object by using additional options specified as one or more Name, Value pair arguments.

t = coder.newtype('constant',value) creates a coder.Constant object representing a single value. Use this type to specify a value that must be treated as a constant in the generated code.

t = coder.newtype('struct', struct fields, sz, variable dims) creates a coder.StructType object for an array of structures that has the same fields as the scalar structure struct fields. The structure array type has the size specified by sz and variable-size dimensions specified by variable dims.

t = coder.newtype('cell',cells,sz,variable\_dims) creates a coder.CellType object for a cell array that has the cells and cell types specified by cells. The cell array type has the size

specified by sz and variable-size dimensions specified by variable\_dims. You cannot change the number of cells or specify variable-size dimensions for a heterogeneous cell array.

t = coder.newtype('embedded.fi',numerictype,sz,variable\_dims, Name,Value) creates a coder.FiType object representing a set of fixed-point values that have numerictype and additional options specified by one or more Name, Value pair arguments.

t = coder.newtype(enum\_value,sz,variable\_dims) creates a coder.Type object representing a set of enumeration values of class enum value.

 $t = \text{coder.newtype}(class \text{ name})$  creates a coder. ClassType object for an object of the class class\_name.

 $t = \text{coder}$ . newtype ('string') creates a type for a string scalar. A string scalar contains one piece of text represented as a character vector. To specify the size of the character vector and whether the second dimension is variable-size, create a type for the character vector and assign it to the Value property of the string scalar type. For example,  $t$ . Properties. Value = coder.newtype('char',[1 10],[0 1]) specifies that the character vector inside the string scalar is variable-size with an upper bound of 10.

### **Examples**

#### **Create Type for a Matrix**

Create a type for a variable-size matrix of doubles.

```
t = coder.newtype('double', [2 3 4], [1 1 0])t =coder.PrimitiveType
   :2×:3×4 double
```
% ':' indicates variable-size dimensions

Create a type for a matrix of doubles, first dimension unbounded, and second dimension with fixed size.

```
t = \text{coder.newtype}('double', [inf,3])t =coder.PrimitiveType
    :inf×3 double
t = coder.newtype('double', [inf,3], [1 0])% also returns 
t =coder.PrimitiveType
    :inf×3 double
  ": 'indicates variable-size dimensions
```
Create a type for a matrix of doubles, first dimension unbounded, and second dimension with variable-size that has an upper bound of 3.

```
t = coder.newtype('double', [inf,3], [0 1])t =coder.PrimitiveType
    :inf×:3 double
% ':' indicates variable-size dimensions
```
### **Create Type for a Structure**

Create a type for a structure with a variable-size field.

```
ta = coder.newtype('int8', [1 1]);tb = coder.newtype('double',[1 2],[1 1]);
t = \text{coder.newtype('struct',struct('a',ta,'b',tb),[1 1],[1 1])}t =coder.StructType
    :1×:1 struct
       a: 1×1 int8
       b: :1×:2 double
% ':' indicates variable-size dimensions
```
### **Create Type for a Cell Array**

Create a type for a heterogeneous cell array.

```
ta = coder.newtype('int8', [1 1]);tb = coder.newtype('double', [1 2], [1 1]);t = \text{coder.newtype}('cell', \{ta, tb\})t = 
coder.CellType
    1×2 heterogeneous cell 
       f1: 1×1 int8
       f2: :1×:2 double
% ':' indicates variable-size dimensions
```
Create a type for a homogeneous cell array.

```
ta = coder.newtype('int8', [1 1]);tb = coder.newtype('int8', [1 2], [1 1]);t = \text{coder.newtype('cell', {ta, tb}, [1,1], [1,1])}t = 
coder.CellType
    :1×:1 homogeneous cell 
       base: :1×:2 int8
% ':' indicates variable-size dimensions
```
### **Create Type for a Constant**

Create a new constant type to use in code generation.

```
t = coder.newtype('constant',42)
t = 
coder.Constant
        42
```
### **Create a coder.EnumType Object**

Create a coder.EnumType object by using the name of an existing MATLAB enumeration.

1. Define an enumeration MyColors. On the MATLAB path, create a file named MyColors containing:

```
classdef MyColors < int32
     enumeration
         green(1),
         red(2),
     end
end
```
2. Create a coder.EnumType object from this enumeration.

```
t = coder.newtype('MyColors')
t =coder.EnumType
    1×1 MyColors
```
### **Create a Fixed-Point Type**

Create a fixed-point type for use in code generation.

The fixed-point type uses default fimath values.

```
t = \text{coder.newtype}('embedded.fi',numeric.type(1, 16, 15), [1 2])t = 
coder.FiType
    1×2 embedded.fi
               DataTypeMode: Fixed-point: binary point scaling
                 Signedness: Signed
                 WordLength: 16
             FractionLength: 15
```
### **Create a Type for an Object**

Create a type for an object to use in code generation.

1. Create this value class:

```
classdef mySquare
    properties
         side;
    end
    methods
        function obj = mySquare(val)if nargin > 0obj.size = val; end
         end
        function a = calcarea(obj)a = obj.size * obj.size; end
     end
```
end

2. Create a type for an object that has the same properties as mySquare.

```
t = coder.newtype('mySquare');
```
3. Change the type of the property side.

```
t.Properties.side = coder.typeof(int8(3))
```

```
t =
```

```
coder.ClassType
    1×1 mySquare 
       side: 1×1 int8
```
### **Create Type for a String Scalar**

Create a type for a string scalar to use in code generation.

- 1. Create the string scalar type.
- t = coder.newtype('string');
- 2. Specify the size.
- t.Properties.Value = coder.newtype('char',[1,10]);
- 3. Make the string variable-size with an upper bound of 10.
- $t.$ Properties.Value = coder.newtype('char', $[1,10]$ , $[0,1]$ );
- 4. Make the string variable-size with no upper bound.

t.Properties.Value =  $color.newtype('char', [1, inf]);$ 

### **Input Arguments**

#### **numeric\_class — Class of values of type object**

numeric (default)

Class of the set of values represented by the type object.

Example: coder.newtype('double',[6,3]);

```
Data Types: half | single | double | int8 | int16 | int32 | int64 | uint8 | uint16 | uint32 |
uint64 | logical | char | string | struct | table | cell | function_handle | categorical |
datetime | duration | calendarDuration | fi
Complex Number Support: Yes
```
#### **struct\_fields — Indicates fields in a new structure type**

struct (default)

#### Scalar structure used to specify the fields in a new structure type.

Example: coder.newtype('struct',struct('a',ta,'b',tb));

Data Types: struct

#### **cells — Specify types of cells in a new cell array type**

cell array (default)

Cell array of coder.Type objects that specify the types of the cells in a new cell array type.

```
Example: coder.newtype('cell',{ta,tb});
```
Data Types: cell

#### **sz — Dimension of type object**

row vector of integer values

Size vector specifying each dimension of type object. The sz dimension cannot change the number of cells for a heterogeneous cell array.

```
Example: coder.newtype('int8', [1 2]);
```
Data Types: single | double | int8 | int16 | int32 | int64 | uint8 | uint16 | uint32 | uint64 Complex Number Support: Yes

#### **class\_name — Name of the class**

character vector | string scalar

Name of the class from which the coder. ClassType is created. Specify as a character vector or string scalar. class name must be the name of a value class.

Example: coder.newtype('mySquare')

Data Types: char | string

#### **variable\_dims — Variable or fixed dimension**

row vector of logical values

The value of variable  $dims$  is true for dimensions for which  $sz$  specifies an upper bound of inf; false for all other dimensions.

Logical vector that specifies whether each dimension is variable-size (true) or fixed size (false). You cannot specify variable-size dimensions for a heterogeneous cell array.

Example: coder.newtype('char',[1,10],[0,1]);

Data Types: logical

#### **value — Value of the constant**

constant value (default)

Specifies the actual value of the constant.

Example: coder.newtype('constant',41);

Data Types: single | double | int8 | int16 | int32 | int64 | uint8 | uint16 | uint32 | uint64 | logical | char | string | struct | table | cell

#### **enum\_value — Enumeration values of class**

enum (default)

#### Enumeration values of a class.

Example: coder.newtype('MyColors');

Data Types: single | double | int8 | int16 | int32 | int64 | uint8 | uint16 | uint32 | uint64 | logical | char | string | struct | table | cell | function\_handle | categorical | datetime | duration | calendarDuration | fi Complex Number Support: Yes

#### **Name-Value Pair Arguments**

Specify optional comma-separated pairs of Name, Value arguments. Name is the argument name and Value is the corresponding value. Name must appear inside quotes. You can specify several name and value pair arguments in any order as Name1, Value1, ..., NameN, ValueN.

Example: coder.newtype('embedded.fi',numerictype(1,16,15),[1 2])

#### **complex — Type representing complex values**

true

Set complex to true to create a coder.Type object that can represent complex values. The type must support complex data.

#### **fimath — Type representing fimath values**

numeric (default)

Specify local fimath. If fimath is not specified, the code generator uses default fimath values.

Use only with

t = coder.newtype('embedded.fi',numerictype,sz,variable\_dims,Name,Value)

### **sparse — Type representing sparse data**

false (default)

Set sparse to true to create a coder.Type object representing sparse data. The type must support sparse data.

Not for use with

t = coder.newtype('embedded.fi',numerictype,sz,variable dims,Name,Value)

#### **gpu — Type representing GPU inputs**

false (default)

Set gpu to true to create a coder.Type object that can represent the GPU input type. This option requires a valid GPU Coder license.

### **Output Arguments**

**t — New type object**

coder.Type object

New coder.Type object.

### **Limitations**

- For sparse matrices, coder.newtype drops upper bounds for variable-size dimensions.
- For GPU input types, only bounded numeric and logical base types are supported. Scalar GPU arrays, structures, cell-arrays, classes, enumerated types, character, half-precision and fixed-point data types are not supported.
- When using coder, newtype to represent GPU inputs, the memory allocation (malloc) mode property of the GPU code configuration object must be set to 'discrete'.

### **Tips**

• The coder.newtype function fixes the size of a singleton dimension unless the variable dims argument explicitly specifies that the singleton dimension has a variable-size.

For example, the following code specifies a 1-by-:10 double. The first dimension (the singleton dimension) has a fixed size. The second dimension has a variable-size.

```
t = \text{coder.newtype}('double', [1 10], 1)
```
By contrast, the following code specifies a :1-by-:10 double. Both dimensions have a variable-size.

- $t = \text{coder.newtype('double', [1 10], [1 1])}$
- For a MATLAB Function block, singleton dimensions of input or output signals cannot have a variable-size.

### **Alternatives**

[coder.typeof](#page-166-0)

### **See Also**

```
codegen | coder.ArrayType | coder.CellType | coder.ClassType | coder.EnumType |
coder.FiType | coder.PrimitiveType | coder.StructType | coder.Type | coder.resize
```
### **Topics**

"Create and Edit Input Types by Using the Coder Type Editor"

### **Introduced in R2011a**

# **coder.nullcopy**

**Package:** coder

Declare uninitialized variables in code generation

# **Syntax**

 $X = coder.nullcopy(A)$ 

# **Description**

 $X = \text{coder.nullcopy}(A)$  copies type, size, and complexity of A to X, but does not copy element values. The function preallocates memory for X without incurring the overhead of initializing memory. In code generation, the coder.nullcopy function declares uninitialized variables. In MATLAB, coder.nullcopy returns the input such that X is equal to A.

If X is a structure or a class containing variable-sized arrays, then you must assign the size of each array. coder.nullcopy does not copy sizes of arrays or nested arrays from its argument to its result.

**Note** Before you use X in a function or a program, ensure that the data in X is completely initialized. Declaring a variable through coder.nullcopy without assigning all the elements of the variable results in nondeterministic program behavior. For more information, see "How to Eliminate Redundant Copies by Defining Uninitialized Variables".

## **Examples**

### **Declare Variables for Optimized Initialization**

Declare variable X as a 1-by-5 vector of real doubles without performing an unnecessary initialization:

```
function X = foo %#codegen
N = 5;X = coder.nulloopy(zeros(1,N));for i = 1:Nif mod(i,2) == 0X(i) = i; else
      X(i) = 0; end
end
```
Using coder.nullcopy with zeros lets you specify the size of vector X without initializing each element to zero.

## **Input Arguments**

### **A — Variable to copy**

scalar | vector | matrix | class | multidimensional array

Variable to copy, specified as a scalar, vector, matrix, or multidimensional array.

Example: coder.nullcopy(A);

```
Data Types: single | double | int8 | int16 | int32 | int64 | uint8 | uint16 | uint32 | uint64 |
logical | char | string | class
Complex Number Support: Yes
```
## **Limitations**

- You cannot use coder.nullcopy on sparse matrices.
- You cannot use coder.nullcopy with classes that support overloaded parentheses or require indexing methods to access their data, such as table.

## **See Also**

**Topics** "Eliminate Redundant Copies of Variables in Generated Code"

### **Introduced in R2011a**

# <span id="page-128-0"></span>**coder.opaque**

Declare variable in generated code

## **Syntax**

```
y = \text{coder}.\text{opaque}(\text{type})y = coder.opaque(type,value)
y = coder.opaque( ___ ,'Size',Size)
y = coder.opaque( ___ ,'HeaderFile',HeaderFile)
```
## **Description**

 $y = \text{coder. opaque}$  (type) declares a variable y with the specified type and no initial value in the generated code.

- y can be a variable or a structure field.
- MATLAB code cannot set or access y, but external C functions can accept y as an argument.
- y can be an:
	- Argument to coder.rref, coder.wref, or coder.ref
	- Input or output argument to coder.ceval
	- Input or output argument to a user-written MATLAB function
	- Input to a subset of MATLAB toolbox functions supported for code generation
- Assignment from y declares another variable with the same type in the generated code. For example:

```
y = coder.opaque('int');
z = y;
```
declares a variable z of type int in the generated code.

- You can assign y from another variable declared using either coder.opaque or assignment from a variable declared using coder.opaque. The variables must have identical types.
- You can compare y to another variable declared using either coder.opaque or assignment from a variable declared using coder.opaque. The variables must have identical types.
- $y = \text{coder.paque(type, value)}$  specifies the type and initial value of y.

 $y = \text{coder.paque}$  ( \_\_\_\_, 'Size', Size) specifies the size, in bytes, of y. You can specify the size with any of the previous syntaxes.

y = coder.opaque(, leaderFile', HeaderFile) specifies the header file that contains the type definition. The code generator produces the #include statement for the header file where the statement is required in the generated code. You can specify the header file with any of the previous syntaxes.

### **Examples**

#### **Declare Variable Specifying Initial Value**

Generate code for a function valtest which returns 1 if the call to myfun is successful. This function uses coder.opaque to declare a variable x1 with type int and initial value 0. The assignment  $x^2 = x^1$  declares  $x^2$  to be a variable with the type and initial value of  $x^1$ .

Write a function valtest.

```
function y = valtest
%codegen
%declare x1 to be an integer with initial value '0'
x1 = \text{coder}.\text{opaque('int', '0')};%Declare x2 to have same type and initial value as x1 
x2 = x1;
x2 = \text{coder.ceval('mvfun')}:%test the result of call to 'myfun' by comparing to value of x1if x2 == x1y = 0;else
  y = 1;end
end
```
#### **Declare Variable Specifying Initial Value and Header File**

Generate code for a MATLAB function filetest which returns its own source code using fopen/ fread/fclose. This function uses coder.opaque to declare the variable that stores the file pointer used by fopen/fread/fclose. The call to coder.opaque declares the variable f with type FILE \*, initial value NULL, and header file <stdio.h>.

Write a MATLAB function filetest.

```
function buffer = filetest 
%#codegen
% Declare 'f' as an opaque type 'FILE *' with initial value 'NULL"
%Specify the header file that contains the type definition of 'FILE *';
f = coder.opaque('FILE *', 'NULL','HeaderFile','<stdio.h>');
% Open file in binary mode
f = coder.ceval('fopen', cstring('filetest.m'), cstring('rb'));
% Read from file until end of file is reached and put
% contents into buffer
n = int32(1);i = int32(1);buffer = char(zeros(1,8192));while n > 0 % By default, MATLAB converts constant values
     % to doubles in generated code
     % so explicit type conversion to int32 is inserted.
    n = coder.ceval('fread', coder.ref(buffer(i)), int32(1), ... int32(numel(buffer)), f);
    i = i + n;end
coder.ceval('fclose',f);
buffer = strip_cr(buffer);
% Put a C termination character '\0' at the end of MATLAB character vector
```

```
function y = cstring(x)y = [x \text{ char}(0)];% Remove all character 13 (CR) but keep character 10 (LF)
function buffer = strip_cr(buffer)
j = 1;for i = 1:numel(buffer)
   if buffer(i) \sim= char(13)
        buffer(j) = buffer(i);j = j + 1; end
end
buffer(i) = 0;
```
#### **Compare Variables Declared Using coder.opaque**

Compare variables declared using coder.opaque to test for successfully opening a file.

Use coder. opaque to declare a variable null with type FILE  $*$  and initial value NULL.

null = coder.opaque('FILE \*', 'NULL', 'HeaderFile', '<stdio.h>');

Use assignment to declare another variable ftmp with the same type and value as null.

```
ftmp = null;ftmp = coder.ceval('fopen', ['testfile.txt', char(0)], ['r', char(0)]);
```
Compare the variables.

```
if ftmp == null
         %error condition
end
```
#### **Cast to and from Types of Variables Declared Using coder.opaque**

This example shows how to cast to and from types of variables that are declared using coder.opaque. The function castopaque calls the C run-time function strncmp to compare at most n characters of the strings s1 and s2. n is the number of characters in the shorter of the strings. To generate the correct C type for the strncmp input nsizet, the function casts n to the C type size t and assigns the result to nsizet. The function uses coder.opaque to declare nsizet. Before using the output retval from strncmp, the function casts retval to the MATLAB type int32 and stores the results in y.

Write this MATLAB function:

```
function y = castopaque(s1,s2)
% <0 - the first character that does not match has a lower value in s1 than in s2
% 0 - the contents of both strings are equal
% >0 - the first character that does not match has a greater value in s1 than in s2
%
%#codegen
coder.cinclude('<string.h>');
n = min(numel(s1), numel(s2));% Convert the number of characters to compare to a size_t
nsizet = cast(n,'like',coder.openque('size_t', '0'));
```

```
% The return value is an int
retval = coder.openque('int');retval = coder.ceval('strncmp', cstr(s1), cstr(s2), nsizet);
% Convert the opaque return value to a MATLAB value
y = \text{cast}(\text{retval}, \text{ 'int32'});%--------------
function sc = cstr(s)% NULL terminate a MATLAB character vector for C
sc = [s, char(0)];
```
Generate the MEX function.

codegen castopaque -args {blanks(3), blanks(3)} -report

Call the MEX function with inputs 'abc' and 'abc'.

```
castopaque_mex('abc','abc')
```
 $ans =$ 

 $\Theta$ 

The output is 0 because the strings are equal.

Call the MEX function with inputs 'abc' and 'abd'.

```
castopaque_mex('abc','abd')
```
 $ans =$ 

-1

The output is -1 because the third character d in the second string is greater than the third character c in the first string.

Call the MEX function with inputs 'abd' and 'abc'.

```
castopaque_mex('abd','abc')
ans =
```
1

The output is 1 because the third character d in the first string is greater than the third character c in the second string.

In the MATLAB workspace, you can see that the type of y is int32.

#### **Declare Variable Specifying Initial Value and Size**

Declare y to be a 4-byte integer with initial value 0.

```
y = coder.opaque('int','0', 'Size', 4);
```
### **Input Arguments**

### **type — Type of variable**

character vector | string scalar

Type of variable in generated code. type must be a compile-time constant. The type must be a:

- Built-in C data type or a type defined in a header file
- C type that supports copy by assignment
- Legal prefix in a C declaration

Example: 'FILE \*'

### **value — Initial value of variable**

character vector | string scalar

Initial value of variable in generated code. value must be a compile-time constant. Specify a C expression not dependent on MATLAB variables or functions.

If you do not provide the initial value in value, initialize the value of the variable before using it. To initialize a variable declared using coder.opaque:

- Assign a value from another variable with the same type declared using either coder.opaque or assignment from a variable declared using coder.opaque.
- Assign a value from an external C function.
- Pass the address of the variable to an external function using coder.wref.

Specify a value that has the type that type specifies. Otherwise, the generated code can produce unexpected results.

Example: 'NULL'

### **Size — Size of variable**

integer

Number of bytes for the variable in the generated code, specified as an integer. If you do not specify the size, the size of the variable is 8 bytes.

Data Types: single | double | int8 | int16 | int32 | int64 | uint8 | uint16 | uint32 | uint64

### **HeaderFile — Name of header file**

character vector | string scalar

Name of header file that contains the definition of type. HeaderFile must be a compile-time constant.

For a system header file, use angle brackets.

Example: '<stdio.h>' generates #include <stdio.h>

For an application header file, use double quotes.

Example: '"foo.h"' generates #include "foo.h"

If you omit the angle brackets or double quotes, the code generator produces double quotes.

```
Example: 'foo.h' generates #include "foo.h"
```
Specify the include path in the build configuration parameters.

```
Example: cfq.CustomInclude = 'c:\myincludes'
```
### **Tips**

• Specify a value that has the type that type specifies. Otherwise, the generated code can produce unexpected results. For example, the following coder.opaque declaration can produce unexpected results.

```
y = coder.opaque('int', '0.2')
```
• coder.opaque declares the type of a variable. It does not instantiate the variable. You can instantiate a variable by using it later in the MATLAB code. In the following example, assignment of fp1 from coder.ceval instantiates fp1.

```
% Declare fp1 of type FILE *
fpl = coder.openque('FILE *');
%Create the variable fp1
fp1 = coder.ceval('fopen', ['testfile.txt', char(0)], ['r', char(0)]);
```
- In the MATLAB environment, coder. opaque returns the value specified in value. If value is not provided, it returns an empty character vector.
- You can compare variables declared using either coder. opaque or assignment from a variable declared using coder.opaque. The variables must have identical types. The following example demonstrates how to compare these variables. ["Compare Variables Declared Using coder.opaque"](#page-130-0) [on page 2-121](#page-130-0)
- To avoid multiple inclusions of the same header file in generated code, enclose the header file in the conditional preprocessor statements #ifndef and #endif. For example:

```
#ifndef MyHeader_h
#define MyHeader_h
 of header \overline{f}ile>
#endif
```
• You can use the MATLAB cast function to cast a variable to or from a variable that is declared using coder.opaque. Use cast with coder.opaque only for numeric types.

To cast a variable declared by  $\text{coder}$ .  $\text{opaque to a MATLAB type}$ , you can use the B = cast(A,type) syntax. For example:

```
x = \text{coder.paque('size t', '0')};x1 = \text{cast}(x, 'int32');
```
You can also use the  $B = \text{cast}(A, 'like', p)$  syntax. For example:

```
x = coder.opaque('size t','0');
x1 = \text{cast}(x, 'like', \text{ int32}(0));
```
To cast a MATLAB variable to the type of a variable declared by coder.opaque, you must use the  $B = \text{cast}(A, 'like', p)$  syntax. For example:

```
x = int32(12);
x1 = \text{coder.paque('size_t', '0');}x2 = \text{cast}(x, 'like', x1));
```
Use cast with coder.opaque to generate the correct data types for:

- Inputs to C/C++ functions that you call using coder.ceval.
- Variables that you assign to outputs from C/C++ functions that you call using coder.ceval.

Without this casting, it is possible to receive compiler warnings during code generation.

### **See Also**

[coder.ceval](#page-51-0) | [coder.ref](#page-135-0) | [coder.rref](#page-148-0) | [coder.wref](#page-192-0)

### **Topics**

"Specify Build Configuration Parameters" "Call C/C++ Code from MATLAB Code"

### **Introduced in R2011a**

# <span id="page-135-0"></span>**coder.ref**

Indicate data to pass by reference

# **Syntax**

coder.ref(arg)

# **Description**

coder. ref(arg) indicates that arg is an expression or variable to pass by reference to an external  $C/C++$  function. Use coder.ref inside a coder.ceval call only. The  $C/C++$  function can read from or write to the variable passed by reference. Use a separate coder.ref construct for each argument that you pass by reference to the function.

See also [coder.rref](#page-148-0) and [coder.wref](#page-192-0).

## **Examples**

### **Pass Scalar Variable by Reference**

Consider the C function addone that returns the value of an input plus one:

```
double addone(double* p) {
 return *p + 1;}
```
The C function defines the input variable p as a pointer to a double.

Pass the input by reference to addone:

```
...
y = 0;u = 42;y = coder.ceval('addone', coder.ref(u));
...
```
### **Pass Multiple Arguments by Reference**

```
...
u = 1;v = 2;y = \text{coder.ceval('my fen', coder.ref(u), coder.ref(v)});...
```
### **Pass Class Property by Reference**

```
...
x = myClass;x.prop = 1;
coder.ceval('foo', coder.ref(x.prop));
...
```
#### **Pass a Structure by Reference**

To indicate that the structure type is defined in a C header file, use coder.cstructname.

Suppose that you have the C function incr\_struct. This function reads from and writes to the input argument.

```
#include "MyStruct.h"
void incr_struct(struct MyStruct *my_struct)
{
 my struct->f1 = my struct->f1 + 1;
 my_struct->f2 = my_struct->f2 + 1;}
```
The C header file, MyStruct.h, defines a structure type named MyStruct:

```
#ifndef MYSTRUCT
#define MYSTRUCT
typedef struct MyStruct
{
     double f1;
     double f2;
} MyStruct;
```

```
void incr_struct(struct MyStruct *my_struct);
```
#endif

In your MATLAB function, pass a structure by reference to incr\_struct. To indicate that the structure type for s has the name MyStruct that is defined in the C header file MyStruct.h, use coder.cstructname.

```
function y = foo
%#codegen
y = 0;coder.updateBuildInfo('addSourceFiles','incr_struct.c');
s = struct('f1', 1,'f2', 2);coder.cstructname(s,'MyStruct','extern','HeaderFile','MyStruct.h');
coder.ceval('incr_struct', coder.ref(s));
```
To generate standalone library code, enter:

codegen -config:lib foo -report

#### **Pass Structure Field by Reference**

```
...
s = struct('s1', struct('a', [0 1]));coder.ceval('foo', coder.ref(s.s1.a));
...
```
You can also pass an element of an array of structures:

```
...
c = repmat(struct('u', magic(2)), 1, 10);
```

```
b = repmat(struct('c', c),3,6);
a = struct('b', b);coder.ceval('foo', coder.ref(a.b(3,4).c(2).u));
...
```
# **Input Arguments**

### **arg — Argument to pass by reference**

scalar variable | array | element of an array | structure | structure field | object property

Argument to pass by reference to an external C/C++ function. The argument cannot be a class, a System object, a cell array, or an index into a cell array.

Data Types: single | double | int8 | int16 | int32 | int64 | uint8 | uint16 | uint32 | uint64 | logical | char | struct Complex Number Support: Yes

# **Limitations**

- You cannot pass these data types by reference:
	- Class or System object
	- Cell array or index into a cell array
- If a property has a get method, a set method, or validators, or is a System object property with certain attributes, then you cannot pass the property by reference to an external function. See "Passing By Reference Not Supported for Some Properties".

## **Tips**

• If arg is an array, then coder.ref(arg) provides the address of the first element of the array. The coder. ref(arg) function does not contain information about the size of the array. If the  $C$ function must know the number of elements of your data, pass that information as a separate argument. For example:

```
coder.ceval('myFun',coder.ref(arg),int32(numel(arg));
```
- When you pass a structure by reference to an external  $C/C++$  function, use coder, cstructname to provide the name of a C structure type that is defined in a C header file.
- In MATLAB, coder. ref results in an error. To parameterize your MATLAB code so that it can run in MATLAB and in generated code, use [coder.target](#page-163-0).
- You can use [coder.opaque](#page-128-0) to declare variables that you pass to and from an external C/C++ function.

### **See Also**

[coder.ceval](#page-51-0) | [coder.cstructname](#page-76-0) | [coder.opaque](#page-128-0) | [coder.rref](#page-148-0) | [coder.wref](#page-192-0) | numel

### **Topics**

"Call C/C++ Code from MATLAB Code"

### **Introduced in R2011a**

# **coder.reservedName**

**Package:** coder

Generate code that does not use specified identifier names

## **Syntax**

coder.reservedName(name1,name2,...,nameN)

## **Description**

coder.reservedName(name1,name2,...,nameN) reserves the identifiers name1, name2,  $\dots$ , nameN for use in your custom  $C/C++$  code to integrate with your generated code. If you place this directive in your MATLAB code intended for code generation, the generated code does not contain the identifiers  $name1, name2, \ldots$ , nameN, thereby preventing name collision with your custom code.

# **Examples**

### **Generate Code That Does Not Use an Identifier Used by External C Code**

Suppose that the identifier g denotes both a global variable in your MATLAB code and a local variable in your custom C code, which you call by using [coder.ceval](#page-51-0). By default, the generated code uses the same identifier that MATLAB uses for the global variable. But, in this case, such usage in the generated code can cause a name collision with the local variable g in the custom code. This example shows how to instruct the code generator to not use the identifier g in the generated code.

Define the MATLAB function callfoo that declares a global variable g, calls an external C function foo, and returns the sum of g and the value that foo returns. Insert the coder. reservedName( $'q'$ ) directive to instruct the code generator to not use the identifier q in the generated code.

```
function u = \text{cal} for w = \text{cal} function u = \text{cal} for w = \text{cal}% Reserve 'g' for use in the C function foo
coder.reservedName('q');
global g
u = int32(0);coder.updateBuildInfo('addSourceFiles','foo.c');
coder.cinclude('foo.h');
u = \text{coder.ceval('foo', n)};u = u + q;end
```
Declare the function foo in the C header file foo.h:

int foo(int x);

Define the function foo in the C source file foo.c. This function accepts an integer input and returns the factorial of that integer.

```
#include <stdio.h>
#include <stdlib.h>
#include "foo.h"
int foo(int x)
{
     int count;
    int g = 1;
    for \text{(count = 1; count <= x; count++)} {
         q = q^*count;
     }
     return (g);
}
```
Generate a static library for callfoo. Specify the input as a scalar 32-bit integer.

```
codegen -config:lib -global {'g', int32(2)} callfoo -args {int32(0)} -report
```
Inspect the generated header file callfoo\_data.h. The name of the global variable has been changed to b\_g.

extern int b\_g;

### **Input Arguments**

### **name1,name2,...,nameN — Identifier names that you want to reserve for use in your custom C/C++ code**

character vectors

Identifier names that generated code does not use, specified as character vectors.

Example: 'myname1','myname2','myname3'

Data Types: char

### **Tips**

- The following code generation setting provides the same functionality as coder. reservedName. To specify identifier names that the generated code does not use:
	- In a code configuration object, set the ReservedNameArray property
	- Alternatively, in the MATLAB Coder app, on the **Code Appearance** tab, set the **Reserved names** parameter

### **See Also**

[coder.CodeConfig](#page-525-0) | [coder.EmbeddedCodeConfig](#page-551-0) | [coder.MexCodeConfig](#page-601-0) | [coder.ceval](#page-51-0) | [coder.cinclude](#page-59-0)

#### **Topics**

"Call C/C++ Code from MATLAB Code"

**Introduced in R2020b**

# <span id="page-141-0"></span>**coder.resize**

**Package:** coder

Resize coder.Type object

## **Syntax**

```
t out = coder.resize(t,sz)t out = coder.resize(t,sz,variable dims)
t out = coder.resize(t, [], variable dims)
t_out = coder.resize(t,sz,variable dims,Name,Value)
t_out = coder.resize(t,'sizelimits',limits)
```
# **Description**

t out = coder.resize(t,sz) resizes t to have size sz.

t out = coder.resize(t,sz,variable dims) returns a modified copy of coder. Type t with (upper-bound) size sz and variable dimensions variable\_dims. If variable\_dims or sz are scalars, the function applies the scalars to all dimensions of t. By default, variable\_dims does not apply to dimensions where  $sz$  is  $0$  or 1, which are fixed. Use the 'uniform' option to override this special case. The coder. resize function ignores variable dims for dimensions with size inf. These dimensions are variable size.  $t$  can be a cell array of types, in which case, coder. resize resizes all elements of the cell array.

t\_out = coder.resize(t,[],variable\_dims) changes t to have variable dimensions variable dims while leaving the size unchanged.

t out = coder.resize(t,sz,variable dims,Name,Value) resizes t by using additional options specified by one or more Name, Value pair arguments.

t out = coder.resize(t,'sizelimits',limits) resizes t with dimensions becoming variable based on the limits vector. When the size S of a dimension is greater than or equal to the first threshold defined in limits, the dimension becomes variable size with upper bound S. When the size S of a dimension is greater than or equal to the second threshold defined in limits, the dimension becomes an unbounded variable size.

## **Examples**

### **Change Fixed-Size Array to an Unbounded, Variable-Size Array**

Change a fixed-size array to an unbounded, variable-size array.

```
t = coder.typeq(f(ones(3,3)))t =coder.PrimitiveType
    3×3 double
```

```
coder.resize(t,inf)
```

```
ans =coder.PrimitiveType
   :inf×:inf double
% ':' indicates variable-size dimensions
```
#### **Change Fixed-Size Array to a Bounded, Variable-Size Array**

Change a fixed-size array to a bounded, variable-size array.

```
t = coder.typeof(ones(3,3))t =coder.PrimitiveType
   3×3 double
coder.resize(t,[4 5],1)
ans =coder.PrimitiveType
```

```
 :4×:5 double
% ':' indicates variable-size dimensions
```
### **Resize Structure Field**

Resize a structure field.

```
ts = coder.typeof(struct('a',ones(3, 3)))ts =coder.StructType
   1×1 struct
       a: 3×3 double
coder.resize(ts,[5, 5],'recursive',1) 
ans =coder.StructType
   5×5 struct
      a: 5×5 double
```
#### **Resize Cell Array**

Resize a cell array.

 $tc = coder.typeof({1 2 3})$  $tc =$ 

```
coder.CellType
    1×3 homogeneous cell 
       base: 1×1 double
coder.resize(tc,[5, 5],'recursive',1) 
ans =coder.CellType
    5×5 homogeneous cell 
       base: 1×1 double
```
#### **Change Fixed-Sized Array to Variable-Size Based on Bounded and Unbounded Thresholds**

Change a fixed-sized array to a variable size based on bounded and unbounded thresholds.

```
t = \text{coder.typcof(ones(100, 200))}t =coder.PrimitiveType
    100×200 double
coder.resize(t,'sizelimits',[99 199]) 
ans =coder.PrimitiveType
    :100×:inf double
```

```
% ':' indicates variable-size dimensions
```
## **Input Arguments**

#### **limits — Vector that defines the threshold**

row vector of integer values

A row vector of variable-size thresholds. If the value of limits is scalar, the threshold gets scalarexpanded. If the size sz of a dimension of t is greater than or equal to the first threshold, the dimension becomes variable size with upper bound sz. If the size sz of a dimension of t is greater than or equal to the second threshold, the dimension becomes an unbounded variable size.

Example: coder.resize(t,'sizelimits',[99 199]);

Data Types: single | double | int8 | int16 | int32 | int64 | uint8 | uint16 | uint32 | uint64

### **sz — New size for object type**

row vector of integer values

#### New size for coder.Type object, t\_out

Example: coder.resize(t, [3,4]);

Data Types: single | double | int8 | int16 | int32 | int64 | uint8 | uint16 | uint32 | uint64

#### **t — coder.Type object that you want to resize**

coder.Type object
If t is a coder. CellType object, the coder. CellType object must be homogeneous.

Example: coder.resize(t,inf);

Data Types: single | double | int8 | int16 | int32 | int64 | uint8 | uint16 | uint32 | uint64 | logical | char | string | struct | table | cell | function\_handle | categorical | datetime | duration | calendarDuration | fi Complex Number Support: Yes

#### **variable\_dims — Variable or fixed dimension**

row vector of logical values

Specify whether each dimension of  $t$  out is fixed size or variable size.

Example:  $coder.resize(t, [4 5], 1);$ Data Types: logical

### **Name-Value Pair Arguments**

Specify optional comma-separated pairs of Name, Value arguments. Name is the argument name and Value is the corresponding value. Name must appear inside quotes. You can specify several name and value pair arguments in any order as Name1, Value1, ..., NameN, ValueN.

Example:  $coder.size(t, [5, 5], 'recursive', 1);$ 

#### **recursive — Resize t and all types contained within it**

false (default) | true

Setting recursive to true resizes t and all types contained within it.

Data Types: logical

#### **uniform — Resize t without applying the heuristic for dimensions of size one** false (default) | true

Setting uniform to true resizes t but does not apply the heuristic for dimensions of size one.

Data Types: logical

### **Output Arguments**

**t\_out — Resized type object**

coder.Type object

Resized coder.Type object

```
Data Types: single | double | int8 | int16 | int32 | int64 | uint8 | uint16 | uint32 | uint64 |
logical | char | string | struct | table | cell | function_handle | categorical | datetime
| duration | calendarDuration | fi
Complex Number Support: Yes
```
## **Limitations**

• For sparse matrices, coder. resize drops the upper bounds for variable-size dimensions.

# **See Also**

[codegen](#page-18-0) | [coder.newtype](#page-117-0) | [coder.typeof](#page-166-0)

### **Introduced in R2011a**

# **coder.rowMajor**

Specify row-major array layout for a function or class

# **Syntax**

coder.rowMajor

# **Description**

coder. rowMajor specifies row-major array layout for the data used by the current function in generated code. When placed in a class constructor, coder.rowMajor specifies row-major layout for data used by the class.

**Note** By default, code generation uses column-major array layout.

## **Examples**

#### **Specify Row-Major Array Layout for a Function**

Specify row-major array layout for a function by inserting coder. rowMajor into the function body.

Suppose that myFunction is the top-level function of your code. Your application requires you to perform matrix addition with row-major array layout and matrix multiplication with column-major layout.

```
function S = myFunction(A, B)%#codegen
% check to make sure inputs are valid
if size(A,1) \sim= size(B,1) || size(A,2) \sim= size(B,2)
     disp('Matrices must be same size.');
     return;
end
% make both matrices symmetric
B = B^*B';
A = A^*A';
% add matrices
S = addMatrix(A, B);end
```
Write a function for matrix addition called addMatrix. Specify row-major layout for addMatrix by using coder.rowMajor.

```
function S = addMatrix(A, B)%#codegen
S = zeros(size(A));
coder.rowMajor; % specify row-major array layout
S = A + B;end
```
Generate code for myFunction. Use the codegen command.

```
codegen myFunction -args {ones(10,20),ones(10,20)} -config:lib -launchreport
```
The code generator produces code for addMatrix that uses row-major array layout. However, the matrix multiplication from the top-level function uses the default layout, column-major.

# **Tips**

- To specify row-major array layout for all the functions in your generated code, use the codegen rowmajor option.
- Other functions called from within a row-major function inherit the row-major specification. However, if one of the called functions has its own distinct coder.columnMajor call, the code generator changes the array layout accordingly. If a row-major function and a column-major function call the same function, which does not have its own array layout specification, the code generator produces a row-major version and column-major version of the function.
- coder.rowMajor is ignored outside of code generation and simulation.

# **See Also**

[coder.ceval](#page-51-0) | [coder.columnMajor](#page-64-0) | [coder.isColumnMajor](#page-105-0) | [coder.isRowMajor](#page-107-0)

### **Topics**

"Generate Code That Uses Row-Major Array Layout"

"Specify Array Layout in Functions and Classes"

"Generate Code That Uses N-Dimensional Indexing"

#### **Introduced in R2018a**

# **coder.rref**

Indicate read-only data to pass by reference

# **Syntax**

coder.rref(arg)

# **Description**

coder.rref(arg) indicates that arg is a read-only expression or variable to pass by reference to an external C/C++ function. Use coder. rref only inside a coder. ceval call.

The coder. rref function can enable the code generator to optimize the generated code. Because the external function is assumed to not write to coder.rref(arg), the code generator can perform optimizations such as expression folding on assignments to arg that occur before and after the coder.ceval call. Expression folding is the combining of multiple operations into one statement to avoid the use of temporary variables and improve code performance.

**Note** The code generator assumes that the memory that you pass with coder.rref(arg) is readonly. To avoid unpredictable results, the  $C/C++$  function must not write to this variable.

See also [coder.ref](#page-135-0) and [coder.wref](#page-192-0).

## **Examples**

### **Pass Scalar Variable as a Read-Only Reference**

Consider the C function addone that returns the value of a constant input plus one:

```
double addone(const double* p) {
 return *p + 1;}
```
The C function defines the input variable p as a pointer to a constant double.

Pass the input by reference to addone:

```
...
y = 0;
u = 42:
y = coder.ceval('addone', coder.rref(u));
...
```
### **Pass Multiple Arguments as a Read-Only Reference**

```
...
u = 1;v = 2;y = coder.ceval('my_fcn', coder.rref(u), coder.rref(v));
...
```
#### **Pass Class Property as a Read-Only Reference**

```
...
x = myClass;x.prop = 1;
y = coder.ceval('foo', coder.rref(x.prop));...
```
#### **Pass Structure as a Read-Only Reference**

To indicate that the structure type is defined in a C header file, use coder.cstructname.

Suppose that you have the C function use\_struct. This function reads from the input argument but does not write to it.

```
#include "MyStruct.h"
double use_struct(const struct MyStruct *my_struct)
{
  return my struct->f1 + my struct->f2;
}
```
The C header file, MyStruct.h, defines a structure type named MyStruct:

```
#ifndef MYSTRUCT
#define MYSTRUCT
typedef struct MyStruct
{
     double f1;
     double f2;
} MyStruct;
```

```
double use_struct(const struct MyStruct *my_struct);
```
#endif

In your MATLAB function, pass a structure as a read-only reference to use\_struct. To indicate that the structure type for s has the name MyStruct that is defined in the C header file MyStruct.h, use coder.cstructname.

```
function y = foo%#codegen
y = 0;
coder.updateBuildInfo('addSourceFiles','use_struct.c');
s = struct('f1', 1,'f2', 2);coder.cstructname(s,'MyStruct','extern','HeaderFile','MyStruct.h');
y = coder.ceval('use_struct', coder.rref(s));
```

```
To generate standalone library code, enter:
```
codegen -config:lib foo -report

**Pass Structure Field as a Read-Only Reference**

...  $s = struct('s1', struct('a', [0 1]));$ 

```
y = \text{coder.ceval('foo', coder.rref(s.s1.a));}...
```
You can also pass an element of an array of structures:

```
...
c = repmat(struct('u',magic(2)),1,10);
b = repmat(struct(c', c), 3, 6);
a = struct('b', b);coder.ceval('foo', coder.rref(a.b(3,4).c(2).u));...
```
## **Input Arguments**

#### **arg — Argument to pass by reference**

scalar variable | array | element of an array | structure | structure field | object property

Argument to pass by reference to an external C/C++ function. The argument cannot be a class, a System object, a cell array, or an index into a cell array.

```
Data Types: single | double | int8 | int16 | int32 | int64 | uint8 | uint16 | uint32 | uint64 |
logical | char | struct
Complex Number Support: Yes
```
## **Limitations**

- You cannot pass these data types by reference:
	- Class or System object
	- Cell array or index into a cell array
- If a property has a get method, a set method, or validators, or is a System object property with certain attributes, then you cannot pass the property by reference to an external function. See "Passing By Reference Not Supported for Some Properties".

### **Tips**

• If arg is an array, then coder. rref(arg) provides the address of the first element of the array. The coder.  $rref(arq)$  function does not contain information about the size of the array. If the C function must know the number of elements of your data, pass that information as a separate argument. For example:

```
coder.ceval('myFun',coder.rref(arg),int32(numel(arg));
```
- When you pass a structure by reference to an external  $C/C++$  function, use [coder.cstructname](#page-76-0) to provide the name of a C structure type that is defined in a C header file.
- In MATLAB, coder. rref results in an error. To parametrize your MATLAB code so that it can run in MATLAB and in generated code, use [coder.target](#page-163-0).
- You can use [coder.opaque](#page-128-0) to declare variables that you pass to and from an external  $C/C++$ function.

### **See Also**

[coder.ceval](#page-51-0) | [coder.cstructname](#page-76-0) | [coder.opaque](#page-128-0) | [coder.ref](#page-135-0) | [coder.wref](#page-192-0)

### **Topics**

"Call C/C++ Code from MATLAB Code"

### **Introduced in R2011a**

# **coder.runTest**

Run test replacing calls to MATLAB functions with calls to MEX functions

## **Syntax**

```
coder.runTest(test,fcn)
coder.runTest(test,fcns,mexfcn)
coder.runTest(test,mexfile)
```
# **Description**

coder. runTest (test, fcn) runs test replacing calls to fcn with calls to the compiled version of fcn. test is the file name for a MATLAB function, script, or class-based unit test that calls the MATLAB function fcn. The compiled version of fcn must be in a MEX function that has the default name. The default name is the name specified by fcn followed by mex.

coder. runTest(test, fcns, mexfcn) replaces calls to the specified MATLAB functions with calls to the compiled versions of the functions. The MEX function mexfcn must contain the compiled versions of all of the specified MATLAB functions.

coder. runTest (test, mexfile) replaces a call to a MATLAB function with a call to the compiled version of the function when the compiled version of the function is in mexfile. mexfile includes the platform-specific file extension. If mexfile does not contain the compiled version of a function, coder. runTest runs the original MATLAB function. If you do not want to specify the individual MATLAB functions to replace, use this syntax.

# **Examples**

### **Run Test File Replacing One Function**

Use coder. runTest to run a test file. Specify replacement of one MATLAB function with the compiled version. You do not provide the name of the MEX function that contains the compiled version. Therefore, coder.runTest looks for a MEX function that has the default name.

In a local, writable folder, create a MATLAB function, myfun.

```
function y = myfun(u,v) %#codegen
y = u+v;end
```
In the same folder, create a test function, mytest1, that calls myfun.

```
function mytest1
c = myfun(10, 20);disp(c);
end
```
Run the test function in MATLAB.

mytest1

30

Generate a MEX function for myfun.

codegen myfun -args {0,0}

In the current folder, codegen generates a MEX function that has the default name, myfun\_mex.

Run coder. runTest. Specify that you want to run the test file mytest1. Specify replacement of myfun with the compiled version in myfun\_mex.

```
coder.runTest('mytest1','myfun')
     30
```
The results are the same as when you run mytest1 at the MATLAB command line.

#### **Replace Multiple Functions That You Specify**

Use coder. runTest to run a test file. Specify replacement of two functions with calls to the compiled versions. Specify the MEX function that contains the compiled versions of the functions.

In a local writable folder, create a MATLAB function, myfun1.

```
function y = myfun1(u) %#codegen
y = u;
end
```
In the same folder, create another MATLAB function, myfun2.

```
function y = myfun2(u, v) %#codegen
y = u + v;end
```
In the same folder, create a test function that calls myfun1 and myfun2.

```
function mytest2
c1 = myfun1(10);disp(c1)
c2 = myfun2(10,20);disp(c2)
end
```
Run the test function.

mytest2

10

30

Generate a MEX function for myfun1 and myfun2. Use the -o option to specify the name of the generated MEX function.

codegen -o mymex myfun1 -args {0} myfun2 -args {0,0}

Run coder. runTest. Specify that you want to run mytest2. Specify that you want to replace the calls to myfun1 and myfun2 with calls to the compiled versions in the MEX function mymex.

```
coder.runTest('mytest2',{'myfun1','myfun2'},'mymex')
```
10

30

The results are the same as when you run mytest2 at the MATLAB command line.

#### **Replace Functions That Have Compiled Versions in Specified MEX File**

Use coder. runTest to run a test that replaces calls to MATLAB functions in the test with calls to the compiled versions. Specify the file name for the MEX function that contains the compiled versions of the functions.

In a local writable folder, create a MATLAB function, myfun1.

```
function y = myfun1(u) %#codegen
y = u;end
```
In the same folder, create another MATLAB function, myfun2.

```
function y = myfun2(u, v) %#codegen
y = u + v;end
```
In the same folder, create a test function that calls myfun1 and myfun2.

```
function mytest2
c1 = myfun1(10);disp(c1)
c2 = myfun2(10, 20);
disp(c2)
end
```
Run the test.

mytest2

10

30

Generate a MEX function for myfun1 and myfun2. Use the -o option to specify the name of the generated MEX function.

codegen -o mymex myfun1 -args {0} myfun2 -args {0,0}

Run coder. runTest. Specify that you want to run mytest2. Specify that you want to replace calls to functions called by mytest2 with calls to the compiled versions in mymex. Specify the complete MEX file name including the platform-specific extension. Use mexext to get the platform-specific extension.

```
coder.runTest('mytest2',['mymex.', mexext])
```
 10 30

The results are the same as when you run mytest2 at the MATLAB command line.

#### **Run Class-Based Unit Test**

Run coder.runTest with a class-based unit test.

Write the function addOne, which adds 1 to the input.

```
function y = addOne(x)%#codegen
y = x + 1;end
```
Write a classed-based unit test that verifies the value returned by addOne when the input is 1 and when the input is pi.

```
classdef TestAddOne < matlab.unittest.TestCase
```

```
 methods (Test)
     function reallyAddsOne(testCase)
        x = 1;y = addOne(x); testCase.verifyEqual(y,2);
     end
     function addsFraction(testCase)
        x = pi;y = addOne(x); testCase.verifyEqual(y,x+1);
     end
 end
```
Run the class-based unit test, replacing calls to addOne with calls to addOne\_mex.

```
coder.runTest('TestAddOne', 'addOne')
Running TestAddOne
..
Done TestAddOne
testbenchResult = 
   1×2 TestResult array with properties:
     Name
     Passed
     Failed
```
Incomplete

end

```
 Duration
     Details
Totals:
    2 Passed, 0 Failed, 0 Incomplete.
    0.28516 seconds testing time.
```
### **Input Arguments**

#### **test — File name for test function, script, or class-based unit test**

character vector | string scalar

File name for MATLAB function, script, or class-based unit test that calls the MATLAB functions for which you want to test the generated MEX. coder. runTest replaces the calls to the functions with calls to the generated MEX.

Example: 'mytest'

#### **fcn — Name of MATLAB function to replace**

character vector | string scalar

Name of MATLAB function to replace when running test. coder. runTest replaces calls to this function with calls to the compiled version of this function.

Example: 'myfun'

#### **fcns — Names of MATLAB functions to replace**

character vector | string scalar | cell array of character vectors

Names of MATLAB functions to replace when running test. coder. runTest replaces calls to these functions with calls to the compiled versions of these functions.

Specify one function as a character vector or a string scalar.

Example: 'myfun'

Example: "myfun"

Specify multiple functions as a cell array of character vectors. Before using coder.runTest, compile these functions into a single MEX function.

Example: {'myfun1', 'myfun2', 'myfun3'}

#### **mexfcn — MEX function name**

character vector | string scalar

Name of a MEX function generated for one or more functions.

Generate this MEX function using the MATLAB Coder app or the codegen function.

Example: 'mymex'

#### **mexfile — MEX file name with extension**

character vector

The file name and platform-specific extension of a MEX file for one or more functions. Use mexext to get the platform-specific MEX file extension.

Generate this MEX file using the MATLAB Coder app or the codegen function.

```
Example: ['myfunmex.', mexext]
Data Types: char
```
# **Tips**

- coder. runTest does not return outputs. To see test results, in the test, include code that displays the results.
- To compare MEX and MATLAB function behavior:
	- Run the test in MATLAB.
	- Use codegen to generate a MEX function.
	- Use coder. runTest to run the test replacing the call to the original function with a call to the compiled version in the MEX function.
- Before using coder.runTest to test multiple functions, compile the MATLAB functions into a single MEX function.
- If you use the syntax coder.runTest(test, mexfile), use mexext to get the platformspecific MEX file name extension. For example:

coder.runTest('my\_test', ['mymexfun.', mexext])

- If errors occur during the test, you can debug the code using call stack information.
- You can combine MEX generation and testing in one step by running codegen with the -test option. For example, the following code generates a MEX function for myfunction and calls the test file myfunction\_test, replacing calls to myfunction with calls to myfunction\_mex.

codegen myfunction -test myfunction\_test

### **See Also**

[codegen](#page-18-0) | [coder](#page-38-0) | [coder.getArgTypes](#page-90-0)

#### **Topics**

"MATLAB Code Analysis" "Author Class-Based Unit Tests in MATLAB" "Unit Test Generated Code with MATLAB Coder"

#### **Introduced in R2012a**

# **coder.screener**

**Package:** coder

Determine if function is suitable for code generation

## **Syntax**

```
coder.screener(fcn)
coder.screener(fcn 1,...,fcn n)
```
### **Description**

coder.screener(fcn) analyzes the entry-point MATLAB function fcn to identify unsupported functions and language features as code generation compliance issues. The code generation compliance issues are displayed in the readiness report.

If fcn calls other functions directly or indirectly that are not MathWorks® functions (MATLAB built-in functions and toolbox functions), coder.screener analyzes these functions. It does not analyze the MathWorks functions.

It is possible that coder. screener does not detect all code generation issues. Under certain circumstances, it is possible that coder.screener reports false errors.

To avoid undetected code generation issues and false errors, before generating code, verify that your MATLAB code is suitable for code generation by performing these additional checks:

- Before using coder.screener, fix issues that the Code Analyzer identifies.
- After using coder. screener, and before generating C/C++ code, verify that your MATLAB code is suitable for code generation by generating and verifying a MEX function.

The coder. screener function does not report functions that the code generator treats as extrinsic. Examples of such functions are plot, disp, and figure. See "Extrinsic Functions".

coder.screener(fcn\_1,...,fcn\_n) analyzes multiple entry-point MATLAB functions.

### **Examples**

#### **Identify Unsupported Functions**

The coder.screener function identifies calls to functions that are not supported for code generation. It checks the entry-point function, foo1, and the function, foo2, that foo1 calls.

Write the function foo2 and save it in the file foo2.m.

```
function tf = foo2(source, target)G = digraph(source, target);
tf = isdaq(G);end
```
Write the function foo1 that calls foo2. Save foo1 in the file foo1 m.

```
function tf = foo1(source, target)assert(numel(source)==numel(target))
tf = foo2(source, target);end
```
Analyze foo1.

coder.screener('foo1')

The Code Generation Readiness report displays a summary of the unsupported MATLAB function calls. The report **Summary** tab indicates that foo2.m contains one call to the digraph function and one call to the isdag function, which are not supported for code generation.

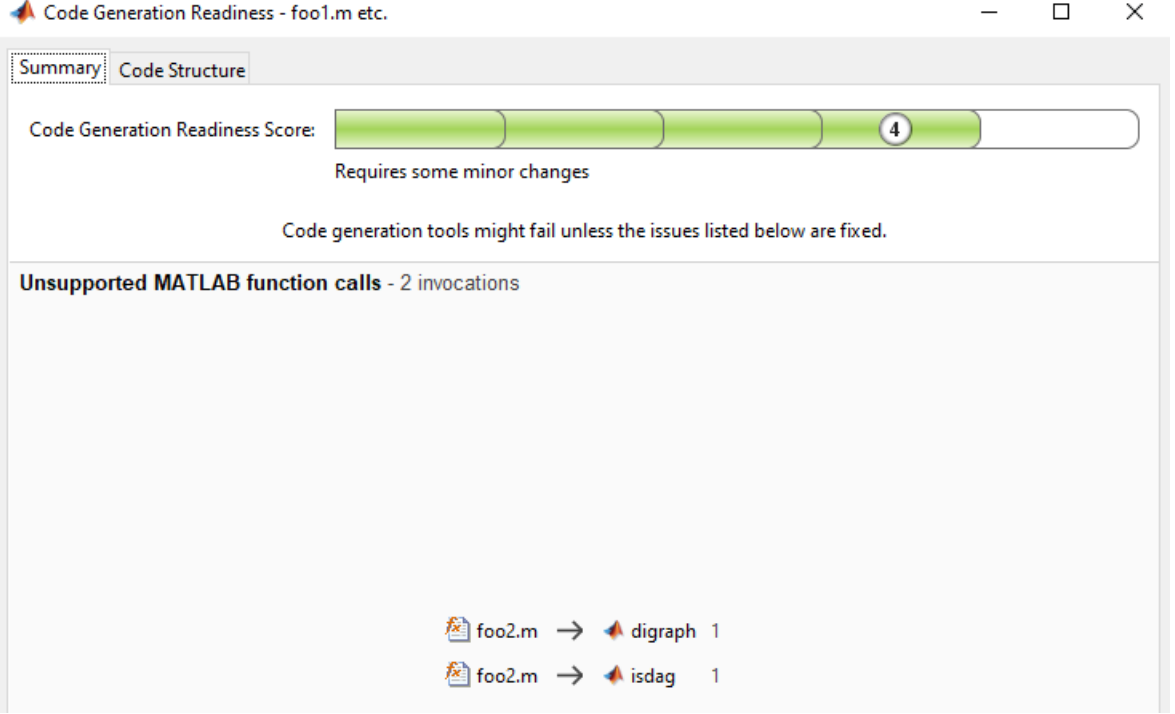

In the report, click the **Code Structure** tab and select the **Show MATLAB functions** check box.

This tab displays a pie chart showing the relative size of each file and how suitable each file is for code generation. The report displays:

- Green: Function (foo1.m) suitable for code generation.
- Yellow: Function (foo2.m) requires significant changes.

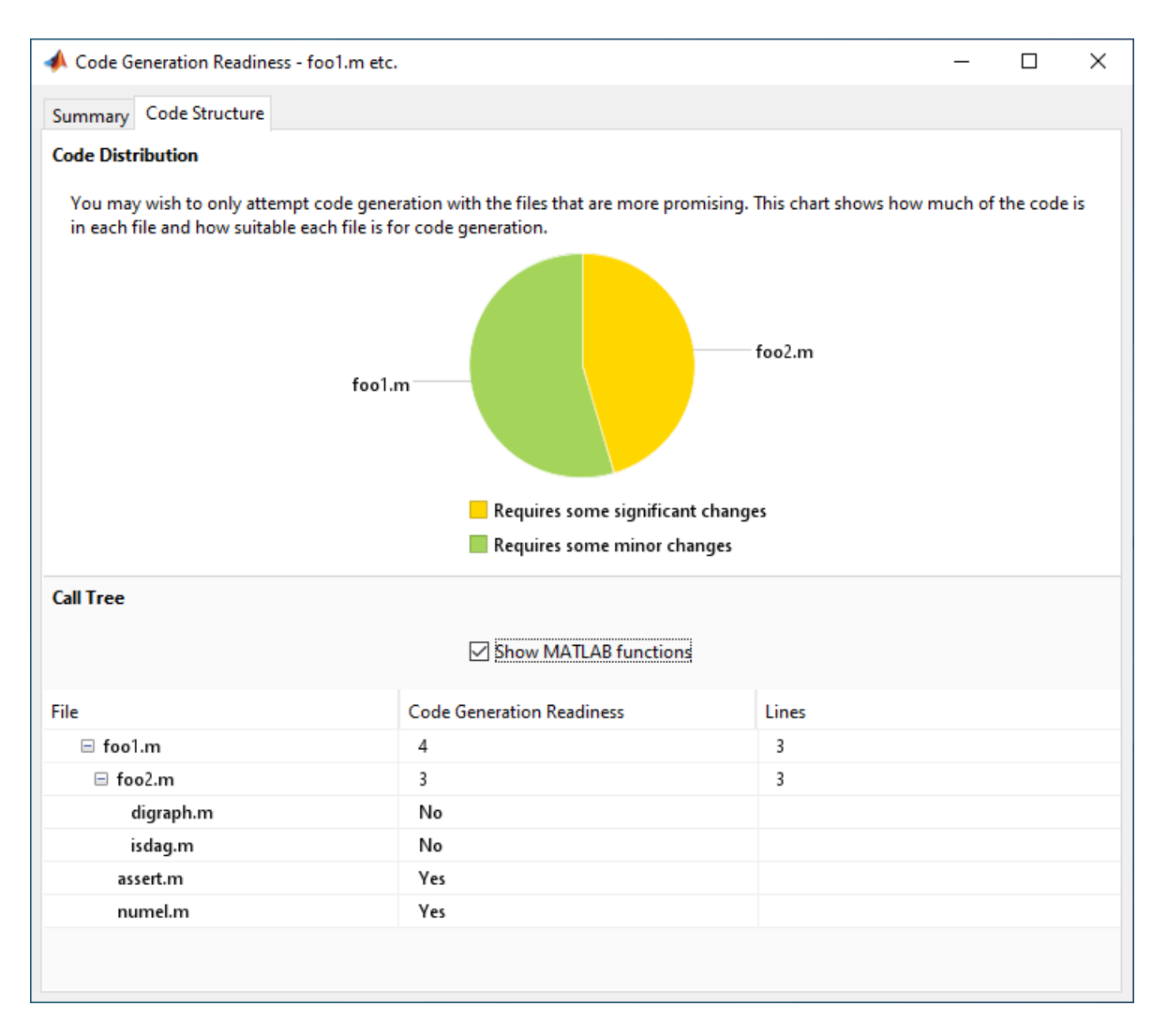

The report also displays a **Call Tree** with **Code Generation Readiness Score**. The score is based on a scale of 1–5. 1 indicates that significant changes are required. 5 indicates that the code generation readiness tool does not detect issues. In this example, the report assigns foo1.m a code generation readiness score of 4 and foo2.m a score of 3.

The function foo2 calls two unsupported MATLAB functions. To generate a MEX function, modify the code to make the calls to digraph and isdag extrinsic by using the [coder.extrinsic](#page-86-0) directive, and then rerun the code generation readiness tool.

```
function tf = foo2(source, target)coder.extrinsic('digraph','isdag');
G = digraph(source, target);tf = isdaq(G);end
```
Rerun coder.screener on the entry-point function foo1.

```
coder.screener('foo1')
```
The report no longer flags that code generation does not support the digraph and dag functions. When you generate a MEX function for foo1, the code generator dispatches these two functions to MATLAB for execution.

#### **Identify Unsupported Data Types**

The coder.screener function identifies MATLAB data types that code generation does not support.

Write the function my fun1 that contains a MATLAB calendar duration array data type.

```
function out = myfun1(A)out = calyears(A);end
```
Analyze myfun1.

```
coder.screener('myfun1');
```
The code generation readiness report indicates that the calyears data type is not supported for code generation.

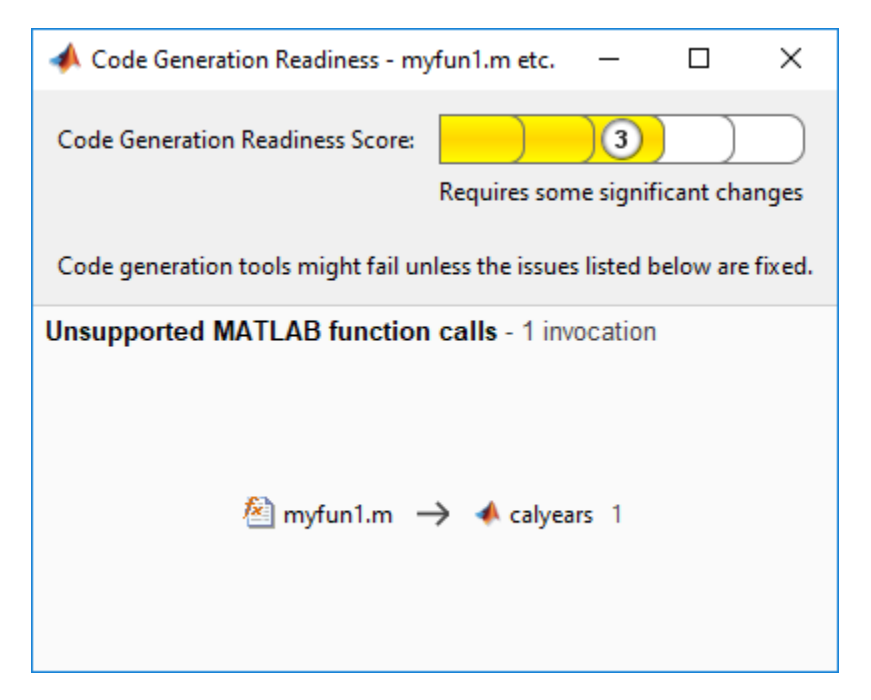

The report assigns myfun1 a code generation readiness score of 3. Before generating code, fix the reported issues.

### **Input Arguments**

#### **fcn — Name of entry-point function**

character vector | string scalar

Name of entry-point MATLAB function for analysis. Specify as a character vector or a string scalar.

```
Example: coder.screener('myfun');
```
Data Types: char | string

#### **fcn\_1,...,fcn\_n — List of entry-point function names**

character vector | string scalar

Comma-separated list of entry-point MATLAB function names for analysis. Specify as character vectors or string scalars.

```
Example: coder.screener('myfun1','myfun2');
Data Types: char | string
```
### **Limitations**

• The coder.screener function is not supported in MATLAB Online.

### **Alternatives**

- "Run Code Generation Readiness Tool from the Current Folder Browser"
- "Run the Code Generation Readiness Tool Using the MATLAB Coder App"

### **See Also**

[codegen](#page-18-0) | [coder.extrinsic](#page-86-0)

#### **Topics**

"MATLAB Language Features Supported for C/C++ Code Generation" "Functions and Objects Supported for C/C++ Code Generation"

"Code Generation Readiness Tool"

#### **Introduced in R2012b**

# <span id="page-163-0"></span>**coder.target**

Determine if code generation target is specified target

# **Syntax**

tf = coder.target(target)

# **Description**

 $tf = coder.target(target)$  returns true (1) if the code generation target is target. Otherwise, it returns false (0).

If you generate code for MATLAB classes, MATLAB computes class initial values at class loading time before code generation. If you use coder. target in MATLAB class property initialization, coder.target('MATLAB') returns true.

# **Examples**

#### **Use coder.target to Parametrize a MATLAB Function**

Parametrize a MATLAB function so that it works in MATLAB or in generated code. When the function runs in MATLAB, it calls the MATLAB function myabsval. The generated code, however, calls a C library function myabsval.

Write a MATLAB function myabsval.

```
function y = myabsval(u)%#codegen
y = abs(u);
```
Generate a C static library for myabsval, using the -args option to specify the size, type, and complexity of the input parameter.

```
codegen -config:lib myabsval -args {0.0}
```
The codegen function creates the library file myabsval.lib and header file myabsval.h in the folder \codegen\lib\myabsval. (The library file extension can change depending on your platform.) It generates the functions myabsval\_initialize and myabsval\_terminate in the same folder.

Write a MATLAB function to call the generated C library function using coder.ceval.

```
function y = \text{callmy}absval(y)
%#codegen
% Check the target. Do not use coder.ceval if callmyabsval is
% executing in MATLAB
if coder.target('MATLAB')
   % Executing in MATLAB, call function myabsval
  y = myabsval(y);
else
```

```
 % add the required include statements to generated function code
 coder.updateBuildInfo('addIncludePaths','$(START_DIR)\codegen\lib\myabsval');
  coder.cinclude('myabsval_initialize.h');
  coder.cinclude('myabsval.h');
 coder.cinclude('myabsval terminate.h');
  % Executing in the generated code. 
  % Call the initialize function before calling the 
  % C function for the first time
  coder.ceval('myabsval_initialize');
  % Call the generated C library function myabsval
 y = \text{coder.ceval('myabsval', y)};
  % Call the terminate function after
  % calling the C function for the last time
 coder.ceval('myabsval terminate');
end
```
Generate the MEX function callmyabsval mex. Provide the generated library file at the command line.

codegen -config:mex callmyabsval codegen\lib\myabsval\myabsval.lib -args {-2.75}

Rather than providing the library at the command line, you can use [coder.updateBuildInfo](#page-178-0) to specify the library within the function. Use this option to preconfigure the build. Add this line to the else block:

```
coder.updateBuildInfo('addLinkObjects','myabsval.lib','$(START_DIR)\codegen\lib\myabsval',100,tr
```
Run the MEX function callmyabsval mex which calls the library function myabsval.

callmyabsval\_mex(-2.75)

 $ans =$ 

2.7500

Call the MATLAB function callmyabsval.

callmyabsval(-2.75)

 $ans =$ 

2.7500

The callmyabsval function exhibits the desired behavior for execution in MATLAB and in code generation.

### **Input Arguments**

#### **target — code generation target**

'MATLAB' | 'MEX' | 'Sfun' | 'Rtw' | 'HDL ' | 'Custom'

Code generation target, specified as a character vector or a string scalar. Specify one of these targets.

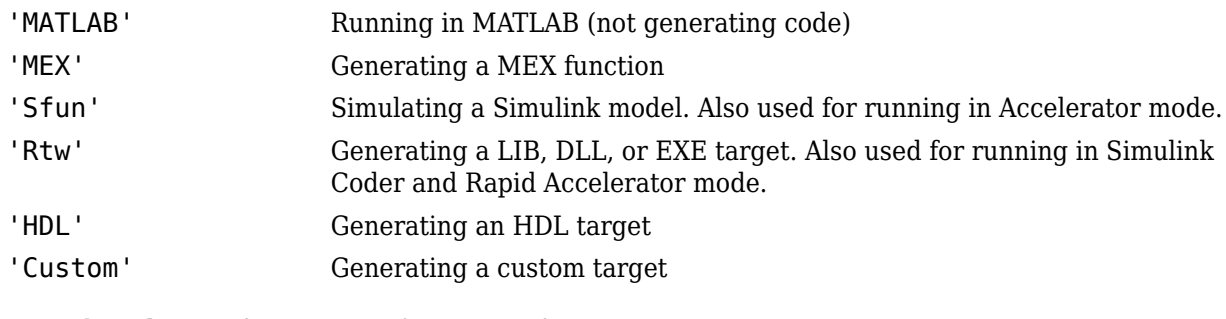

Example: tf = coder.target('MATLAB')

Example: tf = coder.target("MATLAB")

## **See Also**

[coder.BuildConfig](#page-413-0) | [coder.ExternalDependency](#page-433-0) | [coder.ceval](#page-51-0) | [coder.cinclude](#page-59-0) | [coder.updateBuildInfo](#page-178-0)

### **Topics**

"Call C/C++ Code from MATLAB Code"

### **Introduced in R2011a**

# <span id="page-166-0"></span>**coder.typeof**

**Package:** coder

Create coder.Type object to represent the type of an entry-point function input

# **Syntax**

```
type obj = coder.typeqf(v)type obj = coder.typeof(v,sz,variable\ndims)type obj = coder.typeqf(v,'Gpu', true)type obj = coder.typeq(type obj)
```
# **Description**

**Note** You can also create and edit coder.Type objects interactively by using the Coder Type Editor. See "Create and Edit Input Types by Using the Coder Type Editor".

type obj = coder.typeof(v) creates an object that is derived from coder. Type to represent the type of v for code generation. Use coder. typeof to specify only input parameter types. Use it with the codegen function -args option or in a MATLAB Coder project when you are defining an input type by providing a sample code. Do not use it in MATLAB code from which you intend to generate code.

type\_obj = coder.typeof(v,sz,variable\_dims) returns a modified copy of type\_obj = coder.typeof(v) with upper bound size specified by sz and variable dimensions specified by variable\_dims.

type  $obj = coder.typeof(v,'Gpu', true)$  creates an object that is derived from coder. Type to represent v as a GPU input type for code generation. This option requires a valid GPU Coder license.

type  $obj = coder.typeof(type obj)$  returns type obj itself.

# **Examples**

### **Create Type for a Matrix**

Create a type for a simple fixed-size 5x6 matrix of doubles.

```
coder.typeof(ones(5,6))
```
 $ans =$ 

```
coder.PrimitiveType
   5×6 double
```
coder.typeof(0,[5 6])

```
ans =coder.PrimitiveType
    5×6 double
```
Create a type for a variable-size matrix of doubles.

```
coder.typeof(ones(3,3),[],1)
```
ans  $=$ coder.PrimitiveType :3×:3 double % ':' indicates variable-size dimensions

Create a type for a matrix with fixed-size and variable-size dimensions.

```
coder.typeof(0,[2,3,4],[1 0 1])
```

```
ans =
```

```
coder.PrimitiveType
    :2×3×:4 double
```
#### coder.typeof(10,[1 5],1)

```
ans =
```

```
coder.PrimitiveType
   1×:5 double
% ':' indicates variable-size dimensions
```
Create a type for a matrix of doubles, first dimension unbounded, second dimension with fixed size.

```
coder.typeof(10,[inf,3]) 
ans =coder.PrimitiveType
    :inf×3 double
% ':' indicates variable-size dimensions
```
Create a type for a matrix of doubles, first dimension unbounded, second dimension with variable size that has an upper bound of 3.

```
coder.typeof(10,[inf,3],[0 1]) 
ans =coder.PrimitiveType
    :inf×:3 double
```
Convert a fixed-size matrix to a variable-size matrix.

```
coder.typeof(ones(5,5),[],1)
```
 $ans =$ 

```
coder.PrimitiveType
```

```
 :5×:5 double
% ':' indicates variable-size dimensions
```
#### **Create Type for a Structure**

Create a type for a structure with a variable-size field.

```
x.a = coder.typeof(0, [3 5], 1);x.b = magic(3);coder.typeof(x)
ans =coder.StructType
    1×1 struct
       a: :3×:5 double
       b: 3×3 double
% ':' indicates variable-size dimensions
```
Create a nested structure (a structure as a field of another structure).

```
S = struct('a',double(0), 'b', single(0));SuperS.x = \text{coder.typee}(S);
Supers.y = single(0);coder.typeof(SuperS) 
ans =coder.StructType
    1×1 struct
       x: 1×1 struct
          a: 1×1 double
          b: 1×1 single
       y: 1×1 single
```
Create a structure containing a variable-size array of structures as a field.

```
S = struct('a',double(0), 'b', single(0));SuperS.x = \text{coder.typeeof}(S, [1 \text{ inf}], [0 \ 1]);Supers.y = single(0);coder.typeof(SuperS)
ans =coder.StructType
    1×1 struct
       x: 1×:inf struct
          a: 1×1 double
          b: 1×1 single
       y: 1×1 single
% ':' indicates variable-size dimensions
```
#### **Create Type for a Cell Array**

Create a type for a homogeneous cell array with a variable-size field.

```
a = coder.typeof(0, [3 5], 1);b = magic(3);coder.typeof({a b})
ans =coder.CellType
    1×2 homogeneous cell 
       base: :3×:5 double
% ':' indicates variable-size dimensions
```
Create a type for a heterogeneous cell array.

```
a = coder.typeof('a');b = \text{coder}.typeof(1);coder.typeof({a b})
ans =coder.CellType
    1×2 heterogeneous cell 
       f1: 1×1 char
       f2: 1×1 double
```
Create a variable-size homogeneous cell array type from a cell array that has the same class but different sizes.

1. Create a type for a cell array that contains two character vectors with different sizes. The cell array type is heterogeneous.

```
coder.typeof({'aa','bbb'})
ans =coder.CellType
    1×2 heterogeneous cell 
       f1: 1×2 char
       f2: 1×3 char
```
2. Create a type by using the same cell array input. This time, specify that the cell array type has variable-size dimensions. The cell array type is homogeneous.

```
coder.typeof({'aa','bbb'},[1,10],[0,1])
ans =coder.CellType
    1×:10 locked homogeneous cell 
      base: 1×:3 char
% ':' indicates variable-size dimensions
```
#### **Create Type for a Value Class Object**

Change a fixed-size array to a bounded, variable-size array.

Create a type for a value class object.

1. Create this value class:

```
classdef mySquare
    properties
         side;
    end
    methods
        function obj = mySquare(val)if nargin > 0obj.size = val; end
         end
        function a = calcarea(obj)a = obj.size * obj.size; end
    end
```
end

2. Create an object of mySquare.

sq\_obj = coder.typeof(mySquare(4))

```
sq_obj =coder.ClassType
    1×1 mySquare 
       side: 1×1 double
```
3. Create a type for an object that has the same properties as sq\_obj.

```
t = coder.typeof(sq_obj)
t =coder.ClassType
    1×1 mySquare 
       side: 1×1 double
```
Alternatively, you can create the type from the class definition:

```
t = coder.typeof(mySquare(4))
```

```
t = 
coder.ClassType
    1×1 mySquare 
       side: 1×1 double
```
#### **Create Type for a String Scalar**

Define a string scalar. For example:

```
s = "mystring";
```
Create a type from s.

 $t = coder.typeof(s);$ 

To make t variable-size, assign the Value property of t to a type for a variable-size character vector that has the upper bound that you want. For example, specify that type t is variable-size with an upper bound of 10.

t.Properties.Value = coder.typeof('a', $[1 10]$ , $[0 1]$ );

To specify that t is variable-size and does not have an upper bound:

t.Properties.Value = coder.typeof('a', $[1 \text{ inf}$ );

Pass the type to codegen by using the -args option.

codegen myFunction -args {t}

### **Input Arguments**

#### **v — Set of values representing input parameter types**

numeric array | character vector | string | struct | cell array

v can be a MATLAB numeric, logical, char, enumeration, or fixed-point array. v can also be a cell array, structure, or value class that contains the previous types.

When v is a cell array whose elements have the same classes but different sizes, if you specify variable-size dimensions, coder.typeof creates a homogeneous cell array type. If the elements have different classes, coder.typeof reports an error.

Example: coder.typeof(ones(5,6));

```
Data Types: half | single | double | int8 | int16 | int32 | int64 | uint8 | uint16 | uint32 |
uint64 | logical | char | string | struct | table | cell | function handle | categorical |
datetime | duration | calendarDuration | fi
Complex Number Support: Yes
```
#### **sz — Dimension of type object**

row vector of integer values

Size vector specifying each dimension of type object.

If sz specifies inf for a dimension, then the size of the dimension is unbounded and the dimension is variable size. When sz is [], the upper bounds of v do not change.

If size is not specified, sz takes the default dimension of v.

Example:  $coder.typeof(0, [5, 6])$ ;

Data Types: single | double | int8 | int16 | int32 | int64 | uint8 | uint16 | uint32 | uint64

#### **variable\_dims — Variable or fixed dimension**

row vector of logical values

Logical vector that specifies whether each dimension is variable size (true) or fixed size (false). For a cell array, if the elements have different classes, you cannot specify variable-size dimensions.

If you do not specify the variable dims input parameter, the bounded dimensions of the type are fixed.

A scalar variable dims applies to all dimensions. However, if variable dims is 1, the size of a singleton dimension remains fixed.

Example:  $coder.typeef(0, [2,3,4], [1 0 1]);$ 

Data Types: logical

#### **type\_obj — Type object**

coder.Type object

coder.Type object to represent the type of v for code generation.

Example: type  $obj = coder.typeq(fones(5,6));$ 

```
Data Types: single | double | int8 | int16 | int32 | int64 | uint8 | uint16 | uint32 | uint64 |
logical | char | string | struct | table | cell | function_handle | categorical | datetime
| duration | calendarDuration | fi
Complex Number Support: Yes
```
## **Output Arguments**

### **type\_obj — Type object**

coder.Type object

coder.Type object to represent the type of v for code generation.

Example: type  $obj = coder.typeq(fones(5,6))$ ;

Data Types: single | double | int8 | int16 | int32 | int64 | uint8 | uint16 | uint32 | uint64 | logical | char | string | struct | table | cell | function\_handle | categorical | datetime | duration | calendarDuration | fi Complex Number Support: Yes

## **Limitations**

- For sparse matrices, coder.typeof drops upper bounds for variable-size dimensions.
- For representing GPU arrays, only bounded numeric and logical base types are supported. Scalar GPU arrays, structures, cell-arrays, classes, enumerated types, character, half-precision and fixedpoint data types are not supported.
- When using coder.typeof to represent GPU arrays, the memory allocation (malloc) mode property of the GPU code configuration object must be set to be 'discrete'.

### **Tips**

• coder.typeof fixes the size of a singleton dimension unless the variable dims argument explicitly specifies that the singleton dimension has a variable size.

For example, the following code specifies a 1-by-:10 double. The first dimension (the singleton dimension) has a fixed size. The second dimension has a variable size.

```
t = coder.typeof(5, [1 10], 1)
```
By contrast, this code specifies a :1-by-:10 double. Both dimensions have a variable size.

 $t = coder.typeof(5, [1 10], [1 1])$ 

**Note** For a MATLAB Function block, singleton dimensions of input or output signals cannot have a variable size.

- If you are already specifying the type of an input variable by using a type function, do not use coder.typeof unless you also want to specify the size. For instance, instead of  $coder.typeof(single(0))$ , use the syntax single(0).
- For cell array types, coder.typeof determines whether the cell array type is homogeneous or heterogeneous.

If the cell array elements have the same class and size, coder.typeof returns a homogeneous cell array type.

If the elements have different classes, coder.typeof returns a heterogeneous cell array type.

For some cell arrays, classification as homogeneous or heterogeneous is ambiguous. For example, the type for {1 [2 3]} can be a 1x2 heterogeneous type where the first element is double and the second element is 1x2 double. The type can also be a 1x3 homogeneous type in which the elements have class double and size 1x:2. For these ambiguous cases, coder.typeof uses heuristics to classify the type as homogeneous or heterogeneous. If you want a different classification, use the coder.CellType makeHomogeneous or makeHeterogeneous methods to make a type with the classification that you want. The makeHomogeneous method makes a homogeneous copy of a type. The makeHeterogeneous method makes a heterogeneous copy of a type.

The makeHomogeneous and makeHeterogeneous methods permanently assign the classification as heterogeneous and homogeneous. You cannot later use one of these methods to create a copy that has a different classification.

• During code generation with GPU array types, if one input to the entry-point function is of the GPU array type, then the output variables are all GPU array types, provided they are supported for GPU code generation. For example. if the entry-point function returns a struct and because struct is not supported, the generated code returns a CPU output. However, if a supported matrix type is returned, then the generated code returns a GPU output.

### **See Also**

[codegen](#page-18-0) | [coder.ArrayType](#page-411-0) | [coder.CellType](#page-416-0) | [coder.ClassType](#page-422-0) | [coder.EnumType](#page-430-0) | [coder.FiType](#page-439-0) | [coder.PrimitiveType](#page-454-0) | [coder.StructType](#page-457-0) | [coder.Type](#page-464-0) | [coder.newtype](#page-117-0) | [coder.resize](#page-141-0)

#### **Topics**

"Define Input Properties by Example at the Command Line"

"Specify Cell Array Inputs at the Command Line"

"Specify Objects as Inputs at the Command Line"

"Define String Scalar Inputs"

"Create and Edit Input Types by Using the Coder Type Editor"

#### **Introduced in R2011a**

# **coder.unroll**

Unroll for-loop by making a copy of the loop body for each loop iteration

# **Syntax**

coder.unroll() coder.unroll(flag)

# **Description**

coder.unroll() unrolls a for-loop. The coder.unroll call must be on a line by itself immediately preceding the for-loop that it unrolls.

Instead of producing a for-loop in the generated code, loop unrolling produces a copy of the forloop body for each loop iteration. In each iteration, the loop index becomes constant. To unroll a loop, the code generator must be able to determine the bounds of the for-loop.

For small, tight loops, unrolling can improve performance. However, for large loops, unrolling can increase code generation time significantly and generate inefficient code.

coder.unroll is ignored outside of code generation.

coder.unroll(flag) unrolls a for-loop if flag is true. flag is evaluated at code generation time. The coder.unroll call must be on a line by itself immediately preceding the for-loop that it unrolls.

# **Examples**

### **Unroll a for-loop**

To produce copies of a for-loop body in the generated code, use coder.unroll.

In one file, write the entry-point function call getrand and a local function getrand. getrand unrolls a for-loop that assigns random numbers to an n-by-1 array. call getrand calls getrand with the value 3.

```
function z = \text{call} getrand
%#codegen
z = getrand(3);end
function y = getrand(n)coder.inline('never');
y = zeros(n, 1);coder.unroll();
for i = 1:ny(i) = rand();
end
end
```
Generate a static library.

```
codegen -config:lib call_getrand -report
```
In the generated code, the code generator produces a copy of the for-loop body for each of the three loop iterations.

```
static void getrand(double y[3])
{
 y[0] = b_ rand();
 y[1] = b rand();
 y[2] = b_ rand();
}
```
#### **Control for-loop Unrolling with Flag**

Control loop unrolling by using coder.unroll with the flag argument.

In one file, write the entry-point function call getrand unrollflag and a local function getrand unrollflag. When the number of loop iterations is less than 10, getrand unrollflag unrolls the for-loop. call getrand calls getrand with the value 50.

```
function z = \text{call} getrand unrollflag
%#codegen
z = getrand\_unrollflag(50);end
function y = getrand_unrollflag(n)coder.inline('never');
unrollflag = n < 10;
y = zeros(n, 1);coder.unroll(unrollflag)
for i = 1:ny(i) = rand();
end
end
```
Generate a static library.

codegen -config:lib call\_getrand\_unrollflag -report

The number of iterations is not less than 10. Therefore, the code generator does not unroll the forloop. It produces a for-loop in the generated code.

```
static void getrand_unrollflag(double y[50])
{
  int i;
  for (i = 0; i < 50; i++) {
   y[i] = b_r and ();
   }
}
```
**Use Legacy Syntax to Unroll for-Loop**

```
function z = \text{call getrand}%#codegen
z = getrand(3);end
function y = getrand(n)
```

```
coder.inline('never');
y = zeros(n, 1);
for i = coder.unroll(1:n)y(i) = rand();
end
end
```
### **Use Legacy Syntax to Control for-Loop Unrolling**

```
function z = \text{call} getrand unrollflag
%#codegen
z = getrand unrollflag(50);
end
function y = getrand unrollflag(n)
coder.inline('never');
unrollflag = n < 10;
y = zeros(n, 1);
for i = coder.unroll(1:n, unrollflag)y(i) = rand();
end
end
```
# **Input Arguments**

### **flag — Indicates whether to unroll the for-loop**

true (default) | false

When flag is true, the code generator unrolls the for-loop. When flag is false, the code generator produces a for-loop in the generated code. flag is evaluated at code generation time.

## **Tips**

- Sometimes, the code generator unrolls a for-loop even though you do not use coder. unroll. For example, if a for-loop indexes into a heterogeneous cell array or into varargin or varargout, the code generator unrolls the loop. By unrolling the loop, the code generator can determine the value of the index for each loop iteration. The code generator uses heuristics to determine when to unroll a for-loop. If the heuristics fail to identify that unrolling is warranted, or if the number of loop iterations exceeds a limit, code generation fails. In these cases, you can force loop unrolling by using coder.unroll. See "Nonconstant Index into varargin or varargout in a for-Loop".
- If a for-loop is not preceded by coder.unroll, the code generator uses a loop unrolling threshold to determine whether to automatically unroll the loop. If the number of loop iterations is less than the threshold, the code generator unrolls the loop. If the number of iterations is greater than or equal to the threshold, the code generator produces a for-loop. The default value of the threshold is 5. By modifying this threshold, you can fine-tune loop unrolling. For more details, see "Unroll for-Loops".

**See Also**

[coder.inline](#page-103-0)

**Topics** "Unroll for-Loops" "Nonconstant Index into varargin or varargout in a for-Loop"

### **Introduced in R2011a**

# <span id="page-178-0"></span>**coder.updateBuildInfo**

Update build information object RTW.BuildInfo

# **Syntax**

```
coder.updateBuildInfo('addCompileFlags',options)
coder.updateBuildInfo('addLinkFlags',options)
coder.updateBuildInfo('addDefines',options)
coder.updateBuildInfo( ___ ,group)
coder.updateBuildInfo('addLinkObjects',filename,path)
coder.updateBuildInfo('addLinkObjects',filename,path,priority,precompiled)
coder.updateBuildInfo('addLinkObjects',filename,path,priority,precompiled,
linkonly)
coder.updateBuildInfo( ,group)
coder.updateBuildInfo('addNonBuildFiles',filename)
coder.updateBuildInfo('addSourceFiles',filename)
coder.updateBuildInfo('addIncludeFiles',filename)
coder.updateBuildInfo( ___ ,path)
coder.updateBuildInfo( ___ ,path,group)
coder.updateBuildInfo('addSourcePaths',path)
coder.updateBuildInfo('addIncludePaths',path)
coder.updateBuildInfo( ___ ,group)
```
# **Description**

coder.updateBuildInfo('addCompileFlags',options) adds compiler options to the build information object.

coder.updateBuildInfo('addLinkFlags',options) adds link options to the build information object.

coder.updateBuildInfo('addDefines',options) adds preprocessor macro definitions to the build information object.

coder.updateBuildInfo( \_\_\_ ,group) assigns a group name to options for later reference.

coder.updateBuildInfo('addLinkObjects',filename,path) adds a link object from a file to the build information object.

coder.updateBuildInfo('addLinkObjects',filename,path,priority,precompiled) specifies if the link object is precompiled.

coder.updateBuildInfo('addLinkObjects',filename,path,priority,precompiled, linkonly) specifies if the object is to be built before being linked or used for linking alone. If the object is to be built, it specifies if the object is precompiled.

coder.updateBuildInfo( \_\_\_ ,group) assigns a group name to the link object for later reference.

coder.updateBuildInfo('addNonBuildFiles',filename) adds a nonbuild-related file to the build information object.

coder.updateBuildInfo('addSourceFiles',filename) adds a source file to the build information object.

coder.updateBuildInfo('addIncludeFiles',filename) adds an include file to the build information object.

coder.updateBuildInfo(, path) adds the file from specified path.

coder.updateBuildInfo( \_\_\_ , path, group) assigns a group name to the file for later reference.

coder.updateBuildInfo('addSourcePaths',path) adds a source file path to the build information object.

coder.updateBuildInfo('addIncludePaths',path) adds an include file path to the build information object.

coder.updateBuildInfo( \_\_\_ ,group) assigns a group name to the path for later reference.

### **Examples**

#### **Add Multiple Compiler Options**

Add the compiler options -Zi and -Wall during code generation for function, func.

Anywhere in the MATLAB code for func, add the following line:

coder.updateBuildInfo('addCompileFlags','-Zi -Wall');

Generate code for func using the codegen command. Open the Code Generation Report.

codegen -config:lib -launchreport func

You can see the added compiler options under the **Build Logs** tab in the Code Generation Report.

#### **Add Source File Name**

Add a source file to the project build information while generating code for a function, calc\_factorial.

**1** Write a header file fact.h that declares a C function factorial.

double factorial(double x);

fact.h will be included as a header file in generated code. This inclusion ensures that the function is declared before it is called.

Save the file in the current folder.

**2** Write a C file fact.c that contains the definition of factorial. factorial calculates the factorial of its input.
```
#include "fact.h"
       double factorial(double x)
       {
           int i;
          double fact = 1.0;
          if (x == 0 || x == 1) return 1.0;
          } else {
             for (i = 1; i \le x; i++) {
                 fact *= (double)i:
 }
              return fact;
          }
      }
```
fact.c is used as a source file during code generation.

Save the file in the current folder.

**3** Write a MATLAB function calc\_factorial that uses coder.ceval to call the external C function factorial.

Use coder.updateBuildInfo with option 'addSourceFiles' to add the source file fact.c to the build information. Use coder.cinclude to include the header file fact.h in the generated code.

```
function y = calc factorial(x) %#codegen
  coder.cinclude('fact.h');
  coder.updateBuildInfo('addSourceFiles', 'fact.c');
 y = 0; y = coder.ceval('factorial', x);
```
**4** Generate code for calc\_factorial using the codegen command.

codegen -config:dll -launchreport calc\_factorial -args 0

In the Code Generation Report, on the **C Code** tab, you can see the added source file fact.c.

### **Add Link Object**

Add a link object LinkObj. lib to the build information while generating code for a function func. For this example, you must have a link object LinkObj. lib saved in a local folder, for example, c:\Link\_Objects.

Anywhere in the MATLAB code for func, add the following lines:

```
libPriority = ';
libPreCompiled = true;
libLinkOnly = true;
libName = 'LinkObj.lib';
libPath = 'c:\Link_Objects';
coder.updateBuildInfo('addLinkObjects', libName, libPath, ...
      libPriority, libPreCompiled, libLinkOnly);
```
Generate a MEX function for func using the codegen command. Open the Code Generation Report.

codegen -launchreport func

You can see the added link object under the **Build Logs** tab in the Code Generation Report.

#### **Add Include Paths**

Add an include path to the build information while generating code for a function, adder. Include a header file, adder.h, existing on the path.

When header files do not reside in the current folder, to include them, use this method:

**1** Write a header file mysum.h that contains the declaration for a C function mysum.

double mysum(double, double);

Save it in a local folder, for example  $c:\code>coder\mathsf{myheads}$ rs.

**2** Write a C file mysum.c that contains the definition of the function mysum.

```
#include "mysum.h"
double mysum(double x, double y)
 \mathfrak{t} return(x+y);
  }
```
Save it in the current folder.

**3** Write a MATLAB function adder that adds the path c:\coder\myheaders to the build information.

Use coder.cinclude to include the header file mysum.h in the generated code.

```
function y = adder(x1, x2) %#codegen
    coder.updateBuildInfo('addIncludePaths','c:\coder\myheaders');
    coder.updateBuildInfo('addSourceFiles','mysum.c'); 
      %Include the source file containing C function definition
    coder.cinclude('mysum.h');
   y = 0;
    if coder.target('MATLAB')
       % This line ensures that the function works in MATLAB 
        y = x1 + x2; else
       y = \text{coder.ceval('mysum', x1, x2)};
     end
end
```
**4** Generate code for adder using the codegen command.

codegen -config:lib -launchreport adder -args {0,0}

Open the Code Generation Report. The header file adder.h is included in the generated code.

## **Input Arguments**

### **options — Build options**

character vector | string scalar

Build options, specified as a character vector or string scalar. The value must be a compile-time constant.

Depending on the leading argument, options specifies the relevant build options to be added to the project's build information.

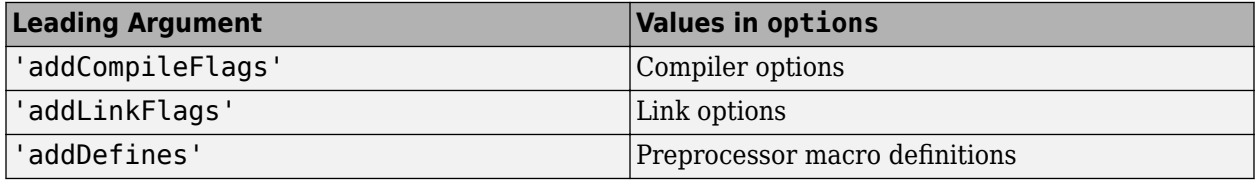

The function adds the options to the end of an option vector.

Example: coder.updateBuildInfo('addCompileFlags','-Zi -Wall')

### **group — Group name**

character vector | string scalar

Name of user-defined group, specified as a character vector or string scalar. The value must be a compile-time constant.

The group option assigns a group name to the parameters in the second argument.

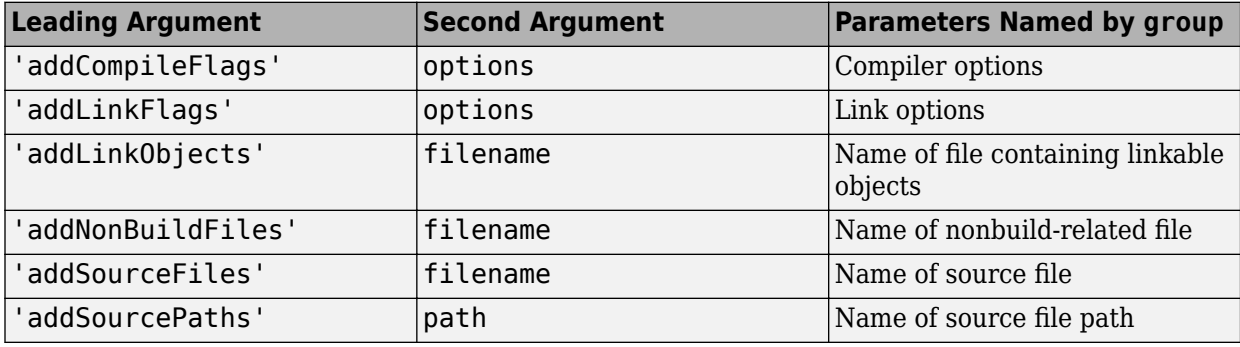

You can use group to:

- Document the use of specific parameters.
- Retrieve or apply multiple parameters together as one group.

### **filename — File name**

character vector | string scalar

File name, specified as a character vector or string scalar. The value must be a compile-time constant.

Depending on the leading argument, filename specifies the relevant file to be added to the project's build information.

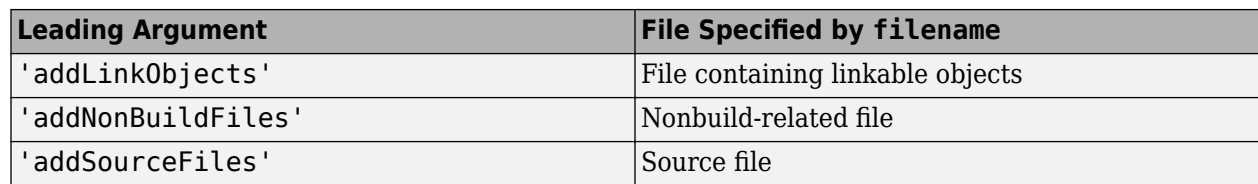

The function adds the file name to the end of a file name vector.

```
Example: coder.updateBuildInfo('addSourceFiles', 'fact.c')
```
### **path — Path name**

character vector | string scalar

Relative path name, specified as a character vector or string scalar. The value must be a compile-time constant.

Depending on the leading argument, path specifies the relevant path name to be added to the project's build information. The function adds the path to the end of a path name vector.

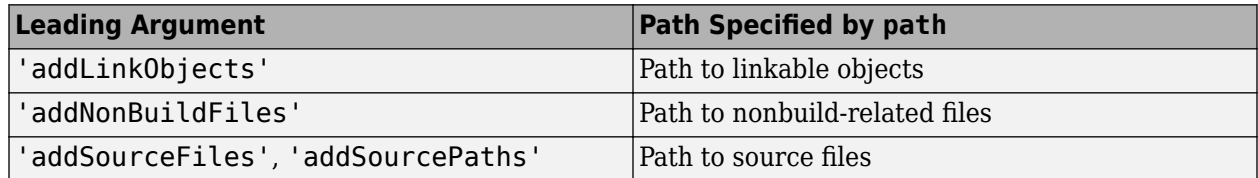

The relative path starts from the *current working folder* in which you generate code. In the relative path name, reference the current working folder by using the START\_DIR macro. For example, suppose that your source file fact.c is contained in  $C:\myCode\mySrcDir$ , and you generate code from C:\myCode. Write the path as in this example:

Example: coder.updateBuildInfo('addSourceFiles','fact.c','\$(START\_DIR) \mySrcDir')

## **priority — Relative priority of link object**

Priority of link objects.

This feature applies only when several link objects are added. Currently, only a single link object file can be added for every coder.updateBuildInfo statement. Therefore, this feature is not available for use.

To use the succeeding arguments, include '' as a placeholder argument.

## **precompiled — Variable indicating if link objects are precompiled**

logical value

' '

Variable indicating if the link objects are precompiled, specified as a logical value. The value must be a compile-time constant.

If the link object has been prebuilt for faster compiling and linking and exists in a specified location, specify true. Otherwise, the MATLAB Coder build process creates the link object in the build folder.

If linkonly is set to true, this argument is ignored.

Data Types: logical

#### **linkonly — Variable indicating if objects must be used for linking only** logical value

Variable indicating if objects must be used for linking only, specified as a logical value. The value must be a compile-time constant.

If you want that the MATLAB Coder build process must not build or generate rules in the makefile for building the specified link object, specify  $\overline{t}$  rue. Instead, when linking the final executable, the process should just include the object. Otherwise, rules for building the link object are added to the makefile.

You can use this argument to incorporate link objects for which source files are not available.

If linkonly is set to true, the value of precompiled is ignored.

Data Types: logical

## **See Also**

[codegen](#page-18-0) | [coder.ExternalDependency](#page-433-0) | [coder.ceval](#page-51-0) | [coder.cinclude](#page-59-0) | [coder.ref](#page-135-0) | [coder.rref](#page-148-0) | [coder.target](#page-163-0) | [coder.wref](#page-192-0)

### **Topics**

"Build Process Customization" "Call C/C++ Code from MATLAB Code" "Configure Build for External C/C++ Code" "Configure Build Settings"

**Introduced in R2013b**

# **coder.varsize**

**Package:** coder

Declare variable-size data

# **Syntax**

```
coder.varsize(varName1,...,varNameN)
coder.varsize(varName1,...,varNameN,ubounds)
coder.varsize(varName1,...,varNameN,ubounds,dims)
```
# **Description**

coder.varsize(varName1,...,varNameN) declares that the variables named varName1,...,varNameN have a variable size. The declaration instructs the code generator to allow the variables to change size during execution of the generated code. With this syntax, you do not specify the upper bounds of the dimensions of the variables or which dimensions can change size. The code generator computes the upper bounds. All dimensions, except [singleton dimensions on page](#page-190-0) [2-181,](#page-190-0) are allowed to change size.

Use coder. varsize according to these restrictions and guidelines:

- Use coder.varsize inside a MATLAB function intended for code generation.
- The coder.varsize declaration must precede the first use of a variable. For example:

```
...
x = 1:
coder.varsize('x');
disp(size(x));
...
```
• Use coder.varsize to declare that an output argument has a variable size or to address size mismatch errors. Otherwise, to define variable-size data, use the methods described in "Define Variable-Size Data for Code Generation".

**Note** For MATLAB Function blocks, to declare variable-size input or output signals, use the Ports and Data Manager. See "Declare Variable-Size Inputs and Outputs" (Simulink). If you provide upper bounds in a coder.varsize declaration, the upper bounds must match the upper bounds in the Ports and Data Manager.

For more restrictions and guidelines, see ["Limitations" on page 2-179](#page-188-0) and ["Tips" on page 2-181](#page-190-0).

coder.varsize(varName1,...,varNameN,ubounds) also specifies an upper bound for each dimension of the variables. All variables must have the same number of dimensions. All dimensions, except [singleton dimensions on page 2-181](#page-190-0), are allowed to change size.

coder.varsize(varName1,...,varNameN,ubounds,dims) also specifies an upper bound for each dimension of the variables and whether each dimension has a fixed size or a variable size. If a dimension has a fixed size, then the corresponding ubound element specifies the fixed size of the dimension. All variables have the same fixed-size dimensions and the same variable-size dimensions.

## **Examples**

#### **Address Size Mismatch Error by Using coder.varsize**

After a variable is used (read), changing the size of the variable can cause a size mismatch error. Use coder.varsize to specify that the size of the variable can change.

Code generation for the following function produces a size mismatch error because  $x = 1:10$ changes the size of the second dimension of x after the line  $y = \text{size}(x)$  that uses x.

```
function [x,y] = usevarsize(n)
%#codegen
x = 1;y = size(x);
if n > 10x = 1:10;end
```
To declare that x can change size, use coder.varsize.

```
function [x,y] = usevarsize(n)
%#codegen
x = 1;
coder.varsize('x');
y = size(x);if n > 10
    x = 1:10:
end
```
If you remove the line  $y = size(x)$ , you no longer need the coder. varsize declaration because x is not used before its size changes.

### **Declare Variable-Size Array with Upper Bounds**

Specify that A is a row vector whose second dimension has a variable size with an upper bound of 20.

```
function fcn()
...
coder.varsize('A',[1 20]);
...
end
```
When you do not provide dims, all dimensions, except singleton dimensions, have a variable size.

#### **Declare Variable-Size Array with a Mix of Fixed and Variable Dimensions**

Specify that A is an array whose first dimension has a fixed size of three and whose second dimension has a variable size with an upper bound of 20.

```
function fcn()
...
coder.varsize('A', [3 20], [0 1] );
```

```
...
end
```
### **Declare Variable-Size Structure Fields**

In this function, the statement coder.varsize('data.values') declares that the field values inside each element of data has a variable size.

```
function y = \text{varsize field}()%#codegen
d = struct('values', zeros(1,0), 'color', 0);data = repmat(d, [3 3]);coder.varsize('data.values');
for i = 1: numel(data)
    data(i).color = rand-0.5;
    data(i).values = 1:i;
end
y = 0;for i = 1: numel(data)
    if data(i).color > 0y = y + sum(data(i).values);
     end
end
```
### **Declare Variable-Size Cell Array**

Specify that cell array C has a fixed-size first dimension and variable-size second dimension with an upper bound of three. The coder.varsize declaration must precede the first use of C.

```
...
C = \{1 [1 2] \};coder.varsize('C', [1 3], [0 1]);
y = C{1};...
end
```
Without the coder. varsize declaration, C is a heterogeneous cell array whose elements have the same class and different sizes. With the coder. varsize declaration, C is a homogeneous cell array whose elements have the same class and maximum size. The first dimension of each element is fixed at 1. The second dimension of each element has a variable size with an upper bound of 3.

#### **Declare That a Cell Array Has Variable-Size Elements**

Specify that the elements of cell array C are vectors with a fixed-size first dimension and variable-size second dimension with an upper bound of 5.

```
...
C = \{1 \ 2 \ 3\};coder.varsize(^{\circ}C{:}<sup>'</sup>, [1 5], [0 1]);
```
<span id="page-188-0"></span> $C = \{1, 1:5, 2:3\};$ ...

## **Input Arguments**

### **varName1,...,varNameN — Names of variables to declare as having a variable size**

character vectors | string scalars

Names of variables to declare as having a variable size, specified as one or more character vectors or string scalars.

Example: coder.varsize('x','y')

### **ubounds — Upper bounds for array dimensions**

[] (default) | vector of integer constants

Upper bounds for array dimensions, specified as a vector of integer constants.

When you do not specify ubounds, the code generator computes the upper bound for each variable. If the ubounds element corresponds to a fixed-size dimension, the value is the fixed size of the dimension.

Example: coder.varsize('x','y',[1 2])

### **dims — Indication of whether each dimension has a fixed size or a variable size** logical vector

Indication of whether each dimension has a fixed size or a variable size, specified as a logical vector. Dimensions that correspond to 0 or false in dims have a fixed size. Dimensions that correspond to 1 or true have a variable size.

When you do not specify **dims**, the dimensions have a variable size, except for the singleton dimensions.

```
Example: coder.varsize('x','y',[1 2], [0 1])
```
## **Limitations**

• The coder.varsize declaration instructs the code generator to allow the size of a variable to change. It does not change the size of the variable. Consider this code:

```
...
x = 7;coder.varsize('x', [1,5]);disp(size(x));
...
```
After the coder. varsize declaration, x is still a 1-by-1 array. You cannot assign a value to an element beyond the current size of x. For example, this code produces a run-time error because the index 3 exceeds the dimensions of x.

```
...
x = 7;coder.varsize('x', [1,5]);
x(3) = 1;...
```
- coder.varsize is not supported for a function input argument. Instead:
	- If the function is an entry-point function, specify that an input argument has a variable size by using [coder.typeof](#page-166-0) at the command line. Alternatively, specify that an entry-point function input argument has a variable size by using the **Define Input Types** step of the app.
	- If the function is not an entry-point function, use coder. varsize in the calling function with the variable that is the input to the called function.
- For sparse matrices, coder.varsize drops upper bounds for variable-size dimensions.
- Limitations for using coder. varsize with cell arrays:
	- A cell array can have a variable size only if it is homogeneous. When you use coder, varsize with a heterogeneous cell array, the code generator tries to make the cell array homogeneous. The code generator tries to find a class and maximum size that apply to all elements of the cell array. For example, consider the cell array  $c = \{1, [2, 3]\}$ . Both elements can be represented by a double type whose first dimension has a fixed size of 1 and whose second dimension has a variable size with an upper bound of 2. If the code generator cannot find a common class and a maximum size, code generation fails. For example, consider the cell array  $c = \{ 'a', [2 \ 3] \}.$  The code generator cannot find a class that can represent both elements because the first element is char and the second element is double.
	- If you use the cell function to define a fixed-size cell array, you cannot use coder. varsize to specify that the cell array has a variable size. For example, this code causes a code generation error because  $x = \text{cell}(1,3)$  makes x a fixed-size, 1-by-3 cell array.

```
...
x = \text{cell}(1,3);coder.varsize('x', [1 5])...
```
You can use coder.varsize with a cell array that you define by using curly braces. For example:

```
...
x = \{1 \ 2 \ 3\}:
coder.varsize('x', [1 5])...
```
• To create a variable-size cell array by using the cell function, use this code pattern:

```
function mycell(n)
%#codegen
x = \text{cell}(1, n);for i = 1:n x{i} = i;
end
end
```
See "Definition of Variable-Size Cell Array by Using cell".

To specify upper bounds for the cell array, use coder.varsize.

```
function mycell(n)
%#codegen
x = \text{cell}(1, n);
for i = 1:nx{i} = i;coder.varsize('x',[1,20]);
```

```
end
end
```
- coder.varsize is not supported for:
	- Global variables
	- MATLAB classes or class properties
	- String scalars

## **More About**

### **Singleton Dimension**

Dimension for which  $size(A,dim) = 1$ .

## **Tips**

- In a code generation report or a MATLAB Function report, a colon (:) indicates that a dimension has a variable size. For example, a size of  $1x:2$  indicates that the first dimension has a fixed size of one and the second dimension has a variable size with an upper bound of two.
- If you use coder. varsize to specify that the upper bound of a dimension is 1, by default, the dimension has a fixed size of 1. To specify that the dimension can be 0 (empty array) or 1, set the corresponding element of the dims argument to true. For example, this code specifies that the first dimension of x has a fixed size of 1 and the other dimensions have a variable size of 5.

coder.varsize('x',[1,5,5])

In contrast, this code specifies that the first dimension of  $x$  has an upper bound of 1 and has a variable size (can be 0 or 1).

```
coder.varsize('x',[1,5,5],[1,1,1])
```
**Note** For a MATLAB Function block, you cannot specify that an input or output signal with size 1 has a variable size.

- If you use input variables or the result of a computation using input variables to specify the size of an array, it is declared as variable-size in the generated code. Do not re-use coder.varsize on the array, unless you also want to specify an upper bound for its size.
- If you do not specify upper bounds with a coder. varsize declaration and the code generator is unable to determine the upper bounds, the generated code uses dynamic memory allocation. Dynamic memory allocation can reduce the speed of generated code. To avoid dynamic memory allocation, specify the upper bounds by providing the ubounds argument.

## **See Also**

[coder.typeof](#page-166-0)

### **Topics**

"Code Generation for Variable-Size Arrays" "Incompatibilities with MATLAB in Variable-Size Support for Code Generation" "Avoid Duplicate Functions in Generated Code"

**Introduced in R2011a**

# <span id="page-192-0"></span>**coder.wref**

Indicate write-only data to pass by reference

# **Syntax**

coder.wref(arg)

# **Description**

coder.wref(arg) indicates that arg is a write-only expression or variable to pass by reference to an external C/C++ function. Use coder.wref only inside a coder.ceval call. This function enables the code generator to optimize the generated code by ignoring prior assignments to arg in your MATLAB code, because the external function is assumed to not read from the data. Write to all the elements of arg in your external code to fully initialize the memory.

**Note** The C/C++ function must fully initialize the memory referenced by coder.wref(arg). Initialize the memory by assigning values to every element of  $arg$  in your  $C/C++$  code. If the generated code tries to read from uninitialized memory, it can cause undefined run-time behavior.

See also coder, ref and coder, rref.

# **Examples**

## **Pass Array by Reference as Write-Only**

Suppose that you have a C function init\_array.

```
void init array(double* array, int numel) {
  for(int i = 0; i < numel; i++) {
   array[i] = 42; }
}
```
The C function defines the input variable array as a pointer to a double.

Call the C function  $init$  array to initialize all elements of y to  $42$ :

```
...
Y = zeros(5, 10);coder.ceval('init array', coder.wref(Y), int32(numel(Y)));
...
```
## **Pass Multiple Arguments as a Write-Only Reference**

```
...
U = zeros(5, 10);V = zeros(5, 10);coder.ceval('my_fcn', coder.wref(U), int32(numel(U)), coder.wref(V), int32(numel(V)));
...
```
### **Pass Class Property as a Write-Only Reference**

```
...
x = myClass;x.prop = 1;
coder.ceval('foo', coder.wref(x.prop));
...
```
### **Pass Structure as a Write-Only Reference**

To indicate that the structure type is defined in a C header file, use coder.cstructname.

Suppose that you have the C function init struct. This function writes to the input argument but does not read from it.

```
#include "MyStruct.h"
void init_struct(struct MyStruct *my_struct)
{
   my struct->f1 = 1;
   my struct->f2 = 2;
}
```
The C header file, MyStruct.h, defines a structure type named MyStruct:

```
#ifndef MYSTRUCT
#define MYSTRUCT
typedef struct MyStruct
{
     double f1;
     double f2;
} MyStruct;
```
void init struct(struct MyStruct \*my struct);

#endif

In your MATLAB function, pass a structure as a write-only reference to init struct. Use coder.cstructname to indicate that the structure type for s has the name MyStruct that is defined in the C header file MyStruct.h.

```
function y = foo
%#codegen
y = 0;coder.updateBuildInfo('addSourceFiles','init_struct.c');
s = struct('f1', 1, 'f2', 2);coder.cstructname(s,'MyStruct','extern','HeaderFile','MyStruct.h');
coder.ceval('init_struct', coder.wref(s));
```
To generate standalone library code, enter:

codegen -config:lib foo -report

**Pass Structure Field as a Write-Only Reference**

...  $s = struct('s1', struct('a', [0 1]));$ 

```
coder.ceval('foo', coder.wref(s.s1.a));
...
```
You can also pass an element of an array of structures:

```
...
c = repmat(struct('u', magic(2)), 1, 10);
b = repmat(struct(c', c),3,6);
a = struct('b', b);coder.ceval('foo', coder.wref(a.b(3,4).c(2).u));
...
```
## **Input Arguments**

### **arg — Argument to pass by reference**

scalar variable | array | element of an array | structure | structure field | object property

Argument to pass by reference to an external C/C++ function. The argument cannot be a class, a System object, a cell array, or an index into a cell array.

```
Data Types: single | double | int8 | int16 | int32 | int64 | uint8 | uint16 | uint32 | uint64 |
logical | char | struct
Complex Number Support: Yes
```
## **Limitations**

- You cannot pass these data types by reference:
	- Class or System object
	- Cell array or index into a cell array
- If a property has a get method, a set method, or validators, or is a System object property with certain attributes, then you cannot pass the property by reference to an external function. See "Passing By Reference Not Supported for Some Properties".

## **Tips**

• If arg is an array, then coder.wref(arg) provides the address of the first element of the array. The coder.wref(arg) function does not contain information about the size of the array. If the C function must know the number of elements of your data, pass that information as a separate argument. For example:

coder.ceval('myFun',coder.wref(arg),int32(numel(arg));

- When you pass a structure by reference to an external C/C++ function, use [coder.cstructname](#page-76-0) to provide the name of a C structure type that is defined in a C header file.
- In MATLAB, coder.wref results in an error. To parametrize your MATLAB code so that it can run in MATLAB and in generated code, use [coder.target](#page-163-0).
- You can use [coder.opaque](#page-128-0) to declare variables that you pass to and from an external  $C/C++$ function.

## **See Also**

[coder.ceval](#page-51-0) | [coder.cstructname](#page-76-0) | [coder.opaque](#page-128-0) | [coder.ref](#page-135-0) | [coder.rref](#page-148-0)

## **Topics**

"Call C/C++ Code from MATLAB Code"

## **Introduced in R2011a**

# **parfor**

Parallel for-loop

# **Syntax**

```
parfor LoopVar = InitVal:EndVal; Statements; end
parfor (LoopVar = InitVal:EndVal, NumThreads); Statements; end
```
# **Description**

parfor LoopVar = InitVal:EndVal; Statements; end creates a loop in a generated MEX function or in C/C++ code that runs in parallel on shared-memory multicore platforms.

The parfor-loop executes the Statements for values of LoopVar between InitVal and Endval. LoopVar specifies a vector of integer values increasing by 1.

parfor (LoopVar = InitVal:EndVal, NumThreads); Statements; end uses a maximum of NumThreads threads when creating a parallel for-loop.

# **Examples**

## **Generate MEX for parfor**

Generate a MEX function for a parfor-loop to execute on the maximum number of cores available.

Write a MATLAB function, test parfor, that calls the fast Fourier transform function, fft, in a parfor-loop. Because the loop iterations run in parallel, this evaluation can be completed much faster than an analogous for-loop.

```
function a = test parfor %#codegen
  a = ones(10, 256);
  r = \text{rand}(10, 256);
  parfor i = 1:10a(i,:) = real(fft(r(i)));
   end
end
```
Generate a MEX function for test\_parfor. At the MATLAB command line, enter:

```
codegen test_parfor
```
codegen generates a MEX function, test parfor mex, in the current folder.

Run the MEX function. At the MATLAB command line, enter:

test\_parfor\_mex

The MEX function runs using the available cores.

### **Specify Maximum Number of Threads for parfor**

Specify the maximum number of threads when generating a MEX function for a parfor-loop.

Write a MATLAB function, specify num threads, that uses input, u, to specify the maximum number of threads in the parfor-loop.

```
function y = specify num threads(u) %#codegen
 y = ones(1,100);
   % u specifies maximum number of threads
 partor (i = 1:100,u)
   y(i) = i; end
end
```
Generate a MEX function for specify num threads. Use -args 0 to specify the type of the input. At the MATLAB command line, enter:

```
% -args 0 specifies that input u is a scalar double
% u is typecast to an integer by the code generator
codegen - report specify num threads -args 0
```
codegen generates a MEX function, specify num threads mex, in the current folder.

Run the MEX function, specifying that it run in parallel on at most four threads. At the MATLAB command line, enter:

specify\_num\_threads\_mex(4)

The generated MEX function runs on up to four cores. If fewer than four cores are available, the MEX function runs on the maximum number of cores available at the time of the call.

#### **Generate MEX for parfor Without Parallelization**

Disable parallelization before generating a MEX function for a parfor-loop.

Write a MATLAB function, test\_parfor, that calls the fast Fourier transform function, fft, in a parfor-loop.

```
function a = test\_partner %#codegen
  a = ones(10, 256);
  r = rand(10, 256);
  parfor i = 1:10a(i,:) = real(fft(r(i)));
   end
end
```
Generate a MEX function for test\_parfor. Disable the use of OpenMP so that codegen does not generate a MEX function that can run on multiple threads.

codegen -O disable:OpenMP test\_parfor

codegen generates a MEX function, test\_parfor\_mex, in the current folder.

Run the MEX function.

test\_parfor\_mex

The MEX function runs on a single thread.

If you disable parallelization, MATLAB Coder treats parfor-loops as for-loops. The software generates a MEX function that runs on a single thread. Disable parallelization to compare performance of the serial and parallel versions of the generated MEX function or C/C++ code. You can also disable parallelization to debug issues with the parallel version.

## **Input Arguments**

### **LoopVar — Loop index**

integer

Loop index variable whose initial value is InitVal and final value is EndVal.

### **InitVal — Initial value of loop index**

integer

Initial value for loop index variable, Loopvar. With EndVal, specifies the parfor range vector, which must be of the form M:N.

### **EndVal — Final value of loop index**

integer

Final value for loop index variable, LoopVar. With InitVal, specifies the parfor range vector, which must be of the form M:N.

### **Statements — Loop body**

text

The series of MATLAB commands to execute in the parfor-loop.

If you put more than one statement on the same line, separate the statements with semicolons. For example:

```
parfor i = 1:10arr(i) = rand(); arr(i) = 2*arr(i) - 1;
end
```
### **NumThreads — Maximum number of threads running in parallel**

number of available cores (default) | nonnegative integer

Maximum number of threads to use. If you specify the upper limit, MATLAB Coder uses no more than this number, even if additional cores are available. If you request more threads than the number of available cores, MATLAB Coder uses the maximum number of cores available at the time of the call. If the loop iterations are fewer than the threads, some threads perform no work.

If the parfor-loop cannot run on multiple threads (for example, if only one core is available or NumThreads is 0), MATLAB Coder executes the loop in a serial manner.

## **Limitations**

• You must use a compiler that supports the Open Multiprocessing (OpenMP) application interface. See https://www.mathworks.com/support/compilers/current\_release/. If you use a

compiler that does not support OpenMP, MATLAB Coder treats the parfor-loops as for-loops. In the generated MEX function or C/C++ code, the loop iterations run on a single thread.

- The OpenMP application interface is not compatible with JIT MEX compilation. See "JIT Compilation Does Not Support OpenMP".
- Do not use the following constructs inside parfor-loops:
	- You cannot call extrinsic functions using [coder.extrinsic](#page-86-0) in the body of a parfor-loop.
	- You cannot write to a global variable inside a parfor-loop.
	- MATLAB Coder does not support the use of [coder.ceval](#page-51-0) in reductions. For example, you cannot generate code for the following parfor-loop:

```
parfor i = 1:4 y = coder.ceval('myCFcn',y,i);
end
```
Instead, write a local function that calls the C code using coder.ceval and call this function in the parfor-loop. For example:

```
parfor i = 1:4y = \text{callMyCFcn}(y, i);
end
function y = \text{calM}yCFcn(y,i)
 y = coder.ceval('mCyFcn', y , i);
end
```
- You cannot use varargin or varargout in parfor-loops.
- The type of the loop index must be representable by an integer type on the target hardware. Use a type that does not require a multiword type in the generated code.
- parfor for standalone code generation requires the toolchain approach for building executables or libraries. Do not change settings that cause the code generator to use the template makefile approach. See "Project or Configuration Is Using the Template Makefile".

For a comprehensive list of restrictions, see "parfor Restrictions".

## **Tips**

- Use a parfor-loop when:
	- You need many loop iterations of a simple calculation. parfor divides the loop iterations into groups so that each thread can execute one group of iterations.
	- You have loop iterations that take a long time to execute.
- Do not use a parfor-loop when an iteration in your loop depends on the results of other iterations.

Reductions are one exception to this rule. A reduction variable accumulates a value that depends on all the iterations together, but is independent of the iteration order.

• The input argument NumThreads sets the OpenMP num threads() clause in the generated code. OpenMP also supports globally limiting the number of threads in  $C/C++$  by setting the environment variable OMP\_NUM\_THREADS or by using omp\_set\_num\_threads(). For more information, see the openMP specifications. <https://www.openmp.org/specifications/>

#### parfor

## **See Also**

**Functions** [codegen](#page-18-0)

### **Topics**

"Generate Code with Parallel for-Loops (parfor)" "Algorithm Acceleration Using Parallel for-Loops (parfor)" "Control Compilation of parfor-Loops" "When to Use parfor-Loops" "When Not to Use parfor-Loops" "Classification of Variables in parfor-Loops"

### **Introduced in R2012b**

# <span id="page-201-0"></span>**addOption**

**Class:** coder.make.BuildConfiguration **Package:** coder.make

Add new option

# **Syntax**

h.addOption(OptionName, buildItemHandle)

# **Description**

```
h.addOption(OptionName, buildItemHandle) adds an option to
coder.make.BuildConfiguration.Options.
```
# **Tips**

Before using addOption, create a coder.make.BuildItem object to use as the second argument.

# **Input Arguments**

## **h — BuildConfiguration handle**

object handle

BuildConfiguration handle, specified as a [coder.make.BuildConfiguration](#page-465-0) object.

Example: h

## **OptionName — Name of option**

new option name

Name of option, specified as a character vector. Choose a new option name.

Example: 'faster2'

Data Types: char

**buildItemHandle — BuildItem handle** object handle

BuildItem handle, specified as a [coder.make.BuildItem](#page-469-0) object that contains an option value.

Example: bi

# **Examples**

## **Using the Option-related methods interactively**

```
tc = coder.make.ToolchainInfo;
cfg = tc.getBuildConfiguration('Faster Builds');
cfg.isOption('X Compiler')
```

```
ans =\Thetabi = coder.make.BuildItem('WV','wrongvalue')
bi =
     Macro : WV
     Value : wrongvalue
cfg.addOption('X Compiler',bi);
value = cfg.getOption('X Compiler')
value = 
     Macro : WV
     Value : wrongvalue
cfg.setOption('X Compiler','rightvalue');
value = cfg.getOption('X Complier')value = 
     Macro : WV
     Value : rightvalue
```
## **See Also**

[getOption](#page-203-0) | [isOption](#page-207-0) | [setOption](#page-210-0) | [coder.make.BuildItem](#page-469-0)

# <span id="page-203-0"></span>**getOption**

**Class:** coder.make.BuildConfiguration **Package:** coder.make

Get value of option

# **Syntax**

OptionValue = h.getOption(OptionName)

## **Description**

OptionValue = h.getOption(OptionName) returns the value and optional macro name of a build configuration option.

## **Input Arguments**

## **h — BuildConfiguration handle**

object handle

BuildConfiguration handle, specified as a [coder.make.BuildConfiguration](#page-465-0) object.

Example: h

## **OptionName — Name of option**

new option name

Name of option, specified as a character vector. Choose a new option name.

Example: 'faster2'

Data Types: char

# **Output Arguments**

## **OptionValue — Value of option**

coder.make.BuildItem object

Value of the option, returned as a [coder.make.BuildItem](#page-469-0) object that contains a value and an optional macro name.

# **Examples**

## **Using the Option-related methods interactively**

```
tc = coder.make.ToolchainInfo;
cfg = tc.getBuildConfiguration('Faster Builds');
cfg.isOption('X Compiler')
```

```
ans =\Thetabi = coder.make.BuildItem('WV','wrongvalue')
bi =
     Macro : WV
     Value : wrongvalue
cfg.addOption('X Compiler',bi);
value = cfg.getOption('X Compiler')
value = 
     Macro : WV
     Value : wrongvalue
cfg.setOption('X Compiler','rightvalue');
value = cfg.getOption('X Compiler')
value = 
     Macro : WV
     Value : rightvalue
```

```
See Also
addOption | isOption | setOption
```
# **info**

**Class:** coder.make.BuildConfiguration **Package:** coder.make

Get information about build configuration

# **Syntax**

h.info  $OutputInfo = h.info$ 

# **Description**

h.info displays information about the coder.make.BuildConfiguration object in the MATLAB Command Window.

OutputInfo = h.info returns information about the coder.make.BuildConfiguration object

## **Input Arguments**

## **h — BuildConfiguration handle**

object handle

BuildConfiguration handle, specified as a [coder.make.BuildConfiguration](#page-465-0) object.

Example: h

## **Output Arguments**

## **OutputInfo — Build configuration information**

character vector

Build configuration information, returned as a character vector.

# **Examples**

EXECUTE\_FLAGS

The intel tc.m file from "Adding a Custom Toolchain", uses the following lines to display information about the BuildConfiguration property:

```
tc = intel_tc
cfg = tc.getBuildConfiguration('Faster Builds');
cfg.info
##############################################
# Build Configuration : Faster Builds
# Description : Default settings for faster compile/link of code
##############################################
ARFLAGS = /nologo<br>CFLAGS = $(cflaq
CFLAGS = $(cflags) $(CVARSFLAG) $(CFLAGS_ADDITIONAL) /c /Od 
                   CPPFLAGS = $(cflags) $(CVARSFLAG) $(CPPFLAGS_ADDITIONAL) /c /Od 
DOWNLOAD_FLAGS =
```
 $= $(ldebug) $(conflags) $(LIBS_T00LCHAIN)$ MEX\_CFLAGS = MEX\_LDFLAGS = MAKE\_FLAGS = -f \$(MAKEFILE) SHAREDLIB\_LDFLAGS = \$(ldebug) \$(conflags) \$(LIBS\_TOOLCHAIN) -dll -def:\$(DEF\_FILE)

# <span id="page-207-0"></span>**isOption**

**Class:** coder.make.BuildConfiguration **Package:** coder.make

Determine if option exists

# **Syntax**

OutputValue = isOption(OptionName)

## **Description**

 $OutputValue = isOption(OptionName) returns '1' (true) if the specified option exists.$ Otherwise, it returns '0' (false).

## **Input Arguments**

## **h — BuildConfiguration handle**

object handle

BuildConfiguration handle, specified as a [coder.make.BuildConfiguration](#page-465-0) object.

Example: h

## **OptionName — Name of option**

new option name

Name of option, specified as a character vector. Choose a new option name.

Example: 'faster2' Data Types: char

# **Output Arguments**

**OutputValue — Option exists**

0 | 1

Option exists, returned as a logical value. If the option exists, the value is '1' (true). Otherwise, the output is '0' (false).

# **Examples**

### **Using the Option-related methods interactively**

```
tc = coder.make.ToolchainInfo;
cfg = tc.getBuildConfiguration('Faster Builds');
cfg.isOption('X Compiler')
```

```
ans =\Thetabi = coder.make.BuildItem('WV','wrongvalue')
bi =
     Macro : WV
     Value : wrongvalue
cfg.addOption('X Compiler',bi);
value = cfg.getOption('X Compiler')
value = 
     Macro : WV
     Value : wrongvalue
cfg.setOption('X Compiler','rightvalue');
value = cfg.getOption('X Compiler')
value = 
     Macro : WV
     Value : rightvalue
```
## **See Also**

[addOption](#page-201-0) | [getOption](#page-203-0) | [setOption](#page-210-0) | [coder.make.BuildItem](#page-469-0)

# **keys**

**Class:** coder.make.BuildConfiguration **Package:** coder.make

Get all option names

# **Syntax**

 $Out = h.keys$ 

# **Description**

Out = h.keys returns a list of all option names or keys in the build configuration.

# **Input Arguments**

## **h — BuildConfiguration handle**

object handle

BuildConfiguration handle, specified as a [coder.make.BuildConfiguration](#page-465-0) object.

Example: h

# **Output Arguments**

## **Output — List of all option names or keys in build configuration**

cell array of character vectors

List of all option names or keys in build configuration, returned as a cell array of character vectors.

# **Examples**

The intel tc.m file from "Adding a Custom Toolchain", uses the following lines to display keys from the BuildConfiguration property:

```
tc = inteltccfg = tc.getBuildConfiguration('Faster Builds');
cfg.keys
```
# <span id="page-210-0"></span>**setOption**

**Class:** coder.make.BuildConfiguration **Package:** coder.make

Set value of option

# **Syntax**

h.setOption(OptionName, OptionValue)

# **Description**

h.setOption(OptionName, OptionValue) updates the values within a coder.make.BuildConfiguration object.

# **Input Arguments**

### **h — BuildConfiguration handle**

object handle

BuildConfiguration handle, specified as a [coder.make.BuildConfiguration](#page-465-0) object.

Example: h

### **OptionName — Name of option**

new option name

Name of option, specified as a character vector. Choose a new option name.

Example: 'faster2'

Data Types: char

### **OptionValue — Value of option**

character vector or object handle

Value of option, specified as a character vector, or as the handle of a [coder.make.BuildItem](#page-469-0) object that contains an option value.

Example: linkerOpts

## **Examples**

### **The setOption method in intel\_tc**

The intel\_tc.m file from "Adding a Custom Toolchain", gets a default BuildConfiguration object and then uses setOption to update the values in that object:

```
% --------------------------------------------
% BUILD CONFIGURATIONS
% --------------------------------------------
```
 $optimsOff0pts = {'}/c /0d'};$ 

```
optimsOnOpts = {'/c /O2'};<br>cCompilerOpts = '$(cflags) $(CVARSFLAG) $(CFLAGS_ADDITIONAL)';<br>cppCompilerOpts = '$(cflags) $(CVARSFLAG) $(CPPFLAGS_ADDITIONAL)';<br>linkerOpts = {'$(ldebug) $(conflags) $(LIBS_TOOLCHAIN)'};<br>sharedL
archiverOpts = {'/nologo'};% Get the debug flag per build tool
debugFlag.CCompiler = '$(CDEBUG)'; 
debugFlag.CppCompiler = '$(CPPDEBUG)';
debugFlag.Linker = '$(LDDEBUG)';<br>debugFlag.Archiver = '$(ARDEBUG)';
debugFlag.Archiver
cfg = tc.getBuildConfiguration('Faster Builds');
cfg.setOption('C Compiler',horzcat(cCompilerOpts,optimsOffOpts));<br>cfg.setOption('C++ Compiler',horzcat(cppCompilerOpts,optimsOffOpts));<br>cfg.setOption('Linker',linkerOpts);<br>cfg.setOption('Shared Library Linker',sharedLinker
cfg.setOption('Archiver',archiverOpts);
cfg = tc.getBuildConfiguration('Faster Runs');
cfg.setOption('C Compiler',horzcat(cCompilerOpts,optimsOnOpts));
cfg.setOption('C++ Compiler',horzcat(cppCompilerOpts,optimsOnOpts));
cfg.setOption('Linker',linkerOpts);<br>cfg.setOption('Shared Library Linker',sharedLinkerOpts);<br>cfg.setOption('Archiver',archiverOpts);
cfg = tc.getBuildConfiguration('Debug');
cfg.setOption('C Compiler',horzcat(cCompilerOpts,optimsOffOpts,debugFlag.CCompiler));
cfg.setOption .
('C++ Compiler',horzcat(cppCompilerOpts,optimsOffOpts,debugFlag.CppCompiler));
cfg.setOption('Linker',horzcat(linkerOpts,debugFlag.Linker));
cfg.setOption('Shared Library Linker',horzcat(sharedLinkerOpts,debugFlag.Linker));
cfg.setOption('Archiver',horzcat(archiverOpts,debugFlag.Archiver));
```
tc.setBuildConfigurationOption('all','Make Tool','-f \$(MAKEFILE)');

#### **Using the Option-related methods interactively**

```
tc = coder.make.ToolchainInfo;
cfg = tc.getBuildConfiguration('Faster Builds');
cfg.isOption('X Compiler')
ans =\left( \cdot \right)bi = coder.make.BuildItem('WV','wrongvalue')
bi =
     Macro : WV
     Value : wrongvalue
cfg.addOption('X Compiler',bi);
value = cfg.getOption('X Compiler')
value = 
     Macro : WV
     Value : wrongvalue
cfg.setOption('X Compiler','rightvalue');
value = cfg.getOption('X Compiler')
value = 
     Macro : WV
     Value : rightvalue
```
# **See Also**

[addOption](#page-201-0) | [getOption](#page-203-0) | [isOption](#page-207-0) | [coder.make.BuildItem](#page-469-0)

## **Topics**

"Adding a Custom Toolchain"

# **values**

**Class:** coder.make.BuildConfiguration **Package:** coder.make

Get all option values

# **Syntax**

 $0$ ut =  $h.values$ 

# **Description**

Out = h.values returns a list of all option values in the build configuration.

# **Input Arguments**

## **h — BuildConfiguration handle**

object handle

BuildConfiguration handle, specified as a [coder.make.BuildConfiguration](#page-465-0) object.

Example: h

# **Output Arguments**

## **Out — List of all option values in build configuration**

character vector or object handle

List of all option values in the build configuration, returned as a cell array of character vectors.

# **Examples**

Starting from the "Adding a Custom Toolchain" example, enter the following lines:

```
tc = intel_tc
cfg = tc.getBuildConfiguration('Faster Builds');
cfg.values
ans = Columns 1 through 2
    [1x1 coder.make.BuildItem] [1x1 coder.make.BuildItem]
  Columns 3 through 4
    [1x1 coder.make.BuildItem] [1x1 coder.make.BuildItem]
  Columns 5 through 6
```
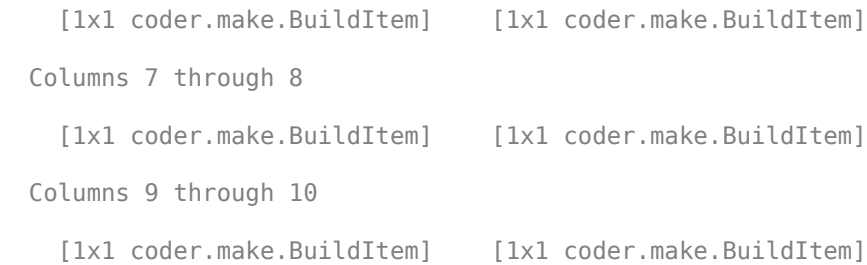

# **getMacro**

**Class:** coder.make.BuildItem **Package:** coder.make

Get macro name of build item

## **Syntax**

h.getMacro

# **Description**

h.getMacro returns the macro name of an existing build item.

## **Input Arguments**

### **buildItemHandle — BuildItem handle**

object handle

BuildItem handle, specified as a [coder.make.BuildItem](#page-469-0) object that contains an option value.

Example: bi

# **Examples**

bi = coder.make.BuildItem('bldtmvalue')

 $b$ i =

```
 Macro : (empty)
 Value : bldtmvalue
```
bi.setMacro('BIMV2'); bi.getMacro

```
ans =
```
BIMV2

## **See Also**

getMacro | [getValue](#page-216-0) | [setMacro](#page-217-0) | [setValue](#page-219-0)

### **Topics**

"Adding a Custom Toolchain" "About coder.make.ToolchainInfo"
# <span id="page-216-0"></span>**getValue**

**Class:** coder.make.BuildItem **Package:** coder.make

Get value of build item

### **Syntax**

h.getValue

## **Description**

h.getValue returns the value of an existing build item.

### **Input Arguments**

#### **buildItemHandle — BuildItem handle**

object handle

BuildItem handle, specified as a [coder.make.BuildItem](#page-469-0) object that contains an option value.

Example: bi

## **Examples**

bi = coder.make.BuildItem('wrongvalue')

 $b$ i =

```
 Macro : (empty)
 Value : wrongvalue
```
bi.setValue('rightvalue') bi.getValue

 $ans =$ 

rightvalue

### **See Also**

[getMacro](#page-215-0) | getValue | [setMacro](#page-217-0) | [setValue](#page-219-0)

#### **Topics**

"Adding a Custom Toolchain" "About coder.make.ToolchainInfo"

# <span id="page-217-0"></span>**setMacro**

**Class:** coder.make.BuildItem **Package:** coder.make

Set macro name of build item

# **Syntax**

h.setMacro(blditm\_macroname)

# **Description**

h.setMacro(blditm\_macroname) sets the macro name of an existing build item.

## **Input Arguments**

## **buildItemHandle — BuildItem handle**

object handle

BuildItem handle, specified as a [coder.make.BuildItem](#page-469-0) object that contains an option value.

Example: bi

#### **blditm\_macroname — Macro name of build item**

character vector

Macro name of build item, specified as a character vector.

Data Types: char

# **Examples**

```
bi = coder.make.BuildItem('bldtmvalue')
```
 $b^{\dagger}$  =

```
 Macro : (empty)
 Value : bldtmvalue
```

```
bi.setMacro('BIMV2');
bi.getMacro
```
ans  $=$ 

BIMV2

## **See Also**

[getMacro](#page-215-0) | [getValue](#page-216-0) | setMacro | [setValue](#page-219-0)

### **Topics**

"About coder.make.ToolchainInfo"

# <span id="page-219-0"></span>**setValue**

**Class:** coder.make.BuildItem **Package:** coder.make

Set value of build item

# **Syntax**

h.setValue(blditm\_value)

# **Description**

h. setValue(blditm value) sets the value of an existing build item macro.

## **Input Arguments**

### **buildItemHandle — BuildItem handle**

object handle

BuildItem handle, specified as a [coder.make.BuildItem](#page-469-0) object that contains an option value.

Example: bi

**blditm\_value — Value of build item** character vector

#### Value of build item

Data Types: char

# **Examples**

bi = coder.make.BuildItem('wrongvalue')

 $b$ i =

```
 Macro : (empty)
 Value : wrongvalue
```
bi.setValue('rightvalue') bi.getValue

 $ans =$ 

rightvalue

### **See Also**

[getMacro](#page-215-0) | [getValue](#page-216-0) | [setMacro](#page-217-0) | setValue

#### **Topics**

"About coder.make.ToolchainInfo"

# <span id="page-221-0"></span>**addDirective**

**Class:** coder.make.BuildTool **Package:** coder.make

Add directive to Directives

### **Syntax**

h.addDirective(name,value)

### **Description**

h.addDirective(name,value) creates a named directive, assigns a value to it, and adds it to coder.make.BuildTool.Directives.

### **Input Arguments**

### **h — Object handle**

variable

Object handle for a [coder.make.BuildTool](#page-471-0) object, specified as a variable.

Example: tool

#### **name — Name of directive** character vector

Name of directive, specified as a character vector.

Data Types: char

**value — Value of directive**

character vector

Value of directive, specified as a character vector.

Data Types: char

## **Examples**

```
tc = coder.make.ToolchainInfo;
tool = tc.getBuildTool('C Compiler');
tool.addDirective('IncludeSearchPath','-O');
tool.setDirective('IncludeSearchPath','-I');
tool.getDirective('IncludeSearchPath')
ans =-I
```
### **See Also**

["Properties" on page 3-64](#page-473-0) | [getDirective](#page-227-0) | [setDirective](#page-246-0)

#### **Topics**

["Example" on page 3-67](#page-476-0)

# <span id="page-223-0"></span>**addFileExtension**

**Class:** coder.make.BuildTool **Package:** coder.make

Add new file extension entry to FileExtensions

## **Syntax**

h.addFileExtension(name,buildItemHandle)

## **Description**

h.addFileExtension(name,buildItemHandle) creates a named extension, assigns a coder.make.BuildItem object to it, and adds it to coder.make.BuildTool.FileExtensions.

## **Input Arguments**

#### **h — Object handle**

variable

Object handle for a [coder.make.BuildTool](#page-471-0) object, specified as a variable.

Example: tool

#### **name — Name of file type.**

character vector

Name of file type, specified as a character vector.

Data Types: char

#### **buildItemHandle — BuildItem handle**

object handle

BuildItem handle, specified as a [coder.make.BuildItem](#page-469-0) object that contains an option value.

Example: bi

## **Examples**

```
tc = coder.make.ToolchainInfo;
tool = tc.getBuildTool('C Compiler');
blditm = coder.make.BuildItem('CD','.cd')
bldm = Macro : CD
    Value : .cd
tool.addFileExtension('SourceX',blditm)
value = tool.getFileExtension('SourceX')
```

```
value = 
.cd
tool.setFileExtension('SourceX','.ef')
value = tool.getFileExtension('SourceX')
value = 
.ef
```
## **See Also**

["Properties" on page 3-64](#page-473-0) | [getFileExtension](#page-229-0) | [setFileExtension](#page-249-0)

#### **Topics**

# <span id="page-225-0"></span>**getCommand**

**Class:** coder.make.BuildTool **Package:** coder.make

Get build tool command

## **Syntax**

```
c out = h.getCommand
c_out = h.getCommand('value')
c_out = h.getCommand('macro')
```
## **Description**

c\_out = h.getCommand returns the value of the coder.make.BuildTool.Command property.

c\_out = h.getCommand('value') also returns the value of coder.make.BuildTool.Command.

c\_out = h.getCommand('macro') returns the macro name of coder.make.BuildTool.Command.

## **Input Arguments**

**h — Object handle** variable

Object handle for a [coder.make.BuildTool](#page-471-0) object, specified as a variable.

Example: tool

**'value' — Get command value**

character vector

Gets the command value.

**'macro' — Get command macro** character vector

Gets the command macro.

### **Output Arguments**

**c\_out — Command value or macro** variable

The command value or macro of the build tool, returned as a scalar.

Data Types: char

## **Examples**

```
tc = coder.make.ToolchainInfo;
btl = tc.getBuildTool('C Compiler');
btl.getCommand
ans =icl
btl.getCommand('value')
ans =icl
c_out = btl.getCommand('macro')
c out =CC
```
## **See Also**

[setCommand](#page-237-0)

# <span id="page-227-0"></span>**getDirective**

**Class:** coder.make.BuildTool **Package:** coder.make

Get value of named directive from Directives

# **Syntax**

value = h.getDirective(name)

# **Description**

value = h.getDirective(name) gets the value of the named directive from Directives

## **Input Arguments**

### **h — Object handle**

variable

Object handle for a [coder.make.BuildTool](#page-471-0) object, specified as a variable.

Example: tool

**name — Name of directive** character vector

Name of directive, specified as a character vector.

Data Types: char

## **Output Arguments**

**value — Value of directive** character vector

Value of directive, specified as a character vector.

Data Types: char

## **Examples**

```
tc = coder.make.ToolchainInfo;
tool = tc.getBuildTool('C Compiler');
tool.addDirective('IncludeSearchPath','-O');
tool.setDirective('IncludeSearchPath','-I');
tool.getDirective('IncludeSearchPath')
ans =-I
```
### **See Also**

["Properties" on page 3-64](#page-473-0) | [addDirective](#page-221-0) | [setDirective](#page-246-0)

#### **Topics**

# <span id="page-229-0"></span>**getFileExtension**

**Class:** coder.make.BuildTool **Package:** coder.make

Get file extension for named file type in FileExtensions

## **Syntax**

value = h.getFileExtension(name)

## **Description**

value = h.getFileExtension(name) gets the file extension of the named file type from coder.make.BuildTool.FileExtensions.

### **Input Arguments**

**h — Object handle**

variable

Object handle for a [coder.make.BuildTool](#page-471-0) object, specified as a variable.

Example: tool

#### **name — Name of file type.**

character vector

Name of file type, specified as a character vector.

Data Types: char

### **Output Arguments**

#### **value — Value of file extension**

character vector

Value of file extension, specified as a character vector.

Data Types: char

### **Examples**

```
tc = coder.make.ToolchainInfo;
tool = tc.getBuildTool('C Compiler');
blditm = coder.make.BuildItem('CD','.cd')
bldm = Macro : CD
    Value : .cd
```

```
tool.addFileExtension('SourceX',blditm)
value = tool.getFileExtension('SourceX')
value = 
.cd
tool.setFileExtension('SourceX','.ef')
value = tool.getFileExtension('SourceX')
value = 
.ef
```
## **See Also**

["Properties" on page 3-64](#page-473-0) | [addFileExtension](#page-223-0) | [setFileExtension](#page-249-0)

#### **Topics**

# **getName**

**Class:** coder.make.BuildTool **Package:** coder.make

Get build tool name

## **Syntax**

toolname = h.getName

## **Description**

toolname = h.getName returns the name of the coder.make.BuildTool object.

## **Input Arguments**

#### **h — Object handle**

variable

Object handle for a [coder.make.BuildTool](#page-471-0) object, specified as a variable.

Example: tool

## **Output Arguments**

#### **toolname — Name of BuildTool object**

The name of the coder.make.BuildTool object

## **Examples**

#### **Using the getName and setName methods interactively**

Starting from the "Adding a Custom Toolchain" example, enter the following lines:

```
tc = coder.make.ToolchainInfo;
tool = tc.getBuildTool('C Compiler');
tool.getName
ans =C Compiler
tool.setName('X Compiler')
tool.getName
ans =X Compiler
```
#### **See Also** [setName](#page-251-0)

# **getPath**

**Class:** coder.make.BuildTool **Package:** coder.make

Get path and macro of build tool in Path

### **Syntax**

```
btpath = h.getPath
btmacro = h.getPath('macro')
```
## **Description**

btpath = h.getPath returns the path of the build tool from **coder.make.BuildTool.Paths**.

btmacro = h.getPath('macro') returns the macro for the path of the build tool from **coder.make.BuildTool.Paths**

## **Tips**

If the system command environment specifies a path variable for the build tool, the value of the path does not need to be specified by the BuildTool object.

# **Input Arguments**

#### **h — Object handle**

variable

Object handle for a [coder.make.BuildTool](#page-471-0) object, specified as a variable.

Example: tool

## **Output Arguments**

**btpath — Path of build tool object** character vector

The path of BuildTool object, returned as a scalar.

Data Types: char

**btmacro — Macro for path of build tool object** character vector

Macro for path of BuildTool object, returned as a scalar.

Data Types: char

## **Examples**

Enter the following lines:

```
tc = coder.make.ToolchainInfo;
tool = tc.getBuildTool('C Compiler');
tool.getPath
ans = ''
tool.getPath('macro')
ans =CC_PATH
tool.setPath('/gcc')
tool.Path
ans = Macro : CC_PATH
    Value : /gcc
```
# **See Also**

["Properties" on page 3-64](#page-473-0) | [setPath](#page-253-0)

#### **Topics**

# **info**

**Class:** coder.make.BuildTool **Package:** coder.make

Display build tool properties and values

# **Syntax**

h.info

## **Description**

h. info returns information about the coder. make. BuildTool object.

## **Input Arguments**

#### **h — Object handle**

variable

Object handle for a [coder.make.BuildTool](#page-471-0) object, specified as a variable.

Example: tool

# **Examples**

Starting from the "Adding a Custom Toolchain" example, enter the following lines:

```
tc = intel_t;tool = tc.getBuildTool('C Compiler');
tool.info
##############################################
 # Build Tool: Intel C Compiler
##############################################
 Language : 'C'
OptionsRegistry : {'C Compiler','CFLAGS'}
InputFileExtensions : {'Source'}
 OutputFileExtensions : {'Object'}<br>DerivedFileExtensions : {'|>OBJ_EXT<|'}<br>SupportedOutputs : {'*'}<br>CommandPattern : '|>TOOL<||>TOOL_OPTIONS<||>OUTPUT_FLAG<||>OUTPUT<|'
\# ---------
# Command
# ---------
CC = iclCC PATH =# ------------
# Directives
# ------------
Debug = -Zi<br>Include =Include = 
IncludeSearchPath = -I
OutputFlag = -Fo
PreprocessorDefine = -D
# -----------------
# File Extensions
 # -----------------
Header = .h
```
info

Object = .obj Source = .c

# **See Also**

#### **Topics**

# <span id="page-237-0"></span>**setCommand**

**Class:** coder.make.BuildTool **Package:** coder.make

Set build tool command

### **Syntax**

h.setCommand(commandvalueinput)

## **Description**

h.setCommand(commandvalueinput) sets the value of the coder.make.BuildTool.Command property.

### **Input Arguments**

#### **h — Object handle**

variable

Object handle for a [coder.make.BuildTool](#page-471-0) object, specified as a variable.

Example: tool

#### **commandvalueinput — Value of coder.make.BuildTool.Command property**

character vector

Value of the coder.make.BuildTool.Command property. Enter a character vector, or the handle of a [coder.make.BuildItem](#page-469-0) object that contains an option value.

### **Examples**

#### **Get a default build tool and set its properties**

The intel\_tc.m file from "Adding a Custom Toolchain", uses the following lines to set the command of a default build tool, C Compiler, from a ToolchainInfo object called tc, and then sets its properties.

```
% ------------------------------
% C Compiler
% ------------------------------
tool = tc.getBuildTool('C Compiler');
tool.setName('Intel C Compiler');
tool.setCommand('icl');
tool.setPath('');
tool.setDirective('IncludeSearchPath','-I');
tool.setDirective('PreprocessorDefine','-D');
tool.setDirective('OutputFlag','-Fo');
tool.setDirective('Debug','-Zi');
tool.setFileExtension('Source','.c');<br>tool.setFileExtension('Header','.h');<br>tool.setFileExtension('Object','.obj');
```
tool.setCommandPattern('|>TOOL<| |>TOOL\_OPTIONS<| |>OUTPUT\_FLAG<||>OUTPUT<|');

## **See Also**

[getCommand](#page-225-0)

**Topics**

"Toolchain Definition File with Commentary" "Adding a Custom Toolchain"

# <span id="page-239-0"></span>**setCommandPattern**

**Class:** coder.make.BuildTool **Package:** coder.make

Set pattern of commands for build tools

## **Syntax**

h.setCommandPattern(commandpattern);

### **Description**

h.setCommandPattern(commandpattern); sets the command pattern of a specific coder.make.BuildTool object in coder.make.ToolchainInfo.BuildTools.

### **Input Arguments**

#### **h — Object handle**

variable

Object handle for a [coder.make.BuildTool](#page-471-0) object, specified as a variable.

Example: tool

#### **commandpattern — Pattern of commands and options**

character vector

Pattern of commands and options that a BuildTool can use to run a build tool, specified as a character vector.

Use  $|$  > and  $\le$  | as the left and right delimiters of a command element. Use a space character between the <| and |> delimiters to require a space between two command elements. For example:

- |>TOOL<| |>TOOL OPTIONS<| requires a space between the two command elements.
- |>OUTPUT\_FLAG<||>OUTPUT<| requires no space between the two command elements.

Data Types: char

### **Examples**

The intel tc.m file from "Adding a Custom Toolchain", uses the following lines to get and update one of the BuildTool objects, including the command pattern:

```
% ------------------------------
% C Compiler
               % ------------------------------
tool = tc.getBuildTool('C Compiler');
tool.setName('Intel C Compiler');
tool.setCommand('icl');
tool.setPath('');
tool.setDirective('IncludeSearchPath','-I');
```

```
tool.setDirective('PreprocessorDefine','-D');
tool.setDirective('OutputFlag','-Fo');
tool.setDirective('Debug','-Zi');
tool.setFileExtension('Source','.c');<br>tool.setFileExtension('Header','.h');<br>tool.setFileExtension('Object','.obj');
```
tool.setCommandPattern('|>TOOL<| |>TOOL\_OPTIONS<| |>OUTPUT\_FLAG<||>OUTPUT<|');

## **See Also**

[addBuildTool](#page-262-0) | [setCommandPattern](#page-239-0)

#### **Topics**

# **setCompilerOptionMap**

**Class:** coder.make.BuildTool **Package:** coder.make

Set C/C++ language standard and compiler options for selected build tool (compiler)

## **Syntax**

h.setCompilerOptionMap(std,opts);

### **Description**

h.setCompilerOptionMap(std,opts); sets the C/C++ language standard and corresponding compiler options of a specific coder.make.BuildTool object in coder.make.ToolchainInfo.BuildTools.

### **Input Arguments**

#### **h — Object handle**

variable

Object handle for a [coder.make.BuildTool](#page-471-0) object, specified as a variable.

Example: tool

#### **std — C/C++ language standard**

character vector

The C/C++ language standard for the compiler in the BuildTool definition, specified as a character vector.

Use one of the following for the std value:

- 'C89/C90 (ANSI)'
- 'C99 (ISO)'
- $\cdot$  'C++03 (ISO)'

Data Types: char

#### **opts — Compiler options**

character vector

The compiler options correspond to specific BuildTool name and C/C++ language standard selections, specified as a character vector. The table provides example value combinations for an Intel toolchain.

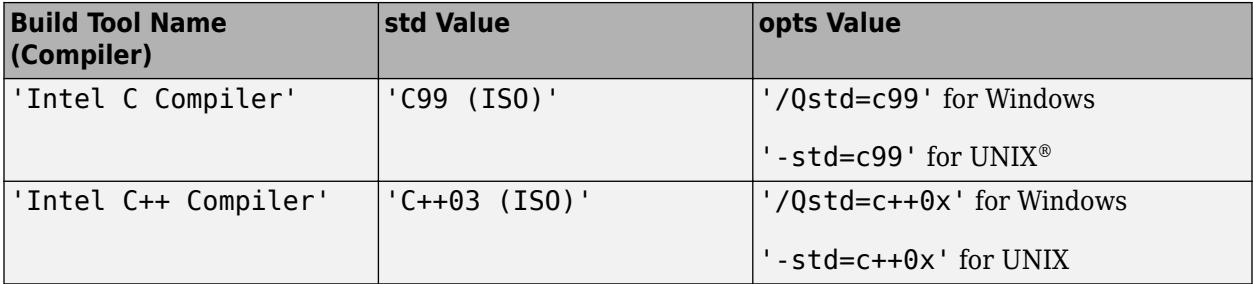

For more Intel-related options, visit [https://software.intel.com/en-us/articles/iso-iec](https://software.intel.com/en-us/articles/iso-iec-standards-language-conformance-for-intel-c-compiler)[standards-language-conformance-for-intel-c-compiler](https://software.intel.com/en-us/articles/iso-iec-standards-language-conformance-for-intel-c-compiler):

Data Types: char

### **Examples**

The following version of the intel tc.m file differs from the "Adding a Custom Toolchain" example. This example shows how to define the C\_STANDARD\_OPTS and CPP\_STANDARD\_OPTS macros, set values for the macros with the setCompilerOptionMap method, and apply the macros in build configurations.

#### **Define C/C++ STANDARD\_OPTS Macros**

```
%%%%%%%%%%%%%%%%%%%%%%%%%%%%%%%%%%%%%%%%%%%%%%%%
% Adding a build tool to ToolchainInfo
%%%%%%%%%%%%%%%%%%%%%%%%%%%%%%%%%%%%%%%%%%%%%%%%
function tc = intel tc%INTEL_TC Creates an Intel v14 ToolchainInfo object.
% This file can be used as a template to define other toolchains on Windows.
% Copyright 2012-2016 The MathWorks, Inc.
tc = coder.make.ToolchainInfo('BuildArtifact', 'nmake makefile');<br>tc.Name = 'Intel v14 | nmake makefile (64-bit Windows
tc.Name = 'Intel v14 | nmake makefile (64-bit Windows)';<br>tc.Platform = 'win64';
                      = 'win64';tc.SupportedVersion = '14';
tc.addAttribute('TransformPathsWithSpaces');
tc.addAttribute('RequiresCommandFile');
tc.addAttribute('RequiresBatchFile');
% ------------------------------
% Setup
% ------------------------------
% Below we are using %ICPP COMPILER14% as root folder where Intel Compiler is installed.
% You can either set an environment variable or give full path to the
% compilervars.bat file
tc.ShellSetup{1} = 'call %ICPP_COMPILER14%\bin\compilervars.bat intel64';
% ------------------------------
% Macros
% ------------------------------
tc.addMacro('MW_EXTERNLIB_DIR', ['$(MATLAB_ROOT)\extern\lib\' tc.Platform '\microsoft']);<br>tc.addMacro('MW_LIB_DIR', ['$(MATLAB_ROOT)\lib\' tc.Platform]);
                                          ['$(MATLAB_ROOT)\lib\' tc.Platform]);<br>'-D_CRT_SECURE_NO_WARNINGS');
tc.addMacro('CFLAGS_ADDITIONAL',
tc.addMacro('CPPFLAGS_ADDITIONAL', '-EHs -D_CRT_SECURE_NO_WARNINGS');<br>tc.addMacro('LIBS_TOOLCHAIN', '$(conlibs)');
tc.addMacro('LIBS_TOOLCHAIN', '$(c)<br>tc.addMacro('CVARSFLAG', '');
tc.addMacro('CVARSFLAG',
```
tc.addIntrinsicMacros({'ldebug', 'conflags', 'cflags'}); tc.addIntrinsicMacros({'C\_STANDARD\_OPTS', 'CPP\_STANDARD\_OPTS'});

```
% ------------------------------
% C Compiler
% ------------------------------
tool = tc.getBuildTool('C Compiler');
tool.setName( 'Intel C Compiler');<br>tool.setCommand( 'icl');
tool.setCommand( 'icl'<br>tool.setPath( '');
tool.setPath(
tool.setDirective( 'IncludeSearchPath', '-I');<br>tool.setDirective( 'PreprocessorDefine', '-D');<br>tool.setDirective( 'OutputFlag', '-Fo');
tool.setDirective( IncludesearChPath',<br>tool.setDirective( 'PreprocessorDefine',<br>tool.setDirective( 'OutputFlaq',
                               tourbutFlag', '-Fo');<br>'Debug', '-Zi');
tool.setDirective(
tool.setFileExtension( 'Source', '.c');
tool.setFileExtension( 'Header', '.h');
tool.setFileExtension( 'Header', '.h');<br>tool.setFileExtension( 'Object', '.obj');
tool.setCommandPattern('|>TOOL<| |>TOOL_OPTIONS<| |>OUTPUT_FLAG<||>OUTPUT<|');
tool.setCompilerOptionMap('C99 (ISO)', '/Qstd=c99');
% ------------------------------
% C++ Compiler
% ------------------------------
tool = tc.getBuildTool('C++ Compiler');
tool.setName( 'Intel C++ Compiler');<br>tool.setCommand( 'icl');
tool.setCommand( 'icl'<br>tool.setPath( '');
tool.setPath(
tool.setDirective( 'IncludeSearchPath', '-I');<br>tool.setDirective( 'PreprocessorDefine', '-D');<br>tool.setDirective( 'OutputFlag', '-Fo');<br>tool.setDirective( 'OutputFlag', '-Fa');
tool.setDirective( 'PreprocessorDefine',<br>tool.setDirective( 'OutputFlag'
                             to the processor portuit ( '-Fo');<br>'OutputFlag', '-Fo');<br>'Debug', '-Zi');
tool.setDirective( 'Debug',
tool.setFileExtension( 'Source', '.cpp');<br>tool.setFileExtension( 'Header', '.hpp');<br>tool.setFileExtension( '0bject', '.obj');
tool.setFileExtension(
tool.setFileExtension( 'Object',
tool.setCommandPattern('|>TOOL<| |>TOOL_OPTIONS<| |>OUTPUT_FLAG<||>OUTPUT<|');
tool.setCompilerOptionMap('C99 (ISO)', '/Qstd=c++0x');
% ------------------------------
% Linker
% ------------------------------
tool = tc.getBuildTool('Linker');
tool.setName( 'Intel C/C++ Linker');<br>tool.setCommand( 'xilink');
tool.setCommand( 'xilink');<br>tool.setPath( '');
tool.setPath(
tool.setDirective( 'Library', '-L');<br>tool.setDirective( 'LibrarySearchPath', '-I');
                                tool. tool. setDirective( 'LibrarySearchPath', '-I');<br>the set of the set of the set of the set of the set of the set of the set of the set of the set of the set of 
tool.setDirective( 'OutputFlag', '-out<br>tool.setDirective( 'Debug', '');
tool.setDirective(
tool.setFileExtension( 'Executable', '.exe');
tool.setFileExtension( 'Shared Library', '.dll');
tool.setCommandPattern('|>TOOL<| |>TOOL_OPTIONS<| |>OUTPUT_FLAG<||>OUTPUT<|');
% ------------------------------
% C++ Linker
% ------------------------------
tool = tc.getBuildTool('C++ Linker');
```

```
tool.setName( 'Intel C/C++ Linker');<br>tool.setCommand( 'xilink');
tool.setCommand( 'xili<br>tool.setPath( '');
tool.setPath( '');
tool.setDirective( 'Library', '-L');<br>tool.setDirective( 'LibrarySearchPath', '-I');
tool.setDirective( 'LibrarySearchPath', '-I');<br>tool.setDirective( 'OutputFlag', '-out:');
                           toutputFlag', '-out:<br>'Debug', '');
tool.setDirective(
tool.setFileExtension( 'Executable', '.exe');
tool.setFileExtension( 'Shared Library', '.dll');
tool.setCommandPattern('|>TOOL<| |>TOOL_OPTIONS<| |>OUTPUT_FLAG<||>OUTPUT<|');
% ------------------------------
% Archiver
% ------------------------------
tool = tc.getBuildTool('Archiver');
tool.setName( 'Intel C/C++ Archiver');<br>tool.setCommand( 'xilib');
tool.setCommand( 'xili<br>tool.setPath( '');
tool.setPath( '');<br>tool.setDirective( 'OutputFlag',
tool.setDirective( 'OutputFlag', '-out:');<br>tool.setFileExtension( 'Static Library', '.lib');
tool.setFileExtension( 'Static Library',
tool.setCommandPattern('|>TOOL<| |>TOOL_OPTIONS<| |>OUTPUT_FLAG<||>OUTPUT<|');
% ------------------------------
% Builder
% ------------------------------
tc.setBuilderApplication(tc.Platform);
% --------------------------------------------
% BUILD CONFIGURATIONS
% --------------------------------------------
optimsOffOpts = \{'/c / 0d'\};optimsOnOpts = {'/c /02'};cCompilerOpts = '$(cflags) $(CVARSFLAG) $(CFLAGS_ADDITIONAL) $(C_STANDARD_OPTS) ';
cppCompilerOpts = '$(cflags) $(CVARSFLAG) $(CPPFLAGS_ADDITIONAL) $(CPP_STANDARD_OPTS)';
linkerOpts = {'$(ldebug) $(conflags) $(LIBS_TOOLCHAIN)'};
sharedLinkerOpts = horzcat(linkerOpts, '-dll -def:$(DEF_FILE)');
archiverOpts = {'/nologo'};
% Get the debug flag per build tool
debugFlag.CCompiler = '$(CDEBUG)'; 
debugFlag.CppCompiler = '$(CPPDEBUG)';
debugFlag.Linker = '$(LDDEBUG)'; 
debugFlag.CppLinker = '$(CPPLDDEBUG)'; 
debugFlag.Archiver = '$(ARDEBUG)'; 
% Set the toolchain flags for 'Faster Builds' build configuration
cfg = tc.getBuildConfiguration('Faster Builds');<br>cfg.setOption('C Compiler', horz
cfg.setOption( 'C Compiler', horzcat(cCompilerOpts, optimsOffOpts));<br>cfg.setOption( 'C++ Compiler', horzcat(cppCompilerOpts, optimsOffOpts));
                                                  horzcat(cppCompilerOpts, optimsOffOpts));
cfg.setOption( 'Linker', linkerOpts);
cfg.setOption( 'C++ Linker', linkerOpts);<br>cfg.setOption( 'C++ Linker', linkerOpts);<br>cfg.setOption( 'Shared Library Linker', sharedLinkerOpts);
cfg.setOption( 'Shared Library Linker', sharedLinkerOpts);
cfg.setOption( 'Archiver', archiverOpts);
% Set the toolchain flags for 'Faster Runs' build configuration
cfg = tc.getBuildConfiguration('Faster Runs');<br>cfg.setOption('C Compiler', ho<br>cfg.setOption('C++ Compiler', ho
                                                  horzcat(cCompilerOpts, optimsOnOpts));
                                                  horzcat(cppCompilerOpts, optimsOnOpts));<br>linkerOpts);
cfg.setOption( 'Linker', linkerOpts);
cfg.setOption( 'C++ Linker', linkerOpts);
cfg.setOption( 'Shared Library Linker', sharedLinkerOpts);
cfg.setOption( 'Archiver', archiverOpts);
```

```
% Set the toolchain flags for 'Debug' build configuration
cfg = tc.getBuildConfiguration('Debug');<br>cfg.setOption( 'C Compiler',<br>cfg.setOption( 'C++ Compiler',
cfg.setOption( 'C Compiler', horzcat(cCompilerOpts, optimsOffOpts, debugFlag.CCompiler));
cfg.setOption( 'C++ Compiler', horzcat(cppCompilerOpts, optimsOffOpts, debugFlag.CppCompiler));
cfg.setOption( 'Linker', horzcat(linkerOpts, debugFlag.Linker));
cfg.setOption( 'C++ Linker', horzcat(linkerOpts, debugFlag.CppLinker));
                                            horzcat( shared LinkerOpts, debugFlag.Linker));<br>horzcat(archiverOpts, debugFlag.Archiver));
cfg.setOption( 'Archiver', horzcat(archiverOpts, debugFlag.Archiver));
tc.setBuildConfigurationOption('all', 'Download', '');
tc.setBuildConfigurationOption('all', 'Execute', '');
tc.setBuildConfigurationOption('all', 'Make Tool', '-f $(MAKEFILE)');
```
### **See Also**

[coder.make.BuildTool](#page-471-0)

#### **Topics**

# <span id="page-246-0"></span>**setDirective**

**Class:** coder.make.BuildTool **Package:** coder.make

Set value of directive in Directives

## **Syntax**

h.setDirective(name,value)

## **Description**

h.setDirective(name,value) assigns a value to the named directive in coder.make.Directives.

### **Input Arguments**

**h — Object handle**

variable

Object handle for a [coder.make.BuildTool](#page-471-0) object, specified as a variable.

Example: tool

**name — Name of directive** character vector

Name of directive, specified as a character vector.

Data Types: char

**value — Value of directive**

character vector

Value of directive, specified as a character vector.

Data Types: char

## **Examples**

#### **Get a default build tool and set its properties**

The following example code shows setDirective in a portion of the intel\_tc.m file from the "Adding a Custom Toolchain" tutorial.

```
% ------------------------------
% C Compiler
% ------------------------------
tool = tc.getBuildTool('C Compiler');
tool.setName('Intel C Compiler');
tool.setCommand('icl');
tool.setPath('');
```

```
tool.setDirective('IncludeSearchPath','-I');
tool.setDirective('PreprocessorDefine','-D');
tool.setDirective('OutputFlag','-Fo');
tool.setDirective('Debug','-Zi');
tool.setFileExtension('Source','.c');<br>tool.setFileExtension('Header','.h');<br>tool.setFileExtension('Object','.obj');
```
tool.setCommandPattern('|>TOOL<| |>TOOL\_OPTIONS<| |>OUTPUT\_FLAG<||>OUTPUT<|');

#### **Use the setDirective method interactively**

```
tc = coder.make.ToolchainInfo;
tool = tc.getBuildTool('C Compiler');
tool.addDirective('IncludeSearchPath','-O');
tool.setDirective('IncludeSearchPath','-I');
tool.getDirective('IncludeSearchPath')
ans =-I
```
#### **Specify Custom Toolchain Directives for Building PIL Target Application**

If you use a custom toolchain for building a processor-in-the-loop (PIL) target application that supports Simulink Coverage™ analysis or Embedded Coder code execution profiling, in the toolchain definition file, you must provide these compiler directives:

- CompileFlag  $-$  Specify the flag that C or  $C++$  compiler uses to compile source files without linking. For example, if the compiler in the toolchain is GNU® C or C++, set the directive to -c.
- PreprocessFile  $-$  Specify the flag that C or  $C++$  compiler uses to preprocess the source files without running other compiler stages. For example, if the compiler in the toolchain is GNU C or C ++, set the directive to -E.

This section from a toolchain definition file example shows how you can use the [setDirective](#page-246-0) method to provide the directives.

```
tc = coder.make.ToolchainInfo('BuildArtifact','nmake makefile');
tc.Name ='My Toolchain Name';
tc.Platform ='win64';
tc.SupportedVersion ='14';
...
% ------------------------------
% C Compiler
% ------------------------------
tool = tc.getBuildTool('C Compiler');
tool.setName('My C Compiler');
...
tool.setDirective('CompileFlag','-c');
tool.setDirective('PreprocessFile','-E');
...
```
### **See Also**

["Properties" on page 3-64](#page-473-0) | [addDirective](#page-221-0) | [getDirective](#page-227-0)

#### **Topics**

"Custom Toolchain Registration"

# <span id="page-249-0"></span>**setFileExtension**

**Class:** coder.make.BuildTool **Package:** coder.make

Set file extension for named file type in FileExtensions

# **Syntax**

h.setFileExtension(name,value)

# **Description**

h.setFileExtension(name,value) sets the extension value of the named file type in coder.make.BuildTool.FileExtensions.

## **Input Arguments**

### **h — Object handle**

variable

Object handle for a [coder.make.BuildTool](#page-471-0) object, specified as a variable.

Example: tool

#### **name — Name of file type.** character vector

Name of file type, specified as a character vector.

Data Types: char

#### **value — Value of file extension**

character vector

Value of file extension, specified as a character vector.

Data Types: char

## **Examples**

#### **Get a default build tool and set its properties**

The following example code shows setFileExtension in a portion of the intel\_tc.m file from the "Adding a Custom Toolchain" tutorial.

```
% ------------------------------
% C Compiler
% ------------------------------
tool = tc.getBuildTool('C Compiler');
tool.setName('Intel C Compiler');
tool.setCommand('icl');
tool.setPath('');
```

```
tool.setDirective('IncludeSearchPath','-I');
tool.setDirective('PreprocessorDefine','-D');
tool.setDirective('OutputFlag','-Fo');
tool.setDirective('Debug','-Zi');
tool.setFileExtension('Source','.c');<br>tool.setFileExtension('Header','.h');<br>tool.setFileExtension('Object','.obj');
```
tool.setCommandPattern('|>TOOL<| |>TOOL\_OPTIONS<| |>OUTPUT\_FLAG<||>OUTPUT<|');

#### **Use the setFileExtension interactively**

```
tc = coder.make.ToolchainInfo;
tool = tc.getBuildTool('C Compiler');
blditm = coder.make.BuildItem('CD','.cd')
bldm =Macro : CD
    Value : .cd
tool.addFileExtension('SourceX',blditm)
value = tool.getFileExtension('SourceX')
value = 
.cd
tool.setFileExtension('SourceX','.ef')
value = tool.getFileExtension('SourceX')
value = 
.ef
```
### **See Also**

["Properties" on page 3-64](#page-473-0) | [addFileExtension](#page-223-0) | [getFileExtension](#page-229-0)

**Topics**

# <span id="page-251-0"></span>**setName**

**Class:** coder.make.BuildTool **Package:** coder.make

Set build tool name

### **Syntax**

h.setName(name)

## **Description**

h.setName(name) sets the name of the coder.make.BuildTool.Name property.

### **Input Arguments**

#### **h — Object handle**

variable

Object handle for a [coder.make.BuildTool](#page-471-0) object, specified as a variable.

Example: tool

#### **name — Name of build tool**

character vector

The name of the build tool, specified as a character vector.

Example: 'Intel C Compiler'

Data Types: char

## **Examples**

#### **Get a default build tool and set its properties**

The following example code shows setName in a portion of the intel\_tc.m file from the "Adding a Custom Toolchain" tutorial:

```
% ------------------------------
% C Compiler
% ------------------------------
tool = tc.getBuildTool('C Compiler');
tool.setName('Intel C Compiler');
tool.setCommand('icl');
tool.setPath('');
tool.setDirective('IncludeSearchPath','-I');
tool.setDirective('PreprocessorDefine','-D');
tool.setDirective('OutputFlag','-Fo');
tool.setDirective('Debug','-Zi');
tool.setFileExtension('Source','.c');<br>tool.setFileExtension('Header','.h');<br>tool.setFileExtension('Object','.obj');
```
tool.setCommandPattern('|>TOOL<| |>TOOL\_OPTIONS<| |>OUTPUT\_FLAG<||>OUTPUT<|');

#### **Using the getName and setName methods interactively**

Starting from the "Adding a Custom Toolchain" example, enter the following lines:

```
tc = coder.make.ToolchainInfo;
tool = tc.getBuildTool('C Compiler');
tool.getName
ans =C Compiler
tool.setName('X Compiler')
tool.getName
ans =X Compiler
See Also
```
#### **Topics** "Toolchain Definition File with Commentary" "Adding a Custom Toolchain"

## **setPath**

**Class:** coder.make.BuildTool **Package:** coder.make

Set path and macro of build tool in Path

## **Syntax**

h.setPath(btpath,btmacro)

## **Description**

h.setPath(btpath,btmacro) sets the path and macro of the build tool in **coder.make.BuildTool.Paths**.

### **Input Arguments**

## **h — Object handle**

variable

Object handle for a [coder.make.BuildTool](#page-471-0) object, specified as a variable.

Example: tool

#### **btpath — Path of build tool object** character vector

The path of BuildTool object, returned as a scalar.

Data Types: char

### **btmacro — Macro for path of build tool object**

character vector

Macro for path of BuildTool object, returned as a scalar.

Data Types: char

## **Examples**

#### **Get a default build tool and set its properties**

The following example code shows setPath in a portion of the intel\_tc.m file from the "Adding a Custom Toolchain" tutorial.

```
% ------------------------------
% C Compiler
% ------------------------------
tool = tc.getBuildTool('C Compiler');
tool.setName('Intel C Compiler');
tool.setCommand('icl');
tool.setPath('');
```

```
tool.setDirective('IncludeSearchPath','-I');
tool.setDirective('PreprocessorDefine','-D');
tool.setDirective('OutputFlag','-Fo');
tool.setDirective('Debug','-Zi');
tool.setFileExtension('Source','.c');<br>tool.setFileExtension('Header','.h');<br>tool.setFileExtension('Object','.obj');
```
tool.setCommandPattern('|>TOOL<| |>TOOL\_OPTIONS<| |>OUTPUT\_FLAG<||>OUTPUT<|');

#### **Use the getPath and setPath methods interactively**

This example shows example inputs and outputs for the methods in a MATLAB Command Window:

Enter the following lines:

```
tc = coder.make.ToolchainInfo;
tool = tc.getBuildTool('C Compiler');
tool.getPath
ans =\mathbf{r}tool.getPath('macro')
ans =CC_PATH
tool.setPath('/gcc')
tool.Path
ans = Macro : CC_PATH
     Value : /gcc
See Also
```
["Properties" on page 3-64](#page-473-0) | [getPath](#page-233-0)

#### **Topics**

"Adding a Custom Toolchain"

# **validate**

**Class:** coder.make.BuildTool **Package:** coder.make

Validate build tool properties

### **Syntax**

validtool = h.validate

### **Description**

validtool = h.validate validates the coder.make.BuildTool object, and generates errors if any properties are incorrectly defined.

## **Input Arguments**

#### **h — Object handle**

variable

Object handle for a [coder.make.BuildTool](#page-471-0) object, specified as a variable.

Example: tool

### **Output Arguments**

#### **validtool — Validity of coder.make.BuildTool object**

The validity of the coder.make.BuildTool object. If the method detects a problem it returns '0' or an error message.

### **Examples**

The coder.make.BuildTool.validate method returns warning and error messages if you try to validate a build tool before you have installed the build tool software (compiler, linker, archiver).

Starting from the "Adding a Custom Toolchain" example, enter the following lines:

```
tc = intel tc;tool = tc.getBuildTool('C Compiler');
tool.validate
```
If your host computer does not have the Intel toolchain installed, validate displays the following messages:

Warning: Validation of build tool 'Intel C Compiler' may require the toolchain to be set up first. The setup information is registered in the toolchain<br>this build tool belong to. Pass the parent ToolchainInfo object to VALIDATE in order for any toolchain setup to be done before validation. > In C:\Program Files\MATLAB\R2013a\toolbox\coder\foundation\build\+coder\+make\ BuildTool.p>BuildTool.checkForPresence at 634 In C:\Program Files\MATLAB\R2013a\toolbox\coder\foundation\build\+coder\+make\ BuildTool.p>BuildTool.validate at 430 Error using message In 'CoderFoundation:toolchain:ValidateBuildToolError',data type supplied is incorrect for parameter {1}. Error in C:\Program Files\MATLAB\R2013a\toolbox\coder\foundation\build\+coder\+make\ BuildTool.p>BuildTool.checkForPresence (line 664)

```
Error in C:\Program
Files\MATLAB\R2013a\toolbox\coder\foundation\build\+coder\+make\
BuildTool.p>BuildTool.validate
(line 430)
```
Trial>>

For more information, see "Troubleshooting Custom Toolchain Validation".

### **See Also**

[validate](#page-322-0)

#### **Topics**

"Adding a Custom Toolchain" "Troubleshooting Custom Toolchain Validation"

# <span id="page-257-0"></span>**addAttribute**

**Class:** coder.make.ToolchainInfo **Package:** coder.make

Add custom attribute to Attributes

### **Syntax**

h.addAttribute(Name,Value)

### **Description**

h.addAttribute(Name,Value) adds a custom attribute with the specified name and value to coder.make.ToolchainInfo.Attributes. If you do not specify a value, the function initializes the attribute to true (default).

All attributes are optional. The toolchain uses the attributes during the build process.

### **Input Arguments**

#### **h — ToolchainInfo object handle**

variable

A [coder.make.ToolchainInfo on page 3-72](#page-481-0) object, specified using an object handle, such as h. To create h, enter h = coder.make.ToolchainInfo in a MATLAB Command Window.

#### **Name-Value Pair Argument**

Specify a Name,Value pair argument. Name is the argument name and Value is the corresponding value.

#### **TransformPathsWithSpaces — Path spaces**

true (default) | false

Look for spaces in paths to source files, include files, include paths, additional source paths, object paths, and prebuild object paths, library paths, and within MACROS used in any of the stated paths. If any path contains spaces, an alternate version of the path is returned. For long path names or paths with spaces, the method returns the  $\sim$  version on Windows when 8.3 name creation is enabled. On Linux platforms, paths with spaces are returned with the spaces escaped.

#### **RequiresBatchFile — Batch file**

true (default) | false

Create a batch file that runs the generated makefile.

You can run the created batch file only on a Windows operating system. On an operating system that is not Windows, to avoid running the batch file, set RequiresBatchFile to false or set the GenCodeOnly configuration parameter to true.

#### **SupportsUNCPaths — UNC paths**

true (default) | false

Looks in the same locations for UNC paths (Windows only, ignored on Linux/Mac platforms). If there is a drive mapped to the UNC the path is pointing to, then paths that are UNC paths will have a mapped drive letter put in place.

#### **SupportsDoubleQuotes — Double quotes**

true (default) | false

Wrap each path in double quotes if they contain spaces.

#### **RequiresCommandFile — Long compiler or archiver/linker lines**

true (default) | false

For handling long compiler or archiver/linker lines (typically in Windows). If specified:

- In the compiler command line, the makefile replaces a long list of include paths with a call to the command file
- In the linker/archiver command line, the makefile replaces a long object file list with a call to a command file.

#### **NoCompilerCommandFile — No compiler command file**

true (default) | false

Build process does not create a response file for the header file paths in the model reference hierarchy, which modifies the behaviour specified by RequiresCommandFile. Set NoCompilerCommandFile to true only if you need to avoid long compiler command lines and your compiler does not support compiler command files. Use with the CopyReferencedModelHeaders attribute.

#### **CopyReferencedModelHeaders — Copy model reference header files**

true (default) | false

Copy model reference header files to the referenced\_model\_includes subfolder in the top model build folder. Set CopyReferencedModelHeaders to true only if you need to avoid long compiler command lines and your compiler does not support compiler command files. Use with the NoCompilerCommandFile attribute.

#### **LinkerLibraryPrefix — Linker library prefix**

character vector | string

Append prefix to the linker libraries specified on the command line. Applies only if toolchain has a gmake build artifact.

Example: tc.addAttribute('LinkerLibraryPrefix', '--library=')

### **Examples**

#### **Add an attribute and initialize its value, overriding the default value**

h.Attribute

ans  $=$ 

```
# -------------------
# "Attribute" List
```

```
# -------------------
(empty)
h.addAttribute('TransformPathsWithSpaces',false)
h.getAttribute('TransformPathsWithSpaces')
ans =
```
 $\left(\cdot\right)$ 

#### **Add attribute without overriding its default value**

```
h.addAttribute('CustomAttribute')
h.Attributes
```
 $ans =$ 

# ------------------- # "Attributes" List # ------------------- CustomAttribute = true

#### **Add attribute using toolchain definition file**

The intel tc.m file from the "Adding a Custom Toolchain" example defines the following custom attributes:

```
tc.addAttribute('TransformPathsWithSpaces');
tc.addAttribute('RequiresCommandFile');
tc.addAttribute('RequiresBatchFile');
```
To see the property values from that example in the MATLAB Command Window, enter:

```
h = intel_t;h.Attributes
ans =# -------------------
# "Attributes" List
# -------------------
RequiresBatchFile = true
RequiresCommandFile = true
TransformPathsWithSpaces = true
```
### **See Also**

[addAttribute](#page-257-0) | [getAttribute](#page-277-0) | [getAttributes](#page-279-0) | [isAttribute](#page-293-0) | [removeAttribute](#page-295-0)

#### **Topics**

# **addBuildConfiguration**

**Class:** coder.make.ToolchainInfo **Package:** coder.make

Add build configuration

### **Syntax**

```
h.addBuildConfiguration(bldcfg_name)
h.addBuildConfiguration(bldcfg_name, bldcfg_desc)
h.addBuildConfiguration(bldcfg_handle)
```
### **Description**

h.addBuildConfiguration(bldcfg\_name) creates a [coder.make.BuildConfiguration](#page-465-0) object, assigns the value of bldcfg\_name to Name property of the object, and adds the object to [coder.make.ToolchainInfo.BuildConfigurations on page 3-77](#page-486-0).

h.addBuildConfiguration(bldcfg\_name, bldcfg\_desc) assigns the value of bldcfg\_desc to Description property of the object.

h.addBuildConfiguration(bldcfg\_handle) adds an existing build configuration object to [coder.make.ToolchainInfo.BuildConfigurations on page 3-77](#page-486-0). The build configuration must have a name that is unique within [coder.make.ToolchainInfo.BuildConfigurations on page 3-77.](#page-486-0)

### **Input Arguments**

#### **h — ToolchainInfo object handle**

variable

A [coder.make.ToolchainInfo on page 3-72](#page-481-0) object, specified using an object handle, such as h. To create h, enter h = coder.make.ToolchainInfo in a MATLAB Command Window.

#### **bldcfg\_name — Build configuration name**

character vector | string scalar

Build configuration name, specified as a character vector or string scalar.

Data Types: char | string

#### **bldcfg\_handle — BuildConfiguration object handle**

variable

Handle of [coder.make.BuildConfiguration](#page-465-0) object

**bldcfg\_desc — Build configuration description**

character vector | string scalar

Build configuration description, specified as a character vector or string scalar.

Data Types: char | string

### **Examples**

#### h.getBuildConfigurations

```
ans = 'Faster Builds'
     'Faster Runs'
     'Debug'
```
#### bldcfg handle = h.getBuildConfiguration('Debug')

bldcfg\_handle =

```
##############################################
# Build Configuration : Debug
# Description : Default debug settings for compiling/linking code
##############################################
ARFLAGS = /nologo $(ARDEBUG)<br>CFLAGS = $(cflags) $(CVARSF
CFLAGS = $(cflags) $(CVARSFLAG) $(CFLAGS_ADDITIONAL) /c /Od $(CDEBUG)
CPPFLAGS = $(cflags) $(CVARSFLAG) $(CPPFLAGS_ADDITIONAL) /c /Od $(CPPDEBUG)
DOWNLOAD_FLAGS = 
EXECUTE_FLAGS<br>LDFLAGS
                          = $(ldebug) $(conflags) $(LIBS_TOOLCHAIN) $(LDDEBUG) -
MEX<sup>\overline{CFLAGS}</sup>
MEX_LDFLAGS
MAKE_FLAGS                                   $(MAKEFILE)<br>SHAREDLIB_LDFLAGS        $(ldebug)  $(conflags)  $(LIBS_TOOLCHAIN)   -dll   -def:$(DEF_FILE)  $(LDDEBUG)
```

```
h.addBuildConfiguration('Debug2','Variant debugging configuration')
h.setBuildConfiguration('Debug2',bldcfg handle)
h.getBuildConfigurations
```

```
ans =
```

```
 'Faster Builds'
 'Faster Runs'
 'Debug'
 'Debug2'
```
### **See Also**

[coder.make.BuildConfiguration](#page-465-0) | [coder.make.BuildItem](#page-469-0) | [coder.make.BuildTool](#page-471-0)

#### **Topics**

# <span id="page-262-0"></span>**addBuildTool**

**Class:** coder.make.ToolchainInfo **Package:** coder.make

Add BuildTool object to BuildTools

## **Syntax**

```
tool = h.addBuildTool(bldtl_name)
tool = h.addBuildTool(bldtl_name, bldtl_handle)
```
### **Description**

tool = h.addBuildTool(bldtl\_name) creates and adds a named BuildTool object to coder.make.ToolchainInfo.BuildTools.

tool = h.addBuildTool(bldtl name, bldtl handle) adds an existing BuildTool object to coder.make.ToolchainInfo.BuildTools. The bldtl\_name argument overrides the Name property of the existing BuildTool object.

### **Tips**

Refer to the ["Example" on page 3-67](#page-476-0) for coder.make.BuildTool for an example of how to create a BuildTool object.

### **Input Arguments**

#### **h — ToolchainInfo object handle**

variable

A [coder.make.ToolchainInfo on page 3-72](#page-481-0) object, specified using an object handle, such as h. To create h, enter h = coder.make.ToolchainInfo in a MATLAB Command Window.

#### **bldtl\_name — Build tool name**

character vector | string scalar

Build tool name, specified as a character vector or string scalar.

Data Types: char | string

#### **bldtl\_handle — BuildTool object handle**

variable

[coder.make.BuildTool](#page-471-0) object handle.

### **Output Arguments**

**tool — BuildTool object handle** variable

Handle of [coder.make.BuildTool](#page-471-0) object.

### **Examples**

Refer to the coder.make.BuildTool ["Example" on page 3-67](#page-476-0) for a complete example of how to create a addBuildTool.

#### **Create a build tool and specify its name**

```
h.addBuildTool('ExampleBuildTool')
ans =##############################################
# Build Tool: Build Tool
##############################################
Language : 'C'<br>OptionsRegistry : {}<br>InputFileExtensions : {}<br>OutputFileExtensions : {}<br>DerivedFileExtensions : {}
SupportedOutputs : {'*'}
CommandPattern : '|>TOOL<| |>TOOL_OPTIONS<| |>OUTPUT_FLAG<| |>OUTPUT<|'
# ---------
# Command
# ---------
# ------------
# Directives
# ------------
(none)
# -----------------
# File Extensions
\# ---
(none)
```
### **See Also**

[coder.make.BuildTool](#page-471-0) | [addBuildTool](#page-262-0) | [getBuildTool](#page-283-0) | [removeBuildTool](#page-299-0) | [setBuildTool](#page-314-0)

#### **Topics**

## <span id="page-264-0"></span>**addIntrinsicMacros**

**Class:** coder.make.ToolchainInfo **Package:** coder.make

Add intrinsic macro to Macros

### **Syntax**

h.addIntrinsicMacros(intrnsc\_macroname)

### **Description**

h.addIntrinsicMacros(intrnsc\_macroname) adds an intrinsic macro to Macros. The value of the intrinsic macro is defined by a build tool, not by ToolchainInfo or your MathWorks software.

### **Input Arguments**

#### **h — ToolchainInfo object handle**

variable

A [coder.make.ToolchainInfo on page 3-72](#page-481-0) object, specified using an object handle, such as h. To create h, enter h = coder.make.ToolchainInfo in a MATLAB Command Window.

#### **intrnsc\_macronames — Intrinsic macro name or names**

character vector or cell array of character vectors | string or string array

Intrinsic macro name or names, specified as a character vector, cell array of character vectors, string, or string array.

### **Examples**

```
h.addIntrinsicMacros('GCCROOT')
h.getMacro('GCCROOT')
ans =[]
h.removeIntrinsicMacros('GCCROOT')
h.getMacro('GCCROOT')
```
### **Tips**

The value of intrinsic macros are intentionally not declared in ToolchainInfo. The value of the intrinsic macro is defined by the build tools in the toolchain, outside the scope of your MathWorks software.

During the software build process, your MathWorks software inserts intrinsic macros into a build artifact, such as a makefile, without altering their form. During the build process, the build artifact passes the intrinsic macros to the build tools in the toolchain. The build tools interpret the macros based on their own internal definitions.

The validate method does not validate the intrinsic macros.

Because intrinsic macros have undeclared values, they remain unchanged in the generated code, where they can be used and interpreted by the software build toolchain. In contrast, ordinary macros are replaced by their assigned values when you create them.

### **See Also**

[addMacro](#page-266-0) | [getMacro](#page-285-0) | [removeMacro](#page-303-0) | [setMacro](#page-316-0) | [addIntrinsicMacros](#page-264-0) | [removeIntrinsicMacros](#page-301-0)

#### **Topics**

## <span id="page-266-0"></span>**addMacro**

**Class:** coder.make.ToolchainInfo **Package:** coder.make

Add macro to Macros

### **Syntax**

```
h.addMacro(macroname)
h.addMacro(macroname, macrovalue)
```
### **Description**

h.addMacro(macroname) adds a macro to coder.make.ToolchainInfo.Macros without initializing the value of the Macro.

h.addMacro(macroname, macrovalue) adds a macro and initializes the value of the macro.

### **Input Arguments**

#### **h — ToolchainInfo object handle**

variable

A [coder.make.ToolchainInfo on page 3-72](#page-481-0) object, specified using an object handle, such as h. To create h, enter h = coder.make.ToolchainInfo in a MATLAB Command Window.

#### **macroname — Name of macro** character vector | string scalar

Name of macro.

**macrovalue — Value of macro** character vector | string scalar | cell

Value of the macro, specified as a character vector, string scalar, or cell array.

If the value contains MATLAB functions or other macros, [ToolchainInfo on page 3-72](#page-481-0) interprets the value of functions and macros.

```
Data Types: cell | char | string
```
### **Examples**

```
h.setMacro('CYGWIN','C:\cygwin\');
h.getMacro('CYGWIN')
```

```
ans =C:\cygwin\bin\
```
h.removeMacro('CYGWIN')

### **Tips**

Use setMacro to update the value of a macro in coder.make.ToolchainInfo.Macros.

## **See Also**

[addMacro](#page-266-0) | [getMacro](#page-285-0) | [removeMacro](#page-303-0) | [setMacro](#page-316-0) | [addIntrinsicMacros](#page-264-0) | [removeIntrinsicMacros](#page-301-0)

#### **Topics**

## <span id="page-268-0"></span>**addPostbuildTool**

**Class:** coder.make.ToolchainInfo **Package:** coder.make

Add postbuild tool to PostbuildTools

### **Syntax**

```
h.addPostbuildTool(bldtl_name)
h.addPostbuildTool(bldtl name, bldtl handle)
```
### **Description**

h.addPostbuildTool(bldtl\_name) adds a BuildTool object to PostbuildTools.

h.addPostbuildTool(bldtl\_name, bldtl\_handle) adds a postbuild tool to PostbuildTools and assigns a BuildTool object to it.

### **Tips**

Refer to the ["Example" on page 3-67](#page-476-0) for coder.make.BuildTool for an example of how to create a BuildTool object.

### **Input Arguments**

#### **h — ToolchainInfo object handle**

variable

A [coder.make.ToolchainInfo on page 3-72](#page-481-0) object, specified using an object handle, such as h. To create h, enter h = coder.make.ToolchainInfo in a MATLAB Command Window.

#### **bldtl\_name — Build tool name**

character vector | string scalar

Build tool name, specified as a character vector or string scalar.

Data Types: char | string

**bldtl\_handle — BuildTool object handle**

variable

[coder.make.BuildTool](#page-471-0) object handle.

### **Examples**

```
h = coder.make.ToolchainInfo;
bt = coder.make.BuildTool('postbuildtoolname');
h.addPostbuildTool('examplename',bt)
```
ans  $=$ 

```
##############################################
# Build Tool: postbuildtoolname
##############################################
Language : 'C'
OptionsRegistry : {}
InputFileExtensions : {}
OutputFileExtensions : {}
DerivedFileExtensions : {}
SupportedOutputs : {'*'}<br>CommandPattern : '|>TO
                     CommandPattern : '|>TOOL<| |>TOOL_OPTIONS<| |>OUTPUT_FLAG<| |>OUTPUT<|'
# ---------
# Command
# ---------
# ------------
# Directives
# ------------
(none)
# -----------------
# File Extensions
# -----------------
(none)
```
### **See Also**

[addPostbuildTool](#page-268-0) | [getPostbuildTool](#page-287-0) | [removePostbuildTool](#page-304-0) | [setPostbuildTool](#page-318-0) | [addPostDownloadTool](#page-270-0) | [addPostExecuteTool](#page-272-0)

#### **Topics**

# <span id="page-270-0"></span>**addPostDownloadTool**

**Class:** coder.make.ToolchainInfo **Package:** coder.make

Add post-download tool to PostDownloadTool

## **Syntax**

h.addPostDownloadTool(bldtl\_name,bldtl\_handle)

### **Description**

h.addPostDownloadTool(bldtl\_name,bldtl\_handle) adds a BuildTool object between the download tool and the execute tool specified by the PostbuildTools property.

### **Tips**

Refer to the ["Example" on page 3-67](#page-476-0) for coder.make.BuildTool for an example of how to create a BuildTool object.

### **Input Arguments**

#### **h — ToolchainInfo object handle**

variable

A [coder.make.ToolchainInfo on page 3-72](#page-481-0) object, specified using an object handle, such as h. To create h, enter h = coder.make.ToolchainInfo in a MATLAB Command Window.

#### **bldtl\_name — Build tool name**

character vector | string scalar

Build tool name, specified as a character vector or string scalar.

Data Types: char | string

#### **bldtl\_handle — BuildTool object handle**

variable

[coder.make.BuildTool](#page-471-0) object handle.

### **Examples**

```
h = coder.make.ToolchainInfo;
bt = coder.make.BuildTool('toolname');
h.addPostDownloadTool('examplename',bt)
```
 $ans =$ 

```
##############################################
# Build Tool: toolname
```

```
##############################################
```

```
Language : 'C'
OptionsRegistry : {}
InputFileExtensions : {}
OutputFileExtensions : {}
DerivedFileExtensions : {}
SupportedOutputs : {'*'}
CommandPattern : '|>TOOL<| |>TOOL_OPTIONS<| |>OUTPUT_FLAG<| |>OUTPUT<|'
# ---------
# Command
# ---------
# ------------
# Directives
# ------------
(none)
# -----------------
# File Extensions
# -----------------
(none)
```
### **References**

"About coder.make.ToolchainInfo"

### **See Also**

[addPostbuildTool](#page-268-0) | [getPostbuildTool](#page-287-0) | [removePostbuildTool](#page-304-0) | [setPostbuildTool](#page-318-0) | [addPostDownloadTool](#page-270-0) | [addPostExecuteTool](#page-272-0)

#### **Topics**

## <span id="page-272-0"></span>**addPostExecuteTool**

**Class:** coder.make.ToolchainInfo **Package:** coder.make

Add post-execute tool to PostbuildTools

### **Syntax**

h.addPostExecuteTool(name,bldtl\_handle)

### **Description**

h.addPostExecuteTool(name,bldtl handle) adds a named build tool to PostbuildTools after the Execute tool.

### **Input Arguments**

#### **h — ToolchainInfo object handle**

variable

A [coder.make.ToolchainInfo on page 3-72](#page-481-0) object, specified using an object handle, such as h. To create h, enter h = coder.make.ToolchainInfo in a MATLAB Command Window.

#### **name — Name of post execute tool**

character vector | string scalar

Name of post execute tool, specified as a character vector or string scalar.

#### **bldtl\_handle — BuildTool object handle**

variable

[coder.make.BuildTool](#page-471-0) object handle.

### **Examples**

Refer to the coder.make.BuildTool ["Example" on page 3-67](#page-476-0) for an example of to create a BuildTool.

To use addPostExecuteTool, enter the following commands:

```
h = \text{coder}.\text{make}.\text{ToolchainInfo}:bt = coder.make.BuildTool('toolname');
h.addPostExecuteTool('ExampleName',bt)
ans =##############################################
# Build Tool: toolname
##############################################
```

```
Language : 'C'
OptionsRegistry : {}
InputFileExtensions : {}
OutputFileExtensions : {}
DerivedFileExtensions : {}
SupportedOutputs : {'*'}
CommandPattern : '|>TOOL<| |>TOOL_OPTIONS<| |>OUTPUT_FLAG<| |>OUTPUT<|'
# ---------
# Command
# ---------
# ------------
# Directives
# ------------
(none)
# -----------------
# File Extensions
# -----------------
(none)
```
### **See Also**

[addPostbuildTool](#page-268-0) | [addPostDownloadTool](#page-270-0)

#### **Topics**

# **addPrebuildTool**

**Class:** coder.make.ToolchainInfo **Package:** coder.make

Add prebuild tool to PrebuildTools

### **Syntax**

```
h.addPrebuildTool(bldtl_name)
h.addPrebuildTool(bldtl name, bldtl handle)
```
### **Description**

h.addPrebuildTool(bldtl name) creates a BuildTool object and adds it to the PrebuildTools property.

h.addPrebuildTool(bldtl name, bldtl handle) adds an existing BuildTool object to the PrebuildTools property.

### **Input Arguments**

#### **h — ToolchainInfo object handle**

variable

A [coder.make.ToolchainInfo on page 3-72](#page-481-0) object, specified using an object handle, such as h. To create h, enter h = coder.make.ToolchainInfo in a MATLAB Command Window.

#### **bldtl\_name — Build tool name**

character vector | string scalar

Build tool name, specified as a character vector or string scalar.

Data Types: char | string

**bldtl\_handle — BuildTool object handle**

variable

[coder.make.BuildTool](#page-471-0) object handle.

### **See Also**

addPrebuildTool | [getPrebuildTool](#page-289-0) | [removePrebuildTool](#page-306-0) | [setPrebuildTool](#page-319-0)

#### **Topics**

# **cleanup**

**Class:** coder.make.ToolchainInfo **Package:** coder.make

Run cleanup commands

## **Syntax**

h.cleanup

## **Description**

h.cleanup runs cleanup commands after completing the software build process. First, it runs the commands specified by coder.make.ToolchainInfo.ShellCleanup, and then it runs the commands specified by coder.make.ToolchainInfo.MATLABCleanup.

The commands in ShellCleanup run as system calls to the standard input of the operating system on your host computer. These commands are similar to what you enter when you use the command line.

The commands in MATLABCleanup run in your MATLAB software.

### **Input Arguments**

#### **h — ToolchainInfo object handle**

variable

A [coder.make.ToolchainInfo on page 3-72](#page-481-0) object, specified using an object handle, such as h. To create h, enter h = coder.make.ToolchainInfo in a MATLAB Command Window.

### **Output Arguments**

#### **success — Indication whether cleanup completed**

Indication whether cleanup completed  $(0 = false, 1 = true)$ , returned as a scalar.

Data Types: double

#### **report — Information generated by the cleanup commands**

Detailed information generated by the cleanup commands, returned as a character vector.

Data Types: double

### **Examples**

```
[success, report] = h.cleanup
```
 $success =$ 

```
 1
report = 
        \bar{\Gamma}
```
### **See Also**

[setup](#page-320-0) | [validate](#page-322-0)

#### **Topics**

## <span id="page-277-0"></span>**getAttribute**

**Class:** coder.make.ToolchainInfo **Package:** coder.make

Get value of attribute

### **Syntax**

```
att value = h.getAttribute(att name)
```
### **Description**

att\_value = h.getAttribute(att\_name) returns the value of a specific attribute in coder.make.ToolchainInfo.Attributes.

### **Input Arguments**

#### **h — ToolchainInfo object handle**

variable

A [coder.make.ToolchainInfo on page 3-72](#page-481-0) object, specified using an object handle, such as h. To create h, enter h = coder.make.ToolchainInfo in a MATLAB Command Window.

#### **att\_name — Name of attribute**

character vector | string scalar

Name of attribute, specified as a character vector or string scalar.

Data Types: char | string

### **Output Arguments**

#### **att\_value — Value of attribute**

true (default)

Attribute value. Any data type.

### **Examples**

h.Attribute

 $ans =$ 

```
# -------------------
# "Attribute" List
# -------------------
(empty)
```

```
h.addAttribute('TransformPathsWithSpaces',false)
h.getAttribute('TransformPathsWithSpaces')
```

```
ans =\Theta
```
### **See Also**

[addAttribute](#page-257-0) | [getAttribute](#page-277-0) | [getAttributes](#page-279-0) | [isAttribute](#page-293-0) | [removeAttribute](#page-295-0)

#### **Topics**

# <span id="page-279-0"></span>**getAttributes**

**Class:** coder.make.ToolchainInfo **Package:** coder.make

Get list of attribute names

### **Syntax**

names = h.getAttributes

### **Description**

names = h.getAttributes returns the list of attribute names in coder.make.ToolchainInfo.Attributes.

### **Input Arguments**

#### **h — ToolchainInfo object handle**

variable

A [coder.make.ToolchainInfo on page 3-72](#page-481-0) object, specified using an object handle, such as h. To create h, enter h = coder.make.ToolchainInfo in a MATLAB Command Window.

### **Output Arguments**

#### **names — List of names** cell array of character vectors

A list of the names, returned as a cell array.

Data Types: cell

### **Examples**

```
h.addAttribute('FirstAttribute')
h.addAttribute('SecondAttribute')
h.addAttribute('ThirdAttribute')
names = h.getAttributes
```
 $names =$ 

'FirstAttribute' 'SecondAttribute' 'ThirdAttribute'

### **See Also**

[addAttribute](#page-257-0) | [getAttribute](#page-277-0) | getAttributes | [isAttribute](#page-293-0) | [removeAttribute](#page-295-0)

**Topics**

"Adding a Custom Toolchain"

"About coder.make.ToolchainInfo"

# <span id="page-281-0"></span>**getBuildConfiguration**

**Class:** coder.make.ToolchainInfo **Package:** coder.make

Get handle for build configuration object

## **Syntax**

 $bldcfg\_handle = h.getBuildConfiguration(bldcfg name)$ 

## **Description**

bldcfg handle = h.getBuildConfiguration(bldcfg name) returns a handle for the specified coder.make.BuildConfig object.

### **Input Arguments**

#### **h — ToolchainInfo object handle**

variable

A [coder.make.ToolchainInfo on page 3-72](#page-481-0) object, specified using an object handle, such as h. To create h, enter h = coder.make.ToolchainInfo in a MATLAB Command Window.

#### **bldcfg\_name — Build configuration name**

character vector | string scalar

Build configuration name, specified as a character vector or string scalar.

Data Types: char | string

### **Output Arguments**

**bldcfg\_handle — BuildConfiguration object handle** variable

Handle of [coder.make.BuildConfiguration](#page-465-0) object

### **Examples**

bldcfg\_handle = h.getBuildConfiguration('Debug')

```
bldcfg_handle = 
##############################################
# Build Configuration : Debug
# Description : Default debug settings for compiling/linking code
##############################################
ARFLAGS = /nologo $(ARDEBUG)<br>CFLAGS = $(cflags) $(CVARSF
CFLAGS<br>
= $(cflags) $(CVARSFLAG) $(CFLAGS_ADDITIONAL) /c /Od $(CDEBUG)<br>
cPPFLAGS = $(cflags) $(CVARSFLAG) $(CPPFLAGS_ADDITIONAL) /c /Od $(CPPDE
                      =\frac{2}{3}(\text{cflags}) $(CVARSFLAG) $(CPPFLAGS_ADDITIONAL) /c /Od $(CPPDEBUG) =
DOWNLOAD_FLAGS = 
EXECUTE_FLAGS
```
LDFLAGS =  $$(ldebug) $(conflags) $ (LIBS_T00LCHAIN) $ (LDDEBUG) =$ MEX\_CFLAGS = MEX\_LDFLAGS = MAKE\_FLAGS = -f \$(MAKEFILE) SHAREDLIB\_LDFLAGS = \$(ldebug) \$(conflags) \$(LIBS\_TOOLCHAIN) -dll -def:\$(DEF\_FILE) \$(LDDEBUG)

### **See Also**

[getBuildConfiguration](#page-281-0) | [removeBuildConfiguration](#page-297-0) | [setBuildConfiguration](#page-308-0) | [setBuildConfigurationOption](#page-310-0)

#### **Topics**

# <span id="page-283-0"></span>**getBuildTool**

**Class:** coder.make.ToolchainInfo **Package:** coder.make

Get BuildTool object

### **Syntax**

 $bldtl$  handle = h.getBuildTool(bldtl name)

### **Description**

bldtl handle = h.getBuildTool(bldtl name) returns the BuildTool object that has the specified name.

### **Input Arguments**

#### **h — ToolchainInfo object handle**

variable

A [coder.make.ToolchainInfo on page 3-72](#page-481-0) object, specified using an object handle, such as h. To create h, enter h = coder.make.ToolchainInfo in a MATLAB Command Window.

#### **bldtl\_name — Build tool name**

character vector | string scalar

Build tool name, specified as a character vector or string scalar.

Data Types: char | string

### **Output Arguments**

#### **bldtl\_handle — BuildTool object handle** variable

[coder.make.BuildTool](#page-471-0) object handle.

### **Examples**

bldtl handle = h.getBuildTool('C Compiler')

bldtl\_handle =

############################################## # Build Tool: Intel C Compiler ##############################################

```
Language : 'C'
OptionsRegistry : {'C Compiler', 'CFLAGS'}
```

```
InputFileExtensions : {'Source'}
OutputFileExtensions : {'Object'}
DerivedFileExtensions : {'|>OBJ_EXT<|'}
SupportedOutputs : {'*'}
CommandPattern : '|>TOOL<| |>TOOL_OPTIONS<| |>OUTPUT_FLAG<||>OUTPUT<|'
# ---------
# Command
# ---------
CC = iclCC PATH =# ------------
# Directives
# ------------
Debuq = -ZiInclude = 
IncludeSearchPath = -I
OutputFlag = -FoPreprocessorDefine = -D
# -----------------
# File Extensions
# -----------------
Header = .h
Object = .objSource = .c
```
### **See Also**

[coder.make.BuildTool](#page-471-0) | [addBuildTool](#page-262-0) | [getBuildTool](#page-283-0) | [removeBuildTool](#page-299-0) | [setBuildTool](#page-314-0)

#### **Topics**

# <span id="page-285-0"></span>**getMacro**

**Class:** coder.make.ToolchainInfo **Package:** coder.make

Get value of macro

### **Syntax**

value = h.getMacro(macroname)

### **Description**

value = h.getMacro(macroname) returns the value of the specified macro.

### **Input Arguments**

#### **h — ToolchainInfo object handle**

variable

A [coder.make.ToolchainInfo on page 3-72](#page-481-0) object, specified using an object handle, such as h. To create h, enter h = coder.make.ToolchainInfo in a MATLAB Command Window.

#### **macroname — Name of macro**

```
character vector | string scalar
```
Name of macro.

### **Output Arguments**

#### **macrovalue — Value of macro**

character vector | string scalar | cell

Value of the macro, specified as a character vector, string scalar, or cell array.

If the value contains MATLAB functions or other macros, [ToolchainInfo on page 3-72](#page-481-0) interprets the value of functions and macros.

```
Data Types: cell | char | string
```
### **Examples**

```
h.setMacro('CYGWIN','C:\cygwin\');
h.getMacro('CYGWIN')
ans =C:\cygwin\bin\
```
h.removeMacro('CYGWIN')

### **See Also**

[addMacro](#page-266-0) | [getMacro](#page-285-0) | [removeMacro](#page-303-0) | [setMacro](#page-316-0) | [addIntrinsicMacros](#page-264-0) | [removeIntrinsicMacros](#page-301-0)

#### **Topics**

# <span id="page-287-0"></span>**getPostbuildTool**

**Class:** coder.make.ToolchainInfo **Package:** coder.make

Get postbuild BuildTool object

### **Syntax**

bldtl handle =  $h.getPostbuildTool(bldtl name)$ 

### **Description**

bldtl handle = h.getPostbuildTool(bldtl name) gets the named BuildTool object from PostbuildTool and returns a handle to the object.

### **Input Arguments**

#### **h — ToolchainInfo object handle**

variable

A [coder.make.ToolchainInfo on page 3-72](#page-481-0) object, specified using an object handle, such as h. To create h, enter h = coder.make.ToolchainInfo in a MATLAB Command Window.

#### **bldtl\_name — Build tool name**

character vector | string scalar

Build tool name, specified as a character vector or string scalar.

Data Types: char | string

### **Output Arguments**

## **bldtl\_handle — BuildTool object handle**

variable

[coder.make.BuildTool](#page-471-0) object handle.

### **Examples**

h.getPostbuildTool('Download')

 $ans =$ 

```
##############################################
# Build Tool: Download
##############################################
```

```
Language : ''
OptionsRegistry : {'Download','DOWNLOAD_FLAGS'}
```
```
InputFileExtensions : {}
OutputFileExtensions : {}
DerivedFileExtensions : {}
SupportedOutputs : {coder.make.enum.BuildOutput.EXECUTABLE}
CommandPattern : '|>TOOL<| |>TOOL_OPTIONS<|'
# ---------
# Command
# ---------
DOWNLOAD =DOWNLOAD_PATH =
# ------------
# Directives
# ------------
(none)
# -----------------
# File Extensions
# -----------------
(none)
```
[addPostbuildTool](#page-268-0) | [getPostbuildTool](#page-287-0) | [removePostbuildTool](#page-304-0) | [setPostbuildTool](#page-318-0) | [addPostDownloadTool](#page-270-0) | [addPostExecuteTool](#page-272-0)

#### **Topics**

# <span id="page-289-0"></span>**getPrebuildTool**

**Class:** coder.make.ToolchainInfo **Package:** coder.make

Get prebuild BuildTool object

## **Syntax**

bldtl handle = tc.getPrebuildTool(bldtl name)

## **Description**

bldtl handle = tc.getPrebuildTool(bldtl name) gets the named BuildTool object from PrebuildTool and assigns it to a handle.

## **Input Arguments**

#### **h — ToolchainInfo object handle**

variable

A [coder.make.ToolchainInfo on page 3-72](#page-481-0) object, specified using an object handle, such as h. To create h, enter h = coder.make.ToolchainInfo in a MATLAB Command Window.

#### **bldtl\_name — Build tool name**

character vector | string scalar

Build tool name, specified as a character vector or string scalar.

Data Types: char | string

## **Output Arguments**

#### **bldtl\_handle — BuildTool object handle** variable

[coder.make.BuildTool](#page-471-0) object handle.

## **Examples**

h.getPrebuildTool('Copy Tool')

 $ans =$ 

############################################## # Build Tool: Copy Tool ##############################################

```
Language : ''
OptionsRegistry : {'Copy','COPY_FLAGS'}
```

```
InputFileExtensions : {}
OutputFileExtensions : {}
DerivedFileExtensions : {}
SupportedOutputs : {coder.make.enum.BuildOutput.EXECUTABLE}
CommandPattern : '|>TOOL<| |>TOOL_OPTIONS<|'
# ---------
# Command
# ---------
COPY =COPY PATH =# ------------
# Directives
# ------------
(none)
# -----------------
# File Extensions
# -----------------
(none)
```
[addPrebuildTool](#page-274-0) | [getPrebuildTool](#page-289-0) | [removePrebuildTool](#page-306-0) | [setPrebuildTool](#page-319-0)

#### **Topics**

## **coder.make.ToolchainInfo.getSupportedLanguages**

**Class:** coder.make.ToolchainInfo **Package:** coder.make

Get list of supported languages

## **Syntax**

lng\_list = h.getSupportedLanguages

## **Description**

lng\_list = h.getSupportedLanguages returns the list of supported code generation languages for the current toolchain.

## **Input Arguments**

#### **h — ToolchainInfo object handle**

variable

A [coder.make.ToolchainInfo on page 3-72](#page-481-0) object, specified using an object handle, such as h. To create h, enter h = coder.make.ToolchainInfo in a MATLAB Command Window.

## **Output Arguments**

## **lng\_list — List of supported languages**

cell

List of supported languages, returned as a cell.

## **Attributes**

Static true true

To learn about attributes of methods, see Method Attributes.

## **Examples**

ans = h.getSupportedLanguages

ans  $=$ 

'Asm/C' 'Asm/C++' 'Asm/C/C++' 'C' 'C++' 'C/C++'

## **See Also**

[coder.make.ToolchainInfo](#page-481-0)

#### **Topics**

# <span id="page-293-0"></span>**isAttribute**

**Class:** coder.make.ToolchainInfo **Package:** coder.make

Determine if attribute exists

## **Syntax**

```
truefalse = h.isAttribute(att name)
```
## **Description**

truefalse =  $h.isAttribute(att name) returns a logical value that indicates whether the$ specified attribute is a member of coder.make.ToolchainInfo.Attributes.

## **Input Arguments**

#### **h — ToolchainInfo object handle**

variable

A [coder.make.ToolchainInfo on page 3-72](#page-481-0) object, specified using an object handle, such as h. To create h, enter h = coder.make.ToolchainInfo in a MATLAB Command Window.

#### **att\_name — Name of attribute**

character vector | string scalar

Name of attribute, specified as a character vector or string scalar.

Data Types: char | string

## **Output Arguments**

#### **truefalse — Logical value**

boolean

Logical value:  $0 = false$ ,  $1 = true$ , specified as a logical value.

Data Types: logical

## **Examples**

```
h.addAttribute('FirstAttribute')
truefalse = h.isAttribute('FirstAttribute')
```

```
truefalse = 
      1
```
[addAttribute](#page-257-0) | [getAttribute](#page-277-0) | [getAttributes](#page-279-0) | [isAttribute](#page-293-0) | [removeAttribute](#page-295-0)

#### **Topics**

## <span id="page-295-0"></span>**removeAttribute**

**Class:** coder.make.ToolchainInfo **Package:** coder.make

Remove attribute

## **Syntax**

h.removeAttribute(att\_name)

## **Description**

```
h.removeAttribute(att name) removes the named attribute from
coder.make.ToolchainInfo.Attributes.
```
## **Input Arguments**

#### **h — ToolchainInfo object handle**

variable

A [coder.make.ToolchainInfo on page 3-72](#page-481-0) object, specified using an object handle, such as h. To create h, enter h = coder.make.ToolchainInfo in a MATLAB Command Window.

#### **att\_name — Name of attribute**

character vector | string scalar

Name of attribute, specified as a character vector or string scalar.

Data Types: char | string

## **Examples**

```
h.addAttribute('FirstAttribute')
h.isAttribute('FirstAttribute')
ans = 1
h.removeAttribute('FirstAttribute')
h.isAttribute('FirstAttribute')
ans =\Theta
```
### **See Also**

[addAttribute](#page-257-0) | [getAttribute](#page-277-0) | [getAttributes](#page-279-0) | [isAttribute](#page-293-0) | removeAttribute

#### **Topics**

# <span id="page-297-0"></span>**removeBuildConfiguration**

**Class:** coder.make.ToolchainInfo **Package:** coder.make

Remove build configuration

## **Syntax**

h.removeBuildConfiguration(bldcfg\_name)

## **Description**

h.removeBuildConfiguration(bldcfg\_name) removes the specified build configuration object from coder.make.ToolchainInfo.BuildConfiguration.

## **Input Arguments**

#### **h — ToolchainInfo object handle**

variable

A [coder.make.ToolchainInfo on page 3-72](#page-481-0) object, specified using an object handle, such as h. To create h, enter h = coder.make.ToolchainInfo in a MATLAB Command Window.

#### **bldcfg\_name — Build configuration name**

character vector | string scalar

Build configuration name, specified as a character vector or string scalar.

Data Types: char | string

## **Examples**

h.BuildConfigurations

```
ans =# ----------------------------
# "BuildConfigurations" List
# ----------------------------
Debug = <coder.make.BuildConfiguration>
ExampleName = <coder.make.BuildConfiguration>
Faster Builds = <coder.make.BuildConfiguration>
Faster Runs = <coder.make.BuildConfiguration>
```
h.removeBuildConfiguration('ExampleName') h.BuildConfigurations

```
ans =
```

```
# ----------------------------
# "BuildConfigurations" List
# ------------------------------<br>Debug =
                          = <coder.make.BuildConfiguration>
Faster Builds = <coder.make.BuildConfiguration>
Faster Runs = <coder.make.BuildConfiguration>
```
[getBuildConfiguration](#page-281-0) | [removeBuildConfiguration](#page-297-0) | [setBuildConfiguration](#page-308-0) | [setBuildConfigurationOption](#page-310-0)

#### **Topics**

## <span id="page-299-0"></span>**removeBuildTool**

**Class:** coder.make.ToolchainInfo **Package:** coder.make

Remove BuildTool object from BuildTools

## **Syntax**

h.removeBuildTool(bldtl\_name)

## **Description**

h.removeBuildTool(bldtl name) removes the named build tool from BuildTools.

## **Input Arguments**

#### **h — ToolchainInfo object handle**

variable

A [coder.make.ToolchainInfo on page 3-72](#page-481-0) object, specified using an object handle, such as h. To create h, enter h = coder.make.ToolchainInfo in a MATLAB Command Window.

#### **bldtl\_name — Build tool name**

character vector | string scalar

Build tool name, specified as a character vector or string scalar.

```
Data Types: char | string
```
## **Examples**

```
h.addBuildTool('ExampleBuildTool'); 
h.BuildTools
```
ans  $=$ 

```
# -------------------
# "BuildTools" List
# -------------------
C Compiler = <coder.make.BuildTool>
C++ Compiler = <coder.make.BuildTool>
Archiver = <coder.make.BuildTool>
Linker = <coder.make.BuildTool>
ExampleBuildTool = <coder.make.BuildTool>
```

```
h.removeBuildTool('ExampleBuildTool')
h.BuildTools
```
ans  $=$ 

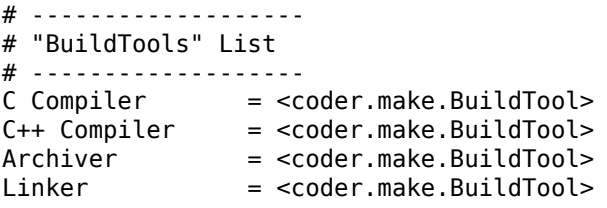

[coder.make.BuildTool](#page-471-0) | [addBuildTool](#page-262-0) | [getBuildTool](#page-283-0) | [removeBuildTool](#page-299-0) | [setBuildTool](#page-314-0)

#### **Topics**

## <span id="page-301-0"></span>**removeIntrinsicMacros**

**Class:** coder.make.ToolchainInfo **Package:** coder.make

Remove intrinsic macro

## **Syntax**

h.removeIntrinsicMacros(intrnsc\_macronames)

## **Description**

```
h.removeIntrinsicMacros(intrnsc_macronames) removes the named intrinsic macro from
Macros.
```
## **Input Arguments**

#### **h — ToolchainInfo object handle**

variable

A [coder.make.ToolchainInfo on page 3-72](#page-481-0) object, specified using an object handle, such as h. To create h, enter h = coder.make.ToolchainInfo in a MATLAB Command Window.

#### **intrnsc\_macronames — Intrinsic macro name or names**

character vector or cell array of character vectors | string or string array

Intrinsic macro name or names, specified as a character vector, cell array of character vectors, string, or string array.

## **Examples**

```
h.addIntrinsicMacros('GCCROOT')
h.getMacro('GCCROOT')
```

```
ans =
```
 $\Box$ 

```
h.removeIntrinsicMacros('GCCROOT')
h.getMacro('GCCROOT')
```
### **See Also**

```
addMacro | getMacro | removeMacro | setMacro | addIntrinsicMacros |
removeIntrinsicMacros
```
#### **Topics**

"Adding a Custom Toolchain"

"About coder.make.ToolchainInfo"

## <span id="page-303-0"></span>**removeMacro**

**Class:** coder.make.ToolchainInfo **Package:** coder.make

Remove macro from Macros

## **Syntax**

h.removeMacro(macroname)

## **Description**

h.removeMacro(macroname) removes a macro from coder.make.ToolchainInfo.Macros.

## **Input Arguments**

#### **h — ToolchainInfo object handle**

variable

A [coder.make.ToolchainInfo on page 3-72](#page-481-0) object, specified using an object handle, such as h. To create h, enter h = coder.make.ToolchainInfo in a MATLAB Command Window.

#### **macroname — Name of macro** character vector | string scalar

Name of macro.

## **Examples**

```
h.setMacro('CYGWIN','C:\cygwin\');
h.getMacro('CYGWIN')
```
ans  $=$ 

```
C:\cygwin\bin\
```

```
h.removeMacro('CYGWIN')
```
## **See Also**

[addMacro](#page-266-0) | [getMacro](#page-285-0) | removeMacro | [setMacro](#page-316-0) | [addIntrinsicMacros](#page-264-0) | [removeIntrinsicMacros](#page-301-0)

#### **Topics**

## <span id="page-304-0"></span>**removePostbuildTool**

**Class:** coder.make.ToolchainInfo **Package:** coder.make

Remove postbuild build tool

## **Syntax**

h.removePostbuildTool(bldtl\_name)

## **Description**

h.removePostbuildTool(bldtl\_name) removes the named build tool from PostbuildTools.

## **Input Arguments**

#### **h — ToolchainInfo object handle**

variable

A [coder.make.ToolchainInfo on page 3-72](#page-481-0) object, specified using an object handle, such as h. To create h, enter h = coder.make.ToolchainInfo in a MATLAB Command Window.

#### **bldtl\_name — Build tool name**

character vector | string scalar

Build tool name, specified as a character vector or string scalar.

```
Data Types: char | string
```
## **Examples**

```
h.addPostbuildTool('copier');
h.PostbuildTools
```
ans  $=$ 

# ----------------------- # "PostbuildTools" List # ---------------------- copier = <coder.make.BuildTool> Download = <coder.make.BuildTool> Execute = <coder.make.BuildTool>

h.removePostbuildTool('copier')

## **See Also**

[addPostbuildTool](#page-268-0) | [getPostbuildTool](#page-287-0) | removePostbuildTool | [setPostbuildTool](#page-318-0) | [addPostDownloadTool](#page-270-0) | [addPostExecuteTool](#page-272-0)

#### **Topics**

## <span id="page-306-0"></span>**removePrebuildTool**

**Class:** coder.make.ToolchainInfo **Package:** coder.make

Remove prebuild build tool

## **Syntax**

h.removePrebuildTool(bldtl\_name)

## **Description**

h.removePrebuildTool(bldtl\_name) removes the named build tool from PrebuildTools.

## **Input Arguments**

#### **h — ToolchainInfo object handle**

variable

A [coder.make.ToolchainInfo on page 3-72](#page-481-0) object, specified using an object handle, such as h. To create h, enter h = coder.make.ToolchainInfo in a MATLAB Command Window.

#### **bldtl\_name — Build tool name**

character vector | string scalar

Build tool name, specified as a character vector or string scalar.

Data Types: char | string

## **Examples**

If you have an example coder.make.ToolchainInfo.PrebuildTools object that contains a BuildTool object such as copyFiles:

h.PrebuildTools

ans  $=$ 

# ---------------------- # "PrebuildTools" List # --------------------- copyFiles = <coder.make.BuildTool>

h.removePrebuildTool('copyFiles')

### **See Also**

[addPrebuildTool](#page-274-0) | [getPrebuildTool](#page-289-0) | removePrebuildTool | [setPrebuildTool](#page-319-0)

#### **Topics**

# <span id="page-308-0"></span>**setBuildConfiguration**

**Class:** coder.make.ToolchainInfo **Package:** coder.make

Set value of specified build configuration

## **Syntax**

h.setBuildConfiguration(bldcfg\_name, bldcfg\_handle)

## **Description**

h.setBuildConfiguration(bldcfg\_name, bldcfg\_handle) assigns a build configuration object to a build configuration in coder.make.ToolchainInfo.BuildConfigurations.

## **Tips**

Before you can use this method, add a build configuration to BuildConfigurations using coder.make.ToolchainInfo.addBuildConfiguration with a bldcfg\_name argument.

## **Input Arguments**

#### **h — ToolchainInfo object handle**

variable

A [coder.make.ToolchainInfo on page 3-72](#page-481-0) object, specified using an object handle, such as h. To create h, enter h = coder.make.ToolchainInfo in a MATLAB Command Window.

#### **bldcfg\_name — Build configuration name**

character vector | string scalar

Build configuration name, specified as a character vector or string scalar.

Data Types: char | string

#### **bldcfg\_handle — BuildConfiguration object handle**

variable

Handle of [coder.make.BuildConfiguration](#page-465-0) object

## **Examples**

h.getBuildConfigurations

```
ans = 'Faster Builds'
     'Faster Runs'
```
'Debug'

#### bldcfg\_handle = h.getBuildConfiguration('Debug')

bldcfg\_handle =

```
##############################################
# Build Configuration : Debug
                          : Default debug settings for compiling/linking code
##############################################
ARFLAGS = /nologo $(ARDEBUG)<br>CFLAGS = $(cflags) $(CVARSF
CFLAGS = $(cflags) $(CVARSFLAG) $(CFLAGS_ADDITIONAL) /c /Od $(CDEBUG)
                     = $(cflags) $(CVARSFLAG) $(CPPFLAGS_ADDITIONAL) /c /Od $(CPPDEBUG)
DOWNLOAD_FLAGS
EXECUTE_FLAGS<br>LDFLAGS
                      = $(\text{ldebug}) \$(\text{conflags}) \$(\text{LLBS_T00LCHAIN}) \$(\text{LDDEBUG})MEX_CFLAGS = MFXIDFIAGS =MEXLDFLAGS
MAKE_FLAGS                                     $(MAKEFILE)<br>SHAREDLIB_LDFLAGS        $(ldebug)  $(conflags)  $(LIBS_TOOLCHAIN)   -dll   -def:$(DEF_FILE)  $(LDDEBUG)
```

```
h.addBuildConfiguration('Debug2','Variant debugging configuration')
h.setBuildConfiguration('Debug2',bldcfg_handle)
h.getBuildConfigurations
```
ans  $=$ 

```
 'Faster Builds'
 'Faster Runs'
 'Debug'
 'Debug2'
```
#### **See Also**

[getBuildConfiguration](#page-281-0) | [removeBuildConfiguration](#page-297-0) | [setBuildConfiguration](#page-308-0) | [setBuildConfigurationOption](#page-310-0)

#### **Topics**

# <span id="page-310-0"></span>**setBuildConfigurationOption**

**Class:** coder.make.ToolchainInfo **Package:** coder.make

Sets value of build tool options for build configuration

## **Syntax**

h.setBuildConfigurationOption(buildconfignames, buildobjectname, options)

## **Description**

h.setBuildConfigurationOption(buildconfignames, buildobjectname, options) sets option values for the named coder.make.BuildConfiguration objects in coder.make.ToolchainInfo.BuildConfigurations.

## **Input Arguments**

#### **h — ToolchainInfo object handle**

variable

A [coder.make.ToolchainInfo on page 3-72](#page-481-0) object, specified using an object handle, such as h. To create h, enter h = coder.make.ToolchainInfo in a MATLAB Command Window.

#### **buildconfignames — Build configuration names**

character vector | string scalar

Build configuration name or 'all', specified as a character vector.

#### **buildobjectname — BuildTool object name**

character vector | string scalar

BuildTool object name, specified as a character vector.

#### **options — Build configuration options**

character vector | string scalar

Build configuration options, specified as a character vector.

## **Examples**

To update a specific BuildConfiguration object or objects:

```
h = coder.make.ToolchainInfo
h.setBuildConfigurationOption('Faster Runs','C Compiler','-c -g')
```
To update all BuildConfiguration objects:

```
h = coder.make.ToolchainInfo
tc.setBuildConfigurationOption('all','C Compiler','-c -g')
```
[getBuildConfiguration](#page-281-0) | [removeBuildConfiguration](#page-297-0) | [setBuildConfiguration](#page-308-0) | [setBuildConfigurationOption](#page-310-0)

#### **Topics**

## **setBuilderApplication**

**Class:** coder.make.ToolchainInfo **Package:** coder.make

Update builder application to work on specific platform

## **Syntax**

h.setBuilderApplication(platform)

## **Description**

h.setBuilderApplication(platform) updates options in the coder.make.BuildTool object in coder.make.ToolchainInfo.BuilderApplication to work on a specific platform.

### **Input Arguments**

#### **h — ToolchainInfo object handle**

variable

A [coder.make.ToolchainInfo on page 3-72](#page-481-0) object, specified using an object handle, such as h. To create h, enter h = coder.make.ToolchainInfo in a MATLAB Command Window.

#### **platform — Development computer**

character vector | string scalar

To specify development computer, use one of these values:

- WIN32
- WIN64
- MACI64
- GLNXA64

Data Types: char | string

### **Examples**

The intel tc.m file from "Adding a Custom Toolchain", uses the following lines to update the BuilderApplication property:

% ------------------------------ % Builder % ------------------------------

tc.setBuilderApplication(tc.Platform);

## **Tips**

• You must use this method you if you plan to use the custom toolchain on a computer running Windows and the value of coder.make.ToolchainInfo.BuildArtifact is gmake makefile.

## **See Also**

#### **Topics** "Adding a Custom Toolchain"

# <span id="page-314-0"></span>**setBuildTool**

**Class:** coder.make.ToolchainInfo **Package:** coder.make

Assign BuildTool object to named build tool in BuildTools

## **Syntax**

h.setBuildTool(bldtl name, bldtl handle)

## **Description**

h.setBuildTool(bldtl\_name, bldtl\_handle) assigns a BuildTool object to the named build tool in coder.make.ToolchainInfo.BuildTools.

## **Tips**

Refer to the ["Example" on page 3-67](#page-476-0) for coder.make.BuildTool for an example of how to create a BuildTool object.

## **Input Arguments**

#### **h — ToolchainInfo object handle**

variable

A [coder.make.ToolchainInfo on page 3-72](#page-481-0) object, specified using an object handle, such as h. To create h, enter h = coder.make.ToolchainInfo in a MATLAB Command Window.

#### **bldtl\_name — Build tool name**

character vector | string scalar

Build tool name, specified as a character vector or string scalar.

Data Types: char | string

**bldtl\_handle — BuildTool object handle** variable

[coder.make.BuildTool](#page-471-0) object handle.

## **Examples**

```
h = coder.make.ToolchainInfo;
bt = coder.make.BuildTool('examplename')
h.setBuildTool('Archiver',bt)
```
## **See Also**

[coder.make.BuildTool](#page-471-0) | [addBuildTool](#page-262-0) | [getBuildTool](#page-283-0) | [removeBuildTool](#page-299-0) | setBuildTool

#### **Topics**

## <span id="page-316-0"></span>**setMacro**

**Class:** coder.make.ToolchainInfo **Package:** coder.make

Set value of macro

## **Syntax**

h.setMacro(macroname, value)

## **Description**

h.setMacro(macroname, value) sets the value of a macro.

## **Input Arguments**

#### **h — ToolchainInfo object handle**

variable

A [coder.make.ToolchainInfo on page 3-72](#page-481-0) object, specified using an object handle, such as h. To create h, enter h = coder.make.ToolchainInfo in a MATLAB Command Window.

#### **macroname — Name of macro** character vector | string scalar

Name of macro.

### **macrovalue — Value of macro**

character vector | string scalar | cell

Value of the macro, specified as a character vector, string scalar, or cell array.

If the value contains MATLAB functions or other macros, [ToolchainInfo on page 3-72](#page-481-0) interprets the value of functions and macros.

```
Data Types: cell | char | string
```
## **Examples**

```
h.setMacro('CYGWIN','C:\cygwin\');
h.getMacro('CYGWIN')
```
ans  $=$ 

```
C:\cygwin\bin\
```

```
h.removeMacro('CYGWIN')
```
[addMacro](#page-266-0) | [getMacro](#page-285-0) | [removeMacro](#page-303-0) | [setMacro](#page-316-0) | [addIntrinsicMacros](#page-264-0) | [removeIntrinsicMacros](#page-301-0)

#### **Topics**

# <span id="page-318-0"></span>**setPostbuildTool**

**Class:** coder.make.ToolchainInfo **Package:** coder.make

Assign BuildTool object to PostbuildTool tool in PostbuildTools

## **Syntax**

h.setPostbuildTool(bldtl name, bldtl handle)

## **Description**

h.setPostbuildTool(bldtl name, bldtl handle) assigns a BuildTool object to the named build tool in [coder.make.ToolchainInfo.PostbuildTools on page 3-84](#page-493-0).

## **Input Arguments**

#### **h — ToolchainInfo object handle**

variable

A [coder.make.ToolchainInfo on page 3-72](#page-481-0) object, specified using an object handle, such as h. To create h, enter h = coder.make.ToolchainInfo in a MATLAB Command Window.

#### **bldtl\_name — Build tool name**

character vector | string scalar

Build tool name, specified as a character vector or string scalar.

Data Types: char | string

#### **bldtl\_handle — BuildTool object handle**

variable

[coder.make.BuildTool](#page-471-0) object handle.

## **Examples**

```
h = coder.make.ToolchainInfo;
bt = coder.make.BuildTool('examplename')
h.addPostbuildTool('toolname')
h.setPostbuildTool('toolname',bt)
```
## **See Also**

[addPostbuildTool](#page-268-0) | [getPostbuildTool](#page-287-0) | [removePostbuildTool](#page-304-0) | setPostbuildTool | [addPostDownloadTool](#page-270-0) | [addPostExecuteTool](#page-272-0)

#### **Topics**

# <span id="page-319-0"></span>**setPrebuildTool**

**Class:** coder.make.ToolchainInfo **Package:** coder.make

Assign BuildTool object to named PrebuildTool in PrebuildTools

## **Syntax**

h.setPrebuildTool(bldtl\_name, bldtl\_handle)

## **Description**

h.setPrebuildTool(bldtl\_name, bldtl\_handle) assigns a BuildTool object to the named build tool in [coder.make.ToolchainInfo.PrebuildTools on page 3-85.](#page-494-0)

## **Input Arguments**

#### **h — ToolchainInfo object handle**

variable

A [coder.make.ToolchainInfo on page 3-72](#page-481-0) object, specified using an object handle, such as h. To create h, enter h = coder.make.ToolchainInfo in a MATLAB Command Window.

#### **bldtl\_name — Build tool name**

character vector | string scalar

Build tool name, specified as a character vector or string scalar.

Data Types: char | string

## **Examples**

```
h = coder.make.ToolchainInfo;
bt = coder.make.BuildTool('examplename');
h.addPrebuildTool('toolname');
h.setPrebuildTool('toolname',bt)
```
## **See Also**

[addPrebuildTool](#page-274-0) | [getPrebuildTool](#page-289-0) | [removePrebuildTool](#page-306-0) | setPrebuildTool

#### **Topics**

## <span id="page-320-0"></span>**setup**

**Class:** coder.make.ToolchainInfo **Package:** coder.make

Invoke toolchain setup commands specified by MATLABSetup and ShellSetup

## **Syntax**

h.setup

## **Description**

h.setup runs setup commands before starting the software build process. First, it runs the commands specified by coder.make.ToolchainInfo.MATLABSetup, and then it runs the commands specified by coder.make.ToolchainInfo.ShellSetup.

The commands in MATLABSetup run in your MATLAB software.

The commands in ShellSetup run as system calls to the standard input of the operating system on your host computer. These commands are similar to what you enter when you use the command line.

## **Input Arguments**

#### **h — ToolchainInfo object handle**

variable

A [coder.make.ToolchainInfo on page 3-72](#page-481-0) object, specified using an object handle, such as h. To create h, enter h = coder.make.ToolchainInfo in a MATLAB Command Window.

## **Output Arguments**

**success — Response indicating whether setup completed** double

Response indicating whether setup completed  $(0 = false, 1 = true)$ , returned as a double.

## **report — Detailed information generated by setup commands**

character vector

Detailed information generated by the setup commands, returned as a character vector.

## **Examples**

[success,report] = h.setup

```
success = 1
```

```
report = 
      \sim 1.4 ^{\circ}
```
[cleanup](#page-275-0) | [validate](#page-322-0)

#### **Topics**

## <span id="page-322-0"></span>**validate**

**Class:** coder.make.ToolchainInfo **Package:** coder.make

Validate toolchain

## **Syntax**

```
h.validate
h.validate('setup','cleanup')
[success, report] = h.value(
```
## **Description**

h.validate validates the toolchain object and generates errors if any properties are incorrectly defined.

h.validate('setup','cleanup') evaluates the setup callbacks (ShellSetup and MATLABSetup) of the toolchain object before validation and evaluates the cleanup callbacks (ShellCleanup and MATLABCleanup) of the toolchain object after validation. The Configuration Parameters dialog box executes this version of validate when validating the toolchain.

[success, report] = h.validate (\_\_) validates the toolchain object, generates errors if any properties are incorrectly defined, and returns optional output arguments.

## **Input Arguments**

#### **h — ToolchainInfo object handle**

variable

A [coder.make.ToolchainInfo on page 3-72](#page-481-0) object, specified using an object handle, such as h. To create h, enter h = coder.make.ToolchainInfo in a MATLAB Command Window.

**'setup' — Setup argument for validate operation.**

character vector | string scalar

Evaluates [setup](#page-320-0) for the toolchain.

**'cleanup' — Cleanup argument for validate operation.** character vector | string scalar

Evaluates [cleanup](#page-275-0) for the toolchain.

## **Output Arguments**

## **success — Response indicating whether validate passed**

double

Response indicating whether validate passed, returned as a numeric value. If any of the property values the method checks are invalid, the method returns 0. Otherwise, it returns 1.

#### **report — Information about which properties are invalid**

character vector

Information about which properties are invalid. Only available when the method returns 0.

#### **Examples**

#### **Validate a toolchain before it has been installed**

If you validate a default toolchain before all the build tools are specified, validate notifies you of the build tools that are not specified.

```
h = coder.make.ToolchainInfo;
[success,report] = h.validate
success = 1
report =Toolchain Validation Result: Passed
Validation report:
### Validation of build tool "C Compiler"
     Skipped. No "C Compiler" build tool is specified.
### Validation of build tool "C++ Compiler"
     Skipped. No "C++ Compiler" build tool is specified.
### Validation of build tool "Archiver"
     Skipped. No "Archiver" build tool is specified.
### Validation of build tool "Linker"
    Skipped. No "Linker" build tool is specified.
### Validation of build tool "Download"
    Skipped. No "Download" build tool is specified.
### Validation of build tool "Execute"
    Skipped. "Execute" build tool "$(PRODUCT)" cannot be validated.
### Validation of build tool "GMAKE Utility"
Checking for existence of path: %MATLAB%\bin\win64
     Passed.
Checking for tool command: gmake
    Passed.
### Checking for undeclared macros ...
    Passed.
```
#### **Validate a toolchain before it has been installed**

[success,report] = tc.validate
Error using ToolchainInfo.validate (line 270) Validation error(s): ### Validating other build tools ...

Unable to locate build tool "Intel C Compiler": icl Unable to locate build tool "Intel C++ Compiler": icl Unable to locate build tool "Intel C/C++ Archiver": xilib Unable to locate build tool "Intel C/C++ Linker": xilink Unable to locate build tool "NMAKE Utility": nmake

### **See Also**

[cleanup](#page-275-0) | [setup](#page-320-0)

#### **Topics**

"Adding a Custom Toolchain" "Troubleshooting Custom Toolchain Validation" "About coder.make.ToolchainInfo"

# <span id="page-325-0"></span>**coder.make.getDefaultToolchain**

**Package:** coder.make

Get DefaultToolchain name from registry

# **Syntax**

tc\_name = coder.make.getDefaultToolchain()

## **Description**

tc\_name = coder.make.getDefaultToolchain() returns the name of the default host toolchain based on the toolchain indicated by mex -setup.

## **Examples**

#### **Retrieve Name of Default Toolchain**

To get the name of the default toolchain, run:

tc\_name = coder.make.getDefaultToolchain()

## **Output Arguments**

**tc\_name — Toolchain name** character vector

Toolchain name, specified as a character vector.

Data Types: char

### **See Also**

[coder.make.BuildTool](#page-471-0) | [addBuildTool](#page-262-0) | [getBuildTool](#page-283-0) | [removeBuildTool](#page-299-0) | [setBuildTool](#page-314-0) | [getToolchainInfoFromRegistry](#page-326-0)

**Topics** "About coder.make.ToolchainInfo"

#### **Introduced in R2016b**

# <span id="page-326-0"></span>**coder.make.getToolchainInfoFromRegistry**

**Package:** coder.make

Get copy of selected ToolchainInfo object from registry

# **Syntax**

h = coder.make.getToolchainInfoFromRegistry(tc\_name)

# **Description**

 $h = \text{coder}.\text{make.getToolchain}$ InfoFromRegistry(tc\_name) returns a copy of the toolchain information object that is registered with the specified name.

# **Examples**

#### **Retrieve Information About Default Toolchain**

To retrieve information about the default toolchain, run:

```
tc_name=coder.make.getDefaultToolchain();
h=coder.make.getToolchainInfoFromRegistry(tc_name)
```
# **Input Arguments**

#### **tc\_name — Toolchain name**

character vector

Toolchain name, specified as a character vector.

Data Types: char

## **Output Arguments**

#### **h — ToolchainInfo object handle**

variable

A [coder.make.ToolchainInfo on page 3-72](#page-481-0) object, specified using an object handle, such as h. To create h, enter h = coder.make.ToolchainInfo in a MATLAB Command Window.

### **See Also**

[coder.make.BuildTool](#page-471-0) | [addBuildTool](#page-262-0) | [getBuildTool](#page-283-0) | [removeBuildTool](#page-299-0) | [setBuildTool](#page-314-0) | [getDefaultToolchain](#page-325-0)

#### **Topics**

"About coder.make.ToolchainInfo"

**Introduced in R2016b**

# **getHardwareImplementation**

**Class:** coder.BuildConfig **Package:** coder

Get handle of copy of hardware implementation object

# **Syntax**

hw = bldcfg.getHardwareImplementation()

## **Description**

hw = bldcfg.getHardwareImplementation() returns the handle of a copy of the hardware implementation object.

## **Input Arguments**

**bldcfg**

coder.BuildConfig object.

### **Output Arguments**

**hw**

Handle of copy of hardware implementation object.

### **See Also**

[coder.HardwareImplementation](#page-591-0)

# **getStdLibInfo**

**Class:** coder.BuildConfig **Package:** coder

Get standard library information

# **Syntax**

[linkLibPath,linkLibExt,execLibExt,libPrefix]= bldcfg.getStdLibInfo()

## **Description**

[linkLibPath,linkLibExt,execLibExt,libPrefix]= bldcfg.getStdLibInfo() returns character vectors representing the:

- Standard MATLAB architecture-specific library path
- Platform-specific library file extension for use at link time
- Platform-specific library file extension for use at run time
- Standard architecture-specific library name prefix

### **Input Arguments**

#### **bldcfg**

coder.BuildConfig object.

### **Output Arguments**

#### **linkLibPath**

Standard MATLAB architecture-specific library path specified as a character vector. The character vector can be empty.

#### **linkLibExt**

Platform-specific library file extension for use at link time, specified as a character vector. The value is one of '.lib','.dylib','.so', ''.

#### **execLibExt**

Platform-specific library file extension for use at run time, specified as a character vector. The value is one of '.dll','.dylib','.so', ''.

#### **linkPrefix**

Standard architecture-specific library name prefix, specified as a character vector. The character vector can be empty.

# **getTargetLang**

**Class:** coder.BuildConfig **Package:** coder

Get target code generation language

# **Syntax**

lang = bldcfg.getTargetLang()

## **Description**

lang = bldcfg.getTargetLang() returns a character vector containing the target code generation language.

### **Input Arguments**

#### **bldcfg**

coder.BuildConfig object.

### **Output Arguments**

#### **lang**

A character vector containing the target code generation language. The value is 'C' or 'C++'.

# **getToolchainInfo**

**Class:** coder.BuildConfig **Package:** coder

Returns handle of copy of toolchain information object

# **Syntax**

tc = bldcfg.getToolchainInfo()

# **Description**

tc = bldcfg.getToolchainInfo() returns a handle of a copy of the toolchain information object.

## **Input Arguments**

**bldcfg**

coder.BuildConfig object.

## **Output Arguments**

**tc**

Handle of copy of toolchain information object.

### **See Also**

[coder.make.ToolchainInfo](#page-481-0)

# **isCodeGenTarget**

**Class:** coder.BuildConfig **Package:** coder

Determine if build configuration represents specified target

### **Syntax**

tf = bldcfg.isCodeGenTarget(target)

### **Description**

tf = bldcfg.isCodeGenTarget(target) returns true (1) if the code generation target of the current build configuration represents the code generation target specified by target. Otherwise, it returns false (0).

### **Input Arguments**

#### **bldcfg**

coder.BuildConfig object.

#### **target**

Code generation target specified as a character vector or cell array of character vectors.

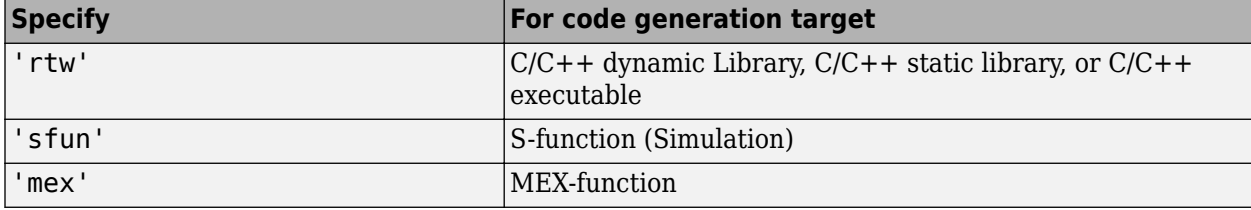

Specify target as a cell array of character vectors to test if the code generation target of the build configuration represents one of the targets specified in the cell array.

For example:

```
...
mytarget = { 'sfun', 'mex' };tf = bldcfg.isCodeGenTarget(mytarget);
...
```
tests whether the build context represents an S-function target or a MEX-function target.

# **Output Arguments**

**tf**

The value is true (1) if the code generation target of the build configuration represents the code generation target specified by target. Otherwise, the value is false (0).

**See Also** [coder.target](#page-163-0)

# **isMatlabHostTarget**

**Class:** coder.BuildConfig **Package:** coder

Determine if hardware implementation object target is MATLAB host computer

# **Syntax**

tf = bldcfg.isMatlabHostTarget()

## **Description**

tf = bldcfg.isMatlabHostTarget() returns true (1) if the current hardware implementation object targets the MATLAB host computer. Otherwise, it returns false (0).

## **Input Arguments**

#### **bldcfg**

coder.BuildConfig object.

### **Output Arguments**

#### **tf**

Value is true (1) if the current hardware implementation object targets the MATLAB host computer. Otherwise, the value is false (0).

### **See Also**

[coder.HardwareImplementation](#page-591-0)

# **isHeterogeneous**

**Class:** coder.CellType **Package:** coder

Determine whether cell array type represents a heterogeneous cell array

## **Syntax**

tf = isHeterogeneous(t)

## **Description**

 $tf = isHeterogeneous(t)$  returns true if the coder. CellType object t is heterogeneous. Otherwise, it returns false.

### **Examples**

#### **Determine Whether Cell Array Type Is Heterogeneous**

Create a coder.CellType object for a cell array whose elements have different classes.

```
t = coder.typeof({'a', 1})t =coder.CellType
    1x2 heterogeneous cell 
       f0: 1x1 char
       f1: 1x1 double
```
Determine whether the coder.CellType object represents a heterogeneous cell array.

isHeterogeneous(t)

ans  $=$ 1

#### **Test for Heterogeneous Cell Array Type Before Executing Code**

Write a function assign name. If the input type  $t$  is heterogeneous, the function returns a copy of  $t$ . The copy specifies the name for the structure type that represents the cell array type in the generated code.

```
function ts = assign name(t, str name)
assert(isHeterogeneous(t));
ts = coder.cstructname(t, str_name);
disp ts
end
```
Create a homogeneous type tc.

 $tc = coder.typeof({1 2 3})$ ;

Pass tc to make varsize.

 $tcl = assign name(tc, 'myname')$ 

The assertions fails because tc is not heterogeneous.

Create a heterogeneous type tc.

```
tc = coder.typeof({'a' 1});
Pass tc to make varsize.
tcl = assign name(tc, 'myname')tcl =coder.CellType
    1x2 heterogeneous cell myname
      f0: 1x1 char
       f1: 1x1 double
```
#### **Tips**

• coder.typeof determines whether the cell array type is homogeneous or heterogeneous. If the cell array elements have the same class and size, coder.typeof returns a homogeneous cell array type. If the elements have different classes, coder.typeof returns a heterogeneous cell array type. For some cell arrays, the classification as homogeneous or heterogeneous is ambiguous. For example, the type for {1 [2 3]} can be a 1x2 heterogeneous type. The first element is double and the second element is 1x2 double. The type can also be a 1x3 homogeneous type in which the elements have class double and size 1x:2. For these ambiguous cases, coder.typeof uses heuristics to classify the type as homogeneous or heterogeneous. If you want a different classification, use the makeHomogeneous or makeHeterogeneous methods. The makeHomogeneous method makes a homogeneous copy of a type. The makeHeterogeneous method makes a heterogeneous copy of a type.

The makeHomogeneous and makeHeterogeneous methods permanently assign the classification as homogeneous and heterogeneous, respectively. You cannot later use one of these methods to create a copy that has a different classification.

### **See Also**

[coder.newtype](#page-117-0) | [coder.typeof](#page-166-0)

#### **Topics**

"Code Generation for Cell Arrays" "Specify Cell Array Inputs at the Command Line"

#### **Introduced in R2015b**

# **isHomogeneous**

**Class:** coder.CellType **Package:** coder

Determine whether cell array type represents a homogeneous cell array

# **Syntax**

 $tf = isHomogeneous(t)$ 

## **Description**

tf = isHomogeneous(t) returns true if the coder.CellType object t represents a homogeneous cell array. Otherwise, it returns false.

## **Examples**

#### **Determine Whether Cell Array Type Is Homogeneous.**

Create a coder.CellType object for a cell array whose elements have the same class and size.

```
t = coder.typeof({1 2 3})t = 
coder.CellType
    1x3 homogeneous cell 
       base: 1x1 double
```
Determine whether the coder.CellType object represents a homogeneous cell array.

isHomogeneous(t)

 $ans =$ 

1

#### **Test for a Homogeneous Cell Array Type Before Executing Code**

Write a function make varsize. If the input type  $t$  is homogeneous, the function returns a variablesize copy of t.

```
function c = make\_varsize(t, n)assert(isHomogeneous(t));
c = coder.typeof(t, [n n], [1 1]);end
```
Create a heterogeneous type tc.

 $tc = coder.typeof({'a', 1})$ ;

Pass tc to make varsize.

 $tcl = make_varsize(tc, 5)$ 

The assertion fails because tc is heterogeneous.

Create a homogeneous type tc.

 $tc = coder.typeof({1 2 3})$ ;

Pass tc to make varsize.

```
tcl = make\_varsize(tc, 5)
```
 $tcl =$ 

```
coder.CellType
    :5x:5 homogeneous cell 
       base: 1x1 double
```
#### **Tips**

• coder.typeof determines whether the cell array type is homogeneous or heterogeneous. If the cell array elements have the same class and size, coder.typeof returns a homogeneous cell array type. If the elements have different classes, coder.typeof returns a heterogeneous cell array type. For some cell arrays, the classification as homogeneous or heterogeneous is ambiguous. For example, the type for {1 [2 3]} can be a 1x2 heterogeneous type. The first element is double and the second element is 1x2 double. The type can also be a 1x3 homogeneous type in which the elements have class double and size 1x:2. For these ambiguous cases, coder.typeof uses heuristics to classify the type as homogeneous or heterogeneous. If you want a different classification, use the makeHomogeneous or makeHeterogeneous methods. The makeHomogeneous method makes a homogeneous copy of a type. The makeHeterogeneous method makes a heterogeneous copy of a type.

The makeHomogeneous and makeHeterogeneous methods permanently assign the classification as homogeneous and heterogeneous, respectively. You cannot later use one of these methods to create a copy that has a different classification.

#### **See Also**

[coder.newtype](#page-117-0) | [coder.typeof](#page-166-0)

#### **Topics**

"Code Generation for Cell Arrays" "Specify Cell Array Inputs at the Command Line"

#### **Introduced in R2015b**

# **makeHeterogeneous**

**Class:** coder.CellType **Package:** coder

Make a heterogeneous copy of a cell array type

### **Syntax**

```
newt = makeHeterogeneous(t)
t = makeHeterogeneous(t)
```
### **Description**

newt = makeHeterogeneous(t) creates a coder. CellType object for a heterogeneous cell array from the coder. CellType object t. t cannot represent a variable-size cell array.

The classification as heterogeneous is permanent. You cannot later create a homogeneous coder.CellType object from newt.

t = makeHeterogeneous(t) creates a heterogeneous coder.CellType object from t and replaces t with the new object.

### **Examples**

#### **Replace a Homogeneous Cell Array Type with a Heterogeneous Cell Array Type**

Create a cell array type t whose elements have the same class and size.

```
t = coder.typeof({1 2 3})
```
t =

```
coder.CellType
    1x3 homogeneous cell 
       base: 1x1 double
```
The cell array type is homogeneous.

Replace t with a cell array type for a heterogeneous cell array.

```
t = makeHeterogeneous(t)
```
t =

```
coder.CellType
    1×3 locked heterogeneous cell 
       f1: 1×1 double
       f2: 1×1 double
       f3: 1×1 doublee
```
The cell array type is heterogeneous. The elements have the size and class of the original homogeneous cell array type.

### **Tips**

- In the display of a coder.CellType object, the terms locked heterogeneous or locked homogeneous indicate that the classification as homogeneous or heterogeneous is permanent. You cannot later change the classification by using the makeHomogeneous or makeHeterogeneous methods.
- coder.typeof determines whether the cell array type is homogeneous or heterogeneous. If the cell array elements have the same class and size, coder.typeof returns a homogeneous cell array type. If the elements have different classes, coder. typeof returns a heterogeneous cell array type. For some cell arrays, the classification as homogeneous or heterogeneous is ambiguous. For example, the type for {1 [2 3]} can be a 1x2 heterogeneous type. The first element is double and the second element is 1x2 double. The type can also be a 1x3 homogeneous type in which the elements have class double and size 1x:2. For these ambiguous cases, coder.typeof uses heuristics to classify the type as homogeneous or heterogeneous. If you want a different classification, use the makeHomogeneous or makeHeterogeneous methods.

## **See Also**

[coder.newtype](#page-117-0) | [coder.typeof](#page-166-0)

#### **Topics**

"Code Generation for Cell Arrays" "Specify Cell Array Inputs at the Command Line"

#### **Introduced in R2015b**

# **makeHomogeneous**

**Class:** coder.CellType **Package:** coder

Create a homogeneous copy of a cell array type

### **Syntax**

```
newt = makeHomogeneous(t)
t = makeHomogeneous(t)
```
## **Description**

 $newt = makeHomogeneous(t)$  creates a coder. CellType object for a homogeneous cell array newt from the coder. CellType object t.

To create newt, the makeHomogeneous method must determine a size and class that represent all elements of t:

- If the elements of t have the same class, but different sizes, the elements of newt are variable size with upper bounds that accommodate the elements of  $t$ .
- If the elements of t have different classes, for example, char and double, the makeHomogeneous method cannot create a coder.CellType object for a homogeneous cell array.

If you use coder.cstructname to specify a name for the structure type that represents t in the generated code, you cannot create a homogeneous coder.CellType object from t.

The classification as homogeneous is permanent. You cannot later create a heterogeneous coder.CellType object from newt.

 $t =$  makeHomogeneous(t) creates a homogeneous coder. CellType object from t and replaces t with the new object.

## **Examples**

#### **Replace a Heterogeneous Cell Array Type with a Homogeneous Cell Array Type**

Create a cell array type t whose elements have the same class, but different sizes.

```
t = coder.typeof({1 [2 3]})t =coder.CellType
    1x2 heterogeneous cell 
       f0: 1x1 double
       f1: 1x2 double
```
The cell array type is heterogeneous.

Replace t with a cell array type for a homogeneous cell array.

```
t = makeHomogeneous(t)
t = 
coder.CellType
    1×2 locked homogeneous cell 
       base: 1×:2 double
```
The new cell array type is homogeneous.

### **Tips**

- In the display of a coder.CellType object, the terms locked heterogeneous or locked homogeneous indicate that the classification as homogeneous or heterogeneous is permanent. You cannot later change the classification by using the makeHomogeneous or makeHeterogeneous methods.
- coder.typeof determines whether the cell array type is homogeneous or heterogeneous. If the cell array elements have the same class and size, coder.typeof returns a homogeneous cell array type. If the elements have different classes, coder.typeof returns a heterogeneous cell array type. For some cell arrays, the classification as homogeneous or heterogeneous is ambiguous. For example, the type for {1 [2 3]} can be a 1x2 heterogeneous type. The first element is double and the second element is 1x2 double. The type can also be a 1x3 homogeneous type in which the elements have class double and size 1x:2. For these ambiguous cases, coder.typeof uses heuristics to classify the type as homogeneous or heterogeneous. If you want a different classification, use the makeHomogeneous or makeHeterogeneous methods.

#### **See Also**

[coder.cstructname](#page-76-0) | [coder.newtype](#page-117-0) | [coder.typeof](#page-166-0)

#### **Topics**

"Code Generation for Cell Arrays" "Specify Cell Array Inputs at the Command Line"

#### **Introduced in R2015b**

# **coder.ExternalDependency.getDescriptiveName**

**Class:** coder.ExternalDependency **Package:** coder

Return descriptive name for external dependency

## **Syntax**

extname = coder.ExternalDependency.getDescriptiveName(bldcfg)

### **Description**

extname = coder.ExternalDependency.getDescriptiveName(bldcfg) returns the name that you want to associate with an ["external dependency" on page 2-335](#page-344-0). The code generator uses the external dependency name for error messages.

### **Input Arguments**

#### **bldcfg**

coder.BuildConfig object. Use coder.BuildConfig methods to get information about the ["build](#page-344-0) [context" on page 2-335](#page-344-0)

You can use this information when you want to return different names based on the build context.

### **Output Arguments**

#### **extname**

External dependency name returned as a character vector.

## **Examples**

#### **Return external dependency name**

Define a method that always returns the same name.

```
function myextname = qetDescriptiveName(-) myextname = 'MyLibrary'
end
```
#### **Return external library name based on the code generation target**

Define a method that uses the build context to determine the name.

```
function myextname = getDescriptiveName(context)
     if context.isMatlabHostTarget()
```

```
 myextname = 'MyLibary_MatlabHost';
     else
         myextname = 'MyLibrary_Local';
     end
end
```
### **More About**

#### **external dependency**

External code interface represented by a class derived from a coder.ExternalDependency class. The external code can be a library, object files, or C/C++ source.

#### **build context**

Information used by the build process including:

- Target language
- Code generation target
- Target hardware
- Build toolchain

### **See Also**

[coder.BuildConfig](#page-413-0) | [coder.ExternalDependency](#page-433-0) | [coder.ceval](#page-51-0) | [coder.updateBuildInfo](#page-178-0)

#### **Topics**

"Develop Interface for External C/C++ Code"

"Build Process Customization"

"Integrate External/Custom Code"

# **coder.ExternalDependency.isSupportedContext**

**Class:** coder.ExternalDependency **Package:** coder

Determine if build context supports external dependency

## **Syntax**

tf = coder.ExternalDependency.isSupportedContext(bldcfg)

## **Description**

tf = coder.ExternalDependency.isSupportedContext(bldcfg) returns true (1) if you can use the ["external dependency" on page 2-337](#page-346-0) in the current ["build context" on page 2-337](#page-346-0) . You must provide this method in the class definition for a class that derives from coder.ExternalDependency.

If you cannot use the ["external dependency" on page 2-337](#page-346-0) in the current ["build context" on page 2-](#page-346-0) [337](#page-346-0), display an error message and stop code generation. The error message must describe why you cannot use the external dependency in this build context. If the method returns false (0), the code generator uses a default error message. The default error message uses the name returned by the getDescriptiveName method of the coder.ExternalDependency class.

Use coder.BuildConfig methods to determine if you can use the external dependency in the current build context.

# **Input Arguments**

#### **bldcfg**

coder.BuildConfig object. Use coder.BuildConfig methods to get information about the ["build](#page-346-0) [context" on page 2-337](#page-346-0).

### **Output Arguments**

#### **tf**

Value is true (1) if the build context supports the external dependency.

## **Examples**

#### **Report error when build context does not support external library**

This method returns true(1) if the code generation target is a MATLAB host target. Otherwise, the method reports an error and stops code generation.

Write isSupportedContext method.

```
function tf = isSupportedContext(ctx) if ctx.isMatlabHostTarget()
        tf = true; else
         error('adder library not available for this target');
     end
end
```
### **More About**

#### **external dependency**

External code interface represented by a class derived from coder. ExternalDependency class. The external code can be a library, object file, or  $C/C++$  source.

#### **build context**

Information used by the build process including:

- Target language
- Code generation target
- Target hardware
- Build toolchain

### **See Also**

[coder.BuildConfig](#page-413-0) | [coder.ExternalDependency](#page-433-0) | [coder.ceval](#page-51-0) | [coder.updateBuildInfo](#page-178-0)

#### **Topics**

"Develop Interface for External C/C++ Code" "Build Process Customization"

"Integrate External/Custom Code"

# **coder.ExternalDependency.updateBuildInfo**

**Class:** coder.ExternalDependency **Package:** coder

Update build information

## **Syntax**

coder.ExternalDependency.updateBuildInfo(buildInfo, bldcfg)

## **Description**

coder.ExternalDependency.updateBuildInfo(buildInfo, bldcfg) updates the build information object whose handle is buildInfo. After code generation, the build information object has standard information. Use this method to provide additional information required to link to external code. Use coder. BuildConfig methods to get information about the "build context" on page 2-338.

You must implement this method in a subclass of coder.ExternalDependency. For an example, see [coder.ExternalDependency](#page-433-0).

### **Input Arguments**

#### **buildInfo**

Handle of build information object.

#### **bldcfg**

coder.BuildConfig object. Use coder.BuildConfig methods to get information about the "build context" on page 2-338.

### **Limitations**

• The build information method AddIncludeFiles has no effect in a coder.ExternalDependency updateBuildInfo method.

### **More About**

#### **build context**

Information used by the build process including:

- Target language
- Code generation target
- Target hardware
- Build toolchain

### **See Also**

[coder.BuildConfig](#page-413-0) | [coder.ExternalDependency](#page-433-0) | [coder.ceval](#page-51-0) | [coder.updateBuildInfo](#page-178-0)

#### **Topics**

- "Develop Interface for External C/C++ Code"
- "Build Process Customization"
- "Integrate External/Custom Code"

# <span id="page-349-0"></span>**addDesignRangeSpecification**

**Class:** coder.FixptConfig **Package:** coder

Add design range specification to parameter

# **Syntax**

addDesignRangeSpecification(fcnName,paramName,designMin, designMax)

## **Description**

addDesignRangeSpecification(fcnName,paramName,designMin, designMax) specifies the minimum and maximum values allowed for the parameter, paramName, in function, fcnName. The fixed-point conversion process uses this design range information to derive ranges for downstream variables in the code.

### **Input Arguments**

#### **fcnName — Function name**

string

Function name, specified as a string.

Data Types: char

**paramName — Parameter name** string

Parameter name, specified as a string.

Data Types: char

#### **designMin — Minimum value allowed for this parameter** scalar

Minimum value allowed for this parameter, specified as a scalar double.

Data Types: double

#### **designMax — Maximum value allowed for this parameter** scalar

Maximum value allowed for this parameter, specified as a scalar double.

Data Types: double

### **Examples**

#### **Add a Design Range Specification**

```
% Set up the fixed-point configuration object
fixptcfg = coder.config('fixpt');
```

```
fixptcfg.TestBenchName = 'dti_test';
fixptcfg.addDesignRangeSpecification('dti', 'u_in', -1.0, 1.0)
fixptcfg.ComputeDerivedRanges = true;
%Set up C code configuration object
cfg = coder.config('lib');% Derive ranges and generate fixed-point C code
codegen -config cfg -float2fixed fixptcfg dti -report
```
### **See Also**

[clearDesignRangeSpecifications](#page-353-0) | [codegen](#page-18-0) | [coder.FixptConfig](#page-442-0) | [getDesignRangeSpecification](#page-354-0) | [hasDesignRangeSpecification](#page-356-0) | [removeDesignRangeSpecification](#page-358-0)

# **addFunctionReplacement**

**Class:** coder.FixptConfig **Package:** coder

Replace floating-point function with fixed-point function during fixed-point conversion

# **Syntax**

addFunctionReplacement(floatFn,fixedFn)

## **Description**

addFunctionReplacement(floatFn, fixedFn) specifies a function replacement in a coder.FixptConfig object. During floating-point to fixed-point conversion, the conversion process replaces the specified floating-point function with the specified fixed-point function. The fixed-point function must be in the same folder as the floating-point function or on the MATLAB path.

## **Input Arguments**

#### **floatFn — Name of floating-point function**

'' (default) | string

Name of floating-point function, specified as a string.

#### **fixedFn — Name of fixed-point function**

'' (default) | string

Name of fixed-point function, specified as a string.

## **Examples**

#### **Specify Function Replacement in Fixed-Point Conversion Configuration Object**

Suppose that:

- The function myfunc calls a local function myadd.
- The test function mytest calls myfunc.
- You want to replace calls to myadd with the fixed-point function  $fi$  myadd.

Create a coder.FixptConfig object, fixptcfg, with default settings.

 $fixptcfg = coder.config('fixpt');$ 

Set the test bench name. In this example, the test bench function name is mytest.

fixptcfg.TestBenchName = 'mytest';

Specify that the floating-point function, myadd, should be replaced with the fixed-point function, fi\_myadd.

fixptcfg.addFunctionReplacement('myadd', 'fi\_myadd');

Create a code generation configuration object to generate a standalone C static library.

cfg = coder.config('lib');

Convert the floating-point MATLAB function, myfunc, to fixed-point, and generate C code.

codegen -float2fixed fixptcfg -config cfg myfunc

When you generate code, the code generator replaces instances of myadd with fi\_myadd during floating-point to fixed-point conversion.

### **See Also**

[codegen](#page-18-0) | [coder.FixptConfig](#page-442-0) | [coder.config](#page-66-0)

# <span id="page-353-0"></span>**clearDesignRangeSpecifications**

**Class:** coder.FixptConfig **Package:** coder

Clear all design range specifications

# **Syntax**

clearDesignRangeSpecifications()

# **Description**

clearDesignRangeSpecifications() clears all design range specifications.

## **Examples**

#### **Clear a Design Range Specification**

```
% Set up the fixed-point configuration object
cfg = coder.config('fixpt');
cfg.TestBenchName = 'dti_test';
cfg.addDesignRangeSpecification('dti', 'u_in', -1.0, 1.0)
cfg.ComputeDerivedRanges = true; 
% Verify that the 'dti' function parameter 'u_in' has design range
hasDesignRanges = cfg.hasDesignRangeSpecification('dti','u_in')
% Now remove the design range
cfg.clearDesignRangeSpecifications()
hasDesignRanges = cfg.hasDesignRangeSpecification('dti','u_in')
```
### **See Also**

[addDesignRangeSpecification](#page-349-0) | [codegen](#page-18-0) | [coder.FixptConfig](#page-442-0) | [getDesignRangeSpecification](#page-354-0) | [hasDesignRangeSpecification](#page-356-0) | [removeDesignRangeSpecification](#page-358-0)

# <span id="page-354-0"></span>**getDesignRangeSpecification**

**Class:** coder.FixptConfig **Package:** coder

Get design range specifications for parameter

### **Syntax**

[designMin, designMax] = getDesignRangeSpecification(fcnName,paramName)

### **Description**

[designMin, designMax] = getDesignRangeSpecification(fcnName,paramName) gets the minimum and maximum values specified for the parameter, paramName, in function, fcnName.

### **Input Arguments**

**fcnName — Function name** string

Function name, specified as a string.

Data Types: char

**paramName — Parameter name** string

Parameter name, specified as a string.

Data Types: char

### **Output Arguments**

**designMin — Minimum value allowed for this parameter** scalar

Minimum value allowed for this parameter, specified as a scalar double.

Data Types: double

**designMax — Maximum value allowed for this parameter** scalar

Maximum value allowed for this parameter, specified as a scalar double.

Data Types: double

# **Examples**

#### **Get Design Range Specifications**

```
% Set up the fixed-point configuration object
cfg = coder.config('fixpt');
cfg.TestBenchName = 'dti_test';
cfg.addDesignRangeSpecification('dti', 'u_in', -1.0, 1.0)
cfg.ComputeDerivedRanges = true; 
% Get the design range for the 'dti' function parameter 'u_in' 
[designMin, designMax] = cfg.getDesignRangeSpecification('d\bar{t}i', 'u_in')designMin =
     -1
designMax =
      1
See Also
```
#### [addDesignRangeSpecification](#page-349-0) | [clearDesignRangeSpecifications](#page-353-0) | [codegen](#page-18-0) | [coder.FixptConfig](#page-442-0) | [hasDesignRangeSpecification](#page-356-0) | [removeDesignRangeSpecification](#page-358-0)

# <span id="page-356-0"></span>**hasDesignRangeSpecification**

**Class:** coder.FixptConfig **Package:** coder

Determine whether parameter has design range

# **Syntax**

hasDesignRange = hasDesignRangeSpecification(fcnName,paramName)

# **Description**

hasDesignRange = hasDesignRangeSpecification(fcnName,paramName) returns true if the parameter, param name in function, fcn, has a design range specified.

# **Input Arguments**

#### **fcnName — Name of function**

string

Function name, specified as a string.

Example: 'dti'

Data Types: char

#### **paramName — Parameter name** string

Parameter name, specified as a string.

Example: 'dti'

Data Types: char

## **Output Arguments**

**hasDesignRange — Parameter has design range** true | false

Parameter has design range, returned as a boolean.

Data Types: logical

## **Examples**

#### **Verify That a Parameter Has a Design Range Specification**

```
% Set up the fixed-point configuration object
cfg = coder.config('fixpt');
cfg.TestBenchName = 'dti_test';
```

```
cfg.addDesignRangeSpecification('dti', 'u_in', -1.0, 1.0);
cfg.ComputeDerivedRanges = true; 
% Verify that the 'dti' function parameter 'u_in' has design range
has Design Range = cfg.hasDesignRangeSpecial, 'u_in')hasDesignRanges =
     1
```
## **See Also**

[addDesignRangeSpecification](#page-349-0) | [clearDesignRangeSpecifications](#page-353-0) | [codegen](#page-18-0) | [coder.FixptConfig](#page-442-0) | [getDesignRangeSpecification](#page-354-0) | [removeDesignRangeSpecification](#page-358-0)

# <span id="page-358-0"></span>**removeDesignRangeSpecification**

**Class:** coder.FixptConfig **Package:** coder

Remove design range specification from parameter

## **Syntax**

removeDesignRangeSpecification(fcnName,paramName)

# **Description**

removeDesignRangeSpecification(fcnName,paramName) removes the design range information specified for parameter, paramName, in function, fcnName.

## **Input Arguments**

#### **fcnName — Name of function**

string

Function name, specified as a string.

Data Types: char

# **paramName — Parameter name**

string

Parameter name, specified as a string.

Data Types: char

## **Examples**

#### **Remove Design Range Specifications**

```
% Set up the fixed-point configuration object
cfg = coder.config('fixpt');cfg.TestBenchName = 'dti_test';
cfg.addDesignRangeSpecification('dti', 'u_in', -1.0, 1.0)
cfg.ComputeDerivedRanges = true; 
% Verify that the 'dti' function parameter 'u_in' has design range
hasDesignRanges = cfq.hasDesignRangeSpecification('dti', 'u_in')% Now clear the design ranges and verify that 
% hasDesignRangeSpecification returns false
cfg.removeDesignRangeSpecification('dti', 'u_in')
hasDesignRanges = cfg.hasDesignRangeSpecification('dti','u_in')
```
### **See Also**

[addDesignRangeSpecification](#page-349-0) | [clearDesignRangeSpecifications](#page-353-0) | [codegen](#page-18-0) | [coder.FixptConfig](#page-442-0) | [getDesignRangeSpecification](#page-354-0) | [hasDesignRangeSpecification](#page-356-0)

# **addApproximation**

Replace floating-point function with lookup table during fixed-point conversion

## **Syntax**

addApproximation(approximationObject)

## **Description**

addApproximation(approximationObject) specifies a lookup table replacement in a coder.FixptConfig object. During floating-point to fixed-point conversion, the conversion process generates a lookup table approximation for the function specified in the approximationObject.

## **Input Arguments**

**approximationObject — Function replacement configuration object**

coder.mathfcngenerator.LookupTable configuration object

Function replacement configuration object. Use the coder.FixptConfig configuration object addApproximation method to associate this configuration object with a coder.FixptConfig object. Then use the codegen function -float2fixed option with coder.FixptConfig to convert floating-point MATLAB code to fixed-point code.

## **Examples**

#### **Replace log function with an optimized lookup table replacement**

Create a function replacement configuration object that specifies to replace the log function with an optimized lookup table.

```
logAppx = coder.approximation('Function','log','OptimizeLUTSize',...
           true,'InputRange',[0.1,1000],'InterpolationDegree',1,...
           'ErrorThreshold',1e-3,... 
           'FunctionNamePrefix','log_optim_','OptimizeIterations',25);
```
Create a fixed-point configuration object and associate the function replacement configuration object with it.

 $fixptcfq = coder.config('fixpt');$ fixptcfg.addApproximation(logAppx);

You can now generate fixed-point code using the codegen function.

### **See Also**

[codegen](#page-18-0) | [coder.FixptConfig](#page-442-0) | [coder.config](#page-66-0)

#### **Topics**

"Replace the exp Function with a Lookup Table"
"Replace a Custom Function with a Lookup Table" "Replacing Functions Using Lookup Table Approximations"

# **addFunctionReplacement**

**Class:** coder.SingleConfig **Package:** coder

Replace double-precision function with single-precision function during single-precision conversion

# **Syntax**

addFunctionReplacement(doubleFn,singleFn)

## **Description**

addFunctionReplacement(doubleFn, singleFn) specifies a function replacement in a coder.SingleConfig object. During double-precision to single-precision conversion, the conversion process replaces the specified double-precision function with the specified single-precision function. The single-precision function must be in the same folder as the double-precision function or on the MATLAB path. It is a best practice to provide unique names to local functions that a replacement function calls. If a replacement function calls a local function, do not give that local function the same name as a local function in a different replacement function file.

### **Input Arguments**

### **doubleFn — Name of double-precision function**

'' (default) | string

Name of double-precision function, specified as a string.

### **singleFn — Name of single-precision function**

'' (default) | string

Name of single-precision function, specified as a string.

# **Examples**

### **Specify Function Replacement in Single-Precision Conversion Configuration Object**

Suppose that:

- The function myfunc calls a local function myadd.
- The test function mytest calls myfunc.
- You want to replace calls to myadd with the single-precision function single myadd.

Create a coder.SingleConfig object, scfg, with default settings.

 $scfq = coder.confiq('single');$ 

Set the test file name. In this example, the test file function name is mytest.

```
scfg.TestBenchName = 'mytest';
```
Specify that you want to replace the double-precision function, myadd, with the single-precision function, single myadd.

scfg.addFunctionReplacement('myadd', 'single\_myadd');

Convert the double-precision MATLAB function, myfunc, to a single-precision MATLAB function.

codegen -double2single scfg myfunc

The double-precision to single-precision conversion replaces instances of myadd with single\_myadd.

### **See Also**

[codegen](#page-18-0) | [coder.config](#page-66-0)

#### **Introduced in R2015b**

# **coder.LAPACKCallback.getHeaderFilename**

**Class:** coder.LAPACKCallback **Package:** coder

Return file name of LAPACKE header file

# **Syntax**

coder.LAPACKCallback.getHeaderFilename()

## **Description**

coder.LAPACKCallback.getHeaderFilename() returns the file name of the LAPACKE header file that defines the C interface to a specific LAPACK library.

coder.LAPACKCallback is an abstract class for defining a LAPACK callback class. A LAPACK callback class specifies the LAPACK library and LAPACKE header file to use for LAPACK calls in code generated from MATLAB code. At code generation time, if you specify a LAPACK callback class, for certain linear algebra function calls, the code generator produces LAPACK calls in standalone code.

The code generator uses the LAPACKE header file name to generate a #include statement.

## **Examples**

### **Return LAPACKE Header File Name**

This example shows how to write a getHeaderFilename method to return the name of the LAPACKE header file.

In a class that derives from coder.LAPACKCallback, write a method getHeaderFilename that returns the name of the LAPACKE header file as a character vector. For example, in this class definition, getHeaderFilename returns 'mylapacke\_custom.h'.

```
classdef useMyLAPACK < coder.LAPACKCallback
     methods (Static)
         function hn = getHeaderFilename()
             hn = 'mylapacke_custom.h';
         end
         function updateBuildInfo(buildInfo, buildctx)
             buildInfo.addIncludePaths(fullfile(pwd,'include'));
             libName = 'mylapack';
            libPath = fullfile(pwd, 'lib'); [~,linkLibExt] = buildctx.getStdLibInfo();
             buildInfo.addLinkObjects([libName linkLibExt], libPath, ...
                  '', true, true);
            buildInfo.addDefines('HAVE LAPACK CONFIG H');
            buildInfo.addDefines('LAPACK_COMPLEX_STRUCTURE');
             buildInfo.addDefines('LAPACK_ILP64'); 
         end
```

```
 end
end
```
# **See Also**

### **Topics**

"Speed Up Linear Algebra in Generated Standalone Code by Using LAPACK Calls" "Speed Up Linear Algebra in Code Generated from a MATLAB Function Block" (Simulink Coder)

### **External Websites**

[www.netlib.org/lapack](https://www.netlib.org/lapack)

# **coder.LAPACKCallback.updateBuildInfo**

**Class:** coder.LAPACKCallback **Package:** coder

Update build information for linking to a specific LAPACK library

# **Syntax**

coder.LAPACKCallback.updateBuildInfo(buildInfo, buildctx)

# **Description**

coder.LAPACKCallback.updateBuildInfo(buildInfo, buildctx) updates the build information object buildInfo with the information required for the build process to link to a specific LAPACK library.

coder.LAPACKCallback is an abstract class for defining a LAPACK callback class. A LAPACK callback class specifies the LAPACK library and LAPACKE header file to use for LAPACK calls in code generated from MATLAB code. At code generation time, if you specify a LAPACK callback class, for certain linear algebra function calls, the code generator produces LAPACK calls in standalone code.

## **Input Arguments**

### **buildInfo**

Build information object. After code generation, this object contains standard project, build option, and dependency information. In the updateBuildInfo method, to add the information for linking to the LAPACK library, use build information methods.

### **buildctx**

coder.BuildConfig object. Use the coder.BuildConfig getStdLibInfo method to get the platform-specific file extension to use at link time.

## **Examples**

### **Link to a Specific LAPACK Library**

This example shows how to write an updateBuildInfo method to update the build information object with the information required to link to a specific LAPACK library.

In a class that derives from coder.LAPACKCallback, write a method updateBuildInfo. Use this example LAPACK callback class as a template.

```
classdef useMyLAPACK < coder.LAPACKCallback
     methods (Static)
         function hn = getHeaderFilename()
             hn = 'mylapacke_custom.h';
         end
```

```
 function updateBuildInfo(buildInfo, buildctx)
         buildInfo.addIncludePaths(fullfile(pwd,'include'));
         libName = 'mylapack';
        libPath = fullfile(pwd, 'lib'); [~,linkLibExt] = buildctx.getStdLibInfo();
         buildInfo.addLinkObjects([libName linkLibExt], libPath, ...
              '', true, true);
         buildInfo.addDefines('HAVE_LAPACK_CONFIG_H');
        buildInfo.addDefines('LAPACK COMPLEX STRUCTURE');
         buildInfo.addDefines('LAPACK_ILP64'); 
     end
 end
```
Replace mylapack with the name of your LAPACK library. Modify the include and library paths as necessary.

To update the build information with the location of the header files, use the build information addIncludePaths method.

To access the platform-specific library extension, use the coder.BuildConfig getStdLibInfo method.

To update the build information with the name and location of your LAPACK library, use the build information addlinkObjects method.

If your compiler supports only complex data types that are represented as structures, include these lines.

```
buildInfo.addDefines('HAVE_LAPACK_CONFIG_H');
buildInfo.addDefines('LAPACK COMPLEX STRUCTURE');
```
You must specify the integer type that your LAPACK library uses. Not specifying this integer type can result in incorrect behaviors or crashes. Do one of the following:

• Include these lines in the updateBuildInfo method.

buildInfo.addDefines('HAVE\_LAPACK\_CONFIG\_H'); buildInfo.addDefines('LAPACK\_ILP64');

• Alternatively, you can directly specify the integer type that your LAPACK library uses. For example, if the integer type is long long, include this line in the updateBuildInfo method.

```
buildInfo.addDefines('lapack int=long long');
```
### **See Also**

[coder.BuildConfig](#page-413-0) | [coder.ExternalDependency](#page-433-0)

### **Topics**

end

"Speed Up Linear Algebra in Generated Standalone Code by Using LAPACK Calls" "Speed Up Linear Algebra in Code Generated from a MATLAB Function Block" (Simulink Coder) "Build Information Methods"

#### **External Websites**

[www.netlib.org/lapack](https://www.netlib.org/lapack)

# **coder.BLASCallback.updateBuildInfo**

**Class:** coder.BLASCallback **Package:** coder

Update build information for linking to a specific BLAS library

# **Syntax**

coder.BLASCallback.updateBuildInfo(buildInfo, buildctx)

# **Description**

coder.BLASCallback.updateBuildInfo(buildInfo, buildctx) updates the build information object buildInfo with the information required for the build process to link to a specific BLAS library.

coder.BLASCallback is an abstract class for defining a BLAS callback class. A BLAS callback class specifies the BLAS library and CBLAS header and data type information to use for BLAS calls in code generated from MATLAB code. At code generation time, if you specify a BLAS callback class, for certain vector and matrix function calls, the code generator produces BLAS calls in standalone code.

updateBuildInfo is an abstract method. You must implement it in the definition of your callback class that derives from coder.BLASCallback.

# **Input Arguments**

### **buildInfo — Build information object**

value object (default)

After code generation, this object contains standard project, build option, and dependency information. In the updateBuildInfo method, to add the information for linking to the BLAS library, use build information methods.

### **buildctx — coder.BuildConfig object**

value object (default)

Use the coder.BuildConfig methods to access the build context settings such as target language and platform-specific library file extensions.

## **Attributes**

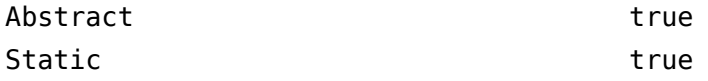

To learn about attributes of methods, see Method Attributes.

## **Examples**

### **Link to the Intel MKL BLAS Library**

This example shows how to write an updateBuildInfo method to update the build information object with the information required to link to a specific BLAS library.

In a class that derives from coder.BLASCallback, write a method updateBuildInfo. This example is an implementation of the callback class mklcallback for integration with the [Intel MKL](https://software.intel.com/content/www/us/en/develop/documentation/mkl-developer-reference-c/top/blas-and-sparse-blas-routines.html) BLAS library on a Windows platform. Use this example BLAS callback class as a template.

```
classdef mklcallback < coder.BLASCallback
    methods (Static)
        function updateBuildInfo(buildInfo, ~)
             libPath = fullfile(pwd,'mkl','WIN','lib','intel64');
            libPriority = ';
             libPreCompiled = true;
             libLinkOnly = true;
 libs = {'mkl_intel_ilp64.lib' 'mkl_intel_thread.lib' 'mkl_core.lib'};
 buildInfo.addLinkObjects(libs, libPath, libPriority, libPreCompiled, libLinkOnly);
             buildInfo.addLinkObjects('libiomp5md.lib',fullfile(matlabroot,'bin','win64'), ...
                 libPriority, libPreCompiled, libLinkOnly);
             buildInfo.addIncludePaths(fullfile(pwd,'mkl','WIN','include'));
             buildInfo.addDefines('-DMKL_ILP64');
        end
        function headerName = getHeaderFilename()
            headerName = 'mkl cblas.h'; end
        function intTypeName = getBLASIntTypeName()
             intTypeName = 'MKL_INT';
        end
    end
end
```
To update the build information with the name and location of your BLAS library, use the build information addlinkObjects method. If you use the Intel MKL BLAS library, use the [link line](https://software.intel.com/content/www/us/en/develop/articles/intel-mkl-link-line-advisor.html) [advisor](https://software.intel.com/content/www/us/en/develop/articles/intel-mkl-link-line-advisor.html) to see which libraries and compiler options are recommended for your use case.

To update the build information with the location of the header files, use the build information addIncludePaths method.

To add preprocessor macro definitions to the build information in updateBuildInfo, use the build information addDefines method.

To specify the compiler options in updateBuildInfo, use the build information addCompileFlags method.

To specify the linker options, use the build information addLinkFlags method.

### **See Also**

[coder.BuildConfig](#page-413-0) | [coder.ExternalDependency](#page-433-0)

### **Topics**

"Speed Up Matrix Operations in Generated Standalone Code by Using BLAS Calls" "Speed Up Matrix Operations in Code Generated from a MATLAB Function Block" (Simulink Coder) "Build Process Customization"

### **External Websites**

<https://www.netlib.org/blas/> <https://www.openblas.net/> [https://software.intel.com/content/www/us/en/develop/documentation/mkl-developer-reference-c/top/](https://software.intel.com/content/www/us/en/develop/documentation/mkl-developer-reference-c/top/blas-and-sparse-blas-routines.html) [blas-and-sparse-blas-routines.html](https://software.intel.com/content/www/us/en/develop/documentation/mkl-developer-reference-c/top/blas-and-sparse-blas-routines.html) <https://software.intel.com/content/www/us/en/develop/articles/intel-mkl-link-line-advisor.html>

### **Introduced in R2018b**

# **coder.BLASCallback.getHeaderFilename**

**Class:** coder.BLASCallback **Package:** coder

Return the file name of CBLAS header file

# **Syntax**

headerName = coder.BLASCallback.getHeaderFilename()

# **Description**

headerName = coder. BLASCallback.getHeaderFilename() returns the name of the CBLAS header file that defines the C interface to a specific BLAS library.

coder.BLASCallback is an abstract class for defining a BLAS callback class. A BLAS callback class specifies the BLAS library and CBLAS header and data type information to use for BLAS calls in code generated from MATLAB code. At code generation time, if you specify a BLAS callback class, for certain vector and matrix function calls, the code generator produces BLAS calls in standalone code.

getHeaderFilename is an abstract method. You must implement it in the definition of your callback class that derives from coder.BLASCallback. The code generator uses the CBLAS header file name returned by getHeaderFilename to produce a #include statement in the generated code.

# **Output Arguments**

### **headerName — CBLAS header file name**

character vector

Character vector that specifies the name of the CBLAS header file that defines the C interface to a specific BLAS library.

## **Attributes**

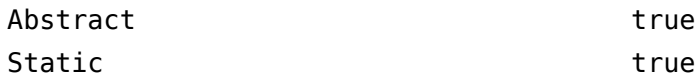

To learn about attributes of methods, see Method Attributes.

## **Examples**

### **Return CBLAS Header File Name**

This example shows how to write a getHeaderFilename method to return the name of the CBLAS header file.

In a class that derives from coder. BLASCallback, write a method getHeaderFilename that returns the name of the CBLAS header file as a character vector. This example is an implementation

of the callback class mklcallback for integration with the [Intel MKL](https://software.intel.com/en-us/mkl-developer-reference-c-blas-and-sparse-blas-routines) BLAS library on a Windows platform. In this class, getHeaderFilename returns 'mkl\_cblas.h', which is the CBLAS header file for the Intel MKL BLAS library.

```
classdef mklcallback < coder.BLASCallback
     methods (Static)
         function updateBuildInfo(buildInfo, ~)
             libPath = fullfile(pwd,'mkl','WIN','lib','intel64');
             libPriority = '';
             libPreCompiled = true;
             libLinkOnly = true;
             libs = {'mkl_intel_ilp64.lib' 'mkl_intel_thread.lib' 'mkl_core.lib'};
             buildInfo.addLinkObjects(libs, libPath, libPriority, libPreCompiled, libLinkOnly);
             buildInfo.addLinkObjects('libiomp5md.lib',fullfile(matlabroot,'bin','win64'), ...
                 libPriority, libPreCompiled, libLinkOnly);
             buildInfo.addIncludePaths(fullfile(pwd,'mkl','WIN','include'));
             buildInfo.addDefines('-DMKL_ILP64');
         end
         function headerName = getHeaderFilename()
             headerName = 'mkl_cblas.h';
         end
         function intTypeName = getBLASIntTypeName()
             intTypeName = 'MKL_INT';
         end
     end
```
end

If you are using a different BLAS library, replace 'mkl\_cblas.h' with the name of your CBLAS header file.

## **See Also**

### **Topics**

"Speed Up Matrix Operations in Generated Standalone Code by Using BLAS Calls" "Speed Up Matrix Operations in Code Generated from a MATLAB Function Block" (Simulink Coder)

### **External Websites**

<https://www.netlib.org/blas/> [https://software.intel.com/content/www/us/en/develop/documentation/mkl-developer-reference-c/top/](https://software.intel.com/content/www/us/en/develop/documentation/mkl-developer-reference-c/top/blas-and-sparse-blas-routines.html) [blas-and-sparse-blas-routines.html](https://software.intel.com/content/www/us/en/develop/documentation/mkl-developer-reference-c/top/blas-and-sparse-blas-routines.html)

### **Introduced in R2018b**

# **coder.BLASCallback.getBLASIntTypeName**

**Class:** coder.BLASCallback **Package:** coder

Return name of integer data type used by CBLAS interface

## **Syntax**

intTypeName = coder.BLASCallback.getBLASIntTypeName()

## **Description**

intTypeName = coder.BLASCallback.getBLASIntTypeName() returns the name of the integer data type that is used by the CBLAS interface to a specific BLAS library.

coder.BLASCallback is an abstract class for defining a BLAS callback class. A BLAS callback class specifies the BLAS library and CBLAS header and data type information to use for BLAS calls in code generated from MATLAB code. At code generation time, if you specify a BLAS callback class, for certain vector and matrix function calls, the code generator produces BLAS calls in standalone code.

getBLASIntTypeName is an abstract method. You must implement it in the definition of your callback class that derives from coder.BLASCallback.The generated code uses the integer data type name to specify types of variables in the generated code that produces BLAS calls.

## **Output Arguments**

### **intTypeName — CBLAS integer data type name**

character vector

Character vector that specifies the name of the integer data type that the CBLAS interface to a specific BLAS library uses.

### **Attributes**

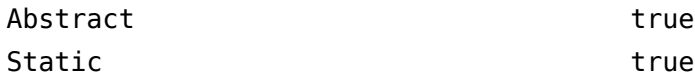

To learn about attributes of methods, see Method Attributes.

### **Examples**

### **Return CBLAS Integer Data Type Name**

This example shows how to write a getBLASIntTypeName method to return the name of the CBLAS integer data type.

In a class that derives from coder.BLASCallback, write a method getBLASIntTypeName that returns the name of the CBLAS integer data type as a character vector. This example is an

implementation of the callback class mklcallback for integration with the [Intel MKL](https://software.intel.com/content/www/us/en/develop/documentation/mkl-developer-reference-c/top/blas-and-sparse-blas-routines.html) BLAS library on a Windows platform. In this class, getBLASIntTypeName returns 'MKL\_INT', which is the CBLAS integer data type for the [Intel MKL](https://software.intel.com/content/www/us/en/develop/documentation/mkl-developer-reference-c/top/blas-and-sparse-blas-routines.html) BLAS library.

```
classdef mklcallback < coder.BLASCallback
     methods (Static)
         function updateBuildInfo(buildInfo, ~)
             libPath = fullfile(pwd,'mkl','WIN','lib','intel64');
             libPriority = '';
             libPreCompiled = true;
             libLinkOnly = true;
             libs = {'mkl_intel_ilp64.lib' 'mkl_intel_thread.lib' 'mkl_core.lib'};
             buildInfo.addLinkObjects(libs, libPath, libPriority, libPreCompiled, libLinkOnly);
             buildInfo.addLinkObjects('libiomp5md.lib',fullfile(matlabroot,'bin','win64'), ...
                  libPriority, libPreCompiled, libLinkOnly);
             buildInfo.addIncludePaths(fullfile(pwd,'mkl','WIN','include'));
             buildInfo.addDefines('-DMKL_ILP64');
         end
         function headerName = getHeaderFilename()
             headerName = 'mkl_cblas.h';
         end
         function intTypeName = getBLASIntTypeName()
             intTypeName = 'MKL_INT';
         end
     end
```
end

If you are using a different BLAS library, replace 'MKL\_INT' with the name of your CBLAS integer data type.

## **See Also**

### **Topics**

"Speed Up Matrix Operations in Generated Standalone Code by Using BLAS Calls" "Speed Up Matrix Operations in Code Generated from a MATLAB Function Block" (Simulink Coder)

### **External Websites**

<https://www.netlib.org/blas/> [https://software.intel.com/content/www/us/en/develop/documentation/mkl-developer-reference-c/top/](https://software.intel.com/content/www/us/en/develop/documentation/mkl-developer-reference-c/top/blas-and-sparse-blas-routines.html) [blas-and-sparse-blas-routines.html](https://software.intel.com/content/www/us/en/develop/documentation/mkl-developer-reference-c/top/blas-and-sparse-blas-routines.html)

### **Introduced in R2018b**

# **coder.BLASCallback.getBLASDoubleComplexTypeN ame**

**Class:** coder.BLASCallback **Package:** coder

Return name of double-precision complex data type used by CBLAS interface

# **Syntax**

doubleComplexTypeName = coder.BLASCallback.getBLASDoubleComplexTypeName()

# **Description**

doubleComplexTypeName = coder.BLASCallback.getBLASDoubleComplexTypeName() returns the name of the double-precision complex data type that is used by the CBLAS interface to a specific BLAS library.

coder.BLASCallback is an abstract class for defining a BLAS callback class. A BLAS callback class specifies the BLAS library and CBLAS header and data type information to use for BLAS calls in code generated from MATLAB code. At code generation time, if you specify a BLAS callback class, for certain vector and matrix function calls, the code generator produces BLAS calls in standalone code.

By default, the callback class that you define inherits the getBLASDoubleComplexTypeName method from coder.BLASCallback. If your BLAS library takes a type other than double\* and void\* for double-precision complex array arguments, you must override the inherited getBLASDoubleComplexTypeName method with your own implementation in your callback class definition.

The generated code uses the double-precision complex data type name to specify types of variables in the generated code that produces BLAS calls.

# **Output Arguments**

**doubleComplexTypeName — CBLAS double-precision complex data type name** character vector

Character vector that specifies the name of the double-precision complex data type that the CBLAS interface to a specific BLAS library uses.

# **Attributes**

Static true true

To learn about attributes of methods, see Method Attributes.

# **Examples**

### **Return Double Complex Type Name**

If your BLAS library takes a type other than double\* and void\* for double-precision complex array arguments, you must include this Static method in your callback class definition.

```
function doubleComplexTypeName = getBLASDoubleComplexTypeName()
doubleComplexTypeName = 'my_double_complex_type';
end
```
Replace my\_double\_complex\_type with the type that your BLAS library takes for double-precision complex array arguments.

### **See Also**

### **Topics**

"Speed Up Matrix Operations in Generated Standalone Code by Using BLAS Calls" "Speed Up Matrix Operations in Code Generated from a MATLAB Function Block" (Simulink Coder)

### **External Websites**

<https://www.netlib.org/blas/>

**Introduced in R2018b**

# **coder.BLASCallback.getBLASSingleComplexTypeNa me**

**Class:** coder.BLASCallback **Package:** coder

Return name of single-precision complex data type used by CBLAS interface

# **Syntax**

singleComplexTypeName = coder.BLASCallback.getBLASSingleComplexTypeName()

# **Description**

singleComplexTypeName = coder.BLASCallback.getBLASSingleComplexTypeName() returns the name of the single-precision complex data type that is used by the CBLAS interface to a specific BLAS library.

coder.BLASCallback is an abstract class for defining a BLAS callback class. A BLAS callback class specifies the BLAS library and CBLAS header and data type information to use for BLAS calls in code generated from MATLAB code. At code generation time, if you specify a BLAS callback class, for certain vector and matrix function calls, the code generator produces BLAS calls in standalone code.

By default, the callback class that you define inherits the getBLASSingleComplexTypeName method from coder.BLASCallback. If your BLAS library takes a type other than float\* and void\* for single-precision complex array arguments, you must override the inherited getBLASSingleComplexTypeName method with your own implementation in your callback class definition.

The generated code uses the single-precision complex data type name to specify types of variables in the generated code that produces BLAS calls.

# **Output Arguments**

**singleComplexTypeName — CBLAS single-precision complex data type name** character vector

Character vector that specifies the name of the single-precision complex data type that the CBLAS interface to a specific BLAS library uses.

# **Attributes**

Static true true

To learn about attributes of methods, see Method Attributes.

# **Examples**

### **Return Single Complex Type Name**

If your BLAS library takes a type other than float\* and void\* for single-precision complex array arguments, you must include this Static method in your callback class definition.

```
function singleComplexTypeName = getBLASSingleComplexTypeName()
doubleComplexTypeName = 'my_single_complex_type';
end
```
Replace my\_single\_complex\_type with the type that your BLAS library takes for single-precision complex array arguments.

### **See Also**

### **Topics**

"Speed Up Matrix Operations in Generated Standalone Code by Using BLAS Calls" "Speed Up Matrix Operations in Code Generated from a MATLAB Function Block" (Simulink Coder)

### **External Websites**

<https://www.netlib.org/blas/>

**Introduced in R2018b**

# **coder.BLASCallback.useEnumNameRatherThanTyp edef**

**Class:** coder.BLASCallback **Package:** coder

Specify whether types for enumerations in a BLAS library include the enum keyword

# **Syntax**

p = coder.BLASCallback.useEnumNameRatherThanTypedef()

# **Description**

p = coder.BLASCallback.useEnumNameRatherThanTypedef() returns true if types for enumerations in your BLAS library include the enum keyword. Otherwise it returns false.

coder.BLASCallback is an abstract class for defining a BLAS callback class. A BLAS callback class specifies the BLAS library and CBLAS header and data type information to use for BLAS calls in code generated from MATLAB code. At code generation time, if you specify a BLAS callback class, for certain vector and matrix function calls, the code generator produces BLAS calls in standalone code.

By default, the callback class that you define inherits the useEnumNameRatherThanTypedef method from coder.BLASCallback and returns false. If types for enumerations in your BLAS library include the enum keyword, you must override the inherited useEnumNameRatherThanTypedef method with your own implementation in your callback class definition. In such cases, the useEnumNameRatherThanTypedef method must return true.

The generated code uses the output of useEnumNameRatherThanTypedef to specify types of variables in the generated code that produces BLAS calls.

# **Output Arguments**

**p — Specify whether types for enumerations in BLAS library include the enum keyword** false | true

Logical variable that is true if types for enumerations in the BLAS library include the enum keyword, otherwise it is false.

# **Attributes**

Static true true

To learn about attributes of methods, see Method Attributes.

# **Examples**

### **Specify Whether Types for Enumerations Include the enum Keyword**

If types for enumerations in your BLAS library use the enum keyword, you must include this Static method in your callback class definition.

```
function p = useEnumNameRatherThanTypedef()
p = true;
end
```
# **See Also**

### **Topics**

"Speed Up Matrix Operations in Generated Standalone Code by Using BLAS Calls" "Speed Up Matrix Operations in Code Generated from a MATLAB Function Block" (Simulink Coder)

### **External Websites**

<https://www.netlib.org/blas/>

**Introduced in R2018b**

# **coder.fftw.StandaloneFFT:Interface.getNumThre ads**

**Class:** coder.fftw.StandaloneFFTW3Interface **Package:** coder.fftw

Return number of threads to use for FFTW library calls

# **Syntax**

coder.fftw.StandaloneFFTW3Interface.getNumThreads()

# **Description**

coder.fftw.StandaloneFFTW3Interface.getNumThreads() returns the number of threads to use for calls to a specific FFTW library.

An FFT library callback class that derives from a coder.fftw.StandaloneFFTW3Interface class specifies the FFTW library to use.

## **Examples**

### **Return Number of Threads to Use for FFTW Library Calls**

In a class that derives from coder.fft.StandaloneFFTW3Interface, implement a method getNumThreads that returns the number of threads for the FFTW library to use.

Use the getNumThreads method in this example coder.fftw.StandaloneFFTW3Interface class as a template.

```
% copyright 2017 The MathWorks, Inc.
classdef useMyFFTW < coder.fftw.StandaloneFFTW3Interface
     methods (Static)
         function th = getNumThreads
             coder.inline('always');
            th = int32(coder.const(1)); end
         function updateBuildInfo(buildInfo, ctx)
              fftwLocation = '/usr/lib/fftw';
             includePath = fullfile(fftwLocation, 'include');
             buildInfo.addIncludePaths(includePath);
             libPath = fullfile(fftwLocation, 'lib');
             %Double
             libName1 = 'libfftw3-3';
             [-, \text{libExt}] = \text{ctx.getStdLibInfo}(); libName1 = [libName1 libExt];
             addLinkObjects(buildInfo, libName1, libPath, 1000, true, true);
             %Single
              libName2 = 'libfftw3f-3';
             [-, \text{libExt}] = \text{ctx.getStdLibInfo}(); libName2 = [libName2 libExt];
             addLinkObjects(buildInfo, libName2, libPath, 1000, true, true);
```

```
 end
     end 
end
```
In your getNumThreads method, set th to the number of threads that you want to use. For example, this code specifies three threads:

 $th = int32(coder.config(3))$ 

### **See Also**

### **Topics**

"Speed Up Fast Fourier Transforms in Generated Standalone Code by Using FFTW Library Calls" "Speed Up Fast Fourier Transforms in Code Generated from a MATLAB Function Block" (Simulink Coder)

### **External Websites**

[www.fftw.org](http://www.fftw.org)

**Introduced in R2017b**

# **coder.fftw.StandaloneFFT:Interface.getPlanMeth od**

**Class:** coder.fftw.StandaloneFFTW3Interface **Package:** coder.fftw

Return FFTW planning method

# **Syntax**

coder.fftw.StandaloneFFTW3Interface.getPlanMethod()

# **Description**

coder.fftw.StandaloneFFTW3Interface.getPlanMethod() returns the FFTW planning method for FFTW library calls in generated standalone code.

When you define an FFTW library callback class that derives from a coder.fftw.StandaloneFFTW3Interface class, you do not have to implement a getPlanMethod method. By default, the planning method is FFTW\_ESTIMATE. To use a different method, implement the getPlanMethod method. Specify one of the planning methods described in the planning section of the [FFTW website.](http://www.fftw.org)

## **Examples**

### **Specify FFTW Planning Method**

Specify the FFTW MEASURE planning method in a getPlanMethod method in an FFTW library callback class that derives from coder.fftw.StandaloneFFTW3Interface.

```
% copyright 2017 The MathWorks, Inc.
```

```
classdef useMyFFTW < coder.fftw.StandaloneFFTW3Interface
```

```
 methods (Static)
    function th = \text{getNumThreads} coder.inline('always');
        th = int32(coder.const(1)); end
     function me = getPlanMethod
         coder.inline('always');
        me = coder.const(coder.opaque('int', 'FFTW_MEASURE'));
     end
     function updateBuildInfo(buildInfo, ctx)
         fftwLocation = '/usr/lib/fftw';
         includePath = fullfile(fftwLocation, 'include');
         buildInfo.addIncludePaths(includePath);
         libPath = fullfile(fftwLocation, 'lib');
```

```
 %Double
          libName1 = 'libfftw3-3';
         [-, \text{libExt}] = \text{ctx.getStdLibInfo}(); libName1 = [libName1 libExt];
          addLinkObjects(buildInfo, libName1, libPath, 1000, true, true);
          %Single
         libName2 = 'libfftw3f-3';[-, \text{libExt}] = \text{ctx.getStdLibInfo}(); libName2 = [libName2 libExt];
          addLinkObjects(buildInfo, libName2, libPath, 1000, true, true);
     end
 end
```
end

### **See Also**

### **Topics**

"Speed Up Fast Fourier Transforms in Generated Standalone Code by Using FFTW Library Calls" "Speed Up Fast Fourier Transforms in Code Generated from a MATLAB Function Block" (Simulink Coder)

### **External Websites**

[www.fftw.org](http://www.fftw.org)

**Introduced in R2017b**

# **coder.fftw.StandaloneFFT:Interface.lock**

**Class:** coder.fftw.StandaloneFFTW3Interface **Package:** coder.fftw

Lock access to FFTW planning

# **Syntax**

coder.fftw.StandaloneFFTW3Interface.lock()

# **Description**

coder.fftw.StandaloneFFTW3Interface.lock() locks access to the planning process for FFTW library calls in generated standalone code.

When multiple threads call an FFTW library, implement this method in an FFT library callback class that derives from coder.fftw.StandaloneFFTW3Interface.

# **Examples**

### **Synchronize Multithreaded Access to FFTW Planning in Generated Code**

In a class that derives from coder.fft.StandaloneFFTW3Interface, implement lock and unlock methods that call C code to manage a lock.

Write C functions that initialize, set, and unset a lock. To manage the lock, this example uses the OpenMP library. For a different library, modify the code accordingly.

• Create a file mylock.c that contains this C code:

```
#include "mylock.h"
#include "omp.h"
static omp_nest_lock_t lockVar;
void mylock_initialize(void)
{
    omp init nest lock(&lockVar);
}
void mylock(void)
{
    omp set nest lock(&lockVar);
}
void myunlock(void)
{
     omp_unset_nest_lock(&lockVar);
}
```
• Create a header file mylock.h that contains:

```
#ifndef MYLOCK_H
#define MYLOCK_H
 void mylock initialize(void);
  void mylock(void);
  void myunlock(void);
```
#endif

Write an FFT callback class myfftcb that:

- Specifies the FFTW library.
- Implements lock and unlock methods that call the supporting C code to control access to the FFTW planning.

Use this class as a template. Replace fftwLocation with the location of your FFTW library installation.

classdef myfftcb < coder.fftw.StandaloneFFTW3Interface

```
 methods (Static)
     function th = getNumThreads
         coder.inline('always');
        th = int32(coder.config(1)); end
     function lock()
         coder.cinclude('mylock.h', 'InAllSourceFiles', true);
         coder.inline('always');
         coder.ceval('mylock');
     end
     function unlock()
         coder.cinclude('mylock.h', 'InAllSourceFiles', true);
         coder.inline('always');
         coder.ceval('myunlock');
     end
     function updateBuildInfo(buildInfo, ctx)
        ffftwLocation = '\usr\lib\fftw';
         includePath = fullfile(fftwLocation, 'include');
         buildInfo.addIncludePaths(includePath);
         libPath = fullfile(fftwLocation, 'lib');
         %Double
         libName1 = 'libfftw3-3';
        [-, \text{libExt}] = \text{ctx.getStdLibInfo}(); libName1 = [libName1 libExt];
         addLinkObjects(buildInfo, libName1, libPath, 1000, true, true);
         %Single
         libName2 = 'libfftw3f-3';
        [-, \text{libExt}] = \text{ctx.getStdLibInfo}(); libName2 = [libName2 libExt];
         addLinkObjects(buildInfo, libName2, libPath, 1000, true, true);
```
 end end

### end

Set the code generation configuration parameters.

- For code generation with the MATLAB Coder codegen command, set:
	- CustomFFTCallback to 'myfftcb'.
	- CustomSource to 'mylock.c'.
	- CustomInitializer to 'mylock initialize();'.
- For code generation with the MATLAB Coder app, set:
	- **Custom FFT library callback** to myfftcb.
	- **Additional source files** to mylock.c.
	- **Initialize function** to mylock\_initialize();.
- For code generation from a MATLAB Function block by using Simulink Coder, set these parameters:
	- **Custom FFT library callback** to myfftcb.
	- In **Code Generation > Custom Code**, under **Additional build information**, set **Source** files to mylock.c.
	- In **Code Generation > Custom Code**, under **Insert custom C code in generated**, set **Initialize function** to mylock initialize();.

Generate code.

### **See Also**

### **Topics**

"Speed Up Fast Fourier Transforms in Generated Standalone Code by Using FFTW Library Calls" "Synchronize Multithreaded Access to FFTW Planning in Generated Standalone Code"

"Speed Up Fast Fourier Transforms in Code Generated from a MATLAB Function Block" (Simulink Coder)

"Synchronize Multithreaded FFTW Planning in Code Generated from a MATLAB Function Block" (Simulink Coder)

### **External Websites**

[www.fftw.org](http://www.fftw.org)

### **Introduced in R2017b**

# **coder.fftw.StandaloneFFT:Interface.unlock**

**Class:** coder.fftw.StandaloneFFTW3Interface **Package:** coder.fftw

Unlock access to FFTW planning

## **Syntax**

coder.fftw.StandaloneFFTW3Interface.unlock()

## **Description**

coder.fftw.StandaloneFFTW3Interface.unlock() unlocks access to planning for FFTW library calls in generated standalone code.

When multiple threads call an FFTW library, implement this method in an FFT library callback class that derives from coder.fftw.StandaloneFFTW3Interface.

## **Examples**

### **Synchronize Multithreaded Access to FFTW Planning in Generated Code**

In a class that derives from coder.fft.StandaloneFFTW3Interface, implement lock and unlock methods that call C code to manage a lock.

Write C functions that initialize, set, and unset a lock. To manage the lock, this example uses the OpenMP library. For a different library, modify the code accordingly.

• Create a file mylock.c that contains this C code:

```
#include "mylock.h"
#include "omp.h"
static omp_nest_lock_t lockVar;
void mylock_initialize(void)
{
    omp init nest lock(&lockVar);
}
void mylock(void)
{
    omp set nest lock(&lockVar);
}
void myunlock(void)
{
     omp_unset_nest_lock(&lockVar);
}
```
• Create a header file mylock.h that contains:

```
#ifndef MYLOCK_H
#define MYLOCK_H
 void mylock initialize(void);
  void mylock(void);
  void myunlock(void);
```
#endif

Write an FFT callback class myfftcb that:

- Specifies the FFTW library.
- Implements lock and unlock methods that call the supporting C code to control access to the FFTW planning.

Use this class as a template. Replace fftwLocation with the location of your FFTW library installation.

classdef myfftcb < coder.fftw.StandaloneFFTW3Interface

```
 methods (Static)
     function th = getNumThreads
         coder.inline('always');
        th = int32(coder.config(1)); end
     function lock()
         coder.cinclude('mylock.h', 'InAllSourceFiles', true);
         coder.inline('always');
         coder.ceval('mylock');
     end
     function unlock()
         coder.cinclude('mylock.h', 'InAllSourceFiles', true);
         coder.inline('always');
         coder.ceval('myunlock');
     end
     function updateBuildInfo(buildInfo, ctx)
        ffftwLocation = '\usr\lib\fftw';
         includePath = fullfile(fftwLocation, 'include');
         buildInfo.addIncludePaths(includePath);
         libPath = fullfile(fftwLocation, 'lib');
         %Double
        libName1 = 'libfftw3-3';[-, \text{libExt}] = \text{ctx.getStdLibInfo}(); libName1 = [libName1 libExt];
         addLinkObjects(buildInfo, libName1, libPath, 1000, true, true);
         %Single
         libName2 = 'libfftw3f-3';
        [-, \text{libExt}] = \text{ctx.getStdLibInfo}(); libName2 = [libName2 libExt];
         addLinkObjects(buildInfo, libName2, libPath, 1000, true, true);
```
 end end

### end

Set the code generation configuration parameters.

- For code generation with the MATLAB Coder codegen command, set:
	- CustomFFTCallback to 'myfftcb'.
	- CustomSource to 'mylock.c'.
	- CustomInitializer to 'mylock initialize();'.
- For code generation with the MATLAB Coder app, set:
	- **Custom FFT library callback** to myfftcb.
	- **Additional source files** to mylock.c.
	- **Initialize function** to mylock\_initialize();.
- For code generation from a MATLAB Function block by using Simulink Coder, set these parameters:
	- **Custom FFT library callback** to myfftcb.
	- In **Code Generation > Custom Code**, under **Additional build information**, set **Source** files to mylock.c.
	- In **Code Generation > Custom Code**, under **Insert custom C code in generated**, set **Initialize function** to mylock initialize();.

Generate code.

### **See Also**

### **Topics**

"Speed Up Fast Fourier Transforms in Generated Standalone Code by Using FFTW Library Calls" "Synchronize Multithreaded Access to FFTW Planning in Generated Standalone Code"

"Speed Up Fast Fourier Transforms in Code Generated from a MATLAB Function Block" (Simulink Coder)

"Synchronize Multithreaded FFTW Planning in Code Generated from a MATLAB Function Block" (Simulink Coder)

### **External Websites**

[www.fftw.org](http://www.fftw.org)

### **Introduced in R2017b**

# coder.fftw.StandaloneFFTW3Interface.updateBuildI **nfo**

**Class:** coder.fftw.StandaloneFFTW3Interface **Package:** coder.fftw

Update the build information for linking to a specific FFTW library

# **Syntax**

coder.fftw.StandaloneFFTW3Interface.updateBuildInfo(buildInfo, ctx)

# **Description**

coder.fftw.StandaloneFFTW3Interface.updateBuildInfo(buildInfo, ctx) updates the build information to link to a specific FFTW library.

An FFT library callback class that derives from a coder.fftw.StandaloneFFTW3Interface class specifies the FFTW library.

## **Input Arguments**

### **buildInfo — Build information object**

build information object

After code generation, the build information object contains standard project, build option, and dependency information. In the updateBuildInfo method, to add the information for linking to a specific FFTW library, use build information methods.

### **ctx — coder.BuildConfig object**

coder.BuildConfig object

Implement the coder.BuildConfig getStdLibInfo method to get the platform-specific file extension to use at link time.

## **Examples**

### **Link to a Specific FFTW Library**

In a class that derives from coder.fft.StandaloneFFTW3Interface, implement a method updateBuildInfo that updates the build information to link to a specific FFTW library.

Use the updateBuildInfo method in this example coder.fftw.StandaloneFFTW3Interface class as a template.

```
% copyright 2017 The MathWorks, Inc.
```
classdef useMyFFTW < coder.fftw.StandaloneFFTW3Interface

```
 methods (Static)
     function th = getNumThreads
```

```
 coder.inline('always');
           th = int32(coder.config(1)); end
         function updateBuildInfo(buildInfo, ctx)
            fftwLocation = '/usr/lib/fftw';
            includePath = fullfile(fftwLocation, 'include');
             buildInfo.addIncludePaths(includePath);
             libPath = fullfile(fftwLocation, 'lib');
            %Double
            libName1 = 'libfftw3-3';
            [-, \text{libExt}] = \text{ctx.getStdLibInfo}(); libName1 = [libName1 libExt];
 addLinkObjects(buildInfo, libName1, libPath, 1000, true, true);
            %Single
 libName2 = 'libfftw3f-3';
 [~, libExt] = ctx.getStdLibInfo();
             libName2 = [libName2 libExt];
            addLinkObjects(buildInfo, libName2, libPath, 1000, true, true);
        end
    end 
end
```
In your updateBuildInfo method, set:

- fftwLocation to the full path for your installation of the library.
- includePath to the full path of the folder that contains the FFTW library header file.
- libPath to the full path of the folder that contains the library files.

### **See Also**

### **Topics**

"Speed Up Fast Fourier Transforms in Generated Standalone Code by Using FFTW Library Calls" "Speed Up Fast Fourier Transforms in Code Generated from a MATLAB Function Block" (Simulink Coder)

### **External Websites**

[www.fftw.org](http://www.fftw.org)

### **Introduced in R2017b**

# **half**

Construct half-precision numeric object

# **Description**

Use the half constructor to assign a half-precision data type to a number or variable. A halfprecision data type occupies 16 bits of memory, but its floating-point representation enables it to handle wider dynamic ranges than integer or fixed-point data types of the same size.

For more information, see "Floating-Point Numbers" (Fixed-Point Designer).

# **Creation**

# **Syntax**

 $a = half(v)$ 

### **Description**

 $a = half(v)$  converts the values in v to half-precision.

### **Input Arguments**

### **v — Input array**

scalar | vector | matrix | multidimensional array

### Input array, specified as a scalar, vector, matrix, or multidimensional array.

```
Data Types: single | double | int8 | int16 | int32 | int64 | uint8 | uint16 | uint32 | uint64 |
logical
```
# **Object Functions**

These functions are supported for use with half-precision inputs.

# **Math and Arithmetic**

abs Absolute value and complex magnitude acos Inverse cosine in radians acosh Inverse hyperbolic cosine asin Inverse sine in radians asinh Inverse hyperbolic sine atan Inverse tangent in radians atan2 Four-quadrant inverse tangent atanh Inverse hyperbolic tangent ceil Round toward positive infinity conj Complex conjugate

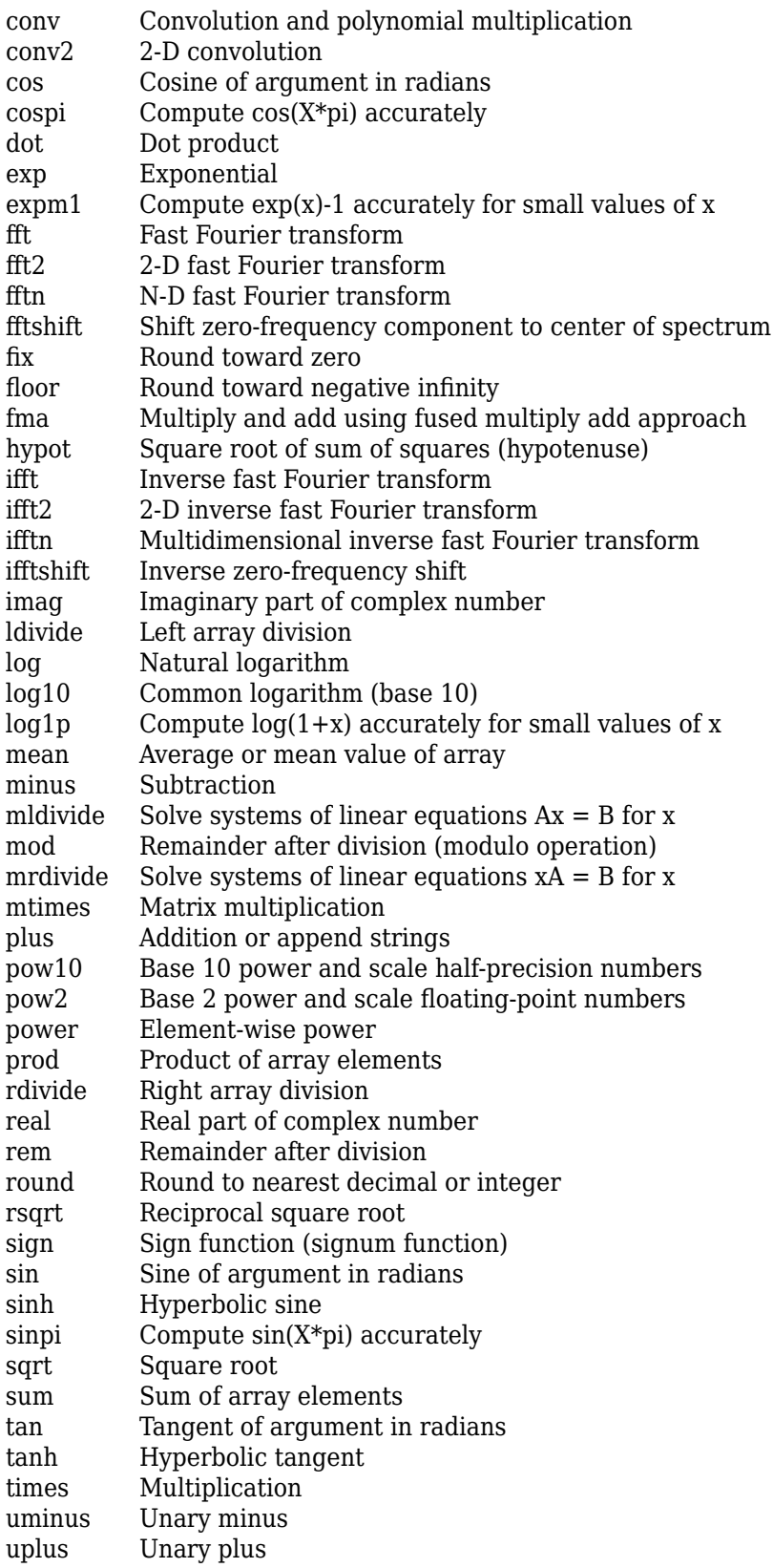

# **Data Types**

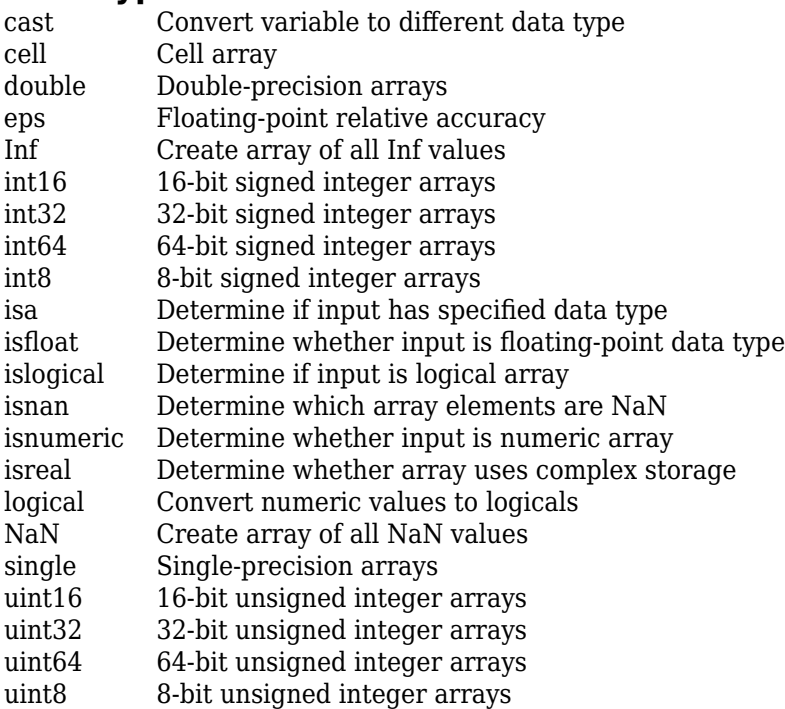

# **Relational and Logical Operators**

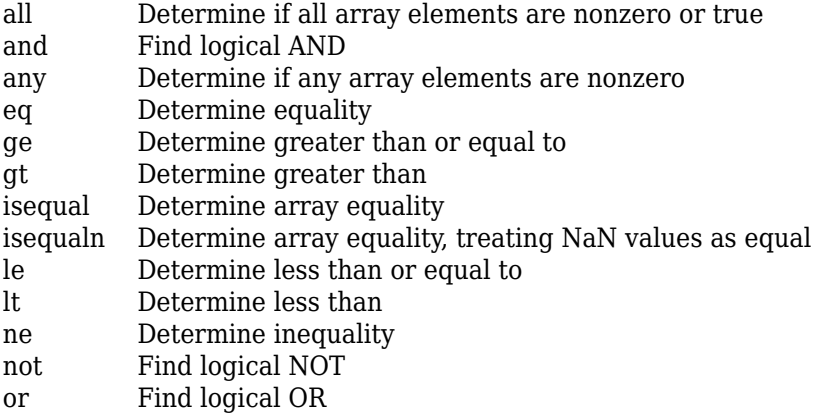

# **Array and Matrix Operations**

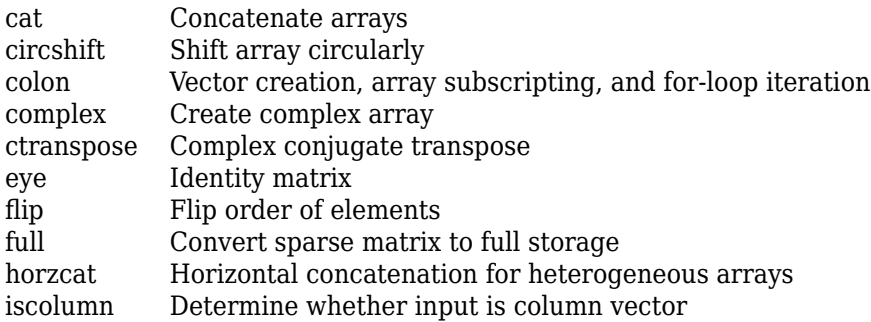

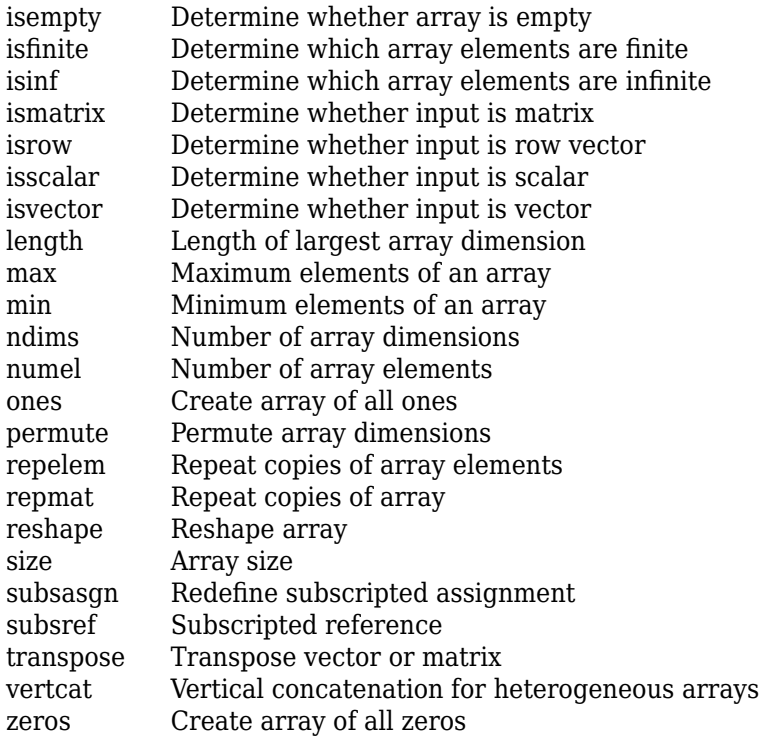

## **Language Fundamentals**

display Show information about variable or result of expression

# **Graphics**

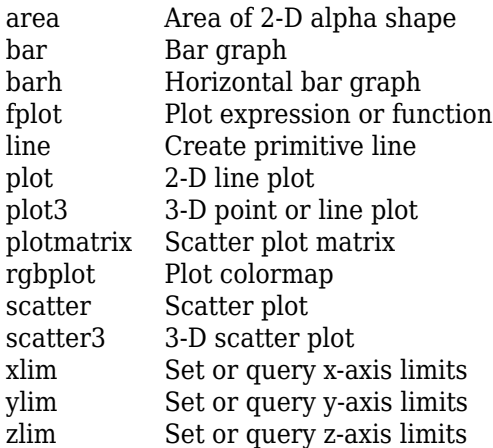

# **Deep Learning**

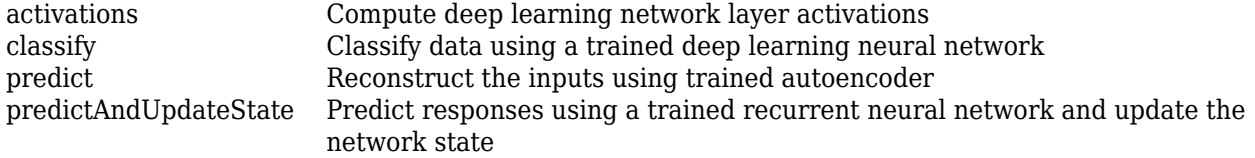

To display the complete list of supported functions, at the MATLAB Command Window, enter:
methods(half(1))

## **Examples**

### **Convert Value to Half Precision**

To cast a double-precision number to half precision, use the half function.

```
a = half(pi)a = half
     3.1406
```
You can also use the half function to cast an existing variable to half precision.

```
v = single(magic(3))v = 3x3 single matrix
    8 1 6<br>3 5 7
    \begin{array}{ccc} 3 & 5 & 7 \\ 4 & 9 & 2 \end{array} 4 9 2
a = half(v)a = 3x3 half matrix
 8 1 6
 3 5 7
 4 9 2
```
# **Limitations**

The following functions which support half-precision inputs, do not support complex half-precision inputs.

- rsqrt
- fma

### **Extended Capabilities**

### **C/C++ Code Generation**

Generate C and C++ code using MATLAB® Coder™.

All functions that support half-precision inputs support code generation, except for the rsqrt function.

In MATLAB, the isobject function returns true with a half-precision input. In generated code, this function returns false.

If your target hardware does not have native support for half-precision, then half is used as a storage type, with arithmetic operations performed in single-precision.

Some functions use half only as a storage type and the arithmetic is performed in single-precision, regardless of the target hardware.

For deep learning code generation, half inputs are cast to single precision and computations are performed in single precision.

#### **GPU Code Generation**

Generate CUDA® code for NVIDIA® GPUs using GPU Coder™.

- CUDA compute capability of 5.3 or higher is required for generating and executing code with halfprecision data types.
- CUDA toolkit version of 10.0 or later is required for generating and executing code with halfprecision data types.
- You must set the memory allocation (malloc) mode to 'Discrete' for generating CUDA code.
- Half-precision complex data types are not supported for GPU code generation.
- For GPU Code generation, you can perform half-precision matrix multiplication with real inputs.
- In MATLAB, the isobject function returns true with a half-precision input. In generated code, this function returns false.
- fft, fft2, fftn, fftshift, ifft, ifft2, ifftn,and ifftshift are not supported for GPU code generation.
- If your target hardware does not have native support for half-precision, then half is used as a storage type, with arithmetic operations performed in single-precision.
- Some functions use half only as a storage type and the arithmetic is performed in singleprecision, regardless of the target hardware.
- For deep learning code generation, half inputs are cast to single precision and computations are performed in single precision. To perform computations in half, set the library target to 'tensorrt' and set the data type to 'FP16' in coder.DeepLearningConfig.

### **See Also**

double | single

### **Topics**

"Floating-Point Numbers" (Fixed-Point Designer) "Edge Detection with Sobel Method in Half-Precision" Edge Detection with Sobel Method in Half-Precision (GPU Coder)

#### **Introduced in R2018b**

# **packNGo**

Package generated code in ZIP file for relocation

# **Syntax**

packNGo(buildInfo,Name,Value)

# **Description**

packNGo(buildInfo,Name,Value) packages the code files in a compressed ZIP file so that you can relocate, unpack, and rebuild them in another development environment. The list of name-value pairs is optional.

The types of code files in the ZIP file include:

- Source files (for example, .c and .cpp files)
- Header files (for example, .h and .hpp files)
- MAT-file that contains the build information object (. mat file)
- Nonbuild-related files (for example, .dll files and .txt informational files) required for a final executable
- Build-generated binary files (for example, executable .exe file or dynamic link library .dll).

The code generator includes the build-generated binary files (if present) in the ZIP file. The **ignoreFileMissing** property does not apply to build-generated binary files.

Use this function to relocate files. You can then recompile the files for a specific target environment or rebuild them in a development environment in which MATLAB is not installed. By default, the function packages the files as a flat folder structure in a ZIP file within the code generation folder. You can customize the output by specifying name-value pairs. After relocating the ZIP file, use a standard ZIP utility to unpack the compressed file.

The packNGo function can potentially modify the build information passed in the first packNGo argument. As part of code packaging, packNGo can find additional files from source and include paths recorded in the build information. When these files are found, packNGo adds them to the build information.

To ensure that packNGo finds header files, add their paths to buildInfo by using the addIncludePaths function.

**Note** When generating standalone code by using the [codegen](#page-18-0) command, you can use the -package option to both generate code and package the code in a ZIP file in a single step.

# **Examples**

#### **Run packNGo from Command Window**

After the build process is complete, you can run packNGo from the Command Window. Use packNGo for ZIP file packaging of generated code in the file portzingbit.zip. Maintain the relative file hierarchy.

- **1** Change folders to the code generation folder. For example, using MATLAB Coder, codegen/dll/zingbit or for Simulink code generation, zingbit\_grt\_rtw.
- **2** Load the buildInfo object that describes the build.
- **3** Run packNGo with property settings for packType and fileName.

```
cd codegen/dll/zingbit;
load buildInfo.mat
packNGo(buildInfo,'packType', 'hierarchical', ...
    'fileName','portzingbit');
```
#### **Configure packNGo in the Simulink Editor**

If you configure ZIP file packaging from the code generation pane, the code generator uses packNGo to output a ZIP file during the build process.

- **1** Select **Code Generation** > **Package code and artifacts**. Optionally, provide a **Zip file name**. To apply the changes, click **OK**.
- **2** Build the model. At the end of the build process, the code generator outputs the ZIP file. The folder structure in the ZIP file is hierarchical.

#### **Configure packNGo for Simulink from the Command Line**

If you configure ZIP file packaging by using the set param function, the code generator uses packNGo to output a ZIP file during the build process.

To configure ZIP file packaging for the model zingbit in the file zingbit.zip, use the set\_param function.

```
set param('zingbit','PostCodeGenCommand', ...
    'packNGo(buildInfo);');
```
### **Input Arguments**

#### **buildInfo — Object that provides build information**

buildInfo object | path to buildInfo.mat

During the build process, the code generator places buildInfo.mat in the code generation folder. This MAT-file contains the buildInfo object. The object provides information that packNGo uses to produce the ZIP file.

You can specify the argument as a buildInfo object:

```
load buildInfo.mat
packNGo(buildInfo,'packType', 'hierarchical', ...
    'fileName','portzingbit');
```
Or, you can specify the argument as the path to the buildInfo.mat file:

```
buildInfoFile = fullfile(pathToBuildFolder, 'buildInfo.mat');
packNGo(buildInfoFile,'packType', 'hierarchical', ...
    'fileName','portzingbit');
```
Or, you can specify the argument as the path to the folder that contains buildInfo.mat:

```
packNGo(pathToBuildFolder,'packType', 'hierarchical', ...
    'fileName','portzingbit');
```
#### **Name-Value Pair Arguments**

Specify optional comma-separated pairs of Name, Value arguments. Name is the argument name and Value is the corresponding value. Name must appear inside quotes. You can specify several name and value pair arguments in any order as Name1, Value1, ..., NameN, ValueN.

Example: 'packType','flat','nestedZipFiles',true

**packType — Determines whether the primary ZIP file contains secondary ZIP files or folders** 'flat' (default) | 'hierarchical'

If 'flat', package the generated code files in a ZIP file as a single, flat folder.

If 'hierarchical', package the generated code files hierarchically in a primary ZIP file. The hierarchy contains top model, referenced model, and shared utility folders. The function also packages the corresponding buildInfo.mat files for the folders.

Example: 'packType','flat'

### **nestedZipFiles — Determines whether the paths for files in the secondary ZIP files are relative to the root folder of the primary ZIP file**

true (default) | false

If true, create a primary ZIP file that contains three secondary ZIP files:

- mlrFiles.zip Files in your *matlabroot* folder tree
- sDirFiles.zip Files in and under your code generation folder
- otherFiles.zip Required files not in the *matlabroot* or start folder trees

If false, create a primary ZIP file that contains folders, for example, your code generation folder and *matlabroot*.

Example: 'nestedZipFiles',true

#### **fileName — Specifies a file name for the primary ZIP file**

'*modelOrFunctionName*.zip' (default) | '*myName*'

If you do not specify the 'fileName'-value pair, the function packages the files in a ZIP file named modelOrFunctionName.zip and places the ZIP file in the code generation folder.

If you specify 'fileName' with the value, '*myName*', the function creates *myName*.zip in the code generation folder.

To specify another location for the primary ZIP file, provide the absolute path to the location, *fullPath*/*myName*.zip

Example: 'fileName','/home/user/myModel.zip'

**minimalHeaders — Selects whether to include only the minimal header files** true (default) | false

If true, include only the minimal header files required to build the code in the ZIP file.

If false, include header files found on the include path in the ZIP file.

Example: 'minimalHeaders', true

### **includeReport — Selects whether to include the html folder for your code generation report**

false (default) | true

If false, do not include the html folder in the ZIP file.

If true, include the html folder in the ZIP file.

Example: 'includeReport',false

**ignoreParseError — Instruct packNGo not to terminate on parse errors** false (default) | true

If false, terminate on parse errors.

#### If true, do not terminate on parse errors.

Example: 'ignoreParseError',false

#### **ignoreFileMissing — Instruct packNGo not to terminate if files are missing** false (default) | true

If false, terminate on missing file errors.

If true, do not terminate on missing files errors.

Example: 'ignoreFileMissing',false

### **Limitations**

- The function operates on source files only, such as  $\ast$  . c,  $\ast$  . cpp, and  $\ast$  . h files. The function does not support compile flags, defines, or makefiles.
- The function does not package source files for reusable library subsystems.
- Unnecessary files might be included. The function might find additional files from source paths and include paths recorded in the build information, even if those files are not used.
- For MATLAB Coder, the function does not package example main source and header files that you generate with the default configuration settings. To package the example main files, configure code generation to generate and compile the example main function, generate your code, and then package the build files.
- packNGo does not package the code generated for MEX targets.

# **See Also**

### **Topics**

"Build Process Customization" "Package Code for Other Development Environments"

### **Introduced in R2006b**

# **getLineColumn**

**Package:** coder

Find locations of beginning and end of MATLAB code involved in code generation

## **Syntax**

```
[startLoc,endLoc] = getLineColumn(obj)
[startLoc,endLoc] = getLineColumn(obj message)
```
# **Description**

[startLoc,endLoc] = getLineColumn(obj) returns the line and column indices of the first and last character of the MATLAB code described by obj in the text of the file containing the code. The code described by obj is a MATLAB function or method that is involved in code generation.

[startLoc,endLoc] = getLineColumn(obj message) returns the line and column indices of the first and last character of the MATLAB code that caused the code generation message described by obj message.

# **Examples**

### **Locate a MATLAB Function in File**

Create a report information object for a code generation process. You then locate a MATLAB function involved in code generation in the file containing that function.

Define the MATLAB function foo:

```
function [b, c] = foo(a)b = svd(a, 0);c = bar(a);
end
function c = bar(a)c = inv(a);end
```
Generate a static C library for foo. Specify the input as a string scalar. Export the code generation report information to the variable info in your base MATLAB workspace.

codegen -config:lib foo -args {"A string scalar"} -reportinfo info

Code generation fails because a string scalar is not a valid input for the MATLAB functions svd and inv. The code generator creates a report information object info in the base MATLAB workspace.

The property info.Functions is a two-dimensional array. info.Functions(1) contains the description of the MATLAB function foo. info.Functions(2) contains the description of the MATLAB function bar.

To manually inspect the function bar, first display the text of the file containing bar.

info.Functions(2).File.Text

```
'function [b, c] = foo(a)b = svd(a, 0);c = bar(a); end
    function c = bar(a)c = inv(a); end
 '
```
Use getLineColumn to locate the beginning and end of the function bar in this text. The output startLoc contains the line and column indices of the first character of bar. The output endLoc contains the line and column indices of the last character of bar.

[startLoc,endLoc]=getLineColumn(info.Functions(2))

```
startLoc = 
   struct with fields:
       Line: 6
     Column: 1
endloc = struct with fields:
       Line: 8
     Column: 3
```
#### **Locate MATLAB Code That Causes a Code Generation Error Message**

Create a report information object for a code generation process that fails. You then locate the part of MATLAB code that caused an error message.

Define the MATLAB function foo:

```
function b = foo(a)b = svd(a, 0);end
```
Generate a static C library for foo. Specify the input as a string scalar. Export the code generation report information to the variable info in your base MATLAB workspace.

codegen -config:lib foo -args {"A string scalar"} -reportinfo info

Code generation fails because a string scalar is not a valid input for the MATLAB function svd. The code generator creates a report information object info in the base MATLAB workspace.

The property info.Messages is a two-dimensional array containing descriptions of two code generation messages. Inspect the description of the first message.

#### info.Messages(1)

```
 Message with properties:
   Identifier: 'Coder:toolbox:unsupportedClass'
         Type: 'Error'
         Text: 'Function 'svd' is not defined for values of class 'string'.'
         File: [1×1 coder.CodeFile]
   StartIndex: 26
     EndIndex: 33
```
To manually inspect the segment of MATLAB code that caused this error message, first display the text of the file associated with this error message.

info.Messages(1).File.Text

```
'function b = foo(a)b = svd(a, 0):
 end
 '
```
Use getLineColumn to locate the beginning and end of the part of the code that caused the error message. The output startLoc contains the line and column indices of the first character of the code segment. The output endLoc contains the line and column indices of the last character of the code segment.

```
[startLoc, endLoc] = getLineColumn(int6.message(1))startLoc = 
   struct with fields:
       Line: 2
    Column: 5
endloc = struct with fields:
       Line: 2
```
These locations correspond to the beginning and the end of the function call 'svd( $a,0$ )' in the text of foo.m.

## **Input Arguments**

Column: 12

### **obj — Object describing MATLAB function or method involved in code generation** handle object

Object describing a MATLAB function or a method in a MATLAB class that is involved in code generation, specified as one of the following:

- A coder.Function object for the description of a function. See [coder.Function Properties](#page-645-0).
- A coder.Method object for the description of a method. See [coder.Method Properties.](#page-647-0)

### **obj\_message — Object describing code generation error message**

handle object

A coder.Message object describing an error, warning, or informational message produced during code generation from MATLAB code. See [coder.Message Properties](#page-649-0).

# **Output Arguments**

#### **startLoc — Line and column indices of the first character of MATLAB code** structure array

Structure array with two fields: Line and Column.

- startLoc.Line is the line index of the first character of the MATLAB code in the text of the file containing the code.
- startLoc.Column is the column index of the first character of the MATLAB code in the text of the file containing the code.

#### **endLoc — Line and column indices of the last character of MATLAB code** structure array

Structure array with two fields: Line and Column.

- endLoc.Line is the line index of the last character of the MATLAB code in the text of the file containing the code.
- endLoc.Column is the column index of the last character of the MATLAB code in the text of the file containing the code.

## **See Also**

[coder.Function Properties](#page-645-0) | [coder.Message Properties](#page-649-0) | [coder.Method Properties](#page-647-0)

### **Topics**

"Access Code Generation Report Information Programmatically"

### **Introduced in R2019a**

# **coderTypeEditor**

Launch the Coder Type Editor dialog

# **Syntax**

```
coderTypeEditor
coderTypeEditor var1 ... varN
coderTypeEditor -all
coderTypeEditor -close
```
# **Description**

coderTypeEditor opens an empty Coder Type Editor dialog. If a dialog is already open, this command brings it to the front of the screen.

You can use the Coder Type Editor to create and edit [coder.Type](#page-464-0) objects interactively. See "Create and Edit Input Types by Using the Coder Type Editor".

coderTypeEditor var1 ... varN opens a Coder Type Editor dialog pre-populated with coder.Type objects corresponding to the workspace variables var1 through varN. For a variable var, the name of the generated coder.Type object is varType.

coderTypeEditor -all opens a Coder Type Editor dialog pre-populated with coder.Type objects corresponding to all compatible variables in the current workspace.

coderTypeEditor -close closes an open Coder Type Editor dialog.

# **Examples**

### **Open Coder Type Editor Populated with Types for Existing Variables**

In your MATLAB workspace, define variables var1, var2, and var3.

```
myArray = magic(4);myCharVector = 'Hello, World!';
myStruct = struct('a', 5,'b', 'mystring');
```
Open the type editor pre-populated with types for var1, var2, and var3.

coderTypeEditor myArray myCharVector myStruct

The Coder Type Editor dialog opens. The **Type Browser** pane displays the name, class (data type), and size for coder.Type objects myArrayType, myCharVectorType, and myStructType for the three workspace variables.

Inspect the created types and check that they are consistent with the variables in the workspace.

- myArrayType represents a 4-by-4 array of type double.
- myCharVectorType represents a 1-by-13 character row vector.

• myStructType represents a scalar of type struct. Expand the tree corresponding to myStructType in the **Type Browser**. The field a represents a scalar double. The field b represents a 1-by-8 character vector.

To save these types in the base workspace, in the Coder Type Editor toolstrip, click **Save**. The variables myArrayType, myCharVectorType, and myStructType appear in the base workspace.

# **Input Arguments**

**var1 ... varN — Workspace variables whose types you intend to view in the type editor** value belonging to a fundamental MATLAB class that supports code generation | value object | handle object | coder.Type object

Workspace variables whose types you intend to view in the type editors. They can store any value that is compatible with code generation.

The value can also be a coder.Type object. In that case, the coder.Type object itself opens in the type editor.

```
Data Types: single | double | int8 | int16 | int32 | int64 | uint8 | uint16 | uint32 | uint64 |
logical | char | string | struct | table | cell | categorical | datetime | duration |
timetable | fi | value object | coder.Type object
Complex Number Support: Yes
```
### **See Also**

[coder](#page-38-0) | [coder.newtype](#page-117-0) | [coder.typeof](#page-166-0)

### **Topics**

"Create and Edit Input Types by Using the Coder Type Editor"

### **Introduced in R2020a**

# **Classes**

# <span id="page-411-0"></span>**coder.ArrayType class**

**Package:** coder **Superclasses:** [coder.Type](#page-464-0)

Represent set of MATLAB arrays

# **Description**

Specifies the set of arrays that the generated code accepts. Use only with the codegen -args option. Do not pass as an input to a generated MEX function.

## **Construction**

**Note** You can also create and edit coder.Type objects interactively by using the Coder Type Editor. See "Create and Edit Input Types by Using the Coder Type Editor".

coder.ArrayType is an abstract class. You cannot create instances of it directly. You can create coder.EnumType, coder.FiType, coder.PrimitiveType, and coder.StructType objects that derive from this class.

## **Properties**

### **ClassName**

Class of values in this set

### **SizeVector**

The upper-bound size of arrays in this set.

### **VariableDims**

A vector specifying whether each dimension of the array is fixed or variable size. If a vector element is true, the corresponding dimension is variable size.

## **Copy Semantics**

Value. To learn how value classes affect copy operations, see Copying Objects.

### **See Also**

[codegen](#page-18-0) | [coder.CellType](#page-416-0) | [coder.ClassType](#page-422-0) | [coder.EnumType](#page-430-0) | [coder.FiType](#page-439-0) | [coder.PrimitiveType](#page-454-0) | [coder.StructType](#page-457-0) | [coder.Type](#page-464-0) | [coder.newtype](#page-117-0) | [coder.resize](#page-141-0) | [coder.typeof](#page-166-0)

### **Topics**

"Create and Edit Input Types by Using the Coder Type Editor"

**Introduced in R2011a**

# **coder.BuildConfig class**

**Package:** coder

Build context during code generation

# **Description**

The code generator creates an object of this class to facilitate access to the build context. The build context encapsulates the settings used by the code generator including:

- Target language
- Code generation target
- Target hardware
- Build toolchain

Use coder.BuildConfig methods in the methods that you write for the coder.ExternalDependency class.

# **Construction**

The code generator creates objects of this class.

## **Methods**

[getHardwareImplementation](#page-328-0) Get handle of copy of hardware implementation object

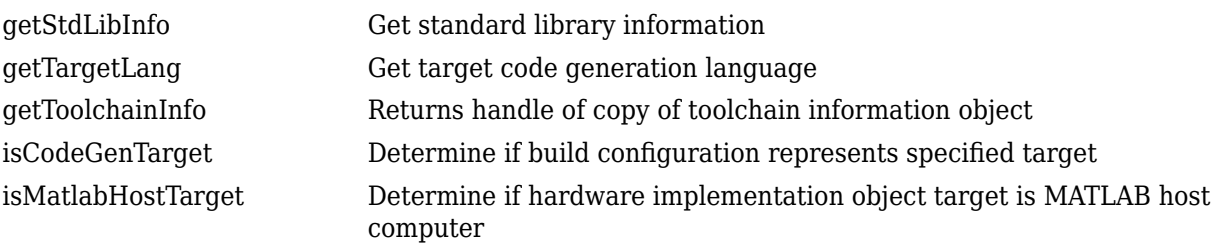

# **Copy Semantics**

Value. To learn how value classes affect copy operations, see Copying Objects.

## **Examples**

### **Use coder.BuildConfig methods to access the build context in coder.ExternalDependency methods**

This example shows how to use coder.BuildConfig methods to access the build context in coder.ExternalDependency methods. In this example, you use:

- coder.BuildConfig.isMatlabHostTarget to verify that the code generation target is the MATLAB host. If the host is not MATLAB report an error.
- coder.BuildConfig.getStdLibInfo to get the link-time and run-time library file extensions. Use this information to update the build information.

Write a class definition file for an external library that contains the function adder.

```
%================================================================
% This class abstracts the API to an external Adder library.
% It implements static methods for updating the build information
% at compile time and build time.
%================================================================
classdef AdderAPI < coder.ExternalDependency
     %#codegen
     methods (Static)
        function bName = getDescription: perb bName = 'AdderAPI';
         end
         function tf = isSupportedContext(buildContext)
             if buildContext.isMatlabHostTarget()
                tf = true; else
                 error('adder library not available for this target');
             end
         end
         function updateBuildInfo(buildInfo, buildContext)
             % Get file extensions for the current platform
            [\sim, linkLibExt, execLibExt, \sim] = buildContext.getStdLibInfo();
             % Add file paths
             hdrFilePath = fullfile(pwd, 'codegen', 'dll', 'adder');
             buildInfo.addIncludePaths(hdrFilePath);
             % Link files
             linkFiles = strcat('adder', linkLibExt);
             linkPath = hdrFilePath;
             linkPriority = '';
             linkPrecompiled = true;
             linkLinkOnly = true;
            qroup = ''; buildInfo.addLinkObjects(linkFiles, linkPath, ...
                 linkPriority, linkPrecompiled, linkLinkOnly, group);
             % Non-build files for packaging
             nbFiles = 'adder';
             nbFiles = strcat(nbFiles, execLibExt);
             buildInfo.addNonBuildFiles(nbFiles,'','');
         end
         %API for library function 'adder'
        function c = adder(a, b) if coder.target('MATLAB')
```

```
 % running in MATLAB, use built-in addition
                c = a + b; else
                 % Add the required include statements to the generated function code
                 coder.cinclude('adder.h');
                 coder.cinclude('adder_initialize.h');
                 coder.cinclude('adder_terminate.h');
                c = 0; % Because MATLAB Coder generated adder, use the
                 % housekeeping functions before and after calling
                 % adder with coder.ceval.
                coder.ceval('adder initialize');
                c = coder.ceval('adder', a, b); coder.ceval('adder_terminate');
             end
         end
     end
end
```
### **See Also**

[coder.ExternalDependency](#page-433-0) | [coder.HardwareImplementation](#page-591-0) | [coder.make.ToolchainInfo](#page-481-0) | [coder.target](#page-163-0)

### **Topics**

"Develop Interface for External C/C++ Code" "Build Process Customization"

**Introduced in R2013b**

# <span id="page-416-0"></span>**coder.CellType class**

**Package:** coder **Superclasses:** [coder.ArrayType](#page-411-0)

Represent set of MATLAB cell arrays

# **Description**

Specifies the set of cell arrays that the generated code accepts. Use only with the codegen -args option. Do not pass as an input to a generated MEX function.

# **Construction**

**Note** You can also create and edit coder.Type objects interactively by using the Coder Type Editor. See "Create and Edit Input Types by Using the Coder Type Editor".

 $t = \text{coder.typeof}(\text{cells})$  creates a coder. CellType object for a cell array that has the same cells and cell types as cells. The cells in cells are type objects or example values.

 $t = \text{coder.typeof}(cells, sz, variable \text{ dims})$  creates a coder.CellType object that has upper bounds specified by sz and variable dimensions specified by variable\_dims. If sz specifies inf for a dimension, then the size of the dimension is unbounded and the dimension is variable size. When sz is [], the upper bounds do not change. If you do not specify the variable dims input parameter, except for the unbounded dimensions, the dimensions of the type are fixed. A scalar variable dims applies to the bounded dimensions that are not 1 or 0.

When cells specifies a cell array whose elements have different classes, you cannot use coder.typeof to create a coder.CellType object for a variable-size cell array.

t = coder.newtype('cell',cells) creates a coder.CellType object for a cell array that has the cells and cell types specified by cells. The cells in cells must be type objects.

t = coder.newtype('cell',cells,sz,variable dims) creates a coder.CellType that has upper bounds specified by sz and variable dimensions specified by variable\_dims. If sz specifies inf for a dimension, then the size of the dimension is unbounded and the dimension is variable size. When sz is [], the upper bounds do not change. If you do not specify the variable dims input parameter, except for the unbounded dimensions, the dimensions of the type are fixed. A scalar variable dims applies to the bounded dimensions that are not 1 or 0.

When cells specifies a cell array whose elements have different classes, you cannot use coder.newtype to create a coder.CellType object for a variable-size cell array.

### **Input Arguments**

**cells — Specification of cell types** cell array

Cell array that specifies the cells and cell types for the output coder.CellType object. For coder.typeof, cells can contain type objects or example values. For coder.newtype, cells must contain type objects.

#### **sz — Size of cell array**

row vector of integer values

Specifies the upper bound for each dimension of the cell array type object. For coder.newtype, sz cannot change the number of cells for a heterogeneous cell array.

For coder.newtype, the default is [1 1].

#### **variable\_dims — Dimensions that are variable size**

row vector of logical values

Specifies whether each dimension is variable size (true) or fixed size (false).

For coder.newtype, the default is true for dimensions for which sz specifies an upper bound of inf and false for all other dimensions.

When cells specifies a cell array whose elements have different classes, you cannot create a coder.CellType object for a variable-size cell array.

### **Properties**

#### **Alignment — Run-time memory alignment**

-1 | power of 2 that is less than or equal to 128

The run-time memory alignment of structures of this type in bytes. If you have an Embedded Coder license and use Code Replacement Libraries (CRLs), the CRLs provide the ability to align data objects passed into a replacement function to a specified boundary. You can take advantage of target-specific function implementations that require data to be aligned. By default, the structure is not aligned on a specific boundary, so it is not matched by CRL functions that require alignment.

#### **Cells — Types of cells**

cell array

A cell array that specifies the coder.Type of each cell.

#### **ClassName — Name of class**

character vector or string scalar

Class of values in this set.

#### **Extern — External definition**

logical scalar

Specifies whether the cell array type is externally defined.

#### **HeaderFile — Name of header file**

nonempty character vector or string scalar

If the cell array type is externally defined, the name of the header file that contains the external definition of the type, for example, 'mytype.h'. If you use the codegen command to specify the

path to the file, use the -I option. If you use the MATLAB Coder app to specify the path to the file, use the **Additional include directories** setting in the **Custom Code** tab in the project settings dialog box.

By default, the generated code contains #include statements for custom header files after the standard header files. If a standard header file refers to the custom structure type, then the compilation fails. If you specify the HeaderFile option, the code generator includes the custom header file where it is required.

#### **SizeVector — Size of cell array**

row vector of integer values

The upper bounds of dimensions of the cell array.

#### **TypeName — Name of generated structure type**

character vector

The name to use in the generated code for the structure type that represents this cell array type. TypeName applies only to heterogeneous cell arrays types.

#### **VariableDims — Dimensions that are variable size**

row vector of logical values

A vector that specifies whether each dimension of the array is fixed or variable size. If a vector element is true, the corresponding dimension is variable size.

### **Methods**

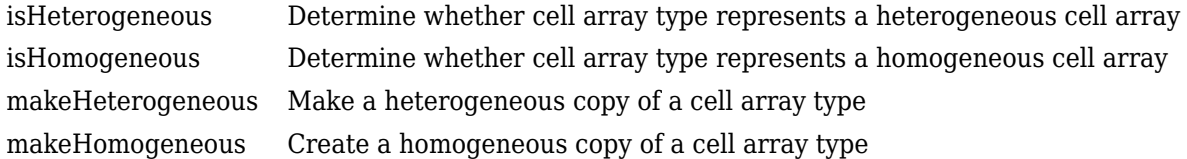

### **Copy Semantics**

Value. To learn how value classes affect copy operations, see Copying Objects.

### **Examples**

#### **Create a Type for a Cell Array Whose Elements Have the Same Class**

Create a type for a cell array whose first element has class char and whose second element has class double.

```
t = coder.typeof({1 2 3})t =coder.CellType
    1x3 homogeneous cell 
       base: 1x1 double
```
The type is homogeneous.

#### **Create a Heterogeneous Type for a Cell Array Whose Elements Have the Same Class**

To create a heterogeneous type when the elements of the example cell array type have the same class, use the makeHeterogeneous method.

```
t = makeHeterogeneous(coder.typeof({1 2 3}))
```

```
t = 
coder.CellType
    1×3 locked heterogeneous cell 
       f1: 1×1 double
       f2: 1×1 double
       f3: 1×1 double
```
The cell array type is heterogeneous. It is represented as a structure in the generated code.

#### **Create a Cell Array Type for a Cell Array Whose Elements Have Different Classes**

Define variables that are example cell values.

```
a = 'a';
b = 1;
```
Pass the example cell values to coder.typeof.

```
t = coder.typeof({a, b})t = 
coder.CellType
    1x2 heterogeneous cell 
       f0: 1x1 char
       f1: 1x1 double
```
#### **Create a Type for a Variable-Size Homogeneous Cell Array from an Example Cell Array Whose Elements Have Different Classes**

Create a type for a cell array that contains two character vectors that have different sizes.

```
t = \text{coder.typeof}(\{ 'aa', 'bbb' \})t =coder.CellType
    1x2 heterogeneous cell 
        f0: 1x2 char
       f1: 1x3 char
```
The cell array type is heterogeneous.

Create a type using the same cell array input. This time, specify that the cell array type has variablesize dimensions.

```
t = \text{coder.typeof}({'aa', 'bbb'}], [1,10], [0,1])t =coder.CellType
    1×:10 locked homogeneous cell 
       base: 1×:3 char
```
The cell array type is homogeneous. coder. typeof determined that the base type  $1x:3$  char can represent 'aa', and 'bbb'.

#### **Create a New Cell Array Type from a Cell Array of Types**

Create a type for a scalar int8.

```
ta = coder.newtype('int8', [1 1]);
```
Create a type for a :1x:2 double row vector.

```
tb = coder.newtype('double', [1 2], [1 1]);
```
Create a cell array type whose cells have the types specified by ta and ta.

```
t = \text{coder.newtype}('cell', \{ta, tb\})
```
 $t =$ 

```
coder.CellType
    1x2 heterogeneous cell 
       f0: 1x1 int8
       f1: :1x:2 double
```
#### **Create a coder.CellType That Uses an Externally Defined Type**

Create a cell type for a heterogeneous cell array.

```
ca = coder.typeof(double(0));cb = coder.typeof(single(0));
t = coder.typeof({ca cb})coder.CellType
    1x2 heterogeneous cell 
       f0: 1x1 double
       f1: 1x1 single
```
Use coder.cstructname to specify the name for the type and that the type is defined in an external file.

```
t = coder.cstructname(t,'mytype','extern','HeaderFile','myheader.h')
```
t =

```
coder.CellType
    1×2 extern locked heterogeneous cell mytype(myheader.h) [-1] 
       f1: 1×1 double
       f2: 1×1 single
```
# **Tips**

- In the display of a coder.CellType object, the terms locked heterogeneous or locked homogeneous indicate that the classification as homogeneous or heterogeneous is permanent. You cannot later change the classification by using the makeHomogeneous or makeHeterogeneous methods.
- coder.typeof determines whether the cell array type is homogeneous or heterogeneous. If the cell array elements have the same class and size, coder.typeof returns a homogeneous cell array type. If the elements have different classes, coder.typeof returns a heterogeneous cell array type. For some cell arrays, the classification as homogeneous or heterogeneous is ambiguous. For example, the type for {1 [2 3]} can be a 1x2 heterogeneous type. The first element is double and the second element is 1x2 double. The type can also be a 1x3 homogeneous type in which the elements have class double and size 1x:2. For these ambiguous cases, coder.typeof uses heuristics to classify the type as homogeneous or heterogeneous. If you want a different classification, use the makeHomogeneous or makeHeterogeneous methods. The makeHomogeneous method makes a homogeneous copy of a type. The makeHeterogeneous method makes a heterogeneous copy of a type.

The makeHomogeneous and makeHeterogeneous methods permanently assign the classification as homogeneous and heterogeneous, respectively. You cannot later use one of these methods to create a copy that has a different classification.

### **See Also**

[codegen](#page-18-0) | [coder.ArrayType](#page-411-0) | [coder.ClassType](#page-422-0) | [coder.Constant](#page-426-0) | [coder.EnumType](#page-430-0) | [coder.FiType](#page-439-0) | [coder.PrimitiveType](#page-454-0) | [coder.StructType](#page-457-0) | [coder.Type](#page-464-0) | [coder.newtype](#page-117-0) | [coder.resize](#page-141-0) | [coder.typeof](#page-166-0)

### **Topics**

"Code Generation for Cell Arrays" "Create and Edit Input Types by Using the Coder Type Editor"

### **Introduced in R2015b**

# <span id="page-422-0"></span>**coder.ClassType class**

**Package:** coder **Superclasses:** [coder.ArrayType](#page-411-0)

Represent set of MATLAB classes

## **Description**

Specifies the set of value class objects that the generated code can accept. Use only with the codegen -args option. Do not pass as an input to a generated MEX function.

## **Construction**

**Note** You can also create and edit coder.Type objects interactively by using the Coder Type Editor. See "Create and Edit Input Types by Using the Coder Type Editor".

t = coder.typeof(value class object) creates a coder.ClassType object for the object value\_class\_object.

 $t = \text{coder.newtype}$  (value class name) creates a coder. ClassType object for an object of the class value class name.

### **Input Arguments**

### **value\_class\_object**

Value class object from which to create the coder. ClassType object. value class object is an expression that evaluates to an object of a value class. For example:

```
v = myValueClass;
t = coder.typeqf(v);t = coder.typeof(myValueClass(2,3));
```
### **value\_class\_name**

Name of a value class definition file on the MATLAB path. Specify as a character vector or string scalar. For example:

```
t = coder.newtype('myValueClass');
```
## **Properties**

When you create a coder. ClassType object t from a value class object v by using coder. typeof, the properties of t are the same as the properties of v with the attribute Constant set to false.

# **Copy Semantics**

Value. To learn how value classes affect copy operations, see Copying Objects.

## **Examples**

### **Create Type Based on Example Object**

Create a type based on an example object in the workspace.

Create a value class myRectangle.

```
classdef myRectangle
     properties
         length;
         width;
     end
     methods
        function obj = myRectangle(l,w)if nargin > 0obj.length = l;objwidth = <math>w;
              end
         end
        function area = calcalcarea(obj)
             area = obj.length * obj width; end
     end
end
```
Create a function that takes an object of myRectangle as an input.

```
function z = getarea(r)%#codegen
z = calcarea(r);
end
```
Create an object of myRectangle.

```
v = myRectangle(1,2)V =
```
myRectangle with properties:

 length: 1 width: 2

Create a coder.ClassType object based on v.

```
t = coder.typeof(v)t =coder.ClassType
    1×1 myRectangle 
       length: 1×1 double
       width : 1×1 double
```
coder.typeof creates a coder.ClassType object that has the same properties names and types as v has.

Generate code for getarea. Specify the input type by passing the coder.ClassType object, t, to the -args option.

codegen getarea -args {t} -report

#### **Create Type by Using coder.newtype**

Create a coder.ClassType object for an object of the value class mySquare by using coder.newtype.

Create value class mySquare that has one property, side.

```
classdef mySquare
     properties
         side;
     end
     methods
        function obj = mySquare(val)if nargin > 0obj.size = val; end
         end
        function a = calcarea(obj)a = obj.size * obj.size; end
     end
```
end

Create a coder.ClassType type for mySquare.

```
t = coder.newtype('mySquare')
```
Specify the type of side.

```
t.Properties.size = coder.typeof(2)
```
#### **Tips**

• After you create a coder.ClassType, you can modify the types of the properties. For example:

```
t = coder.typeof(myClass)
t.Properties.prop1 = coder.typeof(int16(2));
t.Properties.prop2 = coder.typeof([1 2 3]);
```
• After you create a coder.ClassType, you can add properties. For example:

```
t = coder.typeof(myClass)
t.Properties.newpropl = coder.tveof(int8(2));
t.Properties.newprop2 = coder.typeof([1 2 3]);
```
• When you generate code, the properties of the coder. ClassType object that you pass to codegen must be consistent with the properties in the class definition file. However, if the class definition file has properties that your code does not use, the coder.ClassType object does not have to include those properties. The code generator removes properties that you do not use.

## **See Also**

[codegen](#page-18-0) | [coder](#page-38-0) | [coder.ArrayType](#page-411-0) | [coder.Constant](#page-426-0) | [coder.EnumType](#page-430-0) | [coder.EnumType](#page-416-0) | [coder.FiType](#page-439-0) | [coder.PrimitiveType](#page-454-0) | [coder.Type](#page-464-0) | [coder.cstructname](#page-76-0) | [coder.newtype](#page-117-0) | [coder.resize](#page-141-0) | [coder.typeof](#page-166-0)

### **Topics**

"Create and Edit Input Types by Using the Coder Type Editor"

### **Introduced in R2017a**

# <span id="page-426-0"></span>**coder.Constant class**

**Package:** coder **Superclasses:** [coder.Type](#page-464-0)

Represent set containing one MATLAB value

# **Description**

Use a coder.Constant object to define values that are constant during code generation. Use only with the codegen -args options. Do not pass as an input to a generated MEX function.

## **Construction**

const type=coder.Constant(v) creates a coder.Constant type from the value v.

```
codegen -globals {'g', coder.Constant(v)} creates a constant global variable g with the
value v.
```

```
const type=coder.newtype('constant', v) creates a coder.Constant type from the value
v.
```
### **Input Arguments**

**v**

Constant value used to construct the type.

## **Properties**

**Value**

The actual value of the constant.

# **Copy Semantics**

Value. To learn how value classes affect copy operations, see Copying Objects.

## **Examples**

### **Generate MEX code for a MATLAB function with a constant input**

This example shows how to generate MEX code for a MATLAB function that has a constant input. It shows how to use the ConstantInputs configuration parameter to control whether the MEX function signature includes constant inputs and whether the constant input values must match the compile-time values.

Write a function myadd that returns the sum of its inputs.

```
function c = myadd(a, b)c = a + b;end
```
Create a configuration object for MEX code generation.

```
mexcfg = coder.config('mex');
```
Look at the value of the constant input checking configuration parameter.

```
mexcfg.ConstantInputs
```
ans  $=$ 

'CheckValues'

It has the default value.

Generate a MEX function myadd\_mex. Specify that the first argument is a double scalar and the second argument is a constant with value 3.

```
codegen myadd -config mexcfg -args {1, coder.Constant(3)}
```
Call myadd mex. You must provide the input 3 for the second argument.

```
myadd_mex(1,3)
```

```
ans = 4
```
Modify ConstantInputs so that the MEX function does not check that the input value matches the value specified at code generation time.

```
mexcfg.ConstantInputs = 'IgnoreValues';
```
Generate myadd\_mex.

codegen myadd -config mexcfg -args {1, coder.Constant(3)}

Call myadd mex with a constant input value other than 3, for example 5.

```
myadd_mex(1,5)
```
ans  $=$ 

4

The MEX function ignores the input value 5. It uses the value 3, which is the value that you specified for the constant argument b when you generated myadd mex.

Modify ConstantInputs so that the MEX function signature does not include the constant input argument.

mexcfg.ConstantInputs = 'Remove';

Generate myadd\_mex.

codegen myadd -config mexcfg -args {1, coder.Constant(3)}

Call myadd mex. Provide the value 1 for a. Do not provide a value for the constant argument b.

```
myadd_mex(1)
ans = 4
```
#### **Generate C code for a function that has constant input**

This example shows how to generate C code for a function specialized to the case where an input has a constant value.

Write a function identity that copies its input to its output.

```
function y = identity(u) %#codegen
y = u;
```
Create a code configuration object for C code generation.

```
cfg = coder.config('lib');
```
Generate C code for identity with the constant input 42 and generate a report.

```
codegen identity -config cfg -args {coder.Constant(42)} -report
```
In the report, on the **C code** tab, click identity.c.

The function signature for identity is

double identity(void)

#### **Generate MEX code for a function that uses constant global data**

This example shows how to specify a constant value for a global variable at compile time.

Write a function myfunction that returns the value of the global constant g.

```
function y = myfunction() % <math>#code>codegen</math>global g;
```
 $y = g;$ 

end

Create a configuration object for MEX code generation.

 $cfg = coder.config('max');$ 

Define a cell array globals that declares that g is a constant global variable with value 5.

```
qlobals = \{a, c, d\}, coder.Constant(5) };
```
Generate a MEX function for myfunction using the -globals option to specify the global data. codegen -config cfg -globals globals myfunction

Run the generated MEX function.

myfunction\_mex

ans  $=$ 5

# **Limitations**

• You cannot use coder.Constant on sparse matrices, or on structures, cell arrays, or classes that contain sparse matrices.

### **See Also**

[codegen](#page-18-0) | [coder.Type](#page-464-0) | [coder.newtype](#page-117-0)

### **Topics**

"Specify Constant Inputs at the Command Line" "Constant Input Checking in MEX Functions" "Define Constant Global Data"

### **Introduced in R2011a**

# <span id="page-430-0"></span>**coder.EnumType class**

**Package:** coder **Superclasses:** [coder.ArrayType](#page-411-0)

Represent set of MATLAB enumerations

# **Description**

Specifies the set of MATLAB enumerations that the generated code should accept. Use only with the codegen -args options. Do not pass as an input to a generated MEX function.

# **Construction**

**Note** You can also create and edit coder.Type objects interactively by using the Coder Type Editor. See "Create and Edit Input Types by Using the Coder Type Editor".

enum\_type = coder.typeof(enum\_value) creates a coder.EnumType object representing a set of enumeration values of class (enum\_value).

enum type = coder.typeof(enum value, sz, variable dims) returns a modified copy of coder.typeof(enum\_value) with (upper bound) size specified by sz and variable dimensions variable dims. If sz specifies inf for a dimension, then the size of the dimension is unbounded and the dimension is variable size. When sz is [], the (upper bound) sizes of v do not change. If you do not specify variable\_dims, the bounded dimensions of the type are fixed; the unbounded dimensions are variable size. When variable dims is a scalar, it applies to bounded dimensions that are not  $1$  or  $\theta$  (which are fixed).

enum type = coder.newtype(enum\_name,sz,variable\_dims) creates a coder.EnumType object that has variable size with (upper bound) sizes sz and variable dimensions variable\_dims. If sz specifies inf for a dimension, then the size of the dimension is unbounded and the dimension is variable size. If you do not specify variable dims, the bounded dimensions of the type are fixed. When variable dims is a scalar, it applies to bounded dimensions that are not 1 or 0 (which are fixed).

### **Input Arguments**

### **enum\_value**

Enumeration value defined in a file on the MATLAB path.

### **sz**

Size vector specifying each dimension of type object.

**Default:** [1 1] for coder.newtype

### **variable\_dims**

Logical vector that specifies whether each dimension is variable size (true) or fixed size (false).

**Default:** false(size(sz)) | sz==Inf for coder.newtype

#### **enum\_name**

Name of enumeration defined in a file on the MATLAB path.

## **Properties**

### **ClassName**

Class of values in the set.

### **SizeVector**

The upper-bound size of arrays in the set.

### **VariableDims**

A vector specifying whether each dimension of the array is fixed or variable size. If a vector element is true, the corresponding dimension is variable size.

# **Copy Semantics**

Value. To learn how value classes affect copy operations, see Copying Objects.

## **Examples**

Create a coder.EnumType object using a value from an existing MATLAB enumeration.

**1** Define an enumeration MyColors. On the MATLAB path, create a file named 'MyColors' containing:

```
classdef MyColors < int32
     enumeration
          green(1),
          red(2),
     end
end
```
**2** Create a coder.EnumType object from this enumeration.

t = coder.typeof(MyColors.red);

Create a coder.EnumType object using the name of an existing MATLAB enumeration.

**1** Define an enumeration MyColors. On the MATLAB path, create a file named 'MyColors' containing:

```
classdef MyColors < int32
     enumeration
         green(1),
          red(2),
     end
end
```
**2** Create a coder.EnumType object from this enumeration.
t = coder.newtype('MyColors');

## **See Also**

[codegen](#page-18-0) | [coder.ArrayType](#page-411-0) | [coder.ClassType](#page-422-0) | [coder.Type](#page-464-0) | [coder.newtype](#page-117-0) | [coder.resize](#page-141-0) | [coder.typeof](#page-166-0)

## **Topics**

"Enumerations" "Create and Edit Input Types by Using the Coder Type Editor"

## **Introduced in R2011a**

# <span id="page-433-0"></span>**coder.ExternalDependency class**

**Package:** coder

Interface to external code

# **Description**

coder.ExternalDependency is an abstract class for developing an interface between external code and MATLAB code intended for code generation. You can define classes that derive from coder.ExternalDependency to encapsulate the interface to external libraries, object files, and C/C ++ source code. This encapsulation allows you to separate the details of the interface from your MATLAB code.

To define a class derived from coder.ExternalDependency, create a subclass. For example:

classdef myClass < coder.ExternalDependency

You must define all of the methods listed in "Methods" on page 3-24. These methods are static and are not compiled. The code generator invokes these methods in MATLAB after code generation is complete to configure the build for the generated code. The RTW.BuildInfo and [coder.BuildConfig](#page-413-0) objects that describe the build information and build context are automatically created during the build process. The updateBuildInfo method provides access to these objects. For more information on build information customization, see "Build Process Customization".

You also define methods that call the external code. These methods are compiled. For each external function that you want to call, write a method to define the programming interface to the function. In the method, use coder.ceval to call the external function.

## **Methods**

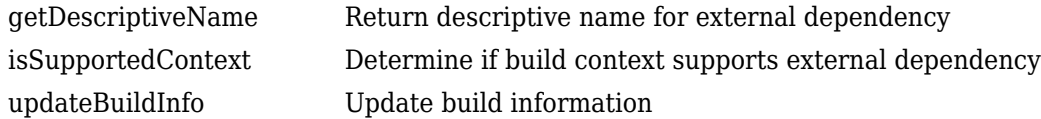

# **Examples**

#### **Encapsulate the Interface to an External C Dynamic Library**

This example shows how to encapsulate the interface to an external C dynamic linked library using coder.ExternalDependency.

Write a function adder that returns the sum of its inputs.

```
function c = adder(a, b)%#codegen
c = a + b;end
```
Generate a library that contains adder.

```
codegen('adder','-args',{-2,5},'-config:dll','-report')
```
Write the class definition file AdderAPI. m to encapsulate the library interface.

```
\frac{9}{2}==========
% This class abstracts the API to an external Adder library.
% It implements static methods for updating the build information
% at compile time and build time.
%================================================================
classdef AdderAPI < coder.ExternalDependency
     %#codegen
     methods (Static)
        function bName = getDescription: perb bName = 'AdderAPI';
         end
         function tf = isSupportedContext(buildContext)
              if buildContext.isMatlabHostTarget()
                 tf = true; else
                 error('adder library not available for this target');
             end
         end
         function updateBuildInfo(buildInfo, buildContext)
              % Get file extensions for the current platform
             [\sim, \text{linkLibExt}, \text{execLibExt}, \sim] = \text{buildContext}.getStdLibInfo(); % Add file paths
             hdrFilePath = fullfile(pwd, 'codegen', 'dll', 'adder');
              buildInfo.addIncludePaths(hdrFilePath);
             % Link files
             linkFiles = strcat('adder', linkLibExt);
              linkPath = hdrFilePath;
              linkPriority = '';
              linkPrecompiled = true;
              linkLinkOnly = true;
            group = '': buildInfo.addLinkObjects(linkFiles, linkPath, ...
                  linkPriority, linkPrecompiled, linkLinkOnly, group);
              % Non-build files for packaging
             nbFiles = 'adder';
             nbFiles = strcat(nbFiles, execLibExt);
             buildInfo.addNonBuildFiles(nbFiles,'','');
         end
         %API for library function 'adder'
        function c = adder(a, b) if coder.target('MATLAB')
                  % running in MATLAB, use built-in addition
                 c = a + b;
             else
                  % Add the required include statements to the generated function code
```

```
 coder.cinclude('adder.h');
                 coder.cinclude('adder_initialize.h');
                 coder.cinclude('adder_terminate.h');
                c = 0;
                 % Because MATLAB Coder generated adder, use the
                 % housekeeping functions before and after calling
                 % adder with coder.ceval.
                 coder.ceval('adder_initialize');
                c = coder.ceval('adder', a, b); coder.ceval('adder_terminate');
             end
         end
    end
end
```
Write a function adder main that calls the external library function adder.

```
function y = adder_mean(n(x1, x2)) %#codegen
    y = AdderAPI.adder(x1, x2);
end
```
Generate a MEX function for adder\_main. The MEX Function exercises the coder.ExternalDependency methods.

codegen('adder\_main','-args',{7,9},'-report')

Copy the library to the current folder using the file extension for your platform. For Windows, use:

copyfile(fullfile(pwd,'codegen','dll','adder','adder.dll'));

For Linux, use:

copyfile(fullfile(pwd,'codegen','dll','adder','adder.so'));

Run the MEX function and verify the result.

adder\_main\_mex(2,3)

#### **See Also**

[coder.BuildConfig](#page-413-0) | [coder.ceval](#page-51-0) | [coder.cinclude](#page-59-0) | [coder.updateBuildInfo](#page-178-0)

#### **Topics**

"Develop Interface for External C/C++ Code" "Build Process Customization" "Integrate External/Custom Code"

#### **Introduced in R2013b**

# coder.fftw.StandaloneFFTW3Interface class

**Package:** coder.fftw

Abstract class for specifying an FFTW library for FFTW calls in generated code

# **Description**

coder.fftw.StandaloneFFTW3Interface is an abstract class for defining an FFT library callback class. An FFT library callback class specifies an FFT library to use for  $C/C++$  code generated for MATLAB fast Fourier transform functions. To define an FFT callback class for the FFTW library, version 3.2 or later, use the coder.fftw.StandaloneFFTW3Interface class. For example, to define an FFT library callback class with the name useMyFFTW, make this line the first line of your class definition file:

classdef useMyFFTW < coder.fftw.StandaloneFFTW3Interface

For information about the FFTW library, see [www.fftw.org](http://www.fftw.org).

MATLAB fast Fourier transform functions include fft, fft2, fftn, ifft, ifft2, and ifftn. The code generator produces FFTW library calls for these functions when all of these conditions are true:

- You generate standalone C/C++ code (static library, dynamically linked library, or executable program) with MATLAB Coder or generate C/C++ code from a MATLAB Function block with Simulink Coder.
- You have access to an FFTW library installation, version 3.2 or later.
- You specify the FFTW library installation in an FFT library callback class that derives from coder.fftw.StandaloneFFTW3Interface.
- You set the appropriate configuration parameter to the name of the callback class.
	- For code generation with the MATLAB Coder codegen command, set CustomFFTCallback.
	- For code generation with the MATLAB Coder app, set **Custom FFT library callback**.
	- For code generation for a MATLAB Function block by using Simulink Coder, set **Custom FFT library callback**.

You must implement the updateBuildInfo and getNumThreads methods.

Optionally, you can implement these methods:

- getPlanMethod
- lock and unlock

All methods are static.

# **Methods**

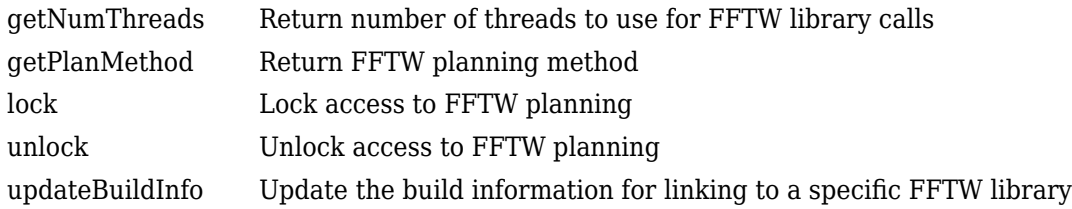

## **Examples**

#### **Write an FFT Library Callback Class for an FFTW Library**

Specify a specific installed FFTW library in an FFT library callback class.

Use this example FFT library callback class as a template.

```
% copyright 2017 The MathWorks, Inc.
```

```
classdef useMyFFTW < coder.fftw.StandaloneFFTW3Interface
```

```
 methods (Static)
        function th = qetNumThreads
             coder.inline('always');
             th = int32(coder.const(1)); end
         function updateBuildInfo(buildInfo, ctx)
              fftwLocation = '/usr/lib/fftw';
             includePath = fullfile(fftwLocation, 'include');
              buildInfo.addIncludePaths(includePath);
             libPath = fullfile(fftwLocation, 'lib');
              %Double
             libName1 = 'libfftw3-3';
              [~, libExt] = ctx.getStdLibInfo();
              libName1 = [libName1 libExt];
             addLinkObjects(buildInfo, libName1, libPath, 1000, true, true);
             %Single
              libName2 = 'libfftw3f-3';
             [-, \text{libExt}] = \text{ctx.getStdLibInfo}(); libName2 = [libName2 libExt];
             addLinkObjects(buildInfo, libName2, libPath, 1000, true, true);
         end
     end 
end
```
Modify the template.

- Replace useMyFFTW with the name of your callback class.
- If your FFTW installation uses multiple threads, modify the getNumThreads method to return the number of threads that you want to use.
- In the updateBuildInfo method, set:
	- fftwLocation to the full path for your installation of the library.
	- includePath to the full path of the folder that contains fftw3.h.

• libPath to the full path of the folder that contains the library files.

## **See Also**

#### **Topics**

"Speed Up Fast Fourier Transforms in Generated Standalone Code by Using FFTW Library Calls" "Synchronize Multithreaded Access to FFTW Planning in Generated Standalone Code"

"Speed Up Fast Fourier Transforms in Code Generated from a MATLAB Function Block" (Simulink Coder)

"Synchronize Multithreaded FFTW Planning in Code Generated from a MATLAB Function Block" (Simulink Coder)

#### **External Websites**

[www.fftw.org](http://www.fftw.org)

**Introduced in R2017b**

# <span id="page-439-0"></span>**coder.FiType class**

**Package:** coder **Superclasses:** [coder.ArrayType](#page-411-0)

Represent set of MATLAB fixed-point arrays

# **Description**

Specifies the set of fixed-point array values that the generated code should accept. Use only with the codegen -args options. Do not pass as an input to the generated MEX function.

# **Construction**

**Note** You can also create and edit coder.Type objects interactively by using the Coder Type Editor. See "Create and Edit Input Types by Using the Coder Type Editor".

 $t =$ coder.typeof(v) creates a coder. FiType object representing a set of fixed-point values whose properties are based on the fixed-point input v.

 $t = coder.typeof(v, sz, variable \text{dims})$  returns a modified copy of coder.typeof(v) with (upper bound) size specified by sz and variable dimensions variable\_dims. If sz specifies inf for a dimension, then the size of the dimension is unbounded and the dimension is variable size. When sz is  $[]$ , the (upper bound) sizes of  $v$  do not change. If you do not specify the variable dims input parameter, the bounded dimensions of the type are fixed. When variable\_dims is a scalar, it applies to the bounded dimensions that are not 1 or 0 (which are fixed.

t=coder.newtype('embedded.fi', numerictype, sz, variable\_dims) creates a coder.Type object representing a set of fixed-point values with numerictype and (upper bound) sizes sz and variable dimensions variable dims. If sz specifies inf for a dimension, then the size of the dimension is unbounded and the dimension is variable size. When you do not specify variable dims, the bounded dimensions of the type are fixed. When variable dims is a scalar, it applies to the bounded dimensions that are not  $1$  or  $0$  (which are fixed).

t=coder.newtype('embedded.fi', numerictype, sz, variable\_dims, Name, Value) creates a coder.Type object representing a set of fixed-point values with numerictype and additional options specified by one or more Name, Value pair arguments. Name can also be a property name and Value is the corresponding value. Specify Name as a character vector or string scalar. You can specify several name-value pair arguments in any order as Name1, Value1,..., NameN, ValueN.

## **Input Arguments**

#### **v**

Fixed-point value used to create new coder.FiType object.

## **sz**

Size vector specifying each dimension of type object.

#### **Default:** [1 1] for coder.newtype

#### **variable\_dims**

Logical vector that specifies whether each dimension is variable size (true) or fixed size (false).

**Default:** false(size(sz)) | sz ==Inf for coder.newtype

#### **Name-Value Pair Arguments**

Specify optional comma-separated pairs of Name, Value arguments. Name is the argument name and Value is the corresponding value. Name must appear inside quotes. You can specify several name and value pair arguments in any order as Name1, Value1, ..., NameN, ValueN.

#### **complex**

Set complex to true to create a coder.Type object that can represent complex values. The type must support complex data.

#### **Default:** false

#### **fimath**

Specify local fimath. If not, uses default fimath.

## **Properties**

#### **ClassName**

Class of values in the set.

#### **Complex**

Indicates whether fixed-point arrays in the set are real (false) or complex (true).

#### **Fimath**

Local fimath that the fixed-point arrays in the set use.

#### **NumericType**

numerictype that the fixed-point arrays in the set use.

#### **SizeVector**

The upper-bound size of arrays in the set.

#### **VariableDims**

A vector specifying whether each dimension of the array is fixed or variable size. If a vector element is true, the corresponding dimension is variable size.

# **Copy Semantics**

Value. To learn how value classes affect copy operations, see Copying Objects.

# **Examples**

Create a new fixed-point type t.

```
t = coder.typeof(fi(1));% Returns
% coder.FiType
% 1x1 embedded.fi
% DataTypeMode:Fixed-point: binary point scaling
% Signedness:Signed<br>% WordLength:16
% WordLength:16<br>% FractionLength:14
      % FractionLength:14
```
Create a new fixed-point type for use in code generation. The fixed-point type uses the default fimath.

```
t = coder.newtype('embedded.fi',numerictype(1, 16, 15), [1 2])
t =% Returns
% coder.FiType
% 1x2 embedded.fi 
% DataTypeMode: Fixed-point: binary point scaling
% Signedness: Signed<br>% WordLength: 16
% WordLength: 16<br>% FractionLength
           FractionLength: 15
```
This new type uses the default fimath.

# **See Also**

```
codegen | coder.ArrayType | coder.ClassType | coder.Type | coder.newtype |
coder.resize | coder.typeof
```
## **Topics**

"Create and Edit Input Types by Using the Coder Type Editor"

## **Introduced in R2011a**

# **coder.FixptConfig class**

**Package:** coder

Floating-point to fixed-point conversion configuration object

# **Description**

A coder.FixptConfig object contains the configuration parameters that the MATLAB Coder codegen function requires to convert floating-point MATLAB code to fixed-point MATLAB code during code generation. Use the -float2fixed option to pass this object to the codegen function.

# **Construction**

*fixptcfg* = coder.config('fixpt') creates a coder.FixptConfig object for floating-point to fixed-point conversion.

# **Properties**

## **ComputeDerivedRanges**

Enable derived range analysis.

Values: true|false (default)

## **ComputeSimulationRanges**

Enable collection and reporting of simulation range data. If you need to run a long simulation to cover the complete dynamic range of your design, consider disabling simulation range collection and running derived range analysis instead.

Values: true (default)|false

## **DefaultFractionLength**

Default fixed-point fraction length.

Values: 4 (default) | positive integer

## **DefaultSignedness**

Default signedness of variables in the generated code.

Values: 'Automatic' (default) | 'Signed' | 'Unsigned'

## **DefaultWordLength**

Default fixed-point word length.

Values: 14 (default) | positive integer

## **DetectFixptOverflows**

Enable detection of overflows using scaled doubles.

Values: true| false (default)

#### **fimath**

fimath properties to use for conversion.

```
Values: fimath('RoundingMethod', 'Floor', 'OverflowAction', 'Wrap',
'ProductMode', 'FullPrecision', 'SumMode', 'FullPrecision') (default) | string
```
## **FixPtFileNameSuffix**

Suffix for fixed-point file names.

Values: '\_fixpt' | string

## **LaunchNumericTypesReport**

View the numeric types report after the software has proposed fixed-point types.

Values: true (default) | false

## **LogIOForComparisonPlotting**

Enable simulation data logging to plot the data differences introduced by fixed-point conversion.

Values: true (default) | false

#### **OptimizeWholeNumber**

Optimize the word lengths of variables whose simulation min/max logs indicate that they are always whole numbers.

Values: true (default) | false

## **PlotFunction**

Name of function to use for comparison plots.

LogIOForComparisonPlotting must be set to true to enable comparison plotting. This option takes precedence over PlotWithSimulationDataInspector.

The plot function should accept three inputs:

- A structure that holds the name of the variable and the function that uses it.
- A cell array to hold the logged floating-point values for the variable.
- A cell array to hold the logged values for the variable after fixed-point conversion.

Values: '' (default) | string

## **PlotWithSimulationDataInspector**

Use Simulation Data Inspector for comparison plots.

LogIOForComparisonPlotting must be set to true to enable comparison plotting. The PlotFunction option takes precedence over PlotWithSimulationDataInspector.

Values: true| false (default)

#### **ProposeFractionLengthsForDefaultWordLength**

Propose fixed-point types based on DefaultWordLength.

Values: true (default) | false

#### **ProposeTargetContainerTypes**

By default (false), propose data types with the minimum word length needed to represent the value. When set to true, propose data type with the smallest word length that can represent the range and is suitable for C code generation ( 8,16,32, 64 … ). For example, for a variable with range [0..7], propose a word length of 8 rather than 3.

Values: true| false (default)

#### **ProposeWordLengthsForDefaultFractionLength**

Propose fixed-point types based on DefaultFractionLength.

Values: false (default) | true

#### **ProposeTypesUsing**

Propose data types based on simulation range data, derived ranges, or both.

```
Values: 'BothSimulationAndDerivedRanges' (default) |
'SimulationRanges'|'DerivedRanges'
```
#### **SafetyMargin**

Safety margin percentage by which to increase the simulation range when proposing fixed-point types. The specified safety margin must be a real number greater than -100.

Values: 0 (default) | double

#### **StaticAnalysisQuickMode**

Perform faster static analysis.

Values: true | false (default)

#### **StaticAnalysisTimeoutMinutes**

Abort analysis if timeout is reached.

Values: '' (default) | positive integer

#### **TestBenchName**

Test bench function name or names, specified as a string or cell array of strings. You must specify at least one test bench.

If you do not explicitly specify input parameter data types, the conversion uses the first test bench function to infer these data types.

Values: '' (default) | string | cell array of strings

#### **TestNumerics**

Enable numerics testing.

Values: true| false (default)

## **Methods**

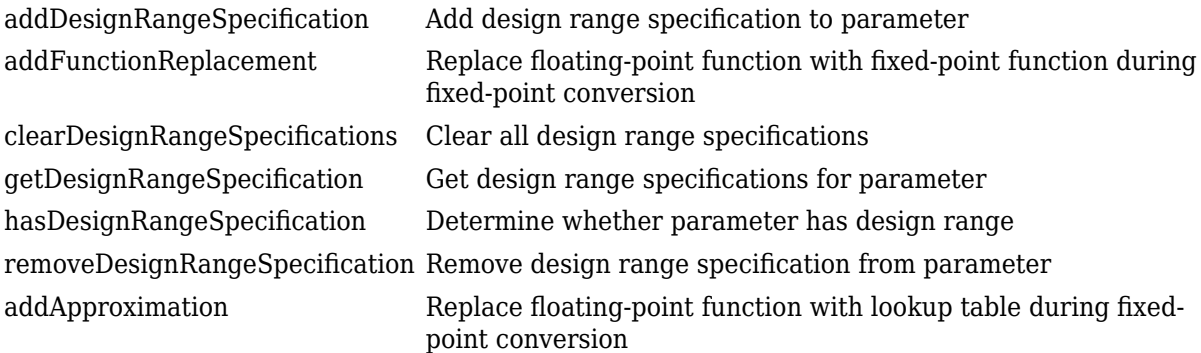

## **Examples**

#### **Generate Fixed-Point C Code from Floating-Point MATLAB Code**

Create a coder.FixptConfig object, fixptcfg, with default settings.

```
fixptcfg = coder.config('fixpt');
```
Set the test bench name. In this example, the test bench function name is dti test.

```
fixptcfg.TestBenchName = 'dti_test';
```
Create a code generation configuration object to generate a standalone C static library.

```
cfq = coder.config('lib');
```
Convert a floating-point MATLAB function to fixed-point C code. In this example, the MATLAB function name is dti.

codegen -float2fixed fixptcfg -config cfg dti

#### **Convert Floating-Point MATLAB Code to Fixed Point Based On Derived Ranges**

Create a coder.FixptConfig object, fixptcfg, with default settings.

```
fixptcfg = coder.config('fixpt');
```
Set the name of the test bench to use to infer input data types. In this example, the test bench function name is dti test. The conversion process uses the test bench to infer input data types.

```
fixptcfg.TestBenchName = 'dti_test';
```
Select to propose data types based on derived ranges.

```
fixptcfg.ProposeTypesUsing = 'DerivedRanges';
fixptcfg.ComputeDerivedRanges = true;
```
Add design ranges. In this example, the dti function has one scalar double input, u in. Set the design minimum value for u\_in to -1 and the design maximum to 1.

```
fixptcfg.addDesignRangeSpecification('dti', 'u_in', -1.0, 1.0);
```
Convert the floating-point MATLAB function, dti, to fixed-point MATLAB code.

```
codegen -float2fixed fixptcfg dti
```
#### **Enable Overflow Detection**

When you select to detect potential overflows, codegen generates a scaled double version of the generated fixed-point MEX function. Scaled doubles store their data in double-precision floatingpoint, so they carry out arithmetic in full range. They also retain their fixed-point settings, so they are able to report when a computation goes out of the range of the fixed-point type.

This example requires MATLAB Coder and Fixed-Point Designer licenses.

Create a coder.FixptConfig object, fixptcfg, with default settings.

```
fixptcfg = coder.config('fixpt');
```
Set the test bench name. In this example, the test bench function name is dti test.

```
fixptcfg.TestBenchName = 'dti test';
```
Enable numerics testing with overflow detection.

```
fixptcfg.TestNumerics = true;
fixptcfg.DetectFixptOverflows = true;
```
Create a code generation configuration object to generate a standalone C static library.

```
cfg = coder.config('lib');
```
Convert a floating-point MATLAB function to fixed-point C code. In this example, the MATLAB function name is dti.

codegen -float2fixed fixptcfg -config cfg dti

## **Alternatives**

You can convert floating-point MATLAB code to fixed-point code using the MATLAB Coder app. Open the app using one of these methods:

- On the **Apps** tab, in the **Code Generation** section, click **MATLAB Coder**.
- Use the coder command.

See "Convert MATLAB Code to Fixed-Point C Code".

## **See Also**

[codegen](#page-18-0) | [coder](#page-38-0) | [coder.CodeConfig](#page-525-0) | [coder.config](#page-66-0)

## **Topics**

"Generate HDL Code from MATLAB Code Using the Command Line Interface" (HDL Coder) "Generate C Code at the Command Line"

# **coder.LAPACKCallback class**

#### **Package:** coder

Abstract class for specifying the LAPACK library and LAPACKE header file for LAPACK calls in generated code

# **Description**

coder.LAPACKCallback is an abstract class for defining a LAPACK callback class. A LAPACK callback class specifies the LAPACK library and LAPACKE header file to use for LAPACK calls in code generated from MATLAB code. If you use MATLAB Coder to generate standalone code or generate code for the MATLAB Function block, for certain linear algebra function calls, you can generate LAPACK calls. To generate LAPACK calls, set the appropriate configuration parameter to the name of the LAPACK callback class.

- For code generation with MATLAB Coder codegen command, set CustomLAPACKCallback.
- For code generation with MATLAB Coder app, set **Custom LAPACK library callback**.
- For code generation for a MATLAB Function block with Simulink Coder, set **Custom LAPACK library callback**.

To define a LAPACK callback class with the name useMyLAPACK, make the following line the first line of your class definition file.

classdef useMyLAPACK < coder.LAPACKCallback

You must define all of the methods listed in "Methods" on page 3-39. These methods are static and are not compiled.

## **Methods**

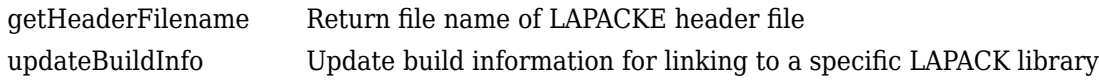

# **Examples**

## **Write a LAPACK Callback Class**

This example shows how to write a LAPACK callback class.

Use this example LAPACK callback class as a template.

```
classdef useMyLAPACK < coder.LAPACKCallback
     methods (Static)
         function hn = getHeaderFilename()
             hn = 'mylapacke_custom.h';
         end
         function updateBuildInfo(buildInfo, buildctx)
             buildInfo.addIncludePaths(fullfile(pwd,'include'));
```
end

```
 libName = 'mylapack';
        libPath = fullfile(pwd, 'lib');
         [~,linkLibExt] = buildctx.getStdLibInfo();
         buildInfo.addLinkObjects([libName linkLibExt], libPath, ...
              '', true, true);
        buildInfo.addDefines('HAVE LAPACK CONFIG H');
        buildInfo.addDefines('LAPACK COMPLEX STRUCTURE');
        buildInfo.addDefines('LAPACK ILP64');
     end
 end
```
Replace useMyLAPACK with the name of your callback class.

The getHeaderFilename method returns the name of the header file for the LAPACKE C interface to the LAPACK library. Replace mylapacke\_custom.h with the name of your LAPACKE header file.

The updateBuildInfo method updates the build information with the locations of the header files and the name and location of the LAPACK library. Replace mylapack with the name of your LAPACK library.

If your compiler supports only complex data types that are represented as structures, include these lines in the updateBuildInfo method.

```
buildInfo.addDefines('HAVE_LAPACK_CONFIG_H');
buildInfo.addDefines('LAPACK_COMPLEX_STRUCTURE');
```
You must specify the integer type that your LAPACK library uses. Not specifying this integer type can result in incorrect behaviors or crashes. Do one of the following:

• Include these lines in the updateBuildInfo method.

```
buildInfo.addDefines('HAVE_LAPACK_CONFIG_H');
buildInfo.addDefines('LAPACK ILP64');
```
• Alternatively, you can directly specify the integer type that your LAPACK library uses. For example, if the integer type is long long, include this line in the updateBuildInfo method.

buildInfo.addDefines('lapack\_int=long long');

## **See Also**

[coder.BuildConfig](#page-413-0) | [coder.ExternalDependency](#page-433-0)

#### **Topics**

"Speed Up Linear Algebra in Generated Standalone Code by Using LAPACK Calls" "Speed Up Linear Algebra in Code Generated from a MATLAB Function Block" (Simulink Coder)

#### **External Websites**

[www.netlib.org/lapack](https://www.netlib.org/lapack)

#### **Introduced in R2016a**

# **coder.BLASCallback class**

#### **Package:** coder

Abstract class for specifying the BLAS library and CBLAS header and data type information for BLAS calls in generated code

## **Description**

coder.BLASCallback is an abstract class for defining a BLAS callback class. A BLAS callback class specifies the BLAS library and CBLAS header and data type information to use for BLAS calls in code generated from MATLAB code. If you use MATLAB Coder to generate standalone code or generate code for the MATLAB Function block, for certain vector and matrix function calls, you can generate BLAS calls. To generate BLAS calls, set the appropriate configuration parameter to the name of the BLAS callback class.

- For code generation by using the MATLAB Coder codegen command, set CustomBLASCallback.
- For code generation by using the MATLAB Coder app, set **Custom BLAS library callback**.
- For code generation for a MATLAB Function block by using Simulink Coder, set **Custom BLAS library callback**.

To define a BLAS callback class with the name useMyBLAS, make the following line the first line of your class definition file.

classdef useMyBLAS < coder.BLASCallback

You must define the updateBuildInfo, getHeaderFileName, and getBLASIntTypeName methods. The other methods, getBLASDoubleComplexTypeName, getBLASSingleComplexTypeName, and useEnumNameRatherThanTypedef, are already implemented in coder.BLASCallback. In certain situations, you must override these methods with your own definitions when you define your callback class. All methods are static and are not compiled.

#### **Class Attributes**

Abstract true true that the contract true true that the contract true that the contract true that the contract

For information on class attributes, see "Class Attributes".

## **Methods**

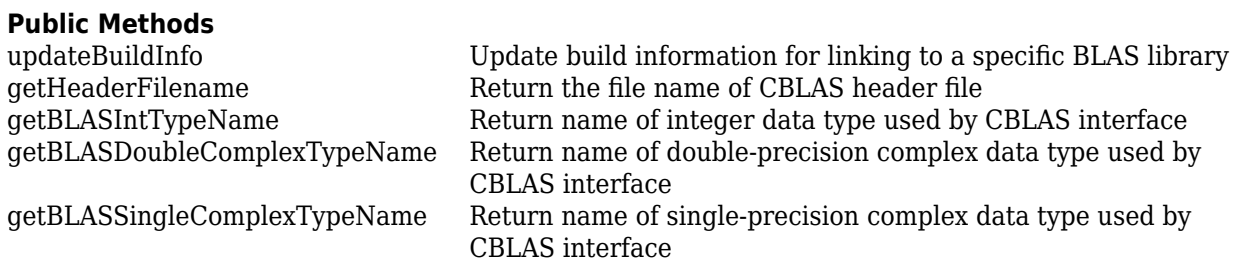

[useEnumNameRatherThanTypedef](#page-378-0) Specify whether types for enumerations in a BLAS library include the enum keyword

# **Examples**

#### **Callback Class for Intel MKL BLAS**

This example is an implementation of the BLAS callback class mklcallback for linking to the [Intel](https://software.intel.com/content/www/us/en/develop/documentation/mkl-developer-reference-c/top/blas-and-sparse-blas-routines.html) [MKL](https://software.intel.com/content/www/us/en/develop/documentation/mkl-developer-reference-c/top/blas-and-sparse-blas-routines.html) BLAS library on a Windows platform. mklcallback does not include explicit implementations of getBLASDoubleComplexTypeName, getBLASSingleComplexTypeName, and useEnumNameRatherThanTypedef. It inherits these methods from coder.BLASCallback.

```
classdef mklcallback < coder.BLASCallback
     methods (Static)
        function updateBuildInfo(buildInfo, \sim)
             libPath = fullfile(pwd,'mkl','WIN','lib','intel64');
            libPriority = ''; libPreCompiled = true;
             libLinkOnly = true;
            libs = {'mkl intel ilp64.lib' 'mkl intel thread.lib' 'mkl core.lib'};
            buildInfo.addLinkObjects(libs, libPath, libPriority, libPreCompiled, libLinkOnly);
            buildInfo.addLinkObjects('libiomp5md.lib',fullfile(matlabroot,'bin','win64'), ...
                 libPriority, libPreCompiled, libLinkOnly);
             buildInfo.addIncludePaths(fullfile(pwd,'mkl','WIN','include'));
             buildInfo.addDefines('-DMKL_ILP64');
         end
         function headerName = getHeaderFilename()
             headerName = 'mkl_cblas.h';
         end
         function intTypeName = getBLASIntTypeName()
             intTypeName = 'MKL_INT';
         end
     end
end
```
Use this example class as a template for writing your own BLAS callback class.

If you are using a different BLAS library, replace 'mkl\_cblas.h' with the name of your CBLAS header file.

If you are using a different BLAS library, replace 'MKL\_INT' with the name of your CBLAS integer data type.

To update the build information in updateBuildInfo with the name and location of your BLAS library, use the build information addLinkObjects method. If you use the Intel MKL BLAS library, use the [link line advisor](https://software.intel.com/content/www/us/en/develop/articles/intel-mkl-link-line-advisor.html) to see which libraries and compiler options are recommended for your use case.

To update the build information in updateBuildInfo with the location of the CBLAS header files, use the build information addIncludePaths method.

To add preprocessor macro definitions to the build information in updateBuildInfo, use the build information addDefines method.

To specify the compiler options in updateBuildInfo, use the build information addCompileFlags method.

To specify the linker options in updateBuildInfo, use the build information addLinkFlags method.

The getBLASDoubleComplexTypeName method returns the type used for double-precision complex variables in the generated code. If your BLAS library takes a type other than  $double*$  and  $void*$  for double-precision complex array arguments, include this method in your callback class definition.

```
function doubleComplexTypeName = getBLASDoubleComplexTypeName()
doubleComplexTypeName = 'my double complex type';end
```
Replace my\_double\_complex\_type with the type that your BLAS library takes for double-precision complex array arguments.

The getBLASSingleComplexTypeName method returns the type used for single-precision complex variables in the generated code. If your BLAS library takes a type other than  $float*$  and void\* for single-precision complex array arguments, include this method in your callback class definition.

```
function singleComplexTypeName = getBLASSingleComplexTypeName()
doubleComplexTypeName = 'my single complex type';end
```
Replace my\_single\_complex\_type with the type that your BLAS library takes for single-precision complex array arguments.

The useEnumNameRatherThanTypedef method returns false by default. If types for enumerations in your BLAS library include the enum keyword, redefine this method to return true in your callback class definition.

```
function p = useEnumNameRatherThanTypedef()
p = true;end
```
#### **Callback Class for OpenBLAS**

This example is an implementation of the BLAS callback class openblascallback for linking to the [OpenBLAS](https://www.openblas.net/) library on a Linux platform. openblascallback does not have explicit implementations of getBLASDoubleComplexTypeName, getBLASSingleComplexTypeName, and useEnumNameRatherThanTypedef. It inherits these methods from coder.BLASCallback.

```
classdef openblascallback < coder.BLASCallback
    methods (Static)
        function updateBuildInfo(buildInfo, buildctx)
           libPriority = ';
            libPreCompiled = true;
            libLinkOnly = true;
            libName = 'libopenblas.a'; 
           libPath = fullfile(pwd, 'openblas');
 incPath = fullfile(pwd,'openblas');
 buildInfo.addLinkFlags('-lpthread');
            buildInfo.addLinkObjects(libName, libPath, ...
                libPriority, libPreCompiled, libLinkOnly);
```

```
 buildInfo.addIncludePaths(incPath);
         end
         function headerName = getHeaderFilename()
             headerName = 'cblas.h';
         end
         function intTypeName = getBLASIntTypeName()
              intTypeName = 'blasint';
         end
     end
end
```
If you generate C++ code that includes calls to OpenBLAS library functions, compiling it with the pedantic option produces warnings. To disable the -pedantic compiler option, in the updateBuildInfo method, include these lines:

```
if buildctx.getTargetLang() == 'C++' buildInfo.addCompileFlags('-Wno-pedantic');
end
```
OpenBLAS does not support the C89/C90 standard.

## **See Also**

[coder.BuildConfig](#page-413-0) | [coder.ExternalDependency](#page-433-0)

## **Topics**

"Speed Up Matrix Operations in Generated Standalone Code by Using BLAS Calls" "Speed Up Matrix Operations in Code Generated from a MATLAB Function Block" (Simulink Coder) "Build Process Customization"

## **External Websites**

<https://www.netlib.org/blas/> <https://www.openblas.net/> [https://software.intel.com/content/www/us/en/develop/documentation/mkl-developer-reference-c/top/](https://software.intel.com/content/www/us/en/develop/documentation/mkl-developer-reference-c/top/blas-and-sparse-blas-routines.html) [blas-and-sparse-blas-routines.html](https://software.intel.com/content/www/us/en/develop/documentation/mkl-developer-reference-c/top/blas-and-sparse-blas-routines.html) <https://software.intel.com/content/www/us/en/develop/articles/intel-mkl-link-line-advisor.html>

#### **Introduced in R2018b**

# <span id="page-454-0"></span>**coder.PrimitiveType class**

**Package:** coder **Superclasses:** [coder.ArrayType](#page-411-0)

Represent set of logical, numeric, or char arrays

# **Description**

Specifies the set of logical, numeric, or char values that the generated code should accept. Supported classes are half, double, single, int8, uint8, int16, uint16, int32, uint32, int64, uint64, char, and logical. Use only with the codegen -args option. Do not pass as an input to a generated MEX function.

# **Construction**

**Note** You can also create and edit coder.Type objects interactively by using the Coder Type Editor. See "Create and Edit Input Types by Using the Coder Type Editor".

t=coder.typeof(v) creates a coder.PrimitiveType object denoting the smallest non-constant type that contains v. v must be a MATLAB numeric, logical or char.

 $t = coder.typeof(v, sz, variable \text{dims})$  returns a modified copy of coder.typeof(v) with (upper bound) size specified by sz and variable dimensions variable\_dims. If sz specifies inf for a dimension, then the size of the dimension is assumed to be unbounded and the dimension is assumed to be variable sized. When sz is [], the (upper bound) sizes of v remain unchanged. When variable dims is not specified, the dimensions of the type are assumed to be fixed except for those that are unbounded. When variable dims is a scalar, it is applied to bounded dimensions that are not 1 or 0 (which are assumed to be fixed).

t=coder.newtype(numeric\_class, sz, variable\_dims) creates a coder.PrimitiveType object representing values of class numeric\_class with (upper bound) sizes sz and variable dimensions variable\_dims. If sz specifies inf for a dimension, then the size of the dimension is assumed to be unbounded and the dimension is assumed to be variable sized. When variable\_dims is not specified, the dimensions of the type are assumed to be fixed except for those that are unbounded. When variable dims is a scalar, it is applied to the dimensions of the type that are not 1 or 0 (which are assumed to be fixed).

t=coder.newtype(numeric\_class, sz, variable\_dims, Name, Value) creates a coder.PrimitiveType object with additional options specified by one or more Name, Value pair arguments. Name can also be a property name and Value is the corresponding value. Specify Name as character vector or string scalar. You can specify several name-value pair arguments in any order as Name1,Value1,…,NameN,ValueN.

## **Input Arguments**

**v**

Input that is not a coder.Type object

## **sz**

Size for corresponding dimension of type object. Size must be a valid size vector.

**Default:** [1 1] for coder.newtype

#### **variable\_dims**

Logical vector that specifies whether each dimension is variable size (true) or fixed size (false).

**Default:** false(size(sz)) | sz==Inf for coder.newtype

#### **numeric\_class**

Class of type object.

#### **Name-Value Pair Arguments**

Specify optional comma-separated pairs of Name, Value arguments. Name is the argument name and Value is the corresponding value. Name must appear inside quotes. You can specify several name and value pair arguments in any order as Name1, Value1, ..., NameN, ValueN.

#### **complex**

Set complex to true to create a coder. PrimitiveType object that can represent complex values. The type must support complex data.

Character arrays do not support complex data.

#### **Default:** false

#### **sparse**

Set sparse to true to create a coder. PrimitiveType object representing sparse data. The type must support sparse data.

Character and half-precision data types do not support sparse data.

#### **Default:** false

#### **gpu**

Set gpu to true to create a coder. PrimitiveType object that can represent GPU input type. This option requires a valid GPU Coder license.

Character and half-precision data types do not support GPU Arrays.

**Default:** false

## **Properties**

#### **ClassName**

Class of values in this set

#### **Complex**

Indicates whether the values in this set are real (false) or complex (true)

#### **SizeVector**

The upper-bound size of arrays in this set.

#### **Sparse**

Indicates whether the values in this set are sparse arrays (true)

#### **VariableDims**

A vector used to specify whether each dimension of the array is fixed or variable size. If a vector element is true, the corresponding dimension is variable size.

## **Copy Semantics**

Value. To learn how value classes affect copy operations, see Copying Objects.

## **Examples**

Create a coder.PrimitiveType object.

```
z = \text{coder.typeof}(0, [2 \ 3 \ 4], [1 \ 1 \ 0]) % returns double :2x:3x4
% ':' indicates variable-size dimensions
```
Create a coder. PrimitiveType object then call codegen to generate a C library for a function fcn.m that has one input parameter of this type.

**1** Create a coder.PrimitiveType object.

 $z = \text{coder.typeof}(0, [2 \ 3 \ 4], [1 \ 1 \ 0])$  % returns double :2x:3x4 % ':' indicates variable-size dimensions

**2** Call codegen to generate a C library for a MATLAB function fcn.m that has one input parameter type z.

```
% Use the config:lib option to generate a C library
codegen -config:lib fcn -args {z}
```
## **See Also**

[codegen](#page-18-0) | [coder.ArrayType](#page-411-0) | [coder.ClassType](#page-422-0) | [coder.Type](#page-464-0) | [coder.newtype](#page-117-0) | [coder.resize](#page-141-0) | [coder.typeof](#page-166-0)

#### **Topics**

"Create and Edit Input Types by Using the Coder Type Editor"

#### **Introduced in R2011a**

# <span id="page-457-0"></span>**coder.StructType class**

**Package:** coder **Superclasses:** [coder.ArrayType](#page-411-0)

Represent set of MATLAB structure arrays

# **Description**

Specifies the set of structure arrays that the generated code should accept. Use only with the codegen -args option. Do not pass as an input to a generated MEX function.

# **Construction**

**Note** You can also create and edit coder.Type objects interactively by using the Coder Type Editor. See "Create and Edit Input Types by Using the Coder Type Editor".

t=coder.typeof(struct\_v) creates a coder.StructType object for a structure with the same fields as the scalar structure  $struct$  v.

t=coder.typeof(struct\_v, sz, variable\_dims) returns a modified copy of coder.typeof(struct  $v)$  with (upper bound) size specified by sz and variable dimensions variable dims. If sz specifies inf for a dimension, then the size of the dimension is assumed to be unbounded and the dimension is assumed to be variable sized. When sz is [], the (upper bound) sizes of struct v remain unchanged. If the variable dims input parameter is not specified, the dimensions of the type are assumed to be fixed except for those that are unbounded. When variable dims is a scalar, it is applied to the bounded dimensions that are not 1 or 0 (which are assumed to be fixed.

t=coder.newtype('struct', struct v, sz, variable dims) creates a coder.StructType object for an array of structures with the same fields as the scalar structure struct v and (upper bound) size sz and variable dimensions variable dims. If sz specifies inf for a dimension, then the size of the dimension is assumed to be unbounded and the dimension is assumed to be variable sized. When variable\_dims is not specified, the dimensions of the type are assumed to be fixed except for those that are unbounded. When variable dims is a scalar, it is applied to the dimensions of the type, except if the dimension is 1 or 0, which is assumed to be fixed.

#### **Input Arguments**

#### **struct\_v**

Scalar structure used to specify the fields in a new structure type.

#### **sz**

Size vector specifying each dimension of type object.

**Default:** [1 1] for coder.newtype

## **variable\_dims**

Logical vector that specifies whether each dimension is variable size (true) or fixed size (false).

**Default:** false(size(sz)) | sz==Inf for coder.newtype

## **Properties**

#### **Alignment**

The run-time memory alignment of structures of this type in bytes. If you have an Embedded Coder license and use Code Replacement Libraries (CRLs), the CRLs provide the ability to align data objects passed into a replacement function to a specified boundary. This capability allows you to take advantage of target-specific function implementations that require data to be aligned. By default, the structure is not aligned on a specific boundary so it will not be matched by CRL functions that require alignment.

Alignment must be either -1 or a power of 2 that is no more than 128.

#### **ClassName**

Class of values in this set.

#### **Extern**

Whether the structure type is externally defined.

#### **Fields**

A structure giving the coder.Type of each field in the structure.

#### **HeaderFile**

If the structure type is externally defined, name of the header file that contains the external definition of the structure, for example, "mystruct.h". Specify the path to the file using the codegen -I option or the **Additional include directories** parameter in the MATLAB Coder project settings dialog box **Custom Code** tab.

By default, the generated code contains #include statements for custom header files after the standard header files. If a standard header file refers to the custom structure type, then the compilation fails. By specifying the HeaderFile option, MATLAB Coder includes that header file exactly at the point where it is required.

Must be a non-empty character vector or string scalar.

#### **SizeVector**

The upper-bound size of arrays in this set.

#### **VariableDims**

A vector used to specify whether each dimension of the array is fixed or variable size. If a vector element is true, the corresponding dimension is variable size.

## **Copy Semantics**

Value. To learn how value classes affect copy operations, see Copying Objects.

## **Examples**

Create a type for a structure with a variable-size field.

```
x.a = coder.typeof(0, [3 5], 1);x.b = magic(3);coder.typeof(x)
% Returns 
% coder.StructType
% 1x1 struct
% a: :3x:5 double
% b: 3x3 double
% ':' indicates variable-size dimensions
```
Create a coder. StructType object then call codegen to generate a C library for a function  $fcn \cdot m$ that has one input parameter of this type

**1** Create a new structure type.

```
ta = coder.newtype('int8', [1 1]);tb = coder.newtype('double', [1 2], [1 1]);z = \text{coder.newtype('struct',struct('a',ta,'b',tb))}% Returns
% coder.StructType
% 1x1 struct
% a: 1x1 int8 
       b: :1x:2 double
```
**2** Call codegen to generate a C library for a MATLAB function fcn.m that has one input parameter of this type.

% Use the -config:lib option to generate a C library codegen -config:lib fcn -args {z}

Create a coder. StructType object that uses an externally-defined structure type.

**1** Create a type that uses an externally-defined structure type.

```
S.a = coder.typeq(f(double(0)));
S.b = coder.typeof(single(0));T = coder.typeq(f(S));
T = coder.cstructname(T,'mytype','extern','HeaderFile','myheader.h');
T =coder.StructType
    1x1 extern mytype (myheader.h) struct
       a: 1x1 double 
       b: 1x1 single
```
**2** View the types of the structure fields.

T.Fields

ans  $=$  a: [1x1 coder.PrimitiveType] b: [1x1 coder.PrimitiveType]

# **See Also**

[codegen](#page-18-0) | [coder](#page-38-0) | [coder.ArrayType](#page-411-0) | [coder.ClassType](#page-422-0) | [coder.Constant](#page-426-0) | [coder.EnumType](#page-430-0) | [coder.FiType](#page-439-0) | [coder.PrimitiveType](#page-454-0) | [coder.Type](#page-464-0) | [coder.cstructname](#page-76-0) | [coder.newtype](#page-117-0) | [coder.resize](#page-141-0) | [coder.typeof](#page-166-0)

#### **Topics**

"Create and Edit Input Types by Using the Coder Type Editor"

#### **Introduced in R2011a**

# **coder.SingleConfig class**

## **Package:** coder

Double-precision to single-precision conversion configuration object

# **Description**

A coder.SingleConfig object contains the configuration parameters that the MATLAB Coder codegen function requires to convert double-precision code to single-precision MATLAB code. To pass this object to the codegen function, use the -double2single option.

# **Construction**

*scfg* = coder.config('single') creates a coder.SingleConfig object for double-precision to single-precision conversion.

# **Properties**

## **OutputFileNameSuffix — Suffix for single-precision file name**

'\_single' (default) | character vector

Suffix that the single-conversion process uses for generated single-precision files.

## **LogIOForComparisonPlotting — Enable simulation data logging for comparison plotting of input and output variables**

false (default) | true

Enable simulation data logging to plot the data differences introduced by single-precision conversion.

## **PlotFunction — Name of function for comparison plots**

'' (default) | character vector

Name of function to use for comparison plots.

To enable comparison plotting, set LogIOForComparisonPlotting to true. This option takes precedence over PlotWithSimulationDataInspector.

The plot function must accept three inputs:

- A structure that holds the name of the variable and the function that uses it.
- A cell array to hold the logged floating-point values for the variable.
- A cell array to hold the logged values for the variable after fixed-point conversion.

## **PlotWithSimulationDataInspector — Specify use of Simulation Data Inspector for comparison plots**

false (default) | true

Use Simulation Data Inspector for comparison plots.

LogIOForComparisonPlotting must be set to true to enable comparison plotting. The PlotFunction option takes precedence over PlotWithSimulationDataInspector.

#### **TestBenchName — Name of test file**

```
'' (default) | character vector | cell array of character vectors
```
Test file name or names, specified as a character vector or cell array of character vectors. Specify at least one test file.

If you do not explicitly specify input parameter data types, the conversion uses the first file to infer these data types.

#### **TestNumerics — Enable numerics testing**

false (default) | true

Enable numerics testing to verify the generated single-precision code. The test file runs the singleprecision code.

## **Methods**

[addFunctionReplacement](#page-361-0) Replace double-precision function with single-precision function during single-precision conversion

## **Examples**

#### **Generate Single-Precision MATLAB Code**

Create a coder.SingleConfig object.

```
scfg= coder.config('single');
```
Set the properties of the doubles-to-singles configuration object. Specify the test file. In this example, the name of the test file is my function test. The conversion process uses the test file to infer input data types and collect simulation range data. Enable numerics testing and generation of comparison plots.

```
scfg.TestBenchName = 'myfunction test';
scfg.TestNumerics = true;
scfg.LogIOForComparisonPlotting = true;
```
Run codegen. Use the -double2single option to specify the coder.SingleConfig that you want to use. In this example, the MATLAB function name is myfunction.

```
codegen -double2single scfg myfunction
```
## **Alternatives**

You can convert double-precision MATLAB code to single-precision C/C++ code by using the 'singleC' option of the codegen function.

You can convert double-precision MATLAB code to single-precision code using the MATLAB Coder app. Open the app using one of these methods:

- On the **Apps** tab, in the **Code Generation** section, click **MATLAB Coder**.
- Use the coder command.

# **See Also**

[codegen](#page-18-0) | [coder.config](#page-66-0)

## **Topics**

"Generate Single-Precision MATLAB Code" "Generate Single-Precision C Code at the Command Line"

## **Introduced in R2015b**

# <span id="page-464-0"></span>**coder.Type class**

**Package:** coder

Represent set of MATLAB values

# **Description**

Specifies the set of values that the generated code should accept. Use only with the codegen -args option. Do not pass as an input to a generated MEX function.

# **Construction**

**Note** You can also create and edit coder.Type objects interactively by using the Coder Type Editor. See "Create and Edit Input Types by Using the Coder Type Editor".

coder.Type is an abstract class, and you cannot create instances of it directly. You can create coder.Constant, coder.EnumType, coder.FiType, coder.PrimitiveType, coder.StructType, and coder.CellType objects that are derived from this class.

# **Properties**

## **ClassName**

Class of values in this set

# **Copy Semantics**

Value. To learn how value classes affect copy operations, see Copying Objects.

## **See Also**

```
codegen | coder | coder.ArrayType | coder.CellType | coder.Constant | coder.EnumType |
coder.FiType | coder.PrimitiveType | coder.StructType | coder.newtype |
coder.resize | coder.typeof
```
## **Topics**

"Create and Edit Input Types by Using the Coder Type Editor"

## **Introduced in R2011a**

# **coder.make.BuildConfiguration class**

**Package:** coder.make

Represent build configuration

## **Description**

A build configuration contains information on how to build source code and binaries.

Give each build configuration a unique name that you can use to reference or access it, such as 'Faster Builds'.

A build configuration contains options with values. Each option maps to a build tool in the ToolchainInfo object that uses the build configuration.

For example, a build configuration can contain options for the following build tools in [coder.make.ToolchainInfo](#page-481-0):

- C Compiler
- C++ Compiler'
- Linker
- Shared Library Linker
- Archiver

The value of each option can vary from one build configuration to another. For example, the "Faster Runs" build configuration can have compiler options that include optimization flags, while the "Debug" build configuration can have compiler options that include a symbolic debug flag.

# **Construction**

ConfigObj = coder.make.BuildConfiguration(ConfigName,{Name,Value,...})

#### **Input Arguments**

**ConfigName — Name of build configuration**

character vector

Name of build configuration, specified as a character vector.

Example: 'Faster Builds II'

Data Types: char

#### **Name-Value Pair Arguments**

Specify optional comma-separated pairs of Name, Value arguments. Name is the argument name and Value is the corresponding value. Name must appear inside quotes. You can specify several name and value pair arguments in any order as Name1, Value1, ..., NameN, ValueN.

**Name — Name of option** character vector

#### Name of option, specified as a character vector.

Data Types: char

# **Value — Value of option**

character vector

Value of option, specified as a character vector.

Data Types: char

#### **Output Arguments**

#### **ConfigObj — Object handle for configuration** variable

Object handle for configuration, returned as a variable.

Data Types: char

## **Properties**

#### **Description — Brief description of build configuration**

A brief description of the build configuration. The MATLAB Coder software displays this description in the project build settings, on the **Hardware** tab, below the **Build Configuration** parameter.

You can assign a description to this property after you create the BuildConfiguration object.

config.Description = 'BldConfigDescription'

 $config =$ 

############################################## # Build Configuration : BldConfigName # Description : BldConfigDescription ##############################################

Data type: char

**Attributes:**

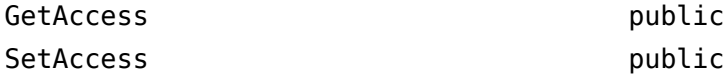

#### **Name — Name of build configuration**

The name of the build configuration.

You can assign a name to this property when you create a BuildConfiguration object.

config = coder.make.BuildConfiguration ... ('BldConfigName',{'optiona','1','optionb','2','optionc','3'})

You can also assign a name to this property after you create a BuildConfiguration object.

config.Name = 'BldConfigName'

Both approaches produce the same result

 $config =$ 

```
##############################################
# Build Configuration : BldConfigName
# Description : 
##############################################
```
Data type: char

#### **Attributes:**

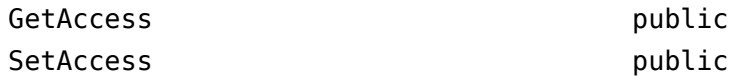

#### **Options — List of options or settings for specific build configuration**

A list of options or settings for a specific build configuration. This list contains name-value pairs. The Options property has an option for each coder.make.BuildTool object in coder.make.Toolchain.BuildTools. For example, Options has a C Compiler option for the C Compiler build tool.

Data type: coder.make.UnorderedList

#### **Attributes:**

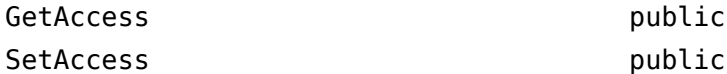

## **Methods**

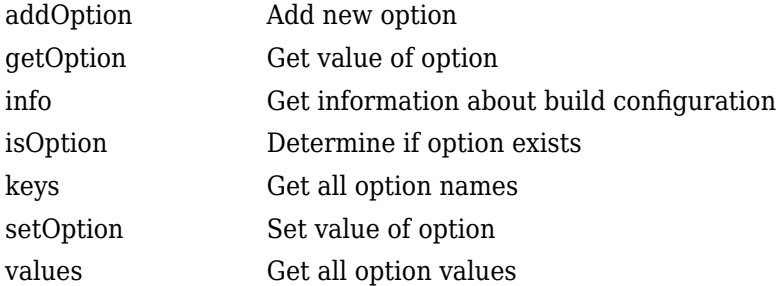

# **Copy Semantics**

Handle. To learn how handle classes affect copy operations, see Copying Objects.

## **See Also**

```
coder.make.BuildItem | coder.make.BuildTool | coder.make.ToolchainInfo |
getBuildConfiguration | removeBuildConfiguration | setBuildConfiguration |
setBuildConfigurationOption
```
#### **Topics**

"Adding a Custom Toolchain"
"Toolchain Definition File with Commentary"

# <span id="page-469-0"></span>**coder.make.BuildItem class**

**Package:** coder.make

Represent build item

## **Description**

Create a coder.make.BuildItem object that can have macro name and value. Then, use the BuildItem object as an argument for one of the following coder.make.BuildTool methods:

- coder.make.BuildTool.getCommand
- coder.make.BuildTool.setCommand
- coder.make.BuildTool.setPath
- coder.make.BuildTool.addFileExtension

**Note** What is a macro? The term has a different meaning depending on the context:

- In this context, a macro is a variable that the makefile can use to refer to a given value, such as a build tool's command, path, or file extension.
- In topics for the coder.make.ToolchainInfo.Macros and related methods, a macro is a variable that the makefile can use to refer to arbitrary or predefined value.

## **Construction**

h = coder.make.BuildItem(blditm\_macrovalue) creates a coder.make.BuildItem object that has a value.

h = coder.make.BuildItem(blditm\_macroname,blditm\_value) creates a coder.make.BuildItem object that has a macro name and value.

#### **Input Arguments**

**blditm\_macroname — Macro name of build item**

character vector

Macro name of build item, specified as a character vector.

Data Types: char

**blditm\_value — Value of build item** character vector

Value of build item

Data Types: char

### **Output Arguments**

**buildItemHandle — BuildItem handle** object handle

BuildItem handle, specified as a [coder.make.BuildItem](#page-469-0) object that contains an option value. Example: bi

## **Methods**

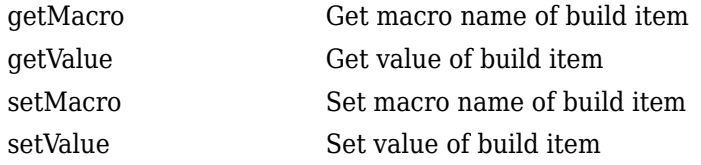

# **Copy Semantics**

Handle. To learn how handle classes affect copy operations, see Copying Objects.

## **Example**

```
bi1 = coder.make.BuildItem('BuildItemMacroValue')
```
 $bil =$ 

 Macro : (empty) Value : BuildItemMacroValue

bi2 = coder.make.BuildItem('BIMV','BuildItemMacroValue')

 $b_i2 =$ 

 Macro : BIMV Value : BuildItemMacroValue

## **See Also**

[coder.make.ToolchainInfo](#page-481-0) | [coder.make.BuildTool](#page-471-0) | [coder.make.ToolchainInfo](#page-481-0) | [getCommand](#page-225-0) | [setCommand](#page-237-0) | [setPath](#page-253-0) | [addFileExtension](#page-223-0)

## **Topics**

"Adding a Custom Toolchain"

# <span id="page-471-0"></span>**coder.make.BuildTool class**

**Package:** coder.make

Represent build tool

# **Description**

Use coder.make.BuildTool to get and define an existing default coder.make.BuildTool object, or to create a coder.make.BuildTool object.

To work with default BuildTool objects, use the get and define approach from the ToolchainInfo properties:

- coder.make.ToolchainInfo.BuildTools
- coder.make.ToolchainInfo.PostbuildTools

Examples showing the get and define approach are:

- "Toolchain Definition File with Commentary"
- Tutorial example: "Adding a Custom Toolchain" tutorial

An alternative to the get and define approach is the create new approach. An example showing the create new approach appears in ["Create a Non-Default BuildTool" on page 3-67.](#page-476-0)

The illustration shows the relationship between the default BuildTool objects and ToolchainInfo. When you examine the PHONY TARGETS section of the generated makefile, the difference between the BuildTools, PostbuildTools, and PrebuildTools becomes clearer.

- prebuild runs only the prebuild tool.
- build runs the build tools after running prebuild. The build generates the build PRODUCT.
- postbuild runs the postbuild tool after running build.
- all runs prebuild, build, and postbuild. The build process uses this rule on a Ctrl+B build.
- clean cleans up all output file extensions and derived file extensions of all the tools in the toolchain.
- info expands and prints all macros used in the makefile.

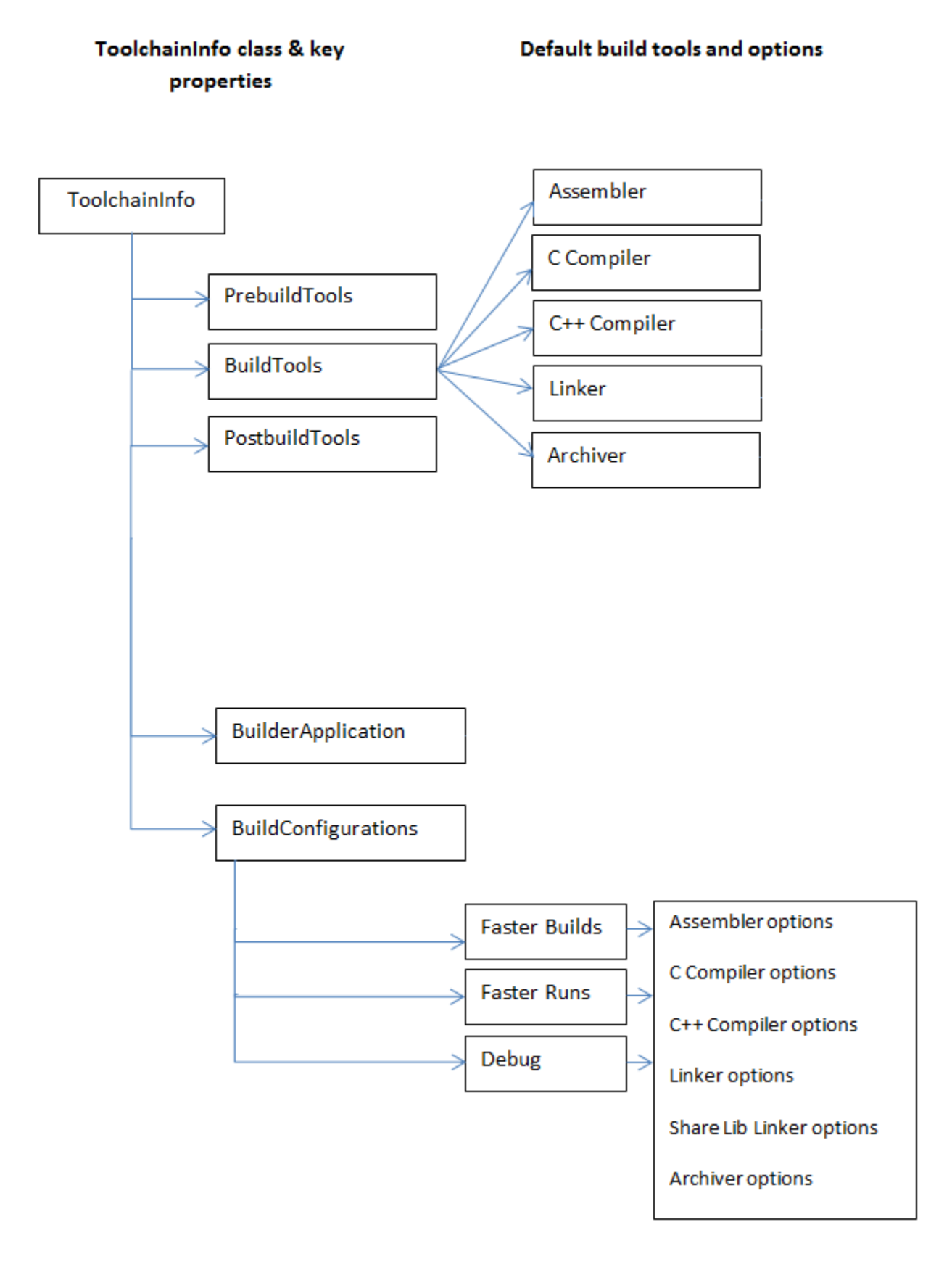

# **Construction**

h = coder.make.BuildTool(bldtl name) creates a coder.make.BuildTool object and sets its Name property.

### **Input Arguments**

**bldtl\_name — Build tool name** character vector | string scalar

Build tool name, specified as a character vector or string scalar.

Data Types: char | string

#### **Output Arguments**

**h — Object handle** variable

Object handle for a [coder.make.BuildTool](#page-471-0) object, specified as a variable.

Example: tool

## **Properties**

### **Command — Build tool command or command macro**

Represents the build tool command using:

- An optional macro name, such as: CC.
- The system call (command) that starts the build tool, such as: gcc.

The macro name and system call appear together in the generated makefile. For example:  $CC = \text{gcc}$ 

Assigning a value to this property is optional.

You can use the following methods with Command:

- [getCommand](#page-225-0)
- [setCommand](#page-237-0)

#### **Attributes:**

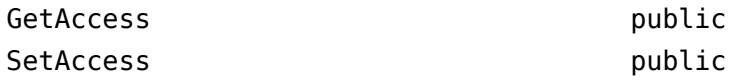

### **Directives — Tool-specific directives**

Defines any tool-specific directives, such as -D for preprocessor defines. Assigning a value to this property is optional.

You can use the following methods with Directives:

• [addDirective](#page-221-0)

- [getDirective](#page-227-0)
- [setDirective](#page-246-0)

#### **Attributes:**

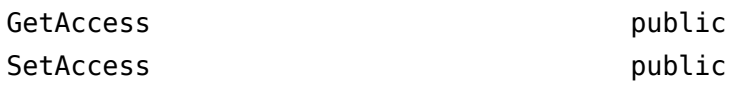

#### **FileExtensions — Tool-specific file extensions**

Defines any tool-specific file extensions. This value is optional.

You can use the following methods with FileExtensions:

- [addFileExtension](#page-223-0)
- [getFileExtension](#page-229-0)
- [setFileExtension](#page-249-0)

#### **Attributes:**

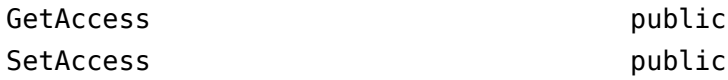

### **Name — Name of build tool**

Defines the name of the build tool.

You can use the following methods with Name.

- [getName](#page-231-0)
- [setName](#page-251-0)

#### **Attributes:**

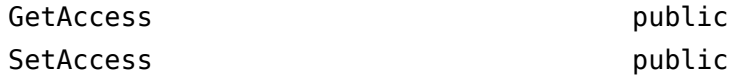

#### **Path — Tool-specific paths**

Defines any tool-specific paths. If the command is on the system path, this value is optional.

You can use the following methods with Path:

- [getPath](#page-233-0)
- [setPath](#page-253-0)

#### **Attributes:**

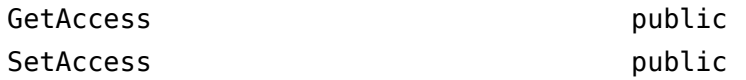

### **SupportedOutputs — Tool-specific output formats**

Defines any tool-specific output formats. If the tool supports all available formats, this value is optional.

The default value is {'\*'}, which indicates support for all available formats.

The datatype is cell array. The contents of the cell array must be either coder.make.BuildOutput enumeration values, or '\*'.

This property does not have any associated methods. Assign the value directly to the SupportedOutputs. See the addPrebuildToolToToolchainInfo.m example or the addPostbuildToolToToolchainInfo.m example. Valid enumeration values are:

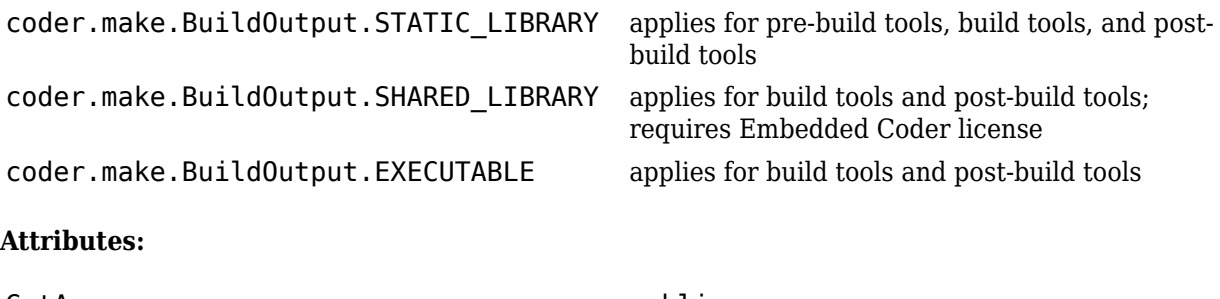

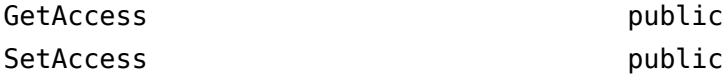

## **Methods**

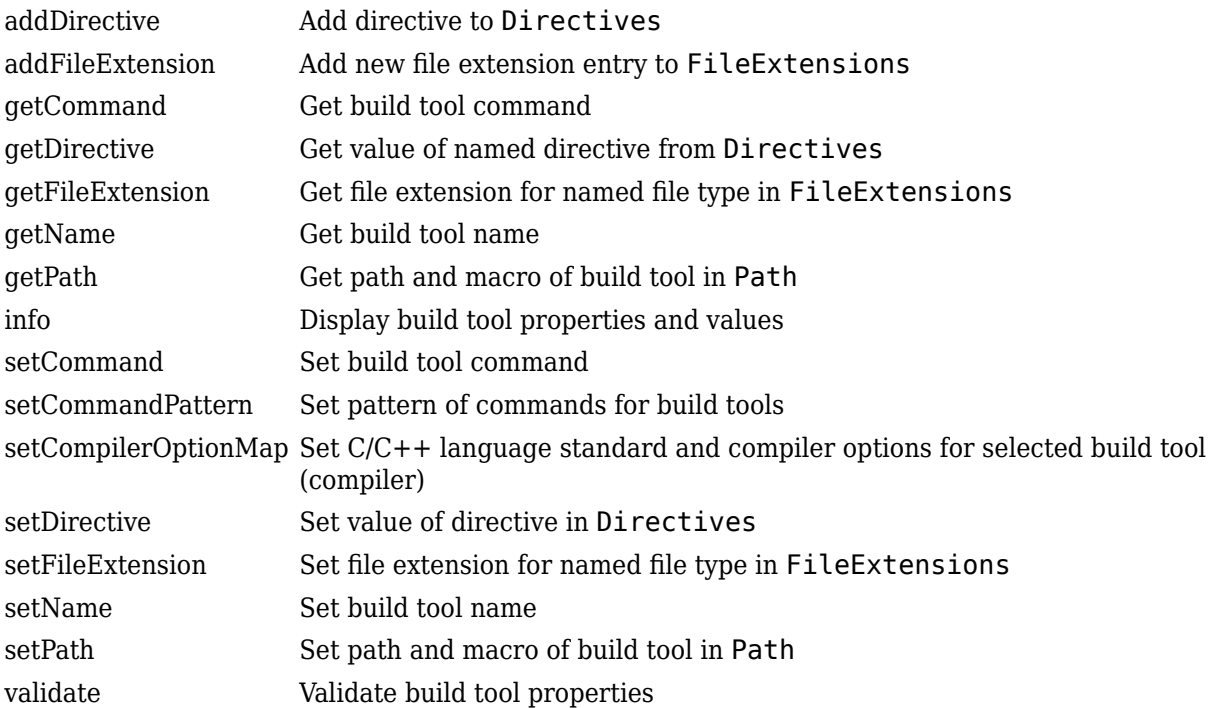

# <span id="page-476-0"></span>**Copy Semantics**

Handle. To learn how handle classes affect copy operations, see Copying Objects.

# **Example**

- "Get a Default Build Tool and Set Its Properties" on page 3-67
- "Create a Non-Default BuildTool" on page 3-67
- • ["Add Prebuild and Postbuild Tools to Toolchain" on page 3-70](#page-479-0)

## **Get a Default Build Tool and Set Its Properties**

The intel tc.m file from "Adding a Custom Toolchain" uses the following lines to get a default build tool, C Compiler, from a ToolchainInfo object called tc, and then sets its properties.

```
% ------------------------------
% C Compiler
% ------------------------------
tool = tc.getBuildTool('C Compiler');
tool.setName('Intel C Compiler');
tool.setCommand('icl');
tool.setPath('');
tool.setDirective('IncludeSearchPath','-I');
tool.setDirective('PreprocessorDefine','-D');
tool.setDirective('OutputFlag','-Fo');
tool.setDirective('Debug','-Zi');
tool.setFileExtension('Source','.c');
tool.setFileExtension('Header','.h');
tool.setFileExtension('Object','.obj');
```
tool.setCommandPattern('|>TOOL<| |>TOOL\_OPTIONS<| |>OUTPUT\_FLAG<||>OUTPUT<|');

The following examples show the same "get and define" approach in more detail:

- "Toolchain Definition File with Commentary"
- Tutorial example: "Adding a Custom Toolchain" tutorial

## **Create a Non-Default BuildTool**

To create a build tool:

- **1** Create a file that defines a BuildTool object, such as createBuildTool\_1.m or createBuildTool\_2.
- **2** Create a file like addBuildToolToToolchainInfo.m, that:
	- Creates a ToolchainInfo object, or uses an existing one.
	- Creates a BuildTool object from createBuildTool\_1.m or createBuildTool\_2.
	- Adds the BuildTool object to the ToolchainInfo object.
- **3** Run addBuildToolToToolchainInfo.m.

Refer to the following examples of addBuildToolToToolchainInfo.m, createBuildTool 1.m, and createBuildTool\_2.m.

#### **addBuildToolToToolchainInfo.m**

```
%%%%%%%%%%%%%%%%%%%%%%%%%%%%%%%%%%%%%%%%%%%%%%%%
% Adding a build tool to ToolchainInfo
```

```
%%%%%%%%%%%%%%%%%%%%%%%%%%%%%%%%%%%%%%%%%%%%%%%%
% Create a toolchain object
h = coder.make.ToolchainInfo();
% User function for creating and populating a build tool
tool = createBuildTool_1();
% or tool = createBuildTool_2();
% Add the build tool to ToolchainInfo
```
#### h.addBuildTool('My C Compiler',tool);

#### **createBuildTool\_1.m**

function buildToolObj = createBuildTool\_1()

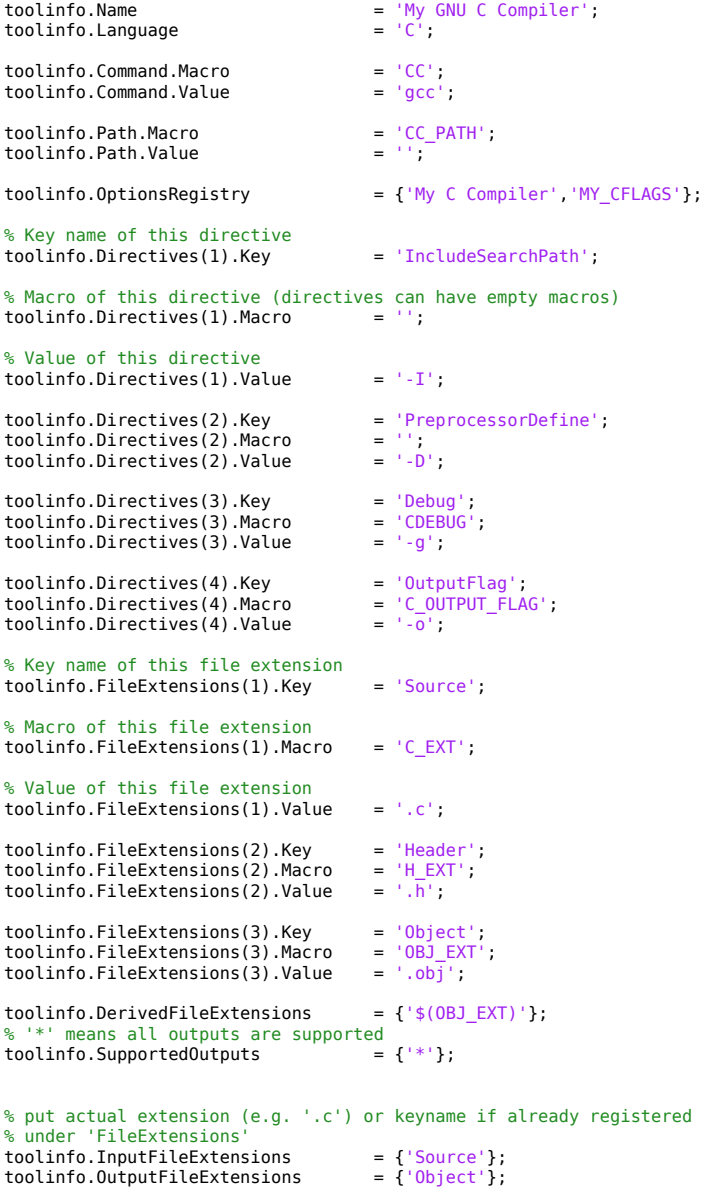

% Create a build tool object and populate it with the above data

```
function buildToolObj = createAndpopulateBuildTool(toolinfo)
% -------------------------
% Construct a BuildTool
% -------------------------
buildToolObj = coder.make.BuildTool();
% -------------------------
% Set general properties
                 % -------------------------
buildToolObj.Name = toolinfo.Name;
buildToolObj.Language = toolinfo.Language;
buildToolObj.Command = coder.make.BuildItem ...
 (toolinfo.Command.Macro,toolinfo.Command.Value);
                                   = coder.make.BuildItem ... (toolinfo.Path.Macro,toolinfo.Path.Value);
buildToolObj.OptionsRegistry = toolinfo.OptionsRegistry;
buildToolObj.SupportedOutputs = toolinfo.SupportedOutputs;
% -------------------------
% Directives
% -------------------------
for i = 1:numel(toolinfo.Directives)
    \text{directiveBuilder} = \text{coder.make.BuidItem}.
          toolinfo.Directives(i).Macro,toolinfo.Directives(i).Value);
     buildToolObj.addDirective(toolinfo.Directives(i).Key,directiveBuildItem);
end
% -------------------------
% File extensions
% -------------------------
for i = 1:numel(toolinfo.FileExtensions)
     fileExtBuildItem = coder.make.BuildItem(...
          toolinfo.FileExtensions(i).Macro,toolinfo.FileExtensions(i).Value);
     buildToolObj.addFileExtension(toolinfo.FileExtensions(i).Key,fileExtBuildItem);
end
  % -------------------------
% Derived file extensions
% -------------------------
for i = 1:numel(toolinfo.DerivedFileExtensions)
     if buildToolObj.FileExtensions.isKey(toolinfo.DerivedFileExtensions{i})
          buildToolObj.DerivedFileExtensions{end+1} = ...
 ['$(' buildToolObj.getFileExtension
 (toolinfo.DerivedFileExtensions{i}) ')'];
     else
          buildToolObj.DerivedFileExtensions{end+1} = toolinfo.DerivedFileExtensions{i};
     end
end
% -------------------------
% Command pattern
% -------------------------
if isfield(toolinfo,'CommandPattern')
     buildToolObj.CommandPattern = toolinfo.CommandPattern;
end
% --------------------------------
% [Input/Output]FileExtensions
% --------------------------------
if isfield(toolinfo,'InputFileExtensions')
     buildToolObj.InputFileExtensions = toolinfo.InputFileExtensions;
end
if isfield(toolinfo,'OutputFileExtensions')
     buildToolObj.OutputFileExtensions = toolinfo.OutputFileExtensions;
end
```
buildToolObj = createAndpopulateBuildTool(toolinfo);

#### **createBuildTool\_2.m**

```
function buildToolObj = createBuildTool_2()
% -------------------------
% Construct a BuildTool
% -------------------------
buildToolObj = coder.make.BuildTool();
% -------------------------
% Set general properties
```
 $\frac{6}{6}$  -

<span id="page-479-0"></span>buildToolObj.Name = 'My GNU C Compiler';<br>buildToolObi.Language = 'C': buildToolObj.Language buildToolObj.Command = coder.make.BuildItem('CC','gcc');<br>buildToolObj.Path = coder.make.BuildItem('CC\_PATH','');<br>buildToolObj.OptionsRegistry = {'My C Compiler','MY\_CFLAGS'};<br>buildToolObj.SupportedOutputs = {'\*'}; % '\*' me % ------------------------- % Directives % ------------------------ directiveBuildItem = coder.make.BuildItem('','-I');<br>buildToolObj.addDirective('IncludeSearchPath',directiveBuildItem); directiveBuildItem = coder.make.BuildItem('','-D'); buildToolObj.addDirective('PreprocessorDefine',directiveBuildItem); directiveBuildItem = coder.make.BuildItem('CDEBUG','-g'); buildToolObj.addDirective('Debug',directiveBuildItem); directiveBuildItem = coder.make.BuildItem('C\_OUTPUT\_FLAG','-o'); buildToolObj.addDirective('OutputFlag',directiveBuildItem); % ------------------------- % File Extensions  $% - - -$ fileExtBuildItem = coder.make.BuildItem('C\_EXT','.c'); buildToolObj.addFileExtension('Source',fileExtBuildItem); fileExtBuildItem = coder.make.BuildItem('H\_EXT','.h'); buildToolObj.addFileExtension('Header',fileExtBuildItem); fileExtBuildItem = coder.make.BuildItem('OBJ\_EXT','.obj'); buildToolObj.addFileExtension('Object',fileExtBuildItem); % ------------------------- % Others<br>% -------% ------------------------ buildToolObj.DerivedFileExtensions = {'\$(OBJ\_EXT)'};<br>buildToolObj.InputFileExtensions = {'Source'}; buildToolObj.InputFileExtensions % put actual extension (e.g. '.c') % or keyname if already registered under 'FileExtensions' buildToolObj.OutputFileExtensions = {'Object'}; % put actual extension (e.g. '.c') % or keyname if already registered under 'FileExtensions'

#### **Add Prebuild and Postbuild Tools to Toolchain**

The code in the addPrebuildToolToToolchainInfo.m and the addPostbuildToolToToolchainInfo.m examples show how to add prebuild and postbuild tools to a toolchain.

#### **addPrebuildToolToToolchainInfo.m**

```
%%%%%%%%%%%%%%%%%%%%%%%%%%%%%%%%%%%%%%%%%%%%%%%%
% Adding a pre-build tool with selected SupportedOutputs to ToolchainInfo
%%%%%%%%%%%%%%%%%%%%%%%%%%%%%%%%%%%%%%%%%%%%%%%%
% Create a toolchain object
tc = coder.make.ToolchainInfo(coder.make.getToolchainInfoFromRegistry(coder.make.getDefaultToolchain));
% Set inlined commands for source to dependency tool
tc.InlinedCommands = ['define sourceToDep=', 10, ...
'$(foreach source, $(1), $(CC) $(CFLAGS) -E -MMD -MP -MF"$(notdir $(source:%.c=%.d))" -MT"$(notdir $(source:%.c=%.o))" $(source) )', 10, ...
'endef'];
% Set makefile includes
make = tc.BuilderApplication();
make.IncludeFiles = {\{\,^{\prime}\,\ast\,\cdot\,d\,^{\prime}\,\}};
% Dependency File Generator for GCC-based toolchain
prebuildToolName = 'Dependency File Generator';
prebuildTool = tc.addPrebuildTool(prebuildToolName); 
% Set command macro and value
prebuildTool.setCommand('SRC2DEP', '$(call sourceToDep, $(SRCS))');
% Set tool options macro
```

```
prebuildTool.OptionsRegistry = {prebuildToolName, 'SRC2DEP_OPTS'};
% Set output type from tool
prebuildTool.SupportedOutputs = {\{\ast\ast\}};
tc.addBuildConfigurationOption(prebuildToolName, prebuildTool); 
tc.setBuildConfigurationOption('all', prebuildToolName, '');
```
% displays pre-build tool properties tc.getPrebuildTool('Dependency File Generator')

#### **addPostbuildToolToToolchainInfo.m**

%%%%%%%%%%%%%%%%%%%%%%%%%%%%%%%%%%%%%%%%%%%%%%%% % Adding a post-build tool to ToolchainInfo %%%%%%%%%%%%%%%%%%%%%%%%%%%%%%%%%%%%%%%%%%%%%%%%

% ELF (executable and linkable format) to hexadecimal converter postbuildToolName = 'elf2hex converter'; % Create and populate a post-build tool tc = coder.make.ToolchainInfo; postbuild = tc.addPostbuildTool(postbuildToolName); % Set command macro and value for tool postbuild.setCommand('OBJCOPY', 'arm-none-eabi-objcopy'); % Set path for tool postbuild.setPath('OBJCOPYPATH','\$(MW\_GNU\_ARM\_TOOLS\_PATH)'); % Set options for tool postbuild.OptionsRegistry = {postbuildToolName, 'OBJCOPYFLAGS\_HEX'}; % Set output type from tool postbuild.SupportedOutputs = {coder.make.enum.BuildOutput.EXECUTABLE}; % Create build configuration for tool tc.addBuildConfigurationOption(postbuildToolName, postbuild); % Set build configuration for tool tc.setBuildConfigurationOption('all', postbuildToolName, '-O ihex \$(PRODUCT) \$(PRODUCT\_HEX)');

% displays post-build tool properties tc.getPostbuildTool('elf2hex converter')

## **See Also**

[coder.make.BuildTool](#page-471-0) | [addBuildTool](#page-262-0) | [getBuildTool](#page-283-0) | [removeBuildTool](#page-299-0) | [setBuildTool](#page-314-0) | [coder.make.ToolchainInfo](#page-481-0)

#### **Topics**

"Toolchain Definition File with Commentary" "Adding a Custom Toolchain" "About coder.make.ToolchainInfo"

# <span id="page-481-0"></span>**coder.make.ToolchainInfo class**

**Package:** coder.make

Represent custom toolchain

# **Description**

Use coder.make.ToolchainInfo to define and register a new set of software build tools (toolchain) with MathWorks code generation products.

To get toolchain information about defined toolchains, use [coder.make.getDefaultToolchain](#page-325-0) and [coder.make.getToolchainInfoFromRegistry](#page-326-0).

A coder.make.ToolchainInfo object contains:

- coder.make.BuildTool objects that can describe each build tool
- coder.make.BuildConfiguration objects that can apply sets of options to the build tools

Default build tools and options

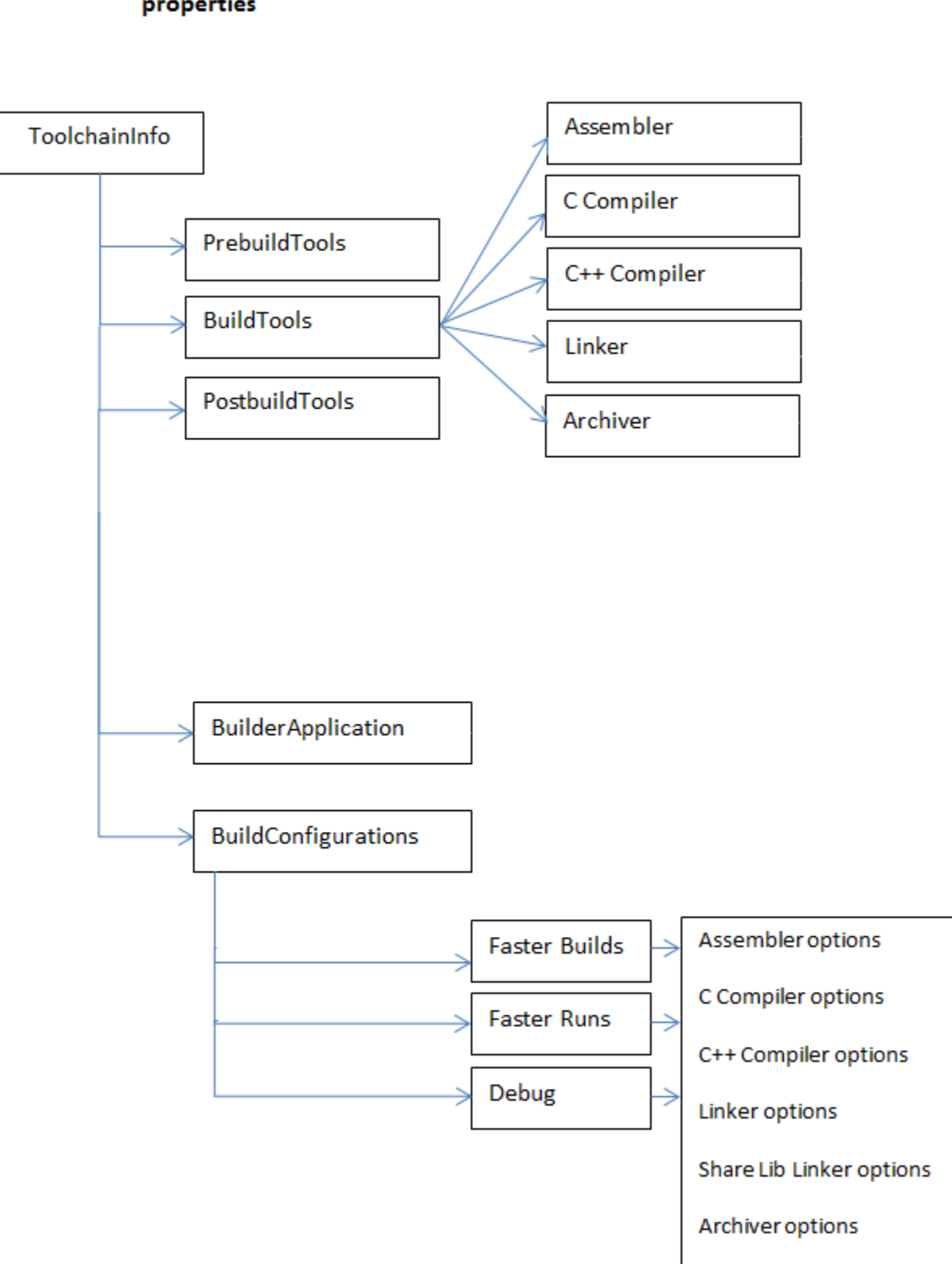

# <span id="page-483-0"></span>**Construction**

h = coder.make.ToolchainInfo creates a default [ToolchainInfo on page 3-72](#page-481-0) object and assigns it to a handle, h.

The default ToolchainInfo object includes BuildTool objects and configurations for C, C++, and gmake:

- The default value of SupportedLanguages,  $C/C++$ , adds BuildTool and BuildConfiguration objects for C and C++ compilers to ToolchainInfo.
- The default value of BuildArtifact, gmake, adds a BuildTool object for gmake to ToolchainInfo.BuilderApplication.

You can use the input arguments (name-value pairs) to override these defaults when you create the ToolchainInfo object. Each property is optional. Each property requires a corresponding value. This example overrides the SupportedLanguages or BuildArtifact defaults.

h = coder.make.ToolchainInfo('SupportedLanguages',vLanguages,'BuildArtifact', vArtifact)

The default property values for SupportedLanguages or BuildArtifact can be overridden only during the creation of the toolchain information object. These properties are read-only after object creation.

## **Input Arguments**

## **BuildArtifact — Name of BuildArtifact property**

The property name. For more information, see the ["Properties" on page 3-75](#page-484-0) description for BuildArtifact.

#### **vArtifact — Value of BuildArtifact property**

gmake (default) | gmake makefile | nmake | nmake makefile

Values for the BuildArtifact property, specified as a character vector.

#### **Name — Name of Name property**

The property name. For more information, see the ["Properties" on page 3-75](#page-484-0) description for Name.

#### **vName — Value of Name property**

Unique name for the toolchain definition, specified as a character vector. The default value is empty.

#### **Platform — Name of Platform property**

The property name. For more information, see the ["Properties" on page 3-75](#page-484-0) description for Platform.

## **vPlatform — Value of Platform property**

win32 | glnx86 | win64 | glnxa64 | maci64

The supported platform, specified as a character vector. The default value is the current platform.

#### <span id="page-484-0"></span>**Revision — Name of Revision property**

The property name. For more information, see the "Properties" on page 3-75 description for Revision.

#### **vRevision — Value of Revision property**

1.0 (default)

Revision number for ToolchainInfo, specified as a character vector.

#### **SupportedLanguages — Name of SupportedLanguages property**

The property name. For more information, see the "Properties" on page 3-75 description for SupportedLanguages.

#### **vLanguages — Value of SupportedLanguages property**

 $C/C++$  (default) | C | C++ | Asm/C | Asm/C/C++ | Asm/C++

Supported language or languages, specified as a character vector.

#### **SupportedVersion — Name of SupportedVersion property**

The property name. For more information, see the "Properties" on page 3-75 description for SupportedVersion.

#### **vVersion — Value of SupportedVersion property**

Version of software build tools that ToolchainInfo supports, specified as a character vector. The default value is empty

#### **Output Arguments**

#### **h — ToolchainInfo object handle**

```
variable
```
A [coder.make.ToolchainInfo on page 3-72](#page-481-0) object, specified using an object handle, such as h. To create h, enter h = coder.make.ToolchainInfo in a MATLAB Command Window.

## **Properties**

### **Attributes — Custom attributes of toolchain**

Custom attributes of the toolchain

Add custom attributes required by the toolchain and specify their default values.

By default, the list of custom attributes is empty.

Attributes returns a coder.make.util.UnorderedList.

For example, the intel\_tc.m file from "Adding a Custom Toolchain", defines the following custom attributes:

```
tc.addAttribute('TransformPathsWithSpaces');
tc.addAttribute('RequiresCommandFile');
tc.addAttribute('RequiresBatchFile');
```
To display the Attributes list from that example in a MATLAB Command Window, enter:

 $h = intel_t$ h.Attributes

ans  $=$ 

# ------------------- # "Attributes" List # ------------------- RequiresBatchFile = true<br>RequiresCommandFile = true RequiresCommandFile TransformPathsWithSpaces = true

Use the following methods with Attributes:

- [addAttribute](#page-257-0)
- [getAttribute](#page-277-0)
- [getAttributes](#page-279-0)
- [isAttribute](#page-293-0)
- [removeAttribute](#page-295-0)

#### **Attributes:**

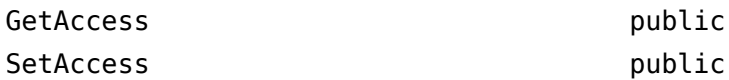

#### **BuildArtifact — Type of makefile or build artifact**

The type of makefile (build artifact) MATLAB Coder uses during the software build process.

Initialize this property when you create coder.make.ToolchainInfo. Use the default value, gmake makefile, or override the default value using a name-value pair argument, as described in ["Construction" on page 3-74.](#page-483-0)

For example:

h = coder.make.ToolchainInfo('BuildArtifact','nmake');

The values can be:

- 'gmake' or 'gmake makefile' The GNU make utility
- 'nmake' or 'nmake makefile' The Windows make utility

For example, to display the value of BuildArtifact in a MATLAB Command Window, enter:

```
h = coder.make.ToolchainInfo;
h.BuildArtifact 
ans =gmake makefile
```
ToolchainInfo uses the value of the BuildArtifact property to create a BuildTool object for the build artifact in coder.make.ToolchainInfo.BuilderApplication.

The intel tc.m file from the "Adding a Custom Toolchain" example uses the following line to set the value of BuildArtifact:

tc = coder.make.ToolchainInfo('BuildArtifact','nmake makefile');

There are no methods to use with BuildArtifact.

#### **Attributes:**

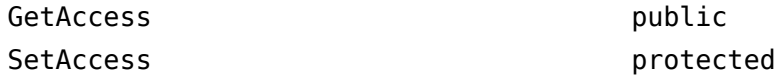

#### **BuildConfigurations — List of build configurations**

List of build configurations

Each entry in this list is a coder.make.BuildConfiguration object.

For example, the intel tc.m file from "Adding a Custom Toolchain", uses the following lines to define the build configurations:

```
cfg = tc.getBuildConfiguration('Faster Builds');
cfg.setOption('C Compiler',horzcat(cCompilerOpts,optimsOffOpts));
cfg.setOption('C++ Compiler',horzcat(cppCompilerOpts,optimsOffOpts));
cfg.setOption('Linker',linkerOpts);
cfg.setOption('Shared Library Linker',sharedLinkerOpts);
cfg.setOption('Archiver',archiverOpts);
cfg = tc.getBuildConfiguration('Faster Runs');
cfg.setOption('C Compiler',horzcat(cCompilerOpts,optimsOnOpts));
cfg.setOption('C++ Compiler',horzcat(cppCompilerOpts,optimsOnOpts));
cfg.setOption('Linker',linkerOpts);
cfg.setOption('Shared Library Linker',sharedLinkerOpts);
cfg.setOption('Archiver',archiverOpts);
cfg = tc.getBuildConfiguration('Debug');
cfg.setOption('C Compiler',horzcat(cCompilerOpts,optimsOffOpts,debugFlag.CCompiler));
cfg.setOption('C++ Compiler',horzcat(cppCompilerOpts,optimsOffOpts,debugFlag.CppCompiler));
cfg.setOption('Linker',horzcat(linkerOpts,debugFlag.Linker));
cfg.setOption('Shared Library Linker',horzcat(sharedLinkerOpts,debugFlag.Linker));
cfg.setOption('Archiver',horzcat(archiverOpts,debugFlag.Archiver));
```
tc.setBuildConfigurationOption('all','Make Tool','-f \$(MAKEFILE)');

To display the BuildConfigurations list from that example in a MATLAB Command Window, enter:

```
h = \text{intel} \text{tc};h.BuildConfigurations
ans =# ----------------------------
# "BuildConfigurations" List
# ----------------------------
Debug = <coder.make.BuildConfiguration>
Faster Builds = <coder.make.BuildConfiguration>
Faster Runs = <coder.make.BuildConfiguration>
```
Use the following methods with BuildConfigurations:

- [getBuildConfiguration](#page-281-0)
- [removeBuildConfiguration](#page-297-0)
- [setBuildConfiguration](#page-308-0)

#### **Attributes:**

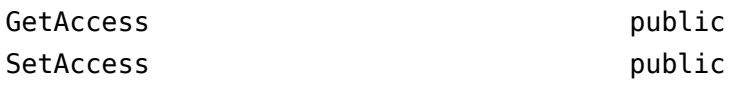

#### **BuildTools — List of build tools in toolchain**

The list of build tools in the toolchain.

Each entry in this list is a coder.make.BuildTool object.

When you initialize ToolchainInfo, the SupportedLanguages property determines which build tools are created in BuildTools. For more information, see SupportedLanguages or ["Construction" on page 3-74.](#page-483-0)

The BuildTool objects ToolchainInfo can create based on the SupportedLanguages are:

- Assembler
- C Compiler
- C++ Compiler
- Linker
- Archiver

For example, the intel tc.m file from "Adding a Custom Toolchain", uses the following lines to get and update one of the BuildTool objects:

```
% ------------------------------
% C Compiler<br>% ----------
                     % ------------------------------
tool = tc.getBuildTool('C Compiler');
tool.setName('Intel C Compiler');
tool.setCommand('icl');
tool.setPath('');
tool.setDirective('IncludeSearchPath','-I');
tool.setDirective('PreprocessorDefine','-D');
tool.setDirective('OutputFlag','-Fo');
tool.setDirective('Debug','-Zi');
tool.setFileExtension('Source','.c');
tool.setFileExtension('Header','.h');
tool.setFileExtension('Object','.obj');
```
tool.setCommandPattern('|>TOOL<| |>TOOL\_OPTIONS<| |>OUTPUT\_FLAG<||>OUTPUT<|');

To display the BuildTools list from that example in a MATLAB Command Window, enter:

 $h = \text{intel} \text{tc};$ h.BuildTools

 $ans =$ 

```
# -------------------
# "BuildTools" List
# -------------------
C Compiler = <coder.make.BuildTool>
C++ Compiler = <coder.make.BuildTool>
Archiver = <coder.make.BuildTool>
Linker = <coder.make.BuildTool>
MEX Tool = <coder.make.BuildTool>
```
Use the following methods with BuildTools:

- [addBuildTool](#page-262-0)
- [getBuildTool](#page-283-0)
- [removeBuildTool](#page-299-0)
- [setBuildTool](#page-314-0)

#### **Attributes:**

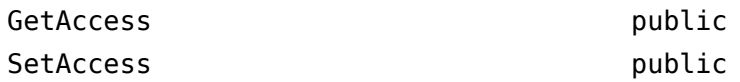

#### **BuilderApplication — Properties of build tool**

Properties of the build tool that runs the makefile or build artifact

ToolchainInfo uses the value of the BuildArtifact property to create a BuildTool object for coder.make.ToolchainInfo.BuilderApplication, as described in ["Construction" on page 3-](#page-483-0) [74](#page-483-0).

For example, the intel tc.m file from "Adding a Custom Toolchain", uses the following lines to set the BuildArtifact and update BuilderApplication objects:

```
h = coder.make.ToolchainInfo('BuildArtifact','nmake');
```
To display the value of BuilderApplication from that example in a MATLAB Command Window, enter:

#### h.BuilderApplication

```
ans =##############################################
# Build Tool: NMAKE Utility
##############################################
Language : ''<br>OptionsReqistry : {'
                         : {'Make Tool','MAKE_FLAGS'}
InputFileExtensions : {}
OutputFileExtensions : {}
DerivedFileExtensions : {}
SupportedOutputs : {'*'}
CommandPattern : '|>TOOL<| |>TOOL_OPTIONS<|'
# ---------
# Command
# ---------
MAKF = nmakeMAKE PATH =# ------------
# Directives
# ------------
```
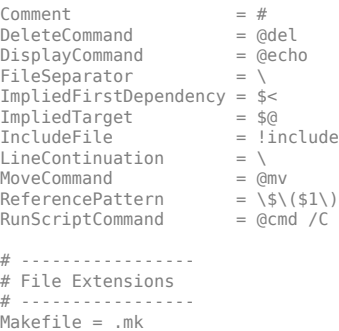

Use the [setBuilderApplication](#page-312-0) method with BuilderApplication.

**Attributes:**

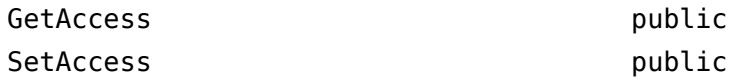

#### **InlinedCommands — Commands toolchain needs to inline within generated makefile**

Commands the toolchain needs to inline within the generated makefile

Specify inlined commands to insert verbatim into the makefile. The default value is empty.

The datatype is character vector.

For example, to display and then update the value of the InlinedCommands property, use the MATLAB Command Window to enter:

h.InlinedCommands

ans  $=$  $\bar{1}$ h.InlinedCommands = '!include <ntwin32.mak>'; h.InlinedCommands

!include <ntwin32.mak>

The "Adding a Custom Toolchain" example does not include the InlinedCommands property.

There are no methods to use with InlinedCommands.

#### **Attributes:**

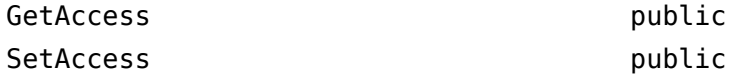

#### **MATLABCleanup — MATLAB cleanup commands**

MATLAB cleanup commands

Specify MATLAB commands or scripts to perform cleanup routines specific to this toolchain. Use commands or scripts that can be invoked from the MATLAB Command Window. The default value is empty.

The datatype is a cell array of character vectors.

For example, to display and then update the value of the MATLABSetup and MATLABCleanup properties, use the MATLAB Command Window to enter:

```
h = coder.make.ToolchainInfo;
h.MATLABSetup;
h.MATLABCleanup;
h.MATLABSetup{1}    = sprintf('if ispc \n origTMP=getenv(''TMP''); \n setenv(''TMP'',''C:\\TEMP'');\nend');<br>h.MATLABCleanup{1}  = sprintf('if ispc \n setenv(''TMP'',origTMP); \nend');
```
The following list illustrates where this property fits in the sequence of operations :

- **1** MATLAB Setup
- **2** Shell Setup
- **3** Prebuild
- **4** Build (assembler, compilers, linker, archiver)
- **5** Postbuild
- **6** Shell Cleanup
- **7** MATLAB Cleanup

The "Adding a Custom Toolchain" example does not include the MATLABCleanup property.

There are no methods to use with MATLABCleanup.

#### **Attributes:**

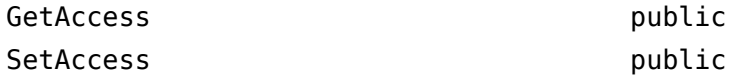

#### **MATLABSetup — MATLAB setup commands**

MATLAB setup commands

Specify MATLAB commands or scripts to perform setup routines specific to this toolchain. Use commands or scripts that can be invoked from the MATLAB Command Window. The default value is empty.

The datatype is a cell array of character vectors.

For example, to display and then update the value of the MATLABSetup and MATLABCleanup properties, use the MATLAB Command Window to enter:

```
h = coder.make.ToolchainInfo;
h.MATLABSetup;
h.MATLABCleanup;<br>h.MATLABSetup{1}
                         = springT \cdot \frac{1}{\text{sp}} \cdot \text{sprint}('if ispc \n' or iqTMP=getenv('TMP''); \n setenv('TMP'', ''C:\TMP'');\nend');h.MATLABCleanup{1} = sprintf('if ispc \n setenv(''TMP'',origTMP); \nend');
```
The following list illustrates where this property fits in the sequence of operations :

#### **1** MATLAB Setup

- **2** Shell Setup
- **3** Prebuild
- **4** Build (assembler, compilers, linker, archiver)
- **5** Postbuild
- **6** Shell Cleanup
- **7** MATLAB Cleanup

The "Adding a Custom Toolchain" example does not include the MATLABSetup property.

There are no methods to use with MATLABCleanup.

**Attributes:**

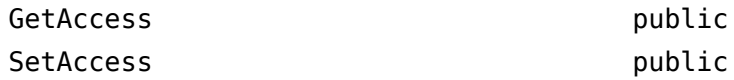

#### **Macros — List of custom macros**

List of custom macros that contains macro names and values

The list is a coder.make.util.OrderedList of coder.make.BuildItem objects.

By default this list is empty. For example:

```
h = coder.make.ToolchainInfo;
h.Macros
ans =# ---------------
# "Macros" List
# ---------------
(empty)
```
ToolchainInfo uses macros in two ways:

• It writes macros that are used by the current build to the makefile as variables. For example:

TI INSTALL  $= C:\PProgram Files\CCSv4$ TI\_C2000\_TOOLS = \$(TI\_INSTALL)\tools\compiler\c2000\bin

• When the custom toolchain has been registered, validate expands the complete path provided by a macro, including macros contained within macros. For example, when ToolchainInfo validates the path in the following compiler information, it expands both TI\_C2000\_TOOLS and TI\_INSTALL:

Command = 'cl2000' Path = '\$(TI\_C2000\_TOOLS)'

The default value of Macros is an empty list.

The datatype is coder.make.util.OrderedList of coder.make.BuildItem objects.

For example, the intel\_tc.m file from "Adding a Custom Toolchain" uses the following lines to add macros to Macros:

% ------------------------------ % Macros % ----------------------------- tc.addMacro('MW\_EXTERNLIB\_DIR',['\$(MATLAB\_R00T)\extern\lib\' tc.Platform '\microsoft']);<br>tc.addMacro('MW\_LIB\_DIR',['\$(MATLAB\_R00T)\lib\' tc.Platform]);<br>tc.addMacro('CFLAGS\_ADDITIONAL','-D\_CRT\_SECURE\_NO\_WARNINGS');<br>tc.addMa tc.addMacro('LIBS TOOLCHAIN','\$(conlibs)'); tc.addMacro('CVARSFLAG','');

```
tc.addIntrinsicMacros({'ldebug','conflags','cflags'});
```
With that example, to see the corresponding property values in a MATLAB command window, enter:

```
h = intel_th.Macros
```
ans  $=$ 

```
# ---------------
# "Macros" List
# ---------------
MW_EXTERNLIB_DIR = $(MATLAB_ROOT)\extern\lib\win64\microsoft
MW_LIB_DIR = $(MATLAB_ROOT)\lib\win64
CFLAGS_ADDITIONAL = -D_CRT_SECURE_NO_WARNINGS
CPPFLAGS_ADDITIONAL = -EHs -D_CRT_SECURE_NO_WARNINGS
LIBS TOOLCHAIN = $(\text{conli5})CVARSFLAG = 
ldebug =
conflags = 
cflags =
```
Use the following methods with this property:

- [addMacro](#page-266-0)
- [getMacro](#page-285-0)
- [removeMacro](#page-303-0)
- [setMacro](#page-316-0)
- [addIntrinsicMacros](#page-264-0)
- [removeIntrinsicMacros](#page-301-0)

#### **Attributes:**

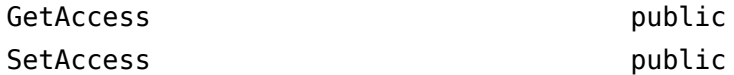

#### **Name — Unique name for toolchain definition**

Unique name for the toolchain definition

Specify the full name of the toolchain. This name also appears as one of the **Toolchain** parameter options on the **Hardware** tab of the project build settings. The default value is empty. The recommended format is:

*name version* | *build artifact* (*platform*)

The data type is character vector.

For example, the intel tc.m file from "Adding a Custom Toolchain" provides a line that defines the value of Name. To see the property value, in the Command Window, enter:

 $h = intel_t$ h.Name

#### **Attributes:**

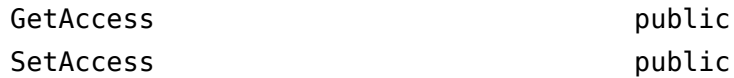

#### **Platform — Specify supported platform**

Specify the supported platform

Specify the platform upon which the toolchain will be used. The default value is the current platform. Supported values are win32, win64, maci64, and glnxa64.

Create a separate ToolchainInfo for each platform.

The datatype is character vector.

This property does not have any associated methods. Assign the value directly to the Platform.

For example, the intel\_tc.m file from "Adding a Custom Toolchain" uses the following line to define the value of Platform:

 $tc.Plafform = 'win64';$ 

With that example, to see the corresponding property values in a MATLAB Command Window, enter:

 $h = \text{intel}tc;$ h.Platform

ans  $=$ 

win64

#### **Attributes:**

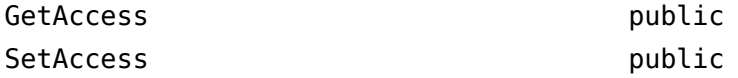

#### **PostbuildTools — List of tools used after linker archiver**

The list of tools used after the linker/archiver are invoked.

The list is a coder.make.util.OrderedList of coder.make.BuildTool objects.

To see the corresponding property values in the MATLAB Command Window, enter:

h = coder.make.ToolchainInfo; h.PostbuildTools

The "Adding a Custom Toolchain" example does not include the PostbuildTools property.

Use the following methods with this property:

- [addPostbuildTool](#page-268-0)
- [getPostbuildTool](#page-287-0)
- [removePostbuildTool](#page-304-0)
- [setPostbuildTool](#page-318-0)

#### **PrebuildTools — List of tools used before compiling source files**

The list of tools used before compiling the source files into object files.

The list is a coder.make.util.OrderedList of coder.make.BuildTool objects.

By default this list is empty. For example:

h.PrebuildTools

ans  $=$ 

```
# ----------------------
# "PrebuildTools" List
# - - - -(empty)
```
The "Adding a Custom Toolchain" example does not include the PrebuildTools property.

Use the following methods with this property:

- [addPrebuildTool](#page-274-0)
- [getPrebuildTool](#page-289-0)
- [removePrebuildTool](#page-306-0)
- [setPrebuildTool](#page-319-0)

#### **Attributes:**

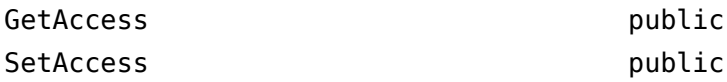

#### **Revision — Assign revision number to ToolchainInfo**

Assign revision number to [ToolchainInfo on page 3-72](#page-481-0)

The author of the toolchain definition file can use this information to differentiate one version of the file from another. The default value is 1.0.

The datatype is character vector.

This property does not have any associated methods. Assign the value directly to the Revision.

For example:

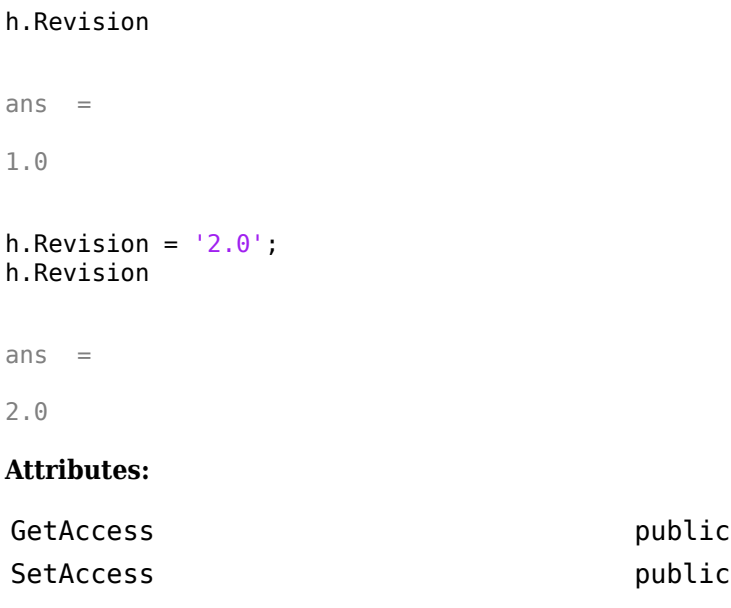

#### **ShellCleanup — Shell scripts that clean up toolchain**

Shell scripts that clean up the toolchain

Specify shell commands or scripts to perform cleanup routines specific to this toolchain. Use commands or scripts that can be invoked from the system command environment. The default value is empty.

The datatype is a cell array of character vectors. Each character vector is a shell cleanup command.

If ToolchainInfo invokes a setup routine, you can use a corresponding set of cleanup routines to restore the system environment to its original settings. For example, if a setup routine added environment variables and folders to the system path, you can use a cleanup routine to remove them.

For example:

```
>> h.ShellCleanup
ans =[1]>> h.ShellCleanup = 'call "cleanup_mssdk71.bat"';
>> h.ShellCleanup
ans = 'call "cleanup_mssdk71.bat"'
```
The following list illustrates where this property fits in the sequence of operations :

- **1** MATLAB Setup
- **2** Shell Setup
- **3** Prebuild
- **4** Build (assembler, compilers, linker, archiver)
- **5** Postbuild
- **6** Shell Cleanup
- **7** MATLAB Cleanup

The "Adding a Custom Toolchain" example does not include the ShellCleanup property.

#### **Attributes:**

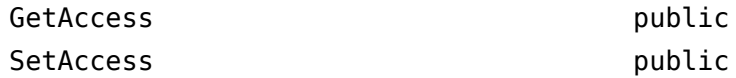

#### **ShellSetup — Shell scripts that set up toolchain**

Shell scripts that set up the toolchain

Specify shell commands or scripts to perform setup routines specific to this toolchain. Use commands or scripts that can be invoked from the system command environment. The default value is empty.

The datatype is a cell array of character vectors. Each character vector is a shell setup command.

If ToolchainInfo invokes a setup routine, you can use a corresponding set of cleanup routines to restore the system environment to its original settings. For example, if a setup routine added environment variables and folders to the system path, you can use a cleanup routine to remove them.

For example:

```
>> h.ShellSetup
ans = []
>> h.ShellSetup = 'call "setup_mssdk71.bat"';
>> h.ShellSetup
ans = 'call "setup_mssdk71.bat"'
```
The intel tc.m file in "Adding a Custom Toolchain" uses the following lines to set the value of ShellSetup:

```
% ------------------------------
% Setup
% ------------------------------
% Below we are using %ICPP_COMPILER12% as root folder where Intel Compiler is
% installed. You can either set an environment variable or give full path to the
% compilervars.bat file
tc.ShellSetup{1} = 'call %ICPP_COMPILER12%\bin\compilervars.bat intel64';
```
With that example, to see the corresponding property values in the MATLAB Command Window, enter:

 $h = intel_t$ h.ShellSetup

 $ans =$ 

'call %ICPP\_COMPILER12%\bin\compilervars.bat intel64'

The following list illustrates where this property fits in the sequence of operations :

- **1** MATLAB Setup
- **2** Shell Setup
- **3** Prebuild
- **4** Build (assembler, compilers, linker, archiver)
- **5** Postbuild
- **6** Shell Cleanup
- **7** MATLAB Cleanup

#### **Attributes:**

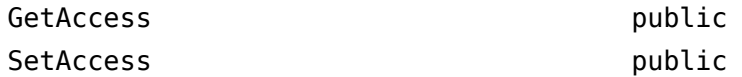

#### **SupportedLanguages — Create BuildTool objects for specific languages**

Create BuildTool objects for specific languages

Initializing ToolchainInfo creates BuildTool objects for the language or set of languages specified by SupportedLanguages on page 3-88.

If you do not specify a value for SupportedLanguages on page  $3-88$ , the default value is 'C/C++'. This adds BuildTool objects for a C compiler and a C++ compiler to the other BuildTool objects in [ToolchainInfo on page 3-72.](#page-481-0)

To override the default, use a name-value pair to specify a value for SupportedLanguages on page 3- 88 when you initialize [ToolchainInfo on page 3-72](#page-481-0). For example:

h = coder.make.ToolchainInfo('SupportedLanguages','C');

The value can be:  $'C'$ ,  $'C++'$ ,  $'C/C++'$ ,  $'Asm/C'$ ,  $'Asm/C++'$ , or  $'Asm/C/C++'$ .

The SupportedLanguages on page 3-88 property does not have any related methods.

The "Adding a Custom Toolchain" example does not include the SupportedLanguages on page 3-88 property.

#### **Attributes:**

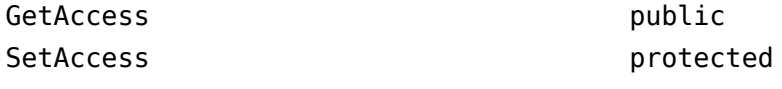

#### **SupportedVersion — Version of software build tools that ToolchainInfo supports**

The version of the software build tools ToolchainInfo supports.

The default value is empty.

The datatype is character vector.

This property does not have any associated methods. Assign the value directly to the SupportedVersion.

With the "Adding a Custom Toolchain" example, the value of SupportedVersion is defined in the intel tc.m toolchain definition file:

tc.SupportedVersion = '12.1';

With that example, to see the corresponding property values in the MATLAB command window, enter:

 $h = intel_t;$ h.SupportedVersion

 $ans =$ 

12.1

#### **Attributes:**

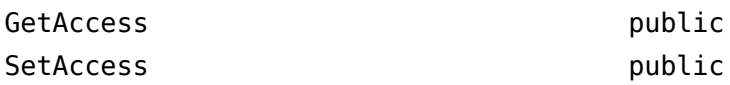

# **Methods**

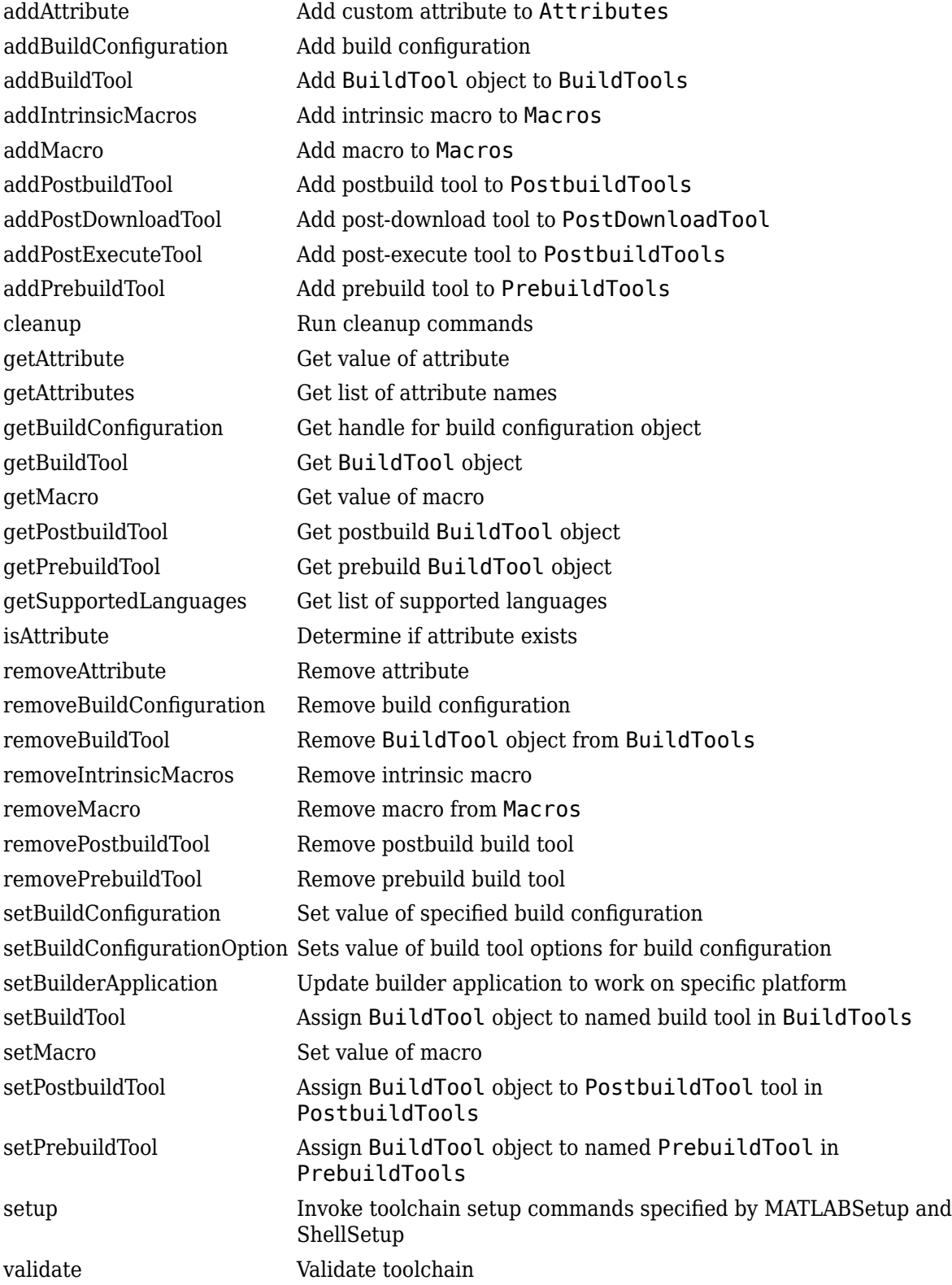

## **See Also**

[coder.make.getDefaultToolchain](#page-325-0) | [coder.make.getToolchainInfoFromRegistry](#page-326-0) | [coder.make.BuildConfiguration](#page-465-0) | [coder.make.BuildItem](#page-469-0) | [coder.make.BuildTool](#page-471-0)

## **Topics**

"Adding a Custom Toolchain" "About coder.make.ToolchainInfo"

# **target Package**

Manage target hardware information

# **Description**

Use these classes to manage target hardware information. For example, register new target hardware for code generation or set up target connectivity for processor-in-the-loop (PIL) simulations.

# **Classes**

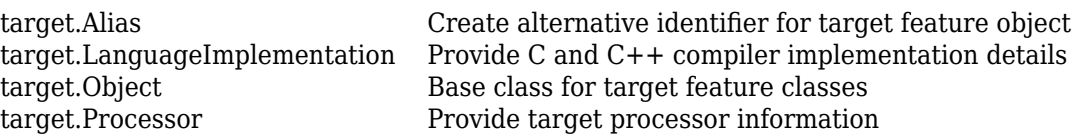

# **Functions**

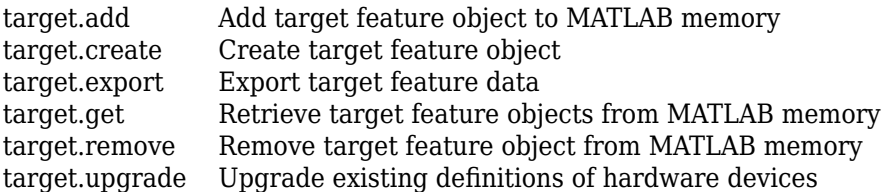

## **See Also**

## **Topics**

"Register New Hardware Devices"

## **Introduced in R2019a**

# <span id="page-502-0"></span>**target.add**

**Package:** target

Add target feature object to MATLAB memory

# **Syntax**

```
target.add(targetFeatureObject)
target.add(targetFeatureObject, 'UserInstall', dataPersistence)
```
# **Description**

target.add(targetFeatureObject) adds the specified target feature object to MATLAB memory. By default, the target data is available only for the current MATLAB session.

target.add(targetFeatureObject, 'UserInstall', dataPersistence) controls persistence of target data over MATLAB sessions.

# **Examples**

## **Create New Hardware Implementation**

For workflow examples that use this function, see:

- "Specify Hardware Implementation for New Device"
- "Create Hardware Implementation by Modifying Existing Implementation"
- "Create Hardware Implementation by Reusing Existing Implementation"

# **Input Arguments**

**targetFeatureObject — Target feature object** object

Specify the target feature object that you want to add to MATLAB memory.

Example: target.add(*myTargetFeatureObject*);

## **dataPersistence — Target data persistence**

false (default) | true

Control persistence of target data in MATLAB memory:

- true –– Target data persists over multiple MATLAB sessions.
- false –– Target data is available only for the current MATLAB session.

Example: target.add(*myTargetFeatureObject*, 'UserInstall', true); Data Types: logical

# **See Also**

[target.create](#page-505-0) | [target.get](#page-509-0) | [target.remove](#page-519-0)

## **Topics**

"Register New Hardware Devices"

**Introduced in R2019a**
# **target.Alias class**

**Package:** target

Create alternative identifier for target feature object

# **Description**

Use the target.Alias class to create alternative identifiers for target feature objects. For example, if a target feature object has a long class identifier, you can create a target.Alias object that provides a short identifier for the target feature object.

To create a target.Alias object, use the [target.create](#page-505-0) function.

# **Properties**

### **Name — Alternative identifier**

character vector | string

Alternative identifier for target feature object.

#### **Attributes:**

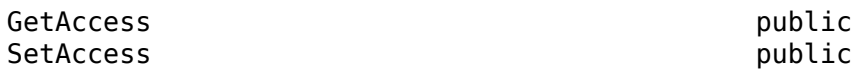

### **For — Target feature object**

object

Original target feature object.

**Attributes:**

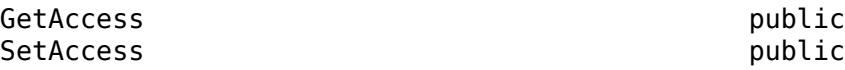

## **Examples**

### **Create Short Identifier for Target Feature Object**

For an example that uses this class, see "Create Alternative Identifier for Target Feature Object".

## **See Also**

[target.create](#page-505-0)

**Topics** "Register New Hardware Devices"

**Introduced in R2019a**

# <span id="page-505-0"></span>**target.create**

### **Package:** target

Create target feature object

# **Syntax**

```
targetFeatureObject = target.create(targetFeatureClass)
targetFeatureObject = target.create(targetFeatureClass,Name,Value)
```
# **Description**

targetFeatureObject = target.create(targetFeatureClass) creates and returns an object of the specified class.

targetFeatureObject = target.create(targetFeatureClass,Name,Value) configures the object using one or more name-value pair arguments.

# **Examples**

### **Create New Hardware Implementation**

For workflow examples that use this function, see:

- "Specify Hardware Implementation for New Device"
- "Create Hardware Implementation by Modifying Existing Implementation"
- "Create Hardware Implementation by Reusing Existing Implementation"

# **Input Arguments**

### **targetFeatureClass — Target feature class**

character vector | string

Specify class of object. For example, specifying:

- 'Processor' creates a target.Processor object.
- 'LanguageImplementation' creates a target.LanguageImplementation object.
- 'Alias' creates a target.Alias object.

For the full list of supported classes, see [target](#page-501-0).

Example: 'Processor'

### **Name-Value Pair Arguments**

Specify optional comma-separated pairs of Name, Value arguments. Name is the argument name and Value is the corresponding value. Name must appear inside quotes. You can specify several name and value pair arguments in any order as Name1, Value1, ..., NameN, ValueN.

```
Example: myLangImp = target.create('LanguageImplementation', 'Name',
'myLanguageImplementation', 'Copy', 'ARM Compatible-ARM Cortex');
```
Example: myProc = target.create('Processor', 'Name', 'myProcessor', 'Manufacturer', 'myProcessorManufacturer');

#### **Copy — Copy existing target feature object**

character vector | string

Create a target feature object by copying values from an existing target feature object.

#### *propertyName* **— Property name**

character vector | string

Create the target feature object with properties that are set to values that you specify.

### **Output Arguments**

#### **targetFeatureObject — Target feature object**

object

The returned object is a:

- target.Processor object if targetFeatureClass is 'Processor'
- target.LanguageImplementation object if targetFeatureClass is 'LanguageImplementation'
- target.Alias object if targetFeatureClass is 'Alias'

### **See Also**

[target.add](#page-502-0) | [target.get](#page-509-0) | [target.remove](#page-519-0)

#### **Topics**

"Register New Hardware Devices"

#### **Introduced in R2019a**

# **target.export**

**Package:** target

Export target feature data

# **Syntax**

```
target.export(targetFeatureObject)
target.export(targetFeatureObject,Name,Value)
```
# **Description**

target.export(targetFeatureObject) exports the specified target feature data to a MATLAB function, registerTargets.m. Use the generated file to share target feature data between sessions and computers. When you run registerTargets.m, it recreates the target feature object and adds the object to MATLAB memory.

target.export(targetFeatureObject,Name,Value) exports the specified target feature data using one or more name-value pair arguments.

## **Examples**

### **Share Hardware Device Data**

For a workflow example that uses this function, see "Export Hardware Device Data" .

# **Input Arguments**

### **targetFeatureObject — Target feature object**

object

Specify the target feature object that you want to export.

Example: target.export(myTargetFeatureObject);

### **Name-Value Pair Arguments**

Specify optional comma-separated pairs of Name, Value arguments. Name is the argument name and Value is the corresponding value. Name must appear inside quotes. You can specify several name and value pair arguments in any order as Name1, Value1, ..., NameN, ValueN.

```
Example: target.export(myTargetFeatureObject,'FileName',
'exportMyTargetFeatureFn');
```
#### **FileName — File name**

character vector | string

Specify name of MATLAB function file that contains exported target feature data.

**Overwrite — Overwrite flag** false (default) | true

- true –– Overwrite MATLAB function file if it exists.
- false –– Generate error if MATLAB function file exists. File is not overwritten.

## **See Also**

[target.add](#page-502-0) | [target.create](#page-505-0)

**Topics** "Register New Hardware Devices"

**Introduced in R2019b**

# <span id="page-509-0"></span>**target.get**

**Package:** target

Retrieve target feature objects from MATLAB memory

# **Syntax**

```
targetFeatureObject = target.get(targetFeatureClass, targetFeatureObjectId)
tFOList = target.get(targetFeatureClass)
tFOList = target.get(targetFeatureClass, Name, Value)
```
# **Description**

targetFeatureObject = target.get(targetFeatureClass, targetFeatureObjectId) retrieves a target feature object from MATLAB memory.

tFOList = target.get(targetFeatureClass) returns a list of *targetFeatureClass* objects that are saved in MATLAB memory.

tFOList = target.get(targetFeatureClass, Name, Value) returns a list of *targetFeatureClass* objects that have properties that match the name-value pairs.

## **Examples**

### **Remove Target Feature Object**

This example shows how you can remove a target.LanguageImplementation object associated with an object identifier, *myLanguageImplementationID*.

Retrieve the object from MATLAB memory.

objectToRemove = target.get('LanguageImplementation', myLanguageImplementationID);

Remove the object.

target.remove(objectToRemove);

### **Create Board Description**

This example shows how to create a target.Board object that provides MATLAB with a description of processor attributes. It uses target.get to retrieve the description of a supported processor.

Create a board object.

hostTarget = target.create('Board', 'Name', 'Host Intel processor');

Specify the processor for the board by reusing a supported processor.

```
hostTarget.Processors = target.get('Processor', ...
                                     'Intel-x86-64 (Linux 64)');
```
# **Input Arguments**

### **targetFeatureClass — Target feature class**

character vector | string

Specify the class of the object that you want to retrieve. For example, to retrieve:

- A target.Processor object, specify 'Processor' .
- A target.LanguageImplementation object, specify 'LanguageImplementation'.

For the list of supported classes, see [target Package](#page-501-0).

#### **targetFeatureObjectId — Target feature object identifier**

character vector | string

Specify the unique identifier of the object that you want to retrieve, that is, the Id property value of the object.

## **Output Arguments**

#### **targetFeatureObject — Target feature object**

object

Retrieved target feature object. For example:

- If targetFeatureClass is 'Processor', the returned object is a target.Processor object.
- If targetFeatureClass is 'LanguageImplementation', the returned object is a target.LanguageImplementation object.

For the list of supported classes, see [target Package](#page-501-0).

#### **tFOList — Target feature object list**

object vector

List of retrieved target feature objects.

**See Also** [target.add](#page-502-0) | [target.create](#page-505-0) | [target.remove](#page-519-0)

**Topics** "Register New Hardware Devices"

#### **Introduced in R2019a**

# <span id="page-511-0"></span>**target.LanguageImplementation class**

### **Package:** target

Provide C and C++ compiler implementation details

# **Description**

Use the target.LanguageImplementation class to provide implementation details about the C and C++ compiler for your target hardware. For example, byte ordering.

To create a target.LanguageImplementation object, use the [target.create](#page-505-0) function.

# **Properties**

### **AtomicFloatSize — Largest atomic float size**

integer

Size in bits of the largest floating-point data type that you can atomically load and store on the hardware

#### **Attributes:**

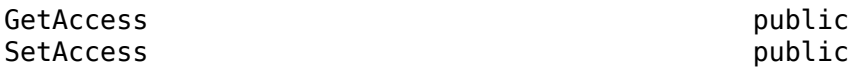

Data Types: int32

### **AtomicIntegerSize — Largest atomic integer size**

integer

Size in bits of the largest integer that you can atomically load and store on the hardware

#### **Attributes:**

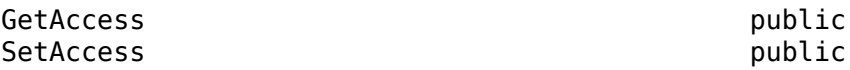

Data Types: int32

#### **Endianess — Byte ordering** 'Little' (default) | 'Big' | 'Unspecified'

Byte ordering implemented by target hardware.

**Attributes:**

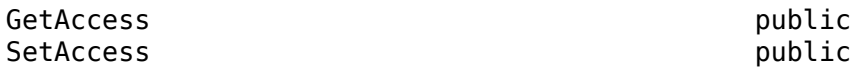

**DataTypes — Data type definitions** object

target.DataTypes object that provides C and C++ data type definitions through properties described in this table.

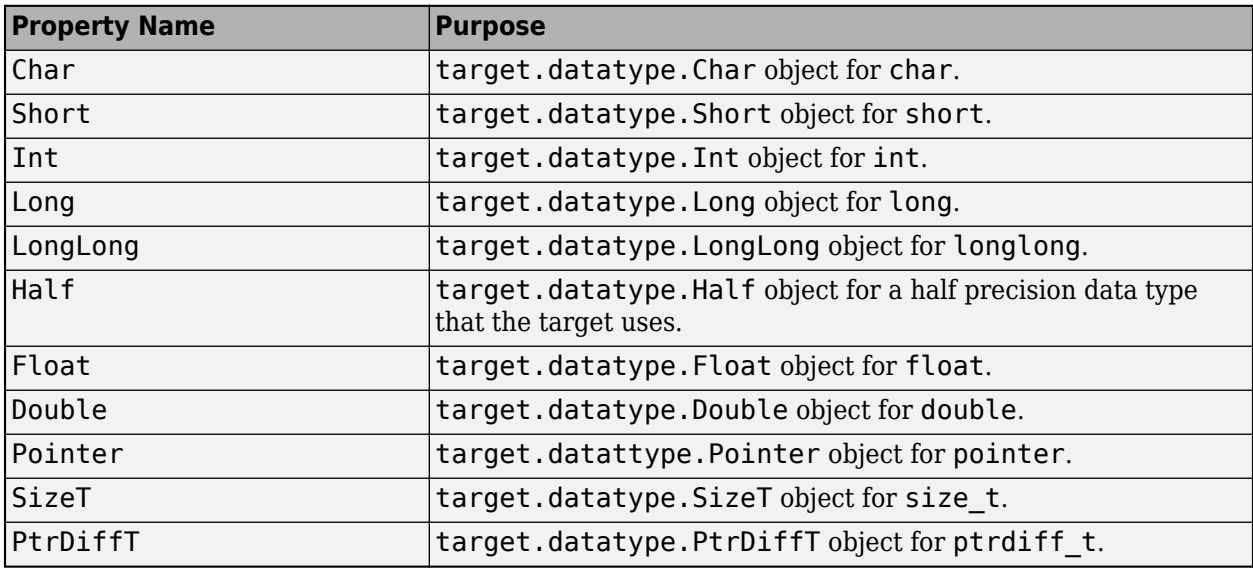

#### **Attributes:**

SetAccess

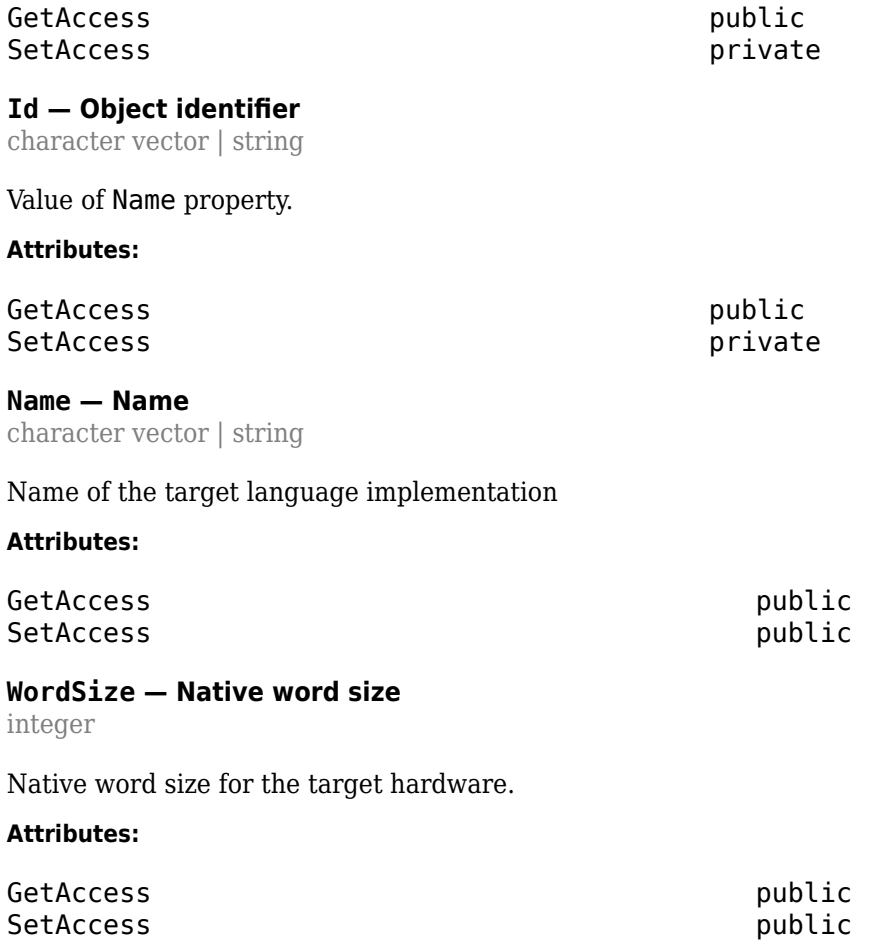

Data Types: int32

# **Examples**

### **Create New Hardware Implementation**

For examples that use this class, see:

- "Specify Hardware Implementation for New Device"
- "Create Hardware Implementation by Modifying Existing Implementation"
- "Create Hardware Implementation by Reusing Existing Implementation"

## **See Also**

[target.Processor](#page-516-0) | [target.create](#page-505-0)

**Topics** "Register New Hardware Devices"

**Introduced in R2019a**

# **target.Object class**

#### **Package:** target

Base class for target feature classes

## **Description**

target. Object is an abstract base class that enables target feature classes to inherit common functionality.

#### **Class Attributes**

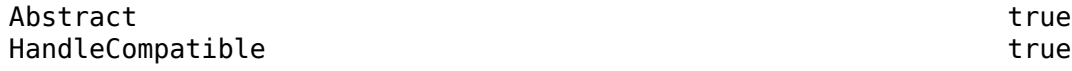

For information on class attributes, see "Class Attributes".

### **Properties**

**IsValid — Data validity** true | false

#### **Attributes:**

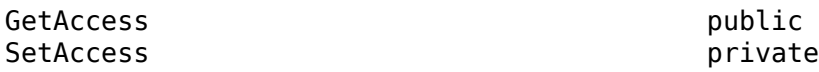

Data Types: logical

### **Methods**

**Public Methods** [validate](#page-515-0) Validate data integrity of target feature object

## **Examples**

#### **Validate Hardware Device Data**

For an example that uses this class, see "Validate Hardware Device Data".

## **See Also**

**Topics** "Register New Hardware Devices"

**Introduced in R2019b**

# <span id="page-515-0"></span>**validate**

**Class:** target.Object **Package:** target

Validate data integrity of target feature object

# **Syntax**

*myTargetFeature*.validate()

# **Description**

*myTargetFeature*.validate() runs a procedure to validate the data integrity of the object *myTargetFeature*. If the validation procedure fails, the method produces an error.

# **Examples**

### **Validate Hardware Device Data**

For an example that uses this method, see "Validate Hardware Device Data".

## **See Also**

**Topics** "Register New Hardware Devices"

**Introduced in R2019b**

# <span id="page-516-0"></span>**target.Processor class**

#### **Package:** target

Provide target processor information

## **Description**

Use the target. Processor class to provide information about your target processor. For example, name, manufacturer, and language implementation.

To create a target.Processor object, use the [target.create](#page-505-0) function.

### **Properties**

#### **Id — Object identifier**

character vector | string

The object identifier is the hyphenated combination of the Manufacturer and Name property values. If the Manufacturer property is empty, the object identifier is the Name property value.

#### **Attributes:**

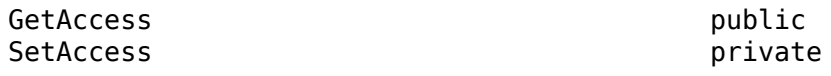

## **LanguageImplementations — Language implementation**

object

Associated target.LanguageImplementation object.

#### **Attributes:**

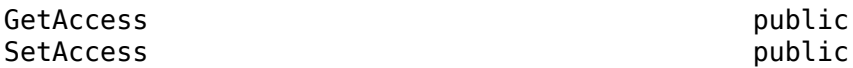

**Name — Processor name** character vector | string

Name of the target processor.

Example: 'Cortex-A53'

#### **Attributes:**

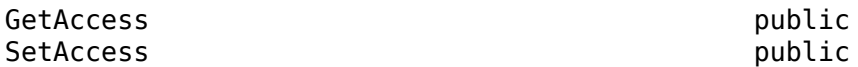

**Manufacturer — Processor manufacturer** character vector | string

Optional description of the target processor manufacturer.

Example: 'ARM Compatible'

#### **Attributes:**

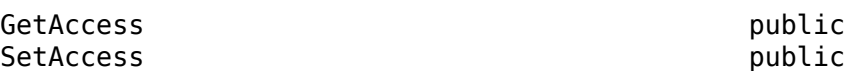

**Timers — Timers** target.Counter object array

Provide timer information.

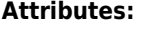

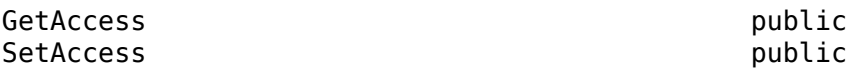

### **Examples**

#### **Create New Hardware Implementation**

For examples that use this class, see:

- "Specify Hardware Implementation for New Device"
- "Create Hardware Implementation by Modifying Existing Implementation"
- "Create Hardware Implementation by Reusing Existing Implementation"

#### **Create Timer Object**

This example shows how you can create a timer object for your development computer.

Create the function signature for a timer. In this example, the function returns a uint64 data type and the function name timestamp\_x86.

```
timerSignature = target.create('Function');
timeSignature.Name = 'timestamp x86';
timerSignature.ReturnType = 'uint64';
```
Capture the function in an API object.

```
timerApi = target.create('API');
timerApi.Functions = timerSignature;
timerApi.Language = target.Language.C;
timerApi.Name = 'Linux Timer API';
```
Capture the dependencies of the function, that is, the source and header files that are required to run the function.

```
timerDependencies = target.create('BuildDependencies');
timerDependencies.IncludeFiles = {'host_timer_x86.h'};
timerDependencies.IncludePaths = \{\hat{\phi}(\text{MATLAB\_ROOT})\dots\} /toolbox/coder/profile/src'};
timerDependencies.SourceFiles = {'host_timer_x86.c'};
```
Create an object that combines the API and dependencies.

```
timerImplementation = target.create('APIImplementation');
timerImplementation.API = timerApi;
timerImplementation.BuildDependencies = timerDependencies;
timerImplementation.Name = 'Linux Timer Implementation';
```
Create the timer object and associate it with the timer information.

```
timer = target.create('Timer');
timer.APIImplementation = timerImplementation;
timer.Name = 'Linux Timer';
```
Assign the timer and add-ons to the processor object.

```
processor = target.get('Processor', 'Intel-x86-64 (Linux 64)');
processor.Timers = timer;
```
## **See Also**

[target.LanguageImplementation](#page-511-0) | [target.create](#page-505-0)

#### **Topics**

"Register New Hardware Devices"

#### **Introduced in R2019a**

# <span id="page-519-0"></span>**target.remove**

**Package:** target

Remove target feature object from MATLAB memory

# **Syntax**

```
target.remove(targetFeatureObject)
target.remove(targetFeatureClass, targetFeatureObjectId)
```
# **Description**

target.remove(targetFeatureObject) removes the target feature object from MATLAB memory.

target.remove(targetFeatureClass, targetFeatureObjectId) removes the target feature object specified by class and identifier.

# **Examples**

### **Remove Target Feature Object From Memory**

You can specify and save a hardware device implementation to MATLAB memory.

```
armv8 = target.create('LanguageImplementation', ...
                       'Name', 'Armv8-A LP64');
a53 = target.create('Processor', 'Name', 'Cortex-A53', ...
                     'Manufacturer', 'ARM Compatible');
a53.LanguageImplementations = armv8;
target.add(a53)
```
When target feature objects are not required, you can use the function to remove the objects from MATLAB memory.

To remove only the target.Processor object, run:

```
target.remove(a53)
```
or:

target.remove('Processor', 'ARM Compatible-Cortex-A53');

# **Input Arguments**

**targetFeatureObject — Target feature object** object

Specify the target feature object that you want to remove.

**targetFeatureClass — Target feature class** character vector | string

Specify the class of the target feature object that you want to remove. For example:

- If the class is target.Processor, specify 'Processor'.
- If the class is target.LanguageImplementation, specify 'LanguageImplementation'.

Example: 'Processor'

#### **targetFeatureObjectId — Target feature object identifier**

character vector | string

Specify the unique identifier of the object that you want to remove, that is, the Id property value of the object.

### **See Also**

[target.add](#page-502-0) | [target.create](#page-505-0) | [target.get](#page-509-0)

**Topics**

"Register New Hardware Devices"

**Introduced in R2019a**

# **target.upgrade**

### **Package:** target

Upgrade existing definitions of hardware devices

## **Syntax**

```
target.upgrade(upgraderForRegistrationMechanism, pathToRegistrationFile)
target.upgrade(___, Name,Value)
```
# **Description**

target.upgrade(upgraderForRegistrationMechanism, pathToRegistrationFile) uses an upgrade procedure to create objects from data definitions in current artifacts. The function creates registerUpgradedTargets.m in the current working folder.

To register the upgraded data definitions with MATLAB, run registerUpgradedTargets().

For persistence across MATLAB sessions, run registerUpgradedTargets('UserInstall', true).

target.upgrade(, Name,Value) specifies additional options using one or more name-value pair arguments.

# **Examples**

### **Upgrade Hardware Device Data Definitions**

For a workflow example that uses the function, see "Upgrade Data Definitions for Hardware Devices".

## **Input Arguments**

#### **upgraderForRegistrationMechanism — Upgrade procedure**

'rtwTargetInfo'

Select upgrade procedure for current registration mechanism.

### **pathToRegistrationFile — Full file name**

character vector | string

#### Specify file that contains current registration mechanism.

Example: target.upgrade('rtwTargetInfo', 'myPath/mySubfolder/rtwTargetInfo.m')

#### **Name-Value Pair Arguments**

Specify optional comma-separated pairs of Name, Value arguments. Name is the argument name and Value is the corresponding value. Name must appear inside quotes. You can specify several name and value pair arguments in any order as Name1, Value1, ..., NameN, ValueN.

Example: target.upgrade('rtwTargetInfo', 'myPath/mySubfolder/ rtwTargetInfo.m','ExportFileName','myNewFile')

#### **ExportToMATLABFunction — Export to MATLAB**

true (default) | false

- true -- Generate a MATLAB function that registers the upgraded definitions using target.add.
- false –– Do not generate a function.

### **ExportFileName — Generated function file name**

'registerUpgradedTargets.m' (default) | string

If ExportToMATLABFunction is true, the argument specifies the file name of the generated MATLAB function . Otherwise, the argument is ignored.

#### **Overwrite — Overwrite existing file**

false (default) | true

- true –– If the file specified by ExportFileName exists, overwrite the file.
- false –– If the file specified by ExportFileName exists, the function produces an error.

If ExportToMATLABFunction is false, the argument is ignored.

### **See Also**

[target.add](#page-502-0) | [target.create](#page-505-0)

**Topics** "Register New Hardware Devices"

**Introduced in R2019b**

# **Objects**

# **coder.CodeConfig**

Configuration parameters for C/C++ code generation from MATLAB code

# **Description**

A coder.CodeConfig object contains the configuration parameters that codegen uses for generating a static library, a dynamically linked library, or an executable program. Pass the object to the codegen function by using the -config option.

# **Creation**

# **Syntax**

```
cfg = coder.config(build type)cfg = coder.config(buildType, 'ecoder', false)
```
### **Description**

 $cfg = coder.config(build type)$  creates a code generation configuration object for the specified build type, which can be a static library, a dynamically linked library, or an executable program. If the Embedded Coder product is not installed, it creates a coder.CodeConfig object. Otherwise, it creates a coder.EmbeddedCodeConfig object.

cfg = coder.config(build\_type, 'ecoder', false) creates a coder.CodeConfig object for the specified output type even if you have Embedded Coder installed.

### **Input Arguments**

### **build\_type — Output to build from generated C/C++ code**

'LIB' | 'DLL' | 'EXE'

Output to build from generated  $C/C++$  code, specified as one of the values in this table.

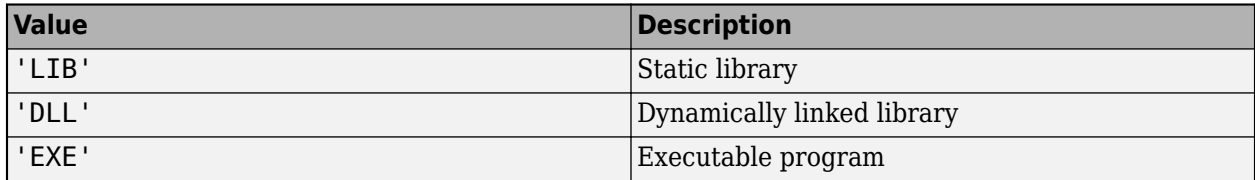

## **Properties**

**BuildConfiguration — Compiler optimization or debug settings for toolchain**

'Faster Runs' (default) | 'Faster Builds' | 'Debug' | 'Specify'

Compiler optimization or debug settings for toolchain, specified as one of the values in this table.

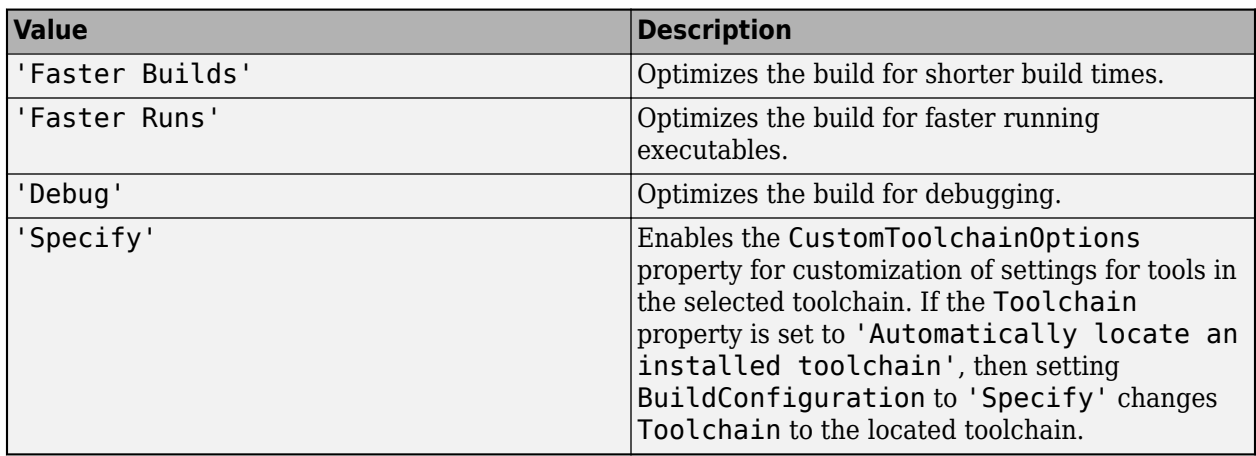

### **CodeReplacementLibrary — Code replacement library for generated code**

character vector

Code replacement library for generated code, specified as one of the values in this table:

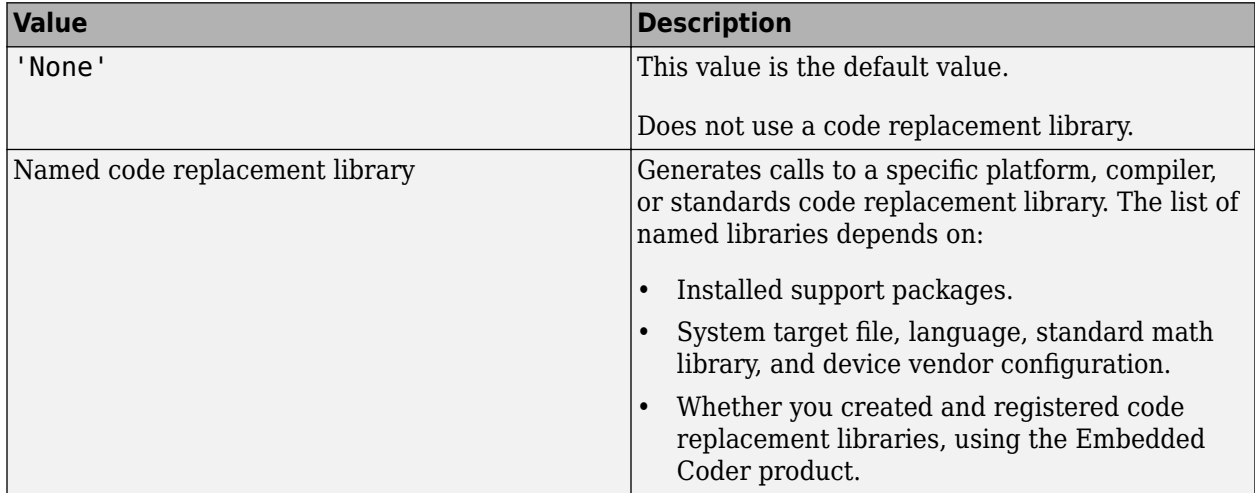

Compatible libraries depend on these parameters:

- TargetLang
- TargetLangStandard
- ProdHWDeviceType in the hardware implementation configuration object.

Embedded Coder offers more libraries and the ability to create and use custom code replacement libraries.

MATLAB Coder generates the minimal set of #include statements for header files required by the selected code replacement library.

Before setting this parameter, verify that your compiler supports the library that you want to use. If you select a parameter value that your compiler does not support, compiler errors can occur.

**Note** MATLAB Coder software does not support TLC callbacks.

### **CompileTimeRecursionLimit — Maximum number of function specializations for compiletime recursion**

50 (default) | positive integer

Maximum number of function specializations for compile-time recursion, specified as a positive integer. To disallow recursion in the MATLAB code, set CompileTimeRecursionLimit to 0. The default compile-time recursion limit is large enough for most recursive functions that require this type of recursion. If code generation fails because of the compile-time recursion limit, and you want compile-time recursion, try to increase the limit. Alternatively, change your MATLAB code so that the code generator uses run-time recursion. See "Compile-Time Recursion Limit Reached".

### **ConstantFoldingTimeout — Maximum number of instructions to be executed by the constant folder**

40000 (default) | positive integer

Maximum number of instructions that the constant folder executes. In some situations, code generation requires specific instructions to be constant. If constant folding stops before these instructions are constant-folded, code generation fails. In this case, increase the value of ConstantFoldingTimeout.

See "MATLAB Coder Optimizations in Generated Code".

#### **CppInterfaceClassName — Interface class name for generated C++ code**

'' (default) | character vector

Name of interface class when you generate C++ code with CppInterfaceStyle set to 'Methods'. In this case, the generated code for MATLAB entry-point functions consists of methods contained in a C++ class with name specified by CppInterfaceClassName. This property has no effect when you set CppInterfaceStyle to 'Functions'.

See "Generate C++ Code with Class Interface".

#### **CppInterfaceStyle — Interface style for generated C++ code**

'Functions' (default) | 'Methods'

Style of interface to the generated C++ code for the MATLAB entry-point functions that you generate code from. By default, entry-point functions become C++ functions. If you choose 'Methods', then entry-point functions become methods in a C++ class. Specify the name of the class by using the property CppInterfaceClassName.

See "Generate C++ Code with Class Interface".

Dependency:

• Setting TargetLang to 'C++' enables this parameter.

#### **CppPackagesToNamespaces — Generate C++ namespaces for MATLAB packages** true (default) | false

Whether to generate C++ namespaces for the packages in your MATLAB code, specified as one of the values in this table.

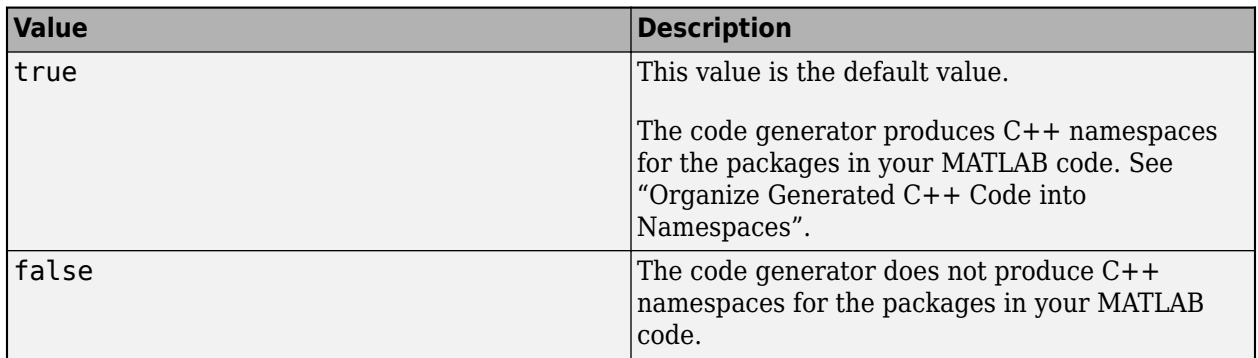

Dependency:

• Setting TargetLang to 'C++' enables this parameter.

Data Types: logical

#### **CppNamespace — Namespace name for generated C++ code**

'' (default) | character vector

Namespace for the generated C++ code. The code generator does not produce code in a namespace unless you specify a nonempty character vector.

See "Organize Generated C++ Code into Namespaces".

Dependency:

• Setting TargetLang to 'C++' enables this parameter.

#### **CppNamespaceForMathworksCode — Place C++ code generated for MathWorks code in a separate namespace**

'coder' (default) | character vector

Namespace for the C++ code generated for MathWorks code. The code generator does not produce such a namespace if you specify this property as an empty character vector.

See "Organize Generated C++ Code into Namespaces".

Dependency:

• Setting TargetLang to 'C++' enables this parameter.

Data Types: char

#### **CppPreserveClasses — Generate C++ classes for MATLAB classes**

true (default) | false

Whether to generate C++ classes or C style structures for MATLAB classes, specified as one of the values in this table.

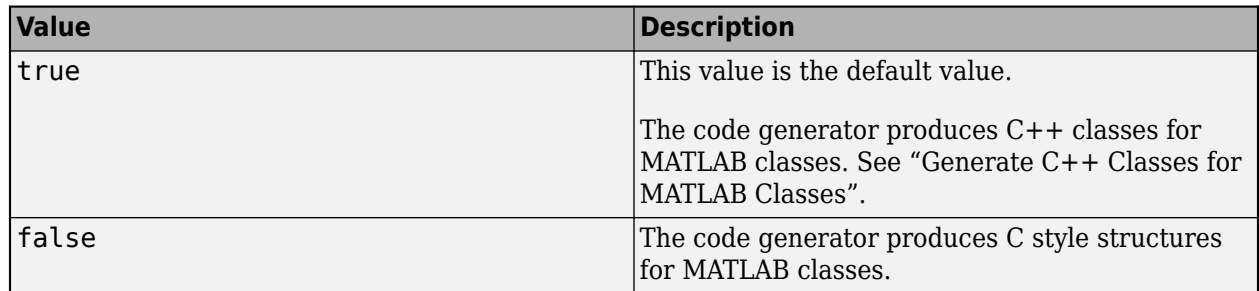

Dependency:

• Setting TargetLang to 'C++' enables this parameter.

Data Types: logical

#### **CustomBLASCallback — BLAS callback class**

' ' (default) | character vector

Callback class for BLAS library calls in code generated for certain low-level vector and matrix operations in MATLAB code, specified as a character vector.

If you specify a BLAS callback class, for certain low-level vector and matrix functions, the code generator produces BLAS calls by using the CBLAS C interface to your BLAS library. The callback class provides the name of your CBLAS header file, the names of CBLAS data types, and the information required to link to your BLAS library. If this parameter is empty, the code generator produces code for matrix functions instead of a BLAS call.

See "Speed Up Matrix Operations in Generated Standalone Code by Using BLAS Calls".

#### **CustomFFTCallback — Callback class for FFTW library calls**

' ' (default) | character vector

Callback class for FFTW library calls in code generated for FFT functions in MATLAB code, specified as a character vector.

To improve the execution speed of FFT functions, the code generator produces calls to the FFTW library that you specify in the callback class. If this parameter is empty, the code generator uses its own algorithms for FFT functions instead of calling the FFTW library.

See "Speed Up Fast Fourier Transforms in Generated Standalone Code by Using FFTW Library Calls".

**CustomHeaderCode — Custom code that appears at top of generated C/C++ header files** ' ' (default) | character vector

Custom code that appears near the top of each  $C/C++$  header file generated from your MATLAB code, except rtwtypes.h and rtwhalf.h, specified as a character vector.

**CustomInclude — Include folders to add to include path for compiling generated code** ' ' (default) | character vector

Include folders to add to the include path when compiling the generated code. Specify the list of include folders as a character vector. In the character vector, separate include folders by a pathsep character. For example:

```
cfg = coder.config('lib','ecoder',false);
cfg.CustomInclude = ['C:\Project' pathsep 'C:\Custom Files'];
```
#### **CustomInitializer — Custom code to include in the generated initialize function** ' ' (default) | character vector

Custom code to include in the generated initialize function, specified as a character vector.

#### **CustomLAPACKCallback — LAPACK callback class**

' ' (default) | character vector

Callback class for LAPACK library calls in code generated for certain linear algebra functions in MATLAB code, specified as a character vector.

If you specify a LAPACK callback class, for certain linear algebra functions, the code generator produces LAPACK calls by using the LAPACKE C interface to your LAPACK library. The callback class provides the name of your LAPACKE header file and the information required to link to your LAPACK library. If this parameter is empty, the code generator produces code for linear algebra functions instead of a LAPACK call.

See "Speed Up Linear Algebra in Generated Standalone Code by Using LAPACK Calls".

#### **CustomLibrary — Static library files to link with the generated code**

' ' (default) | character vector

Static library files to link with the generated code, specified as a character vector. In the character vector, separate library file names by a pathsep character.

#### **CustomSource — Source files to compile and link with the generated code**

' ' (default) | character vector

Source files to compile and link with the generated code, specified as a character vector. In the character vector, separate source file names by a pathsep character.

The build process searches for the source files first in the current folder, and then in the include folders that you specify in CustomInclude. If source files with the same name occur in multiple folders on the search path, the build process might use a different file than the file that you specified.

Suppose that you specify foo.cpp as a source file. If foo.c and foo.cpp are both on the search path, you cannot be sure whether the build process uses foo.c or foo.cpp.

#### **CustomSourceCode — Code to appear near the top of generated .c or .cpp files**

' ' (default) | character vector

Specify code to appear near the top of each generated .c or .cpp file (except rtwhalf.c or rtwhalf.cpp), outside of any function. Specify code as a character vector.

Do not specify a C static function definition.

#### **CustomTerminator — Code that appears in the generated terminate function**

' ' (default) | character vector

Code that appears in the generated terminate function, specified as a character vector.

**CustomToolchainOptions — Custom settings for tools in selected toolchain** cell array

Custom settings for tools in selected toolchain, specified as a cell array.

Dependencies:

- The Toolchain property determines which tools and options appear in the cell array.
- Setting the BuildConfiguration property to Specify enables CustomToolchainOptions.

First, get the current settings. For example:

```
cfg = coder.config('lib');cfg.BuildConfiguration='Specify';
opt = cfg.CustomToolchainOptions
```
Then, edit the values in opt.

These values derive from the toolchain definition file and the third-party compiler options. See "Custom Toolchain Registration".

#### **DataTypeReplacement — Data type replacement in generated code**

'CBuiltIn' | 'CoderTypeDefs'

Data type replacement in generated code, specified as one of the values in this table.

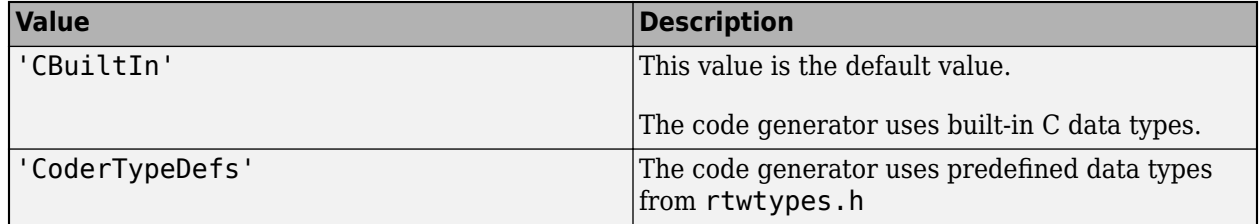

#### **DeepLearningConfig — Configuration object for deep learning code generation**

coder.MklDNNConfig object | coder.ARMNEONConfig object

Configuration object for code generation for deep learning networks, specified as a [coder.MklDNNConfig](#page-629-0) object or a [coder.ARMNEONConfig](#page-627-0) object.

A coder.MklDNNConfig object contains parameters specific to C++ code generation for deep learning using Intel MKL-DNN. To create a coder.MklDNNConfig object, use [coder.DeepLearningConfig](#page-83-0). For example:

```
cfg = coder.config('mex');
cfq.TargetLang = 'C++';cfg.DeepLearningConfig = coder.DeepLearningConfig('mkldnn');
```
A coder.ARMNEONConfig object contains parameters specific to C++ code generation for deep learning using the ARM Compute Library. To create a coder.ARMNEONConfig object, use [coder.DeepLearningConfig](#page-83-0). For example:

```
cfa = coder.confia('lib');cfg.TargetLang = (C++);
cfg.DeepLearningConfig = coder.DeepLearningConfig('arm-compute');
```
Code generation for deep learning networks requires Deep Learning Toolbox and the MATLAB Coder Interface for Deep Learning Libraries support package.

See "Code Generation for Deep Learning Networks with MKL-DNN" and "Code Generation for Deep Learning Networks with ARM Compute Library".

Dependency: If DeepLearningConfig is set, codegen sets TargetLang to C++.

#### **Description — Object description**

```
'class CodeConfig: C code generation configuration.' (default) | character vector
```
Object description, specified as a character vector.

#### **DynamicMemoryAllocation — Dynamic memory allocation mode**

'Threshold' (default) | 'AllVariableSizeArrays' | 'Off'

Dynamic memory allocation mode, specified as one of the values in this table.

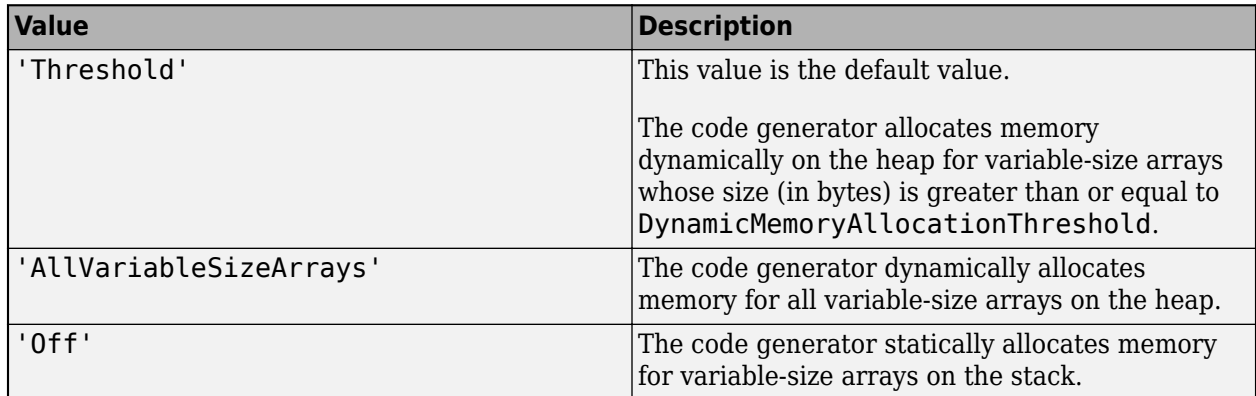

Unbounded variable-size arrays require dynamic memory allocation.

Dependencies:

- EnableVariableSizing enables this parameter.
- Setting this DynamicMemoryAllocation to 'Threshold' enables the DynamicMemoryAllocationThreshold parameter.

See "Generate Code for Variable-Size Data".

### **DynamicMemoryAllocationInterface — Dynamically allocated array at generated function interface**

```
'Auto' (default) | 'C' | 'C++'
```
Implementation of dynamically allocated array at the interface of the generated  $C/C++$  function, specified as one of the values in this table.

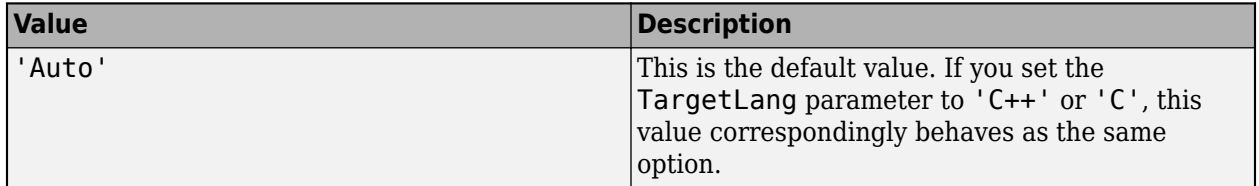

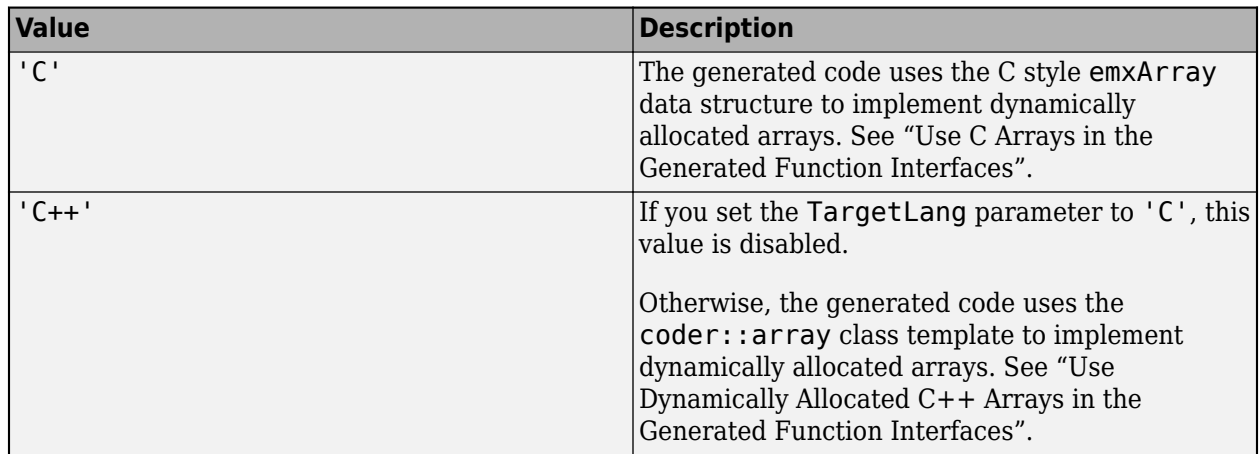

Dependency:

• EnableVariableSizing enables this parameter.

### **DynamicMemoryAllocationThreshold — Size threshold for dynamic memory allocation of variable-size arrays**

65536 (default) | positive integer

Size threshold for dynamic memory allocation of variable-size arrays, specified as a positive integer. The code generator uses dynamic memory allocation for variable-size arrays whose size (in bytes) is greater than or equal to the threshold.

Dependency:

• Setting DynamicMemoryAllocation to 'Threshold' enables this parameter.

See "Generate Code for Variable-Size Data".

#### **EnableAutoExtrinsicCalls — Automatic extrinsic function calls**

true (default) | false

Automatic extrinsic function calls, specified as one of the values in this table.

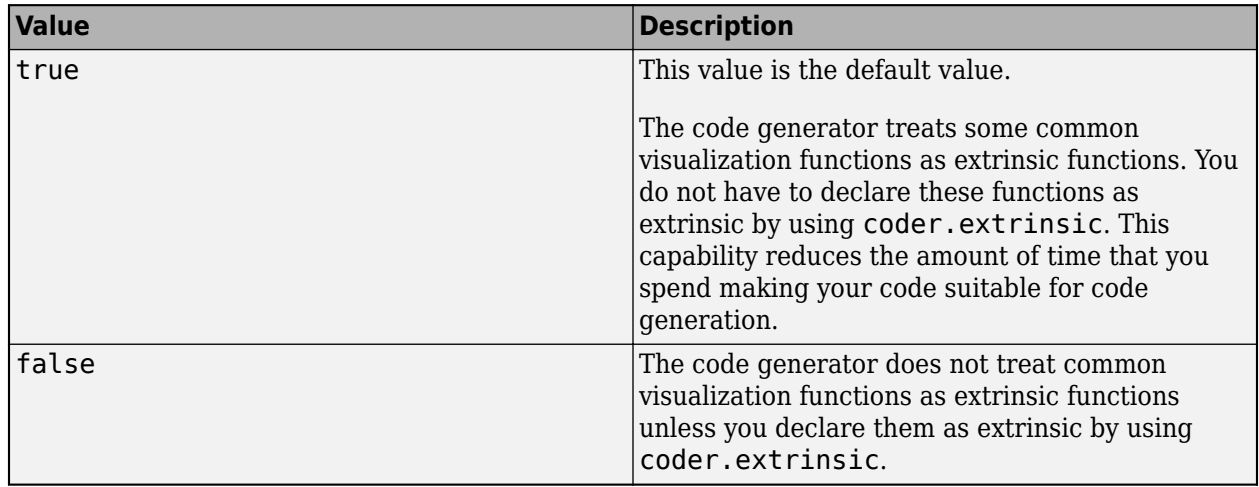

Some common visualization functions are plot, disp, and figure. See "Extrinsic Functions".

#### **EnableMemcpy — memcpy optimization**

true (default) | false

memcpy optimization, specified as one of the values in this table.

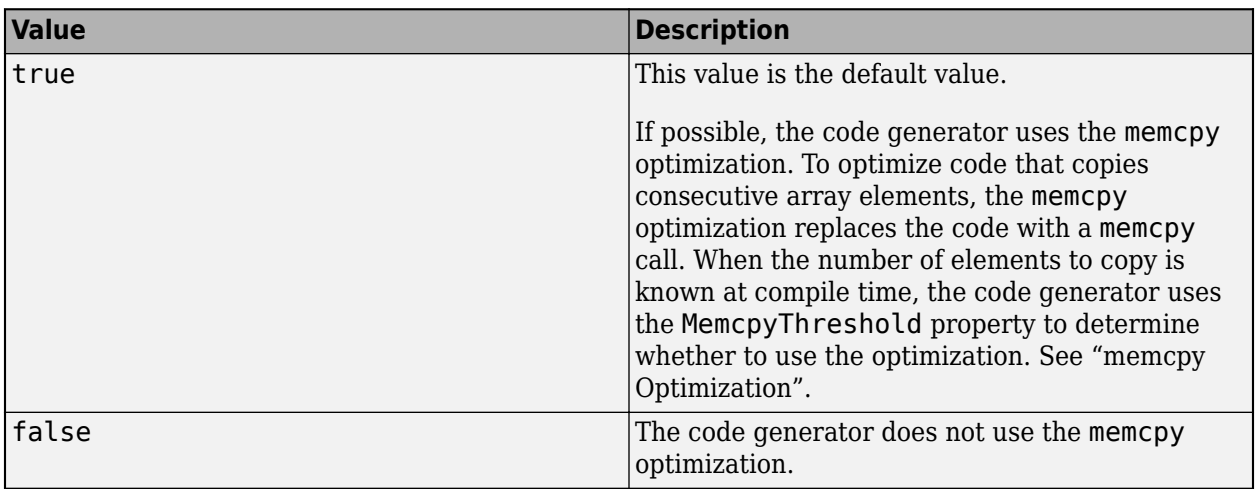

### **EnableOpenMP — Parallelization of parfor-loops**

true (default) | false

Parallelization of parfor-loops, specified as one of the values in this table.

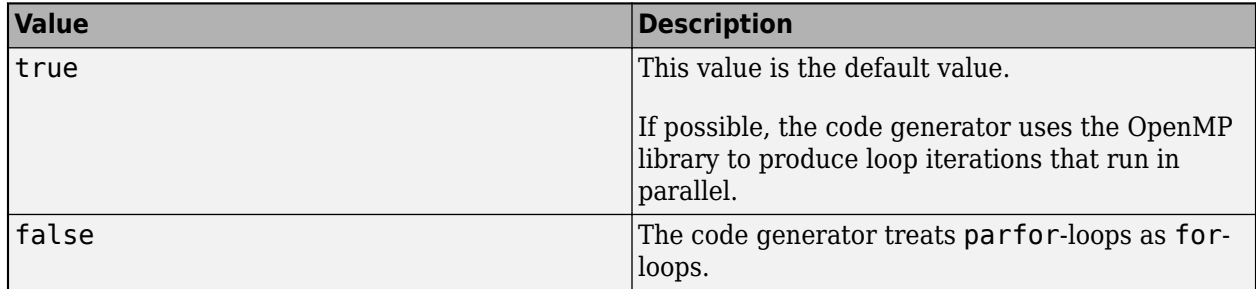

See [parfor](#page-196-0).

Use of the OpenMP library is not compatible with just-in-time (JIT) compilation. If EnableJIT and EnableOpenMP are true, the code generator uses JIT compilation and treats parfor-loops as forloops.

#### **EnableRuntimeRecursion — Run-time recursion support**

true (default) | false

Run-time recursion support, specified as one of the values in this table.

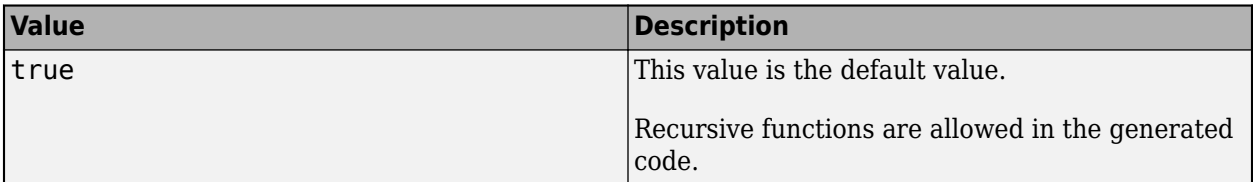

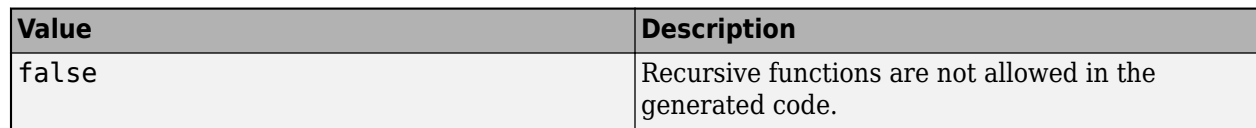

Some coding standards, such as MISRA®, do not allow recursion. To increase the likelihood of generating code that is compliant with MISRA C®, set EnableRuntimeRecursion to false.

If your MATLAB code requires run-time recursion and EnableRuntimeRecursion is false, code generation fails.

See "Code Generation for Recursive Functions".

#### **EnableVariableSizing — Variable-size array support**

true (default) | false

Variable-size array support, specified as one of the values in this table.

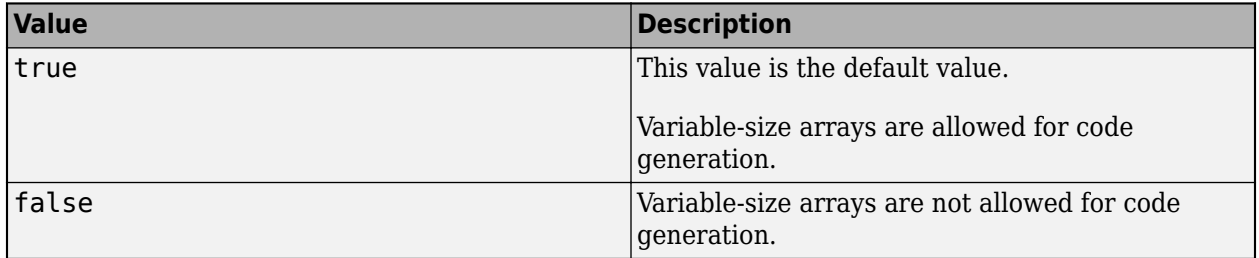

Dependency:

• Enables Dynamic memory allocation.

See "Code Generation for Variable-Size Arrays".

#### **FilePartitionMethod — File partitioning mode**

'MapMFileToCFile' (default) | 'SingleFile'

File partitioning mode specified as one of the values in this table.

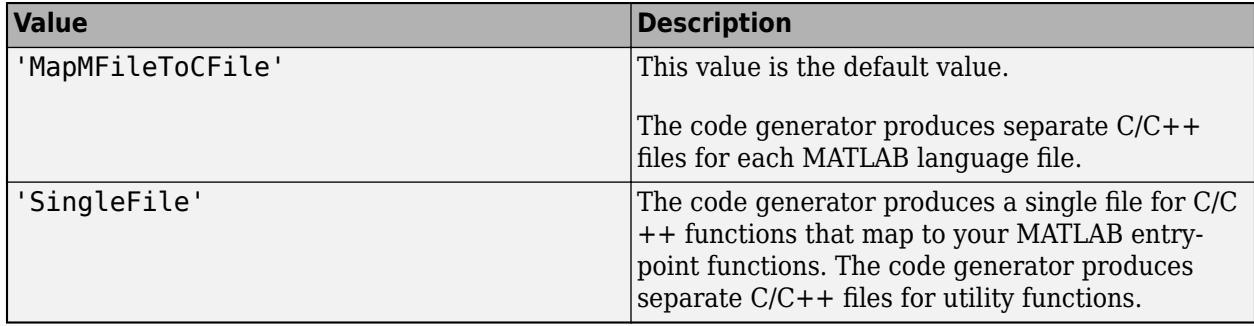

See "How MATLAB Coder Partitions Generated Code".

#### **GenCodeOnly — Generation of only source code**

false (default) | true

Generation of only source code, specified as one of the values in this table.

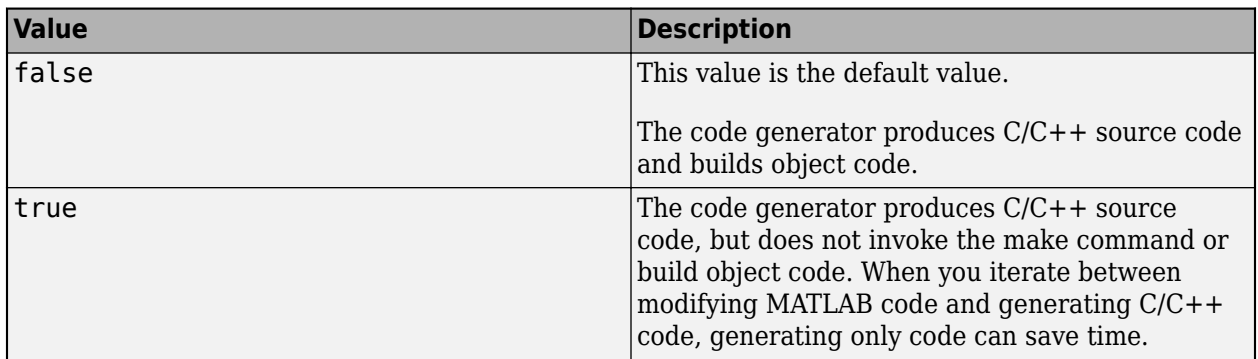

### **GenerateComments — Comments in generated code**

true (default) | false

Comments in generated code, specified as one of the values in this table.

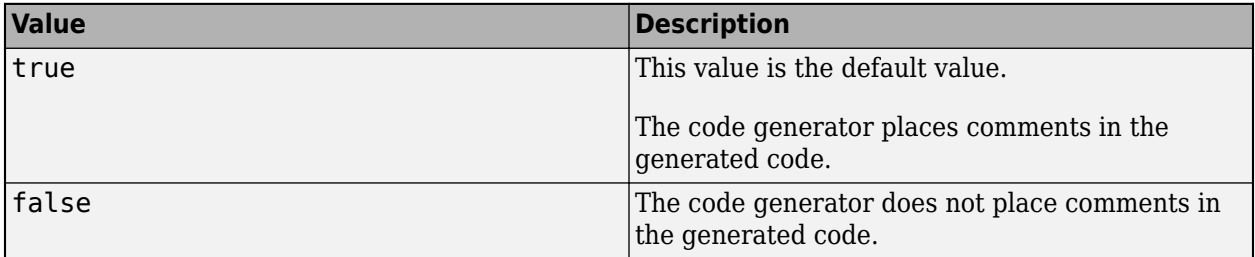

#### **GenerateExampleMain — Example C/C++ main file generation**

'GenerateCodeOnly' (default) | 'DoNotGenerate' | 'GenerateCodeAndCompile'

Example C/C++ main file generation, specified as one of the values in this table.

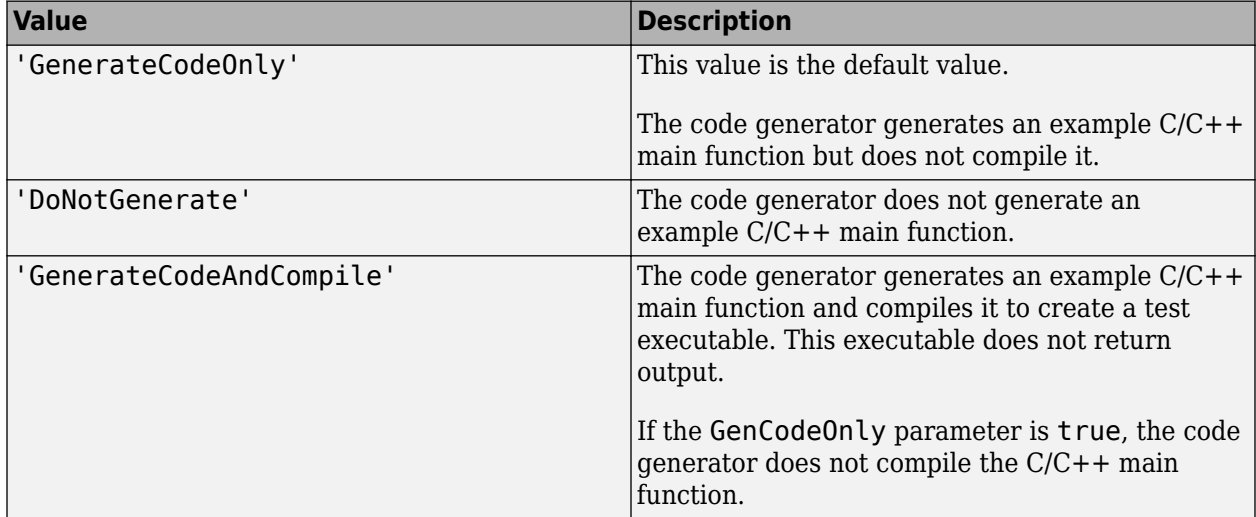

An example main function is a template to help you to write a C/C++ main function that calls generated C/C++ code. See "Incorporate Generated Code Using an Example Main Function".

#### **GenerateMakefile — Makefile generation**

true (default) | false

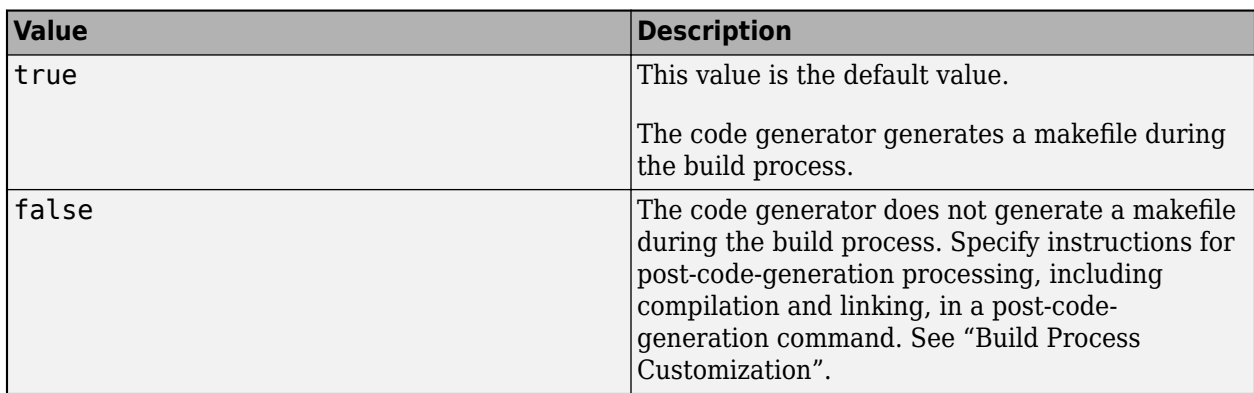

Makefile generation during the build process, specified as one of the values in this table.

### **GenerateNonFiniteFilesIfUsed — Generate support files for nonfinite data only if nonfinite data is used**

true (default) | false

Generation of support files for nonfinite data, specified as one of the values in this table.

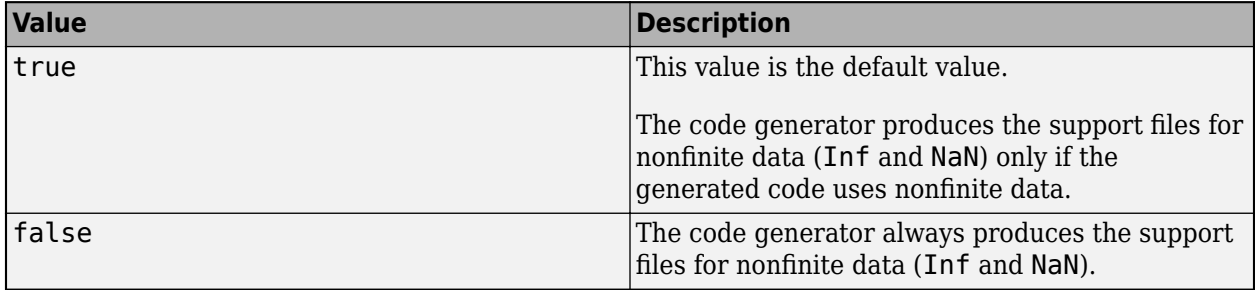

Dependency:

• Setting SupportNonFinite to true enables this parameter.

#### **GenerateReport — Code generation report**

false (default) | true

Code generation report, specified as one of the values in this table.

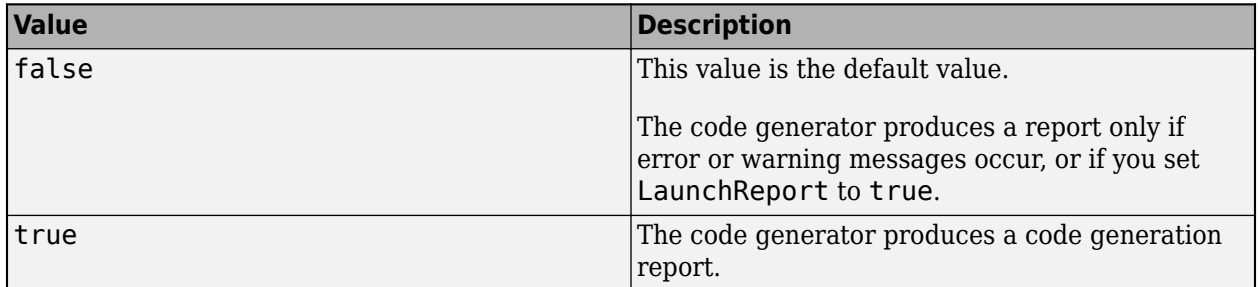

#### **Hardware — Object that specifies a hardware board**

coder.Hardware object

Object that specifies a hardware board. To create the coder.Hardware object, use [coder.hardware](#page-589-0). For example:

```
cfq = coder.config('lib');hw = coder.hardware('Raspberry Pi');
cfq.Hardware = hw;
```
Before you use coder.hardware, you must install the support package for the hardware.

Dependencies:

- Setting Hardware customizes the hardware implementation object and other configuration parameters for a particular hardware board.
- If DeepLearningConfig is set to a coder. ARMNEONConfig object and Hardware is empty, then codegen sets the GenCodeOnly property to true.

Note:

• Suppose that you create a coder.CodeConfig object cfg in a MATLAB session and use it in another MATLAB session. If the MATLAB host computer for the second session does not have the hardware board specified in the cfg.Hardware property installed on it, this parameter reverts to its default value. The default value is [].

#### **HardwareImplementation — Hardware implementation object**

coder.HardwareImplementation object.

Hardware implementation object that specifies hardware-specific configuration parameters for C/C+ + code generation. [coder.config](#page-66-0) creates a coder.CodeConfig object with the HardwareImplementation property set to a [coder.HardwareImplementation](#page-591-0) object with default parameter values for the MATLAB host computer.

#### **HeaderGuardStyle — Style of preprocessor directive in generated code**

'UseIncludeGuard' (default) | 'UsePragmaOnce'

To prevent compilation errors due to multiple inclusion of header files, the code generator produces either #ifndef or #pragma once constructs in generated header files. If your project uses distinct files that use the same preprocessor macros, then generate code with the #pragma once construct. The compilation behavior of #pragma once is not standardized.

Specify HeaderGuardStyle as one of the values in this table.

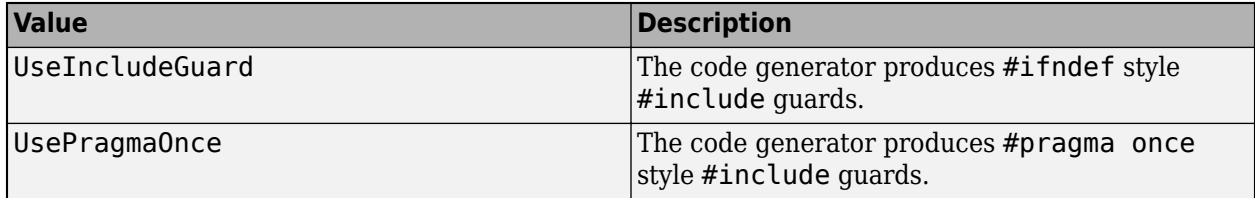

#### **HighlightPotentialRowMajorIssues — Potential row-major layout issues**

true (default) | false

Display of potential row-major layout efficiency issues, specified as one of the values in this table.

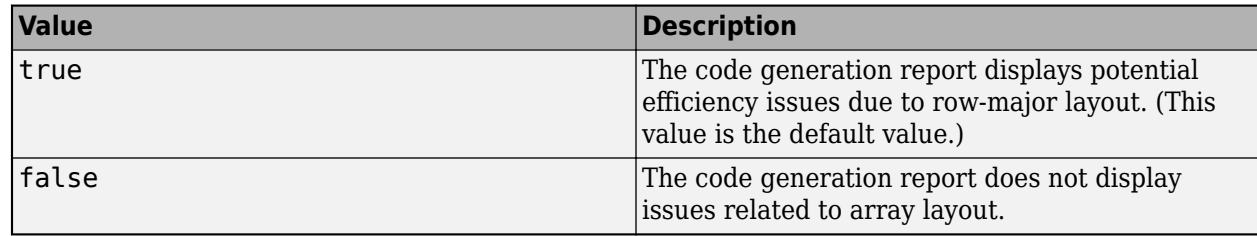

See "Code Design for Row-Major Array Layout".

### **InitFltsAndDblsToZero — Assignment of float and double zero with memset**

true (default) | false

Assignment of float and double zero with memset, specified as one of the values in this table.

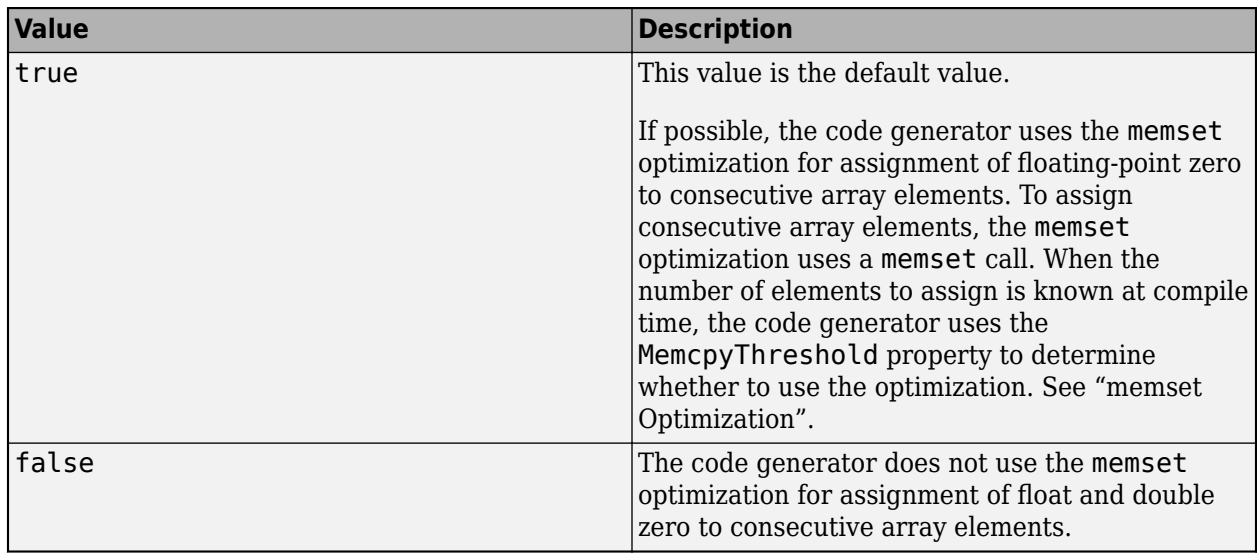

### **InlineBetweenMathWorksFunctions — Control inlining between MathWorks functions**

'Speed' (default) | 'Always' | 'Readability' | 'Never'

Inlining behavior at all call sites where a MathWorks calls another MathWorks function, specified as one of the values in this table.

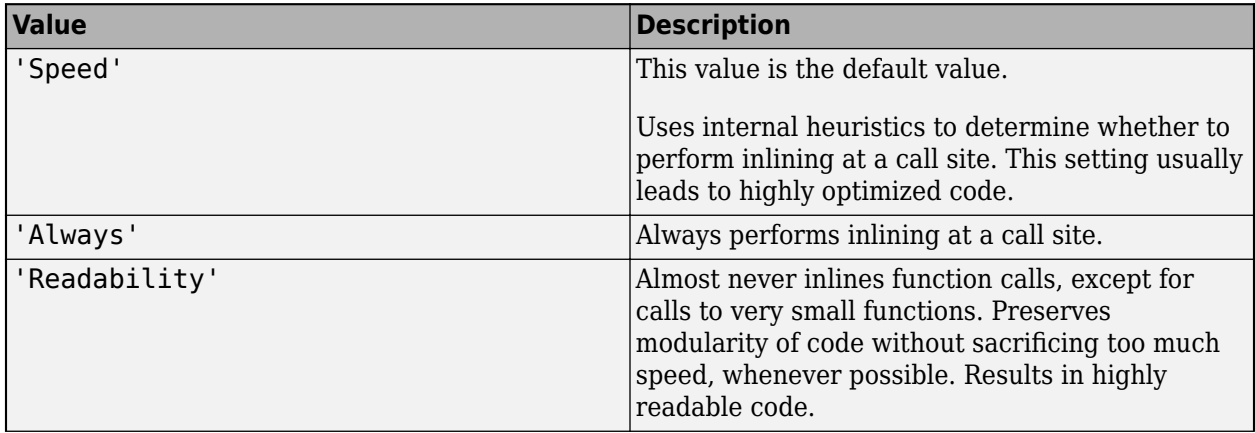
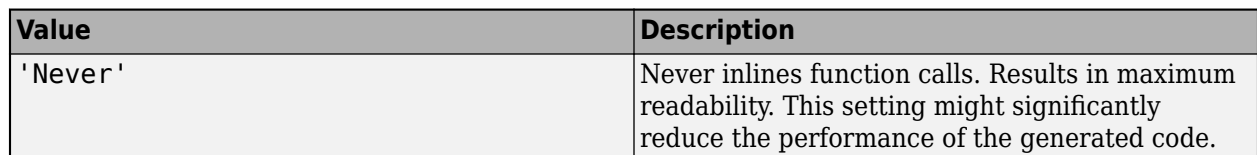

Even if you select the 'Always' or the 'Never' option for a setting, in certain cases, the code generator might not strictly follow that instruction. For example, if there is a conflict, the coder.inline('always') or coder.inline('never') directive placed inside a function body overrides this option. For more information, see "Interaction Between Different Inlining Controls".

See "Control Inlining to Fine-Tune Performance and Readability of Generated Code".

### **InlineBetweenUserAndMathWorksFunctions — Control inlining between user-written functions and MathWorks functions**

'Speed' (default) | 'Always' | 'Readability' | 'Never'

Inlining behavior at all call sites where a function that you wrote calls a MathWorks function, or a MathWorks function calls a function that you wrote. Specified as one of the values in this table.

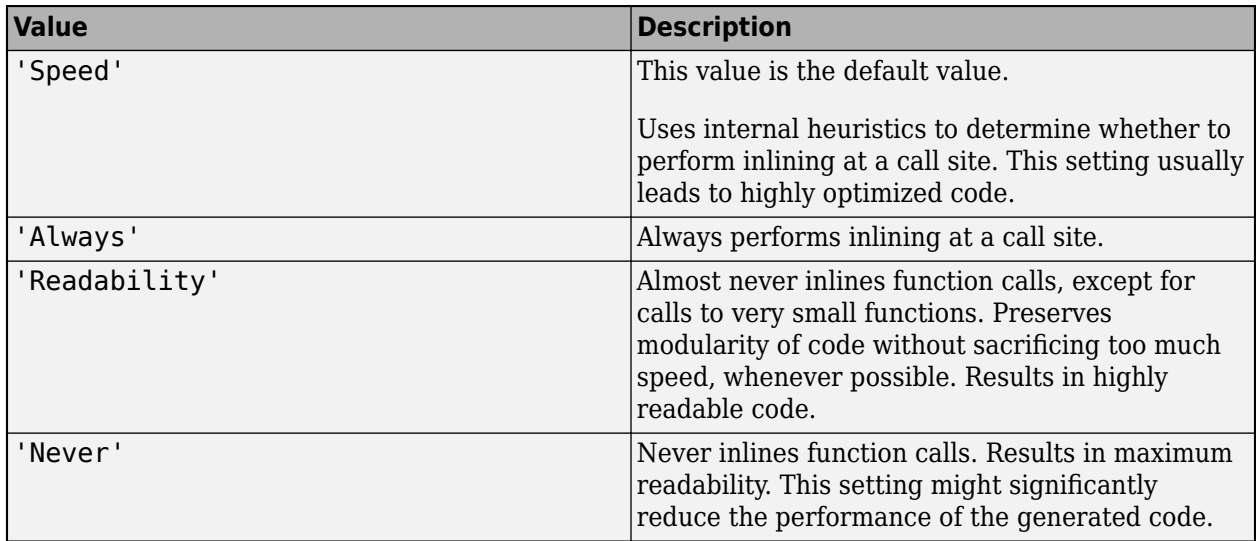

Even if you select the 'Always' or the 'Never' option for a setting, in certain cases, the code generator might not strictly follow that instruction. For example, if there is a conflict, the coder.inline('always') or coder.inline('never') directive placed inside a function body overrides this option. For more information, see "Interaction Between Different Inlining Controls".

See "Control Inlining to Fine-Tune Performance and Readability of Generated Code".

## **InlineBetweenUserFunctions — Control inlining between user-written functions**

'Speed' (default) | 'Always' | 'Readability' | 'Never'

Inlining behavior at all call sites where a function that you wrote calls another function that you wrote, specified as one of the values in this table.

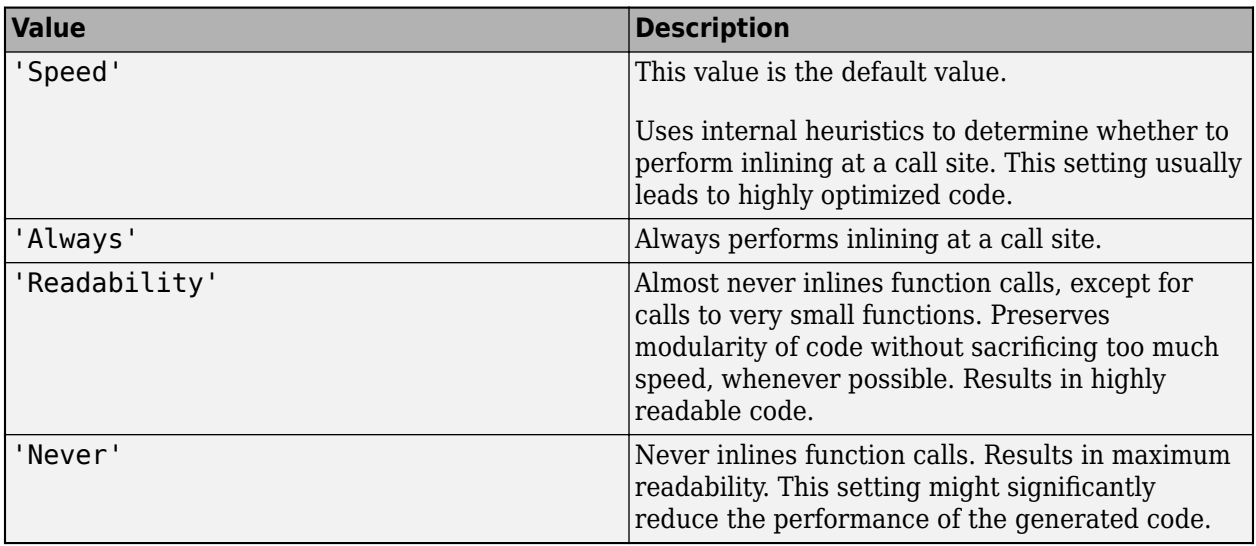

Even if you select the 'Always' or the 'Never' option for a setting, in certain cases, the code generator might not strictly follow that instruction. For example, if there is a conflict, the coder.inline('always') or coder.inline('never') directive placed inside a function body overrides this option. For more information, see "Interaction Between Different Inlining Controls".

See "Control Inlining to Fine-Tune Performance and Readability of Generated Code".

## **LaunchReport — Automatic open of code generation report**

false (default) | true

Automatic open of code generation report, specified as one of the values in this table.

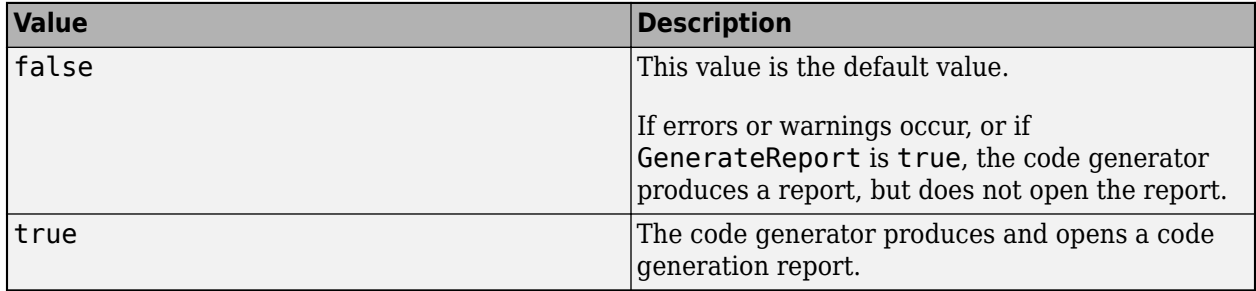

## **LoopUnrollThreshold — Threshold on the number of iterations that determines whether to automatically unroll a for-loop**

5 (default) | positive integer

Loops with fewer iterations than this threshold are candidates for automatic unrolling by the code generator. This threshold applies to all for-loops in your MATLAB code. For an individual for-loop, a [coder.unroll](#page-174-0) directive placed immediately before the loop takes precedence over the loop unrolling optimization. The threshold can also apply to some for-loops produced during code generation.

See "Unroll for-Loops".

## **MATLABSourceComments — Inclusion of MATLAB source code as comments in generated code**

false (default) | true

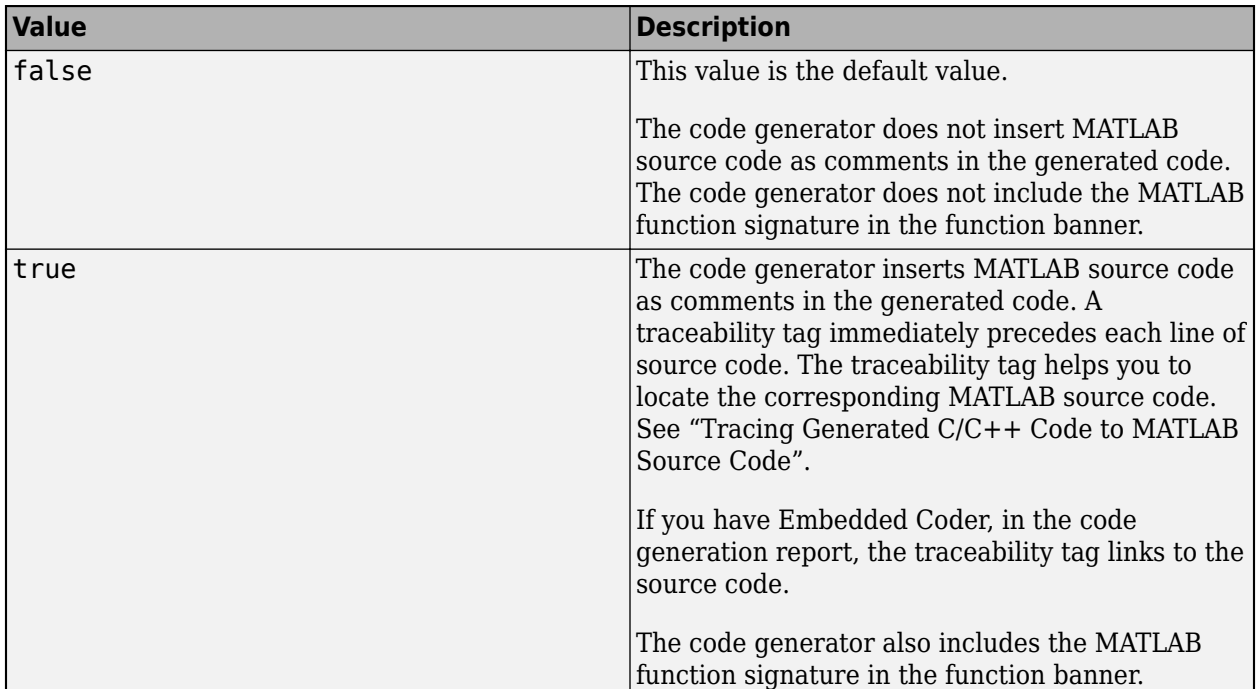

Inclusion of MATLAB source code as comments in generated code, specified as one of the values in this table.

Dependency:

• GenerateComments enables this parameter.

See "Tracing Generated C/C++ Code to MATLAB Source Code".

#### **MaxIdLength — Maximum number of characters in generated identifiers**

31 | 1024 | positive integer

Maximum number of characters in generated identifiers, specified as a positive integer in the range [31, 2048]. This property applies to generated function, type definition, and variable names. To avoid truncation of identifiers by the target C/C++ compiler, specify a value that matches the maximum identifier length of the target C/C++ compiler.

This property does not apply to exported identifiers, such as the generated names for entry-point functions or emxArray API functions. If the length of an exported identifier exceeds the maximum identifier length of the target C compiler, the target C/C++ compiler truncates the exported identifier.

Default values:

- If TargetLang is set to 'C', the default value of MaxIdLength is 31.
- If TargetLang is set to 'C++', the default value of MaxIdLength is 1024.

## **MemcpyThreshold — Minimum size for memcpy or memset optimization**

64 (default) | positive integer

Minimum size, in bytes, for memcpy or memset optimization, specified as a positive integer.

To optimize generated code that copies consecutive array elements, the code generator tries to replace the code with a memcpy call. To optimize generated code that assigns a literal constant to consecutive array elements, the code generator tries to replace the code with a memset call.

The number of bytes is the number of array elements to copy or assign multiplied by the number of bytes required for the C/C++ data type.

If the number of elements to copy or assign is variable (not known at compile time), the code generator ignores the MemcpyThreshold property.

See "memcpy Optimization" and "memset Optimization".

#### **MultiInstanceCode — Multi-instance, reentrant code**

false (default) | true

Multi-instance, reentrant code, specified as one of the values in this table.

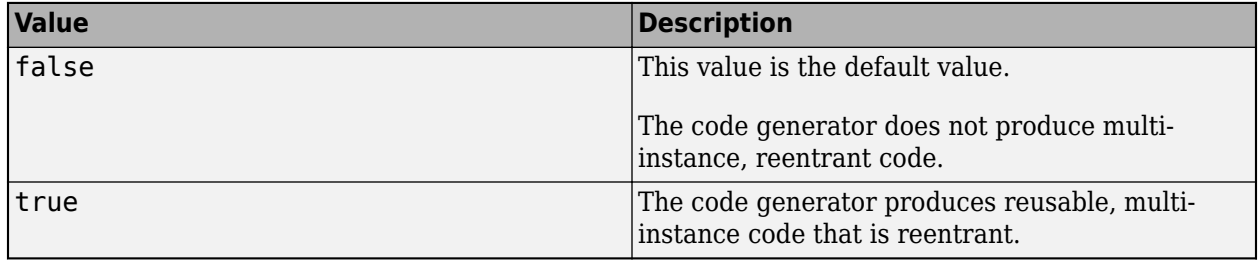

See "Reentrant Code". This option is not supported by the GPU Coder product.

#### **Name — Object name**

'CodeConfig' (default) | character vector

Object name, specified as a character vector.

#### **OutputType — Output to build from generated C/C++ code**

'LIB' | 'DLL' | 'EXE'

Output to build from generated  $C/C++$  code, specified as one of the values in this table.

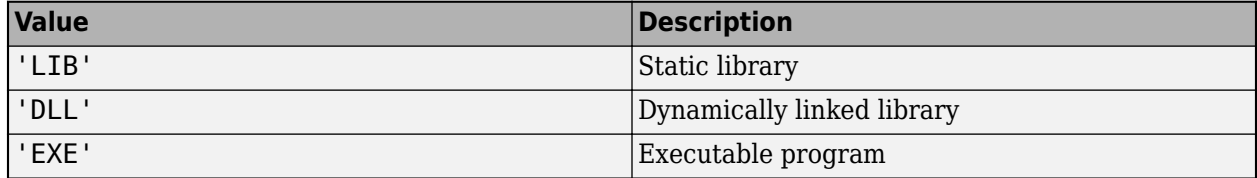

#### **PassStructByReference — Pass structures by reference**

true (default) | false

Pass structures by reference to entry-point functions, specified as one of the values in this table.

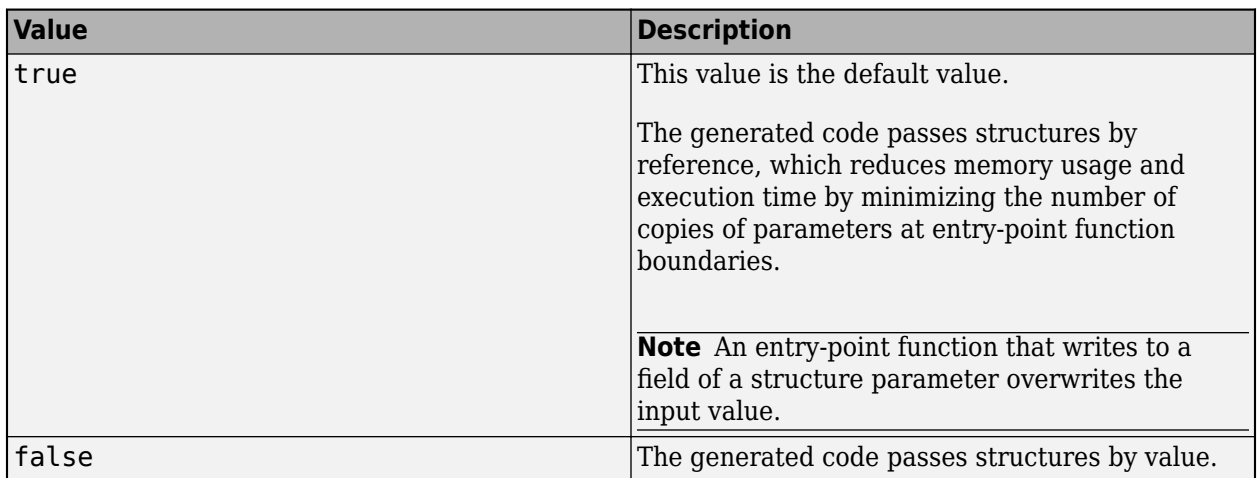

This parameter applies only to entry-point functions.

GPU Coder always sets the PassStructByReference property to true.

See "Pass Structure Arguments by Reference or by Value in Generated Code".

#### **PostCodeGenCommand — Command to customize build processing**

'' (default) | character vector

Command to customize build processing after MEX function generation with codegen, specified as a character vector.

See "Build Process Customization".

## **PreserveArrayDimensions — N-dimensional indexing**

false (default) | true

Generation of code that uses N-dimensional indexing, specified as one of the values in this table.

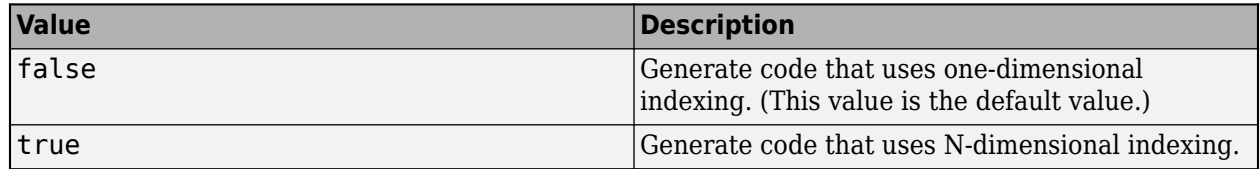

See "Generate Code That Uses N-Dimensional Indexing".

## **PreserveVariableNames — Variable names to preserve in the generated code**

'None' (default) | 'UserNames' | 'All'

Variable names to preserve in the generated code, specified as one of the values in this table.

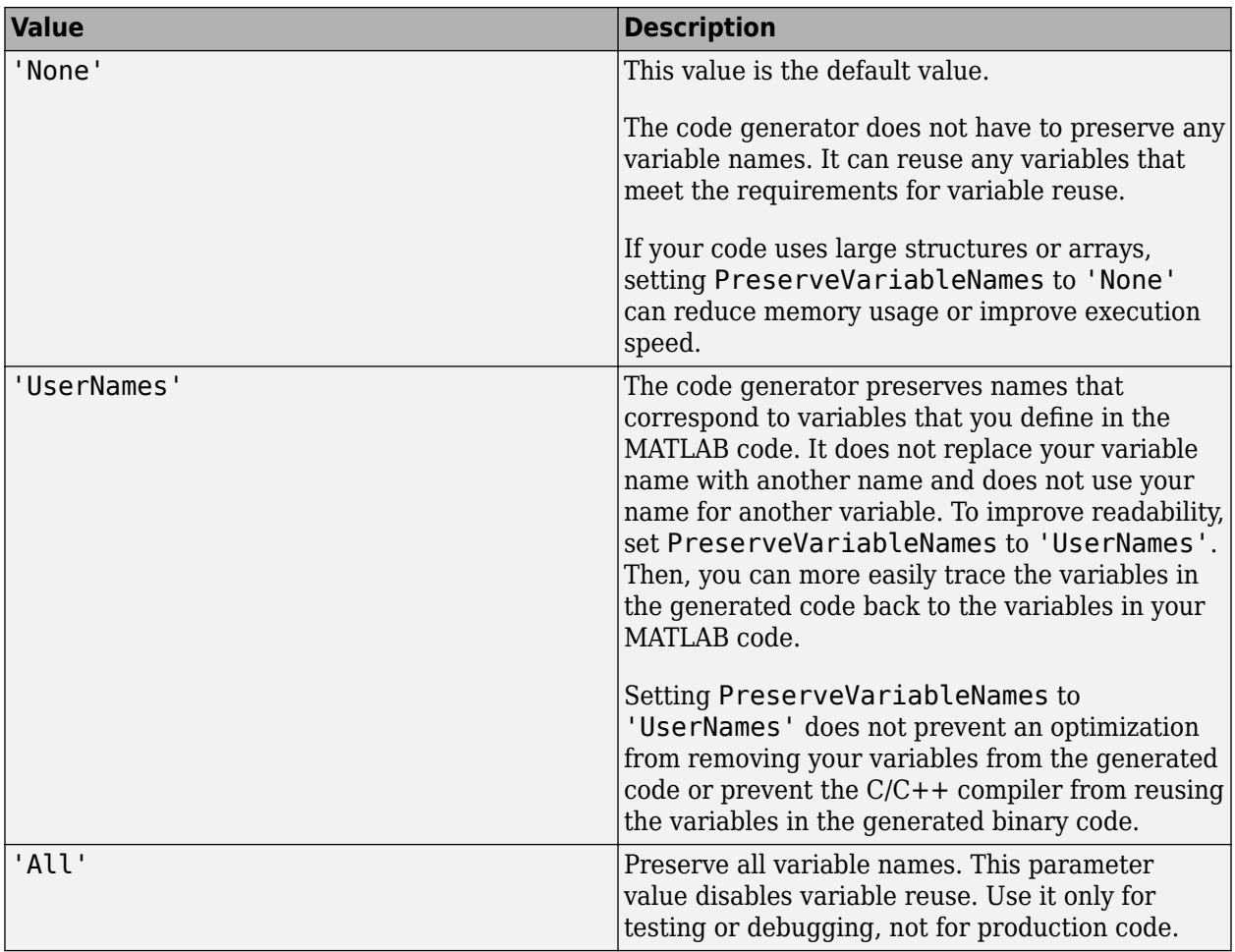

See "Preserve Variable Names in Generated Code".

#### **ReportInfoVarName — Name of variable containing code generation report information** '' (default) | character vector

Name of variable to which you export information about code generation, specified as a character vector. The code generator creates this variable in the base MATLAB workspace. This variable contains information about code generation settings, input files, generated files, and code generation messages.

See "Access Code Generation Report Information Programmatically" and [coder.ReportInfo Properties.](#page-636-0)

## **ReportPotentialDifferences — Potential differences reporting**

true (default) | false

Potential difference reporting, specified as one of the values in this table:

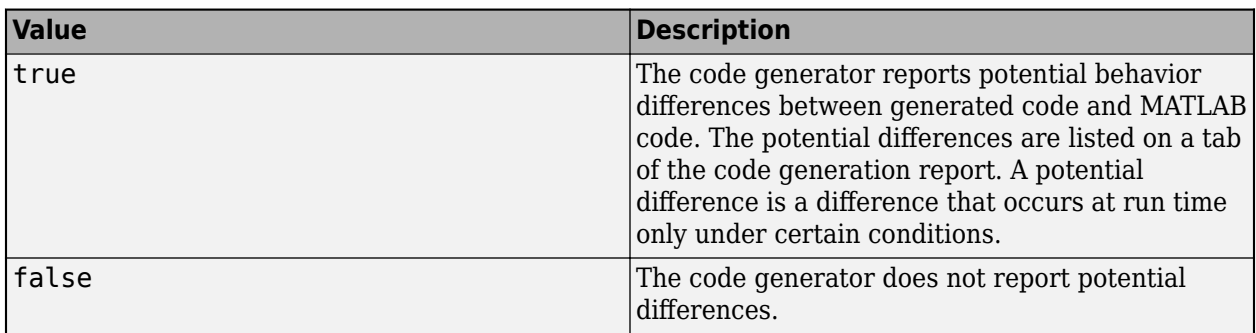

See "Potential Differences Reporting".

**ReservedNameArray — Names that code generator must not use for functions or variables** '' (default) | character vector | string scalar

List of names that code generator must not use for functions or variables, specified as a character vector or string scalar. To specify multiple reserved names, use a semicolon-separated list of reserved names in ReservedNameArray. For example, cfg.ReservedNameArray = "reserve1;reserve2;reserve3".

## **RowMajor — Row-major array layout**

false (default) | true

Generation of code that uses row-major array layout, specified as one of the values in this table.

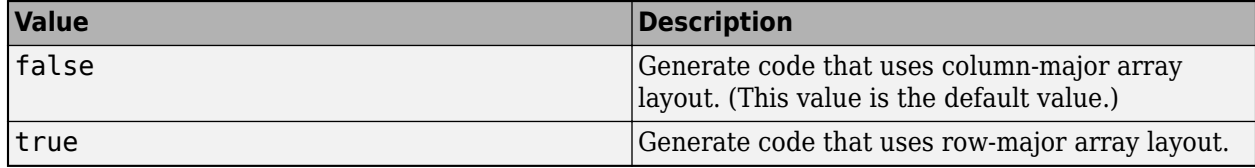

See "Generate Code That Uses Row-Major Array Layout".

## **RunInitializeFcn — Automatically run the initialize function**

true (default) | false

Generation of a call to the initialize function at the beginning of the generated entry-point functions, specified as one of the values in this table.

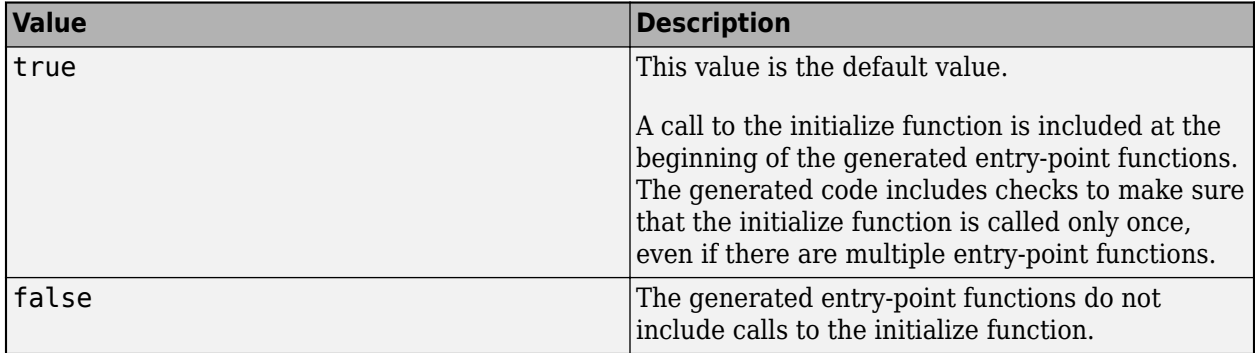

See "Use Generated Initialize and Terminate Functions".

Dependency:

• Setting MultiInstanceCode to true disables this parameter.

### **RuntimeChecks — Run-time error detection and reporting in generated code**

false (default) | true

Run-time error detection and reporting in generated code, specified as one of the values in this table.

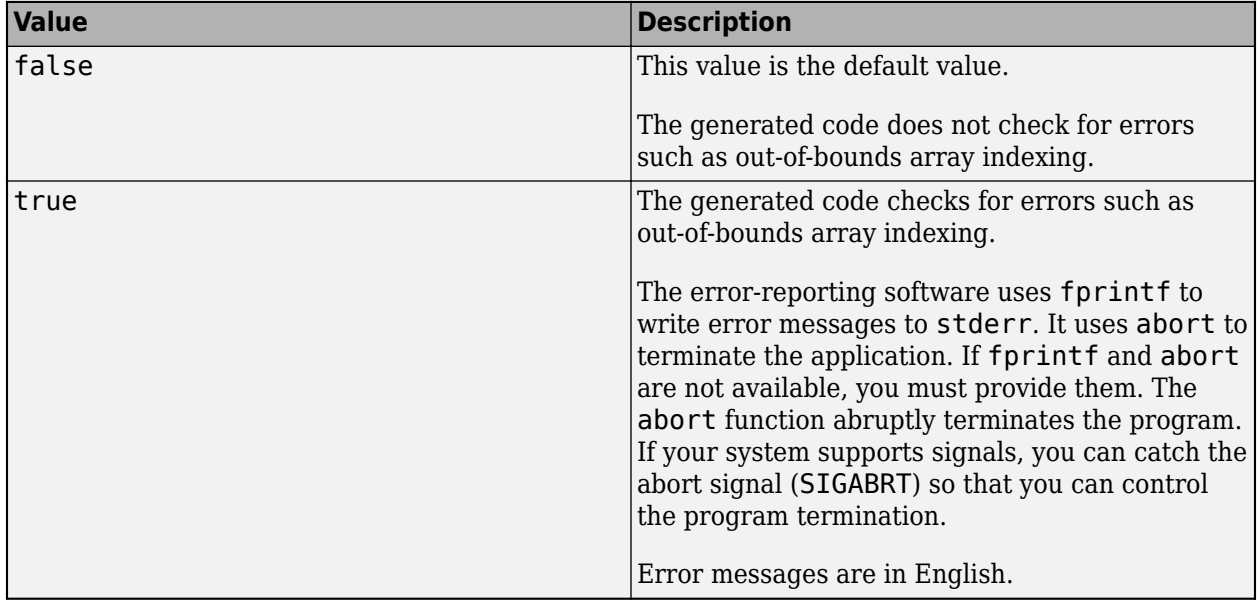

See "Run-Time Error Detection and Reporting in Standalone C/C++ Code".

## **SaturateOnIntegerOverflow — Integer overflow support**

true (default) | false

Integer overflow support, specified as one of the values in this table.

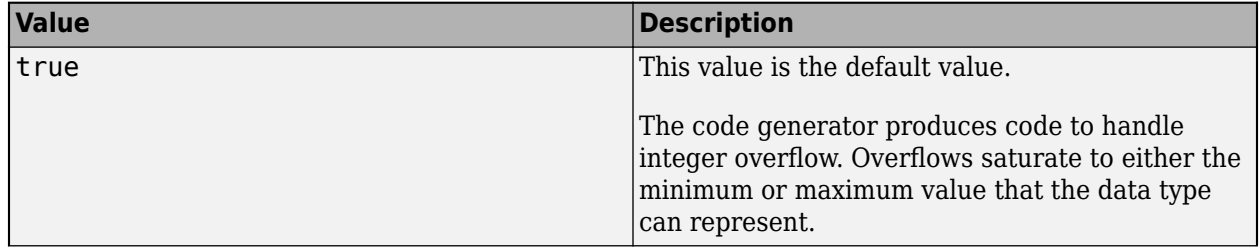

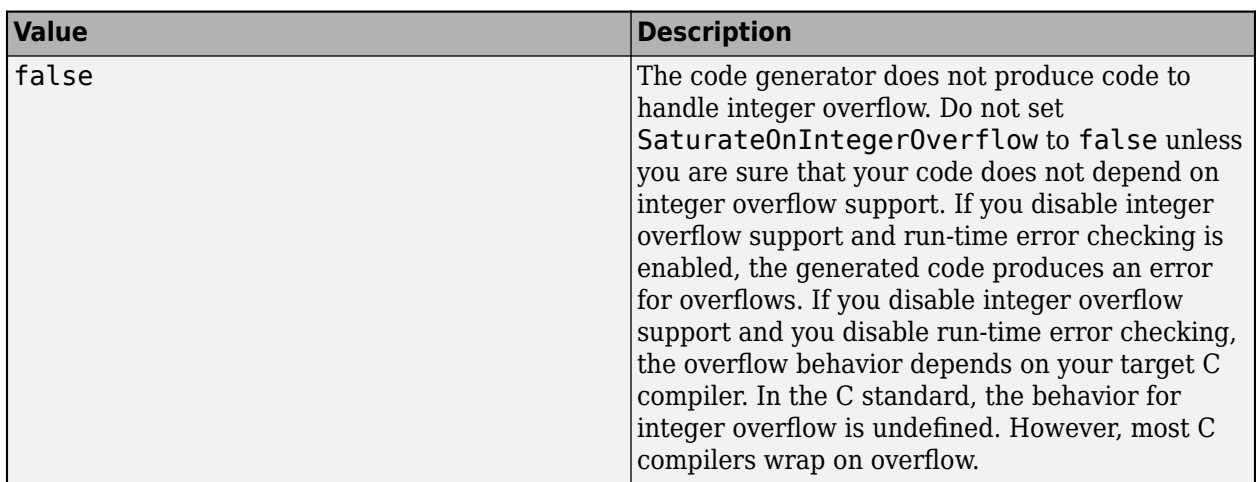

This parameter applies only to MATLAB built-in integer types. It does not apply to doubles, singles, or fixed-point data types.

See "Disable Support for Integer Overflow or Nonfinites".

#### **StackUsageMax — Maximum stack usage per application**

200000 (default) | positive integer

Maximum stack usage per application, in bytes, specified as a positive integer. Set a limit that is lower than the available stack size. Otherwise, a run-time stack overflow might occur. The C compiler detects and reports stack overflows.

See "Disable Support for Integer Overflow or Nonfinites".

## **SupportNonFinite — Support for nonfinite values**

true (default) | false

Support for nonfinite values, specified as one of the values in this table.

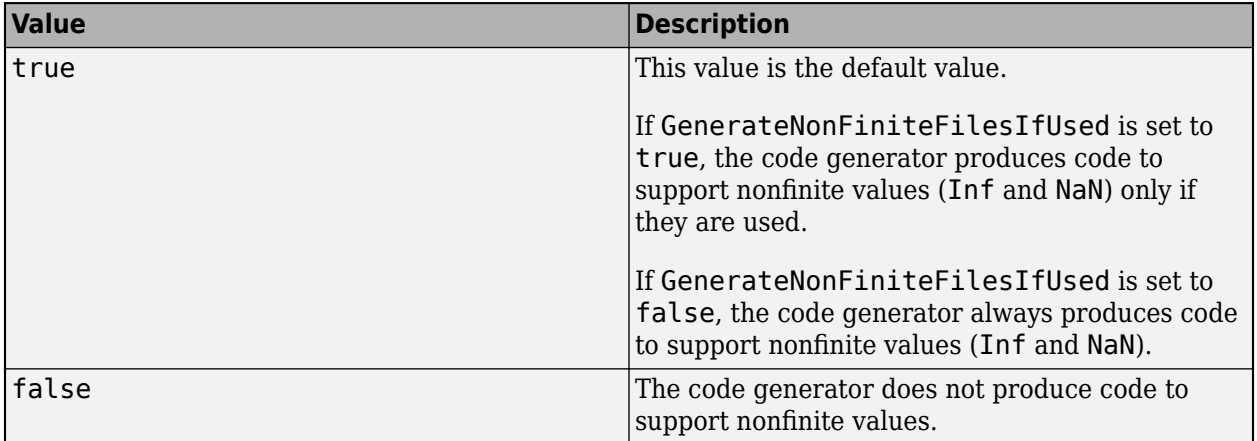

See "Disable Support for Integer Overflow or Nonfinites".

## **TargetLang — Language to use in generated code**

```
'C' (default) | 'C++'
```
Language to use in generated code, specified as  $'C'$  or  $'C++'$ . If you specify  $C++$ , the code generator wraps the C code into .cpp files so that you can use a C++ compiler and interface with external C++ applications. It does not generate C++ classes.

Dependency: If DeepLearningConfig is set, codegen sets TargetLang to C++.

```
TargetLangStandard — Standard math library to use for the generated code
'C89/C90 (ANSI)' | 'C99 (ISO)' | 'C++03 (ISO)' | 'C++11 (ISO)'
```
Standard math library to use for the generated code, specified as one of these character vectors:

- 'C89/C90 (ANSI)'
- 'C99 (ISO)'
- $\cdot$  'C++03 (ISO)'
- 'C++11 (ISO)'

The code generator uses the standard math library for calls to math operations. The default standard math library depends on the language that you select. For C, the default library is 'C99 (ISO)'. For  $C++$ , the default library is  $'C++03$  (ISO)'.

See "Change the Standard Math Library".

## **Toolchain — Toolchain to use for building a C/C++ library or executable program**

'Automatically locate an installed toolchain' (default) | character vector

Toolchain to use for building a C/C++ library or executable program, specified as a character vector. The list of available toolchains depends on the host computer platform, and can include custom toolchains that you added. If you do not specify a toolchain, the code generator locates an installed toolchain.

Note:

• Suppose that you create a coder. CodeConfig object cfg in a MATLAB session and use it in another MATLAB session. If the MATLAB host computer for the second session does not have the toolchain specified in the cfg.Toolchain property installed on it, this parameter reverts to its default value. The default value is 'Automatically locate an installed toolchain'.

#### **Verbose — Code generation progress display**

false (default) | ltrue

Code generation progress display, specified as one of the values in this table.

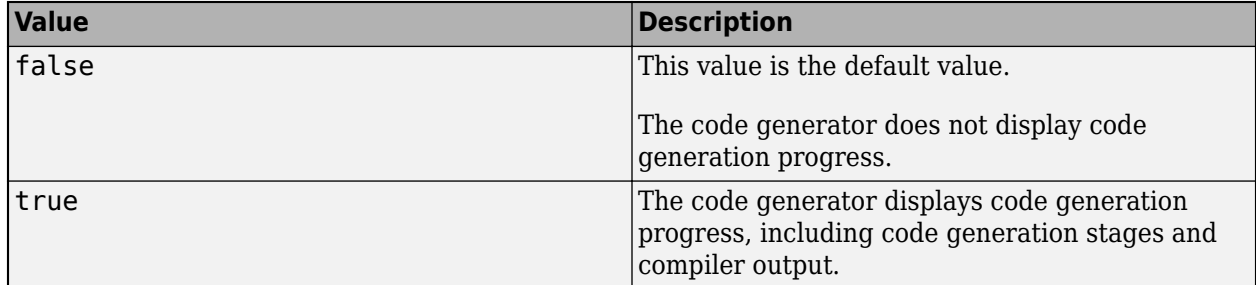

## **Examples**

## **Specify Configuration Parameters for Generation of Standalone Code**

Write a MATLAB function from which you can generate code. This example uses the function myadd that returns the sum of its inputs.

```
function c = myadd(a, b)c = a + b;
end
```
Create a configuration object for generation of standalone  $C/C++$  code (a static library, a dynamically linked library, or an executable program). For example, create a configuration object for generation of a static library.

```
cfq = coder.config('lib');
```
Change the values of the properties for which you do not want to use the default values. For example, enable run-time error detection and reporting in the generated  $C/C++$  code.

cfg.RuntimeChecks = true;

Generate code by using codegen. Pass the configuration object to codegen by using the -config option. Specify that the input arguments are scalar double.

codegen myadd -config cfg -args {1 1} -report

# **Alternative Functionality**

To use default configuration parameters for build types 'LIB', 'DLL', or 'EXE', use the codegen option -config:lib, -config:dll, or -config:exe, respectively. Then, you do not have to create and pass a configuration object to codegen.

# **See Also**

## **Functions**

[codegen](#page-18-0) | [coder.config](#page-66-0) | pathsep

#### **Objects**

[coder.EmbeddedCodeConfig](#page-551-0) | [coder.HardwareImplementation](#page-591-0) | [coder.MexCodeConfig](#page-601-0)

#### **Topics**

"Generating Standalone C/C++ Executables from MATLAB Code"

## **Introduced in R2011a**

# <span id="page-551-0"></span>**coder.EmbeddedCodeConfig**

Configuration parameters for C/C++ code generation from MATLAB code with Embedded Coder

# **Description**

A coder.EmbeddedCodeConfig object contains the configuration parameters that codegen uses for generating a static library, a dynamically linked library, or an executable program with Embedded Coder. Pass the object to the codegen function by using the -config option.

# **Creation**

# **Syntax**

 $cfg = coder.config(build type)$  $cfg = coder.config(build type, 'ecoder', true)$ 

## **Description**

 $cfg = coder.comfig(build type) creates a code generation configuration object for the$ specified build type, which can be a static library, a dynamically linked library, or an executable program. If the Embedded Coder product is installed, it creates a coder.EmbeddedCodeConfig object. Otherwise, it creates a coder.CodeConfig object.

```
cfq = coder.comfig(build type, 'ecoder', true) creates a
```
coder.EmbeddedCodeConfig object for the specified output type even if the Embedded Coder product is not installed. However, you cannot generate code using a coder.EmbeddedCodeConfig object unless you have Embedded Coder installed.

## **Input Arguments**

## **build\_type — Output to build from generated C/C++ code**

```
'LIB' | 'DLL' | 'EXE'
```
Output to build from generated  $C/C++$  code, specified as one of the values in this table.

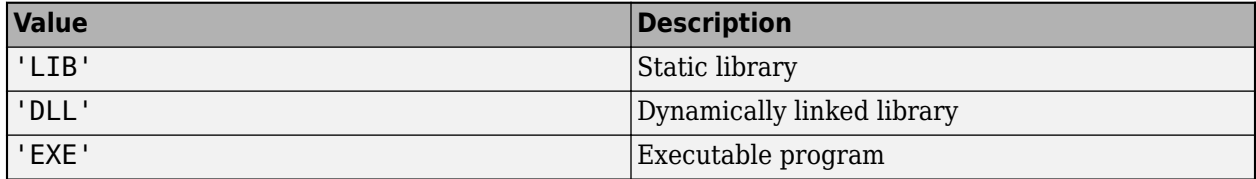

# **Properties**

**BuildConfiguration — Compiler optimization or debug settings for toolchain**

'Faster Runs' (default) | 'Faster Builds' | 'Debug' | 'Specify'

Compiler optimization or debug settings for toolchain, specified as one of the values in this table.

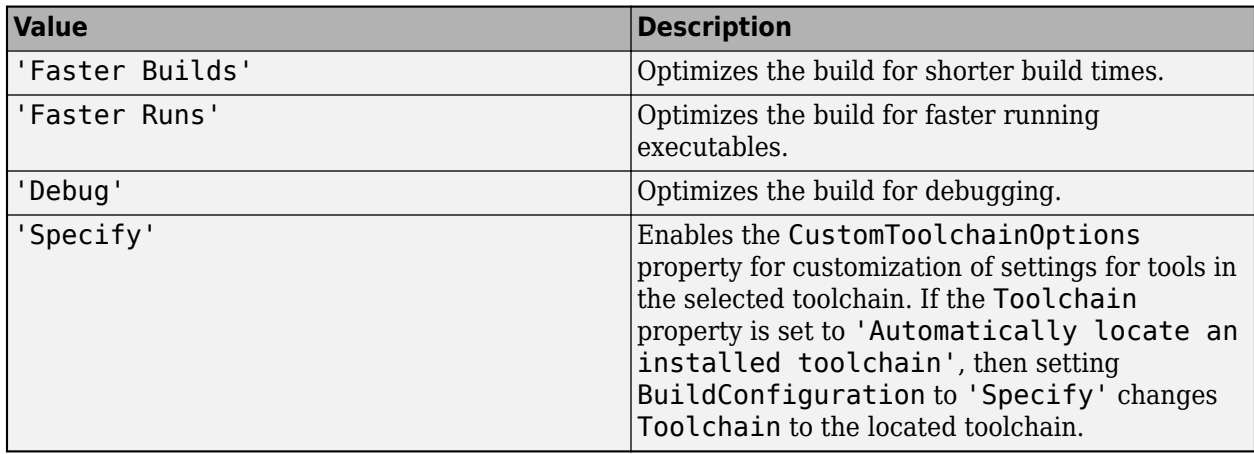

## **CastingMode — Data type casting level**

'Nominal' (default) | 'Standards' | 'Explicit'

Data type casting level for variables in the generated C/C++ code, specified as one of the values in this table.

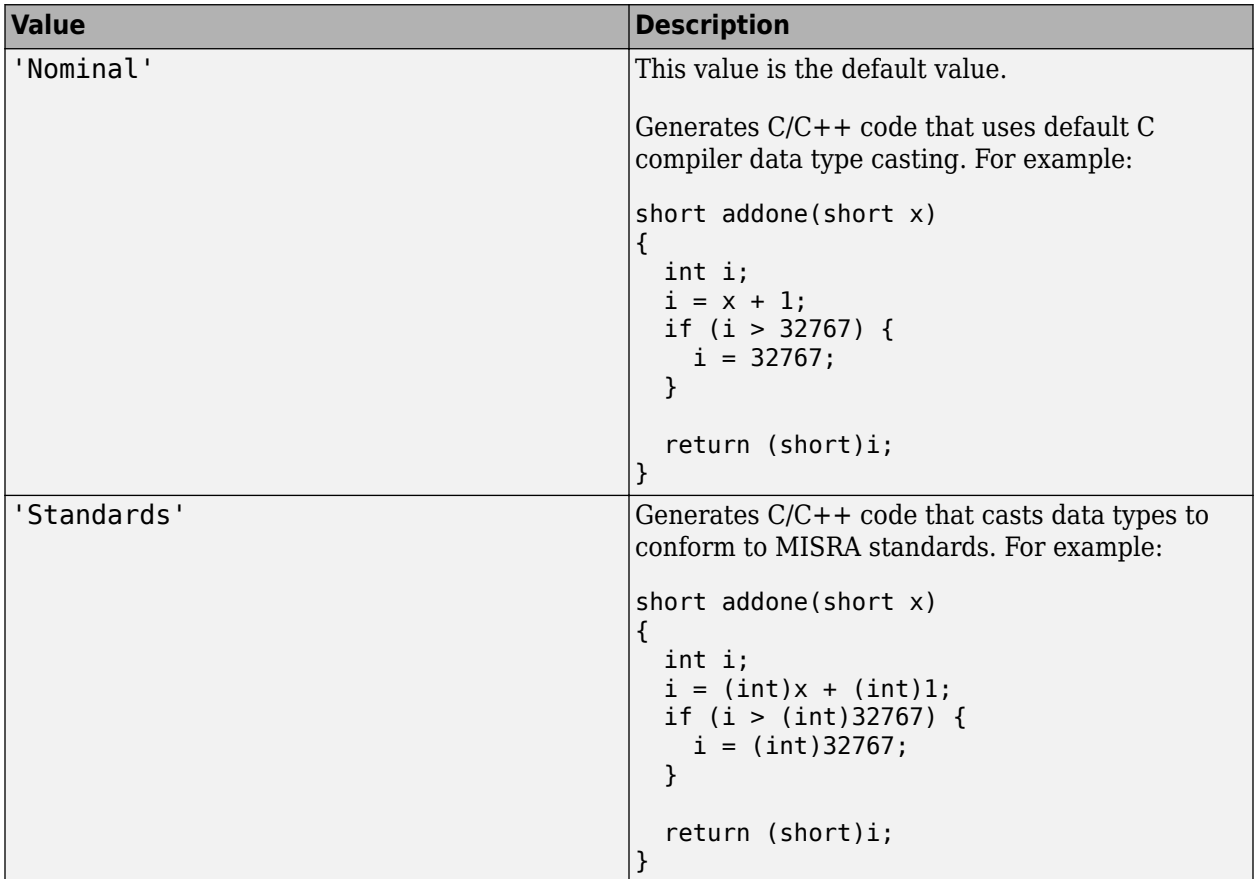

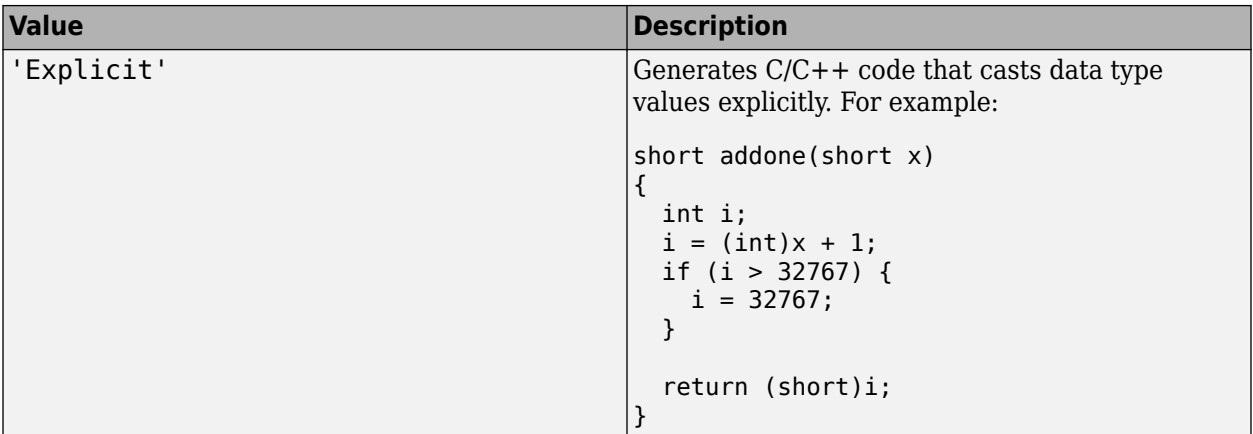

See "Control Data Type Casts in Generated Code" (Embedded Coder).

#### **CodeExecutionProfiling — Execution time profiling during a SIL or PIL execution** false (default) | true

Execution-time profiling during a software-in-the-loop (SIL) or processor-in-the-loop (PIL) execution, specified as one of the values in this table.

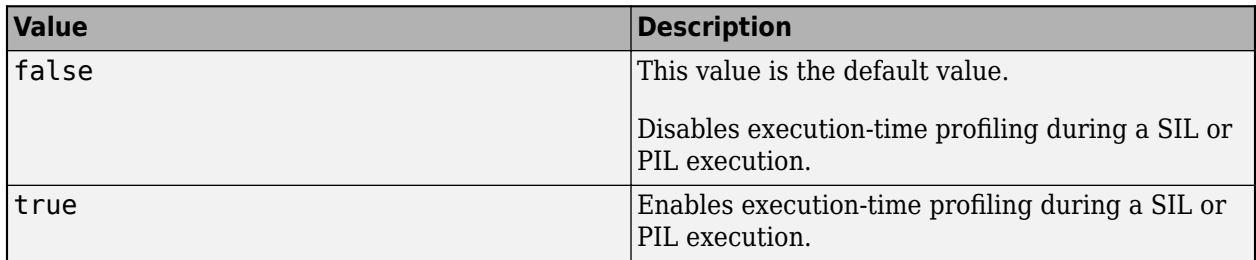

See "Execution Time Profiling for SIL and PIL" (Embedded Coder).

## **CodeTemplate — Code generation template for file and function banners**

[] (default) | coder.MATLABCodeTemplate object

Code generation template for file and function banners in the generated code. By default, CodeTemplate is empty and the code generator produces default banners. To produce custom banners, set CodeTemplate to a coder.MATLABCodeTemplate object created from a code generation template (CGT) file. See "Generate Custom File and Function Banners for C/C++ Code" (Embedded Coder).

## **CodeReplacementLibrary — Code replacement library for generated code**

character vector

Code replacement library for generated code, specified as one of the values in this table:

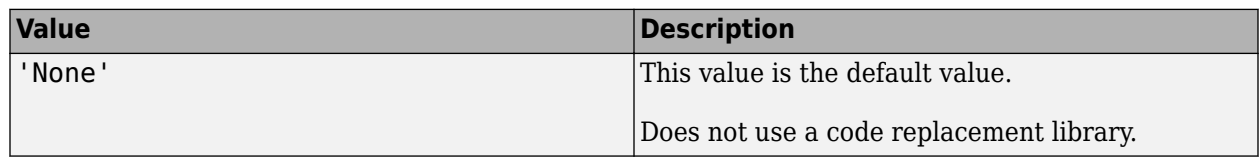

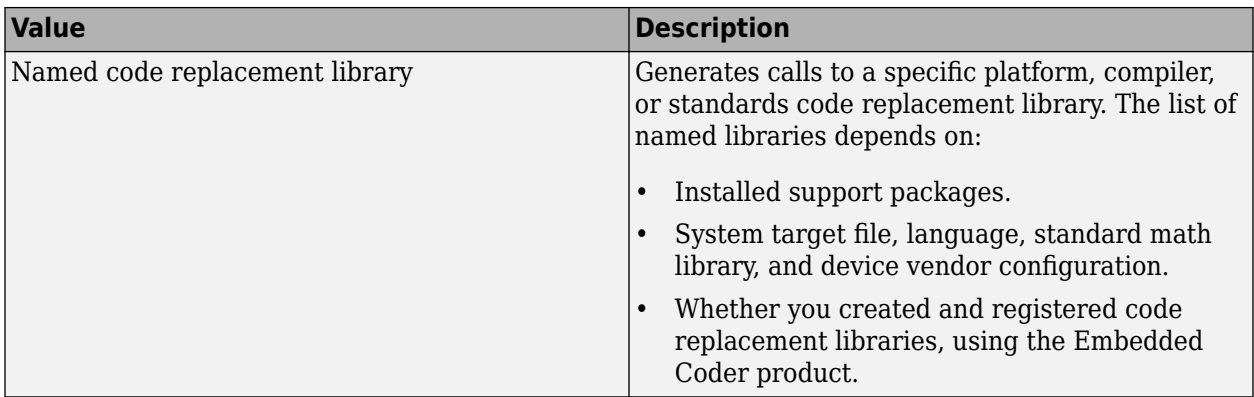

Compatible libraries depend on these parameters:

- TargetLang
- TargetLangStandard
- ProdHWDeviceType in the hardware implementation configuration object.

Embedded Coder offers more libraries and the ability to create and use custom code replacement libraries.

MATLAB Coder generates the minimal set of #include statements for header files required by the selected code replacement library.

Before setting this parameter, verify that your compiler supports the library that you want to use. If you select a parameter value that your compiler does not support, compiler errors can occur.

**Note** MATLAB Coder software does not support TLC callbacks.

## **ColumnLimit — Maximum number of columns before a line break in the generated code** 80 (default) | positive integer

Maximum number of columns before a line break in the generated code, specified as a positive integer in the range [45, 65536].

Other rules for placement of the line break can take precedence over the column limit that you specify.

## **CommentStyle — Comment style in the generated code**

'Auto' (default) | 'Single-line' | 'Multi-line'

Comment style in the generated code, specified as one of the values in this table.

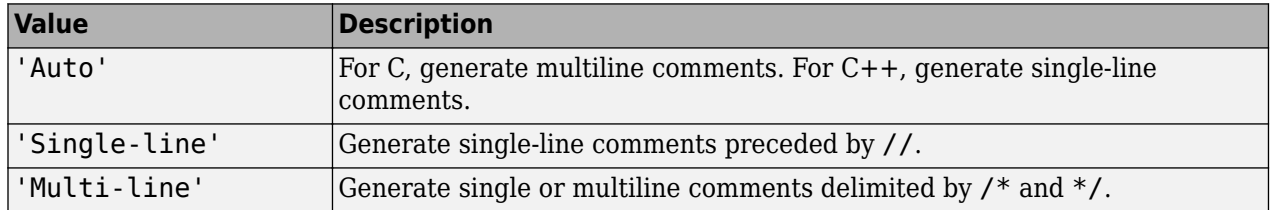

For C code generation, specify the single-line comment style only if your compiler supports it.

Dependency: GenerateComments enables this parameter.

See "Specify Comment Style for C/C++ Code" (Embedded Coder).

## **CompileTimeRecursionLimit — Maximum number of function specializations for compiletime recursion**

50 (default) | positive integer

Maximum number of function specializations for compile-time recursion, specified as a positive integer. To disallow recursion in the MATLAB code, set CompileTimeRecursionLimit to 0. The default compile-time recursion limit is large enough for most recursive functions that require this type of recursion. If code generation fails because of the compile-time recursion limit, and you want compile-time recursion, try to increase the limit. Alternatively, change your MATLAB code so that the code generator uses run-time recursion. See "Compile-Time Recursion Limit Reached".

### **ConstantFoldingTimeout — Maximum number of instructions to be executed by the constant folder**

40000 (default) | positive integer

Maximum number of instructions that the constant folder executes. In some situations, code generation requires specific instructions to be constant. If constant folding stops before these instructions are constant-folded, code generation fails. In this case, increase the value of ConstantFoldingTimeout.

See "MATLAB Coder Optimizations in Generated Code".

**ConvertIfToSwitch — Conversion of if-elseif-else patterns to switch-case statements** false (default) | true

Conversion of if-elseif-else patterns to switch-case statements in the generated code, specified as one of the values in this table.

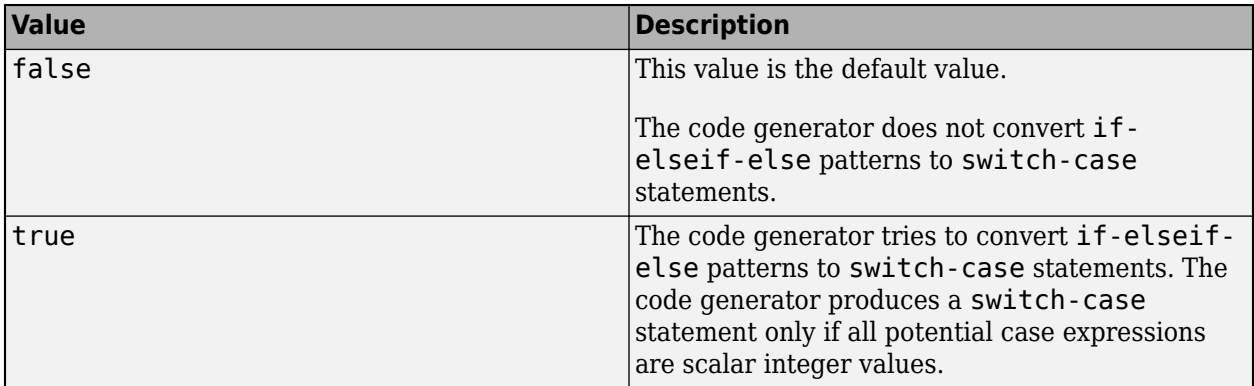

See "Controlling C Code Style" (Embedded Coder).

## **CppInterfaceClassName — Interface class name for generated C++ code**

'' (default) | character vector

Name of interface class when you generate  $C++$  code with CppInterfaceStyle set to 'Methods'. In this case, the generated code for MATLAB entry-point functions consists of methods contained in a C++ class with name specified by CppInterfaceClassName. This property has no effect when you set CppInterfaceStyle to 'Functions'.

See "Generate C++ Code with Class Interface".

#### **CppInterfaceStyle — Interface style for generated C++ code**

'Functions' (default) | 'Methods'

Style of interface to the generated C++ code for the MATLAB entry-point functions that you generate code from. By default, entry-point functions become C++ functions. If you choose 'Methods', then entry-point functions become methods in a  $C++$  class. Specify the name of the class by using the property CppInterfaceClassName.

See "Generate C++ Code with Class Interface".

Dependency:

• Setting TargetLang to 'C++' enables this parameter.

## **CppPackagesToNamespaces — Generate C++ namespaces for MATLAB packages**

true (default) | false

Whether to generate C++ namespaces for the packages in your MATLAB code, specified as one of the values in this table.

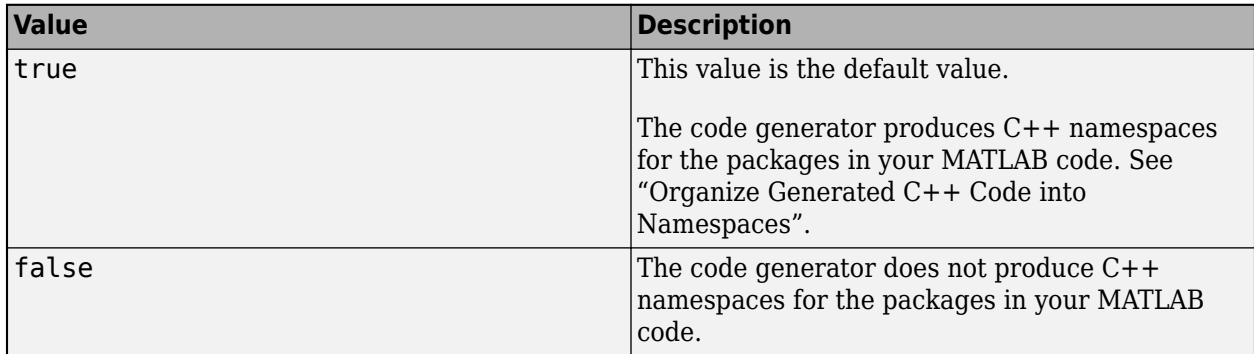

Dependency:

• Setting TargetLang to 'C++' enables this parameter.

Data Types: logical

#### **CppNamespace — Namespace name for generated C++ code**

'' (default) | character vector

Namespace for the generated C++ code. The code generator does not produce code in a namespace unless you specify a nonempty character vector.

See "Organize Generated C++ Code into Namespaces".

Dependency:

• Setting TargetLang to 'C++' enables this parameter.

## **CppNamespaceForMathworksCode — Place C++ code generated for MathWorks code in a separate namespace**

'coder' (default) | character vector

Namespace for the C++ code generated for MathWorks code. The code generator does not produce such a namespace if you specify this property as an empty character vector.

See "Organize Generated C++ Code into Namespaces".

Dependency:

• Setting TargetLang to 'C++' enables this parameter.

Data Types: char

#### **CppPreserveClasses — Generate C++ classes for MATLAB classes**

true (default) | false

Whether to generate C++ classes or C style structures for MATLAB classes, specified as one of the values in this table.

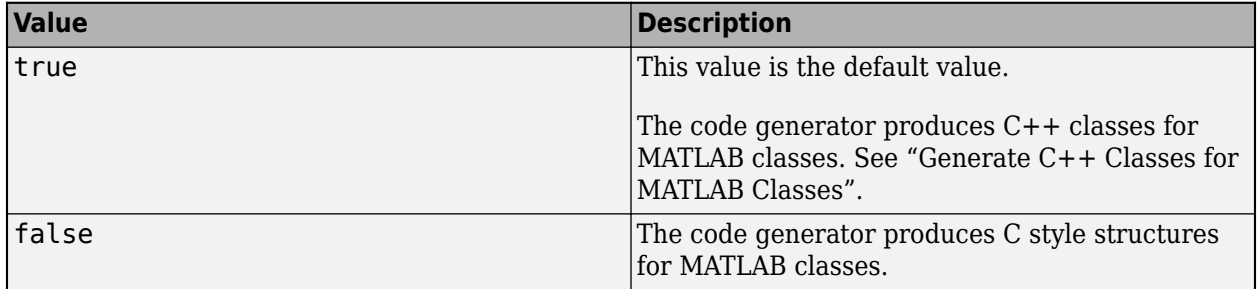

Dependency:

• Setting TargetLang to 'C++' enables this parameter.

Data Types: logical

#### **CustomBLASCallback — BLAS callback class**

' ' (default) | character vector

Callback class for BLAS library calls in code generated for certain low-level vector and matrix operations in MATLAB code, specified as a character vector.

If you specify a BLAS callback class, for certain low-level vector and matrix functions, the code generator produces BLAS calls by using the CBLAS C interface to your BLAS library. The callback class provides the name of your CBLAS header file, the names of CBLAS data types, and the information required to link to your BLAS library. If this parameter is empty, the code generator produces code for matrix functions instead of a BLAS call.

See "Speed Up Matrix Operations in Generated Standalone Code by Using BLAS Calls".

#### **CustomFileNameStr — File name customization macro**

'\$N\$M' (default) | character vector

Macro that specifies the customization of generated file names with additional characters and tokens. For more information, see "Customize C/C++ File Names Generated from MATLAB Code" (Embedded Coder).

#### **CustomFFTCallback — Callback class for FFTW library calls**

' ' (default) | character vector

Callback class for FFTW library calls in code generated for FFT functions in MATLAB code, specified as a character vector.

To improve the execution speed of FFT functions, the code generator produces calls to the FFTW library that you specify in the callback class. If this parameter is empty, the code generator uses its own algorithms for FFT functions instead of calling the FFTW library.

See "Speed Up Fast Fourier Transforms in Generated Standalone Code by Using FFTW Library Calls".

**CustomHeaderCode — Custom code that appears at top of generated C/C++ header files** ' ' (default) | character vector

Custom code that appears near the top of each  $C/C++$  header file generated from your MATLAB code, except rtwtypes.h and rtwhalf.h, specified as a character vector.

**CustomInclude — Include folders to add to include path for compiling generated code** ' ' (default) | character vector

Include folders to add to the include path when compiling the generated code. Specify the list of include folders as a character vector. In the character vector, separate include folders by a pathsep character. For example:

cfg = coder.config('lib','ecoder',true); cfg.CustomInclude = ['C:\Project' pathsep 'C:\Custom Files'];

**CustomInitializer — Custom code to include in the generated initialize function** ' ' (default) | character vector

Custom code to include in the generated initialize function, specified as a character vector.

#### **CustomLAPACKCallback — LAPACK callback class**

' ' (default) | character vector

Callback class for LAPACK library calls in code generated for certain linear algebra functions in MATLAB code, specified as a character vector.

If you specify a LAPACK callback class, for certain linear algebra functions, the code generator produces LAPACK calls by using the LAPACKE C interface to your LAPACK library. The callback class provides the name of your LAPACKE header file and the information required to link to your LAPACK library. If this parameter is empty, the code generator produces code for linear algebra functions instead of a LAPACK call.

See "Speed Up Linear Algebra in Generated Standalone Code by Using LAPACK Calls".

#### **CustomLibrary — Static library files to link with the generated code**

' ' (default) | character vector

Static library files to link with the generated code, specified as a character vector. In the character vector, separate library file names by a pathsep character.

#### **CustomSource — Source files to compile and link with the generated code**

' ' (default) | character vector

Source files to compile and link with the generated code, specified as a character vector. In the character vector, separate source file names by a pathsep character.

The build process searches for the source files first in the current folder, and then in the include folders that you specify in CustomInclude. If source files with the same name occur in multiple folders on the search path, the build process might use a different file than the file that you specified.

Suppose that you specify foo.cpp as a source file. If foo.c and foo.cpp are both on the search path, you cannot be sure whether the build process uses foo.c or foo.cpp.

## **CustomSourceCode — Code to appear near the top of generated .c or .cpp files**

' ' (default) | character vector

Specify code to appear near the top of each generated .c or .cpp file (except rtwhalf.c or rtwhalf.cpp), outside of any function. Specify code as a character vector.

Do not specify a C static function definition.

## **CustomSymbolStrEMXArray — Custom identifier format for EMX array types**

'emxArray\_\$M\$N' (default) | character vector

Custom identifier format for generated EMX Array types (Embeddable mxArray types), specified as a character vector. To specify the format, see "Customize Generated Identifiers" (Embedded Coder).

**CustomSymbolStrEMXArrayFcn — Custom identifier format for EMX array utility functions** 'emx\$M\$N' (default) | character vector

Custom identifier format for generated EMX Array (Embeddable mxArrays) utility functions, specified as a character vector. To specify the format, see "Customize Generated Identifiers" (Embedded Coder).

#### **CustomSymbolStrFcn — Custom identifier format for local function identifiers**

'm\_\$M\$N' (default) | character vector

Custom identifier format for generated local function identifiers, specified as a character vector. To specify the format, see "Customize Generated Identifiers" (Embedded Coder).

#### **CustomSymbolStrField — Custom identifier format for field names in global type identifiers**

'\$M\$N' (default) | character vector

Custom identifier format for generated field names in global type identifiers, specified as a character vector. To specify the format, see "Customize Generated Identifiers" (Embedded Coder).

**CustomSymbolStrGlobalVar — Custom identifier format for global variable identifiers** '\$M\$N' (default) | character vector

Custom identifier format for generated global variable identifiers, specified as a character vector. To specify the format, see "Customize Generated Identifiers" (Embedded Coder).

**CustomSymbolStrMacro — Custom identifier format for constant macro identifiers**

'\$M\$N' (default) | character vector

Custom identifier format for generated constant macro identifiers, specified as a character vector. To specify the format, see "Customize Generated Identifiers" (Embedded Coder).

**CustomSymbolStrTmpVar — Custom identifier format for local temporary variable identifiers** '\$M\$N' (default) | character vector

Custom identifier format for generated local temporary variable identifiers, specified as a character vector. To specify the format, see "Customize Generated Identifiers" (Embedded Coder).

#### **CustomSymbolStrType — Custom identifier format for global type identifiers**

'\$M\$N' (default) | character vector

Custom identifier format for generated global type identifiers, specified as a character vector. To specify the format, see "Customize Generated Identifiers" (Embedded Coder).

## **CustomTerminator — Code that appears in the generated terminate function**

```
' ' (default) | character vector
```
Code that appears in the generated terminate function, specified as a character vector.

#### **CustomToolchainOptions — Custom settings for tools in selected toolchain** cell array

Custom settings for tools in selected toolchain, specified as a cell array.

Dependencies:

- The Toolchain property determines which tools and options appear in the cell array.
- Setting the BuildConfiguration property to Specify enables CustomToolchainOptions.

First, get the current settings. For example:

```
cfq = coder.config('lib');cfg.BuildConfiguration='Specify';
opt = cfg.CustomToolchainOptions
```
Then, edit the values in opt.

These values derive from the toolchain definition file and the third-party compiler options. See "Custom Toolchain Registration".

#### **DataTypeReplacement — Data type replacement in generated code**

'CBuiltIn' | 'CoderTypeDefs'

Data type replacement in generated code, specified as one of the values in this table.

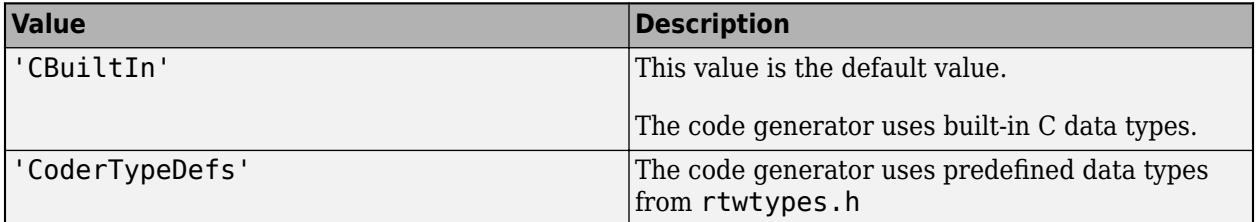

## **DeepLearningConfig — Configuration object for deep learning code generation**

coder.MklDNNConfig object | coder.ARMNEONConfig object

Configuration object for code generation for deep learning networks, specified as a [coder.MklDNNConfig](#page-629-0) object or a [coder.ARMNEONConfig](#page-627-0) object.

A coder.MklDNNConfig object contains parameters specific to C++ code generation for deep learning using Intel MKL-DNN. To create a coder.MklDNNConfig object, use [coder.DeepLearningConfig](#page-83-0). For example:

```
cfg = coder.config('max');cfg.TargetLang = 'C++';cfg.DeepLearningConfig = coder.DeepLearningConfig('mkldnn');
```
A coder.ARMNEONConfig object contains parameters specific to C++ code generation for deep learning using the ARM Compute Library. To create a coder.ARMNEONConfig object, use [coder.DeepLearningConfig](#page-83-0). For example:

```
cfq = coder.confiq('lib');cfq.TargetLang = 'C++';cfg.DeepLearningConfig = coder.DeepLearningConfig('arm-compute');
```
Code generation for deep learning networks requires Deep Learning Toolbox and the MATLAB Coder Interface for Deep Learning Libraries support package.

See "Code Generation for Deep Learning Networks with MKL-DNN" and "Code Generation for Deep Learning Networks with ARM Compute Library".

Dependency: If DeepLearningConfig is set, codegen sets TargetLang to C++.

## **Description — Object description**

```
'class CodeConfig: C code generation configuration.' (default) | character vector
```
Object description, specified as a character vector.

#### **DynamicMemoryAllocation — Dynamic memory allocation mode**

'Threshold' (default) | 'AllVariableSizeArrays' | 'Off'

Dynamic memory allocation mode, specified as one of the values in this table.

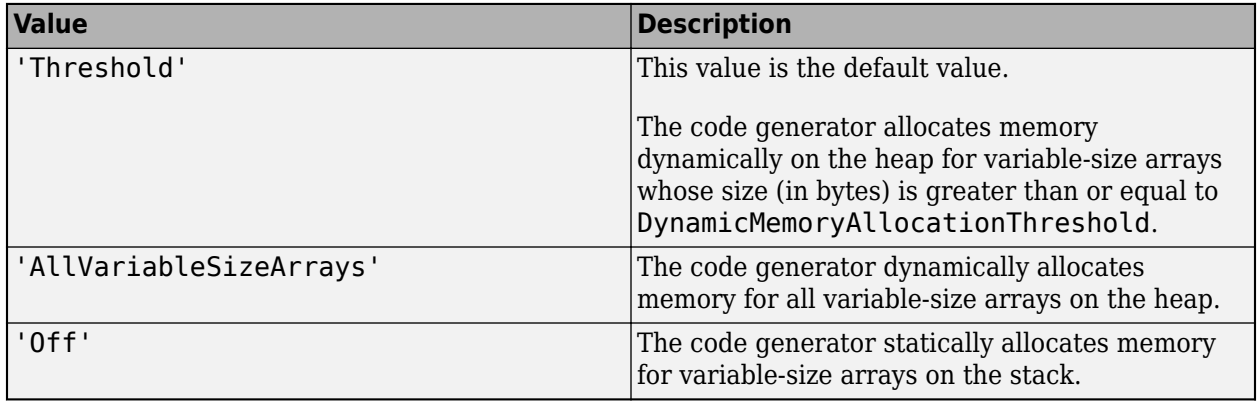

Unbounded variable-size arrays require dynamic memory allocation.

Dependencies:

- EnableVariableSizing enables this parameter.
- Setting this DynamicMemoryAllocation to 'Threshold' enables the DynamicMemoryAllocationThreshold parameter.

See "Generate Code for Variable-Size Data".

## **DynamicMemoryAllocationInterface — Dynamically allocated array at generated function interface**

'Auto' (default) | 'C' | 'C++'

Implementation of dynamically allocated array at the interface of the generated  $C/C++$  function, specified as one of the values in this table.

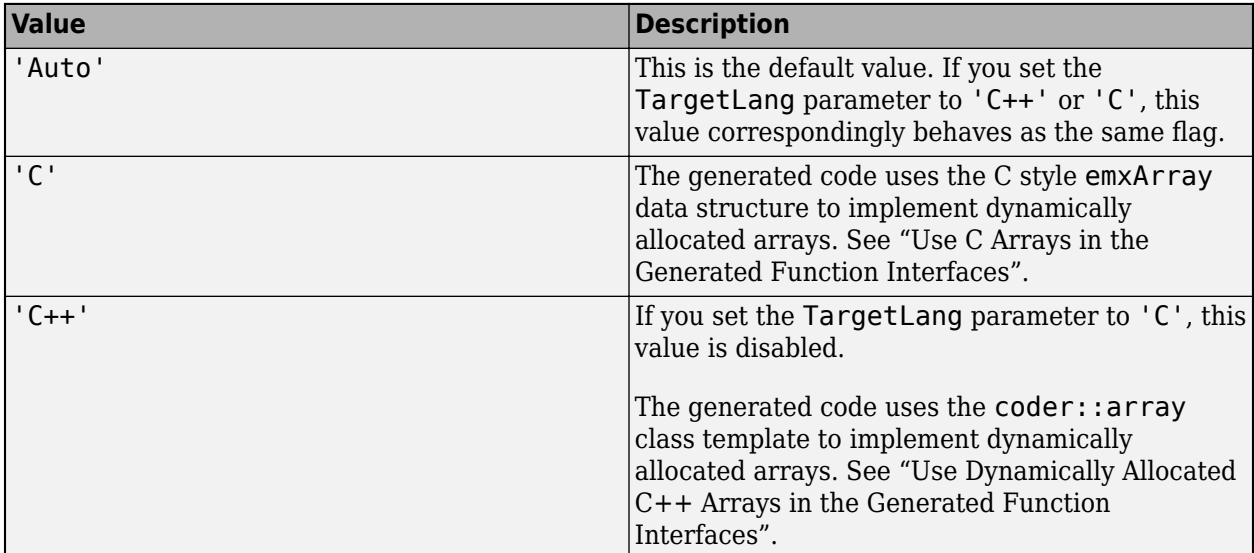

Dependency:

• EnableVariableSizing enables this parameter.

## **DynamicMemoryAllocationThreshold — Size threshold for dynamic memory allocation of variable-size arrays**

65536 (default) | positive integer

Size threshold for dynamic memory allocation of variable-size arrays, specified as a positive integer. The code generator uses dynamic memory allocation for variable-size arrays whose size (in bytes) is greater than or equal to the threshold.

Dependency:

• Setting DynamicMemoryAllocation to 'Threshold' enables this parameter.

See "Generate Code for Variable-Size Data".

## **EnableAutoExtrinsicCalls — Automatic extrinsic function calls**

true (default) | false

Automatic extrinsic function calls, specified as one of the values in this table.

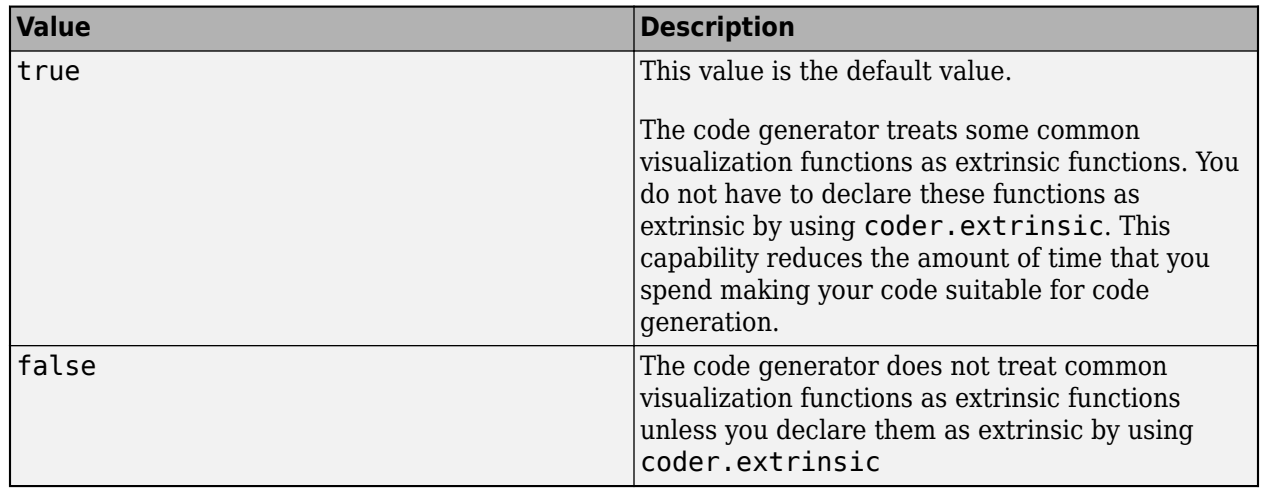

Some common visualization functions are plot, disp, and figure. See "Extrinsic Functions".

#### **EnableCustomReplacementTypes — Custom names for data types in generated code** false (default) | true

Custom names for MATLAB data types in generated C/C++ code, specified as one of the values in the table.

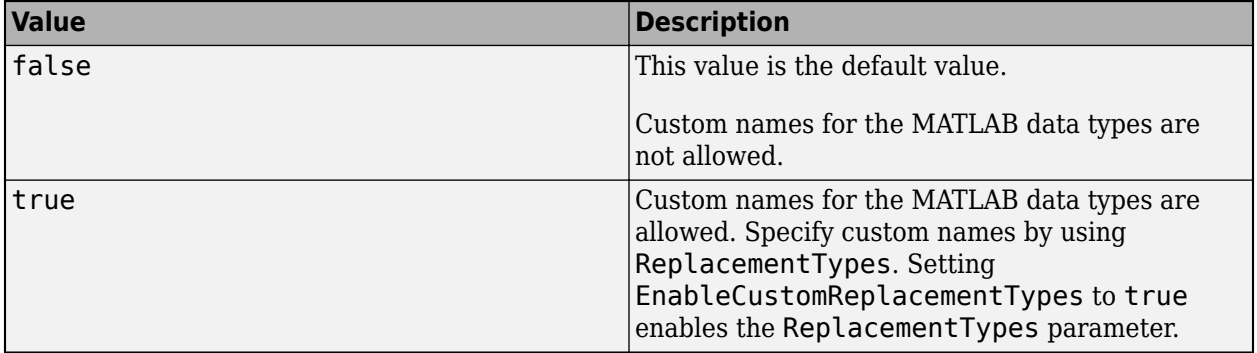

## **EnableMemcpy — memcpy optimization**

true (default) | false

memcpy optimization, specified as one of the values in this table.

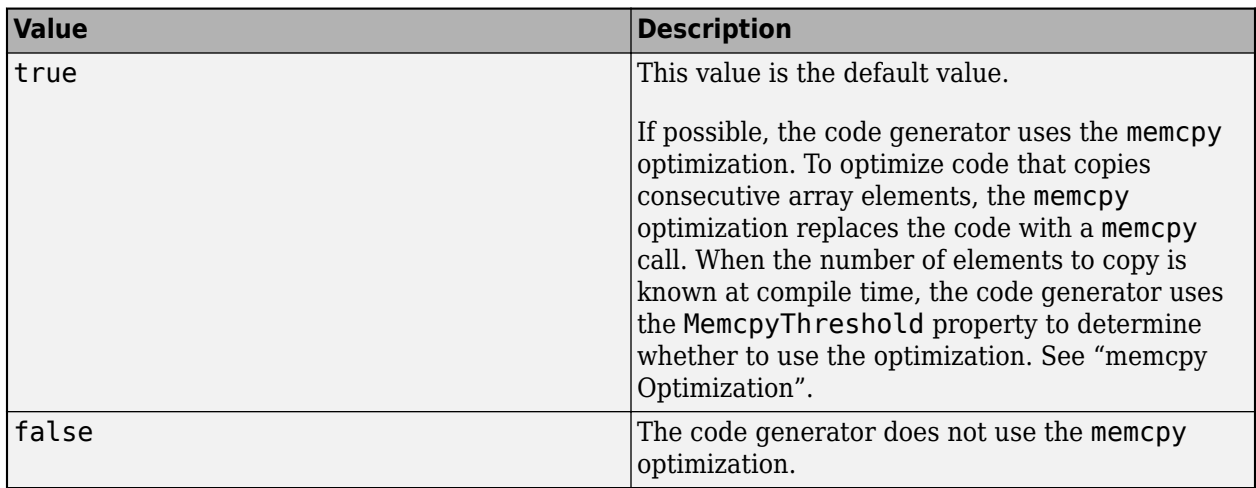

## **EnableOpenMP — Parallelization of parfor-loops**

true (default) | false

Parallelization of parfor-loops, specified as one of the values in this table.

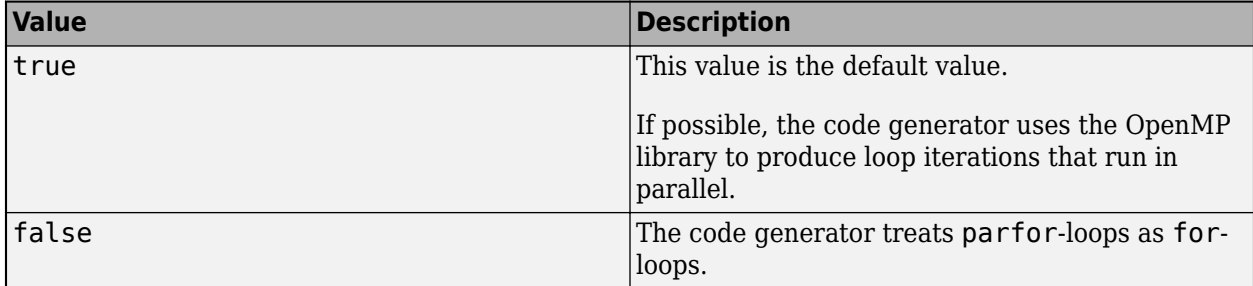

See [parfor](#page-196-0).

Use of the OpenMP library is not compatible with just-in-time (JIT) compilation. If EnableJIT and EnableOpenMP are true, the code generator uses JIT compilation and treats parfor-loops as forloops.

## **EnableRuntimeRecursion — Run-time recursion support**

true (default) | false

Run-time recursion support, specified as one of the values in this table.

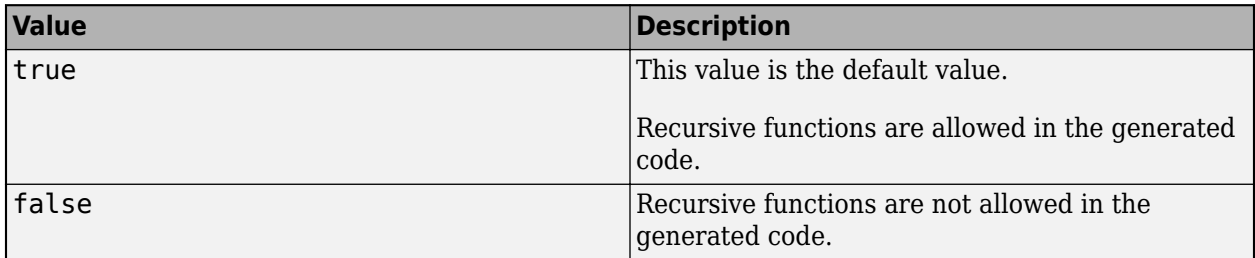

Some coding standards, such as MISRA, do not allow recursion. To increase the likelihood of generating code that is compliant with MISRA C, set EnableRuntimeRecursion to false.

If your MATLAB code requires run-time recursion and EnableRuntimeRecursion is false, code generation fails.

See "Code Generation for Recursive Functions".

## **EnableSignedLeftShifts — Replacement of multiplications by powers of two with signed left bitwise shifts**

true (default) | false

Replacement of multiplications by powers of two with signed left bitwise shifts in the generated C/C+ + code, specified as one of the values in this table.

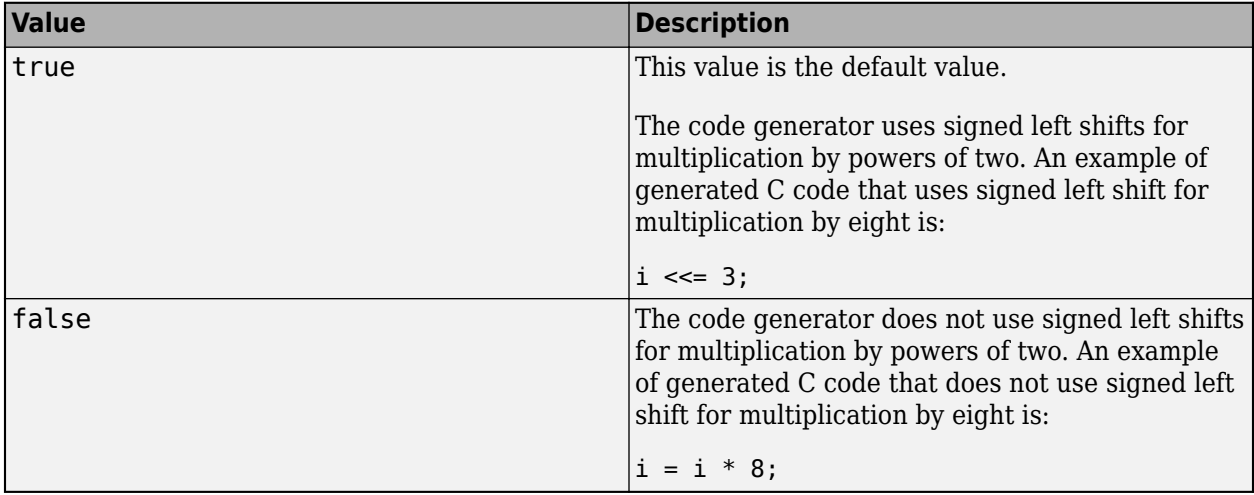

Some coding standards, such as MISRA, do not allow bitwise operations on signed integers. To increase the likelihood of generating MISRA C compliant code, set EnableSignedLeftShifts to false.

See "Control Signed Left Shifts in Generated Code" (Embedded Coder).

## **EnableSignedRightShifts — Signed right bitwise shifts in generated code**

true (default) | false

Signed right bitwise shifts in generated code, specified as one of the values in this table.

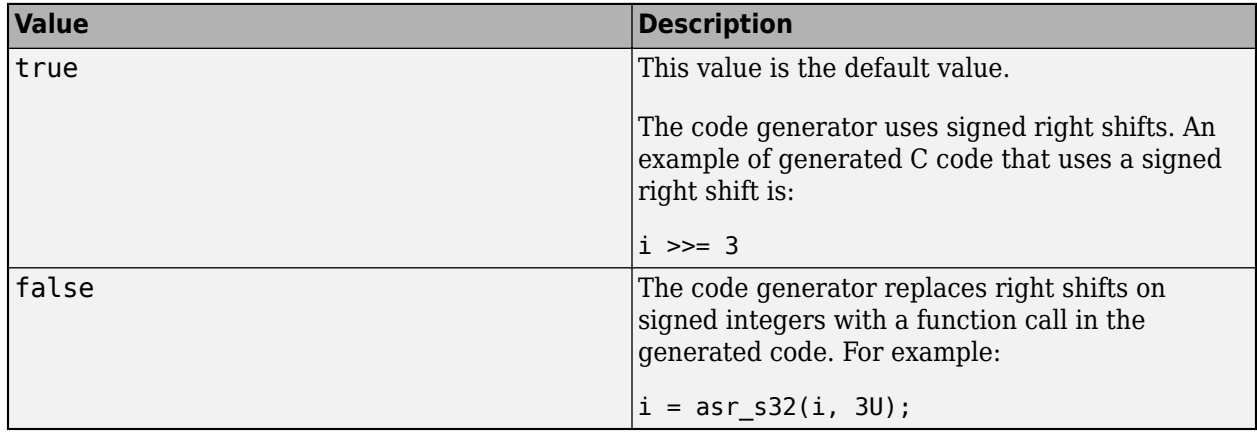

Some coding standards, such as MISRA, do not allow bitwise operations on signed integers. To increase the likelihood of generating MISRA-C:2004 compliant code, set EnableSignedRightShifts to false.

## **EnableStrengthReduction — Strength reduction optimization**

false (default) | true

Strength reduction optimization, specified as one of the values in this table.

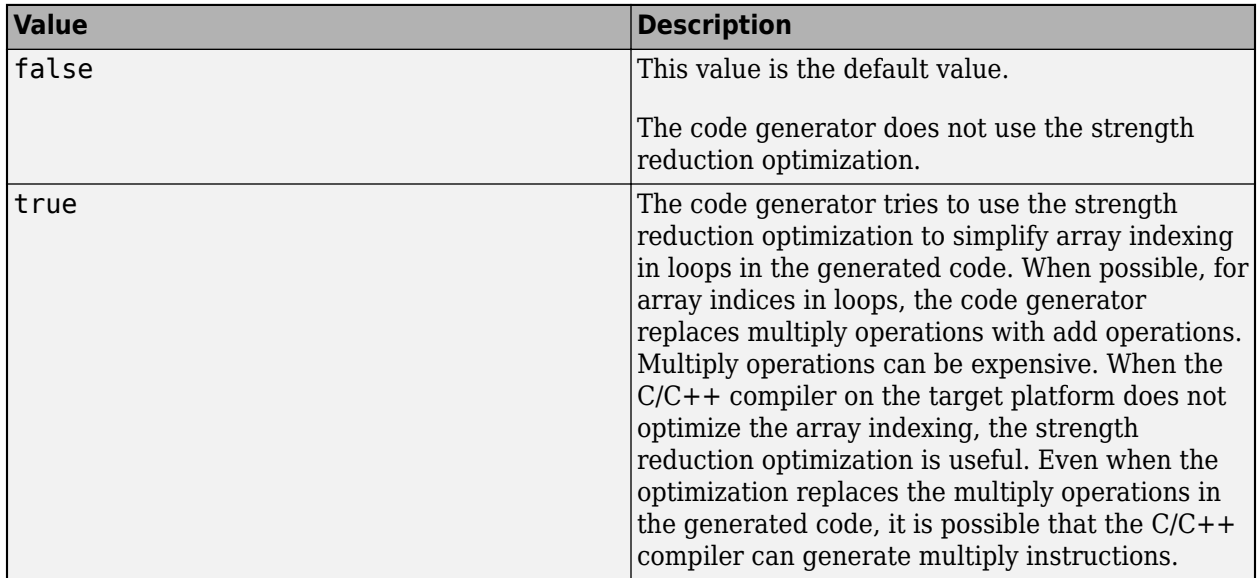

## **EnableTraceability — Traceability in code generation report**

true (default) | false

Traceability in code generation report, specified as one of the values in this table.

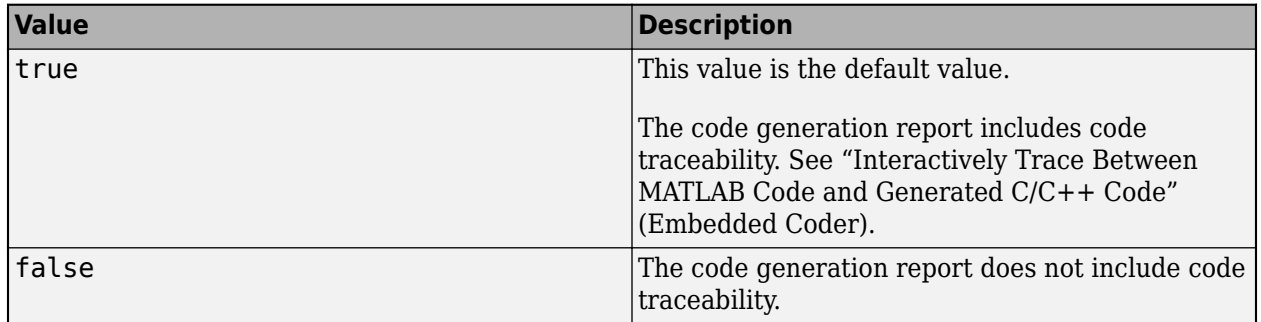

## **EnableVariableSizing — Variable-size array support**

true (default) | false

Variable-size array support, specified as one of the values in this table.

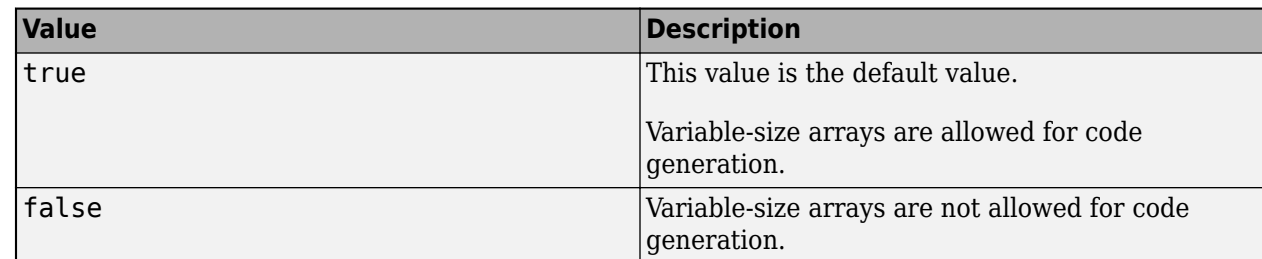

Dependency:

• Enables Dynamic memory allocation.

See "Code Generation for Variable-Size Arrays".

## **FilePartitionMethod — File partitioning mode**

'MapMFileToCFile' (default) | 'SingleFile'

File partitioning mode specified as one of the values in this table.

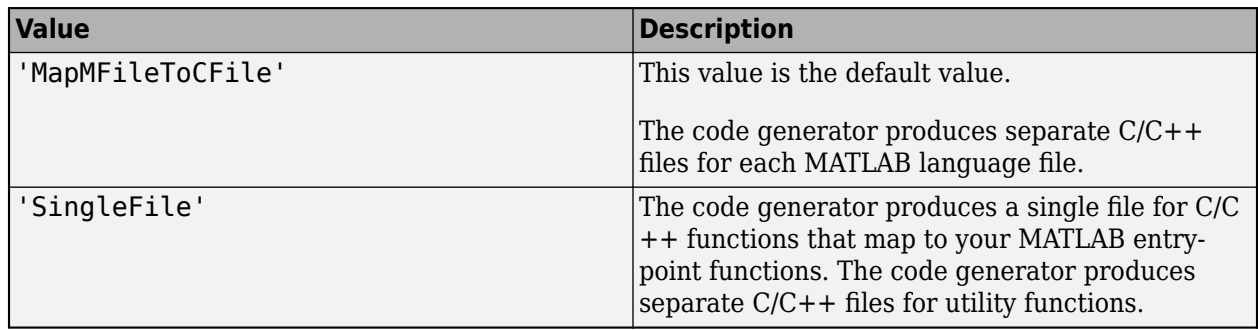

See "How MATLAB Coder Partitions Generated Code".

## **GenerateCodeMetricsReport — Static code metrics report**

false (default) | true

Static code metrics report, specified as one of the values in this table.

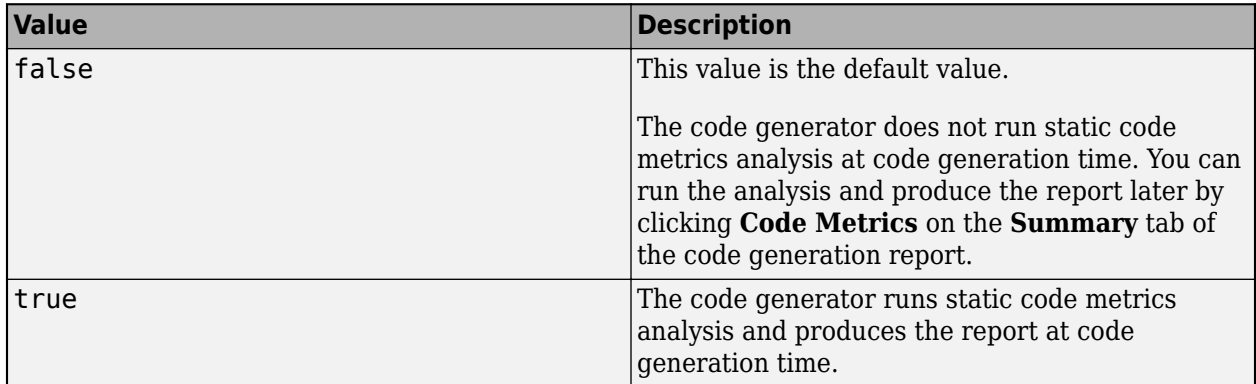

To open a code metrics report, click the **Code Metrics** link on the **Summary** tab of the code generation report.

Dependency:

• The code generator produces a static code metrics report only if **GenerateReport** is true or if you specify the -report option of the codegen report.

See "Generating a Static Code Metrics Report for Code Generated from MATLAB Code" (Embedded Coder).

## **GenCodeOnly — Generation of only source code**

false (default) | true

Generation of only source code, specified as one of the values in this table.

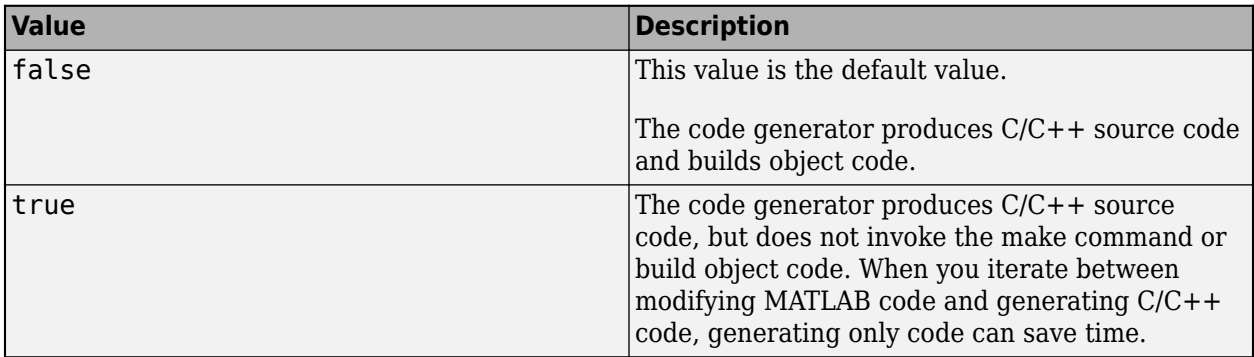

## **GenerateCodeReplacementReport — Code replacement report**

false (default) | true

Code replacement report, specified as on of the values in this table.

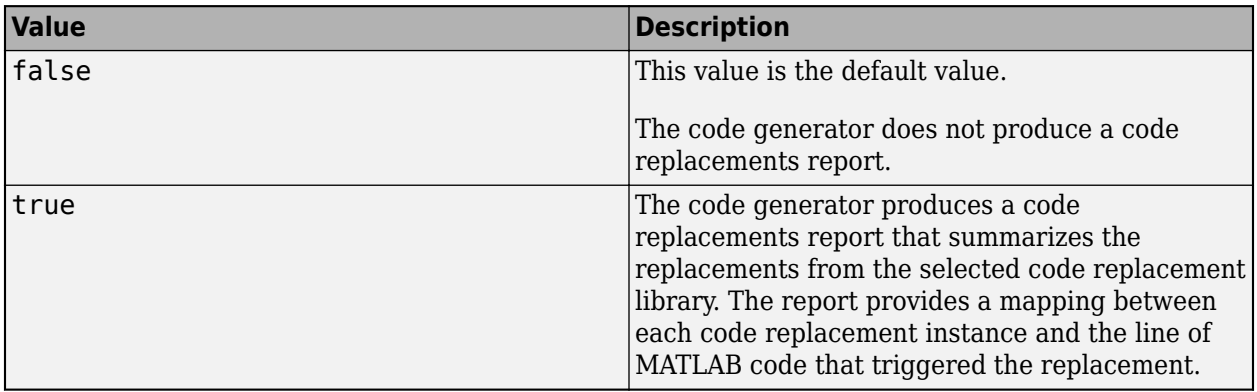

## **GenerateComments — Comments in generated code**

true (default) | false

Comments in generated code, specified as one of the values in this table.

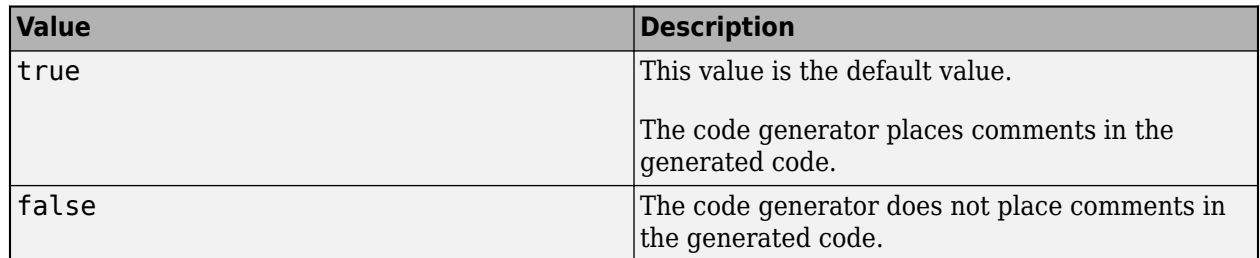

## **GenerateDefaultInSwitch — Default case for all switch statements**

false (default) | true

Default case for all switch statements, specified as one of the values in this table.

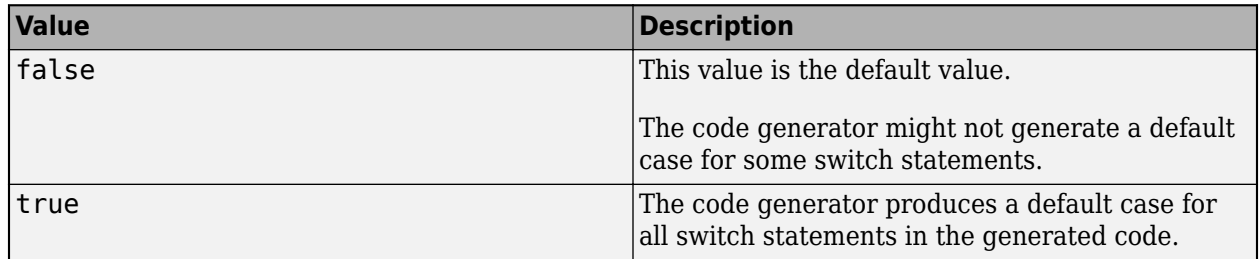

Some coding standards, such as MISRA, require the default case for switch statements.

## **GenerateExampleMain — Example C/C++ main file generation**

'GenerateCodeOnly' (default) | 'DoNotGenerate' | 'GenerateCodeAndCompile'

Example C/C++ main file generation, specified as one of the values in this table.

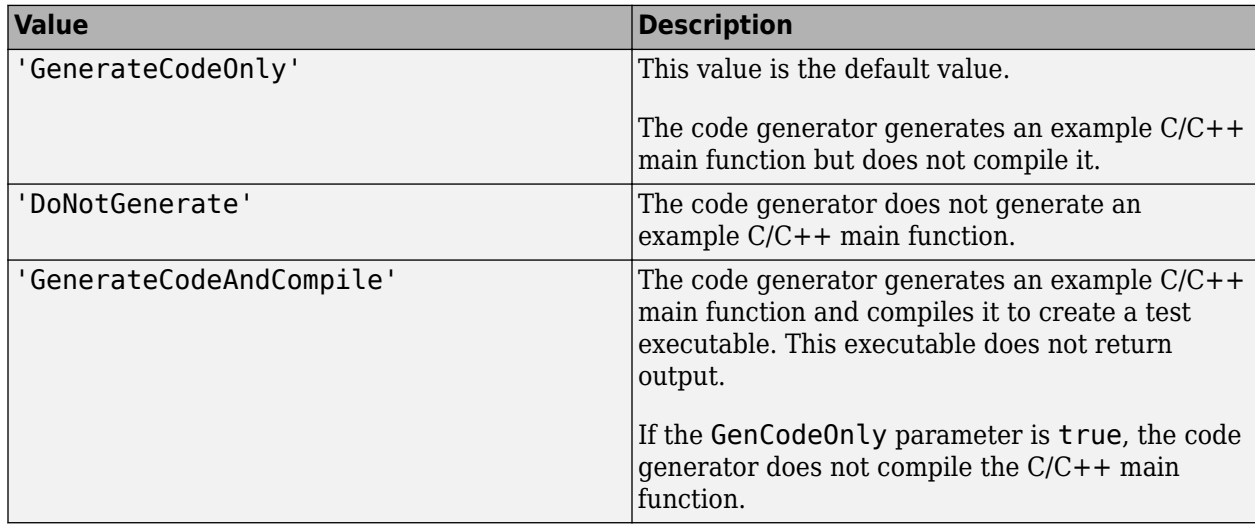

An example main function is a template to help you to write a  $C/C++$  main function that calls generated C/C++ code. See "Incorporate Generated Code Using an Example Main Function".

## **GenerateMakefile — Makefile generation**

true (default) | false

Makefile generation during the build process, specified as one of the values in this table.

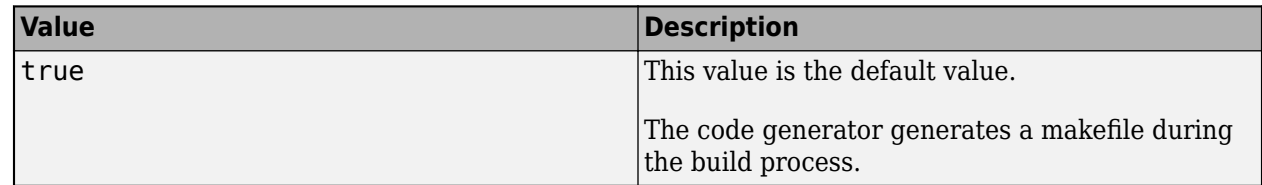

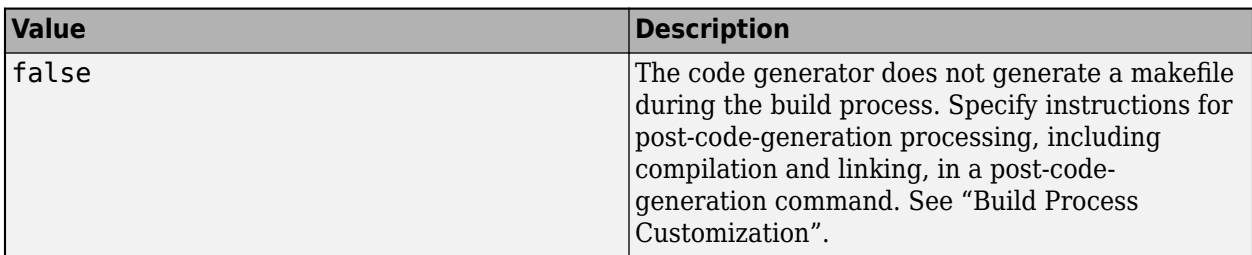

## **GenerateNonFiniteFilesIfUsed — Generate support files for nonfinite data only if nonfinite data is used**

true (default) | false

Generation of support files for nonfinite data, specified as one of the values in this table.

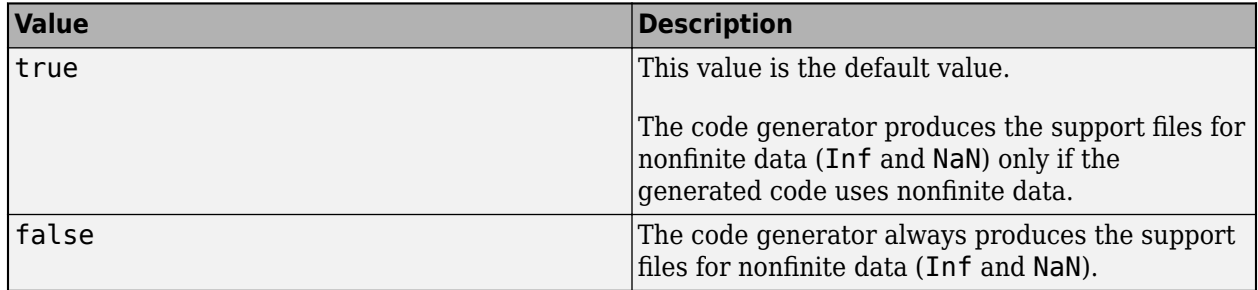

Dependency:

• Setting SupportNonFinite to true enables this parameter.

## **GenerateReport — Code generation report**

false (default) | true

Code generation report, specified as one of the values in this table.

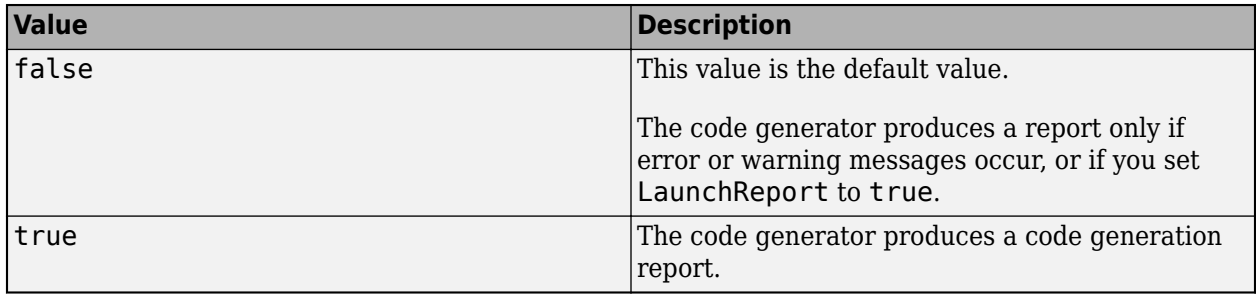

## **Hardware — Object that specifies a hardware board**

coder.Hardware object

Object that specifies a hardware board. To create the coder.Hardware object, use [coder.hardware](#page-589-0). For example:

```
cfg = coder.config('lib');
hw = coder.hardware('Raspberry Pi');
cfg.Hardware = hw;
```
Before you use coder.hardware, you must install the support package for the hardware board.

Dependencies:

- Setting Hardware customizes the hardware implementation object and other configuration parameters for a particular hardware board.
- If DeepLearningConfig is set to a coder. ARMNEONConfig object and Hardware is empty, then codegen sets the GenCodeOnly property to true.

Note:

• Suppose that you create a coder. CodeConfig object cfg in a MATLAB session and use it in another MATLAB session. If the MATLAB host computer for the second session does not have the hardware board specified in the cfg.Hardware property installed on it, this parameter reverts to its default value. The default value is [].

To specify a hardware board for PIL execution, see "PIL Execution with ARM Cortex-A at the Command Line" (Embedded Coder).

## **HardwareImplementation — Hardware implementation object**

coder.HardwareImplementation object

Hardware implementation object that specifies hardware-specific configuration parameters for C/C+ + code generation. [coder.config](#page-66-0) creates a coder.EmbeddedCodeConfig object with the HardwareImplementation property set to a [coder.HardwareImplementation](#page-591-0) object with default parameter values for the MATLAB host computer.

## **HeaderGuardStyle — Style of preprocessor directive in generated code**

UseIncludeGuard (default) | UsePragmaOnce

To prevent compilation errors due to multiple inclusion of header files, the code generator produces either #ifndef or #pragma once constructs in generated header files. If your project uses distinct files that use the same preprocessor macros, then generate code with the #pragma once construct. The compilation behavior of #pragma once is not standardized.

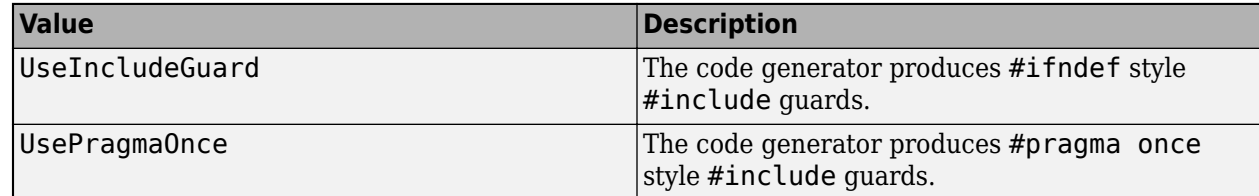

Specify HeaderGuardStyle as one of the values in this table.

## **HighlightPotentialDataTypeIssues — Highlighting of potential data type issues in the code generation report**

false (default) | true

Highlighting of potential data type issues in the code generation report, specified as one of the values in this table.

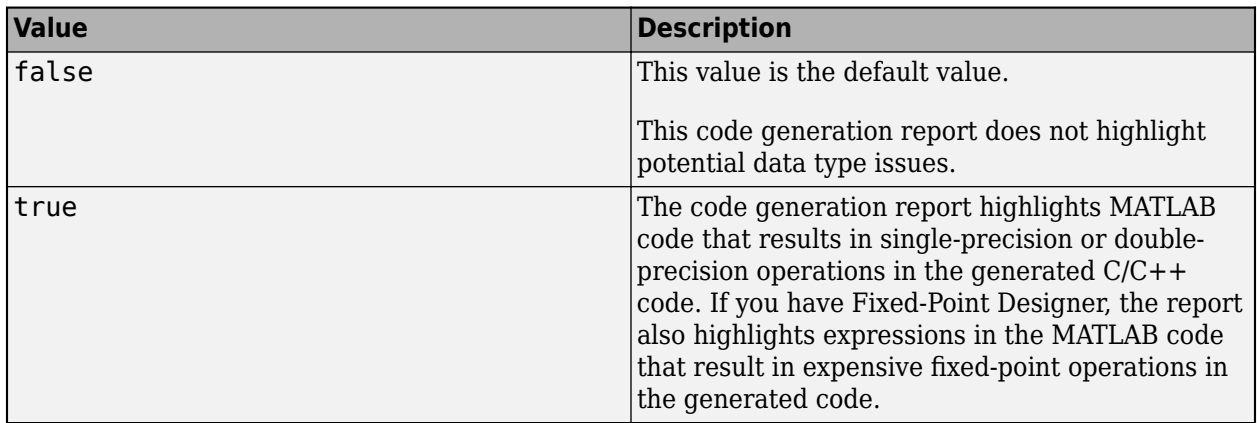

## **HighlightPotentialRowMajorIssues — Potential row-major layout issues**

true (default) | false

Display of potential row-major layout efficiency issues, specified as one of the values in this table.

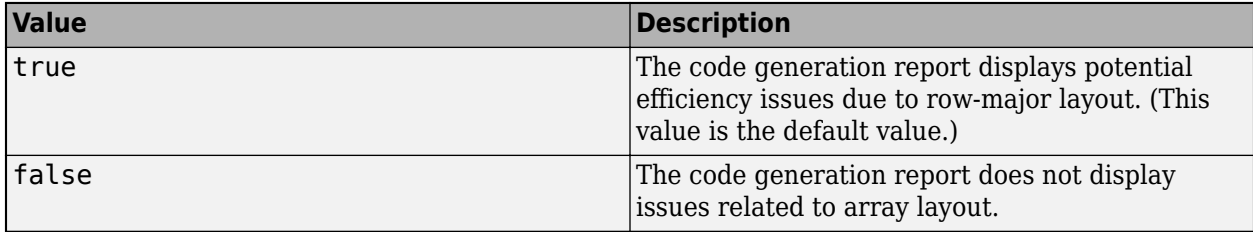

See "Code Design for Row-Major Array Layout".

## **IncludeInitializeFcn — Initialize function generation**

true (default) | false

Initialize function generation, specified as one of the values in this table.

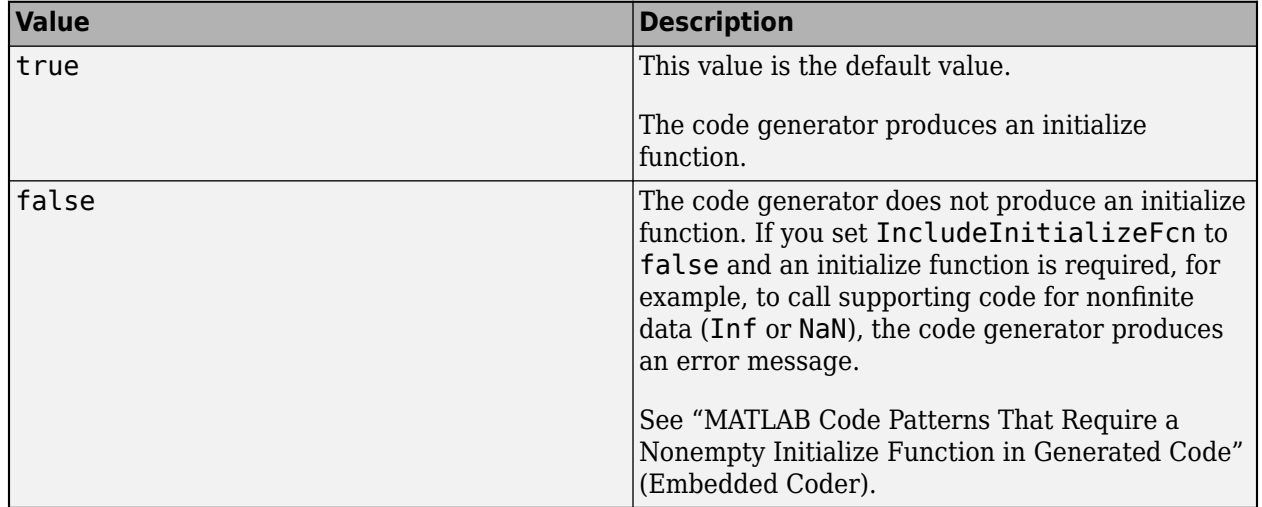

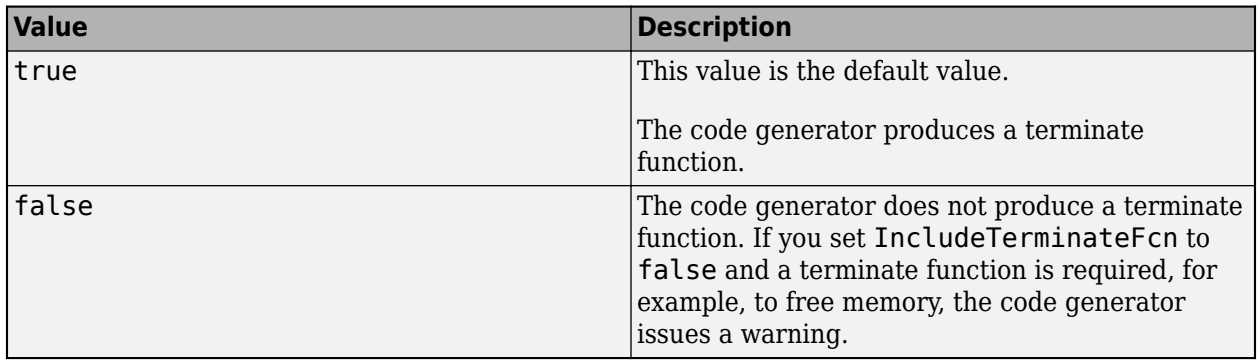

Terminate function generation, specified as one of the values in this table.

## **IndentSize — Number of characters per indentation level**

2 (default) | positive integer

Number of characters per indentation level, specified as a positive integer in the range [2,8].

## **IndentStyle — Style for placement of braces in the generated code**

'K&R' (default) | 'Allman'

Style for placement of braces in the generated code, specified as one of the values in this table.

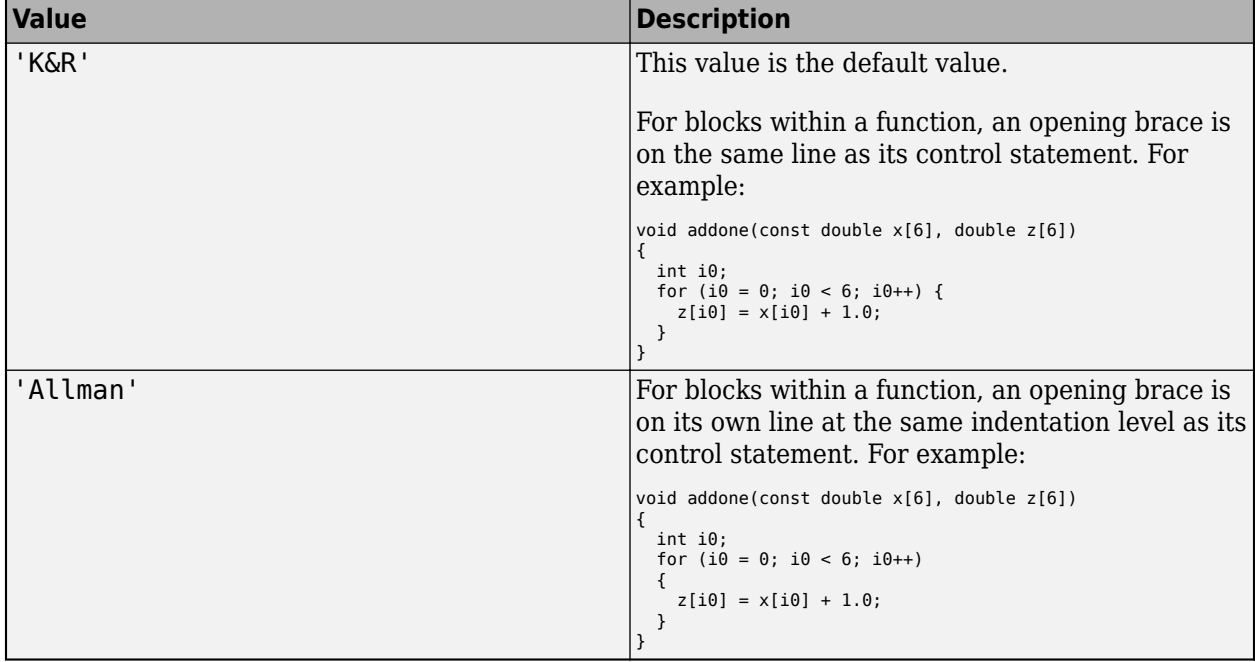

**InitFltsAndDblsToZero — Assignment of float and double zero with memset** true (default) | false

Assignment of float and double zero with memset, specified as one of the values in this table.

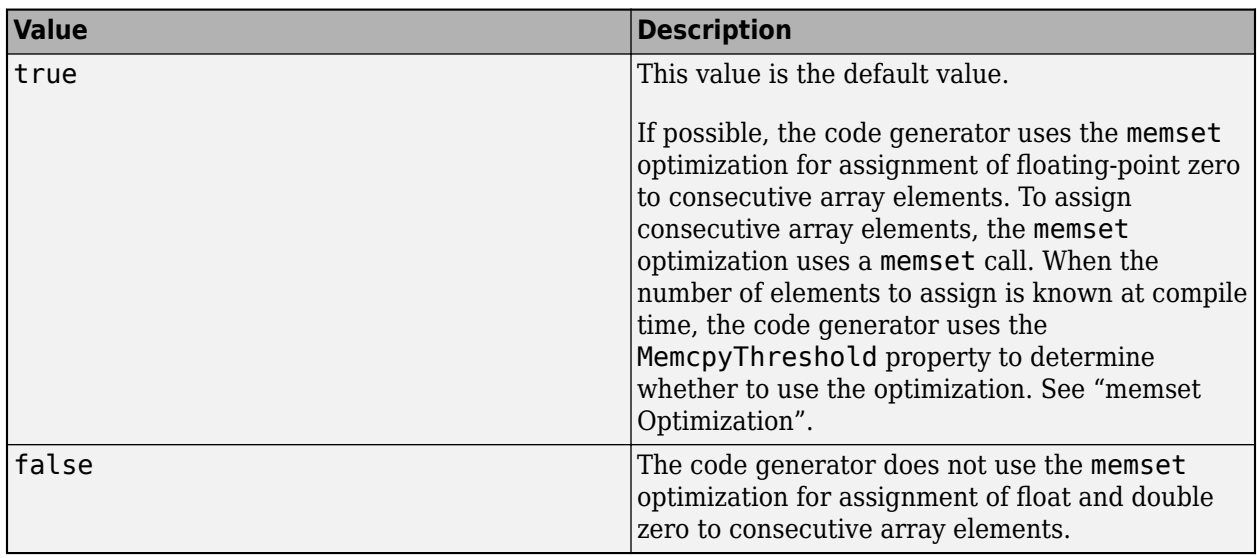

## **InlineBetweenMathWorksFunctions — Control inlining between MathWorks functions**

'Speed' (default) | 'Always' | 'Readability' | 'Never'

Inlining behavior at all call sites where a MathWorks calls another MathWorks function, specified as one of the values in this table.

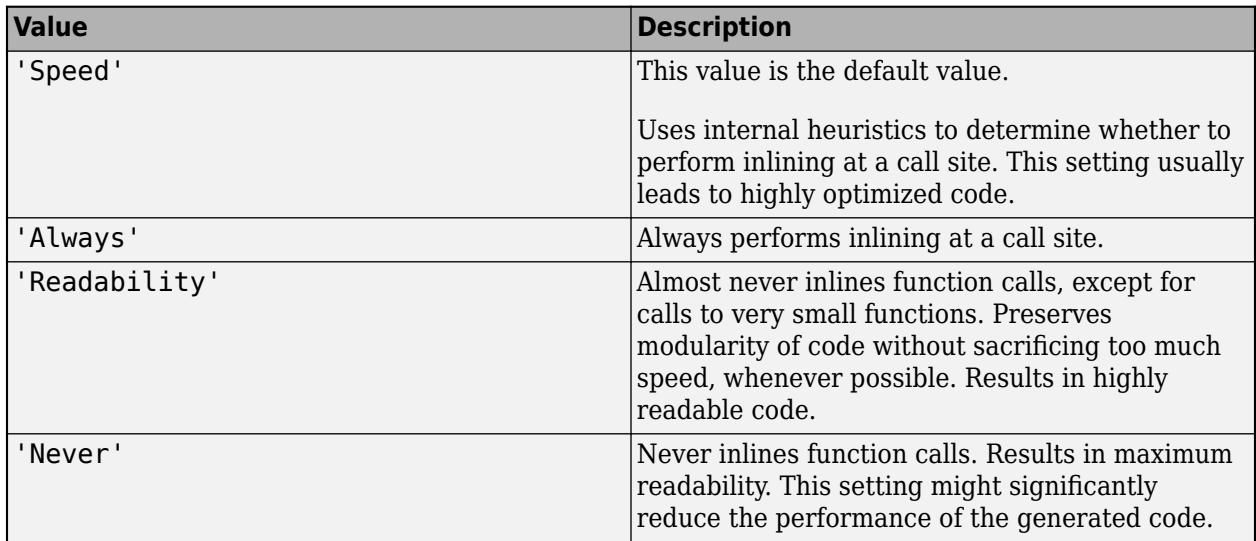

Even if you select the 'Always' or the 'Never' option for a setting, in certain cases, the code generator might not strictly follow that instruction. For example, if there is a conflict, the coder.inline('always') or coder.inline('never') directive placed inside a function body overrides this option. For more information, see "Interaction Between Different Inlining Controls".

See "Control Inlining to Fine-Tune Performance and Readability of Generated Code".

## **InlineBetweenUserAndMathWorksFunctions — Control inlining between user-written functions and MathWorks functions**

'Speed' (default) | 'Always' | 'Readability' | 'Never'

Inlining behavior at all call sites where a function that you wrote calls a MathWorks function, or a MathWorks function calls a function that you wrote. Specified as one of the values in this table.

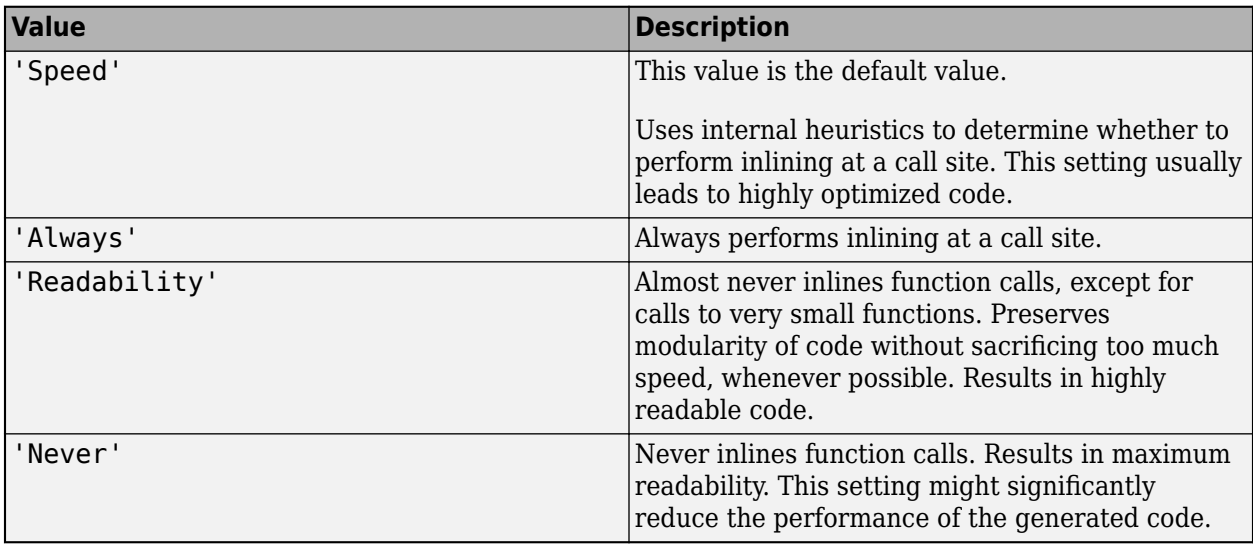

Even if you select the 'Always' or the 'Never' option for a setting, in certain cases, the code generator might not strictly follow that instruction. For example, if there is a conflict, the coder.inline('always') or coder.inline('never') directive placed inside a function body overrides this option. For more information, see "Interaction Between Different Inlining Controls".

See "Control Inlining to Fine-Tune Performance and Readability of Generated Code".

## **InlineBetweenUserFunctions — Control inlining between user-written functions**

'Speed' (default) | 'Always' | 'Readability' | 'Never'

Inlining behavior at all call sites where a function that you wrote calls another function that you wrote, specified as one of the values in this table.

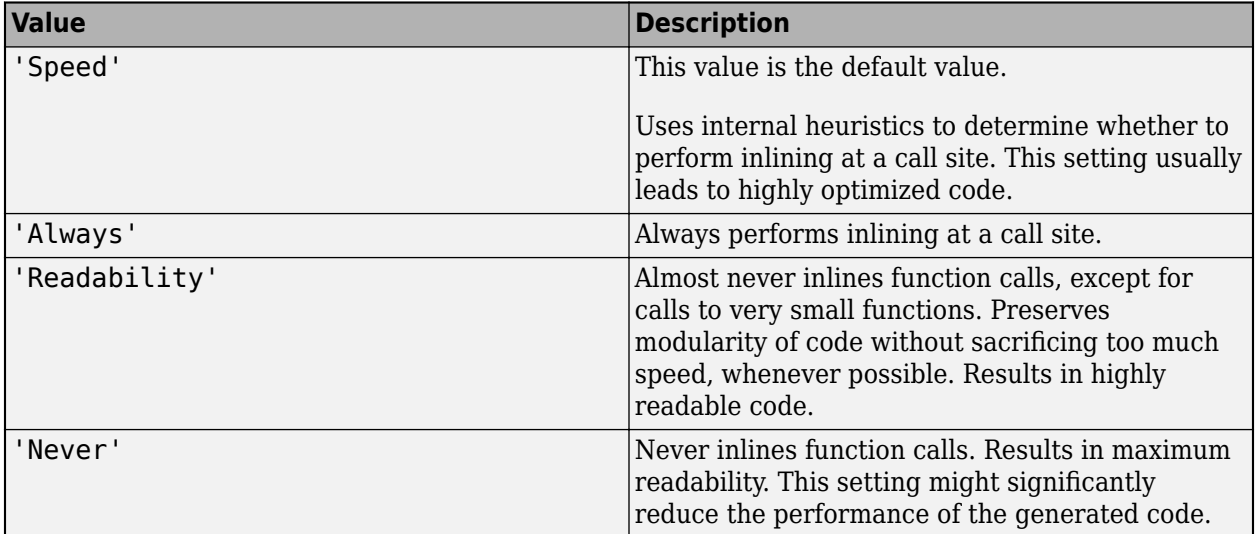

Even if you select the 'Always' or the 'Never' option for a setting, in certain cases, the code generator might not strictly follow that instruction. For example, if there is a conflict, the
coder.inline('always') or coder.inline('never') directive placed inside a function body overrides this option. For more information, see "Interaction Between Different Inlining Controls".

See "Control Inlining to Fine-Tune Performance and Readability of Generated Code".

#### **LaunchReport — Automatic open of code generation report**

false (default) | true

Automatic open of code generation report, specified as one of the values in this table.

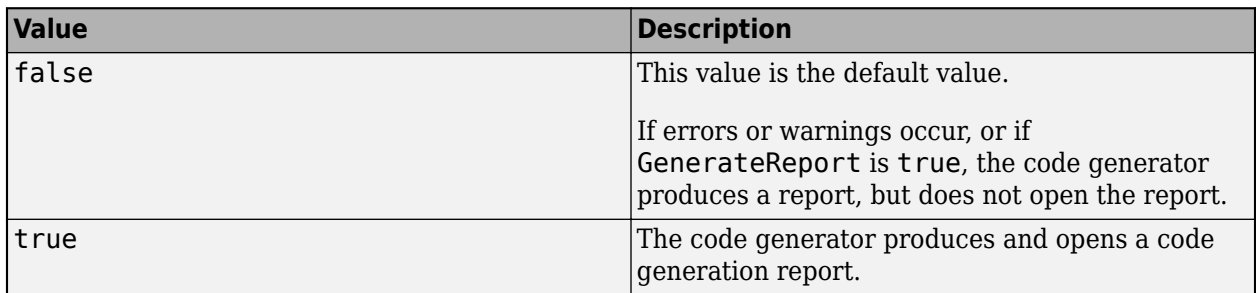

### **LoopUnrollThreshold — Threshold on the number of iterations that determines whether to automatically unroll a for-loop**

5 (default) | positive integer

Loops with fewer iterations than this threshold are candidates for automatic unrolling by the code generator. This threshold applies to all for-loops in your MATLAB code. For an individual for-loop, a [coder.unroll](#page-174-0) directive placed immediately before the loop takes precedence over the loop unrolling optimization. The threshold can also apply to some for-loops produced during code generation.

See "Unroll for-Loops".

#### **MATLABFcnDesc — MATLAB function help text in function banner**

true (default) | false

MATLAB function help text in function banner in generated code specified as one of the values in this table.

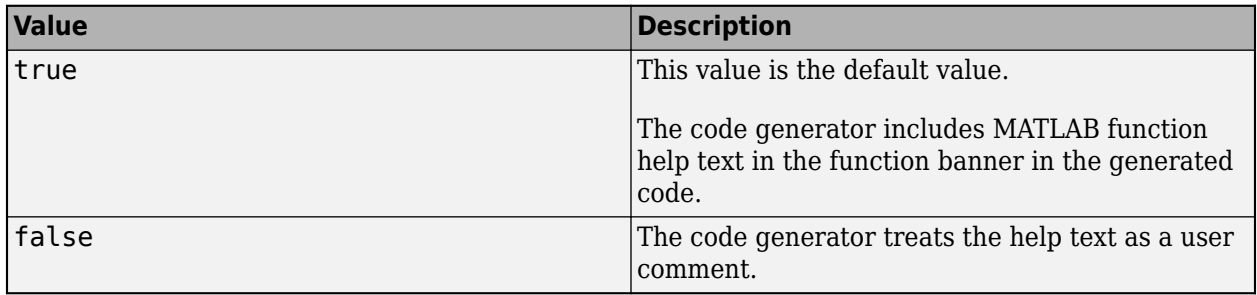

If not selected, MATLAB Coder treats the help text as a user comment.

Dependencies:

• GenerateComments enables this parameter.

#### **MATLABSourceComments — Inclusion of MATLAB source code as comments in generated code**

false (default) | true

Inclusion of MATLAB source code as comments in generated code, specified as one of the values in this table.

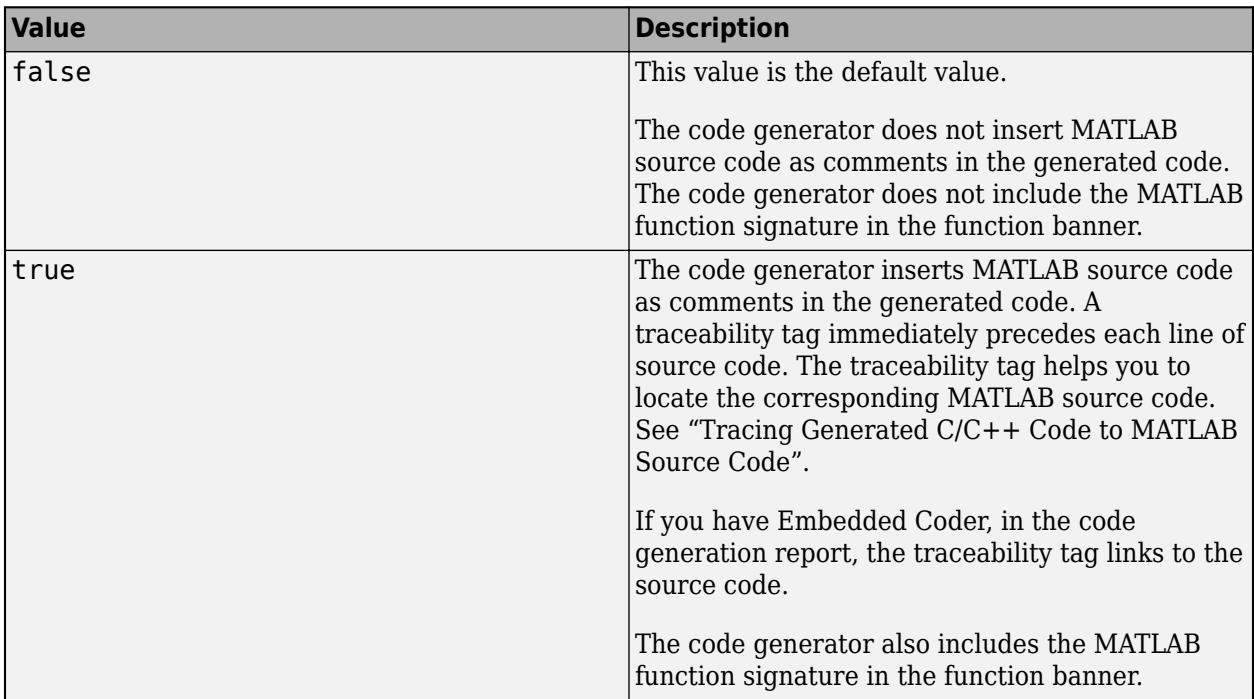

Dependency:

• GenerateComments enables this parameter.

See "Tracing Generated C/C++ Code to MATLAB Source Code".

## **MaxIdLength — Maximum number of characters in generated identifiers**

31 | 1024 | positive integer

Maximum number of characters in generated identifiers, specified as a positive integer in the range [31, 2048]. This property applies to generated function, type definition, and variable names. To avoid truncation of identifiers by the target C/C++ compiler, specify a value that matches the maximum identifier length of the target C/C++ compiler.

This property does not apply to exported identifiers, such as the generated names for entry-point functions or emxArray API functions. If the length of an exported identifier exceeds the maximum identifier length of the target  $C/C++$  compiler, the target  $C/C++$  compiler truncates the exported identifier.

Default values:

- If TargetLang is set to 'C', the default value of MaxIdLength is 31.
- If TargetLang is set to 'C++', the default value of MaxIdLength is 1024.

#### **MemcpyThreshold — Minimum size for memcpy or memset optimization**

64 (default) | positive integer

Minimum size, in bytes, for memcpy or memset optimization, specified as a positive integer.

To optimize generated code that copies consecutive array elements, the code generator tries to replace the code with a memcpy call. To optimize generated code that assigns a literal constant to consecutive array elements, the code generator tries to replace the code with a memset call.

The number of bytes is the number of array elements to copy or assign multiplied by the number of bytes required for the C/C++ data type.

If the number of elements to copy or assign is variable (not known at compile time), the code generator ignores the MemcpyThreshold property.

See "memcpy Optimization" and "memset Optimization".

#### **MultiInstanceCode — Multi-instance, reentrant code**

false (default) | true

Multi-instance, reentrant code, specified as one of the values in this table.

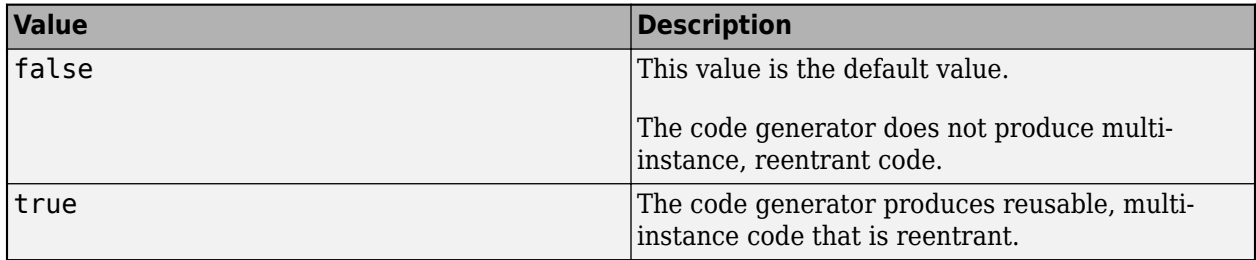

See "Reentrant Code".

#### **Name — Object name**

'EmbeddedCodeConfig' (default) | character vector

Object name, specified as a character vector.

#### **OutputType — Output to build from generated C/C++ code**

'LIB' | 'DLL' | 'EXE'

Output to build from generated  $C/C++$  code, specified as one of the values in this table.

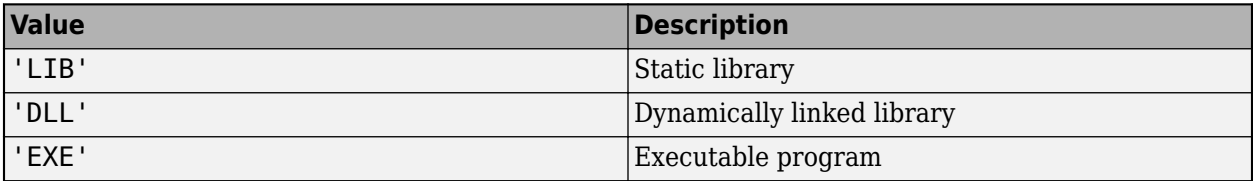

#### **ParenthesesLevel — Parenthesization level in the generated code**

'Nominal' (default) | 'Minimum' | 'Maximum'

Parenthesization level in the generated code, specified as one of the values in this table.

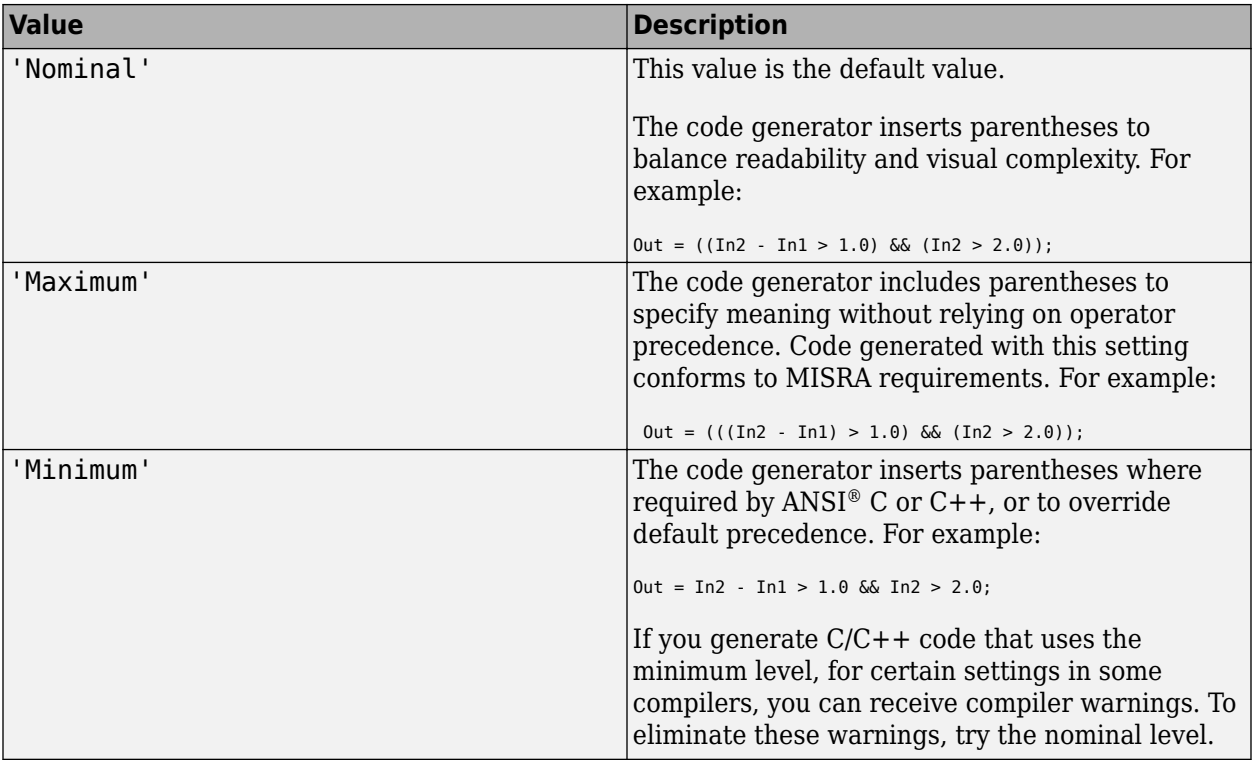

# **PassStructByReference — Pass structures by reference**

true (default) | false

Pass structures by reference to entry-point functions, specified as one of the values in this table.

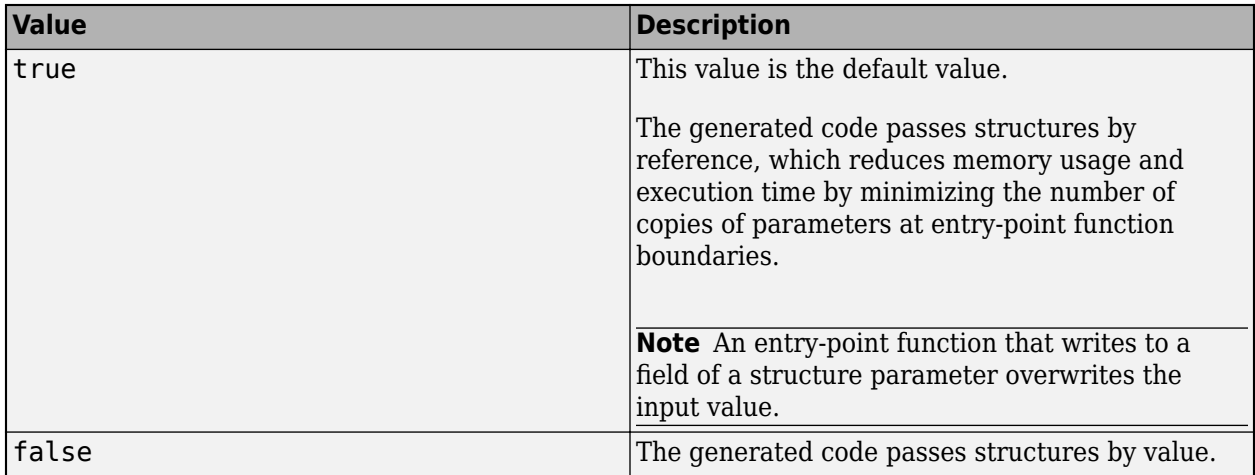

This parameter applies only to entry-point functions.

See "Pass Structure Arguments by Reference or by Value in Generated Code".

#### **PostCodeGenCommand — Command to customize build processing**

'' (default) | character vector

Command to customize build processing after MEX function generation with codegen, specified as a character vector.

See "Build Process Customization".

#### **PreserveExternInFcnDecls — Preservation of the extern keyword in function declarations** true (default) | false

Preservation of the extern keyword in function declarations in the generated code, specified as one of the values in this table.

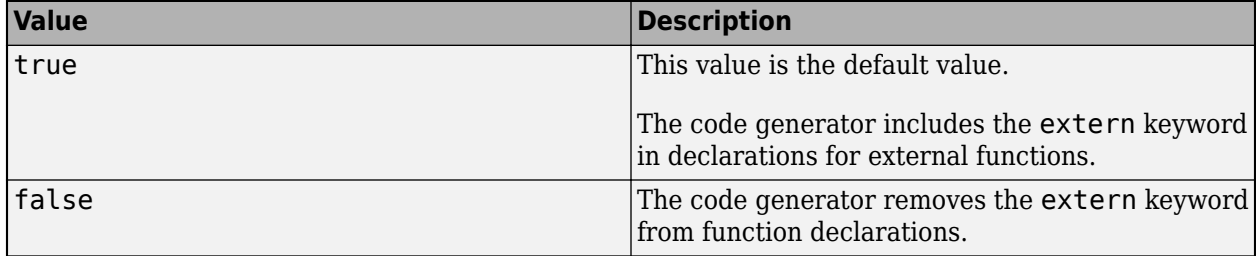

### **PreserveArrayDimensions — N-dimensional indexing**

false (default) | true

Generation of code that uses N-dimensional indexing, specified as one of the values in this table.

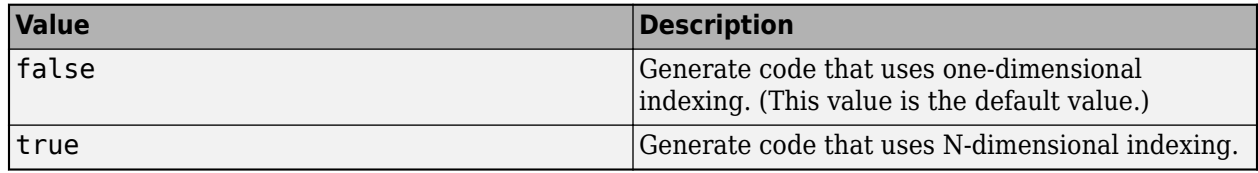

See "Generate Code That Uses N-Dimensional Indexing".

#### **PreserveVariableNames — Variable names to preserve in the generated code**

'None' (default) | 'UserNames' | 'All'

Variable names to preserve in the generated code, specified as one of the values in this table.

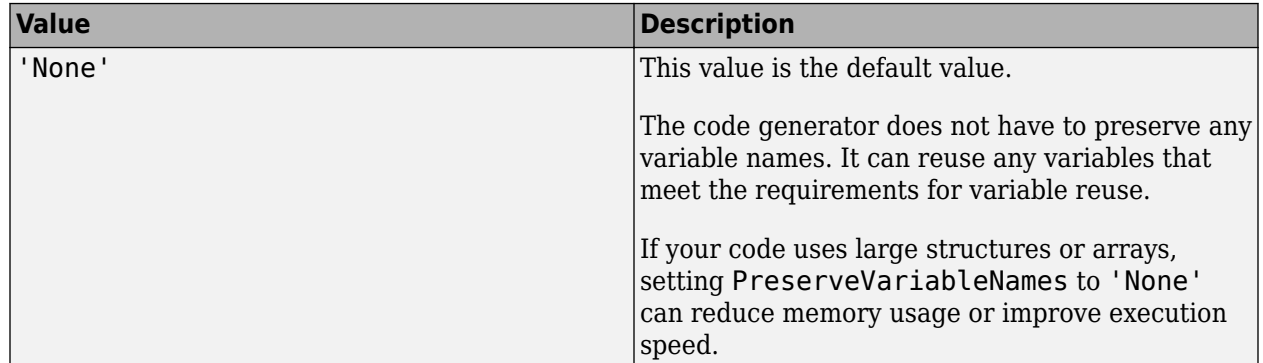

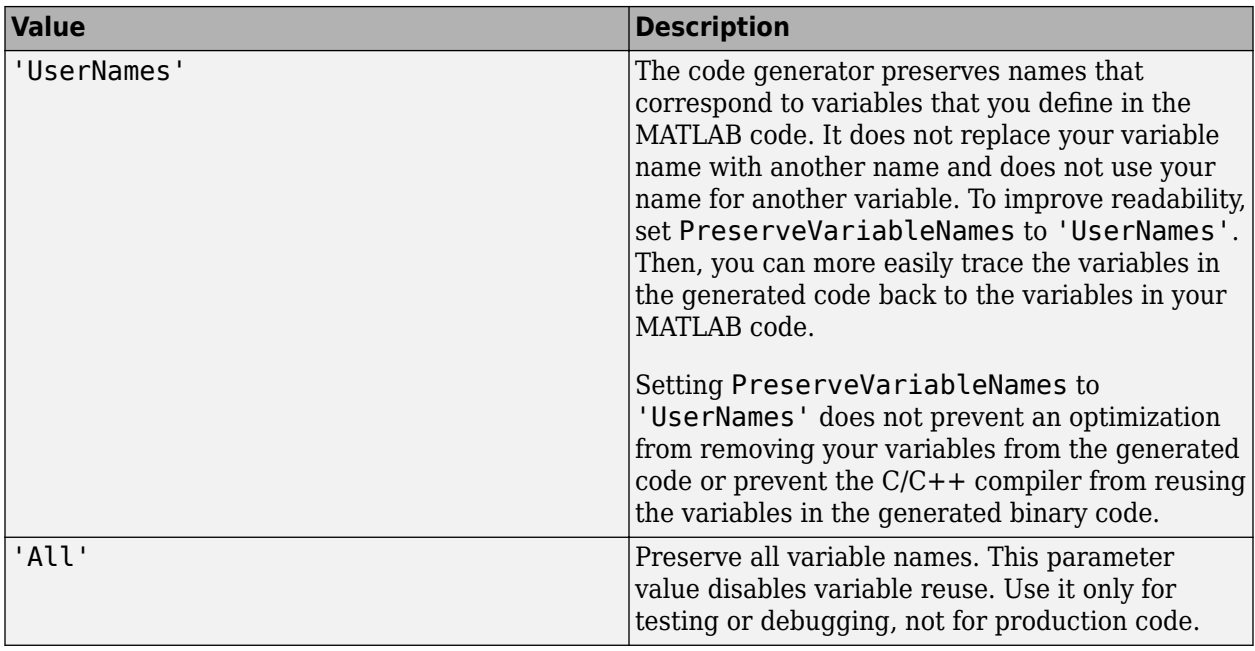

See "Preserve Variable Names in Generated Code".

## **PurelyIntegerCode — Detection of floating-point code**

false (default) | true

Detection of floating-point code, specified as one of the values in this table.

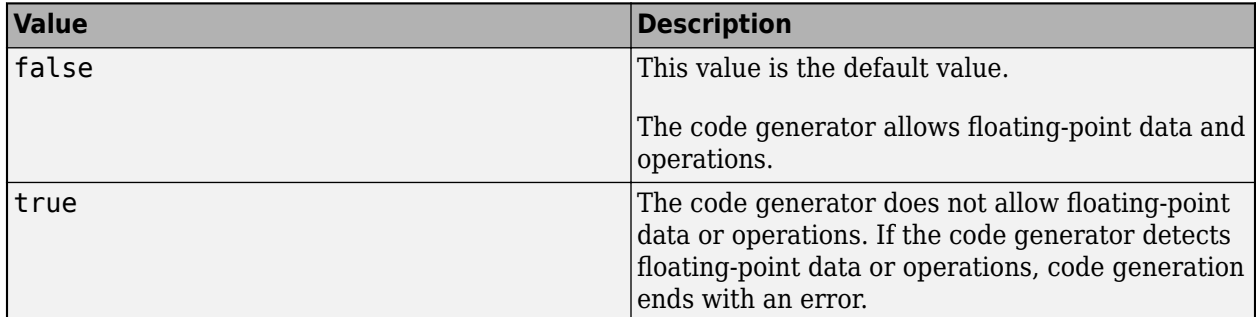

Dependency:

• Setting PurelyIntegerCode to true disables the SupportNonFinite parameter. Setting PurelyIntegerCode to false enables the SupportNonFinite parameter.

## **ReplacementTypes — Specify custom names for MATLAB data types**

coder.ReplacementTypes object

Specify custom names for these MATLAB built-in data types: double, single, uint8, uint16, uint32, uint64, int8, int16, int32, int64, char, and logical that are in the generated  $C/C++$ code.

Dependency:

• Setting EnableCustomReplacementTypes to true enables the ReplacementTypes parameter. See "Customize Data Type Replacement" (Embedded Coder).

## **ReportInfoVarName — Name of variable containing code generation report information**

'' (default) | character vector

Name of variable to which you export information about code generation, specified as a character vector. The code generator creates this variable in the base MATLAB workspace. This variable contains information about code generation settings, input files, generated files, and code generation messages.

See "Access Code Generation Report Information Programmatically" and [coder.ReportInfo Properties.](#page-636-0)

#### **ReportPotentialDifferences — Potential differences reporting**

true (default) | false

Potential difference reporting, specified as one of the values in this table:

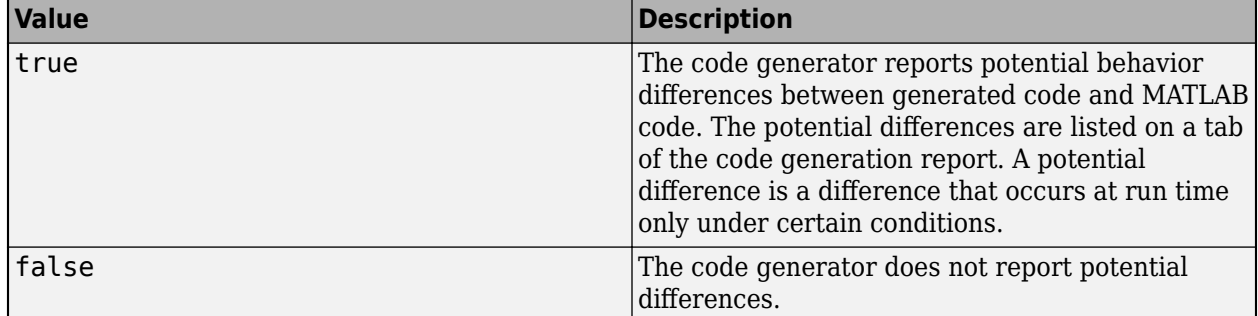

See "Potential Differences Reporting".

# **ReservedNameArray — Names that code generator must not use for functions or variables**

'' (default) | character vector | string scalar

List of names that code generator must not use for functions or variables, specified as a character vector or string scalar. To specify multiple reserved names, use a semicolon-separated list of reserved names in ReservedNameArray. For example, cfg.ReservedNameArray = "reserve1;reserve2;reserve3".

#### **RowMajor — Row-major array layout**

false (default) | true

Generation of code that uses row-major array layout, specified as one of the values in this table.

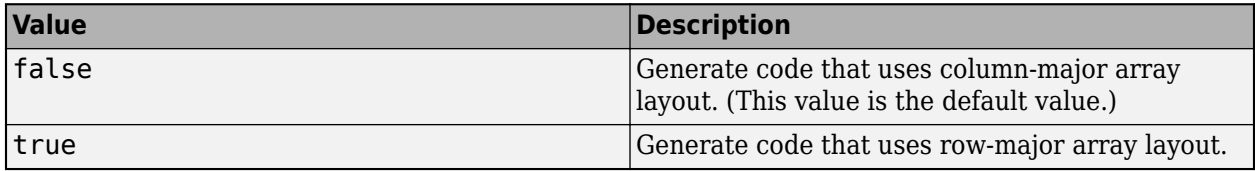

See "Generate Code That Uses Row-Major Array Layout".

#### **RunInitialzeFcn — Automatically run the initialize function**

true (default) | false

Generation of a call to the initialize function at the beginning of the generated entry-point functions, specified as one of the values in this table.

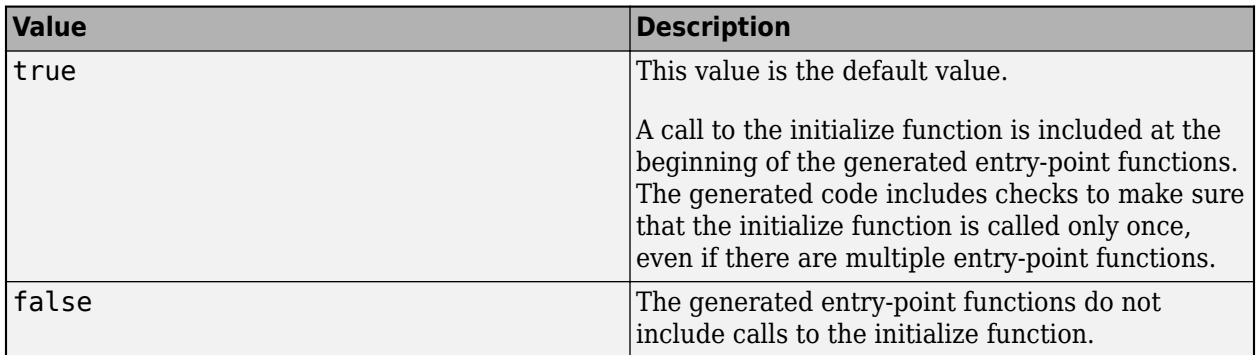

Dependency:

- Setting IncludeInitializeFcn and IncludeTerminateFcn to true enables this parameter.
- Setting MultiInstanceCode to true disables this parameter.

See "Use Generated Initialize and Terminate Functions".

#### **RuntimeChecks — Run-time error detection and reporting in generated code** false (default) | true

Run-time error detection and reporting in generated code, specified as one of the values in this table.

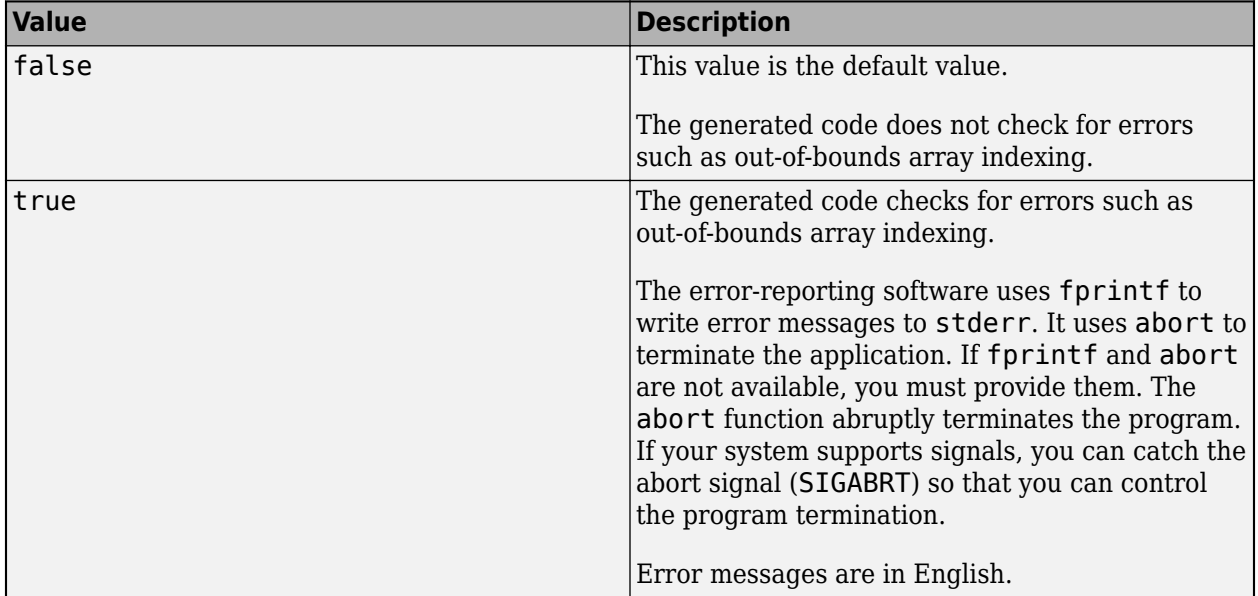

See "Run-Time Error Detection and Reporting in Standalone C/C++ Code".

#### **SaturateOnIntegerOverflow — Integer overflow support**

true (default) | false

Integer overflow support, specified as one of the values in this table.

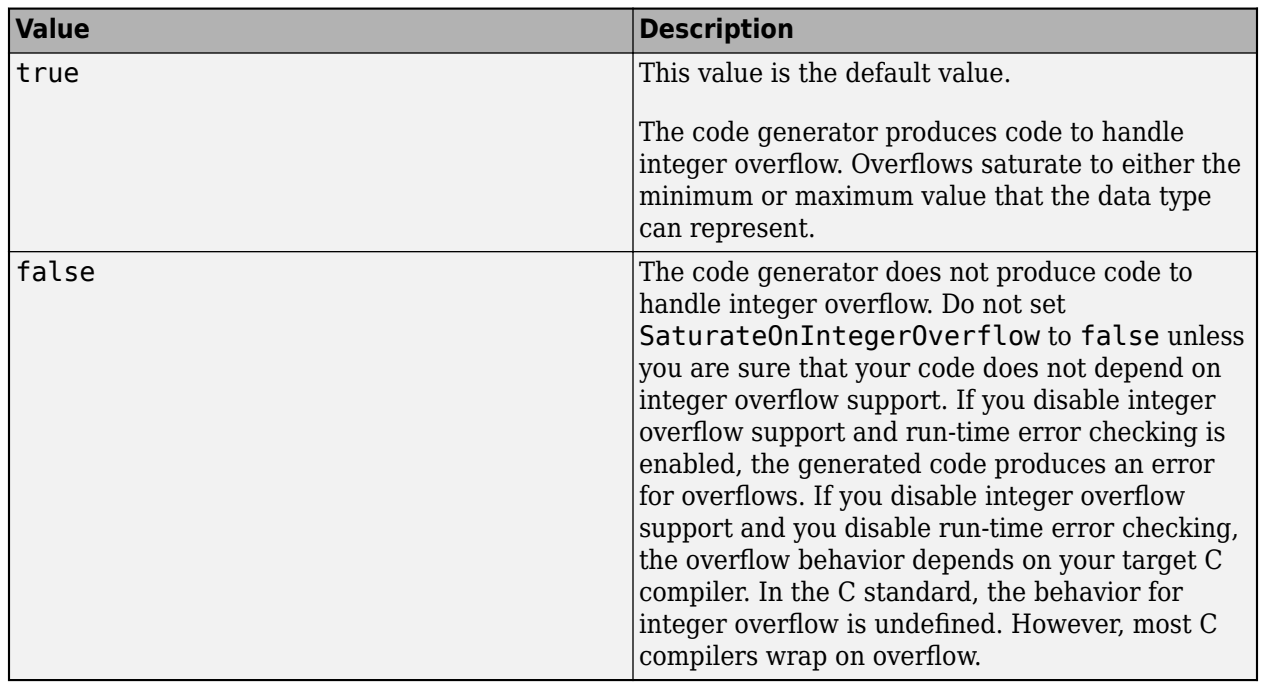

This parameter applies only to MATLAB built-in integer types. It does not apply to doubles, singles, or fixed-point data types.

See "Disable Support for Integer Overflow or Nonfinites".

## **SILDebugging — Debugging of generated code during a SIL execution**

false (default) | true

Source-level debugging of generated code during a software-in-the-loop (SIL) execution, specified as one of the values in this table.

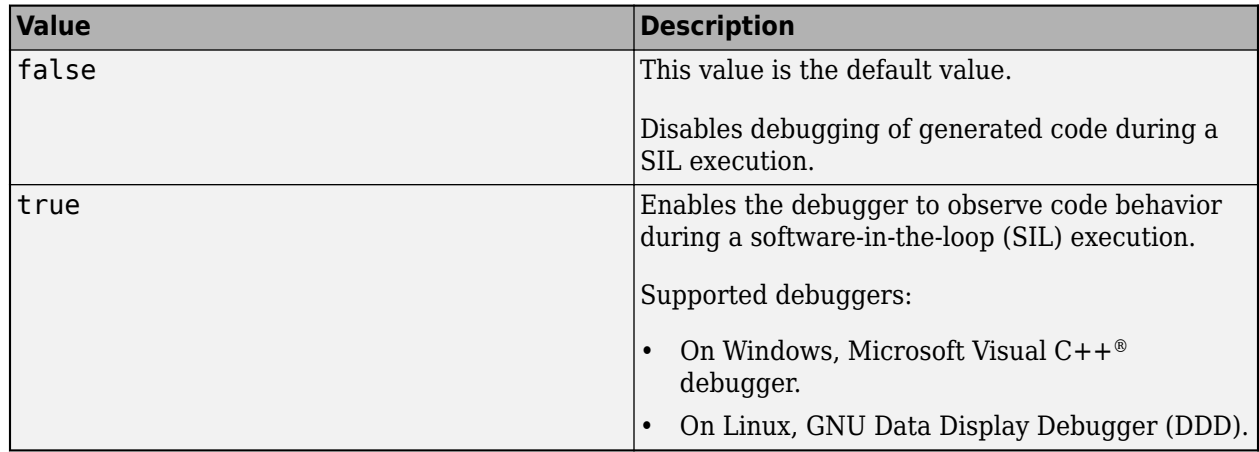

See "Debug Generated Code During SIL Execution" (Embedded Coder).

#### **SILPILCheckConstantInputs — Constant input checking mode for a SIL or PIL execution** true (default) | false

Constant input checking mode for a SIL or PIL execution, specified as one of the values in this table.

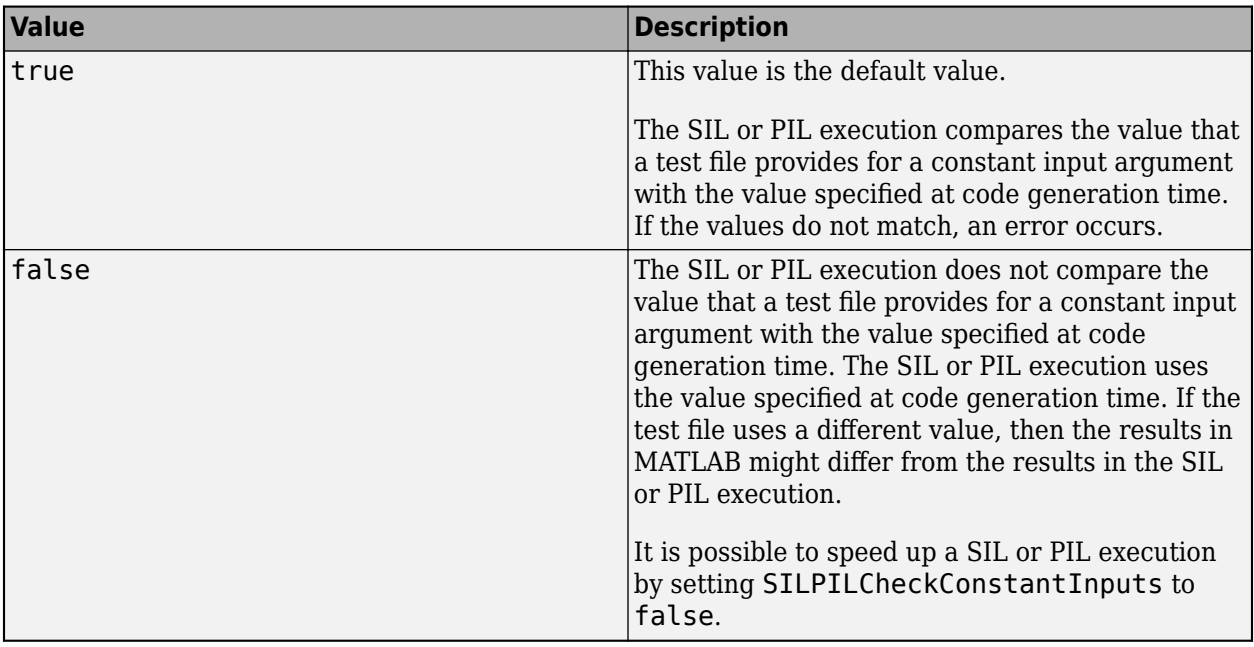

See "Speed Up SIL/PIL Execution by Disabling Constant Input Checking and Global Data Synchronization" (Embedded Coder)

#### **SILPILSyncGlobalData — Global data synchronization mode for a SIL or PIL execution** true (default) | false

Global data synchronization mode for a SIL or PIL execution, specified as one of the values in this table.

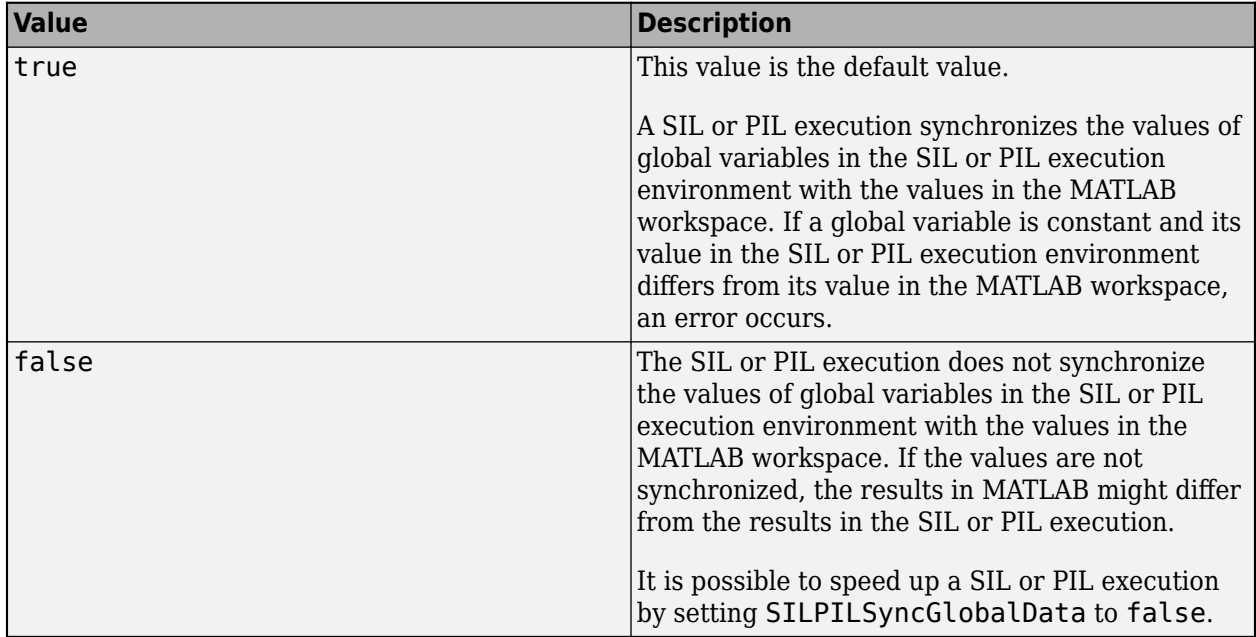

See "Speed Up SIL/PIL Execution by Disabling Constant Input Checking and Global Data Synchronization" (Embedded Coder)

### **StackUsageMax — Maximum stack usage per application**

200000 (default) | positive integer

Maximum stack usage per application, in bytes, specified as a positive integer. Set a limit that is lower than the available stack size. Otherwise, a run-time stack overflow might occur. The C compiler detects and reports stack overflows.

See "Disable Support for Integer Overflow or Nonfinites".

#### **SupportNonFinite — Support for nonfinite values**

true (default) | false

Support for nonfinite values, specified as one of the values in this table.

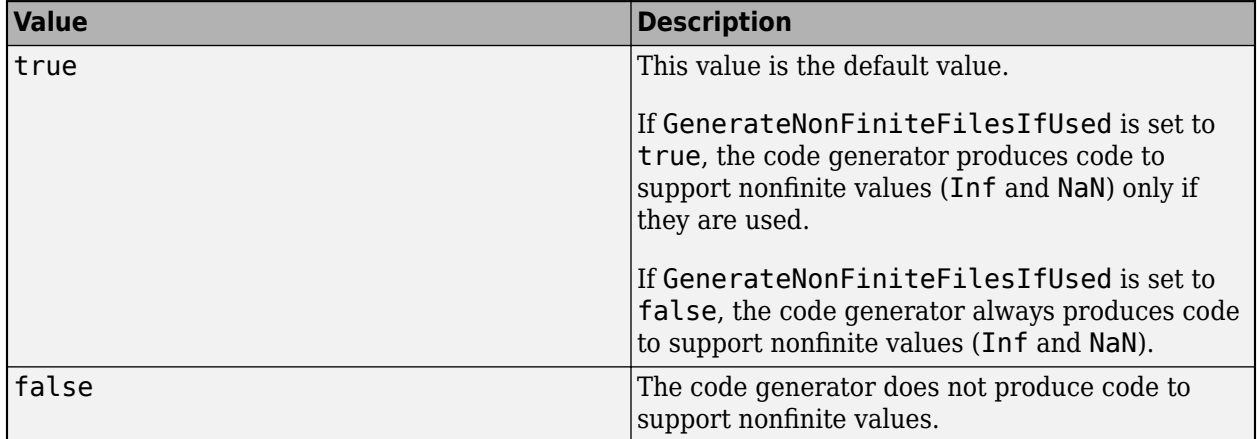

See "Disable Support for Integer Overflow or Nonfinites".

#### **TargetLang — Language to use in generated code**

'C' (default) | 'C++'

Language to use in generated code, specified as  $\mathcal{C}$  or  $\mathcal{C}$ ++. If you specify  $\mathcal{C}$ ++, the code generator wraps the C code into .cpp files so that you can use a C++ compiler and interface with external C++ applications. It does not generate C++ classes.

Dependency: If DeepLearningConfig is set, codegen sets TargetLang to C++.

**TargetLangStandard — Standard math library to use for the generated code** 'C89/C90 (ANSI)' | 'C99 (ISO)' | 'C++03 (ISO)' | 'C++11 (ISO)'

Standard math library to use for the generated code, specified as one of these character vectors:

- 'C89/C90 (ANSI)'
- 'C99 (ISO)'
- 'C++03 (ISO)'
- 'C++11 (ISO)'

The code generator uses the standard math library for calls to math operations. The default standard math library depends on the language that you select. For C, the default library is 'C99 (ISO)'. For  $C++$ , the default library is  $'C++03$  (ISO).

See "Change the Standard Math Library".

**Toolchain — Toolchain to use for building a C/C++ library or executable program**

'Automatically locate an installed toolchain' (default) | character vector

Toolchain to use for building a C/C++ library or executable program, specified as a character vector. The list of available toolchains depends on the host computer platform, and can include custom toolchains that you added. If you do not specify a toolchain, the code generator locates an installed toolchain.

Note:

• Suppose that you create a coder.CodeConfig object cfg in a MATLAB session and use it in another MATLAB session. If the MATLAB host computer for the second session does not have the toolchain specified in the cfg.Toolchain property installed on it, this parameter reverts to its default value. The default value is 'Automatically locate an installed toolchain'.

#### **Verbose — Code generation progress display**

false (default) | ltrue

Code generation progress display, specified as one of the values in this table.

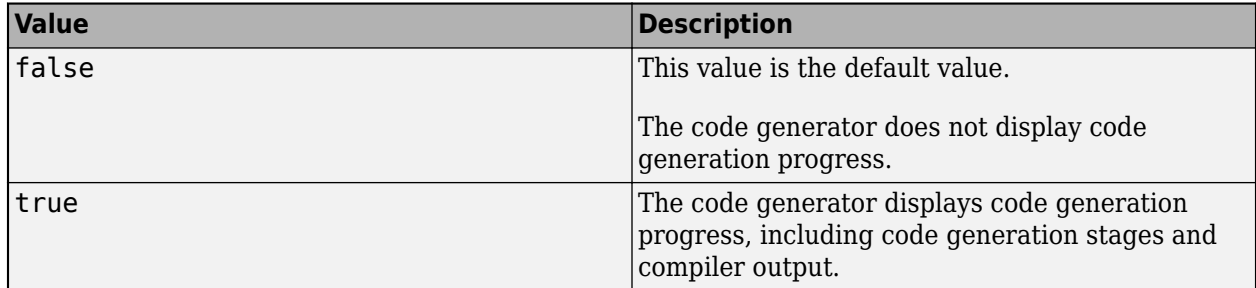

#### **VerificationMode — Code verification mode**

'None' (default) | 'SIL' | 'PIL'

Code verification mode, specified as one of the values in this table.

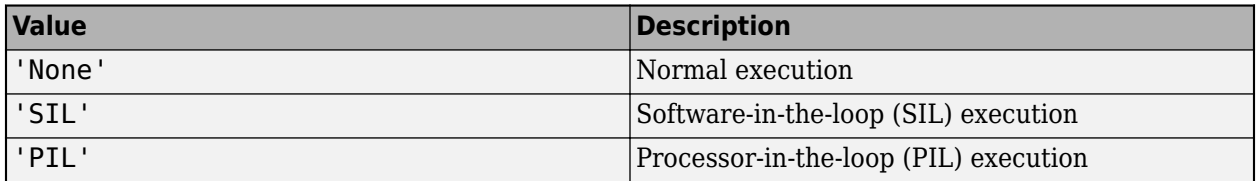

See "Code Verification Through Software-in-the-Loop and Processor-in-the-Loop Execution" (Embedded Coder).

# **Examples**

#### **Specify Configuration Parameters for Generation of Standalone Code with Embedded Coder**

Write a MATLAB function from which you can generate code. This example uses the function myadd that returns the sum of its inputs.

```
function c = myadd(a, b)c = a + b;end
```
Create a configuration object for generation of standalone  $C/C++$  code (a static library, a dynamically linked library, or an executable program). For example, create a configuration object for generation of a static library.

```
cfg = coder.config('lib');
```
If Embedded Coder is installed, coder.config creates a coder.EmbeddedCodeConfig object.

Change the values of the properties for which you do not want to use the default values. For example, change the comment style in the generated code to single-line comments preceded by  $\frac{1}{\ell}$ .

```
cfg.CommentStyle = 'Single-line';
```
The CommentStyle property is available only in an Embedded Coder configuration object.

Generate code by using codegen. Pass the configuration object to codegen by using the -config option. Specify that the input arguments are scalar double.

```
codegen myadd -config cfg -args {1 1} -report
```
# **Alternative Functionality**

To use default configuration parameters for build types 'LIB', 'DLL', or 'EXE', use the codegen option -config:lib, -config:dll, or -config:exe, respectively. Then, you do not have to create and pass a configuration object to codegen.

# **See Also**

#### **Functions**

[codegen](#page-18-0) | [coder.config](#page-66-0) | pathsep

#### **Objects**

[coder.CodeConfig](#page-525-0) | [coder.HardwareImplementation](#page-591-0) | [coder.MexCodeConfig](#page-601-0) | [coder.ReplacementTypes](#page-622-0)

#### **Topics**

"Generating Standalone C/C++ Executables from MATLAB Code"

#### **Introduced in R2011a**

# <span id="page-589-0"></span>**coder.hardware**

Create hardware board configuration object for C/C++ code generation from MATLAB code

# **Description**

The coder.hardware function creates a coder.Hardware object that contains hardware board parameters for C/C++ code generation from MATLAB code.

To use a coder.Hardware object for code generation, assign it to the Hardware property of a [coder.CodeConfig](#page-525-0) or [coder.EmbeddedCodeConfig](#page-551-0) object that you pass to codegen. Assigning a coder.Hardware object to the Hardware property customizes the associated [coder.HardwareImplementation](#page-591-0) object and other configuration parameters for the particular hardware board.

# **Creation**

# **Syntax**

coder.hardware(boardname) coder.hardware()

# **Description**

coder.hardware(boardname) creates a coder.Hardware object for the specified hardware board. The board must be supported by an installed support package. To see a list of available boards, call coder.hardware without input parameters.

coder.hardware() returns a cell array of names of boards supported by installed support packages.

## **Input Arguments**

#### **boardname — hardware board name**

character vector | string scalar

Hardware board name, specified as a character vector or a string scalar.

Example: 'Raspberry Pi' Example: "Raspberry Pi"

# **Properties**

## **Name — Name of hardware board**

character vector | string scalar

Name of hardware board, specified as a character vector or a string scalar. The coder.hardware function sets this property using the boardname argument.

#### **CPUClockRate — Clock rate of hardware board**

100 (default) | double scalar

Clock rate of hardware board, specified as a double scalar.

# **Examples**

#### **Generate Code for a Supported Hardware Board**

Configure code generation for a Raspberry Pi board and generate code for a function foo.

```
hwlist = coder.hardware();if ismember('Raspberry Pi',hwlist)
    hw = coder.hardware('Raspberry Pi');
    cfq = coder.config('lib');cfg.Hardware = hw; codegen foo -config cfg -report
end
```
#### **Check Supported Hardware Boards**

Before creating a coder.Hardware object for a hardware board, check that the board is supported by an installed support package.

List all boards for which a support package is installed.

```
hwlist = coder.hardware()
```
Test for an installed support package for a particular board.

```
hwlist = coder.hardware();if ismember('Raspberry Pi',hwlist)
    hw = coder.hardware('Raspberry Pi');
end
```
# **Tips**

- In addition to the Name and CPUClockRate properties, a coder.Hardware object has dynamic properties specific to the hardware board.
- To configure code generation parameters for processor-in-the-loop (PIL) execution on a supported hardware board, use coder.hardware. See "PIL Execution with ARM Cortex-A at the Command Line" (Embedded Coder) and "PIL Execution with ARM Cortex-A by Using the MATLAB Coder App" (Embedded Coder). PIL execution requires Embedded Coder.

# **See Also**

[codegen](#page-18-0) | [coder.CodeConfig](#page-525-0) | [coder.EmbeddedCodeConfig](#page-551-0) | [coder.HardwareImplementation](#page-591-0)

**Introduced in R2015b**

# <span id="page-591-0"></span>**coder.HardwareImplementation**

Hardware-specific configuration parameters for C/C++ code generation from MATLAB code

# **Description**

A coder.HardwareImplementation object contains hardware-specific configuration parameters that codegen uses for generating a static library, a dynamically linked library, or an executable program.

To use a coder.HardwareImplementation object, you must associate it with a configuration object (a [coder.CodeConfig](#page-525-0) object or a [coder.EmbeddedCodeConfig](#page-551-0) object) that you pass to codegen. To create a coder.HardwareImplementation object and associate it with a configuration object, create the configuration object by using [coder.config](#page-66-0).

Access coder.HardwareImplementation properties in one of these ways:

• The HardwareImplementation property of the associated configuration object. For example:

```
cfq = coder.config('lib');cfg.HardwareImplementation.ProdHWDeviceType
```
• A dialog box for the associated configuration object. See ["Access Hardware Implementation](#page-599-0) [Properties with a Dialog Box" on page 4-76.](#page-599-0)

By default, the coder.HardwareImplementation properties specify characteristics of the MATLAB host computer. To specify a different device, modify the ProdHWDeviceType property. The hardware device determines the values of the other device-specific properties and the properties that you can change.

# **Creation**

To create a coder.HardwareImplementation object, use [coder.config](#page-66-0) to create a configuration object (a coder.CodeConfig object or a coder.EmbeddedCodeConfig object) for generation of standalone code. When coder.config creates the configuration object, it also creates a coder.HardwareImplementation object. coder.config sets the HardwareImplementation property of the configuration object to the coder.HardwareImplementation object.

# **Properties**

## **Description — Object description**

'class HardwareImplementation: Hardware implementation specifications.' (default) | character vector

Description of coder.HardwareImplementation object, specified as a character vector.

#### **Name — Object name**

'HardwareImplementation' (default) | character vector

Object name, specified as a character vector.

#### **ProdEqTarget — Equivalence of production and target hardware characteristics** true (default) | false

Equivalence of production and target (test) hardware characteristics, specified as true or false.

A coder.HardwareImplementation object has two sets of hardware properties—one for the characteristics of the production hardware and one for the characteristics of the target (test) hardware. By default, codegen uses the properties of the production hardware. Typically, you leave ProdEqTarget set to true and work only with the production properties.

Setting ProdEqTarget to false is an advanced feature that enables the target hardware properties. If you change ProdEqTarget to false, codegen uses the properties for the target hardware and generates code to emulate the behavior of the production hardware on the target hardware. If you set ProdEqTarget to false for testing, before you deploy the generated code to the production hardware, set ProdEqTarget to true and regenerate the code.

At the beginning of an Embedded Coder processor-in-the-loop (PIL) execution, the software checks the hardware implementation properties with reference to the target hardware on which the PIL execution runs. If ProdEqTarget is true, the software checks the production properties (properties that start with Prod). If ProdEqTarget is false, the software checks the target properties (properties that start with Target). See "Code 9erification Through Software-in-the-Loop and Processor-in-the-Loop Execution" (Embedded Coder).

#### **Production Hardware Properties**

#### **ProdBitPerChar — Length in bits of the C char data type**

8 (default) | multiple of 8, from 8 through 32

Length in bits of the C char data type that the production hardware supports, specified as an integer value from 8 through 32. The value must be a multiple of 8.

## **ProdBitPerDouble — Length in bits of the C double data type**

64

This property is read-only.

Length in bits of the C double data type that the production hardware supports.

# **ProdBitPerFloat — Length in bits of the C floating-point data type**

32

This property is read-only.

Length in bits of the C floating-point data type that the production hardware supports.

#### **ProdBitPerInt — Length in bits of the C int data type**

32 (default) | multiple of 8, from 8 through 32

Length in bits of the C int data type that the production hardware supports, specified as an integer value from 8 through 32. The value must be a multiple of 8.

#### **ProdBitPerLong — Length in bits of the C long data type**

32 (default) | multiple of 8, from 32 through 128

Length in bits of the C long data type that the production hardware supports, specified as an integer value from 32 through 128. The value must be a multiple of 8.

## **ProdBitPerLongLong — Length in bits of the C long long data type**

64 (default) | multiple of 8, from 64 through 128

Length in bits of the C long long data type that the production hardware supports, specified as an integer value from 64 through 128. The value must be a multiple of 8.

Use the C long long data type only if your C compiler supports long long.

Dependency:

• ProdLongLongMode enables use of the ProdBitPerLongLong property.

#### **ProdBitPerPointer — Length in bits of pointer data**

64 (default) | multiple of 8, from 8 through 64

Length in bits of pointer data that the production hardware supports, specified as an integer value from 8 through 64. The value must be a multiple of 8.

#### **ProdBitPerPtrDiffT — Length in bits of ptrdiff\_t data**

64 (default) | 8 | 16 | 24 | 32 | 40 | 64 | 128

Length in bits of ptrdiff t data that the production hardware supports, specified as 8, 16, 24, 32, 40, 64, or 128. The value must be greater than or equal to the value of ProdBitPerInt.

#### **ProdBitPerShort — Length in bits of the C short data type**

16 (default) | multiple of 8, from 8 through 32

Length in bits of the C short data type that the production hardware supports, specified as a multiple of 8, from 8 through 32.

#### **ProdBitPerSizeT — Length in bits of size\_t data**

64 (default) | 8 | 16 | 24 | 32 | 40 | 64 | 128

Length in bits of size  $t$  data that the production hardware supports, specified as 8, 16, 24, 32, 40, 64, or 128. The value must be greater than or equal to the value of ProdBitPerInt.

#### **ProdEndianess — Significance of the first byte of a data word**

'LittleEndian' (default) | 'BigEndian' | 'Unspecified'

Significance of the first byte of a data word for the production hardware, specified as one of the values in this table.

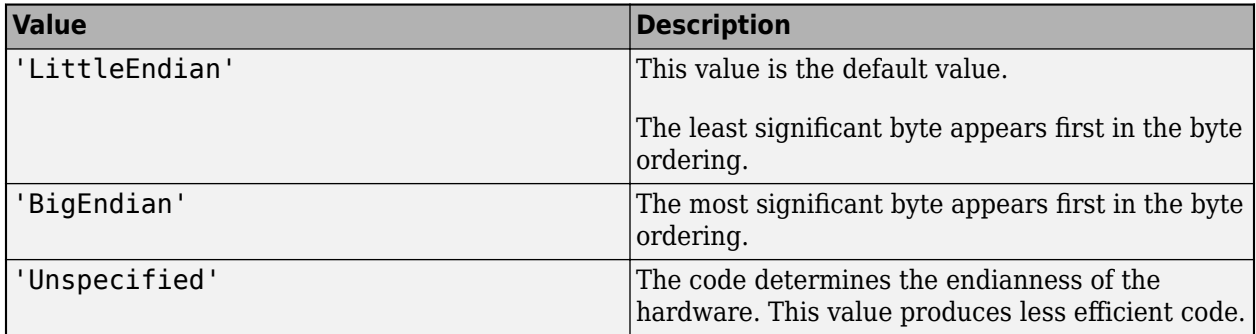

#### **ProdHWDeviceType — Manufacturer and type of the production hardware board**

'Generic->MATLAB Host Computer' (default) | character vector

Manufacturer and type of the production hardware board, specified as a character vector.

Specifying the ProdHWDeviceType property sets device-specific properties for the production hardware. You can modify a device-specific property only if it is enabled for the specified hardware.

codegen cannot generate code for ASICs or FPGAs. If you set ProdHWDeviceType to 'ASIC/FPGA- >ASIC/FPGA', ProdEqTarget becomes false so that the code generator uses the properties for the target(test) device.'ASIC/FPGA->ASIC/FPGA' is not a valid value for TargetHWDeviceType.

#### **ProdIntDivRoundTo — Rounding for division of two signed integers**

'Zero' (default) | 'Undefined' | 'Floor'

Rounding by the compiler for the production hardware of the result of division of two signed integers, specified as one of the values in this table.

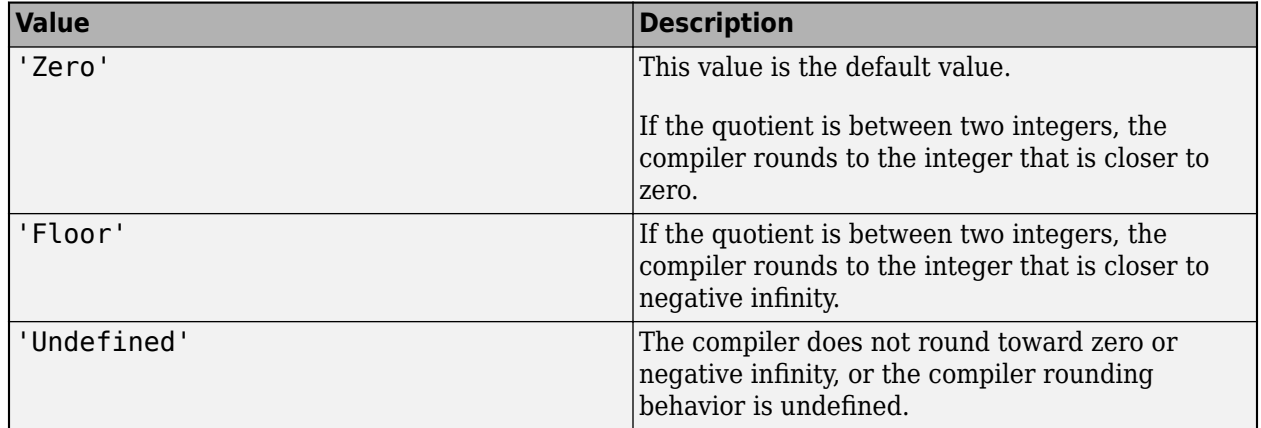

### **ProdLongLongMode — Long long data type support**

true (default) | false

C compiler support for the long long data type, specified as one of the values in this table.

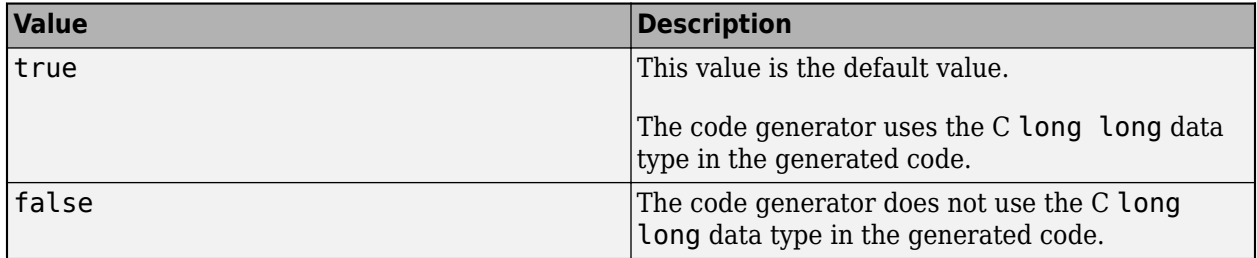

Most C99 compilers support long long.

Tips:

- ProdLongLongMode is enabled only if the specified production hardware supports the C long long data type.
- If your compiler does not support C long long, do not select this parameter.

Dependency:

• ProdLongLongMode enables use of the ProdBitPerLongLong property.

## **ProdShiftRightIntArith — Implementation of signed integer right shift as arithmetic right shift**

true (default) | false

Implementation by the C compiler for the production hardware of a signed integer right shift as an arithmetic right shift, specified as one of the values in this table.

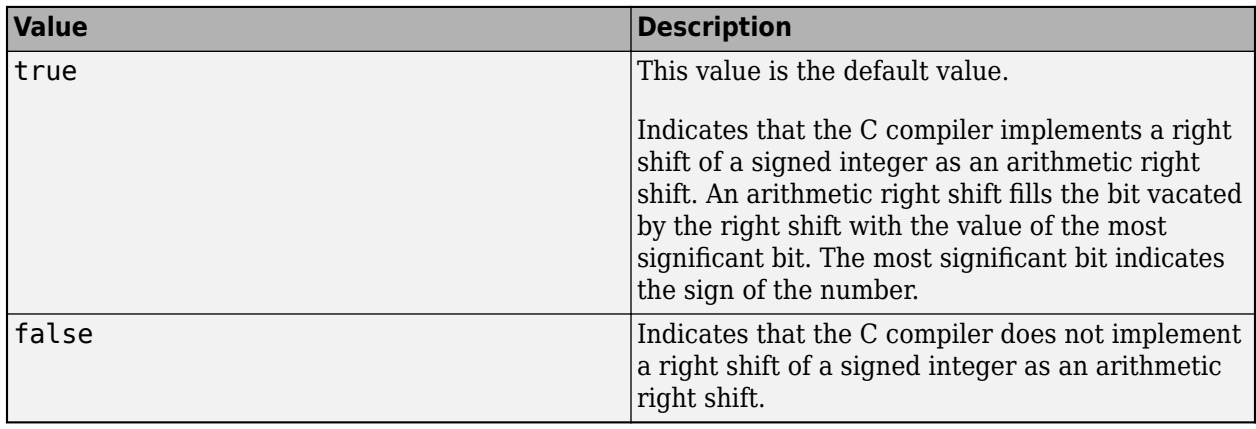

### **ProdWordSize — Microprocessor native word size**

64 (default) | multiple of 8, from 8 through 64

Microprocessor native word size for the production hardware, specified as an integer value from 8 through 64. The value must be a multiple of 8.

#### **Target Hardware Properties**

#### **TargetBitPerChar — Length in bits of the C char data type**

8 (default) | multiple of 8, from 8 through 32

Length in bits of the C char data type that the target hardware supports, specified as an integer value from 8 through 32. The value must be a multiple of 8.

## **TargetBitPerDouble — Length in bits of the C double data type**

64

This property is read-only.

Length in bits of the C double data type that the target hardware supports.

# **TargetBitPerFloat — Length in bits of the C floating-point data type**

32

This property is read-only.

Length in bits of the C floating-point data type that the target hardware supports.

## **TargetBitPerInt — Length in bits of the C int data type**

32 (default) | multiple of 8, from 8 through 32

Length in bits of the C int data type that the target hardware supports, specified as an integer value from 8 through 32. The value must be a multiple of 8.

#### **TargetBitPerLong — Length in bits of the C long data type**

32 (default) | multiple of 8, from 32 through 128

Length in bits of the C long data type that the target hardware supports, specified as an integer value from 32 through 128. The value must be a multiple of 8.

#### **TargetBitPerLongLong — Length in bits of the C long long data type**

64 (default) | multiple of 8, from 64 through 128

Length in bits of the C long long data type that the target hardware supports, specified as an integer value from 64 through 128. The value must be a multiple of 8.

Use the C long long data type only if your C compiler supports long long.

Dependency:

• TargetLongLongMode enables use of the TargetBitPerLongLong property.

#### **TargetBitPerPointer — Length in bits of pointer data**

64 (default) | multiple of 8, from 8 through 64

Length in bits of pointer data that the target hardware supports, specified as an integer value from 8 through 64. The value must be a multiple of 8.

#### **TargetBitPerPtrDiffT — Length in bits of ptrdiff\_t data**

64 (default) | 8 | 16 | 24 | 32 | 40 | 64 | 128

Length in bits of  $p$ trdiff t data, specified as 8, 16, 24, 32, 40, 64, or 128. The value must be greater than or equal to the value of ProdBitPerInt.

#### **TargetBitPerShort — Length in bits of the C short data type**

16 (default) | multiple of 8, from 8 through 32

Length in bits of the C short data type that the target hardware supports, specified as a multiple of 8, from 8 through 32.

#### **TargetBitPerSizeT — Length in bits of size\_t data**

64 (default) | 8 | 16 | 24 | 32 | 40 | 64 | 128

Length in bits of size  $t$  data that the target hardware supports, specified as 8, 16, 24, 32, 40, 64, or 128. The value must be greater than or equal to the value of ProdBitPerInt.

#### **TargetEndianess — Significance of the first byte of a data word**

'LittleEndian' (default) | 'BigEndian' | 'Unspecified'

Significance of the first byte of a data word for the target hardware, specified as one of the values in this table.

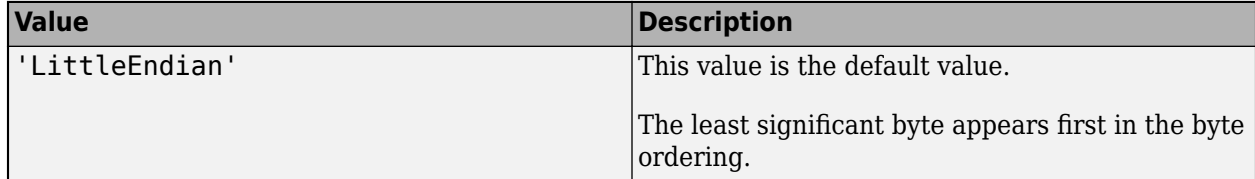

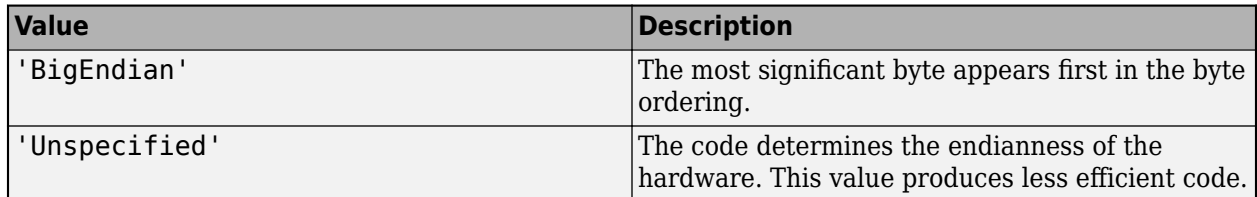

#### **TargetHWDeviceType: — Manufacturer and type of the target (test) hardware board**

'Generic->MATLAB Host Computer' (default) | character vector

Manufacturer and type of the target (test) hardware board, specified as a character vector.

Specifying the TargetHWDeviceType property sets values for the device-specific properties for the target hardware. You can modify a device-specific property only if it is enabled for the specified hardware.

codegen cannot generate code for ASICs or FPGAs. If you set ProdHWDeviceType to 'ASIC/FPGA- >ASIC/FPGA', ProdEqTarget becomes false so that the code generator uses the properties for the target(test) device.'ASIC/FPGA->ASIC/FPGA' is not a valid value for TargetHWDeviceType

#### **TargetIntDivRoundTo — Rounding for division of two signed integers**

'Zero' (default) | 'Undefined' | 'Floor'

Rounding by the compiler for the test hardware of the result of division of two signed integers, specified as one of the values in this table.

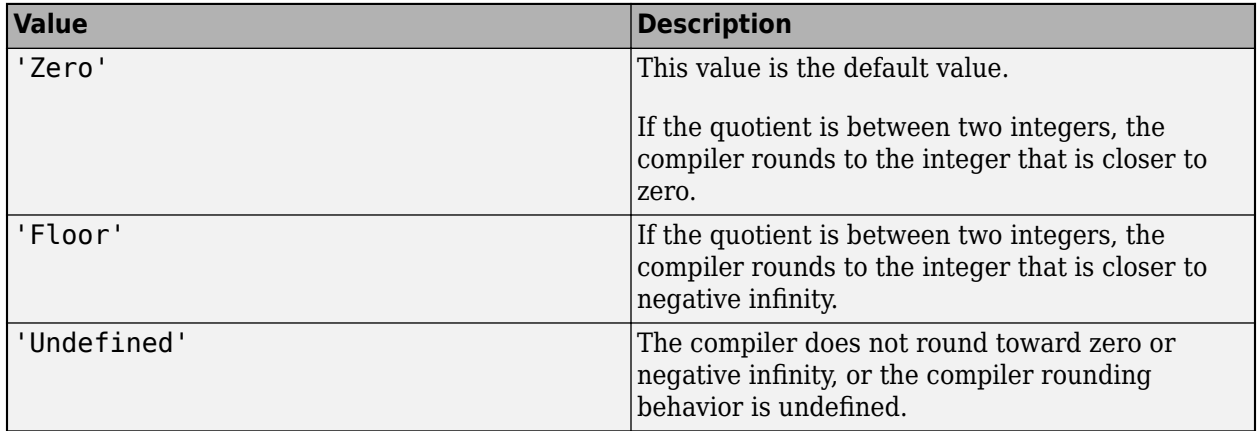

#### **TargetLongLongMode — Long long data type support**

true (default) | false

C compiler support for the long long data type, specified as one of the values in this table.

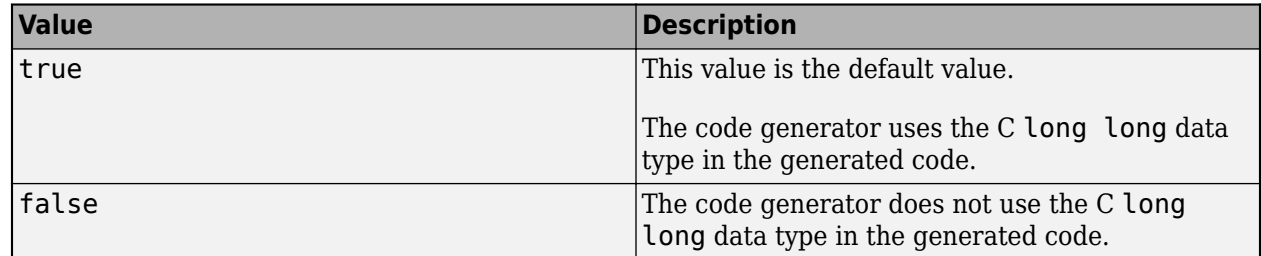

Most C99 compilers support long long.

Tips:

- TargetLongLongMode is enabled only if the specified production hardware supports the C long long data type.
- If your compiler does not support C long long, do not select this parameter.

Dependency:

• TargetLongLongMode enables use of the TargetBitPerLongLong property.

### **TargetShiftRightIntArith — Implementation of signed integer right shift as arithmetic right shift**

true (default) | false

Implementation by the C compiler for the production hardware of a signed integer right shift as an arithmetic right shift, specified as one of the values in this table.

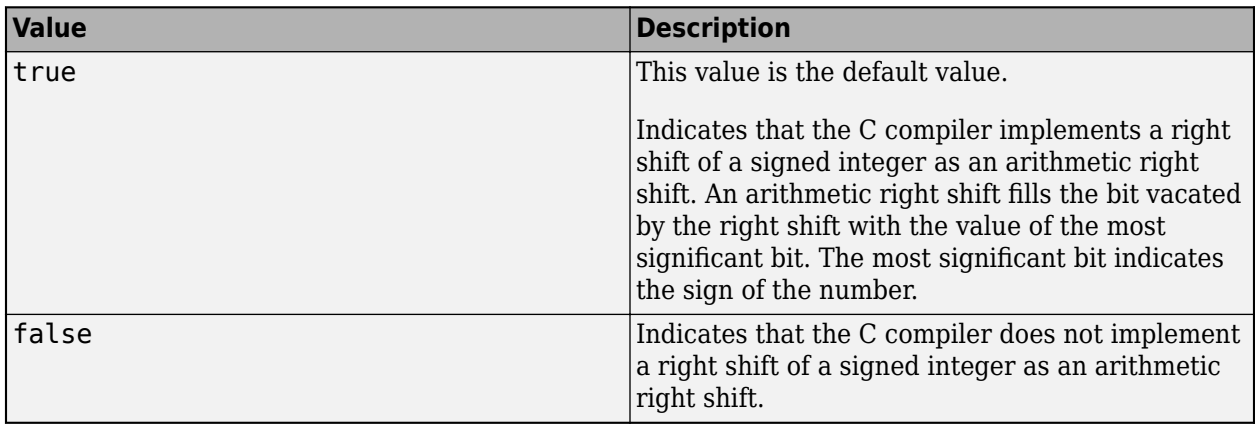

#### **TargetWordSize — Microprocessor native word size**

64 (default) | multiple of 8, from 8 through 64

Microprocessor native word size for the production hardware, specified as an integer value from 8 through 64. The value must be a multiple of 8.

# **Examples**

## **Specify Hardware-Specific Parameters for C Code Generation**

Create a configuration object for generation of standalone code. For example, create a configuration object for generation of a static library.

 $cfg = coder.config('lib');$ 

coder.config sets the HardwareImplementation property of the configuration object to a coder.HardwareImplementation object with default parameter values for the MATLAB host computer.

<span id="page-599-0"></span>To specify a different hardware device and customize the device-specific properties, set the ProdHWDeviceType property of the coder.HardwareImplementation object to one of the available devices. For example:

cfg.HardwareImplementation.ProdHWDeviceType = 'AMD->Athlon 64'

To use the coder.HardwareImplementation object for code generation, use the -config option to specify the code generation configuration object associated with the coder.HardwareImplementation object.

```
codegen -config cfg myFunction
```
#### **Access Hardware Implementation Properties with a Dialog Box**

Open the dialog box for the configuration object that refers to the coder.HardwareImplementation object. For example:

```
cfq = coder.config('lib');open('cfg');
```
In the dialog box, click the **Hardware** tab.

If you installed a support package for your hardware board (requires Embedded Coder), select the board from the options in **Hardware Board**. Otherwise, set **Hardware Board** to None - select device below. Then, set the **Device vendor** and **Device type**.

The hardware implementation settings have values for the specified device. To see or modify these settings, click the **Customize hardware implementation** link. You can modify a setting only if it is enabled for the specified device.

The configuration object dialog box is not supported in MATLAB Online.

# **Tips**

To set the ProdHWDeviceType property, select the device from the available options by opening a dialog box for the configuration object that refers to the coder. HardwareImplementation object. See "Access Hardware Implementation Properties with a Dialog Box" on page 4-76.

# **Alternative Functionality**

• You can directly create a coder.HardwareImplementation object and assign it to a coder.CodeConfig object or a coder.EmbeddedCodeConfig object.

```
hw cfa = coder.HardwareImplementation;
hw cfg.ProdHWDeviceType = 'AMD->Athlon 64';
cfg = coder.config('lib');cfg.HardwareImplementation = hw cfg;
```
• If you install a support package for your hardware, you can customize hardware-specific code generation parameters by setting the Hardware property of a coder.EmbeddedCodeConfig object to a coder.Hardware object. To create a coder.Hardware object, use [coder.hardware](#page-589-0). For example:

```
cfg = coder.config('lib');hw = coder.hardware('Raspberry Pi');
cfg.Hardware = hw;
```
# **See Also**

# **Functions**

[codegen](#page-18-0) | [coder.config](#page-66-0)

### **Objects**

[coder.CodeConfig](#page-525-0) | [coder.EmbeddedCodeConfig](#page-551-0)

### **Topics**

"Configure Build Settings"

## **Introduced in R2011a**

# <span id="page-601-0"></span>**coder.MexCodeConfig**

Configuration parameters for MEX function generation from MATLAB code

# **Description**

A coder.MexCodeConfig object contains the configuration parameters that codegen uses when generating a MEX function. Pass the object to the codegen function by using the -config option.

# **Creation**

# **Syntax**

cfg = coder.config('mex')  $cfq = coder.confiq$ 

## **Description**

```
cfg = coder.config('mex') creates a coder.MexCodeConfig object.
```
cfg = coder.config creates a coder.MexCodeConfig object.

# **Properties**

### **CompileTimeRecursionLimit — Maximum number of function specializations for compiletime recursion**

50 (default) | positive integer

Maximum number of function specializations for compile-time recursion, specified as a positive integer. To disallow recursion in the MATLAB code, set CompileTimeRecursionLimit to 0. The default compile-time recursion limit is large enough for most recursive functions that require this type of recursion. If code generation fails because of the compile-time recursion limit, and you want compile-time recursion, try to increase the limit. Alternatively, change your MATLAB code so that the code generator uses run-time recursion. See "Compile-Time Recursion Limit Reached".

### **ConstantFoldingTimeout — Maximum number of instructions to be executed by the constant folder**

40000 (default) | positive integer

Maximum number of instructions that the constant folder executes. In some situations, code generation requires specific instructions to be constant. If constant folding stops before these instructions are constant-folded, code generation fails. In this case, increase the value of ConstantFoldingTimeout.

See "MATLAB Coder Optimizations in Generated Code".

# **ConstantInputs — Constant input checking mode**

'CheckValues' (default) | 'IgnoreValues' | 'Remove'

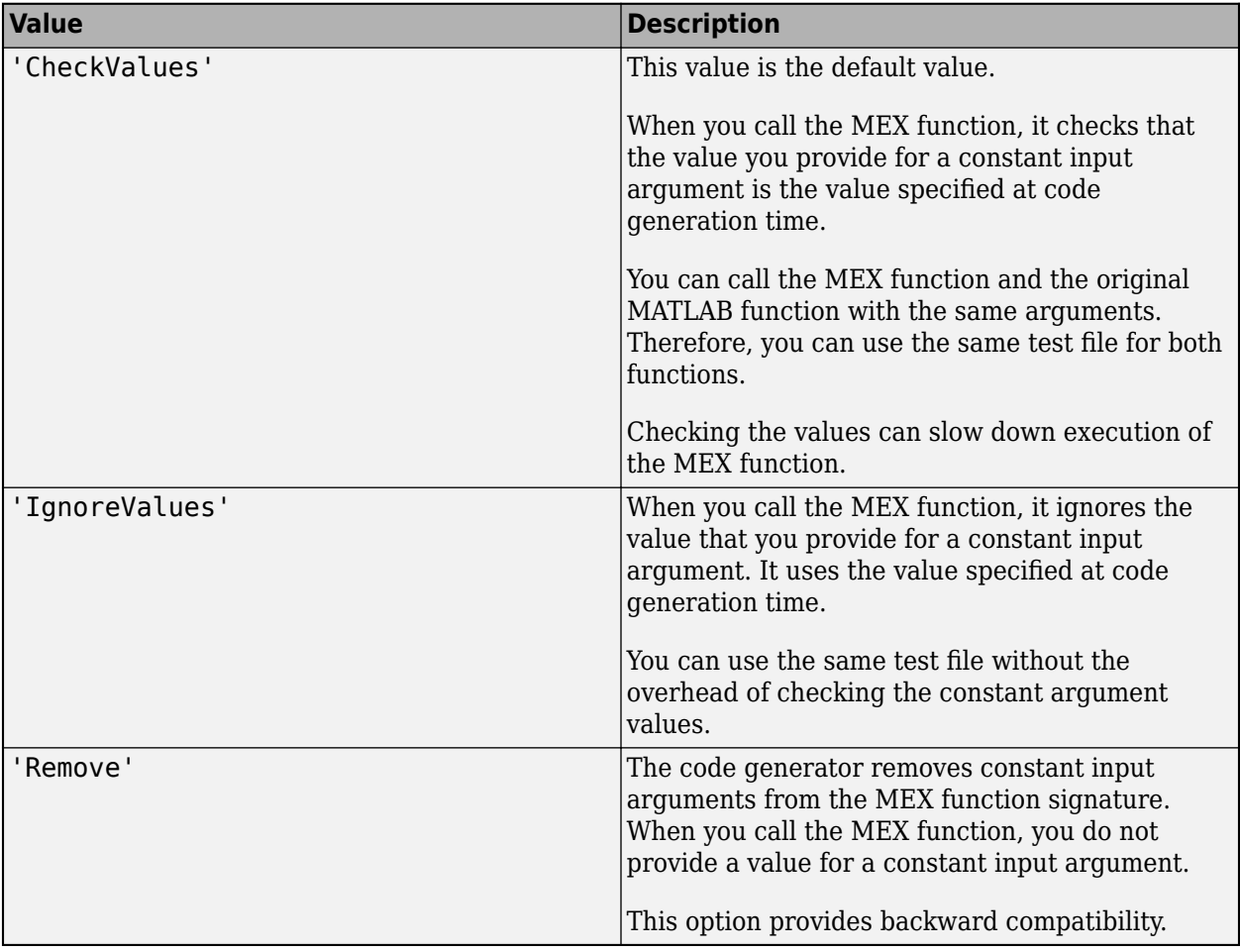

Constant input checking mode, specified as one of the values in this table.

See "Constant Input Checking in MEX Functions".

#### **CppPackagesToNamespaces — Generate C++ namespaces for MATLAB packages** true (default) | false

Whether to generate C++ namespaces for the packages in your MATLAB code, specified as one of the values in this table.

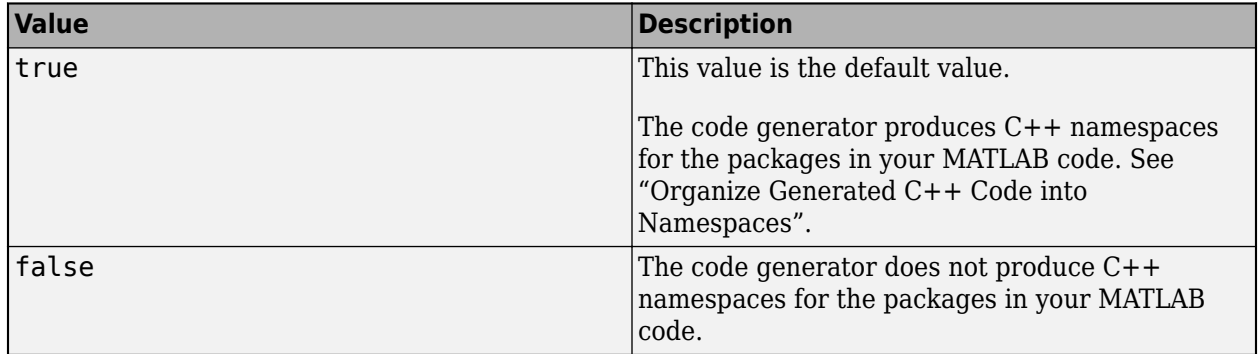

Dependency:

• Setting TargetLang to 'C++' enables this parameter.

Data Types: logical

#### **CppNamespace — Namespace name for generated C++ code**

'' (default) | character vector

Namespace for the generated C++ code. The code generator does not produce code in a namespace unless you specify a nonempty character vector.

See "Organize Generated C++ Code into Namespaces".

Dependency:

• Setting TargetLang to 'C++' enables this parameter.

#### **CppNamespaceForMathworksCode — Place C++ code generated for MathWorks code in a separate namespace**

'coder' (default) | character vector

Namespace for the C++ code generated for MathWorks code. The code generator does not produce such a namespace if you specify this property as an empty character vector.

See "Organize Generated C++ Code into Namespaces".

Dependency:

• Setting TargetLang to 'C++' enables this parameter.

Data Types: char

#### **CppPreserveClasses — Generate C++ classes for MATLAB classes**

true (default) | false

Whether to generate C++ classes or C style structures for MATLAB classes, specified as one of the values in this table.

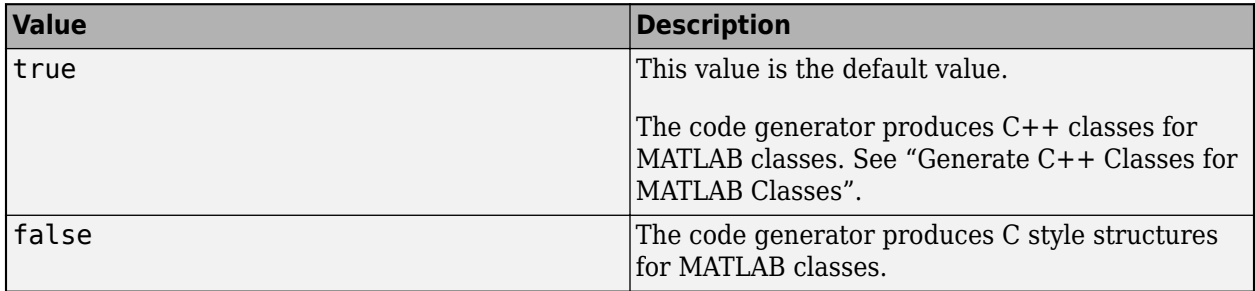

Dependency:

• Setting TargetLang to 'C++' enables this parameter.

Data Types: logical

# **CustomHeaderCode — Custom code that appears at top of generated C/C++ header files**

' ' (default) | character vector

Custom code that appears near the top of each  $C/C++$  header file generated from your MATLAB code, except rtwtypes.h and rtwhalf.h, specified as a character vector.

#### **CustomInclude — Include folders to add to include path for compiling generated code**

' ' (default) | character vector

Include folders to add to the include path when compiling the generated code. Specify the list of include folders as a character vector. In the character vector, separate include folders by a pathsep character. For example:

```
cfa = coder.confia('max');cfg.CustomInclude = ['C:\Project' pathsep 'C:\Custom Files'];
```
#### **CustomInitializer — Custom code to include in the generated initialize function** ' ' (default) | character vector

Custom code to include in the generated initialize function, specified as a character vector.

#### **CustomLibrary — Static library files to link with the generated code**

' ' (default) | character vector

Static library files to link with the generated code, specified as a character vector. In the character vector, separate library file names by a pathsep character.

#### **CustomSource — Source files to compile and link with the generated code**

' ' (default) | character vector

Source files to compile and link with the generated code, specified as a character vector. In the character vector, separate source file names by a pathsep character.

The build process searches for the source files first in the current folder, and then in the include folders that you specify in CustomInclude. If source files with the same name occur in multiple folders on the search path, the build process might use a different file than the file that you specified.

Suppose that you specify foo.cpp as a source file. If foo.c and foo.cpp are both on the search path, you cannot be sure whether the build process uses foo.c or foo.cpp.

**CustomSourceCode — Code to appear near the top of the generated .c or .cpp files** ' ' (default) | character vector

Specify code to appear near the top of each generated .c or .cpp file (except rtwhalf.c or rtwhalf.cpp), outside of any function. Specify code as a character vector.

Do not specify a C static function definition.

**CustomTerminator — Code that appears in the generated terminate function** ' ' (default) | character vector

Code that appears in the generated terminate function, specified as a character vector.

**DeepLearningConfig — Configuration object for deep learning code generation** coder.MklDNNConfig object

Configuration object for code generation for deep learning networks, specified as a [coder.MklDNNConfig](#page-629-0) object.

A coder.MklDNNConfig object contains parameters specific to C++ code generation for deep learning using Intel MKL-DNN. To create a coder.MklDNNConfig object, use [coder.DeepLearningConfig](#page-83-0). For example:

```
cfq = coder.confiq('mex');cfq.TarectLanq = 'C++';cfq. DeepLearningConfig = coder. DeepLearningConfig('mkldnn');
```
Code generation for deep learning networks requires Deep Learning Toolbox and the MATLAB Coder Interface for Deep Learning Libraries support package.

See "Code Generation for Deep Learning Networks with MKL-DNN".

**Note** MEX code generation is not supported for deep learning using the ARM Compute Library.

Dependency: If DeepLearningConfig is set, codegen sets TargetLang to C++.

**DynamicMemoryAllocation — Dynamic memory allocation mode**

'Threshold' (default) | 'AllVariableSizeArrays' | 'Off'

Dynamic memory allocation mode, specified as one of the values in this table.

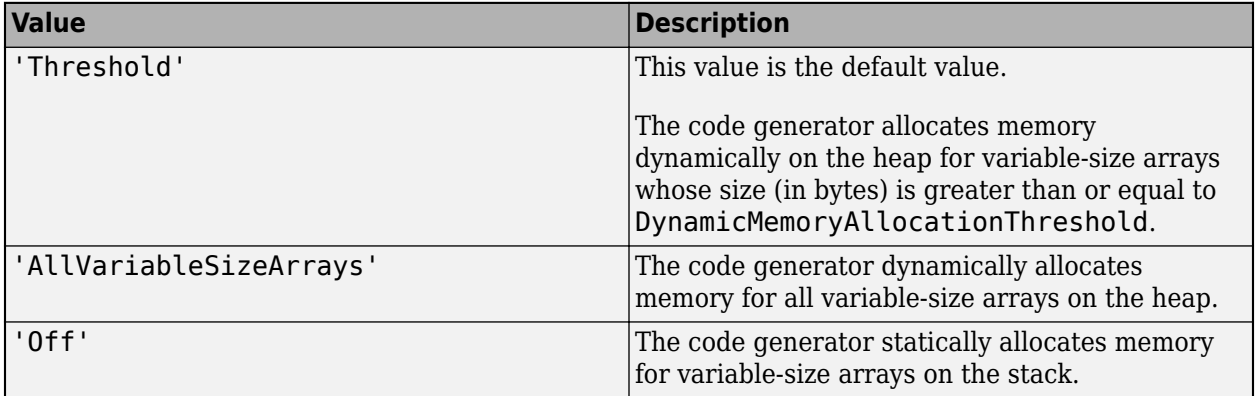

Unbounded variable-size arrays require dynamic memory allocation.

Dependencies:

- EnableVariableSizing enables this parameter.
- Setting this DynamicMemoryAllocation to 'Threshold' enables the DynamicMemoryAllocationThreshold parameter.

See "Generate Code for Variable-Size Data".

### **DynamicMemoryAllocationInterface — Dynamically allocated array at generated function interface**

'Auto' (default) | 'C' | 'C++'

Implementation of dynamically allocated array at the interface of the generated  $C/C++$  function, specified as one of the values in this table.

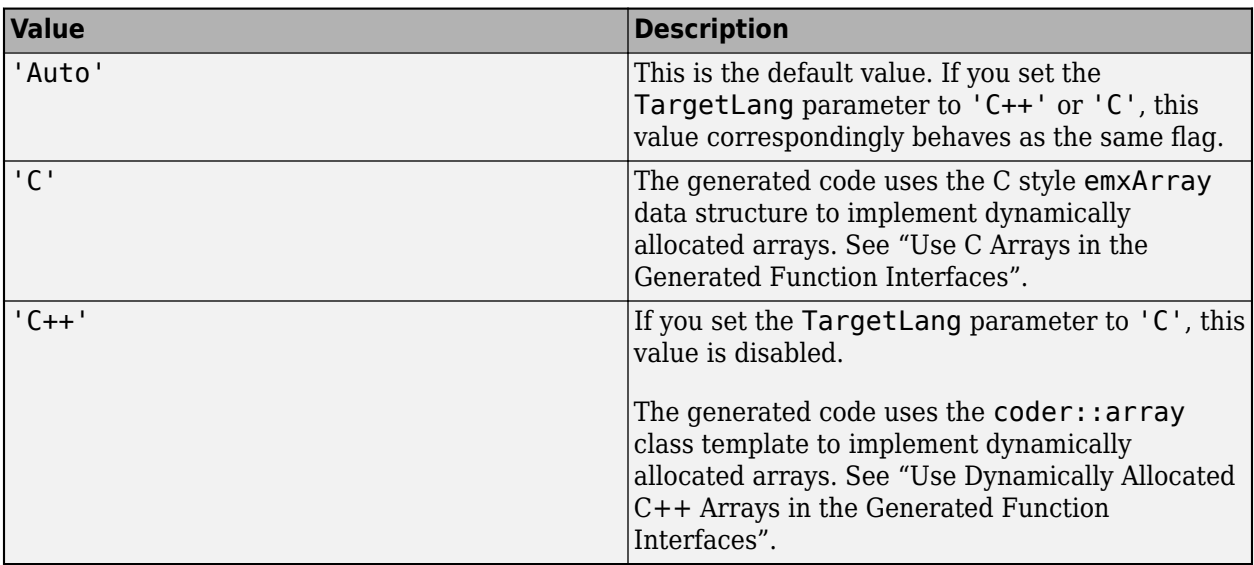

Dependency:

• EnableVariableSizing enables this parameter.

### **DynamicMemoryAllocationThreshold — Size threshold for dynamic memory allocation of variable-size arrays**

65536 (default) | positive integer

Size threshold for dynamic memory allocation of variable-size arrays, specified as a positive integer. The code generator uses dynamic memory allocation for variable-size arrays whose size (in bytes) is greater than or equal to the threshold.

Dependency:

• Setting DynamicMemoryAllocation to 'Threshold' enables this parameter.

See "Generate Code for Variable-Size Data".

#### **EchoExpressions — Expression echoing**

true (default) | false

Expression echoing, specified as one of the values in this table.

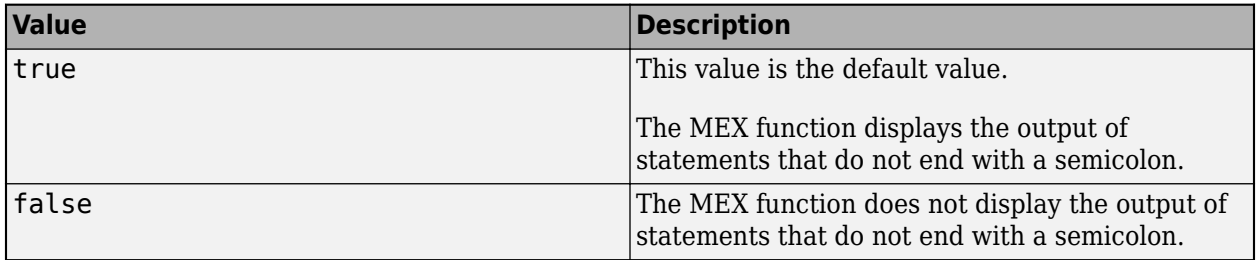

This property does not apply to common visualization functions, such as disp, plot, or figure when they are called as an extrinsic function. MEX functions display the output of those functions regardless of the presence of a semicolon or the value of EchoExpressions.

# **EnableAutoExtrinsicCalls — Automatic extrinsic function calls**

true (default) | false

Automatic extrinsic function calls, specified as one of the values in this table.

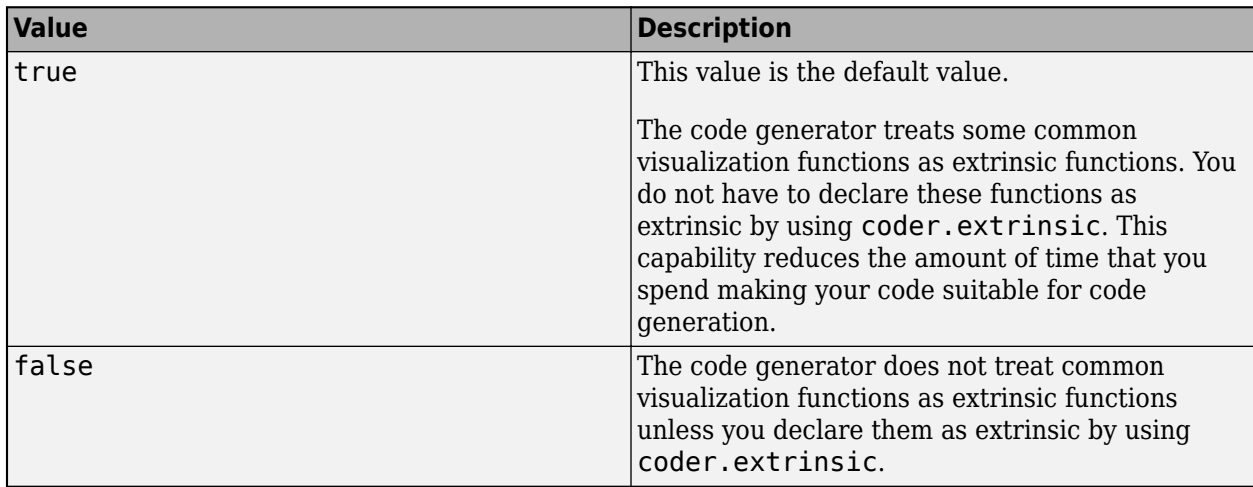

Some common visualization functions are plot, disp, and figure. See "Extrinsic Functions".

## **EnableDebugging — C compiler debugging mode**

false (default) | true

C compiler debugging mode, specified as one of the values in this table.

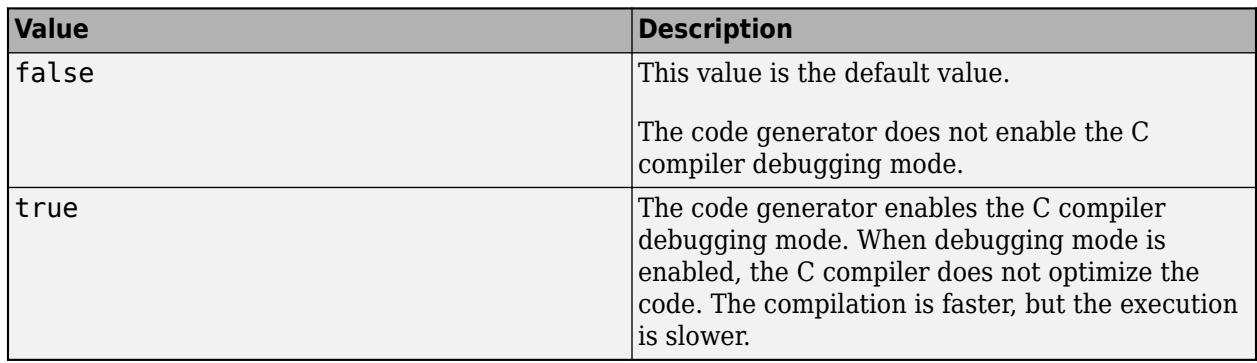

## **EnableJIT — Just-in-time (JIT) compilation mode**

false (default) | true

Just-in-time (JIT) compilation mode, specified as one of the values in this table.

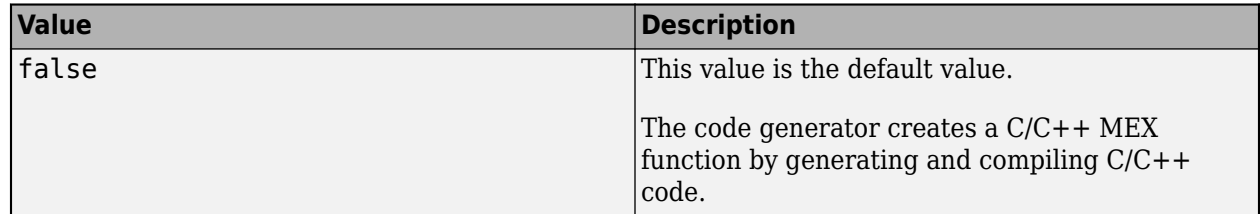

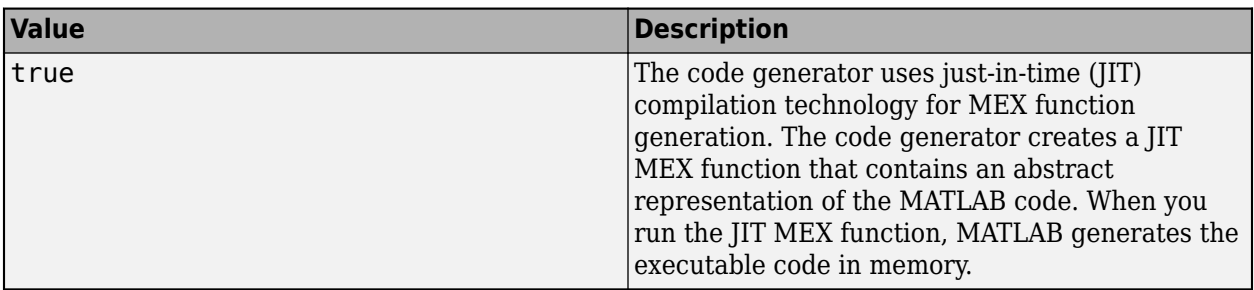

To speed up generation of MEX functions, set EnableJIT to true.

JIT compilation is incompatible with certain code generation features and options, such as custom code or use of the OpenMP library. If you specify JIT compilation and the code generator is unable to use it, it generates a C/C++ MEX function with a warning. If EnableJIT and EnableOpenMP are true, and your code uses parfor, the code generator uses JIT compilation and treats the parforloops as for-loops.

See "Speed Up MEX Generation by Using JIT Compilation".

#### **EnableMemcpy — memcpy optimization**

true (default) | false

memcpy optimization, specified as one of the values in this table.

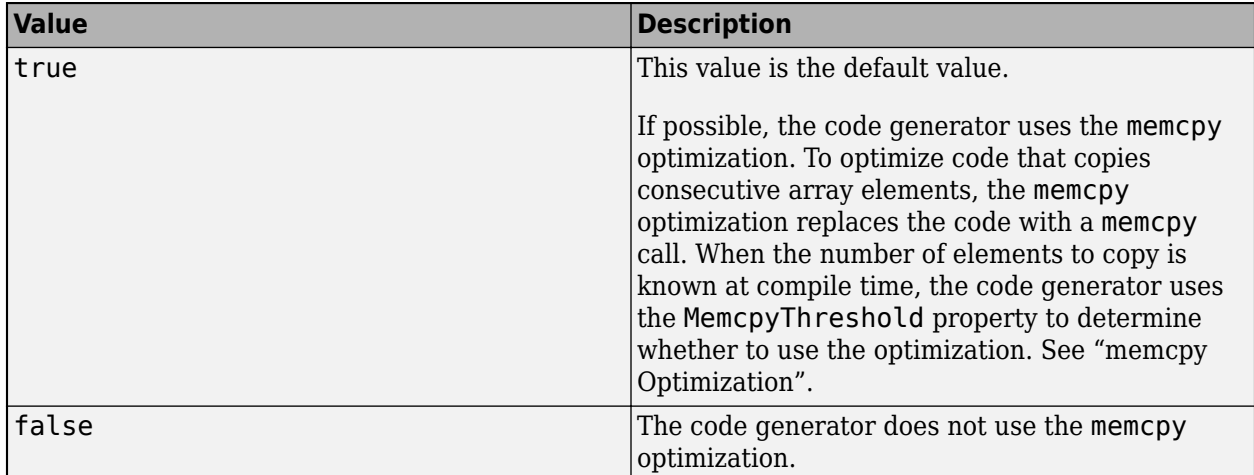

#### **EnableMexProfiling — Instrumentation for profiling**

false (default) | true

Enabling profiling of generated MEX function, specified as one of the values in this table.

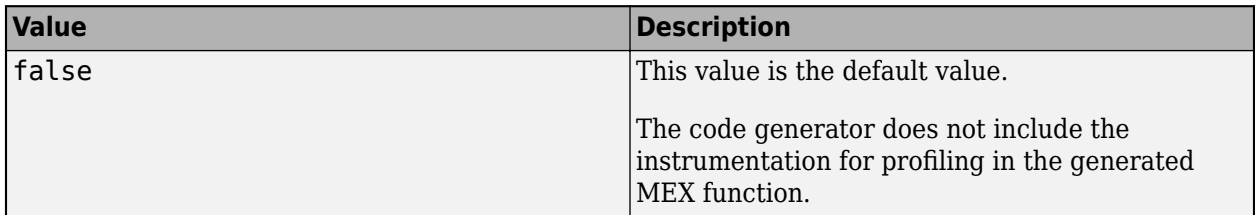

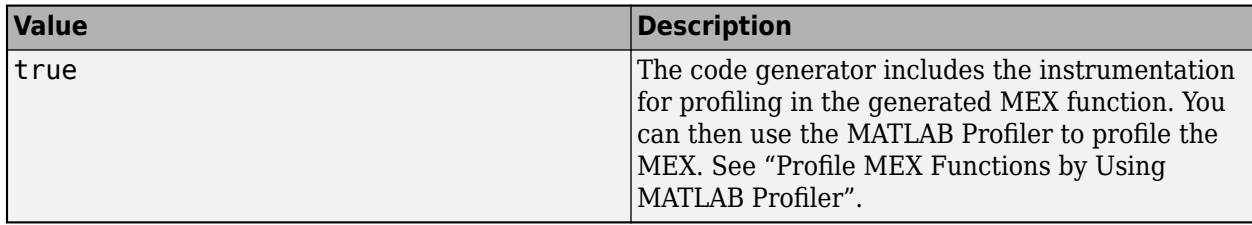

## **EnableOpenMP — Parallelization of parfor-loops**

true (default) | false

Parallelization of parfor-loops, specified as one of the values in this table.

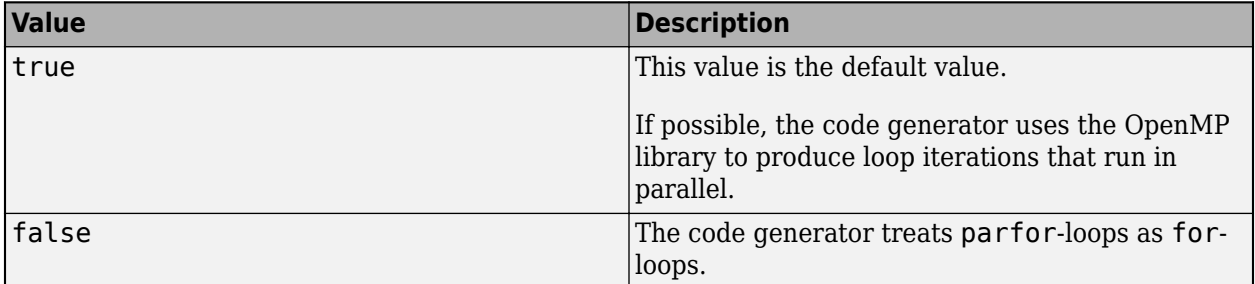

See [parfor](#page-196-0).

Use of the OpenMP library is not compatible with just-in-time (JIT) compilation. If EnableJIT and EnableOpenMP are true, the code generator uses JIT compilation and treats parfor-loops as forloops.

#### **EnableRuntimeRecursion — Run-time recursion support**

true (default) | false

Run-time recursion support, specified as one of the values in this table.

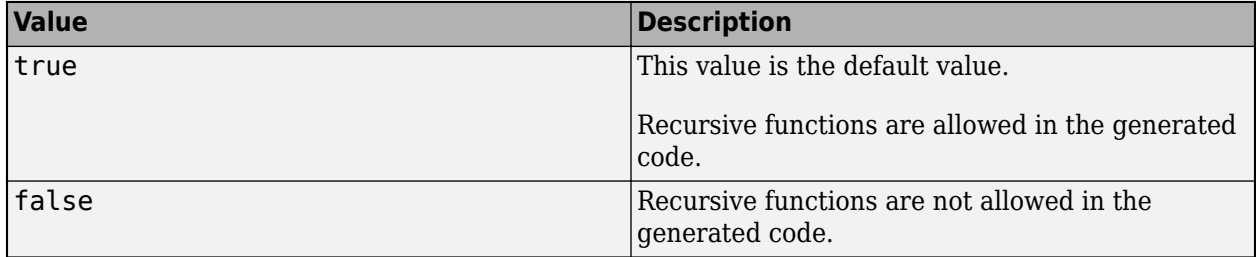

Some coding standards, such as MISRA, do not allow recursion. To increase the likelihood of generating code that is compliant with MISRA C, set EnableRuntimeRecursion to false.

If your MATLAB code requires run-time recursion and EnableRuntimeRecursion is false, code generation fails.

See "Code Generation for Recursive Functions".

#### **EnableVariableSizing — Variable-size array support**

true (default) | false

Variable-size array support, specified as one of the values in this table.

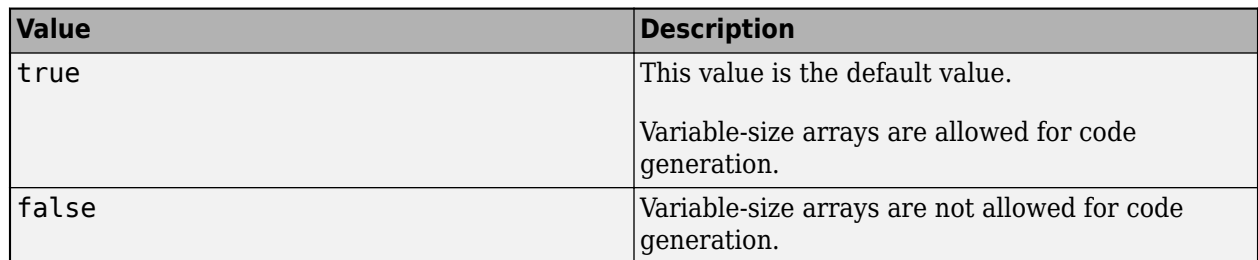

Dependency:

• Enables Dynamic memory allocation.

See "Code Generation for Variable-Size Arrays".

### **ExtrinsicCalls — Extrinsic function call support**

true (default) | false

Extrinsic function call support, specified as one of the values in this table.

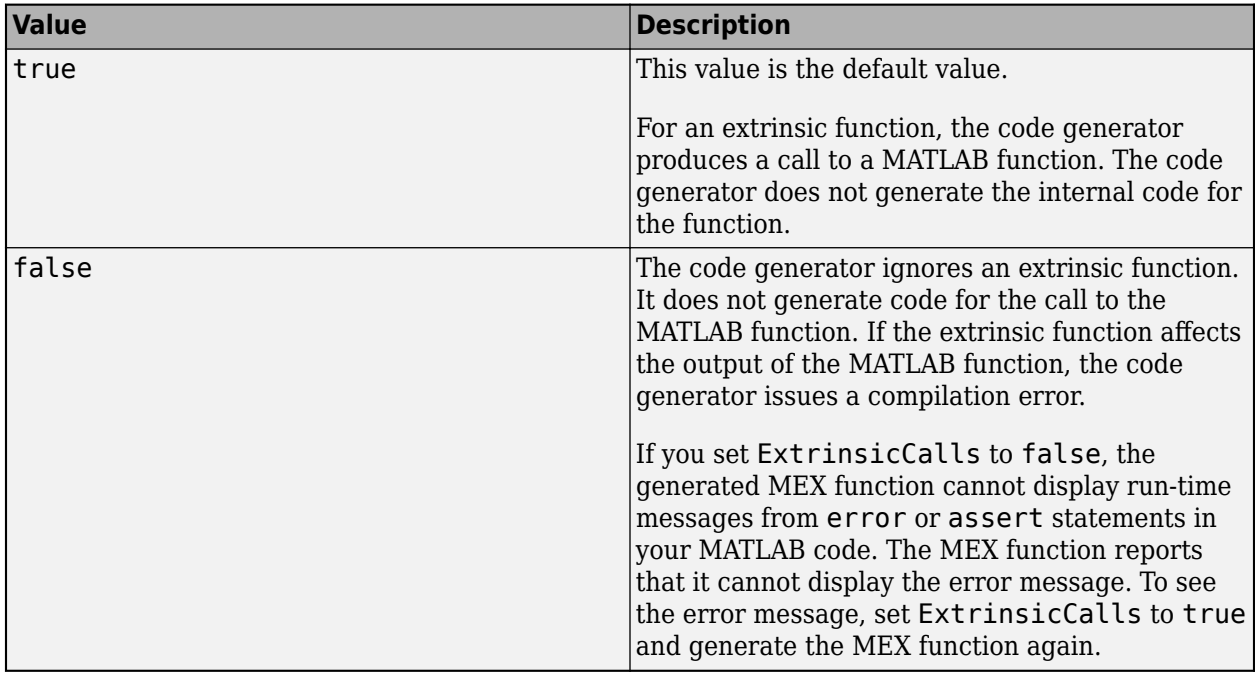

The value of ExtrinsicCalls affects how a MEX function generates random numbers for rand, randi, and randn. If ExtrinsicCalls is true, the MEX function uses the MATLAB global random number stream to generate random numbers. Otherwise, the MEX function uses a self-contained random number generator.

See "Extrinsic Functions".

#### **FilePartitionMethod — File partitioning mode**

'MapMFileToCFile' (default) | 'SingleFile'

File partitioning mode specified as one of the values in this table.

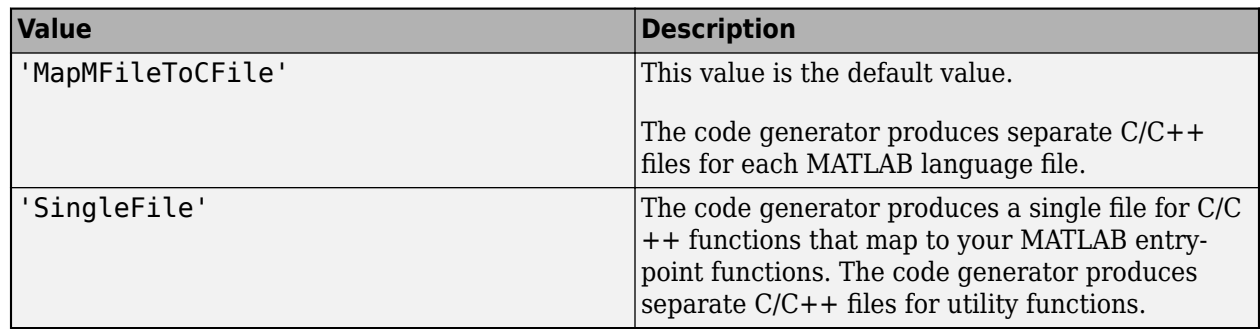

See "How MATLAB Coder Partitions Generated Code".

## **GenCodeOnly — Generation of only source code**

false (default) | true

Generation of only source code, specified as one of the values in this table.

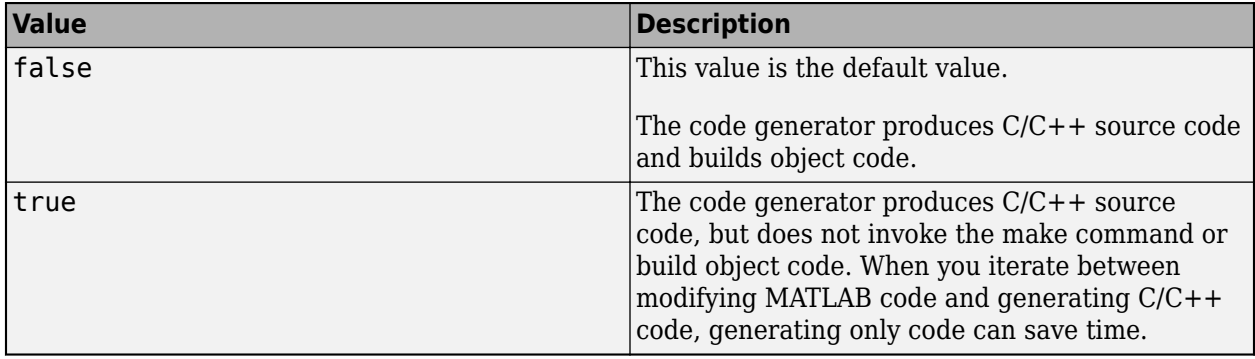

# **GenerateComments — Comments in generated code**

true (default) | false

Comments in generated code, specified as one of the values in this table.

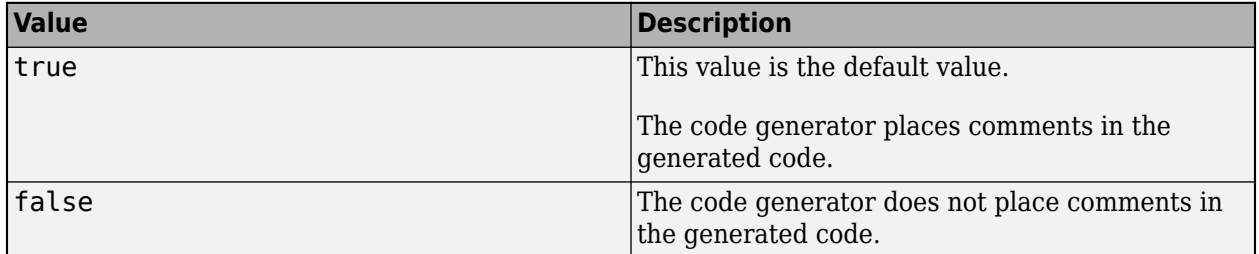

#### **GenerateReport — Code generation report**

false (default) | true

Code generation report, specified as one of the values in this table.
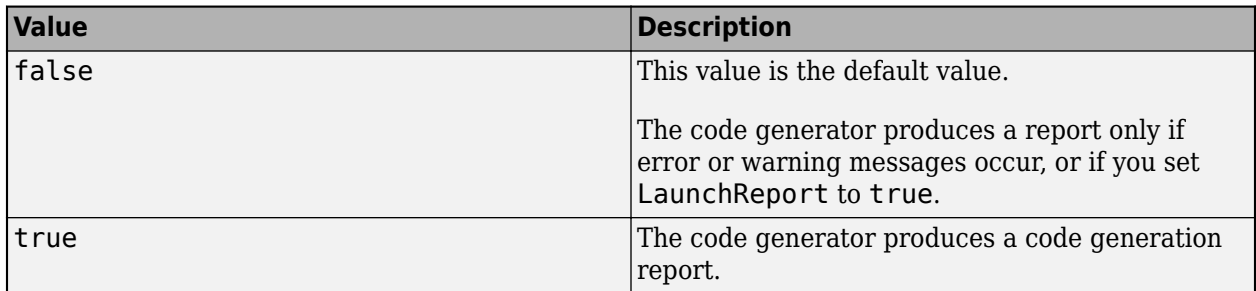

# **GlobalDataSyncMethod — Global data synchronization mode**

'SyncAlways' (default) | 'SyncAtEntryAndExits' | 'NoSync'

Global data synchronization mode, specified as one of the values in this table.

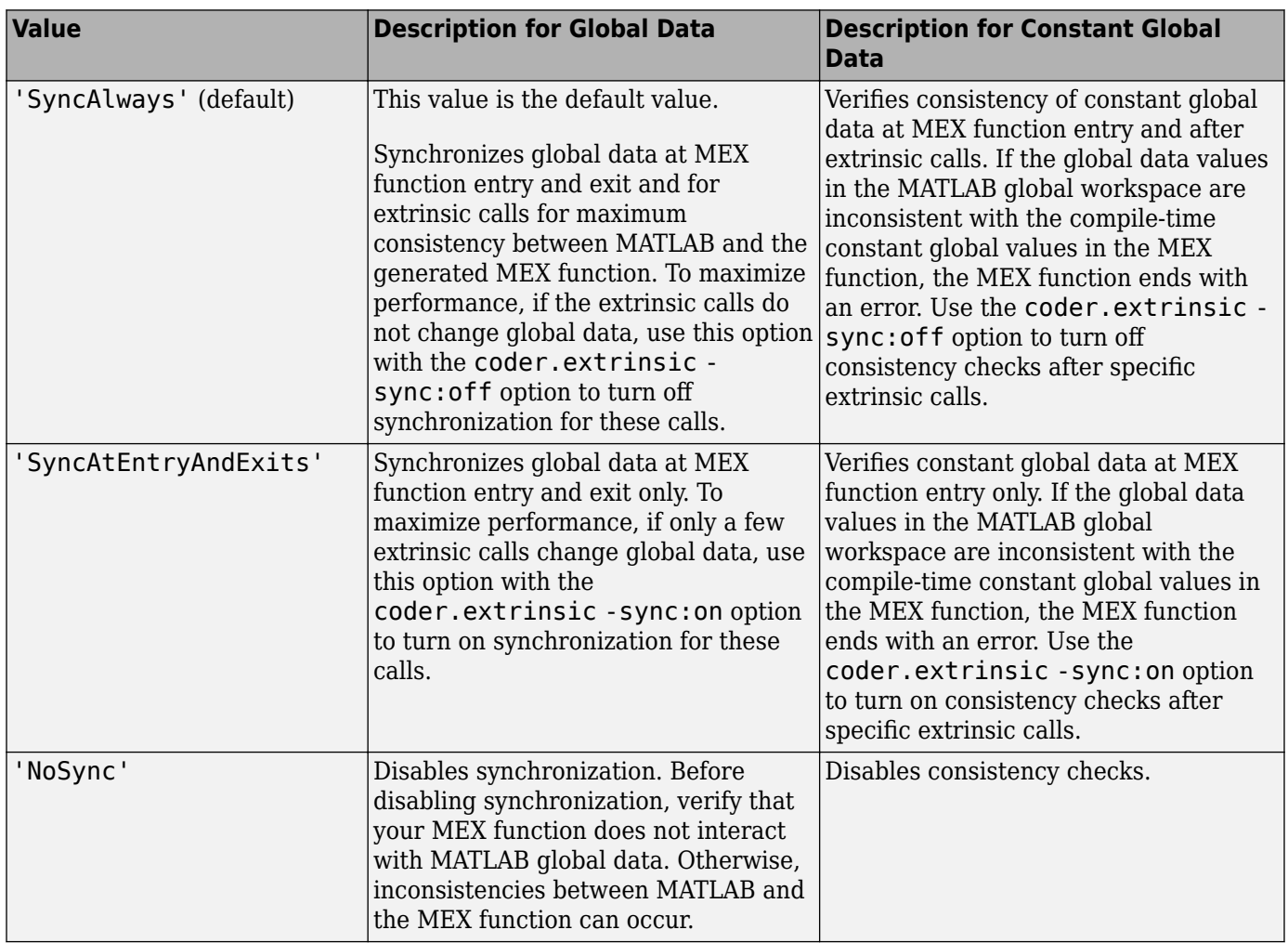

See "Generate Code for Global Data".

# **HighlightPotentialRowMajorIssues — Potential row-major layout issues**

true (default) | false

Display of potential row-major layout efficiency issues, specified as one of the values in this table.

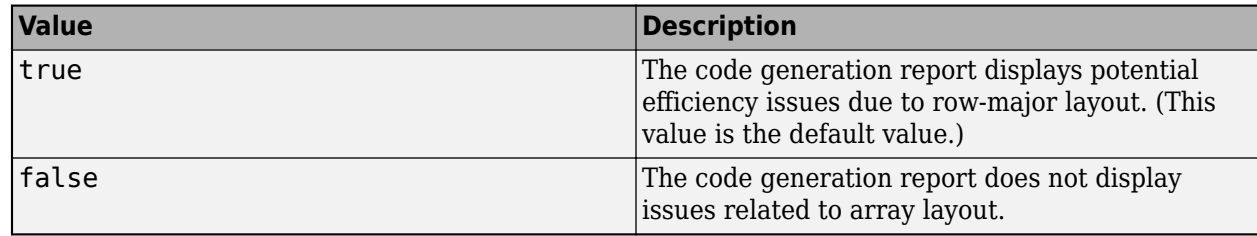

See "Code Design for Row-Major Array Layout".

# **InitFltsAndDblsToZero — Assignment of float and double zero with memset**

true (default) | false

Assignment of float and double zero with memset, specified as one of the values in this table.

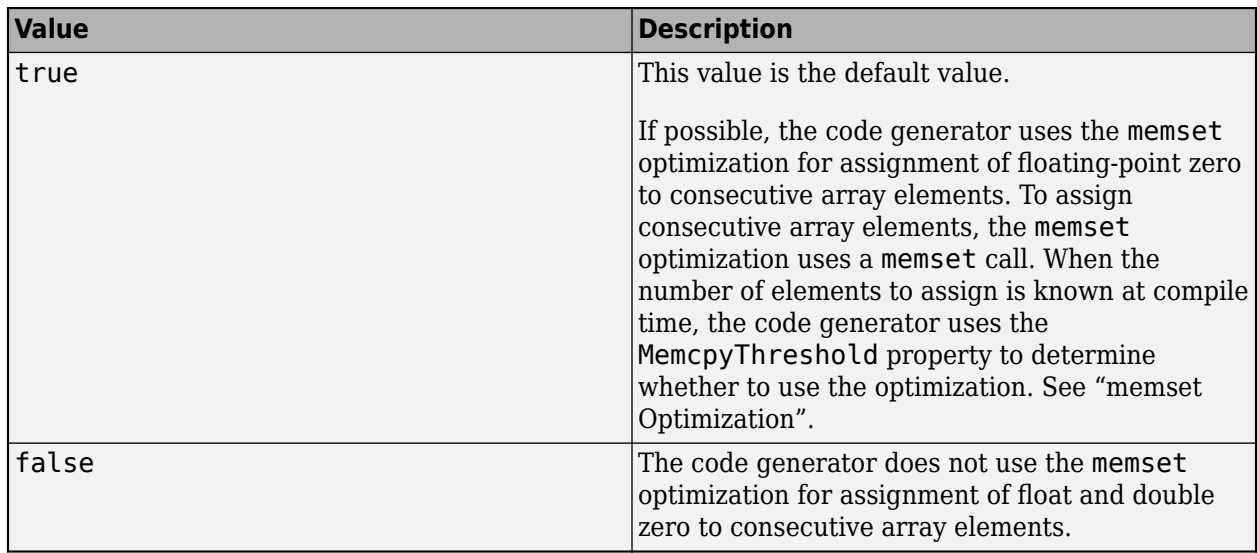

# **InlineBetweenMathWorksFunctions — Control inlining between MathWorks functions**

'Speed' (default) | 'Always' | 'Readability' | 'Never'

Inlining behavior at all call sites where a MathWorks calls another MathWorks function, specified as one of the values in this table.

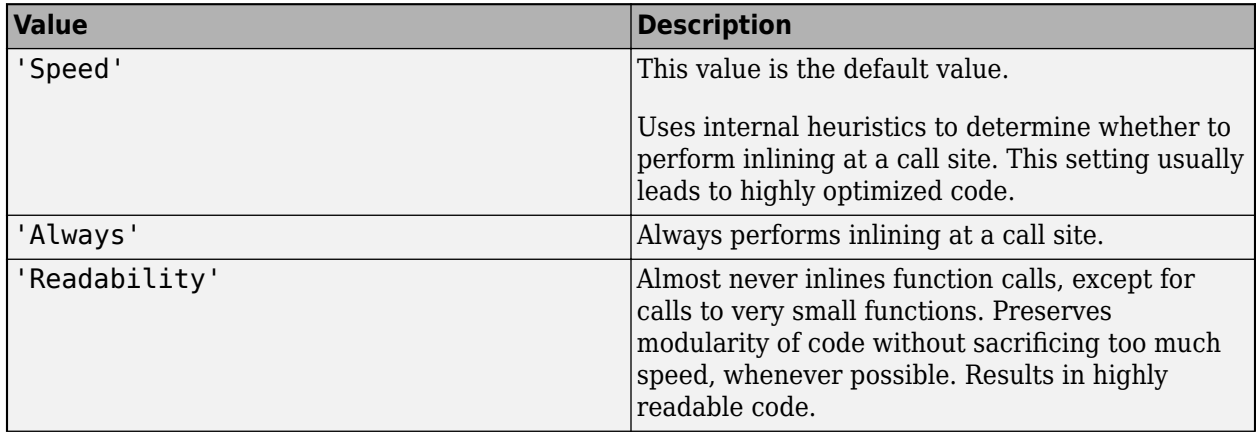

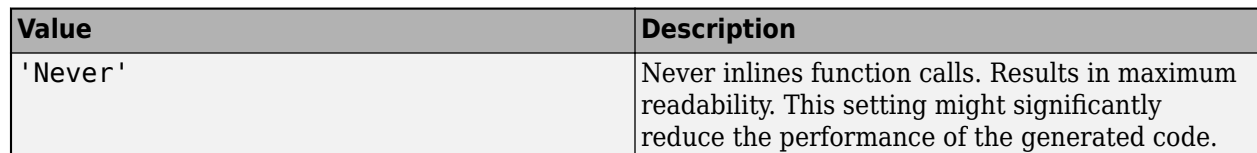

Even if you select the 'Always' or the 'Never' option for a setting, in certain cases, the code generator might not strictly follow that instruction. For example, if there is a conflict, the coder.inline('always') or coder.inline('never') directive placed inside a function body overrides this option. For more information, see "Interaction Between Different Inlining Controls".

See "Control Inlining to Fine-Tune Performance and Readability of Generated Code".

#### **InlineBetweenUserAndMathWorksFunctions — Control inlining between user-written functions and MathWorks functions**

'Speed' (default) | 'Always' | 'Readability' | 'Never'

Inlining behavior at all call sites where a function that you wrote calls a MathWorks function, or a MathWorks function calls a function that you wrote. Specified as one of the values in this table.

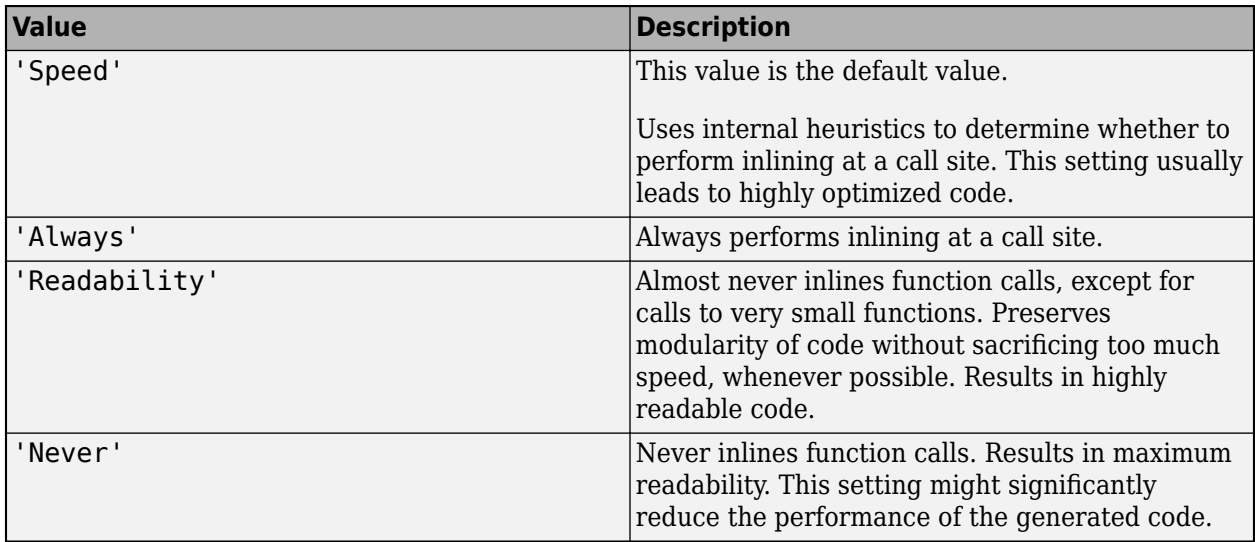

Even if you select the 'Always' or the 'Never' option for a setting, in certain cases, the code generator might not strictly follow that instruction. For example, if there is a conflict, the coder.inline('always') or coder.inline('never') directive placed inside a function body overrides this option. For more information, see "Interaction Between Different Inlining Controls".

See "Control Inlining to Fine-Tune Performance and Readability of Generated Code".

## **InlineBetweenUserFunctions — Control inlining between user-written functions**

'Speed' (default) | 'Always' | 'Readability' | 'Never'

Inlining behavior at all call sites where a function that you wrote calls another function that you wrote, specified as one of the values in this table.

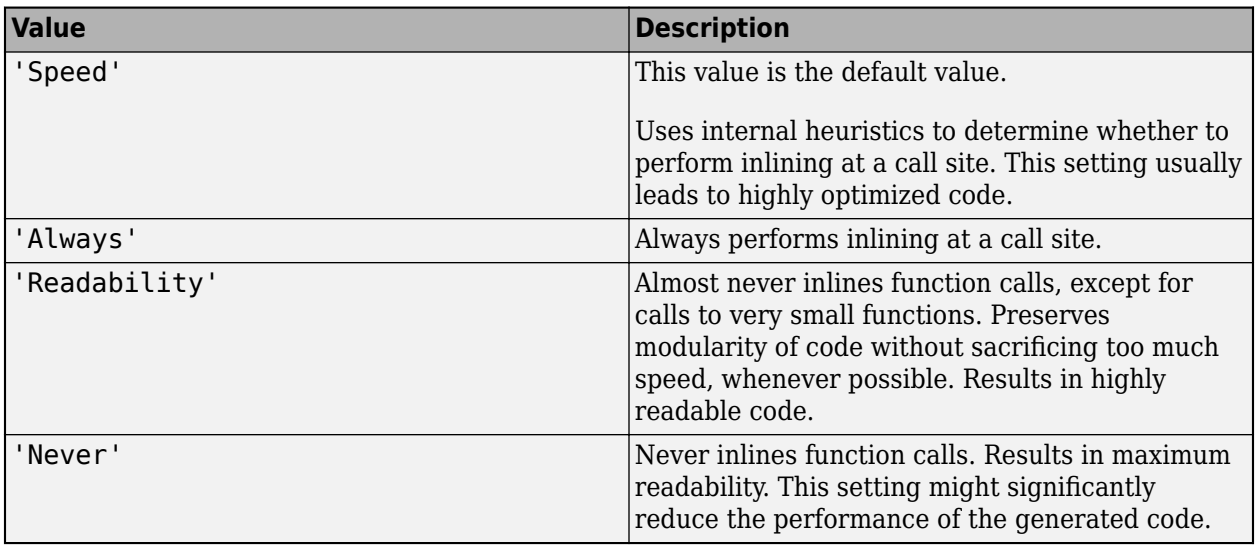

Even if you select the 'Always' or the 'Never' option for a setting, in certain cases, the code generator might not strictly follow that instruction. For example, if there is a conflict, the coder.inline('always') or coder.inline('never') directive placed inside a function body overrides this option. For more information, see "Interaction Between Different Inlining Controls".

See "Control Inlining to Fine-Tune Performance and Readability of Generated Code".

## **IntegrityChecks — Memory integrity checking**

true (default) | false

Memory integrity checking, specified as one of the values in this table.

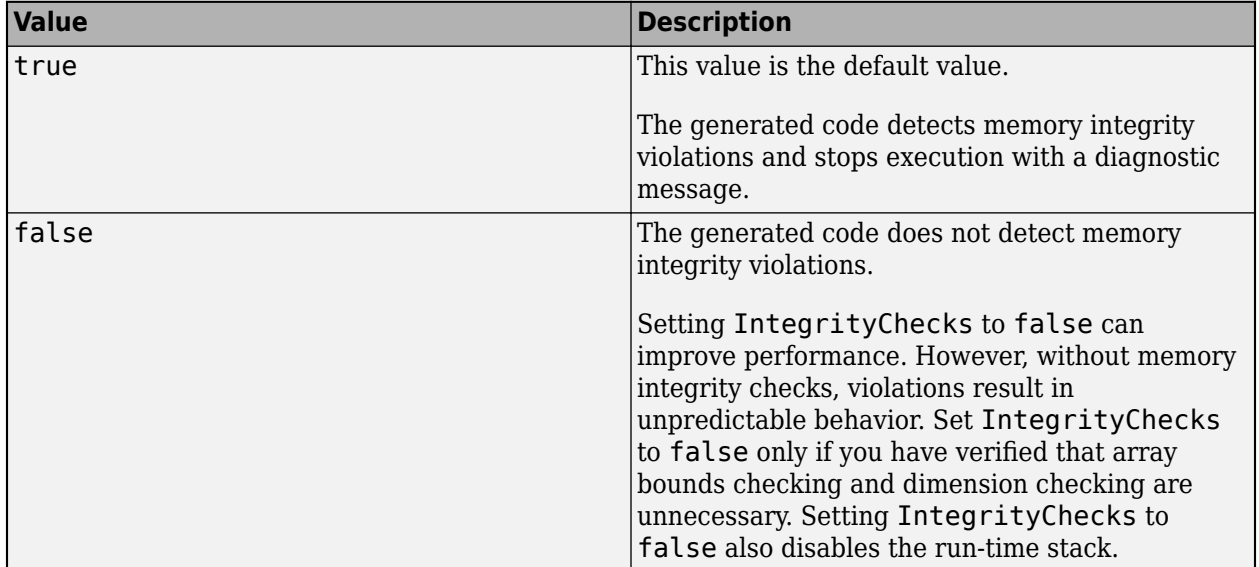

See "Control Run-Time Checks".

### **LaunchReport — Automatic open of code generation report**

false (default) | true

Automatic open of code generation report, specified as one of the values in this table.

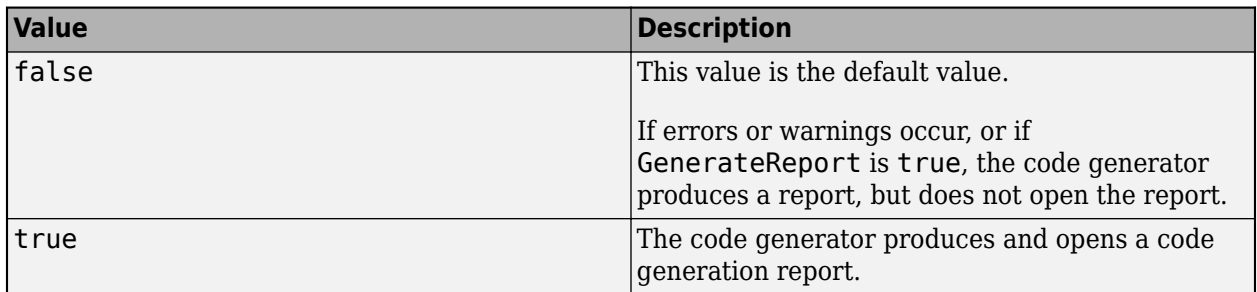

### **MATLABSourceComments — Inclusion of MATLAB source code as comments in generated code**

false (default) | true

Inclusion of MATLAB source code as comments in generated code, specified as one of the values in this table.

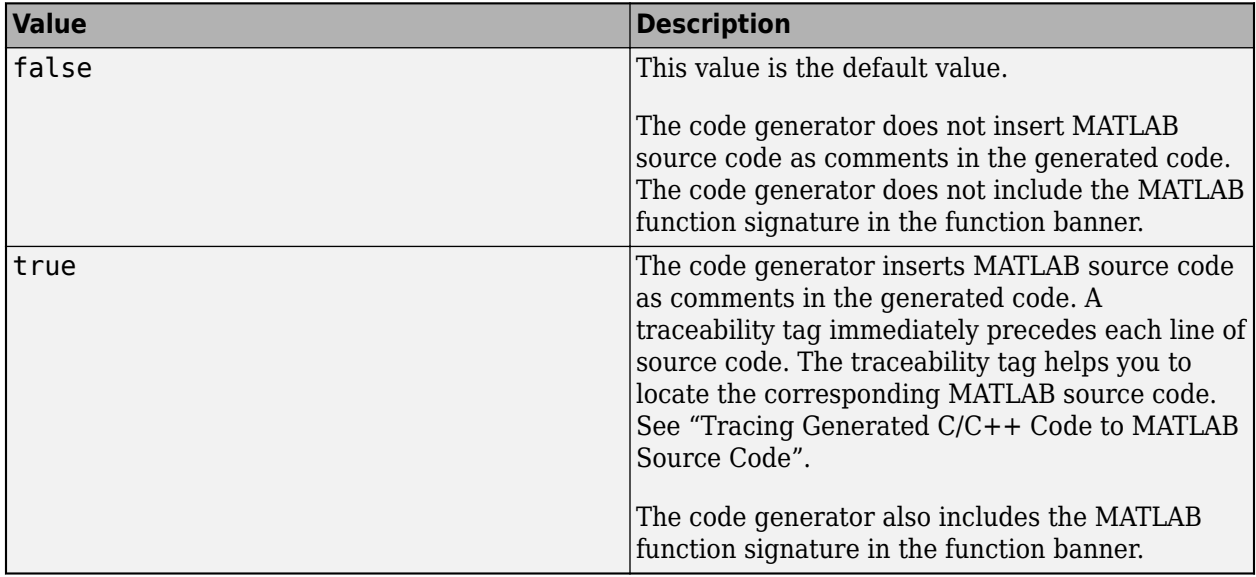

Dependency:

• GenerateComments enables this parameter.

See "Tracing Generated C/C++ Code to MATLAB Source Code".

## **MemcpyThreshold — Minimum size for memcpy or memset optimization**

64 (default) | positive integer

Minimum size, in bytes, for memcpy or memset optimization, specified as a positive integer.

To optimize generated code that copies consecutive array elements, the code generator tries to replace the code with a memcpy call. To optimize generated code that assigns a literal constant to consecutive array elements, the code generator tries to replace the code with a memset call.

The number of bytes is the number of array elements to copy or assign multiplied by the number of bytes required for the C/C++ data type.

If the number of elements to copy or assign is variable (not known at compile time), the code generator ignores the MemcpyThreshold property.

See "memcpy Optimization" and "memset Optimization".

#### **Name — Object name**

'MexCodeConfig' (default) | character vector

Object name, specified as a character vector.

#### **PostCodeGenCommand — Command to customize build processing**

'' (default) | character vector

Command to customize build processing after MEX function generation with codegen, specified as a character vector.

See "Build Process Customization".

#### **PreserveArrayDimensions — N-dimensional indexing**

false (default) | true

Generation of code that uses N-dimensional indexing, specified as one of the values in this table.

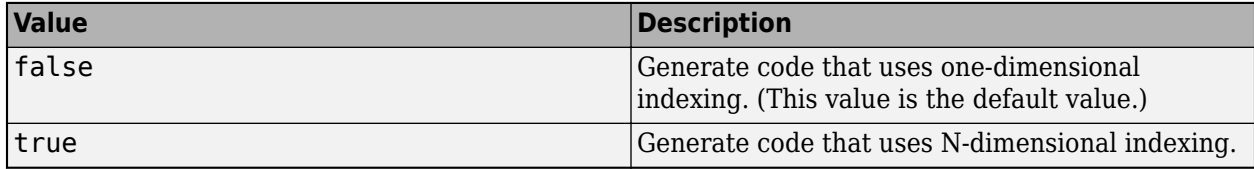

See "Generate Code That Uses N-Dimensional Indexing".

#### **PreserveVariableNames — Variable names to preserve in the generated code**

'None' (default) | 'UserNames' | 'All'

Variable names to preserve in the generated code, specified as one of the values in this table.

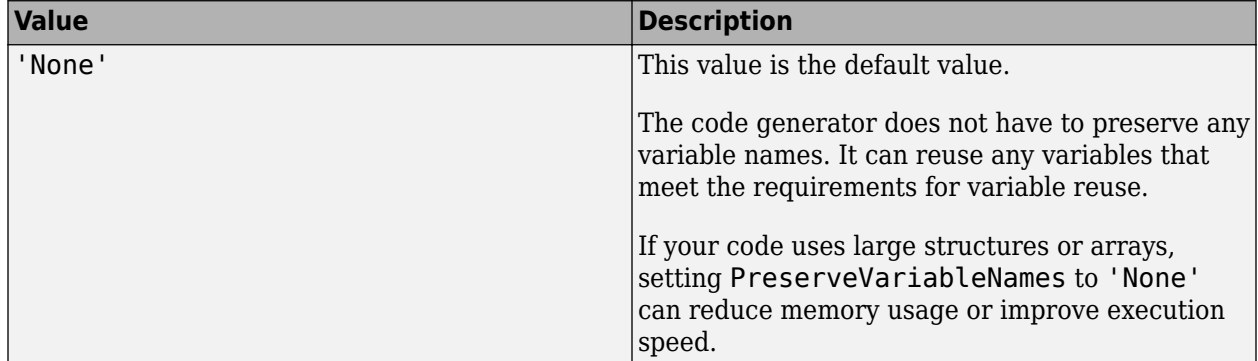

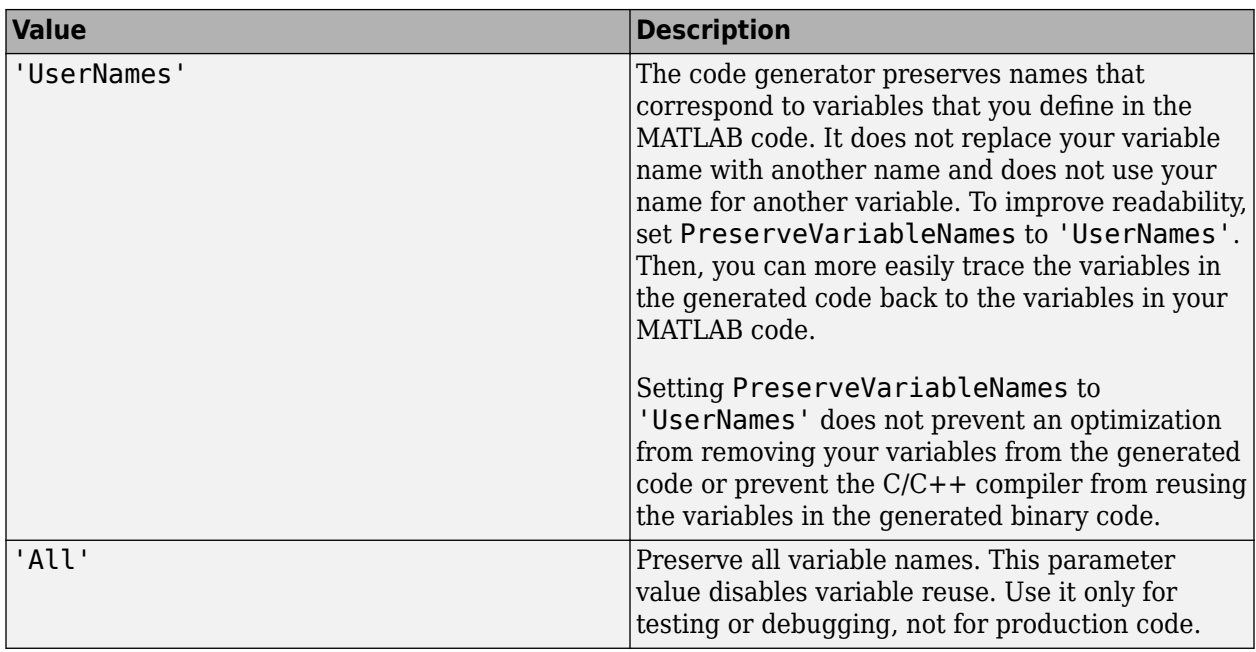

See "Preserve Variable Names in Generated Code".

# **ReportInfoVarName — Name of variable containing code generation report information**

'' (default) | character vector

Name of variable to which you export information about code generation, specified as a character vector. The code generator creates this variable in the base MATLAB workspace. This variable contains information about code generation settings, input files, generated files, and code generation messages.

See "Access Code Generation Report Information Programmatically" and [coder.ReportInfo Properties.](#page-636-0)

# **ReportPotentialDifferences — Potential differences reporting**

true (default) | false

Potential difference reporting, specified as one of the values in this table:

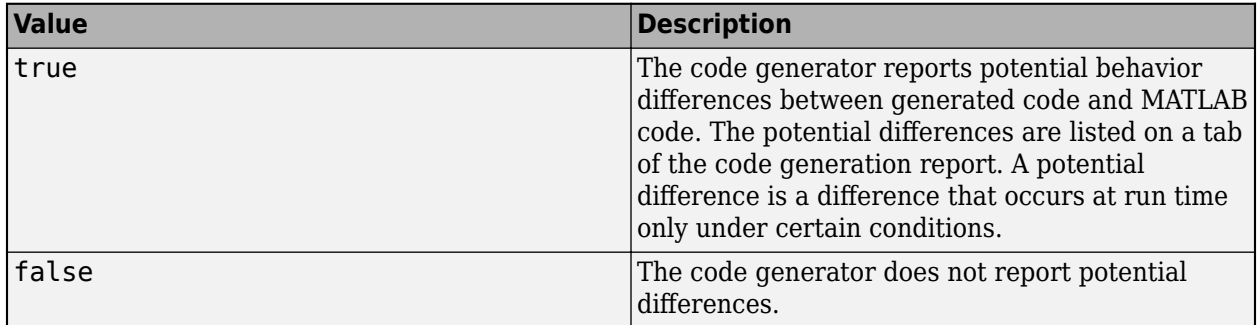

See "Potential Differences Reporting".

# **ReservedNameArray — Names that the code generator cannot use for functions or variables**

<sup>&#</sup>x27;' (default) | character vector | string scalar

List of names that code generator must not use for functions or variables, specified as a character vector or string scalar. To specify multiple reserved names, use a semicolon-separated list of reserved names in ReservedNameArray. For example, cfg.ReservedNameArray = "reserve1;reserve2;reserve3".

## **ResponsivenessChecks — Responsiveness checks**

true (default) | false

Responsiveness checks, specified as one of the values in this table.

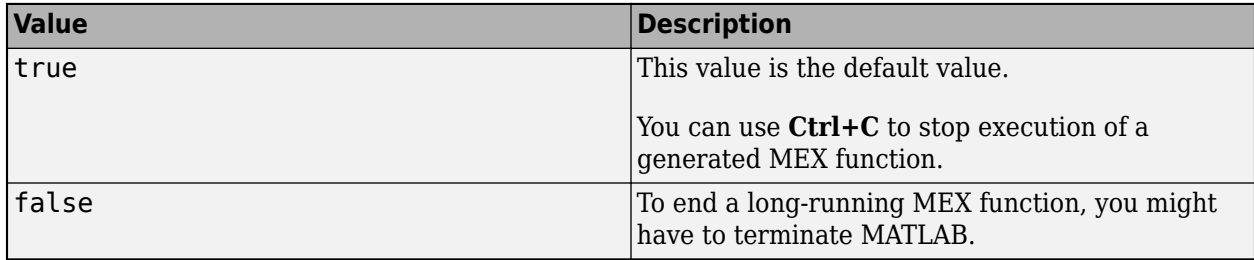

See "Control Run-Time Checks".

### **RowMajor — Row-major array layout**

false (default) | true

Generation of code that uses row-major array layout, specified as one of the values in this table.

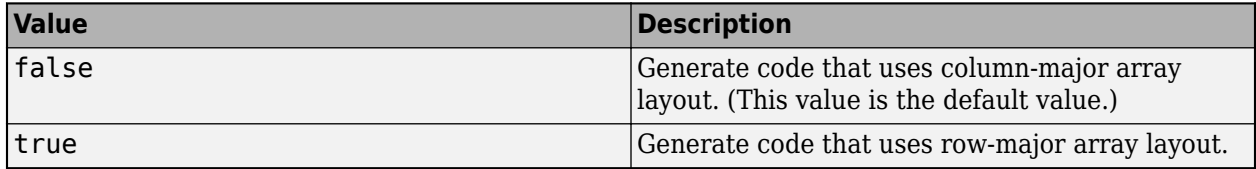

See "Generate Code That Uses Row-Major Array Layout".

### **SaturateOnIntegerOverflow — Integer overflow support**

true (default) | false

Integer overflow support, specified as one of the values in this table.

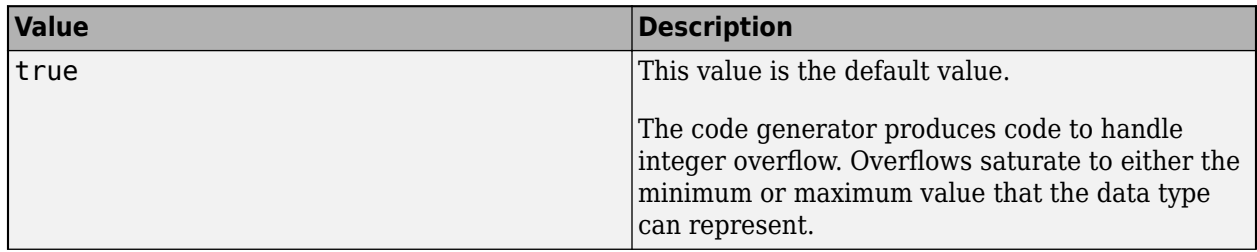

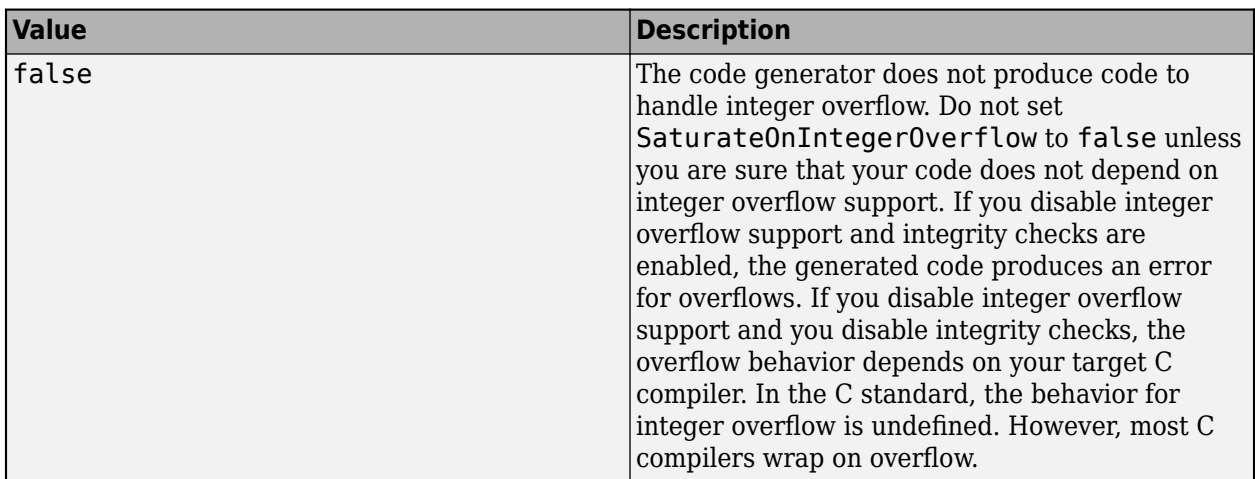

This parameter applies only to MATLAB built-in integer types. It does not apply to doubles, singles, or fixed-point data types.

See "Disable Support for Integer Overflow or Nonfinites".

## **StackUsageMax — Maximum stack usage per application**

200000 (default) | positive integer

Maximum stack usage per application, in bytes, specified as a positive integer. Set a limit that is lower than the available stack size. Otherwise, a run-time stack overflow might occur. The C compiler detects and reports stack overflows.

See "Control Stack Space Usage".

#### **TargetLang — Language to use in generated code**

'C' (default) | 'C++'

Language to use in generated code, specified as  $°C'$  or  $°C++$ . If you specify  $C++$ , the code generator wraps the C code into .cpp files so that you can use a C++ compiler and interface with external C++ applications. It does not generate C++ classes.

Dependency: If DeepLearningConfig is set, codegen sets TargetLang to C++.

# **Examples**

### **Specify Configuration Parameters for MEX Function Generation**

Write a MATLAB function from which you can generate code. This example uses the function myadd that returns the sum of its inputs.

```
function c = myadd(a, b)c = a + b;end
```
Create a configuration object for MEX function generation.

 $cfg = coder.config('max');$ 

Change the values of the properties for which you do not want to use the default values. For example, enable just-in-time (JIT) compilation.

cfg.EnableJIT = true;

Generate code by using codegen. Pass the configuration object to codegen by using the -config option. Specify that the input arguments are scalar double.

codegen myadd -config cfg -args {1 1} -report

# **Alternative Functionality**

To use default configuration parameter values for MEX function generation, instead of creating a configuration object, you can call codegen without specifying a configuration object or with the config:mex option.

# **See Also**

**Functions** [codegen](#page-18-0) | [coder.config](#page-66-0) | pathsep

### **Objects**

[coder.CodeConfig](#page-525-0) | [coder.EmbeddedCodeConfig](#page-551-0)

#### **Topics**

"Accelerate MATLAB Algorithm by Generating MEX Function"

**Introduced in R2011a**

# **coder.ReplacementTypes**

Configuration parameter to specify custom names for MATLAB built-in data types in  $C/C++$  code generation

# **Description**

A coder.ReplacementTypes object contains the configuration parameters that the code generator uses for creating custom data type names for MATLAB built-in data types in C/C++ code generation.

You must associate coder.ReplacementTypes object with an Embedded Coder configuration object (a [coder.EmbeddedCodeConfig](#page-551-0) object) that you pass to the [codegen](#page-18-0) function.

You can access coder.ReplacementTypes properties from either the command-line interface (see ["Specify Custom Names for MATLAB Built-in Data Types" on page 4-101](#page-624-0)) or a dialog box for the associated configuration object (see ["Access Replacement Types Properties Through a Dialog Box" on](#page-625-0) [page 4-102\)](#page-625-0).

# **Creation**

Use the [coder.config](#page-66-0) function to create a coder.EmbeddedCodeConfig object for generation of standalone code. When the coder.config function creates a coder. EmbeddedCodeConfig object, it sets the ReplacementTypes property to coder.ReplacementTypes object.

# **Properties**

### **double — Custom name for double data type**

' ' (default) | character vector | string scalar

Custom name for a double data type in the generated C/C++ code, specified as a character vector or string scalar.

### **single — Custom name for single data type**

' ' (default) | character vector | string scalar

Custom name for a single data type in the generated C/C++ code, specified as a character vector or string scalar.

### **uint8 — Custom name for uint8 data type**

' ' (default) | character vector | string scalar

Custom name for a uint8 data type in the generated  $C/C++$  code, specified as a character vector or string scalar.

### **uint16 — Custom name for uint16 data type**

' ' (default) | character vector | string scalar

Custom name for a uint16 data type in the generated C/C++ code, specified as a character vector or string scalar.

## **uint32 — Custom name for uint32 data type**

' ' (default) | character vector | string scalar

Custom name for a uint 32 data type in the generated  $C/C++$  code, specified as a character vector or string scalar.

#### **uint64 — Custom name for uint64 data type**

' ' (default) | character vector | string scalar

Custom name for a uint64 data type in the generated  $C/C++$  code, specified as a character vector or string scalar.

### **int8 — Custom name for int8 data type**

' ' (default) | character vector | string scalar

Custom name for a  $int8$  data type in the generated  $C/C++$  code, specified as a character vector or string scalar.

### **int16 — Custom name for int16 data type**

' ' (default) | character vector | string scalar

Custom name for a int16 data type in the generated  $C/C++$  code, specified as a character vector or string scalar.

#### **int32 — Custom name for int32 data type**

' ' (default) | character vector | string scalar

Custom name for a int 32 data type in the generated  $C/C++$  code, specified as a character vector or string scalar.

### **int64 — Custom name for int64 data type**

' ' (default) | character vector | string scalar

Custom name for a int64 data type in the generated  $C/C++$  code, specified as a character vector or string scalar.

#### **char — Custom name for char data type**

' ' (default) | character vector | string scalar

Custom name for a char data type in the generated  $C/C++$  code, specified as a character vector or string scalar.

### **logical — Custom name for logical data type**

' ' (default) | character vector | string scalar

Custom name for a logical data type in the generated  $C/C++$  code, specified as a character vector or string scalar.

## **IsExtern — Import type definition from external header files**

false (default) | true | logical

Enable or disable importing type definitions from external header files for use in the generated C/C+ + code.

<span id="page-624-0"></span>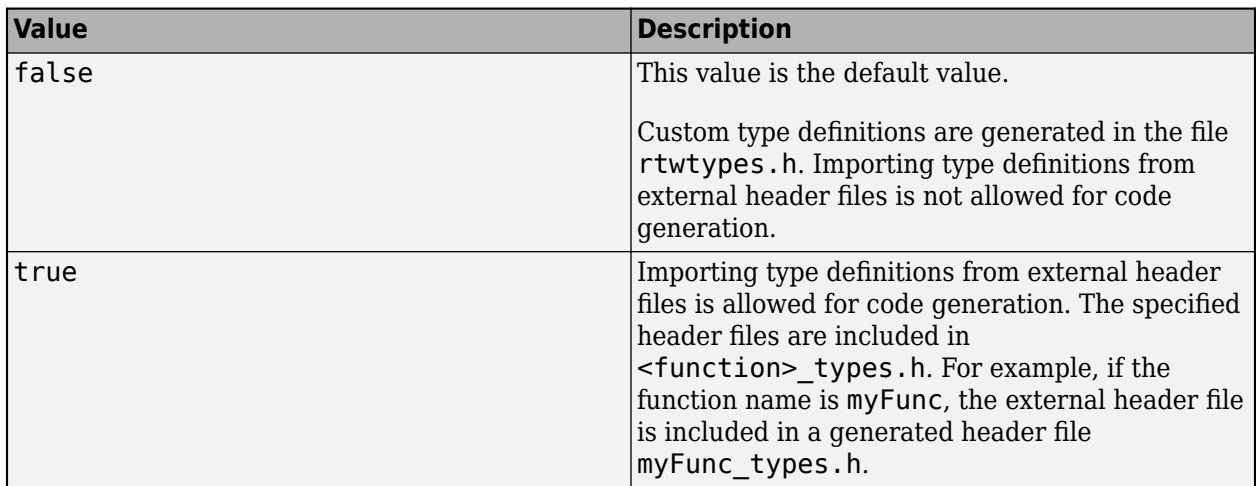

#### **HeaderFiles — Name of external header file for import**

' ' (default) | character vector | string scalar

External header file names that contain custom type definitions.

To specify multiple header files, use a semicolon-separated list of header file names in ReplacementTypes.HeaderFiles. For example, cfg.ReplacementTypes.HeaderFiles = "myHeader1.h;myHeader2.h;myHeader3.h".

# **Examples**

#### **Specify Custom Names for MATLAB Built-in Data Types**

Write a MATLAB function from which you can generate code. This example uses the function myAdd.m, which returns the sum of its inputs.

```
function c = myAdd(a, b)c = a + b;end
```
Create a coder.EmbeddedCodeConfig object for generation of a static library.

cfg = coder.config('lib','ecoder',true);

Set the EnableCustomReplacementTypes to true.

cfg.EnableCustomReplacementTypes = true;

Specify custom names for MATLAB built-in data types. For example, in the code, double is named as Custom\_Double and int8 is named as Custom\_Int8.

cfg.ReplacementTypes.double = "Custom\_Double"; cfg.ReplacementTypes.int8 = "Custom\_Int8";

Generate code by using the codegen function and the -config option.

codegen myAdd.m -args {1,int8(1)} -config cfg -report

<span id="page-625-0"></span>The generated code contains custom data type names.

#### **Import Custom Type Definitions from External Header Files**

Create a writable folder myFiles.

Write a MATLAB function from which you can generate code. Save the function in myFiles. This example uses the function myAdd.m, which returns the sum of its inputs.

```
function c = myAdd(a, b)c = a + b;end
```
Write your header file myHeader.h that contains type definitions for the two inputs of the function myAdd.m. Save it in myFiles.

```
#if !defined(MYHEADER)
#define MYHEADER
typedef double Custom_Double;
typedef char Custom_Int8;
#endif
```
Create a coder.EmbeddedCodeConfig object for generation of a static library.

```
cfg = coder.config('lib','ecoder',true);
```
Specify custom names for MATLAB built-in data types. For example, in the code, double is named as Custom\_Double and int8 is named as Custom\_Int8.

```
cfg.EnableCustomReplacementTypes = true;
cfg.ReplacementTypes.double = "Custom_Double";
cfg. ReplacementTypes.int8 = "Customer_Int8";
```
Specify configuration properties for importing external header files.

```
% Include single header file
```

```
cfg.ReplacementTypes.IsExtern = true;
cfg.ReplacementTypes.HeaderFiles = "myHeader.h";
cfg.CustomInclude = 'C:\myFiles'; % Include path of the header file
% Include multiple header files
```
cfg.ReplacementTypes.IsExtern = true; cfg.ReplacementTypes.HeaderFiles = "myHeader1.h;myHeader2.h;myHeader3.h"; cfg.CustomInclude = '"C:\Program Files\MATLAB\myFiles"'; % Include path of the header files

Generate code by using the codegen function and the -config option.

codegen myAdd.m -args {1,int8(1)} -config cfg -report

In the generated code, myAdd types.h includes the external header file myHeader.h.

To read more about importing custom data type definitions from external header files, see "Import Custom Data Type Definitions from External Header Files" (Embedded Coder).

## **Access Replacement Types Properties Through a Dialog Box**

Open the dialog box for the configuration object that refers to the coder.ReplacementTypes object. For example:

 $cfg = coder.config('lib');$ open('cfg');

In the dialog box, click the **Code Appearance** tab.

Select **Enable custom data type replacement**. The **Custom Data Type Replacement** table lists the name of the supported data types. Specify your custom names for these data types and press **Enter**.

You can import your own custom type definitions from external header files. Select the **Import** custom types from external header files check box. In the **Header files** text field, enter a semicolon-separated list of external header file names. For more information, see "Import Custom Data Type Definitions from External Header Files" (Embedded Coder).

The configuration object dialog box is not supported in MATLAB Online.

# **See Also**

#### **Functions**

[codegen](#page-18-0) | [coder.cinclude](#page-59-0) | [coder.config](#page-66-0)

**Objects** [coder.CodeConfig](#page-525-0) | [coder.EmbeddedCodeConfig](#page-551-0)

#### **Topics**

"Customize Data Type Replacement" (Embedded Coder) "Import Custom Data Type Definitions from External Header Files" (Embedded Coder)

#### **Introduced in R2019b**

# <span id="page-627-0"></span>**coder.ARMNEONConfig**

Parameters to configure deep learning code generation with the ARM Compute Library

# **Description**

The coder.ARMNEONConfig object contains ARM Compute Library and target specific parameters that [codegen](#page-18-0) uses for generating C++ code for deep neural networks.

To use a coder.ARMNEONConfig object for code generation, assign it to the DeepLearningConfig property of a code generation configuration object that you pass to codegen.

# **Creation**

# **Syntax**

deepLearningCfg = coder.DeepLearningConfig('arm-compute')

# **Description**

deepLearningCfg = coder.DeepLearningConfig('arm-compute') creates a coder.ARMNEONConfig object for deep learning code generation by using the ARM Compute Library.

# **Properties**

# **ArmComputeVersion — Version of ARM Compute Library**

'19.05' (default) | '19.02' | '18.11' | '18.08' | '18.05'

Version of ARM Compute Library used on the target hardware, specified as a character vector or string scalar. If you set ArmComputeVersion to a version later than '19.05', ArmComputeVersion is set to '19.05'.

# **ArmArchitecture — ARM architecture supported in the target hardware**

'armv8' | 'armv7'

ARM architecture supported in the target hardware, specified as a character vector or string scalar. The specified architecture must be the same as the architecture for the ARM Compute Library on the target hardware.

ARMArchitecture must be specified for these cases:

- You do not use a hardware support package (the Hardware property of the code generation configuration object is empty).
- You use a hardware support package, but generate code only.

# **TargetLib — Target library name**

'arm-compute'

Name of target library, specified as a character vector.

# **Examples**

#### **Specify Configuration Parameters for C++ Code Generation for the SqueezeNet Network**

Create an entry-point function squeezenet that uses the coder.loadDeepLearningNetwork function to load the squeezenet object.

```
function out = squeezenet predict(in)persistent mynet;
if isempty(mynet)
    mynet = coder.loadDeepLearningNetwork('squeezenet', 'squeezenet');
end
out = predict(mynet,in);
```
Create a coder.config configuration object for generation of a static library.

 $cfq = coder.config('lib');$ 

Set the target language to C++. Specify that you want to generate only source code.

```
cfq.TarqetLang = 'C++';cfg.GenCodeOnly=true;
```
Create a coder.ARMNEONConfig deep learning configuration object. Assign it to the DeepLearningConfig property of the cfg configuration object.

```
dlcfg = coder.DeepLearningConfig('arm-compute');
dlcfg.ArmArchitecture = 'armv8';
dlcfg.ArmComputeVersion = '19.05';
cfg.DeepLearningConfig = dlcfg;
```
Use the -config option of the [codegen](#page-18-0) function to specify the cfg configuration object. The [codegen](#page-18-0) function must determine the size, class, and complexity of MATLAB function inputs. Use the -args option to specify the size of the input to the entry-point function.

codegen -args {ones(227,227,3,'single')} -config cfg squeezenet\_predict

The codegen command places all the generated files in the codegen folder. The folder contains the  $C++$  code for the entry-point function squeezenet predict.cpp, header, and source files containing the C++ class definitions for the convolutional neural network (CNN), weight, and bias files.

# **See Also**

[codegen](#page-18-0) | [coder.CodeConfig](#page-525-0) | [coder.DeepLearningConfig](#page-83-0) | [coder.MklDNNConfig](#page-629-0)

#### **Topics**

"Code Generation for Deep Learning Networks with ARM Compute Library"

#### **Introduced in R2019a**

# <span id="page-629-0"></span>**coder.MklDNNConfig**

Parameters to configure deep learning code generation with the Intel Math Kernel Library for Deep Neural Networks

# **Description**

The coder.MklDNNConfig object contains the Intel MKL-DNN specific parameters that [codegen](#page-18-0) uses for generating C++ code for deep neural networks.

To use a coder.MklDNNConfig object for code generation, assign it to the DeepLearningConfig property of a code generation configuration object that you pass to codegen.

# **Creation**

# **Syntax**

deepLearningCfg = coder.DeepLearningConfig('mkldnn')

# **Description**

```
deepLearningCfg = coder.DeepLearningConfig('mkldnn') creates a
coder.MklDNNConfig object for deep learning code generation by using the MKL-DNN library.
```
# **Properties**

# **TargetLib — Target library name**

'mkldnn'

Name of target library, specified as a character vector.

# **Examples**

### **Specify Configuration Parameters for MEX Function Generation for the ResNet-50 Network**

Create an entry-point function resnet predict that uses the coder. loadDeepLearningNetwork function to load the resnet50 SeriesNetwork object.

```
function out = resnet_predict(in)
persistent mynet;
if isempty(mynet)
    mynet = coder.loadDeepLearningNetwork('resnet50', 'myresnet');
end
out = predict(mynet,in);
```
Create a coder.config configuration object for MEX code generation.

 $cfq = coder.config('max');$ 

Set the target language to C++.

 $cfq.TargetLang = 'C++';$ 

Create a coder.MklDNNConfig deep learning configuration object. Assign it to the DeepLearningConfig property of the cfg configuration object.

cfg.DeepLearningConfig = coder.DeepLearningConfig('mkldnn');

Use the -config option of the [codegen](#page-18-0) function to pass the cfg configuration object. The [codegen](#page-18-0) function must determine the size, class, and complexity of MATLAB function inputs. Use the -args option to specify the size of the input to the entry-point function.

codegen -args {ones(224,224,3,'single')} -config cfg resnet\_predict

The codegen command places all the generated files in the codegen folder. The folder contains the  $C++$  code for the entry-point function resnet predict.cpp, header, and source files containing the C++ class definitions for the convolutional neural network (CNN), weight, and bias files.

# **See Also**

[codegen](#page-18-0) | [coder.ARMNEONConfig](#page-627-0) | [coder.CodeConfig](#page-525-0) | [coder.DeepLearningConfig](#page-83-0)

### **Topics**

"Code Generation for Deep Learning Networks with MKL-DNN"

"Code Generation for Deep Learning Networks with ARM Compute Library"

"Code Generation for Deep Learning Networks by Using cuDNN" (GPU Coder)

"Code Generation for Deep Learning Networks by Using TensorRT" (GPU Coder)

#### **Introduced in R2018b**

# **coder.OutputType**

Output type from an entry-point function to specify as an input type

# **Description**

A coder. OutputType object represents the type of an entry-point function output variable. Use coder. OutputType to specify an input for another entry-point function. Pass the input by using the codegen -args option. Do not pass a coder. OutputType object as an input to a generated MEX function.

# **Creation**

# **Syntax**

t = coder.OutputType(func)

 $t = coder.$ OutputType(func,n)

# **Description**

**Note** You can also create a coder. OutputType object interactively by using the Coder Type Editor. See "Create and Edit Input Types by Using the Coder Type Editor".

 $t = \text{coder.OutputType}$  (func) creates an object that is derived from the coder. OutputType class to represent the first output of the entry-point function func.

 $t = \text{coder.OutputType}$  (func,n) creates an object that is derived from the coder. OutputType class to represent the n-th output of the entry-point function func.

# **Input Arguments**

# **func — Entry-point function name**

character vector | string scalar

### Name of entry-point function from which to define the output type.

```
Example: coder.OutputType('myConstructor')
```
# **n — Entry-point function output index**

integer value

### Index that indicates the n-th output variable of the corresponding entry-point function.

Example: coder.OutputType('myFnWithTwoOutputs',1) Example: coder.OutputType('myFnWithTwoOutputs',2)

# **Properties**

## **FunctionName — Entry-point function name**

character vector | string scalar

Name of entry-point function from which the output type is derived.

## **OutputIndex — Entry-point function output index**

integer value

Index of entry-point function output from which the output type is derived.

# **Examples**

## **Use coder.OutputType to Represent a Variable-Size String Input**

Suppose that you have a function useString that is intended to operate on a variable-size string input. Write a constructor function for a variable-size string. Pass the output as an input to useString by using coder.OutputType.

Write a MATLAB function useString that performs operations on an input string.

```
function y = useString(x)
%#codegen
y = replace(x, "be", "not be");
end
```
To construct a variable-size input, write a constructor function.

```
function str = myConstructor(charArr)
%#codegen
str = string(charArr);
```
To generate code, specify an input type to the construction function. Declare a variable-size character vector input by using coder. typeof. Use coder. OutputType to represent the output type of the constructor function as the input type to the string operation function.

```
% get type of var-size char array bounded as 1-by-100
t = coder.typeof('a', [1 100], [0 1]);% get output type
v = coder.OutputType('myConstructor');
% generate MEX function
codegen myConstructor -args {t} useString -args {v} -report -config:mex
```
Test the generated code by calling the MEX function in MATLAB:

```
a = myConstructor_mex('myConstructor','To be, or not to be.')
b = myConstructor\_mex('useString', a)a = "To be, or not to be."
```

```
b = "To not be, or not to not be."
```
# **Limitations**

• You cannot use coder. OutputType in the field of a structure, cell, or in an array.

# **See Also**

[codegen](#page-18-0) | [coder.ArrayType](#page-411-0) | [coder.ClassType](#page-422-0) | [coder.Constant](#page-426-0) | [coder.EnumType](#page-430-0) | [coder.PrimitiveType](#page-454-0) | [coder.StructType](#page-457-0) | [coder.Type](#page-464-0) | [coder.newtype](#page-117-0) | [coder.typeof](#page-166-0)

# **Topics**

"Pass an Entry-Point Function Output as an Input"

"Generate Code for Multiple Entry-Point Functions"

"Create and Edit Input Types by Using the Coder Type Editor"

## **Introduced in R2018b**

# <span id="page-634-0"></span>**coder.BuildLog Properties**

Build logs produced during code generation

# **Description**

coder.BuildLog properties contain the description of a build log that is produced during code generation from MATLAB code. Build logs contain compilation and linking errors and warnings. All coder.BuildLog properties are read-only. You can use dot notation to query these properties.

You do not directly create a coder.BuildLog object. A coder.ReportInfo object contains one coder.BuildLog object for every build log produced during code generation. These coder.BuildLog objects are automatically created when you export code generation report information to a coder.ReportInfo object. For more information, see [coder.ReportInfo Properties](#page-636-0) and "Access Code Generation Report Information Programmatically".

# **Properties**

# **Type — Type of build log**

'Target' | 'Example'

This property is read-only.

Type of the build log produced during code generation from MATLAB code, specified as one of the values in this table.

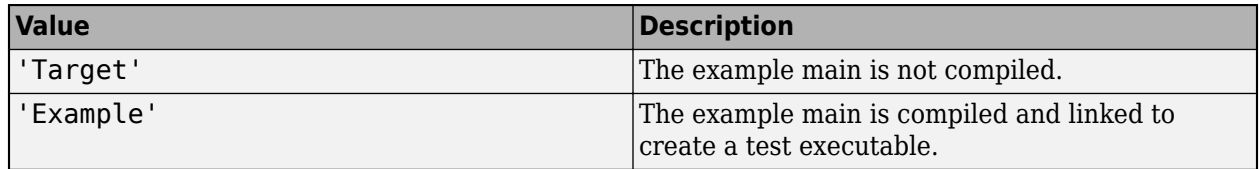

Data Types: char

# **Text — Contents of build log**

character vector

This property is read-only.

Contents of the build log produced during code generation from MATLAB code, specified as a character vector.

Data Types: char

# **See Also**

[coder.ReportInfo Properties](#page-636-0)

### **Topics**

"Access Code Generation Report Information Programmatically"

**Introduced in R2019b**

# <span id="page-636-0"></span>**coder.ReportInfo Properties**

Code generation report information

# **Description**

The coder.ReportInfo properties contain information about code generation settings, input files, generated files, code generation messages, code insights, and build logs. All coder.ReportInfo properties are read-only. You can use dot notation to query these properties.

You do not directly create a coder.ReportInfo object. When you export code generation report information to a variable in your base MATLAB workspace, a coder. ReportInfo object is automatically created that contains this information. See "Access Code Generation Report Information Programmatically".

# **Properties**

## **Summary — Summary of code generation**

coder.Summary object

This property is read-only.

A summary of code generation including information about code generation success, path to the code generation output, toolbox licenses checked out during code generation, toolchain, and build configuration, specified as a coder.Summary object. See [coder.Summary Properties.](#page-639-0)

# **Config — Code generation configuration settings**

coder.MexCodeConfig object | coder.CodeConfig object | coder.EmbeddedCodeConfig object

This property is read-only.

Code generation configuration settings, specified as a coder. MexCodeConfig, [coder.CodeConfig](#page-525-0), or [coder.EmbeddedCodeConfig](#page-551-0) object.

### **InputFiles — Input files for code generation**

array of coder.CodeFile objects | array of coder.File objects

This property is read-only.

Heterogeneous array containing descriptions of input files for code generation. Each element of the array contains a description of one input file.

- If an input file contains text, the corresponding array element is a coder.CodeFile object. See [coder.CodeFile Properties.](#page-643-0)
- If an input file does not contain text (for example, a P-coded file, the corresponding array element is a coder.File object. See [coder.File Properties](#page-642-0).

### **GeneratedFiles — Generated files**

array of coder.CodeFile objects | array of coder.File objects

This property is read-only.

Heterogeneous array containing descriptions of generated files. Each element of the array contains a description of one generated file.

- If the generated file contains text, the corresponding array element is a coder. Code File object. See [coder.CodeFile Properties](#page-643-0).
- If the generated file does not contain text (for example, a P-coded file, the corresponding array element is a coder.File object. See [coder.File Properties.](#page-642-0)

#### **Functions — MATLAB functions and methods used in code generation**

array of coder. Function objects | array of coder. Method objects

This property is read-only.

Heterogeneous array containing descriptions of MATLAB functions and methods that are used in code generation. Each element of the array contains a description of one function or method.

- Array elements containing descriptions of functions are coder.Function objects. See [coder.Function Properties.](#page-645-0)
- Array elements containing descriptions of methods are coder.Method objects. See [coder.Method](#page-647-0) [Properties.](#page-647-0)

#### **Messages — Code generation error, warning, and informational messages**

array of coder.Message objects

This property is read-only.

Array containing descriptions of error, warning, and informational messages produced during code generation. Each element of the array is a coder.Message object that contains a description of one message. See [coder.Message Properties](#page-649-0).

### **CodeInsights — Messages about potential issues with the generated code**

array of coder.Message objects

This property is read-only.

Array containing descriptions of messages about potential issues with the generated code. Each element of the array is a coder. Message object that contains a description of one message. These messages also appear in the code generation report **Code Insights** tab. See [coder.Message](#page-649-0) [Properties.](#page-649-0)

### **BuildLogs — Build logs produced during code generation**

array of coder.BuildLog objects

Array containing build logs produced during code generation. The build logs contain compilation and linking errors and warnings. Each element of the array is a coder. BuildLog object that contains the type and text of one build log. These messages also appear in the code generation report **Build Logs** tab. See [coder.BuildLog Properties.](#page-634-0)

# **See Also**

[coder.BuildLog Properties](#page-634-0) | [coder.CodeFile Properties](#page-643-0) | [coder.File Properties](#page-642-0) | [coder.Function](#page-645-0) [Properties](#page-645-0) | [coder.Message Properties](#page-649-0) | [coder.Method Properties](#page-647-0) | [coder.Summary Properties](#page-639-0)

### **Topics**

"Access Code Generation Report Information Programmatically"

**Introduced in R2019a**

# <span id="page-639-0"></span>**coder.Summary Properties**

Summary of code generation from MATLAB code

# **Description**

coder.Summary properties contain a summary of code generation from MATLAB code. The summary includes information about code generation success, path to the code generation output, toolbox licenses checked out during code generation, toolchain, and build configuration. All coder. Summary properties are read-only. You can use dot notation to query these properties.

You do not directly create a coder. Summary object. When you generate a coder. ReportInfo object that contains code generation report information, a coder.Summary object is automatically created as one of its properties. For more information, see [coder.ReportInfo Properties](#page-636-0) and "Access Code Generation Report Information Programmatically".

# **Properties**

## **Success — Status of code generation**

true | false

This property is read-only.

Status of code generation from MATLAB code, specified as one of the values in this table.

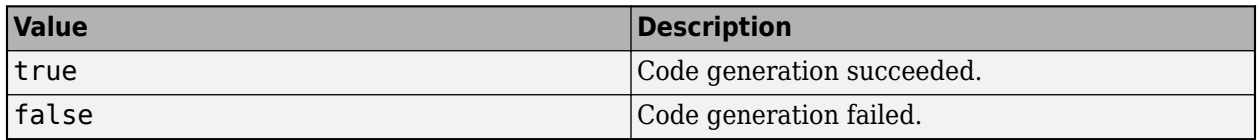

Data Types: logical

# **Date — Date and time of code generation**

character vector

This property is read-only.

Date and time of code generation from MATLAB code, specified as a character vector.

```
Example: '28-Nov-2018 09:59:54'
```
Data Types: char

# **OutputFile — Path to output of code generation**

character vector

This property is read-only.

### Path to the generated files, specified as a character vector.

Example: 'C:\coder\R2019a\Report Info Object\codegen\lib\foo\foo.lib' Data Types: char

#### **Processor — Information about processor used for code generation**

character vector

This property is read-only.

Information about processor used for code generation from MATLAB code, specified as a character vector.

Example: 'Generic->MATLAB Host Computer'

Data Types: char

**Version — Version of MATLAB Coder used for code generation** character vector

This property is read-only.

Version of MATLAB Coder used for code generation from MATLAB code, specified as a character vector.

Example: 'MATLAB Coder 4.2 (R2019a)'

Data Types: char

**ToolboxLicenses — Toolbox licenses checked out during code generation** string vector

This property is read-only.

Toolbox licenses that the code generator checks out during code generation from MATLAB code, specified as a string vector.

Example: ["statistics toolbox" "wavelet toolbox"]

**Note** If you generate MEX code, these licenses are checked out again when you load the MEX function.

If you generate static library or dynamically linked library, the toolbox licenses are checked out only during code generation. The code generator does not write license checkouts into generated standalone code.

Data Types: string

**Toolchain — Toolchain used for code generation** character vector

This property is read-only.

Toolchain used for code generation from MATLAB code, specified as a character vector. This property is present only if you generate standalone code.

Data Types: char

**BuildConfiguration — Build configuration selected for code generation**

character vector

This property is read-only.

Build configuration selected for code generation from MATLAB code, specified as a character vector. This property is present only if you generate standalone code.

Example: 'Faster Builds'

Data Types: char

# **See Also**

[coder.ReportInfo Properties](#page-636-0)

#### **Topics**

"Access Code Generation Report Information Programmatically"

#### **Introduced in R2019a**

# <span id="page-642-0"></span>**coder.File Properties**

Description of file without text that is involved in code generation

# **Description**

coder.File properties contain the path and extension of a file that is involved in code generation from MATLAB code and does not have text (for example, a P-coded file). All coder. File properties are read-only. You can use dot notation to query these properties.

You do not directly create a coder. File object. A coder. ReportInfo object contains one coder.File object for every file involved in code generation that does not have text. These coder.File objects are automatically created when you export code generation report information to a coder.ReportInfo object. For more information, see [coder.ReportInfo Properties](#page-636-0) and "Access Code Generation Report Information Programmatically".

Descriptions of files that have text are stored in coder.CodeFile objects. See [coder.CodeFile](#page-643-0) [Properties.](#page-643-0)

# **Properties**

**Path — Path to the file**

character vector

This property is read-only.

Path to a file that does not have text (for example, a P-coded file) and is involved in code generation from MATLAB code, specified as a character vector.

Example: 'C:\coder\R2019a\Report Info Object\foo.p'

Data Types: char

## **Extension — Extension of the file**

 $\lceil p \rceil$  ...

This property is read-only.

Extension of a file that does not have text (for example, a P-coded file) and is involved in code generation from MATLAB code, specified as a character vector.

Data Types: char

# **See Also**

[coder.CodeFile Properties](#page-643-0) | [coder.ReportInfo Properties](#page-636-0)

### **Topics**

"Access Code Generation Report Information Programmatically"

**Introduced in R2019a**

# <span id="page-643-0"></span>**coder.CodeFile Properties**

Description of file containing text that is involved in code generation

# **Description**

coder.CodeFile properties contain the text, path, and extension of a file that is involved in code generation from MATLAB code. All coder.CodeFile properties are read-only. You can use dot notation to query these properties.

You do not directly create a coder.CodeFile object. A coder.ReportInfo object contains one coder.CodeFile object for every file involved in code generation that has text. These coder.CodeFile objects are automatically created when you export code generation report information to a coder.ReportInfo object. For more information, see [coder.ReportInfo Properties](#page-636-0) and "Access Code Generation Report Information Programmatically".

Descriptions of files that do not have text are stored in coder.File objects. See [coder.File](#page-642-0) [Properties.](#page-642-0)

# **Properties**

**Text — Text of the file**

character vector

This property is read-only.

Text of a file that is involved in code generation from MATLAB code, specified as a character vector.

Data Types: char

## **Path — Path to the file**

character vector

This property is read-only.

Path to a file with text that is involved in code generation from MATLAB code, specified as a character vector.

Example: 'C:\coder\R2019a\Report Info Object\foo.m'

Data Types: char

### **Extension — Extension of the file**

'.m' | '.mlx' | '.c' | '.cpp' | '.cu' | '.h' | '.hpp' | '.cuh'

This property is read-only.

Extension of a file with text that is involved in code generation from MATLAB code, specified as a character vector.

Data Types: char

# **See Also**

[coder.File Properties](#page-642-0) | [coder.ReportInfo Properties](#page-636-0)

## **Topics**

"Access Code Generation Report Information Programmatically"

## **Introduced in R2019a**

# <span id="page-645-0"></span>**coder.Function Properties**

Description of MATLAB function used in code generation

# **Description**

coder.Function properties contain the description of a MATLAB function that is used in code generation. All coder.Function properties are read-only. You can use dot notation to query these properties.

You do not directly create a coder. Function object. A coder. ReportInfo object contains one coder.Function object for every MATLAB function that is used in code generation. These coder.Function objects are automatically created when you export code generation report information to a coder.ReportInfo object. For more information, see [coder.ReportInfo Properties](#page-636-0) and "Access Code Generation Report Information Programmatically".

# **Properties**

## **Name — Name of function**

character vector

This property is read-only.

Name of a MATLAB function used in code generation, specified as a character vector.

Example: 'foo'

Data Types: char

# **Specialization — Specialization identifier of a function**

double

This property is read-only.

The specialization identifier of a MATLAB function used in code generation. A value of zero indicates that the function is not specialized. A positive value indicates that the function is specialized.

Data Types: double

# **File — MATLAB file containing the function**

coder.CodeFile object | coder.File object

This property is read-only.

A description of the MATLAB file that contains the function used in code generation.

- If the file contains text, this property is a coder. Code File object. See coder. Code File Properties.
- If the file does not contain text (for example, a P-coded file, this property is a coder.File object. See [coder.File Properties](#page-642-0).

# **StartIndex — Index of the first character of the function in the text of the file** double

This property is read-only.

1-based index of the first character of the function in the text of the file. If the file does not contain text (for example, a P-coded file, this property is equal to 0.

To manually inspect the code, the line and column numbers corresponding to StartIndex are useful. Use the [getLineColumn](#page-403-0) function to obtain that information.

Data Types: double

#### **EndIndex — Index of the last character of the function in the text of the file** double

This property is read-only.

1-based index of the last character of the function in the text of the file. If the file does not contain text (for example, a P-coded file), this property is equal to 0.

To manually inspect the code, the line and column numbers corresponding to EndIndex are useful. Use the [getLineColumn](#page-403-0) function to obtain that information.

Data Types: double

# **See Also**

[coder.CodeFile Properties](#page-643-0) | [coder.File Properties](#page-642-0) | [coder.ReportInfo Properties](#page-636-0) | [getLineColumn](#page-403-0)

#### **Topics**

"Access Code Generation Report Information Programmatically"

**Introduced in R2019a**

# <span id="page-647-0"></span>**coder.Method Properties**

Description of method in a MATLAB class used in code generation

# **Description**

coder.Method properties contain the description of a method in a MATLAB class that is used in code generation. All coder. Method properties are read-only. You can use dot notation to query these properties.

You do not directly create a coder.Method object. A coder.ReportInfo object contains one coder.Method object for every method in the MATLAB classes that are used in code generation. These coder.Method objects are automatically created when you export code generation report information to a coder.ReportInfo object. For more information, see [coder.ReportInfo Properties](#page-636-0) and "Access Code Generation Report Information Programmatically".

# **Properties**

### **Name — Name of method**

character vector

This property is read-only.

Name of a method in a MATLAB class used in code generation, specified as a character vector.

Example: 'foo'

Data Types: char

# **ClassName — Name of class containing the method**

character vector

This property is read-only.

Name of the class containing the method, specified as a character vector.

Example: 'MyClass'

Data Types: char

# **Specialization — Specialization identifier of the method**

double

This property is read-only.

The specialization identifier of the method. A value of zero indicates that the method is not specialized. A positive value indicates that the method is specialized.

Data Types: double

### **ClassSpecialization — Specialization identifier of the class containing the method** double

This property is read-only.
The specialization identifier of the class containing the method. A value of zero indicates that the class is not specialized. A positive value indicates that the class is specialized.

Data Types: double

#### **File — MATLAB file containing the method**

coder.CodeFile object | coder.File object

This property is read-only.

A description of the MATLAB file that contains the method used in code generation.

- If the file contains text, this property is a coder. Code File object. See coder. Code File Properties.
- If the file does not contain text (for example, a P-coded file, this property is a coder.File object. See [coder.File Properties](#page-642-0).

#### **StartIndex — Index of the first character of the method in the text of the file** double

This property is read-only.

1-based index of the first character of the method in the text of the file. If the file does not contain text (for example, a P-coded file, this property is equal to 0.

To manually inspect the code, the line and column numbers corresponding to StartIndex are useful. Use the [getLineColumn](#page-403-0) function to obtain that information.

Data Types: double

#### **EndIndex — Index of the last character of the method in the text of the file** double

This property is read-only.

1-based index of the last character of the method in the text of the file. If the file does not contain text, this property is equal to 0.

To manually inspect the code, the line and column numbers corresponding to EndIndex are useful. Use the [getLineColumn](#page-403-0) function to obtain that information.

Data Types: double

#### **See Also**

[coder.CodeFile Properties](#page-643-0) | [coder.File Properties](#page-642-0) | [coder.ReportInfo Properties](#page-636-0) | [getLineColumn](#page-403-0)

#### **Topics**

"Access Code Generation Report Information Programmatically"

#### **Introduced in R2019a**

# **coder.Message Properties**

Description of message produced during code generation

# **Description**

The coder. Message properties contain the description of an error, warning, or informational message that is produced during code generation from MATLAB code. All coder.Message properties are read-only. You can use dot notation to query these properties.

You do not directly create a coder. Message object. A coder. Report Info object contains one coder.Message object for every message produced during code generation. These coder.Message objects are automatically created when you export code generation report information to a coder.ReportInfo object. For more information, see [coder.ReportInfo Properties](#page-636-0) and "Access Code Generation Report Information Programmatically".

### **Properties**

#### **Identifier — Message identifier**

character vector

This property is read-only.

The identifier associated with a message produced during code generation from MATLAB code, specified as a character vector.

Example: 'Coder:toolbox:unsupportedClass'

Data Types: char

#### **Type — Type of message** 'Error' | 'Warn' | 'Info'

This property is read-only.

The type of a message produced during code generation from MATLAB code, specified as one of the values in this table.

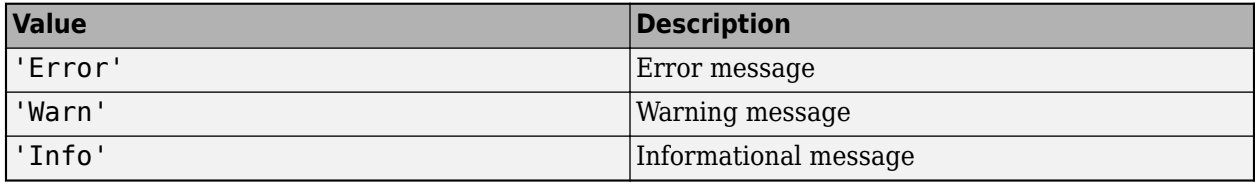

Data Types: char

#### **Text — Text of message**

character vector

This property is read-only.

The text of a message produced during code generation from MATLAB code, specified as a character vector.

Example: 'Function 'svd' is not defined for values of class 'string'.'

Data Types: char

#### **Category — Category of a code insight**

```
'PotentialDifferencesFromMATLAB' | 'DataTypeIssues' | 'RowMajorIssues' |
'GpuDiagnostics'
```
This property is read-only.

Category of a message about potential issues with the generated code, specified as one of the values in this table. These messages also appear in the code generation report **Code Insights** tab.

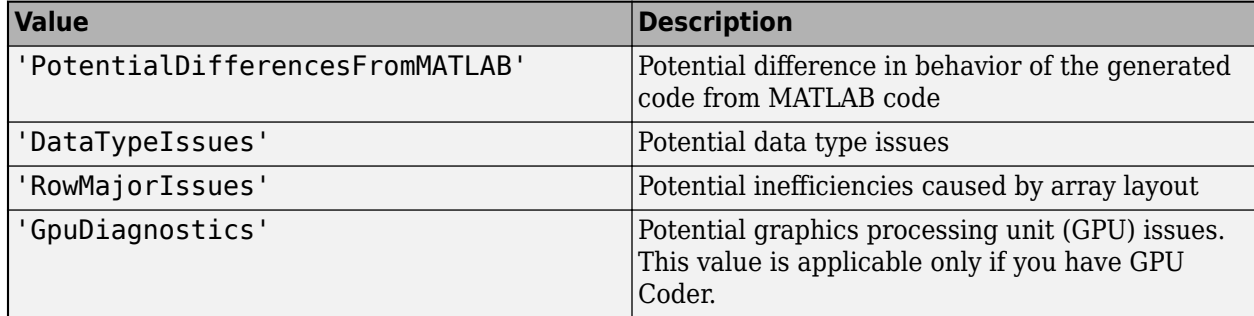

Data Types: char

#### **SubCategory — Subcategory of a code insight in the 'GpuDiagnostics' category**

'kernelCreation' | 'memory' | 'pragma' | 'designPattern' | 'other'

This property is read-only.

The 'GpuDiagnostics' category provides information that you can use to troubleshoot code generation issues, improve code execution time, and reduce memory usage of generated code. This property is applicable only if you have GPU Coder.

Data Types: char

#### **File — MATLAB file containing code that caused the message**

coder.CodeFile object | coder.File object

This property is read-only.

A description of the MATLAB file that contains code that caused the message.

- If the file contains text, this property is a coder. CodeFile object. See coder. CodeFile Properties.
- If the file does not contain text (for example, a P-coded file, this property is a coder.File object. See [coder.File Properties.](#page-642-0)

#### **StartIndex — Start index of code that caused the message** double

This property is read-only.

1-based index of the first character of the part of the file text that caused the message. If the file does not contain text (for example, a P-coded file, this property is equal to 0.

To manually inspect the code, the line and column numbers corresponding to StartIndex are useful. Use the [getLineColumn](#page-403-0) function to obtain that information.

Data Types: double

#### **EndIndex — End index of code that caused the message** double

This property is read-only.

1-based index of the last character of the part of the file text that caused the message. If the file does not contain text (for example, a P-coded file, this property is equal to 0.

To manually inspect the code, the line and column numbers corresponding to EndIndex are useful. Use the [getLineColumn](#page-403-0) function to obtain that information.

Data Types: double

#### **See Also**

[coder.CodeFile Properties](#page-643-0) | [coder.File Properties](#page-642-0) | [coder.ReportInfo Properties](#page-636-0) | [getLineColumn](#page-403-0)

#### **Topics**

"Access Code Generation Report Information Programmatically"

#### **Introduced in R2019a**

# **Tools**

# **Code Replacement Viewer**

Explore content of code replacement libraries

## **Description**

The Code Replacement Viewer displays the content of code replacement libraries and tables. You can use this tool to explore and choose a code replacement library or to view a predefined code replacement table. If you develop a custom code replacement library, you can use this viewer to verify table entries for the following properties:

- Argument order is correct.
- Conceptual argument names match code generator naming conventions.
- Implementation argument names are correct.
- Header or source file specification is not missing.
- I/O types are correct.
- Relative priority of entries is correct (highest priority is 0, and lowest priority is 100).
- Saturation or rounding mode specifications are not missing.

If you specify a library name when you open the viewer, the viewer displays the code replacement tables for that library. If you specify a table name when you open the viewer, the viewer displays the function and operator code replacement entries for that table. The viewer can only display code replacement tables that are defined. For more information on creating code replacement tables, see "Define Code Replacement Library Optimizations" (Embedded Coder).

#### **Abbreviated Entry Information**

In the middle pane, the viewer displays entries that are in the selected code replacement table, along with abbreviated information for each entry.

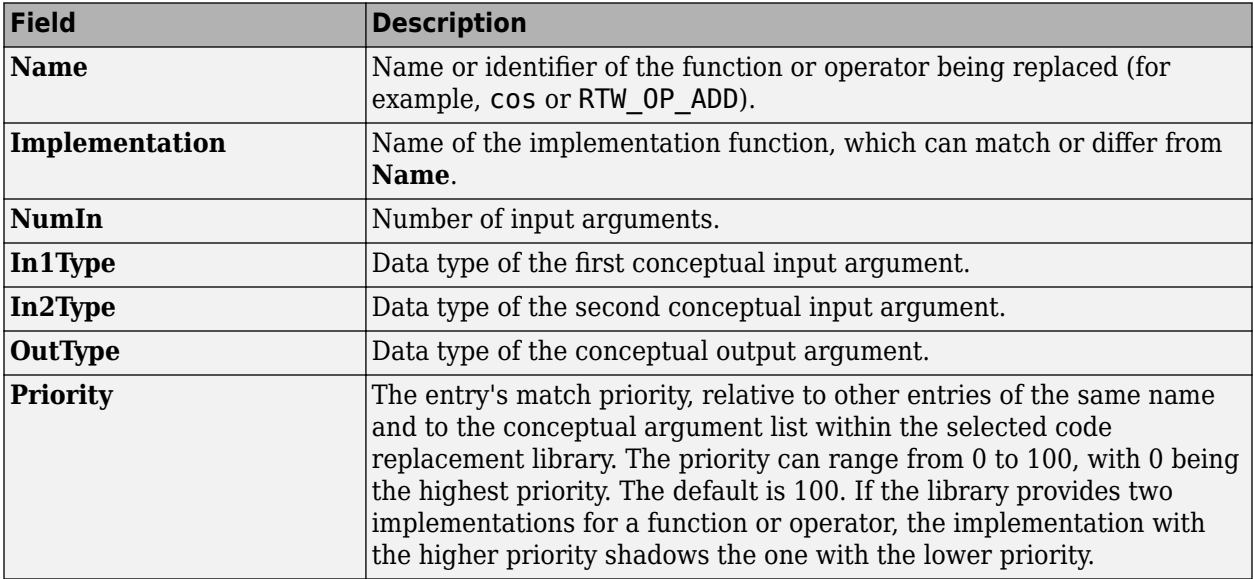

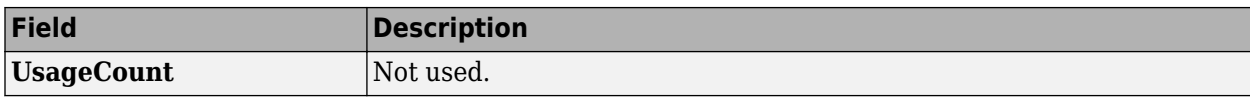

### **Detailed Entry Information**

In the middle pane, when you select an entry, the viewer displays entry details.

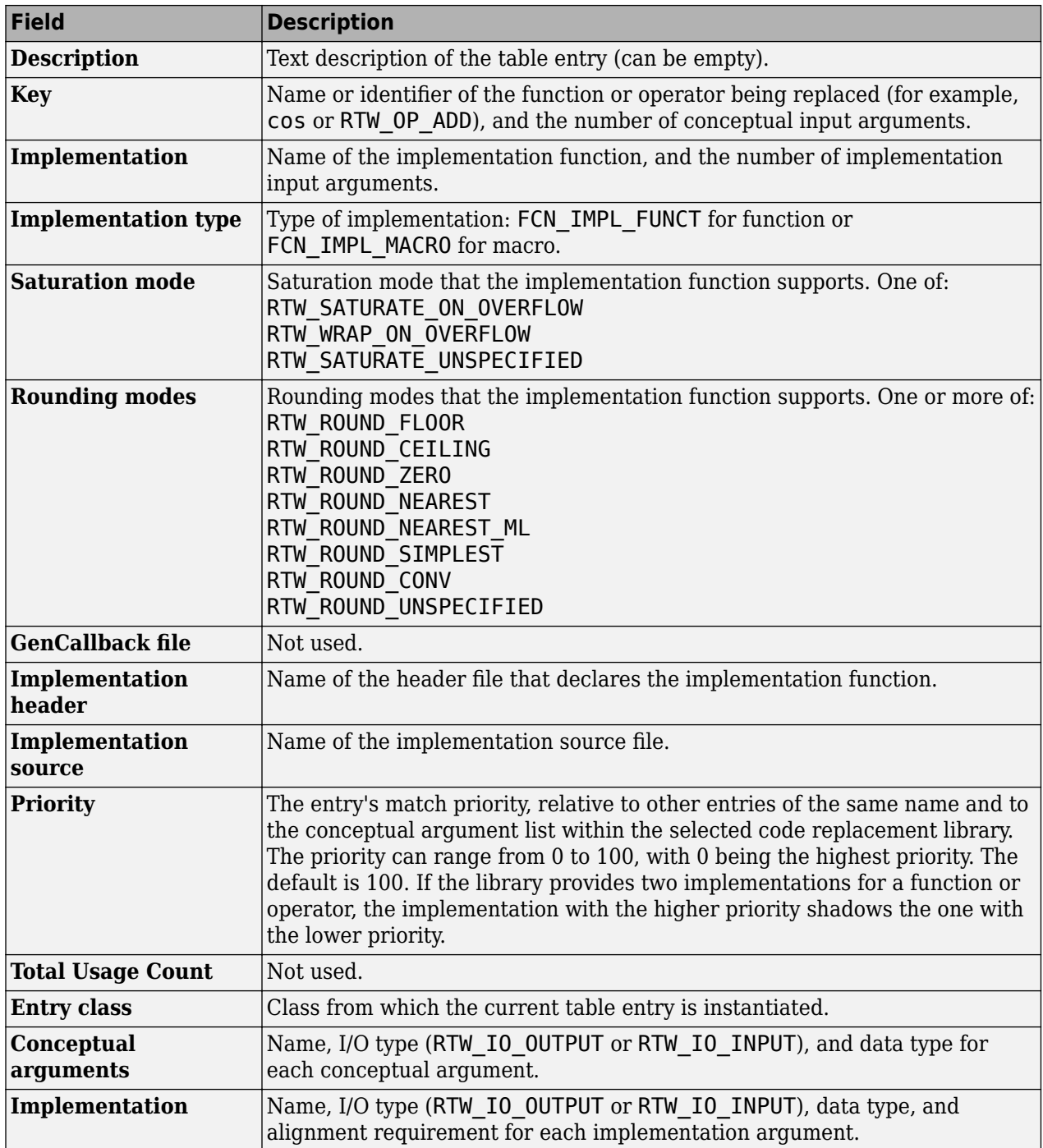

#### **Fixed-Point Entry Information**

When you select an operator entry that specifies net slope fixed-point parameters, the viewer displays fixed-point information.

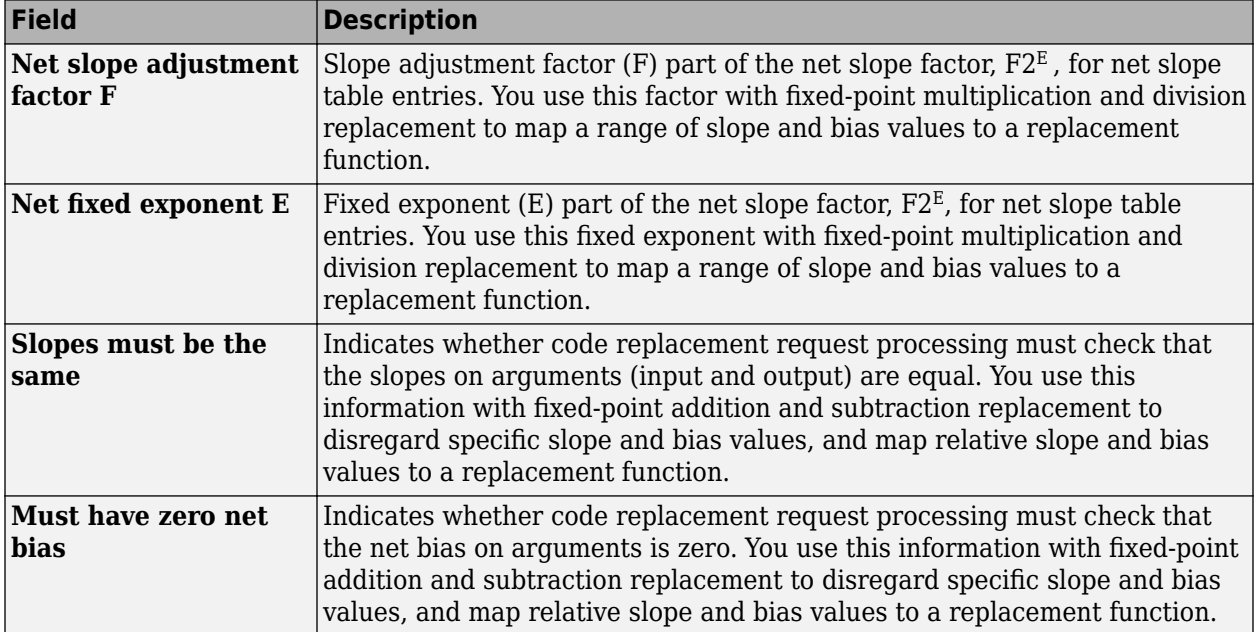

# **Open the Code Replacement Viewer**

Open from the MATLAB command prompt using crviewer.

### **Examples**

#### **Display Contents of Code Replacement Library**

This example opens the registered code replacement library GNU C99 extensions.

```
crviewer('GNU C99 extensions')
```
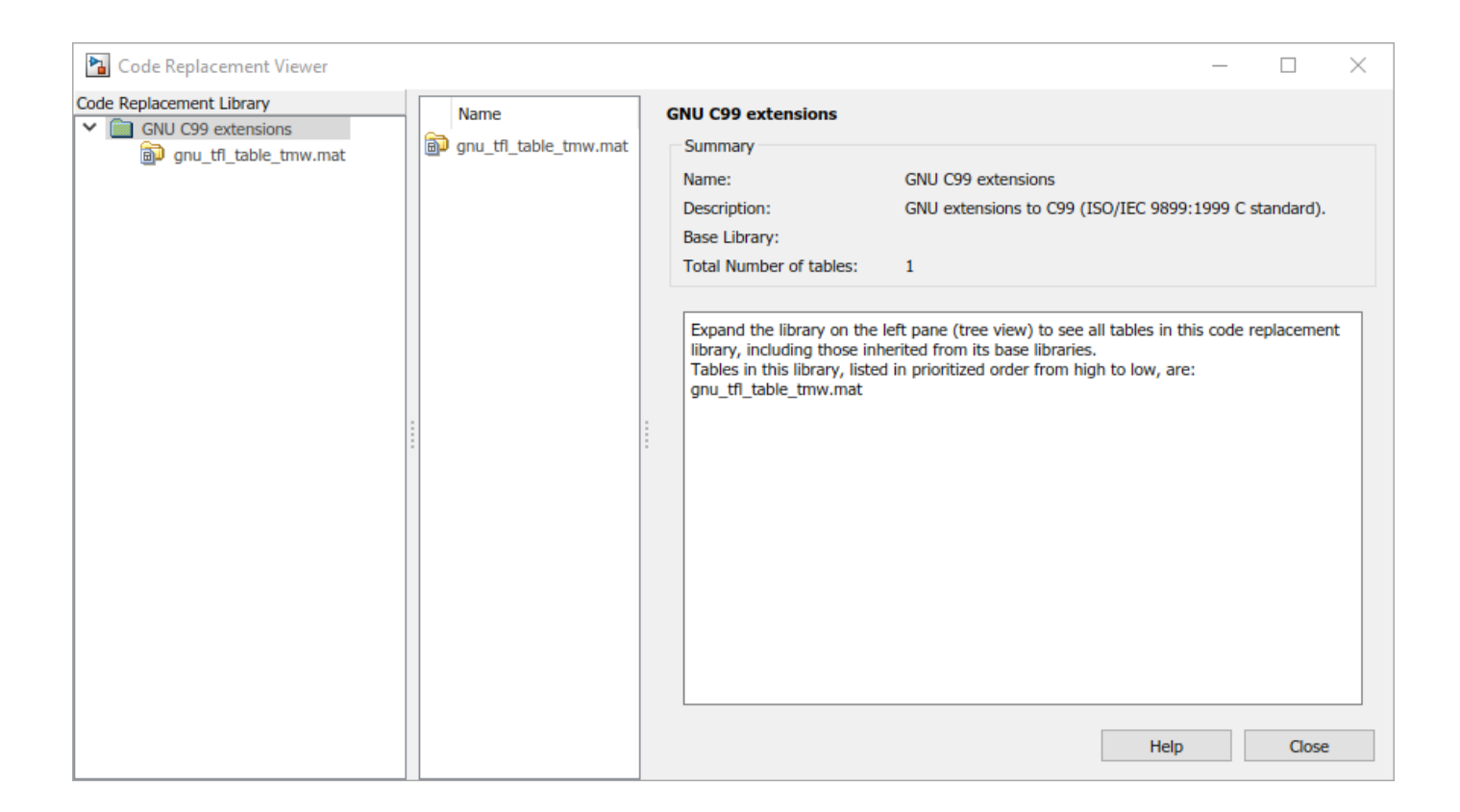

#### **Display Contents of Code Replacement Table**

This example opens a predefined code replacement table crl\_table\_sinfcn. To learn how to create this example table, see "Define Code Replacement Library Optimizations" (Embedded Coder).

crviewer(crl\_table\_sinfcn)

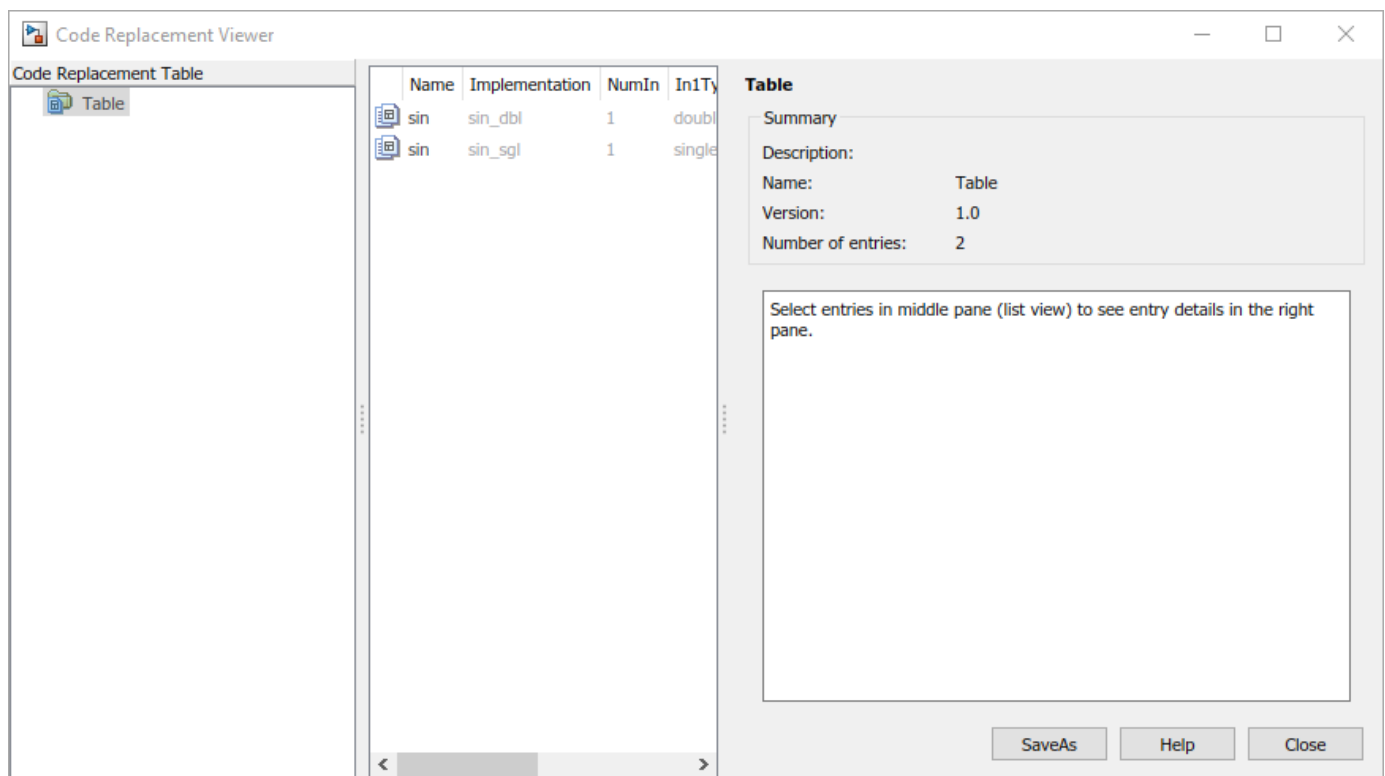

• "Choose a Code Replacement Library"

### **Programmatic Use**

crviewer('library') opens the Code Replacement Viewer and displays the contents of library, where library is a character vector that names a registered code replacement library.

crviewer(table) opens the Code Replacement Viewer and displays the contents of a predefined table, where table is a MATLAB file that defines code replacement tables. The table must be user predefined and the file must be in the current folder or on the MATLAB path.

### **See Also**

#### **Topics**

"Choose a Code Replacement Library" "What Is Code Replacement?" "Code Replacement Libraries" "Code Replacement Terminology"

#### **Introduced in R2014b**